English

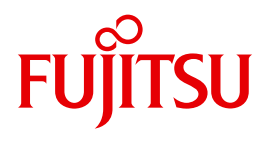

FUJITSU Software BS2000

# openSM2 V10.0

Software Monitor

User Guide

### **Comments**… **Suggestions**… **Corrections**…

The User Documentation Department would like to know your opinion on this manual. Your feedback helps us to optimize our documentation to suit your individual needs.

Feel free to send us your comments by e-mail to: [manuals@ts.fujitsu.com](mailto:manuals@ts.fujitsu.com)

### **Certified documentation according to DIN EN ISO 9001:2008**

To ensure a consistently high quality standard and user-friendliness, this documentation was created to meet the regulations of a quality management system which complies with the requirements of the standard DIN EN ISO 9001:2008.

cognitas. Gesellschaft für Technik-Dokumentation mbH [www.cognitas.de](http://www.cognitas.de)

### **Copyright and Trademarks**

Copyright © 2015 Fujitsu Technology Solutions GmbH.

All rights reserved. Delivery subject to availability; right of technical modifications reserved.

All hardware and software names used are trademarks of their respective manufacturers.

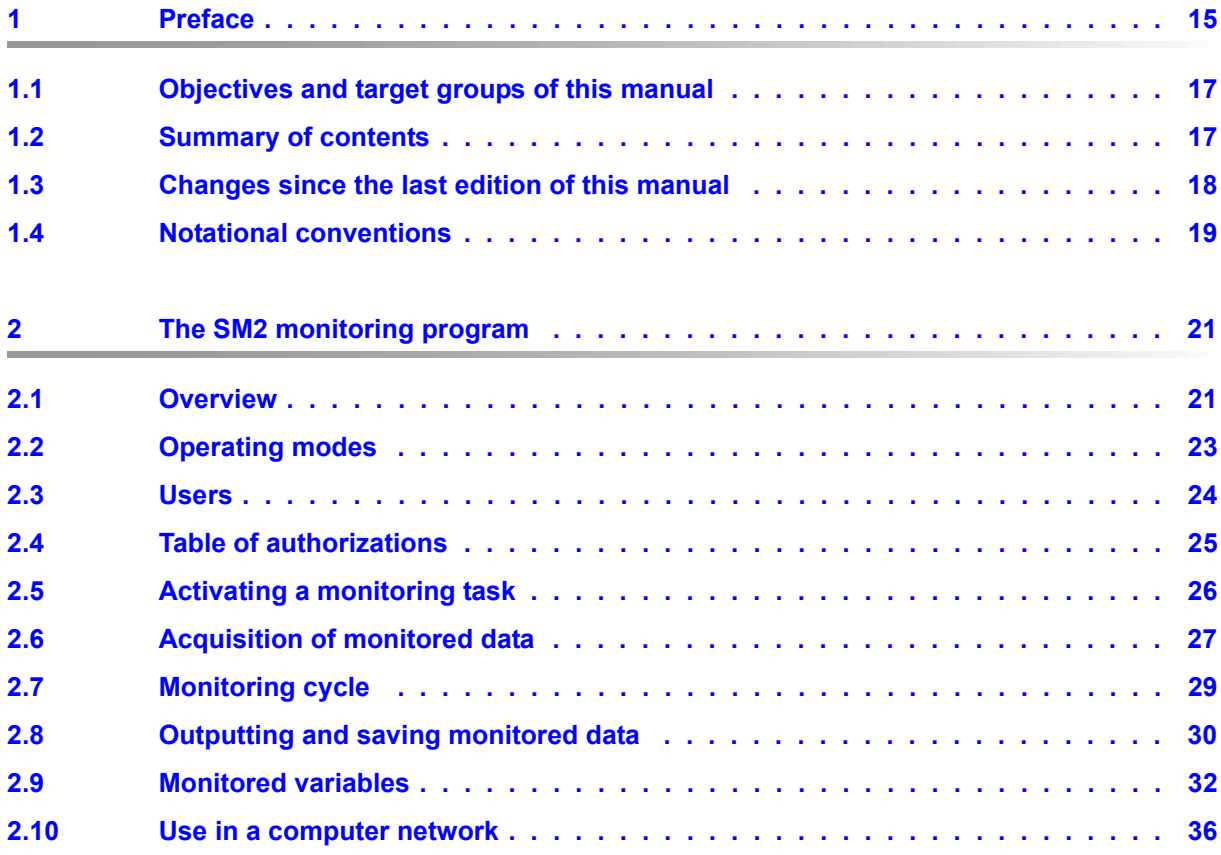

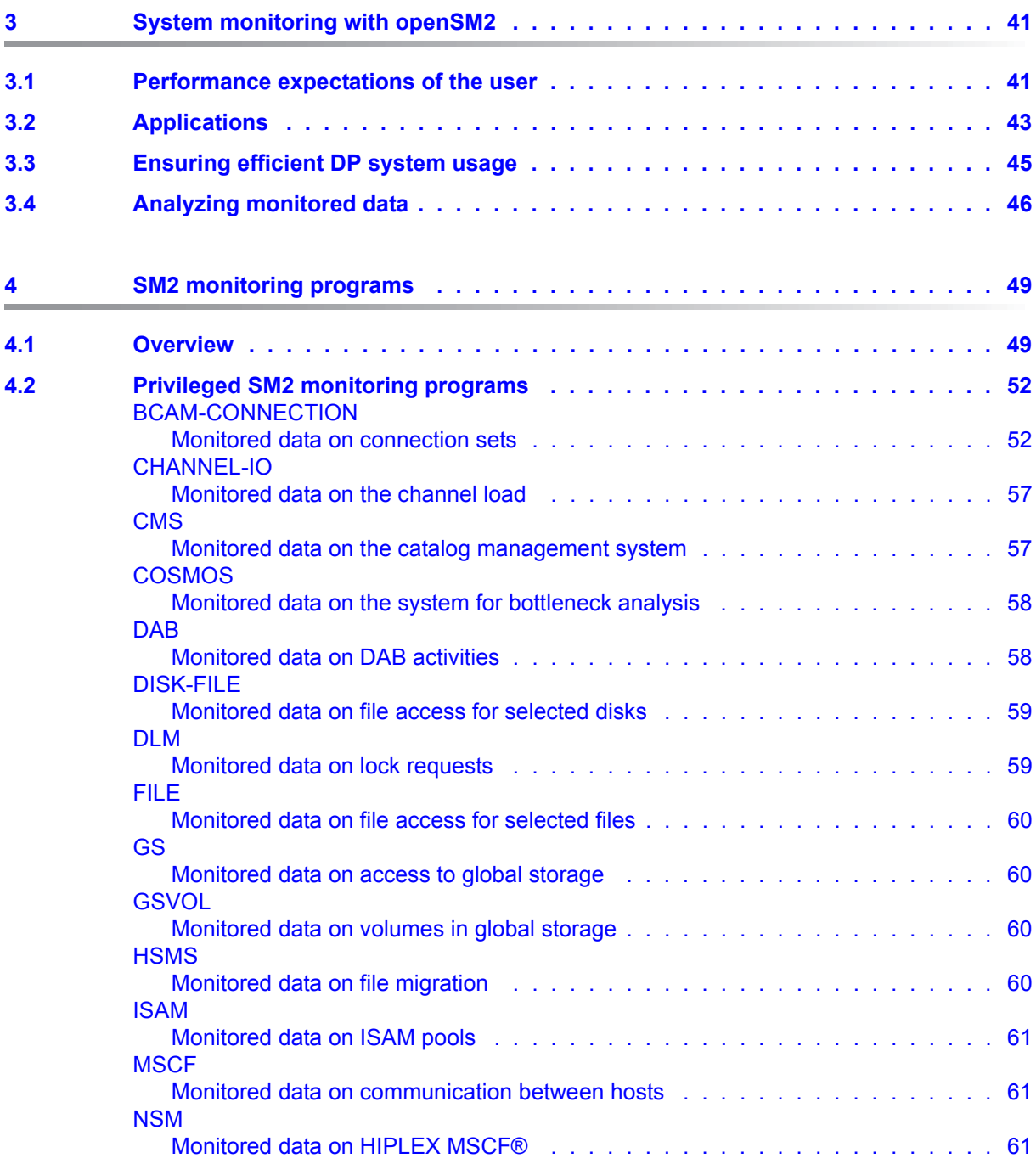

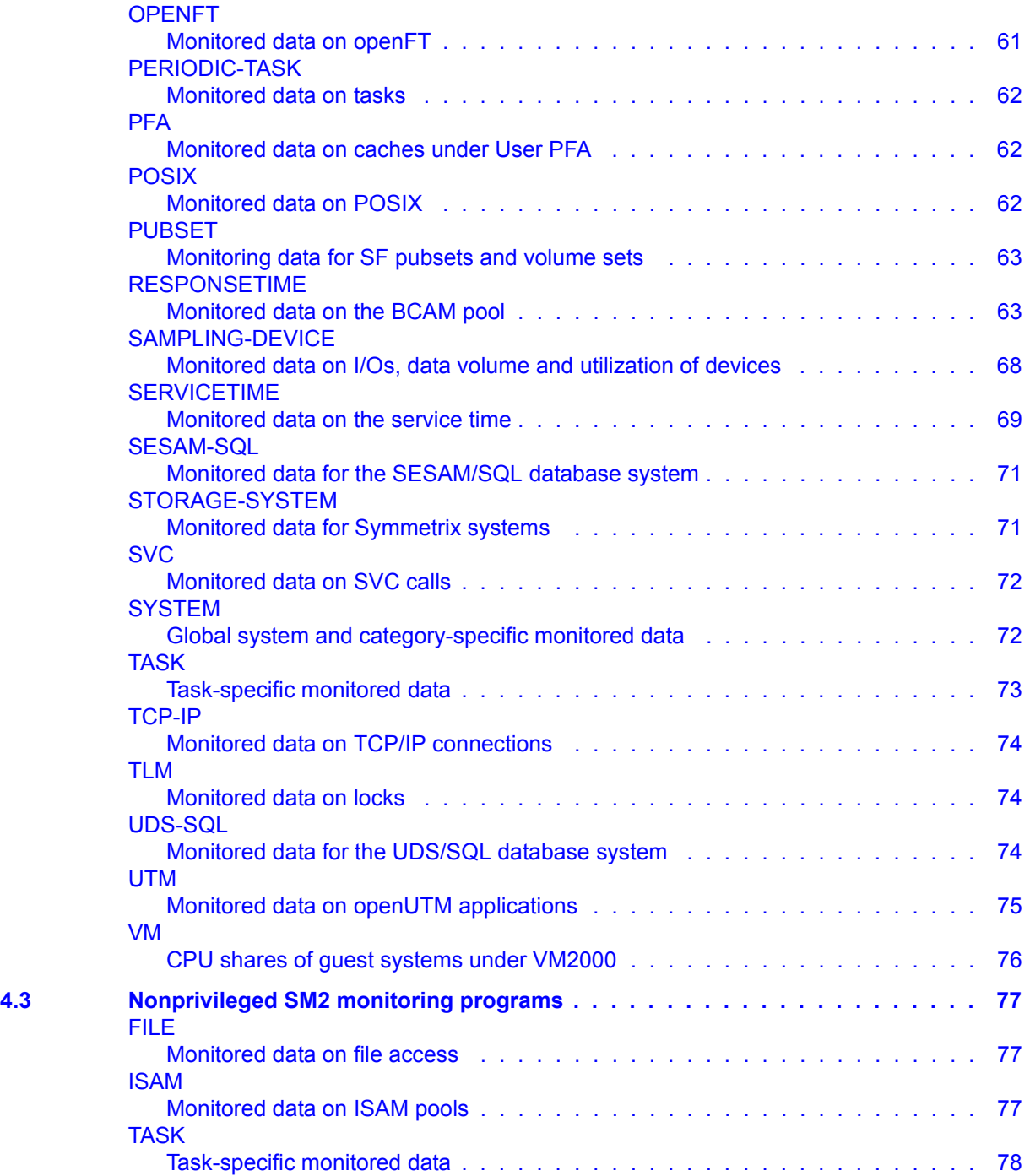

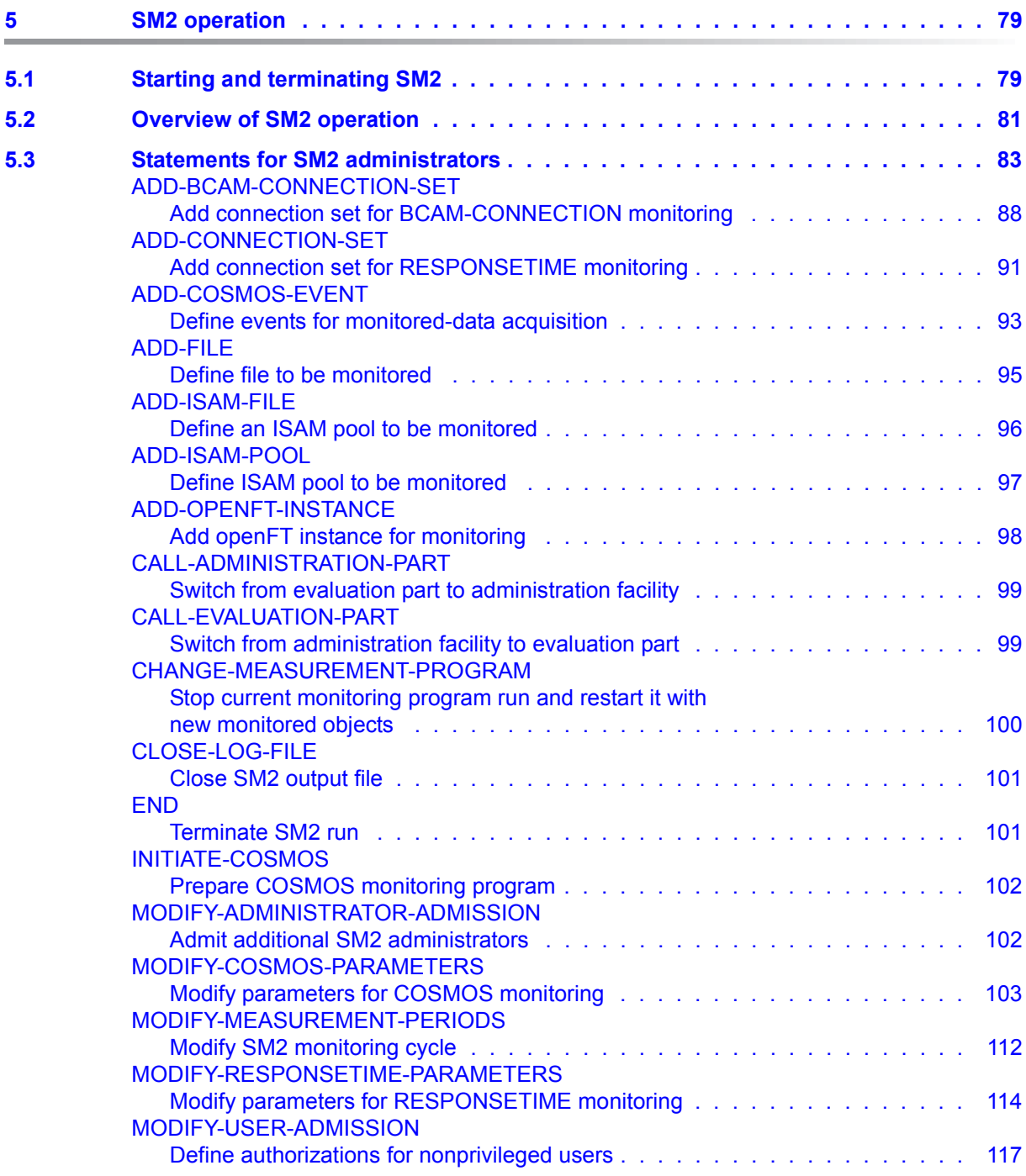

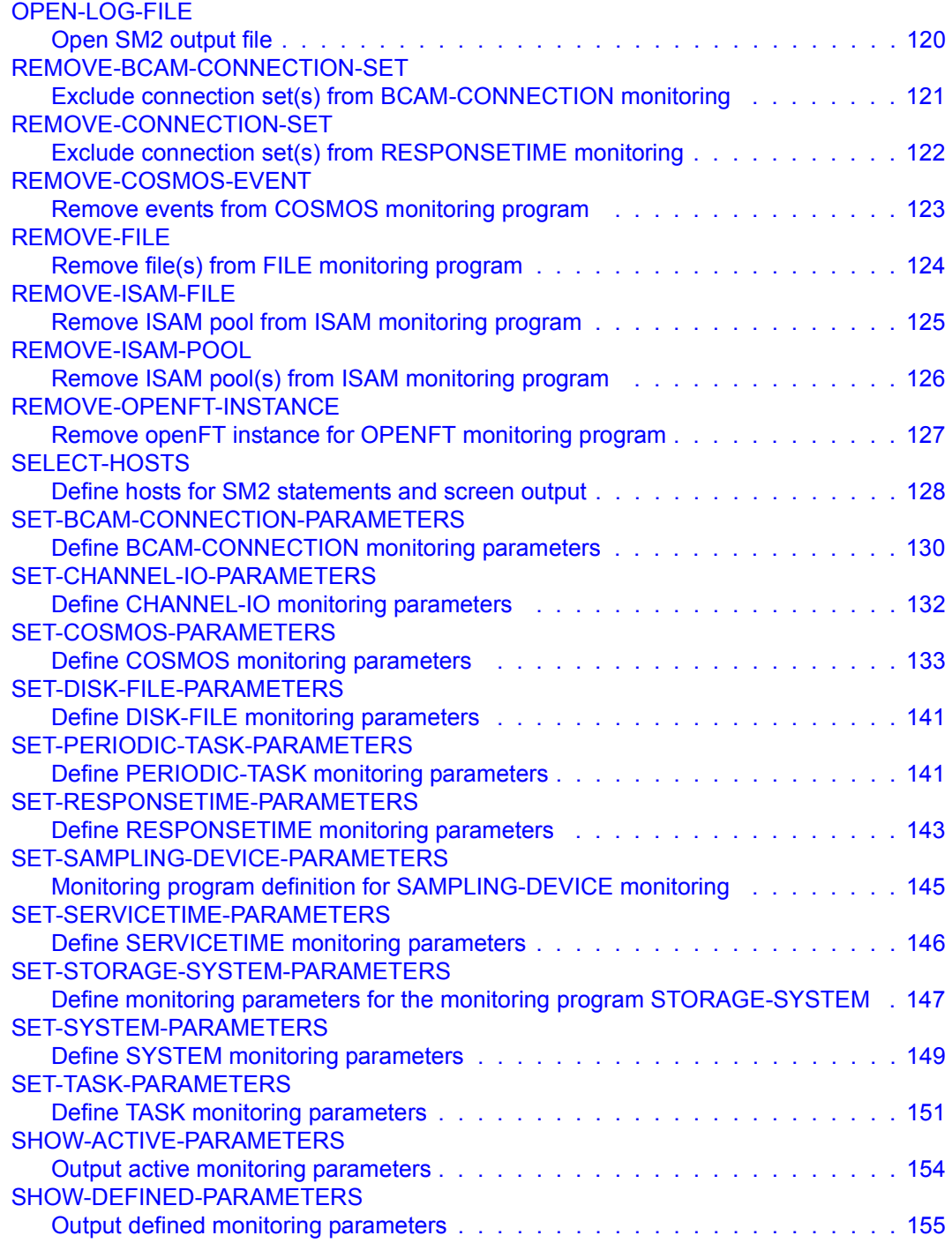

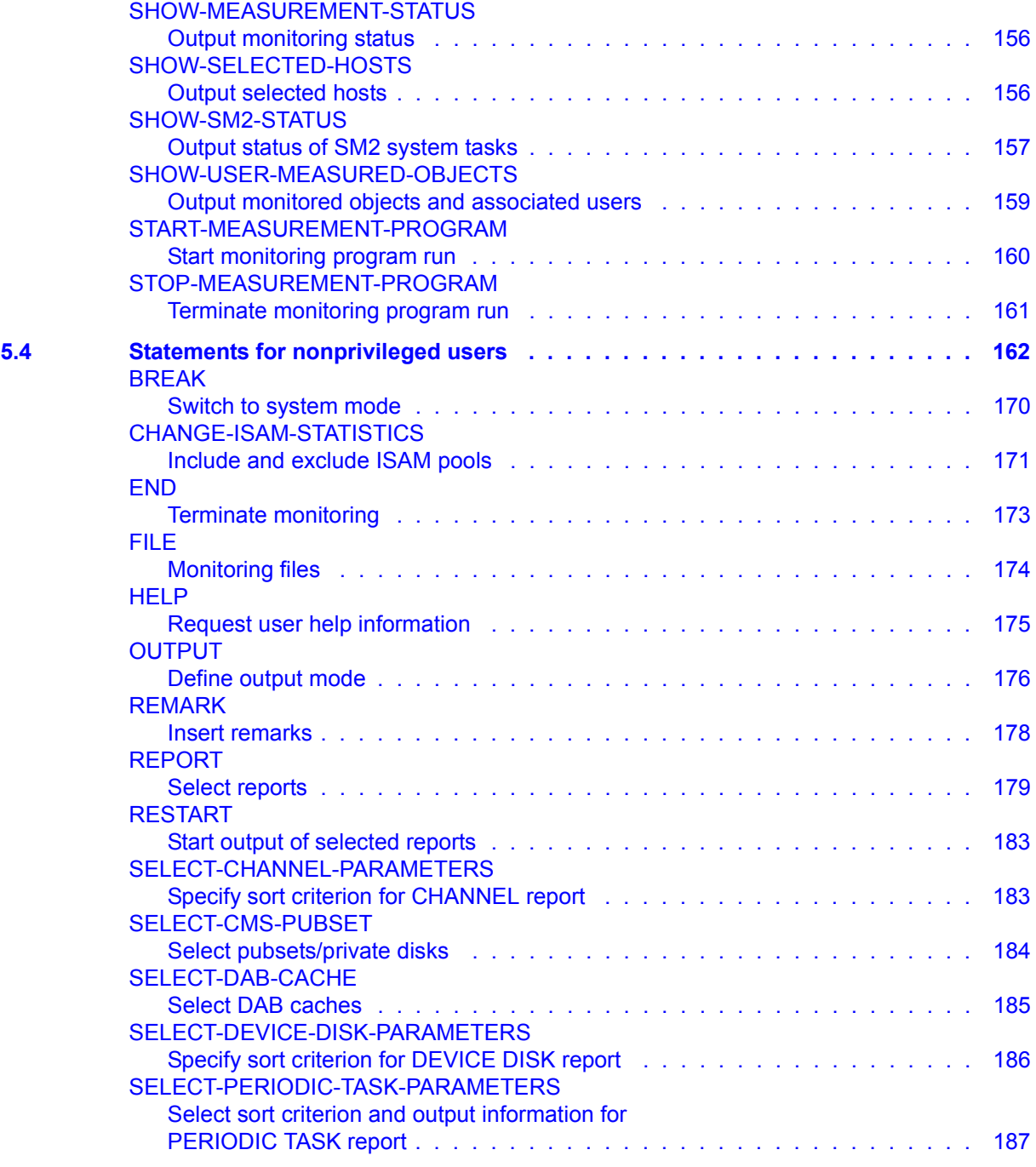

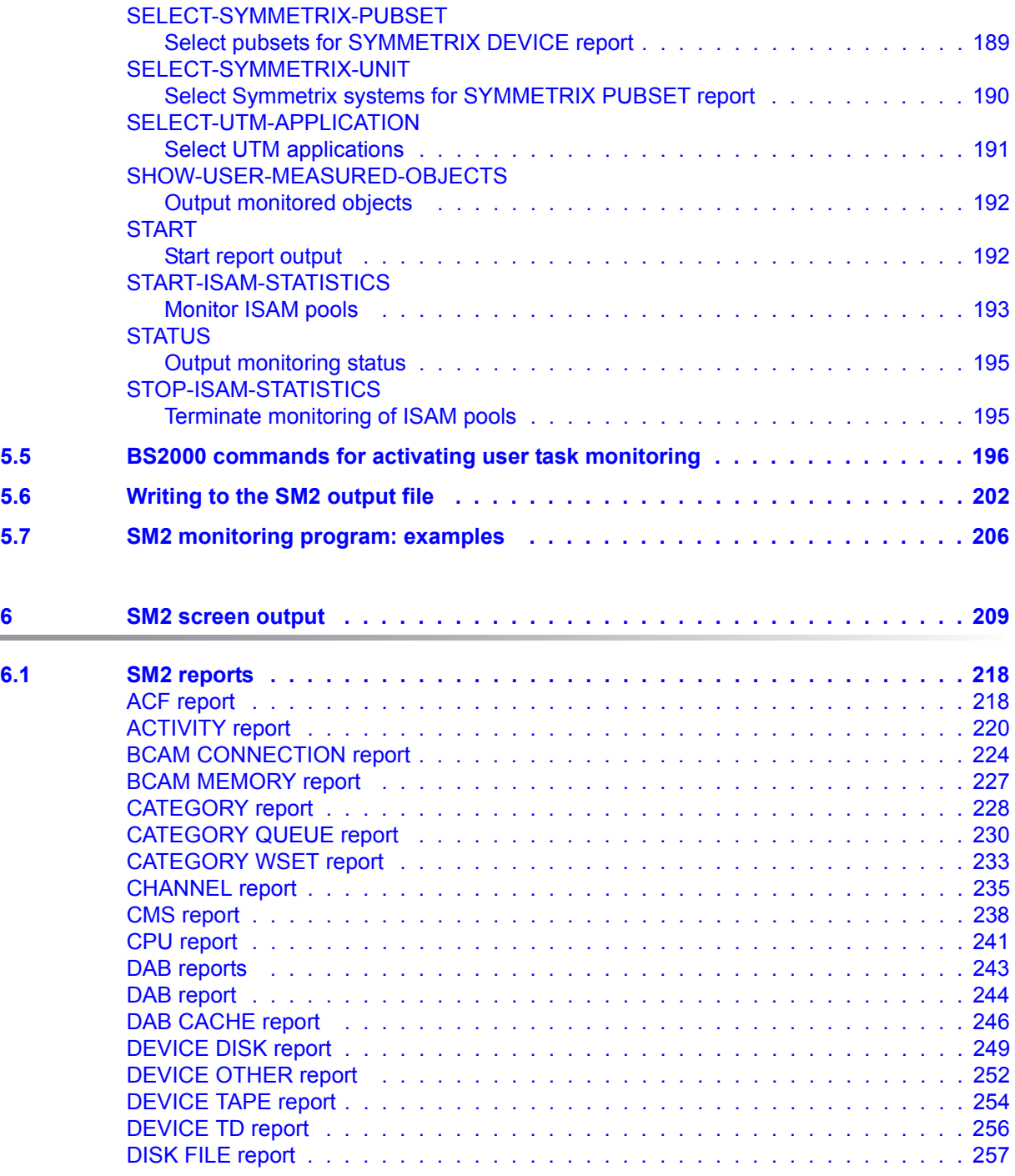

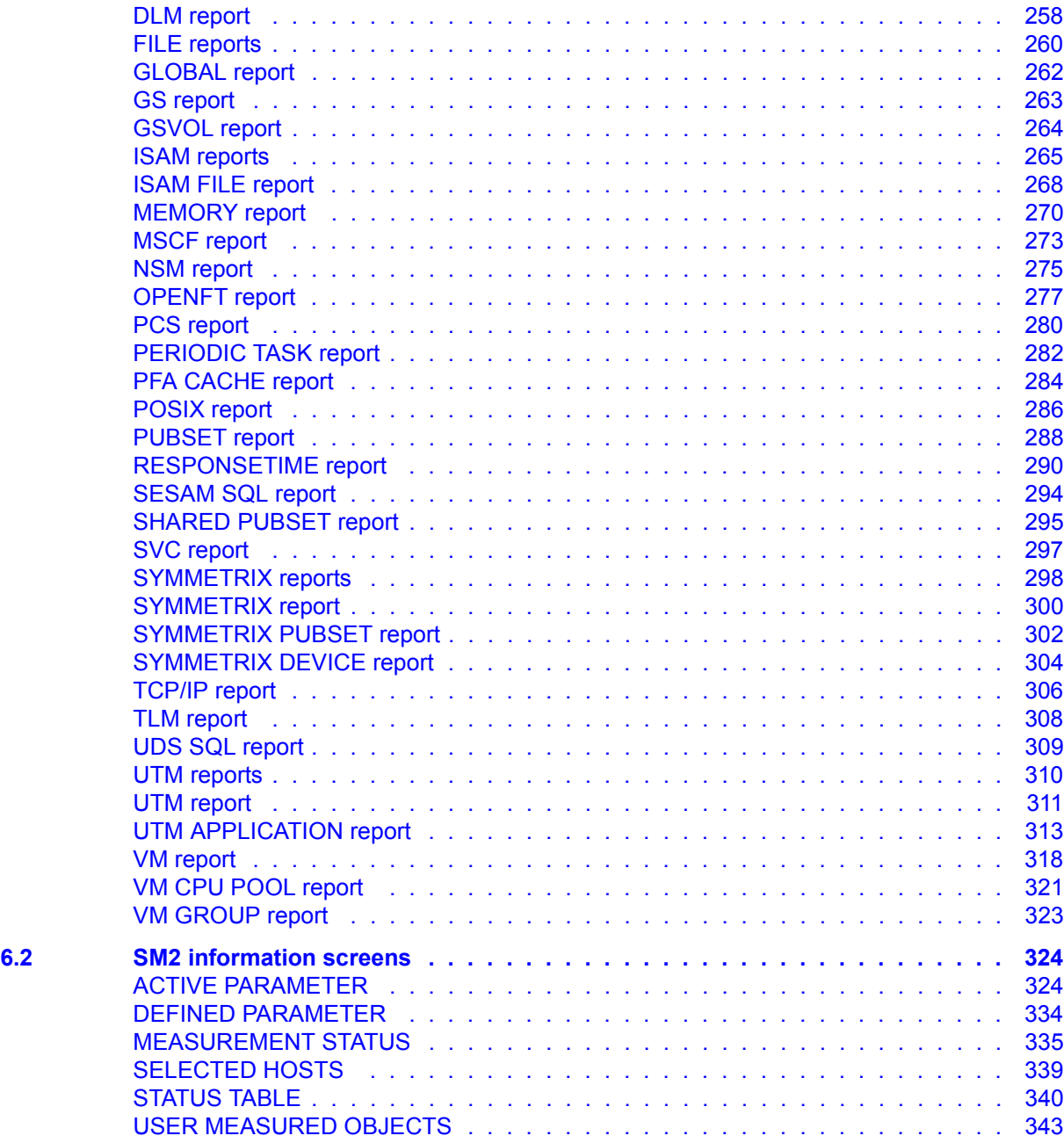

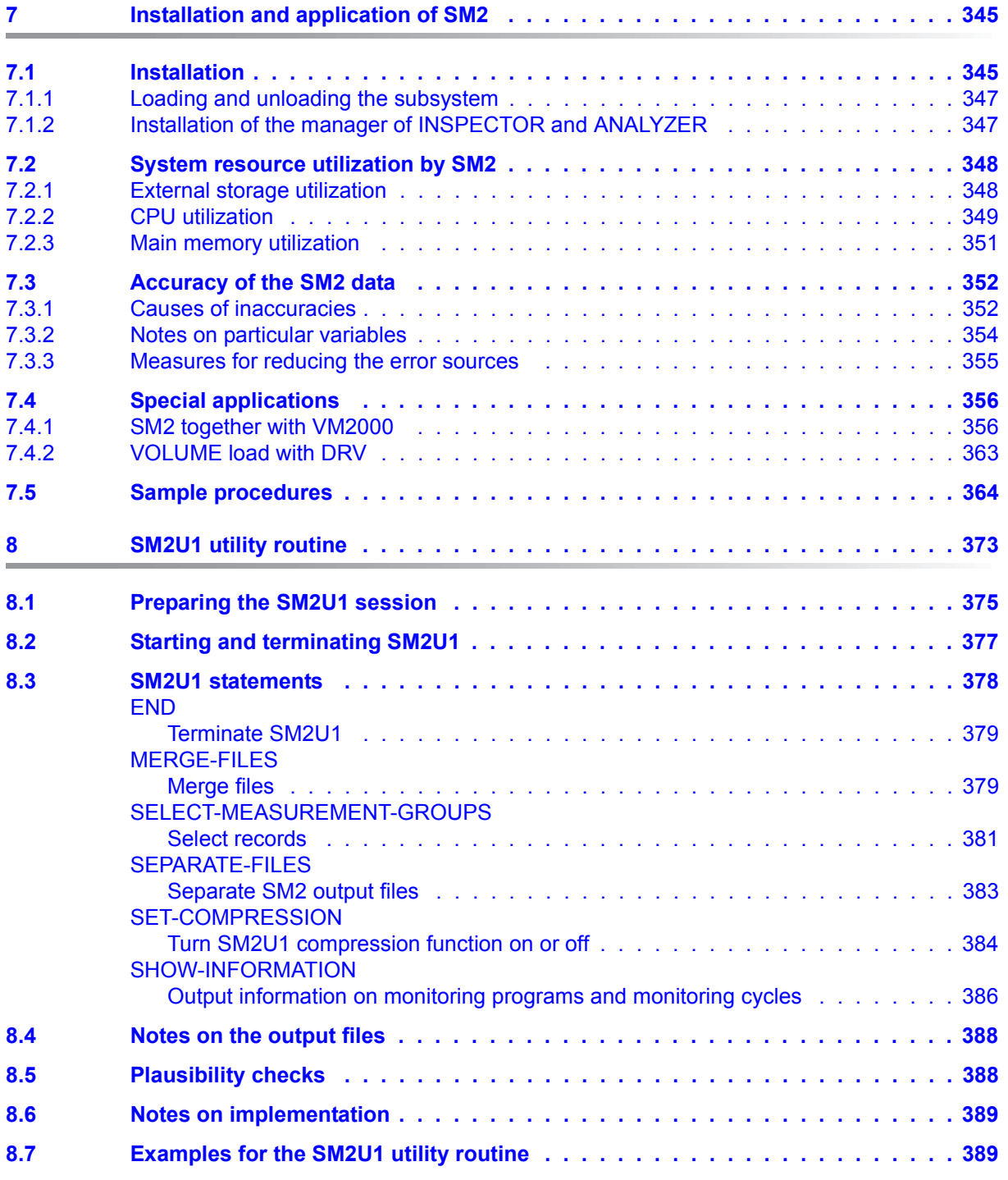

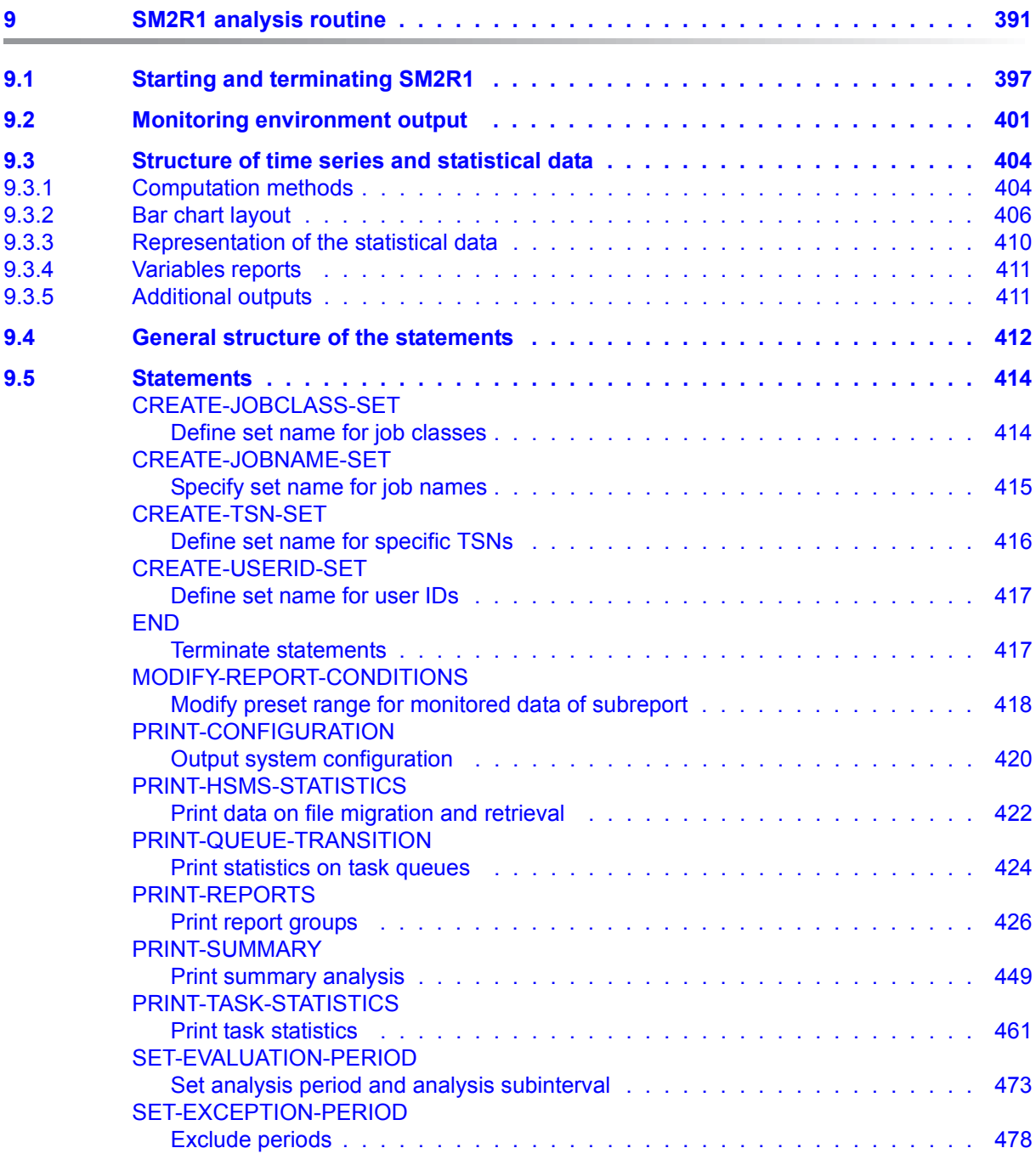

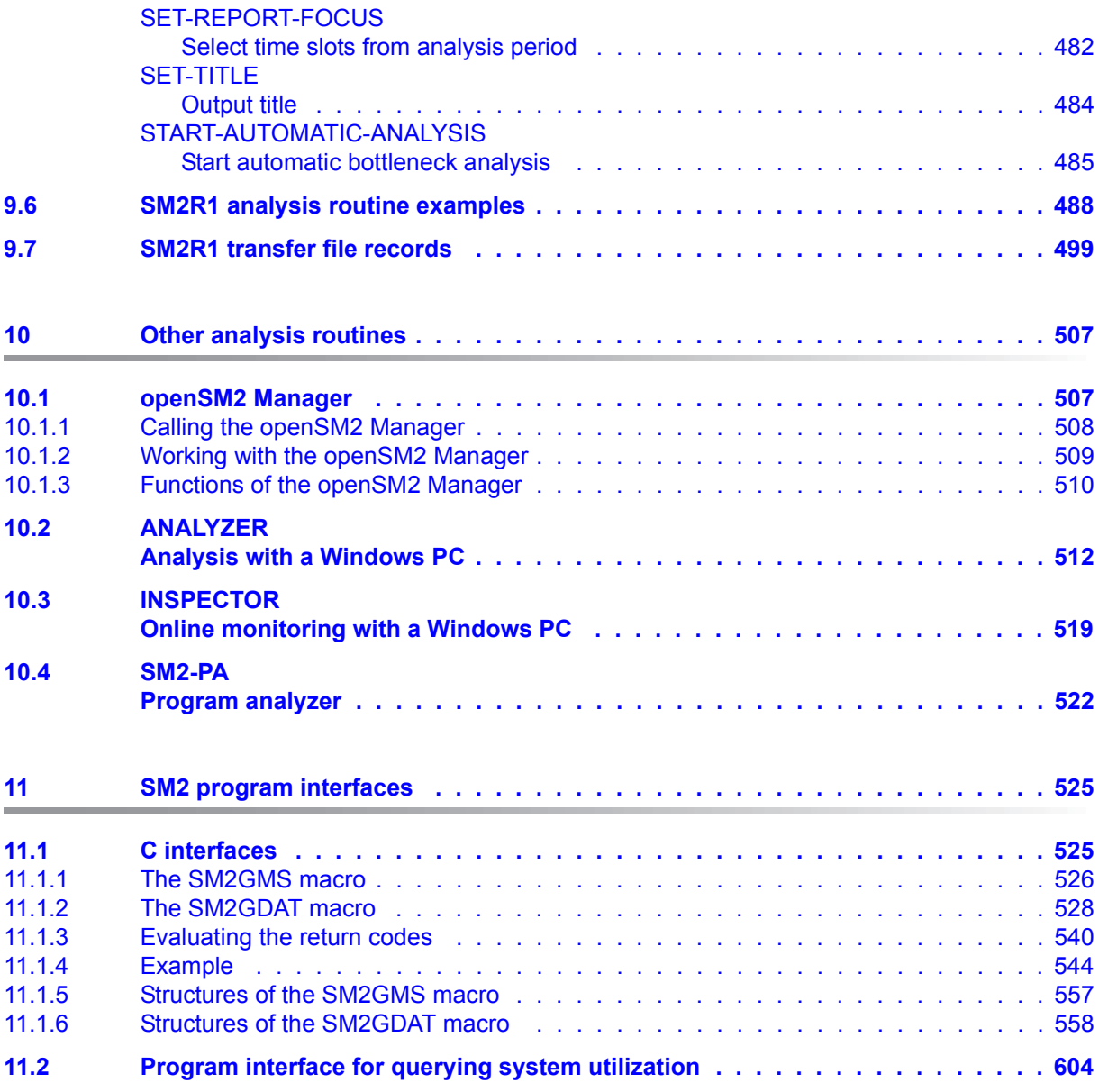

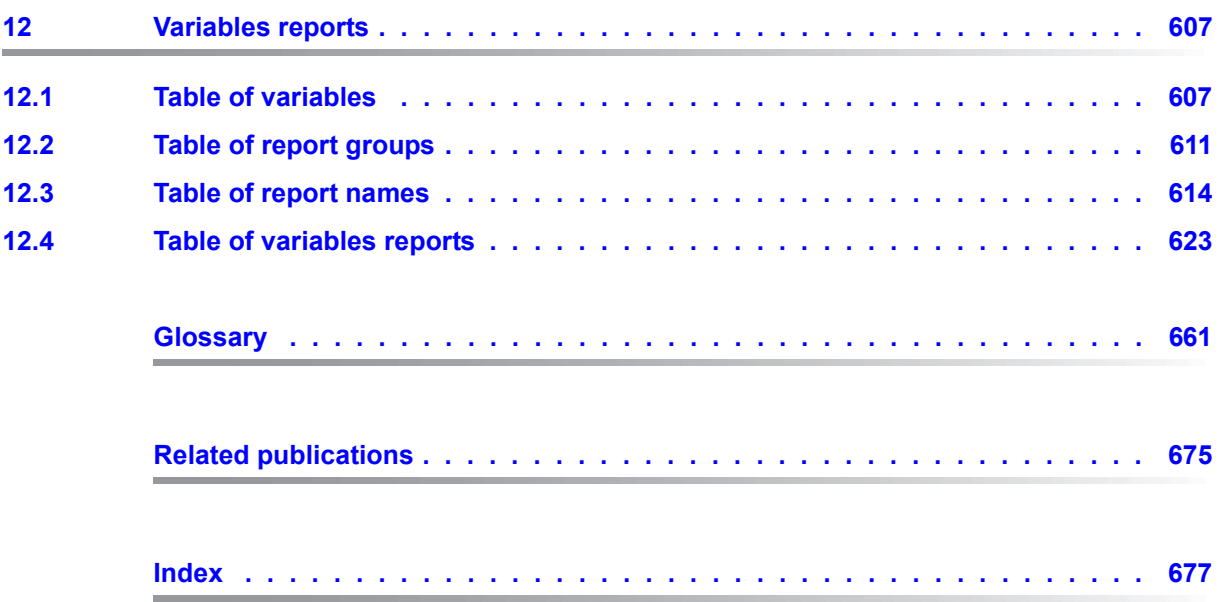

# <span id="page-14-0"></span>**1 Preface**

The software product openSM2 (BS2000) permits comprehensive online monitoring with configurable alarm management, detailed bottleneck analyses and forecasts of the future performance requirements. openSM2 (BS2000) thus enables users to optimize the performance of their BS2000 systems.

openSM2 (BS2000), together with openSM2 (Open Systems), forms the product line openSM2, a powerful solution for monitoring heterogeneous IT environments.

openSM2 (Open Systems) supports the server platforms Solaris, Linux, Microsoft Windows, VMware vSphere, Xen and X200, the ETERNUS DX and Symmetrix disk storage systems and all SNMP-capable systems.

Details of the distributions and versions supported are provided in the Data Sheet on openSM2 (Open Systems). openSM2 (Open Systems) is not described in this manual.

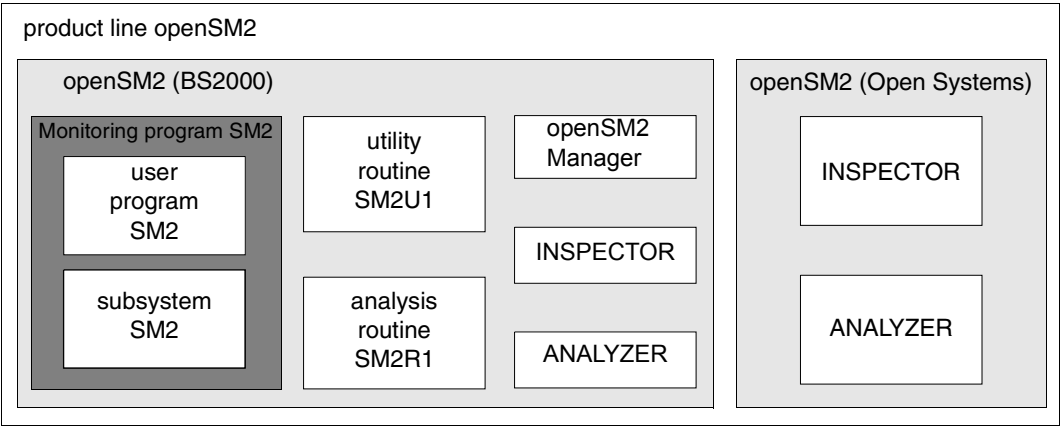

Figure 1: Product line openSM2

#### **Overview of openSM2 (BS2000)**

openSM2 (BS2000) provides the user with statistics on the performance of the BS2000 operating system and on resource utilization.

openSM2 (BS2000) consists of the following components:

- SM2 monitoring program
- SM2U1 utility routine
- SM2R1 analysis routine
- openSM2 Manager
- **INSPECTOR**
- ANALYZER

The SM2 monitoring program consists of a privileged subsystem and a nonprivileged user program.

- In the SM2 subsystem the monitored data is recorded, made available at a program interface for real-time monitoring (online), and on request written to an output file which can subsequently be analyzed (offline).
- The SM2 user program offers functions for controlling monitored data acquisition and for presenting the monitored data on the screen.

The SM2U1 utility routine is used for managing SM2 output files.

The SM2R1 analysis routine analyzes SM2 output files.

The openSM2 Manager is available as add-on software in the SE manager for the FUJITSU Servers BS2000 SE Series (for short: SE servers). The openSM2 Manager is the webbased user interface for central monitoring of all components of an SE server.

INSPECTOR is used to simultaneously monitoring multiple BS2000 systems online on a Windows PC.

ANALYZER is used to analyzing SM2 output files on a Windows PC.

In addition, the chargeable software product SM2-PA is available for analyzing user-specific output files.

### <span id="page-16-0"></span>**1.1 Objectives and target groups of this manual**

This manual describes the software product openSM2 (BS2000).

It is intended for systems support staff who needs information on the current system workload. It will be of particular interest to systems support staff who wish to assess the performance of their configuration and isolate possible bottleneck areas by means of longterm monitoring.

### <span id="page-16-1"></span>**1.2 Summary of contents**

This manual describes the SM2 monitoring program, the SM2U1 utility routine and the SM2R1 analysis routine, and gives an overview of the other analysis routines. These routines allow you to carry out performance analyses in BS2000.

At the end of the manual you will find various lists which are designed to make it easier for you to use the manual.

#### **Readme file**

The functional changes to the current product version and revisions to this manual are described in the product-specific Readme file.

#### *Readme files online*

Readme files are available to you online in addition to the product manuals under the various products at *<http://manuals.ts.fujitsu.com>*.

#### *Readme files under BS2000*

On your BS2000 system you will find Readme files for the installed products under the file name:

#### SYSRME.<product>.<version>.E

Please refer to your system administrator for the user ID under which the required Readme file can be found. You can also obtain the path name of the Readme file directly by entering the following command:

/SHOW-INSTALLATION-PATH INSTALLATION-UNIT=<product>,LOGICAL-ID=SYSRME.E

You can view the Readme file on screen with / SHOW-FILE or by opening it in an editor, or print it on a standard printer using the following command:

/PRINT-DOCUMENT <filename>, LINE-SPACING=\*BY-EBCDIC-CONTROL

#### *Additional product information*

Current information, version and hardware dependencies, and instructions for installing and using a product version are contained in the associated Release Notice. These Release Notices are available at*<http://manuals.ts.fujitsu.com>*.

### <span id="page-17-0"></span>**1.3 Changes since the last edition of this manual**

The following major changes have been made since the last edition of this manual:

- The manual has been brought into line with BS2000 OSD/BC V10.0.
- The openSM2 Manager is available as add-on software in the SE Manager. New [section "openSM2 Manager"](#page-506-2).
- New overflow screen in the UTM APPLICATION report with further data for the UTM application (including TAC class values).
- The SM2GDAT macro has been enhanced accordingly for this purpose.
- When Live Migration takes place, a new session with the new server is started in the SM2 output file. Automatic performance analysis across the session boundary leads to separate analyses for the server concerned.
- The operand value SCOPE=\*USER(...) has been omitted from the SM2 administrator statement ADD-ISAM-POOL, as has the operand value SCOPE=\*USER in the CHANGE-ISAM-STATISTICS statement (nonprivileged users).

### <span id="page-18-0"></span>**1.4 Notational conventions**

All statements for controlling monitoring operations (SM2 administration statements) and the statement interfaces of the SM2U1 and SM2R1 utilities are fully supported by the SDF statement syntax. The SDF syntax is described in the "Commands" manual [[3](#page-674-1)].

The SM2 functions for selecting and controlling screen output can only be addressed via ISP. The ISP syntax is described on [page 169.](#page-168-0)

On account of the frequency with which names are used in this manual, the following abbreviations have been adopted for the sake of simplicity and clarity:

- **BS2000 servers** for the servers with /390 architecture and the servers with x86 architecture. These servers are operated with the corresponding BS2000 operating system.
- **Servers with /390 architecture** for the Server Unit /390 of the FUJITSU Server BS2000 SE Series and the Business Servers of the S Series
- **Servers with x86 architecture** for the Server Unit x86 of the FUJITSU Server BS2000 SE Series and the Business Servers of the SQ Series (x86-64 architecture)
- **SE servers** for the FUJITSU Server SE Series (Server Units /390 and x86)
- **S servers** for the Business Servers of the S Series (/390 architecture)
- **SQ servers** for the Business Servers of the SQ Series (x86-64 architecture)

In examples the strings <date>, <time> and <version> specify the current outputs for date, time and version of a software product when the examples are otherwise independent of the date, time and version.

The string  $\langle \text{ver} \rangle$  specifies a version number in file names; for openSM2,  $\langle \text{ver} \rangle = 190$ , for  $SM2-TOOLS$ ,  $\langle$   $\langle$   $\rangle$  = 090.

The following typographical elements are used in this manual:

For notes on particularly important information

[ ] References to other publications within the text are given in abbreviated form followed by numbers; the full titles are listed in the "References" section at the back of this manual.

input Inputs and system outputs in examples are shown in typewriter font.

# <span id="page-20-0"></span>**2 The SM2 monitoring program**

### <span id="page-20-1"></span>**2.1 Overview**

SM2 provides the user with information on the status and performance of the system, making it possible to improve the performance of both the system and its applications. The mode and scope of monitored data acquisition in SM2 can be controlled using commands and statements.

SM2 consists of a privileged subsystem and a nonprivileged user program. The SM2 subsystem generates a number of system tasks which are responsible for collecting data and writing it to the SM2 output files.

The following figure shows the exchange of information between the various SM2 tasks.

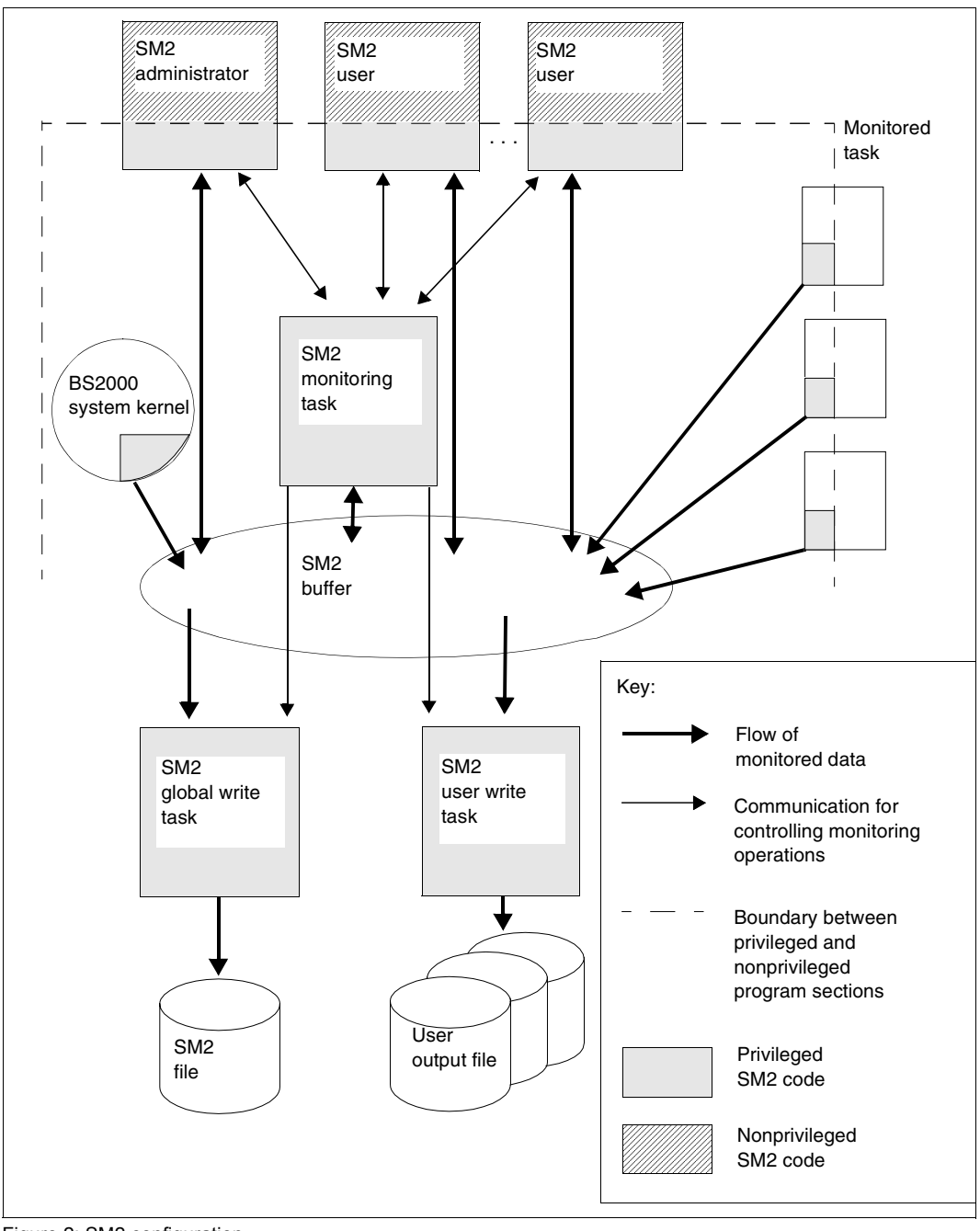

Figure 2: SM2 configuration

### <span id="page-22-0"></span>**2.2 Operating modes**

SM2 offers the following operating modes. They can be used simultaneously.

Real-time monitoring

Here SM2 periodically provides monitored data for online monitoring. The SM2 user program enables the monitored data to be displayed on the terminal in the form of reports. This data refers to the latest monitoring cycle (e.g. 150 seconds) and can be used as snapshots for assessing the current system status. Only selected SM2 monitored data is output in this mode. INSPECTOR enables multiple BS2000 systems to be monitored simultaneously on one Windows PC.

Background monitoring (information output to a file for subsequent analysis)

Here the collected data is output in the form records to a file, the SM2 output file. This data can be analyzed later using SM2R1 or ANALYZER.

This mode allows for selective use of the SM2 operands and is equally suitable for longterm monitoring with a low system load and for brief special-purpose monitoring with a correspondingly higher system load.

● User-specific task monitoring

Here the nonprivileged user (using the START-TASK-MEASUREMENT command) can register tasks under his/her own ID for monitoring by SM2. In addition to the taskspecific monitored data, a command counter and SVC task statistics can be requested. In the case of user-specific task monitoring, all information is written to user-specific SM2 output files.

### <span id="page-23-0"></span>**2.3 Users**

#### **Privileged users**

Privileged SM2 users are users who have been assigned the system privilege SW-MONITOR-ADMINISTRATION. These fall into the following categories: "primary" administrators, "secondary" administrators and other privileged users.

Entry of an administration statement gives the first privileged SM2 user the status of SM2 primary administrator (except the statements SHOW- and SELECT-HOSTS). This user retains this status until he/she terminates his/her program or switches over to online analysis using the CALL-EVALUATION-PART statement. The SM2 primary administrator has all privileges, and there can only be one primary administrator at any one time. The primary administrator is the only person who is authorized to admit other (secondary) administrators (MODIFY-ADMINISTRATOR-ADMISSION statement) and to permit nonprivileged users to run monitoring programs (MODIFY-USER-ADMISSION).

With the exception of the MODIFY-ADMISSION statements, the secondary administrators have the same rights as the primary administrator. All other privileged users are only offered the SHOW functions and the SELECT-HOSTS statement in the administration section.

All administrators can:

- create and close the SM2 output file
- set monitoring parameters
- activate or deactivate optional monitoring runs.

In addition to these privileges, the SM2 administrators can also use all statements of a nonprivileged user.

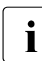

 $\cdot$  SM2 cannot prevent the various administrators from carrying out operations which  $\cdot$  conflict with one another. It is only possible to make sensible use of the system if conflict with one another. It is only possible to make sensible use of the system if the different administrators agree on a common course of action.

Modification of the variables to be monitored and functions which can be added may influence the real-time monitoring of other SM2 users. Modification of the monitoring cycle applies to all SM2 users.

#### **Nonprivileged users**

All users who call the SM2 user routine from a user ID without the system privilege SW-MONITOR-ADMINISTRATION are categorized as nonprivileged users. These users are only authorized to use the statements for controlling output during real-time monitoring.

### <span id="page-24-0"></span>**2.4 Table of authorizations**

The following table indicates which users are permitted to carry out which functions and under what circumstances.

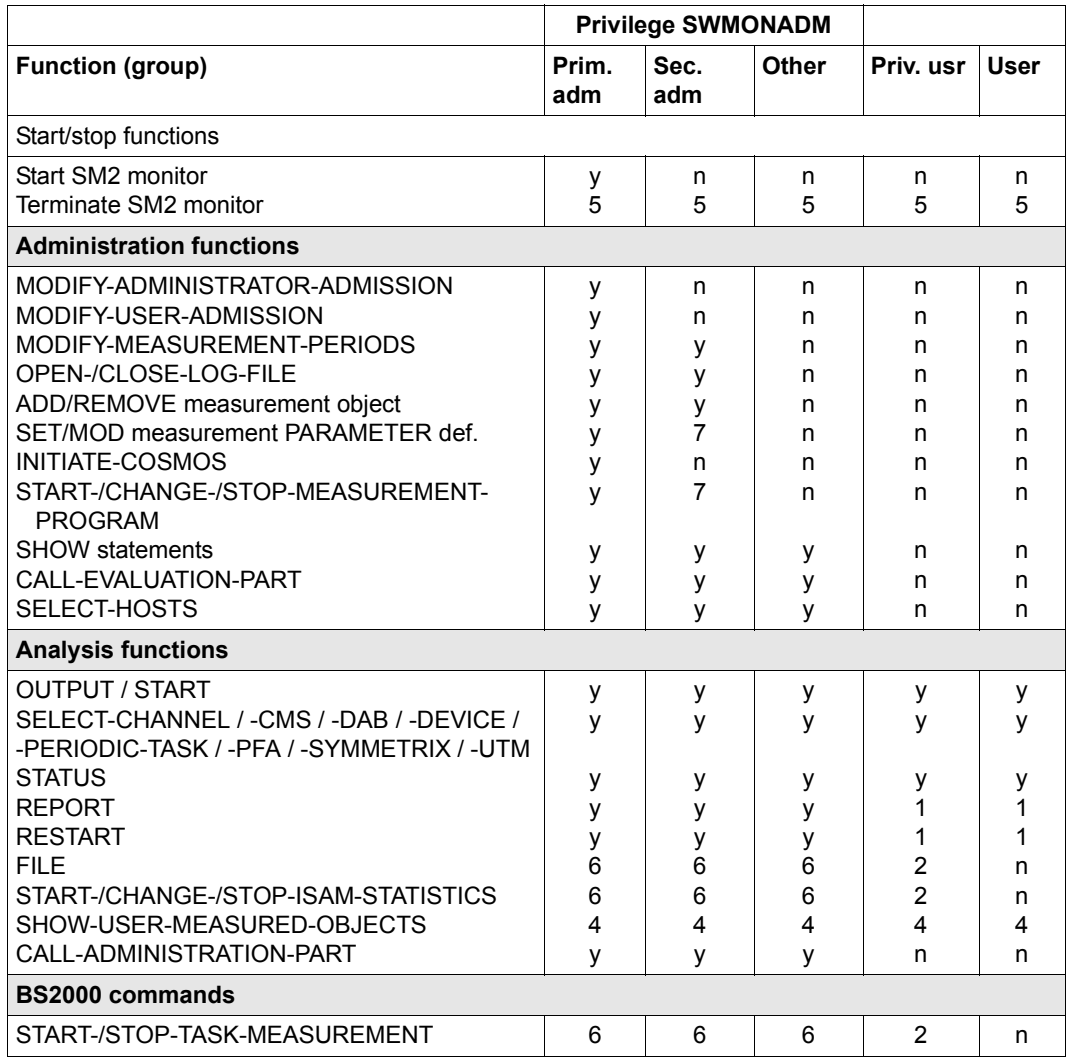

Table 1: Authorization table

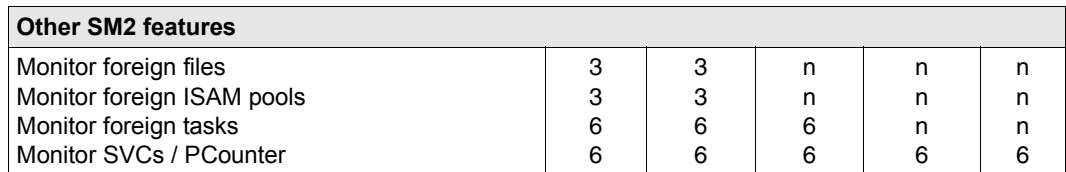

Table 1: Authorization table

*Key*

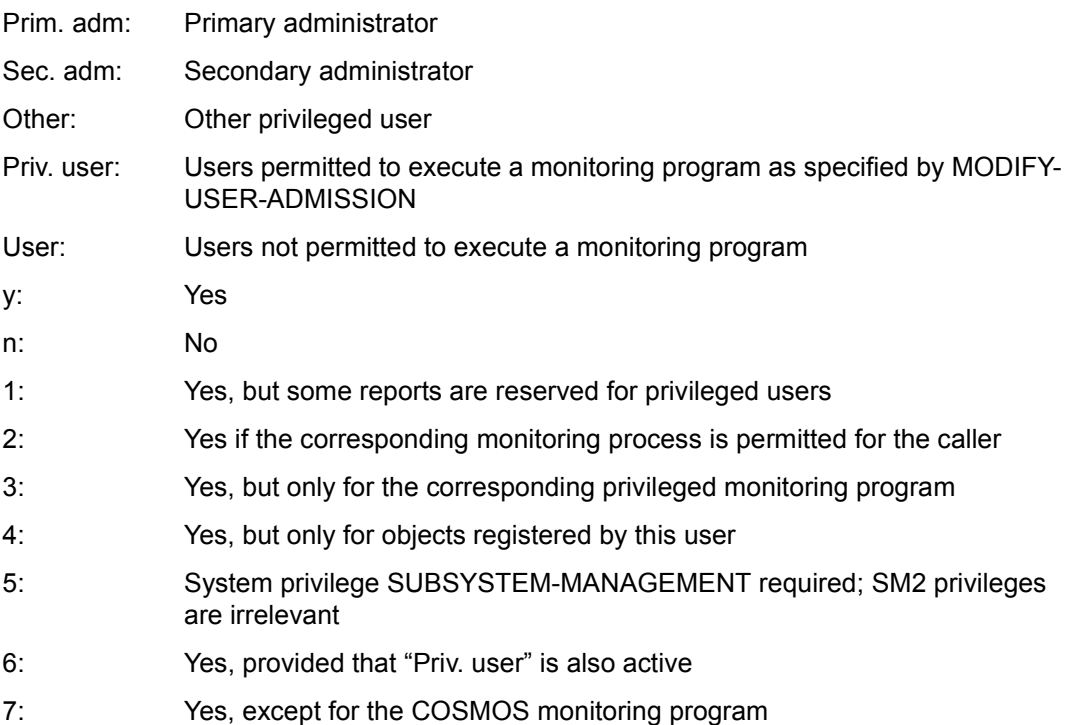

### <span id="page-25-0"></span>**2.5 Activating a monitoring task**

When SM2 is called for the first time during a session, the SM2 monitoring task is activated. This is an internal task which collects the monitored data, edits it, and stores it in a central buffer. From this buffer, the data is transferred to the various SM2 user tasks or to the SM2 output file for output. If different offline and online periods are selected, the monitored data is written to two central buffer stores.

The precise time at which the SM2 monitoring task was initiated and the online or offline period selected is given in the SM2 MEASUREMENT STATUS under SM2 GATHERING TASK CREATED AT, ONLINE PERIOD, OFFLINE PERIOD.

### <span id="page-26-0"></span>**2.6 Acquisition of monitored data**

SM2 records a wide range of monitored data and outputs it to either a screen and/or a file. The data is collected at regular intervals, called monitoring cycles. Some of the monitoring tasks are carried out by default, while others are carried out by special monitoring programs which can be activated as and when required.

The monitored data is then processed and displayed internally by SM2 or by independent openSM2 monitoring and analysis routines.

There are three methods of collecting data:

Based on the monitoring cycle

Most of the monitored data (e.g. the CPU load) is collected at the end of each monitoring cycle. The current count (or time stamp) is taken from the SM2 or system tables, and the difference between this value and the value at the end of the last monitoring cycle is calculated.

The same procedure is used to calculate the intermediate values for the methods described below at the end of the monitoring cycle (except for the monitoring program TASK).

A monitoring cycle can be set to between 10 seconds and 1 hour.

● Based on the sampling cycle

Because the status is constantly changing, it may not be appropriate to wait until the end of the monitoring cycle to query some monitored data (e.g. device utilization). When acquiring this type of monitored data, it is recommended that the monitoring cycle be broken down into several sampling cycles. At the end of each sampling cycle, the current monitored variable is obtained. Then, at the end of each monitoring cycle, the mean value across all sampling cycles is computed.

A sampling cycle can be set between 200 milliseconds and 10 seconds.

● Event-driven

Some monitored data (e.g. the disk operation times) is determined by monitoring events within the system. When an event occurs, such as the start of an input/output operation, an SM2 routine is activated which collects the event-specific data. This data is then used to calculate the monitored variables.

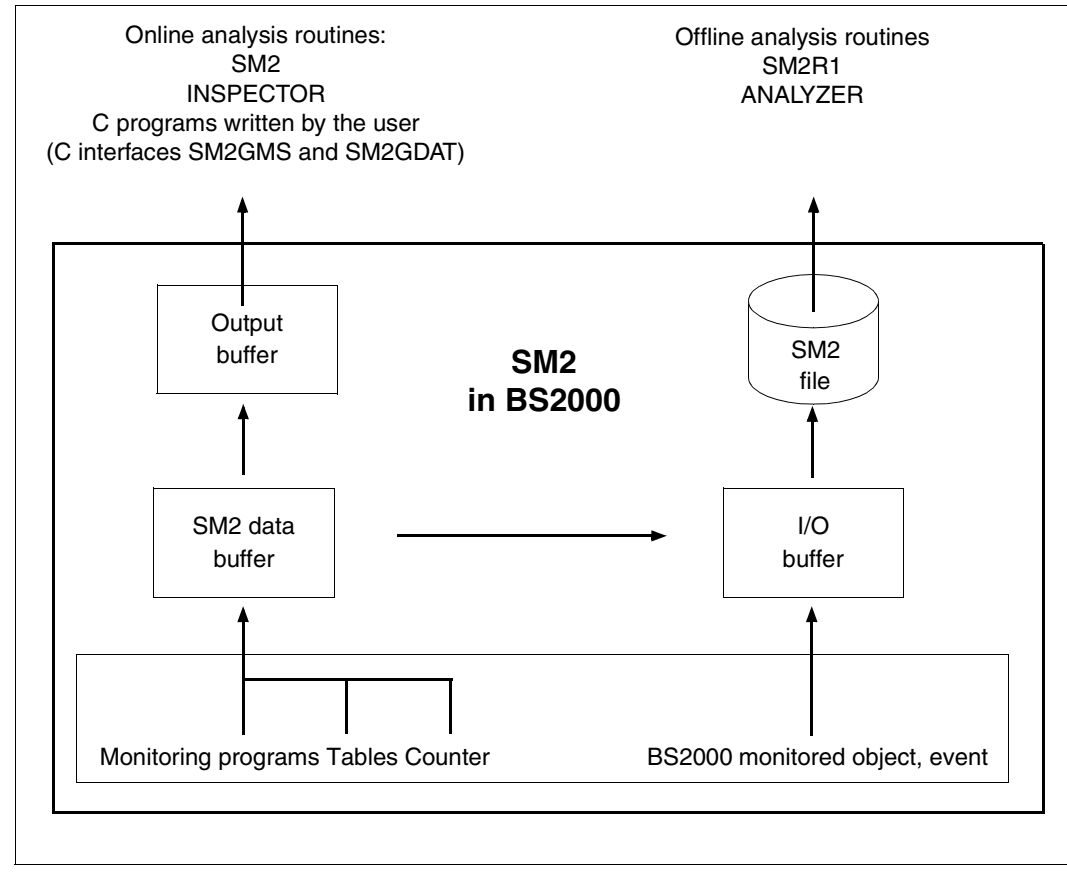

Figure 3: Collecting monitored data

### <span id="page-28-0"></span>**2.7 Monitoring cycle**

As mentioned above, SM2 collects data at regular intervals known as monitoring cycles (except for the monitoring program TASK). At the end of each monitoring cycle, the processed data is written to the data buffer and to the SM2 output file, if one is available. The length of the monitoring cycle is preset at 150 seconds when the subsystem is started. The SM2 administrator can change this setting using the OFFLINE-PERIOD operand of the MODIFY-MEASUREMENT-PERIODS statement. The value is entered under OFFLINE PERIOD in SM2 MEASUREMENT STATUS.

#### **Online monitoring cycle**

The online cycle also defines a monitoring cycle in which the monitored data for online analysis is collected and written to another buffer. The online cycle is deactivated by default. It can be modified using the ONLINE-PERIOD parameter in the MODIFY-MEASUREMENT-PERIODS statement. When the online cycle is deactivated, the ONLINE-PERIOD corresponds to the OFFLINE-PERIOD. The CYCLE column in each report shows the online value currently set. In addition, the value under the ONLINE-PERIOD column is entered in SM2 MEASUREMENT STATUS.

The online cycle should only be activated if the delay at the terminal is too great when carrying out online monitoring. This may happen if a long monitoring cycle is set for output to an SM2 output file. Please note that by activating the online cycle, you also increase the workload on the system.

#### **Sampling cycle**

For monitored-data acquisition based on random sampling, SM2 subdivides the monitoring cycle into a large number of small, regular time slots called sampling cycles. The monitoring task is activated at the specified interval for data collection. At the end of each sampling cycle, snapshots are taken for some variables. From the large number of snapshots, a mean value is computed for each monitoring cycle.

The accuracy of the computed value thus depends on the length of the sampling cycle:

The shorter the sampling cycle, the greater the number of snapshots that can be taken during the monitoring cycle. The SM2 workload on the system, however, increases simultaneously.

The sampling cycle is preset to 800 milliseconds when the subsystem is started.

The SM2 administrator can change this value in the SAMPLING-PERIOD operand of the MODIFY-MEASUREMENT-PERIODS statement. The SAMPLING PERIOD column in the SM2 MEASUREMENT STATUS indicates the current setting, while the SAMPLES column in the individual reports contains the number of samples taken during the latest monitoring cycle.

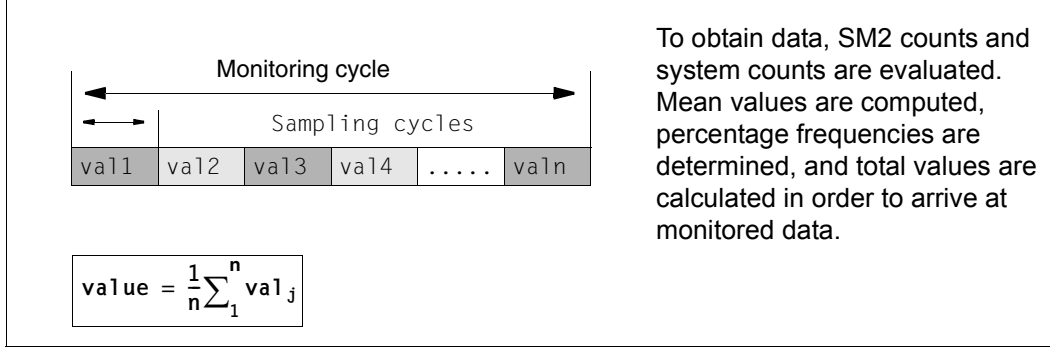

Figure 4: Relationship between the sampling cycle and the monitoring cycle

### <span id="page-29-0"></span>**2.8 Outputting and saving monitored data**

At the end of a monitoring cycle, the monitored data is summarized into groups which have similar content, extended by the SM2 monitoring task to include additional information (time stamp, host,...), and then written to a central SM2 data buffer.

If a user has activated online monitoring, the monitored data is transferred from the central data buffer to the buffer of the user task. Note that sensitive data is transferred to privileged users only. The monitored data is then processed and output in the address space of the user task.

For background monitoring, the SM2 administrator can open an SM2 output file. At the end of a monitoring cycle, the monitored data is grouped into data records and written to the SM2 output file. The information in the SM2 output file can be used for subsequent problem and trend analyses. Special analysis routines are provided for this purpose.

#### **Methods used for compressed output of monitored data**

1. Mean values

SM2 adds up the sampled values at the end of each sampling cycle and computes a mean value for each monitoring cycle (e.g. the number of tasks) as follows:

 Sum of sampled values Average = --------------------Number of samples

2. Percentage frequency

At the end of each sampling cycle, SM2 records the occurrence of specific events or conditions and computes the percentage frequency of events (conditions) in relation to the total number of samples (e.g. channel utilization) as follows:

 Sum of occurrences  $F$ requency = ------------------  $*100$  % Number of samples

3. Ascending system counters and SM2 counters

The activity during the monitoring cycle can be determined by calculating the differences between values gathered at the beginning and the end of the monitoring cycle (e.g. idle time).

4. Computation

SM2 computes some data from monitored data, e.g. the summation values for all categories.

#### **Uninterruptible clock resetting**

SM2 works internally with UTC time. During the switch from daylight saving time to winter time and vice versa, SM2 can continue to work without interruption.

### <span id="page-31-0"></span>**2.9 Monitored variables**

The table below shows the main monitored variables of SM2.

A table showing the links between the monitored variables and monitoring programs, ONLINE reports, and SM2R1 report groups can be found in [chapter "Variables reports" on](#page-606-2)  [page 607.](#page-606-2)

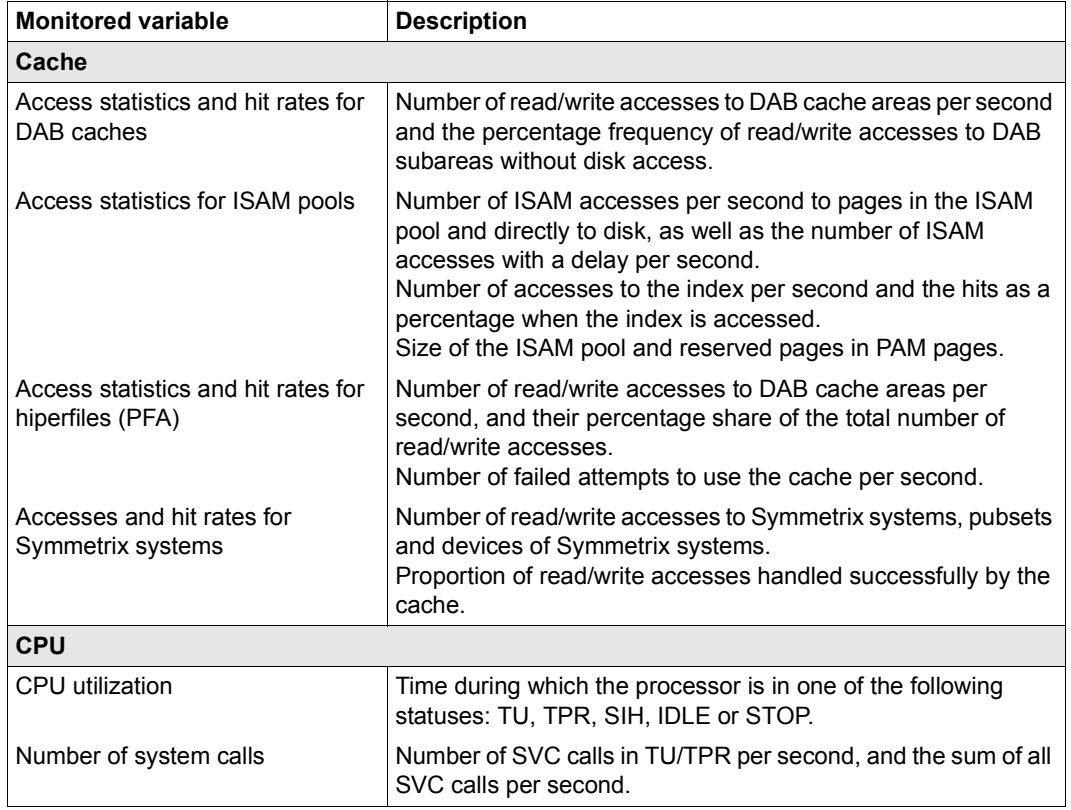

Table 2: SM2 monitored variables (part 1 of 4)

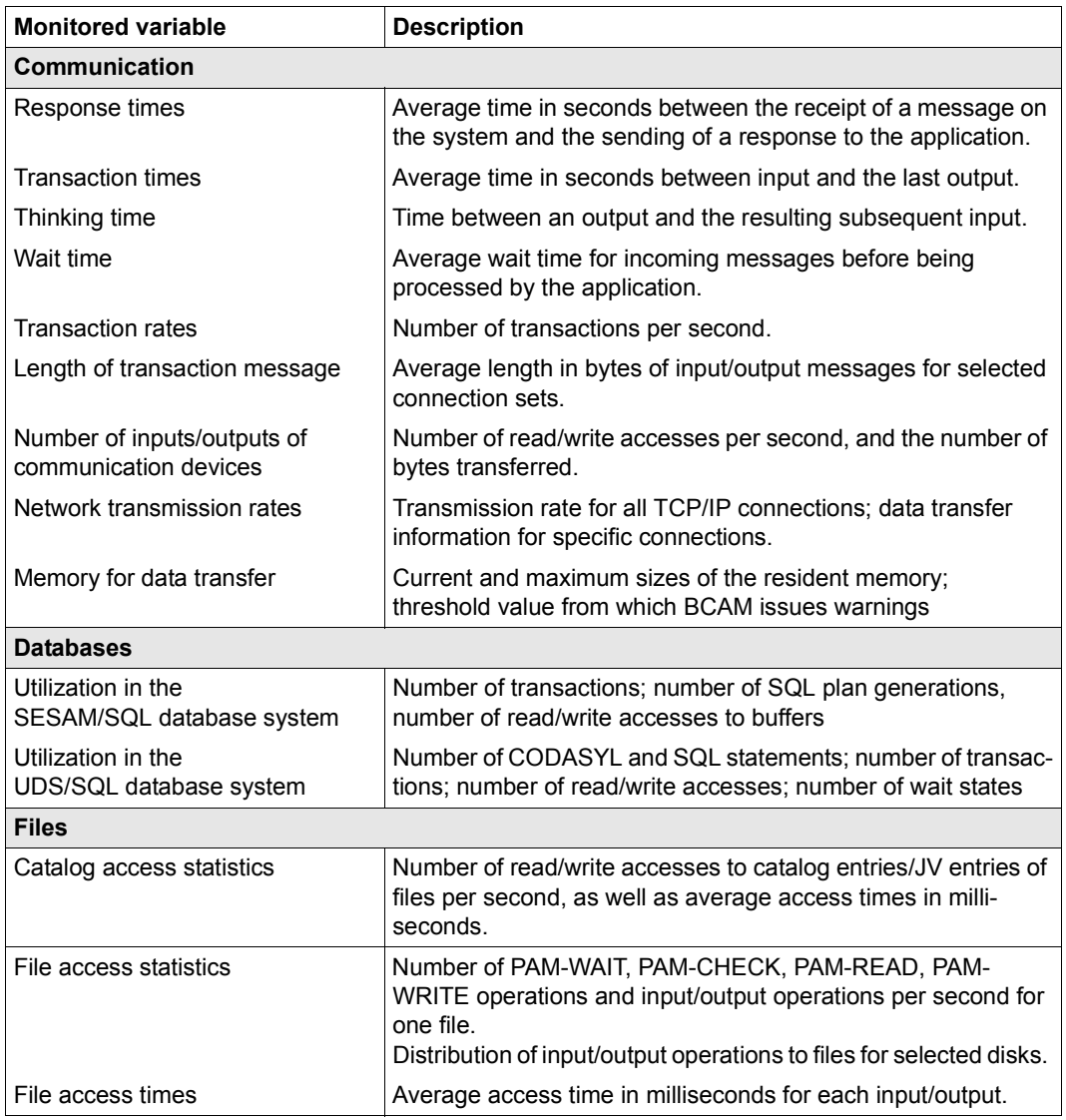

Table 2: SM2 monitored variables (part 2 of 4)

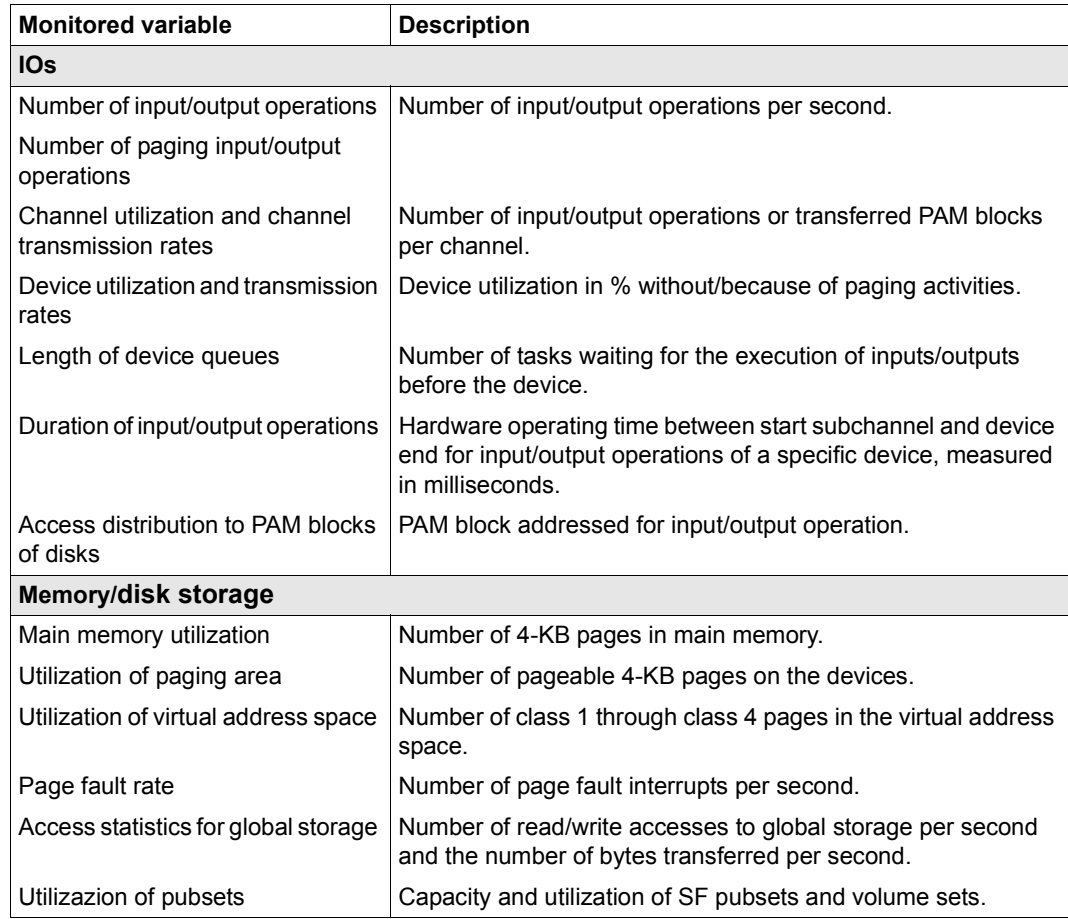

Table 2: SM2 monitored variables (part 3 of 4)

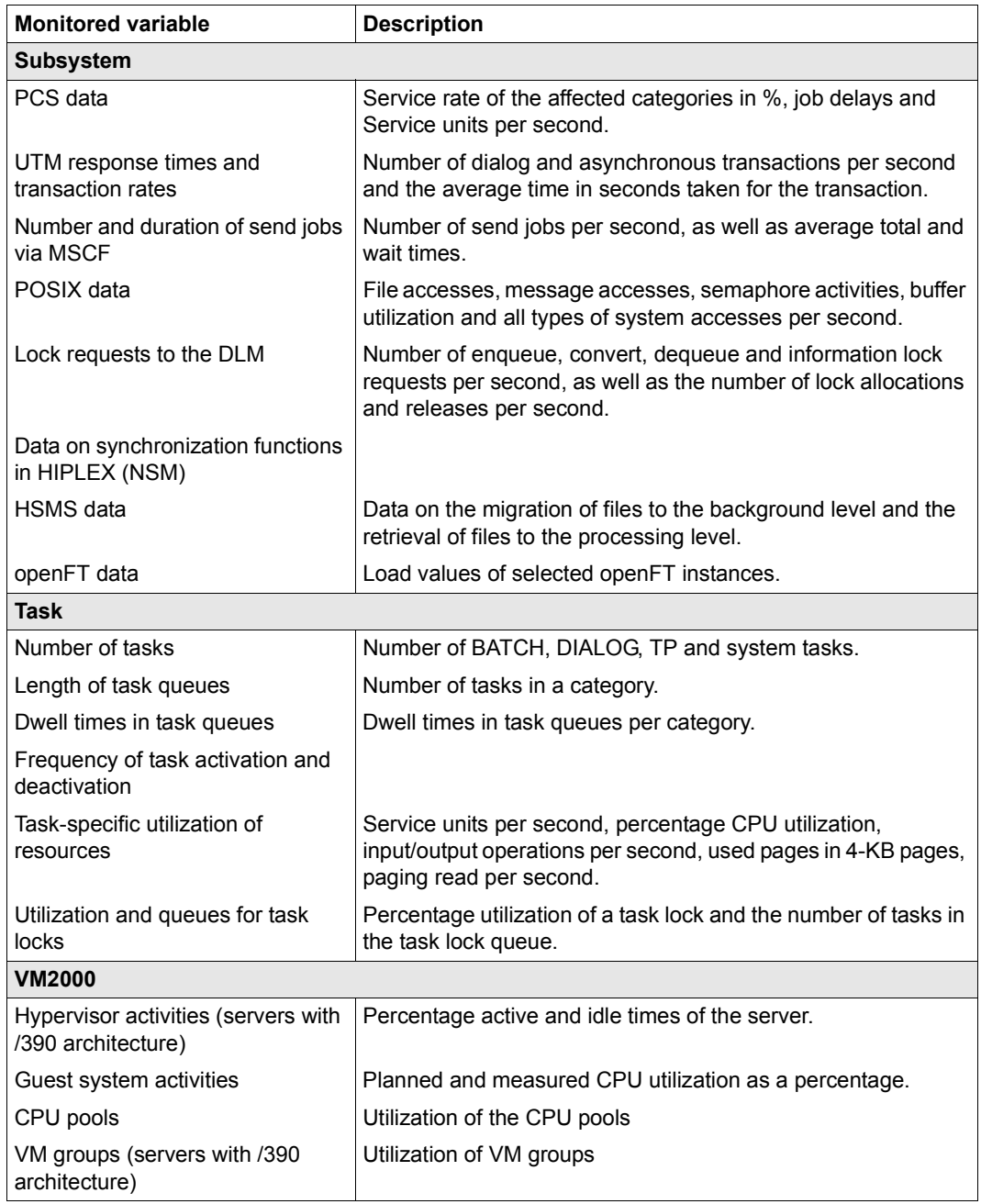

Table 2: SM2 monitored variables (part 4 of 4)

### <span id="page-35-0"></span>**2.10 Use in a computer network**

SM2 provides functions for the central online monitoring and control of monitored-data acquisition in a computer network.

The monitored data is independently recorded on each host in the network by a local SM2 monitoring program, and is exchanged between the hosts via a LAN. In this way, the online reports of all hosts can be output on any computer in the network.

There are also reports which output the combined monitored data of the various hosts.

All control statements for the acquisition of monitored data (changing monitoring cycles, switching monitoring programs, etc.) can be entered on any host for all computers in the network.

The SM2 functions for monitored-data acquisition in a network are also available in a HIPI FX network

#### **Prerequisites for using SM2 in computer networks**

- 1. An MSCF connection of type CCS (Closely Coupled System) must exist between all hosts in the network. For further information on this connection type, refer to the "HIPLEX MSCF" manual [\[8\]](#page-674-2).
- 2. The SM2 functions for monitored-data acquisition in a network can only be used for those computers in the network which run the same version of SM2.
- 3. SM2 must be started once on all computers in the network (e.g. with START-SM2) or at least loaded via the DSSM command /START-SUBSYSTEM SUBSYSTEM-NAME=SM2.

#### **Selecting hosts with SM2**

The privileged statement SELECT-HOSTS (see [page 128\)](#page-127-1) selects the computers to which all subsequently entered SM2 statements are to be sent. This statement always applies to the user who issues it. Following the END statement and a restart, the default value applies again, i.e. SM2 statements are only executed on the local host.

The SHOW-SELECTED-HOSTS statement (see [page 156](#page-155-2)) provides information on the selected hosts. This includes the time of the last monitored variable queried.
### **Users in a computer network**

SM2 distinguishes between privileged users ("primary" and "secondary" administrators and other privileged users) and nonprivileged users. This also applies in a computer network.

It does not distinguish between the rights of local and remote users.

Users can have different rights on different hosts, depending on their privileges and the rights they have already been assigned. In particular, the primary administrator of a host can come from a different host. These primary administrators can be identified on the MEASUREMENT STATUS screen by the additional output of the host name.

The set of administration statements available may be restricted according to the rights of the user. As a result, the set of permitted statements may vary from one host to the next. Prohibited statements are rejected by the relevant hosts. If several hosts are selected, the statements of the first specified host are displayed in the user dialog.

### **Screen output**

The screens containing the local data of a particular host are output in succession. These are followed by the screens of the next host, and so on. The system name in the top lefthand corner of the screen indicates which host to which the screen belongs.

Before the local screens of the individual hosts, screens showing combined data from the whole network can be output (GLOBAL, NSM and SHARED PUBSET reports):

- The GLOBAL report provides an overview of the utilization of all hosts in the network.
- The NSM report outputs data of the NSM subsystem for all hosts in the network.
- The SHARED PUBSET report shows the access to shared disk devices.

These reports only cover the hosts which have been previously selected by means of the SELECT-HOSTS statement.

#### **Standard SM2 output file**

The standard SM2 output file is created on every host on the home pubset. To enable the SM2 output files of the various hosts to be distinguished later on, the file name also includes the system name.

### **Restrictions for the computer network**

- 1. The BS2000 /START-TASK-MEASUREMENT command can only be used on the local host.
- 2. Scroll commands
	- Scrolling backward with or **-R** is not supported across host boundaries; i.e. you cannot scroll back from the first report of one host to the last report of the previous host.
	- You can only change to the first report of the previous host using the scroll command **-N** (node) (see [page 164\)](#page-163-0).
	- You can only access the reports containing combined monitored data using **-N** while scrolling backward.
	- The scroll command **--** always displays the first selected report.
- 3. The monitored values of the individual hosts are only output together if the time also corresponds. The system clocks on all hosts should be synchronized as far as possible and the same monitoring cycle must be set in SM2.

If no valid or new data exists, the following outputs are possible:

- SHOW-SELECTED-HOSTS statement In the LAST BUFFER column, RSLT NOT VALID is output for the last monitored variable queried instead of the time.
- GLOBAL and NSM reports In the column for the monitored variables, **\*\*\*** is output.
- SHARED PUBSET report The message SOME DATA MISSED is output.
- Local reports For local reports, the message NO DATA FROM xyz is output.

### **Dynamic IO configuration change**

SM2 recognizes a dynamic IO configuration change and, if need be, automatically modifies the range of objects monitored.

The following table describes the behavior of the monitoring programs when adding a device/channel in the context of a dynamic IO configuration change:

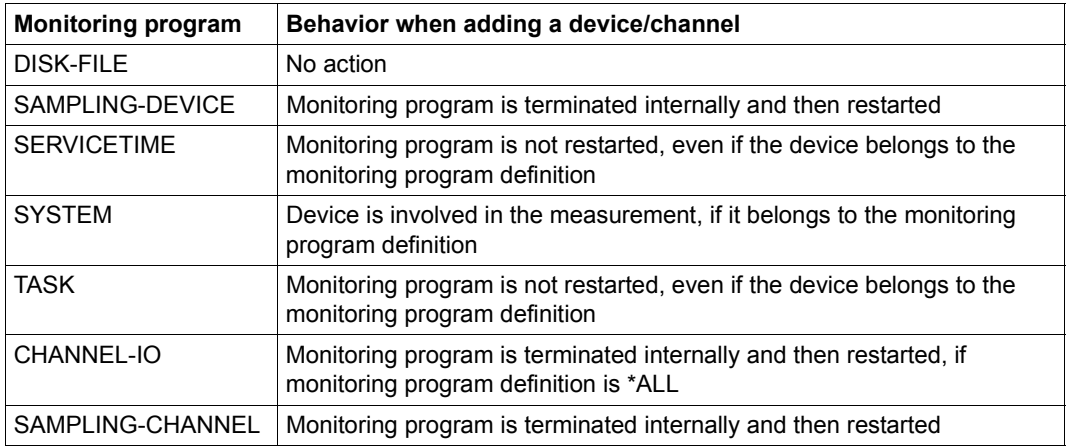

If a device/channel is removed, no monitoring program is terminated internally and then restarted. The device/channel is anymore visible in the SM2 datas, but the measurement values are always zero.

### **Parallel Access Volumes (PAV)**

SM2 supports maximally 7 alias devices of a base device.

# **3 System monitoring with openSM2**

# <span id="page-40-0"></span>**3.1 Performance expectations of the user**

When assessing the performance of a DP system, the user is generally interested in:

- the time it takes for the system to respond to requests,
- how many requests the system can handle within a given period of time, and
- what resources are used.

The performance level of the hardware (e.g. the number of instructions processed per second) and of the operating system (e.g. task management efficiency) are generally of secondary interest.

### **Parameters for online use**

A distinction is made between inquiry-and-transaction mode and timesharing mode:

In **inquiry-and-transaction mode** the terminal users can communicate only with programs which are specific to a given application. Normally, a large number of users interact with a relatively small number of application programs.

In **timesharing mode** the terminal users enter their own application programs for interactively processing a given task. The application programs are generally controlled by system programs for creating, testing and updating files and programs.

In both inquiry-and-transaction mode and timesharing mode, the unit of DP operation is a transaction.

The transaction time is the delay between the arrival of the input at the host and the output of the acknowledgment. The DP system can output several responses with different response times for a single transaction. If resources are not released when a transaction is completed but are reserved for the next transaction, the transaction is known as a multistep transaction.

The sum of single-step and multi-step transactions required for handling one application is called an operation.

The characteristic criteria for describing performance expectations are:

- Transaction rate Sum of all successfully completed transactions per unit of time
- Response time Time required for processing by the DP system
- Number of simultaneously active users.

The monitored values for these characteristics are determined in SM2 by the monitoring program BCAM-CONNECTION ([page 52\)](#page-51-0), RESPONSETIME [\(page 63](#page-62-0)) and UTM ([page 75\)](#page-74-0).

### **Batch processing criteria**

In batch processing, the unit of DP processing is a job.

- Throughput rate Number of successfully processed jobs per unit of time
- Dwell time Time required for processing a job

For the individual user, a satisfactory performance (short response time, short dwell time) is obtained if the required resources are available when they are requested. This requirement can easily be meet if utilization of the requested resources (in particular of the input/output devices) is kept to a minimum.

The DP system performance, on the other hand, is characterized by the transaction and throughput rates, where maximum utilization of the resources is desirable for economic reasons.

These contradictory performance requirements relating to resource utilization can be fulfilled only by carefully planning the workload and the associated resource requirements.

# **3.2 Applications**

We must consider two different applications:

- Trend monitoring (= long-term monitoring) for obtaining data for system planning
- Bottleneck analysis for locating and eliminating performance problems

The type of monitored data acquisition (frequency, scope) must be adapted to the application.

### <span id="page-42-0"></span>**Trend monitoring**

The utilization data of the following resources is required in order to carry out long-term system planning:

- CPU<sub>s</sub>
- channels
- devices
- main memory

Additional monitoring routines need not be activated.

It is advisable to use the following settings for monitoring periods:

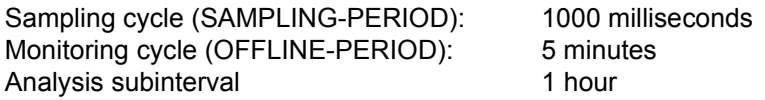

The monitoring period should cover the entire period from SYSTEM READY through to SHUTDOWN. If output of the online screen report takes too long during the session, you can shorten the online monitoring cycle.

Monitoring times are set using the MODIFY-MEASUREMENT-PERIODS statement.

It is a good idea to create a new SM2 output file every day (OPEN-LOG-FILE / CLOSE-LOG-FILE statements). The SM2U1 routine can be used to combine (and split) daily SM2 output files to create one large file, known as the master SM2 output file. The daily SM2 output files must be added to the master SM2 output file in chronological order.

### **Bottleneck analysis**

Before monitoring is started, you must clarify any performance problems, i.e. performance expectations that are not satisfied. The following problems may exist:

- System-oriented performance problems These arise if the system throughput rate is unsatisfactory, and are indicated by a low transaction rate and/or throughput rate. The most likely cause is the overloading of one or more resources.
- User-oriented performance problems These occur due to long delays when handling specific load requirements.

The following monitored variables should be used to analyze bottlenecks. openSM2 also allows for more extensive analysis through addition monitoring programs.

These monitored variables and monitoring programs make it easier to locate overloaded resources:

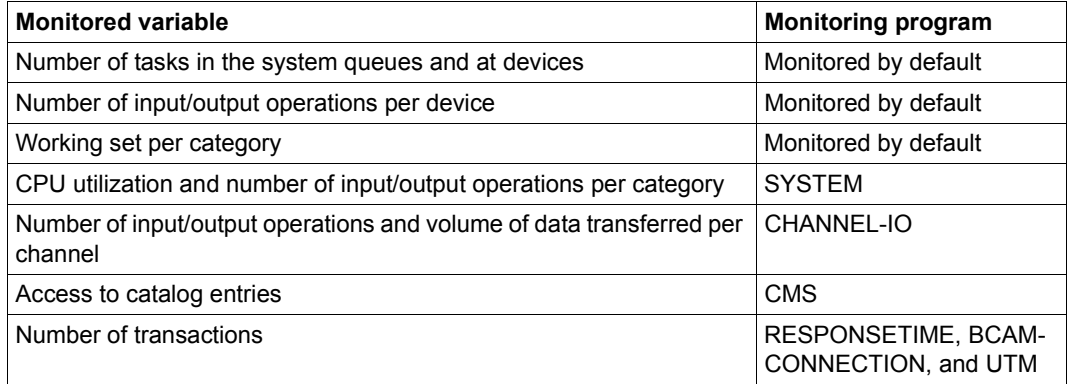

Table 3: Monitoring programs used to locate overloaded resources

The following settings are recommended for monitoring times (MODIFY-MEASUREMENT-PERIODS statement):

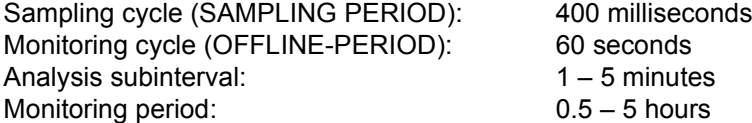

Monitoring must be carried out during peak load periods.

Due to the shorter monitoring cycle and the activated monitoring programs, bottleneck analysis produces a large volume of data compared to trend monitoring. The volume of data corresponds to the number of objects monitored. The resulting SM2 output file may be very large.

Because of the volume of data generated, it does not make sense to copy all data record types into the master SM2 output file. SM2U1 can be used to suppress certain data records when updating the master SM2 output file.

To investigate delays when handling special load requirements, you will need further information in addition to the system utilization data described above. To begin with, the monitoring program PERIODIC-TASK or TASK can be used to select a task. The DISK-FILE monitoring program can be used for overloaded disks to determine the files accessed most frequently. It is not possible to list general guidelines for the additional selection of monitoring programs. For further information, please refer to the "Performance Handbook" [\[5\]](#page-674-0).

# **3.3 Ensuring efficient DP system usage**

To minimize performance analysis problems, the following procedure should be adhered to:

- Define the performance expectations (see [page 41\)](#page-40-0).
- Check the extent to which performance expectations are satisfied once productive operation has begun. This involves carrying out a "basis" test.
- If some performance expectations are not satisfied, check whether these are systemoriented or user-oriented.
- Check for errors in the system setup.
- Carry out a bottleneck analysis (see the section ["Automatic performance analysis" on page 394](#page-393-0) and the description of the START-AUTOMATIC-ANALYSIS statement on [page 485\)](#page-484-0). Concentrate on those bottlenecks whose elimination promises the greatest performance improvement.
- After eliminating the detected bottlenecks, repeat the bottleneck analysis. Many bottlenecks remain hidden until after some kind of intervention.
- Monitor the system at regular intervals (see [page 43\)](#page-42-0) to detect saturation symptoms in the main resources (due to increasing loads) and to avoid critical system conditions.

The procedure is described in detail in the "Performance Handbook" [\[5\]](#page-674-0), which also explains how to interpret the results.

# **3.4 Analyzing monitored data**

There are several tools on various different platforms which can be used to process and display monitored data.

### *SM2 (BS2000)*

At the end of each monitoring cycle, it outputs monitored data in the form of reports.

See the [chapter "SM2 screen output" on page 209](#page-208-0).

### *SM2R1 (BS2000)*

The program SM2R1 analyzes the SM2 output file. SM2R1 outputs statistics in tabular form and time series in chart form to a file which is ready to print.

See the [chapter "SM2R1 analysis routine" on page 391](#page-390-0).

### *openSM2 Manager (SE servers)*

The openSM2 Manager is the web-based user interface for performance monitoring of the SE servers.

With the openSM2 Manager the monitored data of all components and systems of an SE server and of other systems outside the SE server can be presented and monitored with user-defined rules. A summary presentation of the most important utilization values of all monitored systems provides a quick overview of the total utilization of the SE server. The monitored data can be arranged in a straightforward manner in various freely configurable report views. In addition to the presentation of the current monitored data, it is also possible to display historical data.

See [section "openSM2 Manager" on page 507](#page-506-0).

### *ANALYZER (Microsoft Windows)*

ANALYZER is a development of SM2R1. It makes use of the graphical options offered by a PC when displaying monitored data. SM2 output files from various BS2000 computers can be analyzed in an single analysis run. The result data can be displayed in tabular form and can be edited graphically. Charts can be copied into the clipboard and transferred to any Windows application that can access the clipboard.

See the [section "ANALYZER Analysis with a Windows PC" on page 512.](#page-511-0)

#### *INSPECTOR (Microsoft Windows)*

INSPECTOR is used to simultaneously display and monitor SM2 data from several BS2000 computers online. The monitored data is supplied in the form of charts which are updated at the end of every monitoring cycle. Rules can be defined for monitoring the monitored data in which actions are defined which are to be taken when certain conditions occur.

See the [section "INSPECTOR Online monitoring with a Windows PC" on page 519.](#page-518-0)

### *SM2-PA (BS2000)*

The SM2-PA product can be purchased separately and is used to analyze user-specific SM2 output files from user task monitoring operations. The result data is displayed in the form of statistics and offers information on task resource utilization and/or the performance of user programs.

See the [section "SM2-PA Program analyzer" on page 522](#page-521-0) and the "SM2-PA" manual [\[15](#page-675-0)].

# **4 SM2 monitoring programs**

# **4.1 Overview**

SM2 offers a range of optional monitoring programs that record additional data. A distinction is drawn between privileged monitoring programs, which only an SM2 administrator can start and stop, and monitoring programs for user-specific monitored objects, for which the permission of the SM2 primary administrator is required (see the MODIFY-USER-ADMISSION statement, [page 117](#page-116-0)).

The monitoring programs are started and stopped by means of START-MEASUREMENT-PROGRAM and STOP-MEASUREMENT-PROGRAM. For some monitoring programs, monitoring parameters must be defined with the SET-<programname>-PARAMETERS statement and/or the objects to be monitored must be selected with ADD-... and REMOVE-... before the program is started.

The data supplied by the monitoring programs is output on screen and/or to the SM2 output file. To start monitoring programs that output their data exclusively to the SM2 output file, an SM2 output file must be open. All other monitoring programs also write their data to the SM2 output file when it is open. In the case of screen output with some monitoring programs, it is possible to use a SELECT-... statement to select additional, object-specific online reports.

The following table indicates the monitoring programs:

- for which parameters must be defined or the objects to be monitored must be selected
- that output their data exclusively to the SM2 output file
- that output data in an online report on the screen
- that output data in an online report only to privileged users
- for which additional, object-specific reports can be selected.

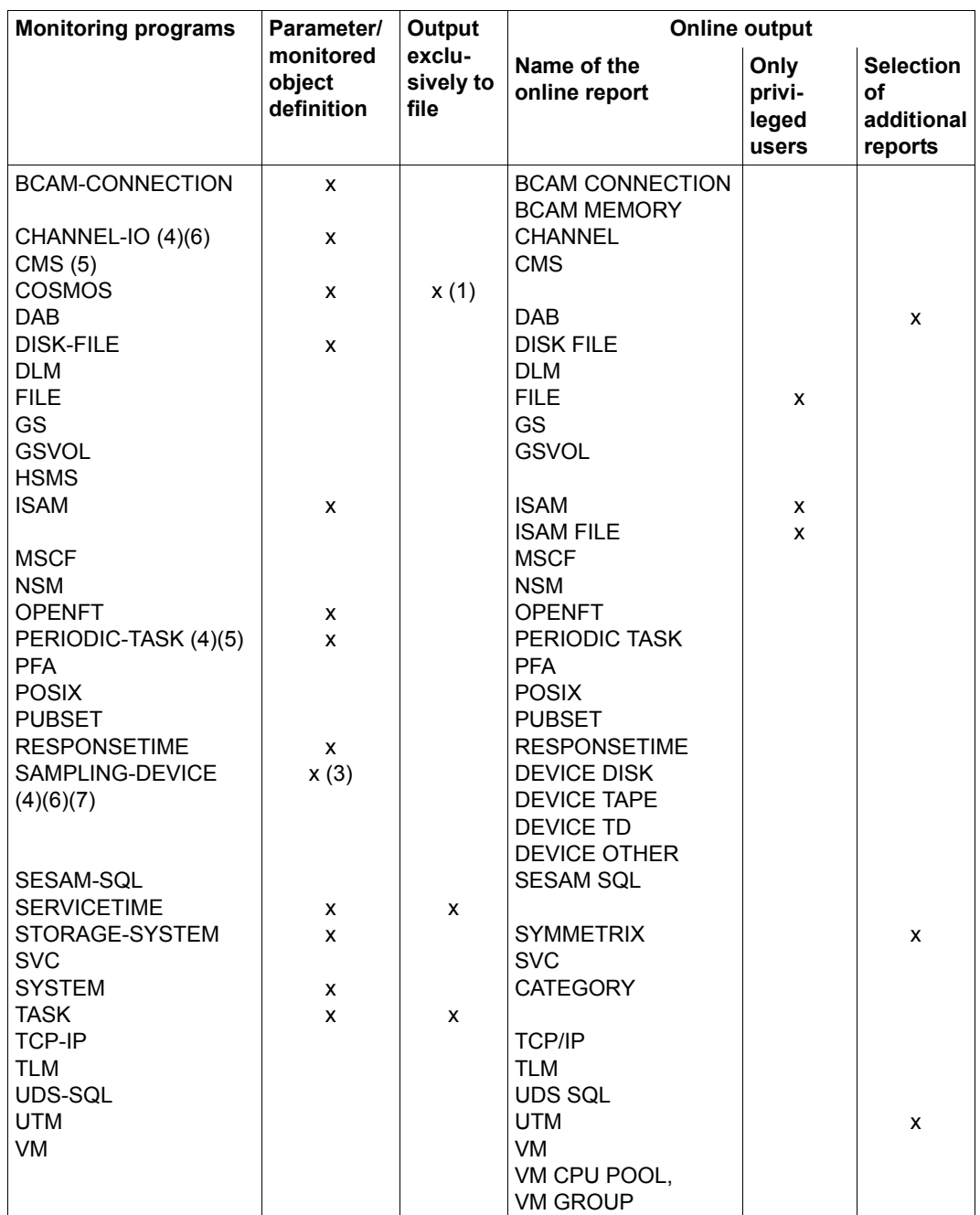

Table 4: Overview of the SM2 monitoring programs (part 1 of 2)

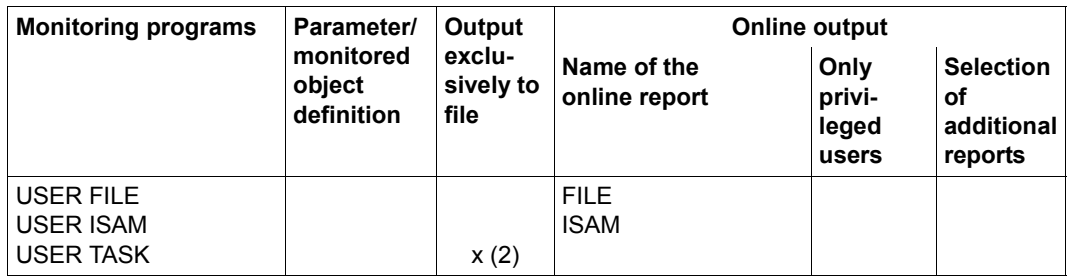

Table 4: Overview of the SM2 monitoring programs (part 2 of 2)

- (1) COSMOS outputs data to a separate SM2 output file (see the description of COSMOS, [page 58](#page-57-0)).
- (2) Output is to a user-specific SM2 output file.
- (3) Parameter definition is optional because there is a default.
- (4) The online output can be controlled via sort criteria.
- (5) The volume of output information can be controlled.
- (6) The monitoring program is started for all channels when the SM2 subsystem is started.
- (7) The monitoring program cannot be terminated with the STOP-MEASUREMENT-PROGRAM TYPE=\*ALL statement, but only with the STOP-MEASUREMENT-PROGRAM TYPE=\*SAMPLING-DEVICE statement.

# **4.2 Privileged SM2 monitoring programs**

### <span id="page-51-0"></span>**BCAM-CONNECTION Monitored data on connection sets**

The BCAM-CONNECTION monitoring program supplies monitored data for connections that are combined in connection sets. It provides monitored variables for DCAM applications (with NEA names) and socket applications (with port numbers) only. Information is recorded on INWAIT, REACT, INPROC and OUTPROC times.

- The INWAIT time is defined as the time between the display of a BCAM message at an application and the retrieval of this message by the application.
- The REACT time is defined as the time between an application's send call and the receive call which immediately precedes it. If the send and receive calls are logically linked, then the REACT time can be seen as the time it takes for the application to respond. In dialog-oriented applications, each input is normally followed by the appropriate output.
- The INPROC time is defined as the time between the arrival of a message at BCAM and the retrieval of this message by the application. The INPROC time includes the INWAIT time.
- The OUTPROC time is defined as the time between a send call and the transfer of the last byte of a message to the network. Data transfer to the network may also be delayed by the receiving party.

*Representation of time definitions* 

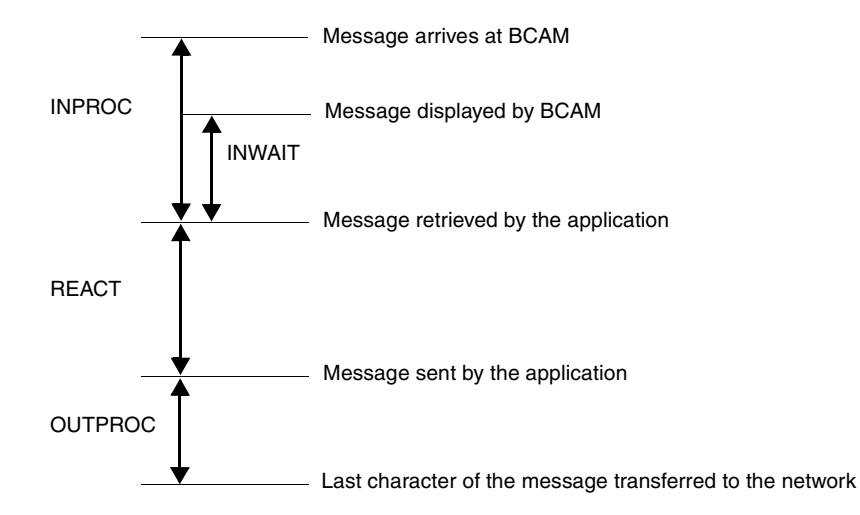

In addition, statistics are recorded on incoming and outgoing data (jobs, the volume of data, packets, etc.).

The SM2 administrator can use the SET-BCAM-CONNECTION-PARAMETERS and ADD-BCAM-CONNECTION-SET statements to define global and connection-specific monitoring parameters respectively.

The SET-BCAM-CONNECTION-PARAMETERS statement must be entered before the first ADD-BCAM-CONNECTION-SET statement.

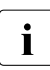

 $\overline{\cdot}$  Short connections are also recorded which are generated and terminated during<br> $\overline{\cdot}$  the monitoring cycle. Eurthermore, new connections are taken into account in the the monitoring cycle. Furthermore, new connections are taken into account in the monitoring cycle in which they are generated and terminated connections in the monitoring cycle in which they are terminated.

BCAM keeps a connection open for up to 4 minutes even if a task has already closed the connection. From the SM2 viewpoint, too, such a connection is still open, but no further activity takes place on it.

It can also occur that a connection is rejected by the partner. No connection has been established. The number of connections of this type is determined and output.

#### *Global parameters*

Time statistics are recorded as an average value and bucket-specifically. The BUCKET parameters consist of a list of the maximum INWAIT, REACT, INPROC and OUTPROC times, arranged in order of magnitude. The ranges defined in these lists apply to all connection sets defined in the ADD-BCAM-CONNECTION-SET statement.

<integer 1 .. 99999> is an integer which defines a limit value. The number of limit values in this list implicitly determines the number of ranges. This may vary from list to list, but four limit values is the maximum.

The last value in the list of ranges specifies the overflow limit. All monitored variables that exceed this limit are included under the last range. The bucket parameters in BCAM can be specified by both SM2 and other applications. It is also possible to disable monitored data acquisition entirely.

The SET-BCAM-CONNECTION-PARAMETERS statement contains the \*UNCHANGED operand value. This causes SM2 to leave the bucket parameters set in BCAM as they are, and to adopt these values for its own monitoring program definition.

If the SET-BCAM-CONNECTION-PARAMETERS statement is used to define alternative bucket parameters, then these will also be set in BCAM when you start the monitoring program. If you modify the bucket parameters in BCAM during the monitoring process, the new parameters will also apply to SM2.

If monitored data acquisition is disabled in BCAM during monitoring, SM2 will reenable it using the parameters defined in SM2.

#### *Connection-specific parameters*

A connection is defined by an NEA name or a port number, the type of connection, and the host name. A connection set is understood as a number of connections defined by specifying these objects.

The objects may be specified using

- a fully qualified name (name)
- a partially qualified name (name\*)
- or an unqualified name (\*ANY, \*LOCAL, \*REMOTE, \*BOTH)

Using an unqualified name may lead to fluctuations in the number of connections in a connection set during monitoring. The BCAM-CONNECTION screen shows the number of connections of the connection set which are currently being monitored. A connection set is defined by specifying a list of up to 16 name definitions. You can specify either NEA application names or port numbers, but not both.

You must also specify the type of connection:

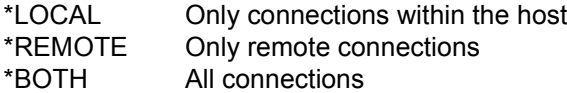

Another distinguishing feature used to select connections is the names of the hosts between which the connection exists. It is possible to define up to 32 connection sets. *Examples of monitoring program definitions*

*Example 1*  SET-BCAM-CONNECTION-PARAMETER INWAIT-BUCKETS = \*UNCHANGED,  $RFACT-BUCKFTS$  = \*UNCHANGED. INPROC-BUCKETS = \*UNCHANGED, OUTPROC-BUCKETS = \*UNCHANGED ADD-BCAM-CONNECTION-SET SET-NAME = setname1, CONNECTION-SELECTION = \*BY-NEA-NAME ( CONNECTION-NAME = \*SPECIFIED ( LOCAL-APPLICATION = \$DIALOG, PARTNER-APPLICATION =  $*$ ANY)). CONNECTION-TYPE = \*REMOTE, HOST-SELECTION = \*SPECIFIED (  $LOGAL-HOST-NAME = *LOGAL$ . PARTNER-HOST-NAME = hostname1) START-MEASUREMENT-PROGRAM TYPE = \*BCAM-CONNECTION

In these statements, the monitoring parameters set in BCAM are transferred. A connection set is defined which records all connections with the name type NEA and the local application name \$DIALOG. The connections are remote and lead to the specified hosts.

*Example 2*  REMOVE-BCAM-CONNECTION-SET SET-NAME = \*ALL SET-BCAM-CONNECTION-PARAMETER ADD-BCAM-CONNECTION-SET SET-NAME = setname2, CONNECTION-SELECTION = \*BY-PORT-NUMBER( PORT-NUMBER = \*SPECIFIED (  $\text{LOCAL}-\text{PORT}-\text{NUMBER} = 5000.$  $PARTNER-PORT-NUMBER = *ANY$ )). CONNECTION-TYPE = \*BOTH, HOST-SELECTION = \*SPECIFIED ( LOCAL-HOST-NAME = \*LOCAL, PARTNER-HOST-NAME = hostname2) CHANGE-MEASUREMENT-PROGRAM TYPE = \*BCAM-CONNECTION

These statements end the current monitoring process and restart it using new parameters. The bucket parameters are set to their default values. A connection set is defined which records all connections with the local port number 5000 and which lead to the specified host.

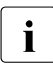

i Regardless of the defined connection sets, the BCAM-CONNECTION monitoring<br>I program also collects data on the size of the resident memory for data transfer program also collects data on the size of the resident memory for data transfer.

### **CHANNEL-IO Monitored data on the channel load**

The CHANNEL-IO monitoring program provides precise information on the channel load. For each channel to be monitored, it returns the number of I/O operations for PAM block transfer, byte transfer, and without data transfer (NODATA). In addition, it indicates the volume of data transferred for PAM block and byte transfer.

The monitoring program CHANNEL-IO provides RSC IOs (servers with x86 architecture) of TD/openCRYPT-BOX devices and disks.

The monitoring program is started for all channels when the SM2 subsystem is started.

- servers with /390 architecture For channels of the type FC (FibreChannel) the correct type is output.
- servers with x86 architecture The FibreChannel peripherals with BS2000 are operated by emulating the devices in X2000 as bus peripherals. The bus periphery is specified as type BUS in SM2.

The real, physical FibreChannels can be different from the channels that are visible for the BS2000 operating system (and for SM2).

The SM2 channel-specific measurement data is not meaningful. If summation values are formed for all channels, valid values are still obtained.

Further information to the measurement values is in [section "CHANNEL report" on](#page-234-0)  [page 235.](#page-234-0)

### **CMS Monitored data on the catalog management system**

The CMS monitoring program provides information on the performance of the catalog management system. It outputs monitored variables for each catalog and for all private disks.

### <span id="page-57-0"></span>**COSMOS Monitored data on the system for bottleneck analysis**

COSMOS is an event-driven monitoring program for recording detailed system data that is required particularly for bottleneck analyses of OLTP applications. It collects monitored data for all tasks, for task groups (which can be selected by user ID, category, or job name), or for individual tasks. Because of the high volume of very detailed monitored data involved, COSMOS should only be used for short-term monitoring. Intimate knowledge of the internal workings of the system is required to interpret the monitored data.

COSMOS is an SM2 add-on product and only available on special release. A detailed description is supplied with the product.

# **DAB Monitored data on DAB activities**

SM2 outputs highly detailed information on DAB activity in all DAB cache areas.

### **DISK-FILE Monitored data on file access for selected disks**

This monitoring program provides information on physical access to files on a selected disk, provided that access was by way of the privileged I/O output system PPAM. This includes file access using the methods EAM (Evanescent Access Method), ISAM (Indexed Sequential Access Method), SAM (Sequential Access Method) and UPAM (User Primary Access Method).

In the case of multiprocessor systems, monitoring is restricted to I/O operations originating in the local system running SM2.

If the monitoring program is used for parallel access volumes (PAV), the following applies:

- Basic devices and alias devices can be selected.
- If a basic device is selected, the data refers to the assigned alias devices.

#### *Notes*

- For each disk the DISK-FILE monitoring program writes only the 20 file names with the most inputs/outputs in the monitoring cycle to the SM2 output file. This means that in monitoring cycles with few inputs/outputs, null values may by output in report 320.
- $\bullet$  The file name must always have the format : <catid>: <\$userid>.<filename>. A different format can be used for special disk accesses (e.g. from DAB).
- \*OVERRUNS is a reserved file name. Here all inputs/outputs which could not be assigned to a specific file are counted are counted.

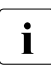

 $\cdot$  Due to the extension of the I/O path, the monitoring program should only be used<br>
for short periods of time for short periods of time.

### **DLM Monitored data on lock requests**

The DLM (Distributed Lock Manager) monitoring program provides information on lock requests from TU, TPR and NSM.

### **FILE Monitored data on file access for selected files**

This monitoring program provides information on the number and average duration of file access, provided that access was by way of the privileged I/O output system PPAM. This includes file access using the methods EAM (Evanescent Access Method) and ISAM (Indexed Sequential Access Method).

In addition, data is recorded for the access methods SAM (Sequential Access Method) and UPAM (User Primary Access Method), all disk access, and all access to magnetic tape files with standard blocks.

The FILE monitoring program also records the access times to files. The monitored time covers the logical duration of I/O operations between start and end of a job from the point of view of the software. For asynchronous I/O operations, this time can be considerably greater than the hardware time.

In the case of multiprocessor systems, monitoring is restricted to I/O operations originating in the local system running SM2.

Overall, a maximum of 32 files can be monitored with this monitoring program.

# **GS Monitored data on access to global storage**

This monitoring program provides information on read and write access to global storage (GS), categorized by partitions.

# **GSVOL Monitored data on volumes in global storage**

This monitoring program provides information on read and write access to volumes which are emulated on global storage.

### **HSMS Monitored data on file migration**

This monitoring program supplies information on the migration of files to the background level and the retrieval of files to the processing level.

### **ISAM Monitored data on ISAM pools**

When the access method NK-ISAM is installed, the monitoring program for ISAM pools provides information on the performance of the ISAM buffer management facility. ISAM buffer management is aimed at reducing the physical I/O operations involved in accessing ISAM files. Using the information recorded in this monitoring program, the access behavior of this ISAM pool can be optimized by modifying the parameters of an ISAM pool, as required (for more details on the ISAM access method, please refer to the "DMS Macros" manual [[2](#page-674-1)]).

Up to 16 ISAM pools (defined via pool name, catalog ID and scope) and in addition the pool data of up to 16 ISAM files can be monitored.

# **MSCF Monitored data on communication between hosts**

The MSCF (Multiple System Control Facility) monitoring program provides information on communication between the local host and other hosts.

### **NSM Monitored data on HIPLEX MSCF®**

The NSM (Node Synchronization Manager) monitoring program provides information on the basic functions of a HIPLEX MSCF<sup>®</sup> network

# **OPENFT Monitored data on openFT**

The OPENFT monitoring program supplies data on file transfer with openFT.

openFT's monitored data acquisition must have been enabled beforehand using the openFT command MODIFY-FT-OPTIONS ..., MONITORING=\*ON. See the openFT manual "Installation and Administration" [[9](#page-675-1)].

The SM2 administrator can use the ADD-/REMOVE-OPENFT-INSTANCE statements to define up to 16 openFT instances which are to be monitored.

### **PERIODIC-TASK Monitored data on tasks**

This monitoring program records the most important utilization data for all tasks. The privileged statement SET-PERIODIC-TASK-PARAMETERS is used to specify the tasks whose data is to be written to the SM2 output file. This prevents the SM2 output file from becoming too large.

Nonprivileged users receive information only on those tasks that are under their user ID.

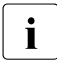

The support of RSC IOs (servers with x86 architecture) of TD/openCRYPT-BOX<br>
devices is not possible, because there is no connection between RSC IOs and devices is not possible, because there is no connection between RSC IOs and tasks.

# **PFA Monitored data on caches under User PFA**

The PFA monitoring program records monitored data on caches under User PFA.

User PFA (User Controlled Performant File Access) allows users to assign performance attributes to files, thus converting them into hiperfiles (High Performance Files). The idea behind hiperfiles is that file access is accelerated by buffering the file in a high-speed cache in order to avoid the slow disk input/output operations. Main memory (MM) or global storage (GS) are used as cache media for HIPERFILES.

### **POSIX Monitored data on POSIX**

This monitoring program provides information on the POSIX subsystem.

Data corresponding to the sar options a, m, b and c is output.

### **PUBSET Monitoring data for SF pubsets and volume sets**

The PUBSET monitoring program records the utilization of SF pubsets and volume sets. Furthermore, the number of volumes, the saturation level and the capacity are output.

The SF pubsets and volume sets must be imported.

Volumes with an allocation lock (restricted volumes) are not taken into account.

### <span id="page-62-0"></span>**RESPONSETIME Monitored data on the BCAM pool**

The RESPONSETIME monitoring program records information on response times, think times, transactions times, and wait times in the BCAM pool. It supplies useful monitored data for dialog-oriented DCAM applications only (with NEA names).

The **response time** is understood to mean the time between the receipt of a message by the host and the sending of a response to the partner application.

SM2 makes a distinction between two kinds of response time:

- Definition 1 The time between an input (receipt of a message) and the next output (sending of a message) via the same connection.
- Definition 2 The time between an input and the next output or all follow-up outputs sent before a further input.

The SM2 administrator can choose between these two definitions (using the SET-RESPONSETIME-PARAMETERS or MODIFY-RESPONSETIME-PARAMETERS statement).

The **think time** is understood to mean the time taken between output and the next (subsequent) input. The **transaction time** is understood to mean the total time elapsed between an input and the final output. The **wait time** is understood to mean the time between entry of a message in the BCAM pool and retrieval of the message from this pool.

For simplicity, **interaction** is the term used as an overall definition covering the wait, response, think, transaction times.

*Example: Calculating the time values* 

 $T_1$   $T_{01}$   $T_{02}$   $T_R$   $T_{03}$   $T_{04}$   $T_{1\text{next}}$  $\overline{1}$  , and the contract of the contract of the contract of the contract of the contract of the contract of the contract of the contract of the contract of the contract of the contract of the contract of the contract o t $T_1$  Input time stamp  $T_{\Omega}$  Output time stamp  $T_R$  Time stamp of the current receive action in the BCAM application  $RT_1 = T_{01} - T_1$  Response time (definition 1)  $RT_2 = RT_2$ ,  $T_{O2} - T_{O1}$ ,  $T_{O3} - T_{O2}$ ,  $T_{O4} - T_{O3}$  Response time (definition 2)  $TrT = T_{\Omega} - T_1$  Transaction time  $T hT = T_{1.2} + T_{0.4}$  Think time  $WT = T<sub>P</sub>-T<sub>1</sub>$  Wait time

The outputs at times  $T<sub>O1,2</sub>$  cannot refer to the input at time T<sub>I</sub> because the latter was not retrieved until time  $T_R$ .

The outputs at times  $\mathsf{T}_{\text{O3,4}}$  can (but need not) refer to the input at time  $\mathsf{T}_{\text{I}}$ .

Because the monitoring is performed in the BCAM transport system, no definite statement can be made about the logical (application-specific) connection between the individual inputs and outputs.

With dialog-oriented applications, each input is generally followed by the associated output, so the correct response times can be established.

SM2 interprets each message from a partner application to a BCAM application as an input and each message from a BCAM application to a partner application as an output. No distinction is made as to whether the communications partner of the BCAM application is a terminal or an application in a partner system.

In order to restrict monitoring to individual connections, SM2 employs the BCAM application name. SM2 assumes that the transmitter or receiver (terminal) has been uniquely assigned to a specific application name.

There are some special applications for which this application name has not been defined. Specific response time measurement by SM2 is not suitable for such cases, but the corresponding values are recorded in the total.

Wait times within the communications host and data transfer times cannot be taken into consideration.

*Example: Responses to a /SHOW-FILE-ATTRIBUTES command*

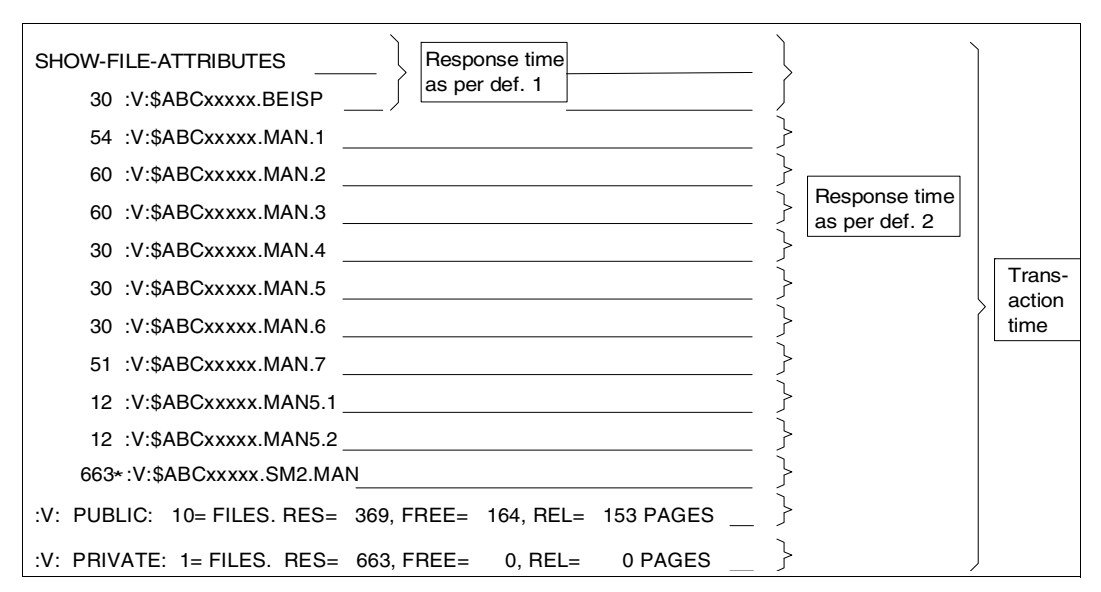

The SM2 administrator can use the SET- or MODIFY-RESPONSETIME-PARAMETERS statement and the ADD-CONNECTION-SET statement to define global and connectionspecific monitoring parameters respectively.

#### *Global parameters*

If response times are recorded for specific categories (SCOPE=\*CATEGORY), the calculation of means values per category only involves values which are below the maximum corresponding bucket value. If no bucket-specific analysis is required, only one value is required to determine the overflow limit. If more than one bucket has been defined, values below this limit are ignored as being irrelevant, and the category assignment valid at the end of interaction remains applicable

Using the parameter CONNECTION-NUMBER=<integer 1..8187>, the maximum number of connections to be monitored is defined. Once this number is reached, response time monitoring continues, in which case SM2 will react to any unrecorded interaction in the following manner:

- The message NOTE: CONNECTION NUMBER TOO LOW will be issued in the SM2 output report. Each of the RESPONSETIME screens (see description of the RESPONSETIME report) will show the same message. The message is output only if no interactions were recorded during the monitoring cycle in question.
- An indication to this effect will be given in the SM2 response record at the end of this monitoring cycle.

– With SM2R1, the message SOME INTERACTIONS MISSED will be issued at the end of the analysis. This message is output only if no interactions were recorded during the analysis period in question.

The BUCKET parameters consists of a list of the maximum response, think, transaction and wait times, arranged in order of magnitude. The ranges defined in the specified lists apply to all connection sets specified in the ADD-CONNECTION-SET statement.

<integer 1 .. 99999> is an integer which defines the limit value. The number of limit values in this list implicitly determines the number of ranges. This may vary from list to list, but five limit values is the maximum. The last value in the list of ranges specifies the overflow limit. All monitored variables that exceed this limit value are included under the last value, but are not included in the calculation of mean values given in the RESPONSETIME report.

#### *Connection-specific parameters*

The SM2 administrator can monitor the response time both globally, i.e. for all possible connections, and for specific individual connections, connection groups, or connection sets.

A connection is uniquely defined in the local the host by specifying the following objects:

- the name of an application
- the name of a partner
- the host name of the partner
- the type of connection

A connection group is a number of connections that are defined by the specification of the application and of the type of the connection. The partner name and computer name of the partner cannot be specified. For example, (\$DIALOG) defines a connection group which includes the \$DIALOG application.

A connection set is understood as a combination of connection groups. It is defined by specifying a list of up to five connection groups.

For example, ((\$DIALOG),(UTM1)) defines a connection set which combines two connection groups with the \$DIALOG and UTM1 applications.

This monitoring program supplies statistics for each connection set. In addition, the set of all connections is monitored on an ongoing basis. When selecting which connections are to be monitored, the SM2 administrator can define up to 15 connection sets. (\*ALL) is always set automatically as the additional connection set. Furthermore, the SM2 administrator must specify whether the selected connections are to be monitored or excluded from monitoring using the \*BY-CONNECTION or \*EXCEPT-CONNECTION operand of the ADD-CONNECTION-SET statement. With \*EXCEPT-CONNECTION, all connections except for those in the specified connection groups are monitored.

The SM2 administrator can also specify the type of the connection. If \*LOCAL is specified, connections within the host are taken into account. This makes it possible to record the response times for individual applications, even if it would normally appear to the system that everything is running under the OMNIS carrier application.

Each defined connection set can consist of a maximum of five connection groups. The total number of connection groups which can be defined is, in turn, limited to 15 at most.

*Examples of the RESPONSETIME monitoring program*

#### *Example 1*

```
SET-RESPONSETIME-PARAMETER
ADD-CONNECTION-SET SET-NAME=setname1,SET-DEFINITION=*BY-CONNECTION,
    CONNECTION-SET=((utm1),(utm2),(utm3))
ADD-CONNECTION-SET SET-NAME=setname2,SET-DEFINITION=*BY-CONNECTION,
    CONNECTION-SET=(utm3),CONNECTION-TYPE=*BOTH,
ADD-CONNECTION-SET SET-NAME=setname3,SET-DEFINITION=*EXCEPT-CONNECTION,
    CONNECTION-SET=((utm1),(omnis),(apl1))
START-MEASUREMENT-PROGRAM TYPE=*RESPONSETIME
```
The above statements are used to explicitly define three connection sets: the first by specifying a list of three connection groups. These three connection groups are taken as a whole. The second connection set takes account of local and remote connections. All the other connection sets only take account of remote connections  $($   $)$  default setting). The third connection set combines all connections which belong to neither the UTM1 or OMNIS application nor to the explicit connection (apl1).

#### *Example 2*

```
REMOVE-CONNECTION-SET SET-NAME=*ALL
MODIFY-RESPONSETIME-PARAMETERS DEFINITION=*2
ADD-CONNECTION-SET SET-NAME=setname,SET-DEFINITION=*EXCEPT-CONNECTION,
    CONNECTION-SET=($OMNIS)
CHANGE-MEASUREMENT-PROGRAM TYPE=*RESPONSETIME
```
The above statements terminate the RESPONSETIME monitoring program (apart from \*GLOBAL) and restart it, monitoring all connections with the exception of the \$OMNIS application. In addition, the response time as defined in definition 2 is monitored. All other monitoring parameters from the response time monitoring process just terminated are retained.

#### *Example 3*

```
SET-RESPONSETIME-PARAMETERS CONNECTION-NUMBER=100,RESPONSETIME-BUCKETS=
    (50,100,200),THINKTIME-BUCKETS=(50,100,150,200,250)
START-MEASUREMENT-PROGRAM TYPE=*RESPONSETIME
```
The SET-RESPONSETIME-PARAMETERS statement is used to automatically define a connection set with the name \*GLOBAL; all connections in this set are monitored (CONNECTION(\*ALL)). In addition, here the number of connections is limited to 100. Three limits (50,100,200) are set for the response time, and five limits (50,100,150,200,250) for the think time. The transaction time and the wait time in the BCAM pool are set to their default values.

### **SAMPLING-DEVICE Monitored data on I/Os, data volume and utilization of devices**

The SAMPLING-DEVICE monitoring program measures the number of I/Os, the data volume and the utilization of the devices. Monitored data of the IORM subsystem is also recorded. For disk devices the hardware and software service times can also be output.

RSC IOs for disks (servers with x86 architecture) are gathered and gone into the IOs for read and write. Additionally the average number of parallel handled RSC IOs is a new value.

RSC IOs for TD/openCRYPT-BOX devices (servers with x86 architecture) are gathered and gone into the IOs for read and write.

The monitoring program is started when the SM2 subsystem is started without the recording of service times.

The monitoring program cannot be terminated using the STOP-MEASUREMENT-PROGRAM TYPE=\*ALL statement, but only with the STOP-MEASUREMENT-PROGRAM TYPE=\*SAMPLING-DEVICE statement.

If the monitoring program is used for parallel access volumes (PAV), the following applies:

- Only basic devices are output in the DEVICE DISK report.
- The monitored data refers to the basic device and the assigned alias devices (summation, averaging). If an alias device changes from one basic device to another, then the datas of the alias device are not included in the datas of any basic device in the actual measurement interval.

The data of the alias devices is also output at the SM2GDAT data interface.

### **SERVICETIME Monitored data on the service time**

The SERVICETIME monitoring program allows the service times of individual devices to be measured in detail. A check is carried out to establish that the disk devices are "attached". The service times are recorded by DCS (Dynamic Channel Subsystem).

Distinctions are drawn between the following service times (see "service times definition" in the glossary on [page 671](#page-670-0)).

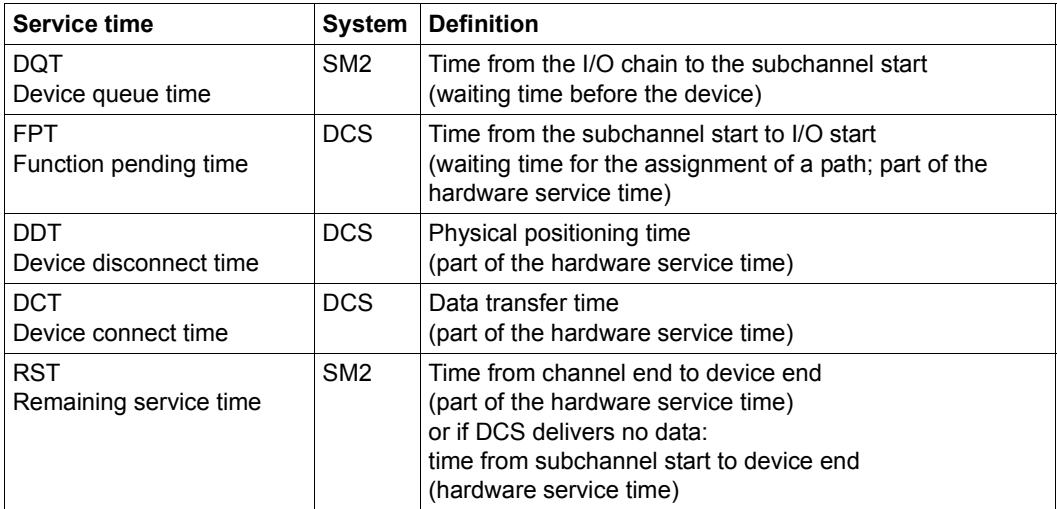

Table 5: Service times

In certain circumstances (see the notes below), DCS cannot provide any detailed service times. The service time is subdivided into the waiting time before the device and the hardware service time. The hardware service time is referred to as the remaining service time.

The data of the monitoring program is only output to the SM2 output file.

#### *Note on Bus peripherals*

DCS cannot deliver measurement data of devices serviced by this interface.

*Notes on VM2000*

- Under VM2000 the recording of detailed service times of DCS can be started by only one guest system. If a second guest system attempts to activate the function as well, a warning is issued. The monitoring program is started, but detailed service times of DCS are not delivered.
- The VM2000 command /SHOW-VM-RESOURCES INFORMATION=\*STD/\*ALL can be used to check whether SERVICETIME measurement is already active in a guest system. If it is, message VMS2035 is output.
- DCS cannot deliver detailed service times for disks with indirect I/O.

#### *Note on servers with x86 architecture*

DCS does not deliver detailed service times on servers with x86 architecture. Only the times measured by SM2 itself (device queue time, remaining service time) can be recorded.

#### *Notes on disk storage systems*

- Given an overall hit rate of 100%, the device disconnect time is zero.
- The following applies to parallel access volumes (PAV):
	- Basic and alias devices can be selected.
	- Each device defined is measured locally. In particular, no monitored data of an alias device is added to a basic device.

### **SESAM-SQL Monitored data for the SESAM/SQL database system**

The SESAM-SQL monitoring program supplies monitored data of the database system SESAM/SQL-Server. See also the SESAM/SQL "Database Operation" manual [\[13](#page-675-2)].

#### **Prerequisite in SESAM/SQL**

To transfer statistical data from SESAM/SQL to openSM2, start SESMON in batch mode:

```
/START-SESAM-PERF-MONITOR
//SET-MONITOR-OPTIONS ...,OUTPUT=*SM2
```
When OUTPUT=\*SM2 only one DBH can be specified per SESMON instance. A new SESMON instance must be started each time data of another DBH is to be output.

The interval at which SESMON transfers the data to openSM2 is automatically set to approx. 30% of the SM2 monitoring cycle. It is not possible to set this value manually.

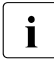

The monitored data is supplied by SESAM/SQL asynchronously to openSM2 and<br>annihis for one or more ovelog which are defined by SESAM/SQL and peed not applies for one or more cycles which are defined by SESAM/SQL and need not match the SM2 cycle exactly. Here differences can exist in the duration of the cycles, and time displacements can also exist between the SESAM/SQL and SM2 cycles.

The duration of one or more SESAM/SQL cycles is used to standardize the monitored data to one second. The data is therefore exact, but it only matches the SM2 cycle to a certain degree.

### **STORAGE-SYSTEM Monitored data for Symmetrix systems**

Monitored data is only collected for directly accessible, generated controllers of Symmetrix systems.

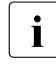

 $\cdot$  In BS2000 the software product SHC-OSD is required.<br> $\cdot$  You require the software product openSM2 (Open System

You require the software product openSM2 (Open Systems) to monitor ETERNUS DX storage systems.

The monitoring program STORAGE-SYSTEM gathers also the meta volume information for Symmetrix systems. The information is only output at the SM2GDAT data interface and written into SM2 output file.

The SM2 online reports and the SM2R1 reports do not provide the meta volume information of Symmetrix systems. This is only supported from INSPECTOR and ANALYZER.

### **SVC Monitored data on SVC calls**

This monitoring program records all the SVC calls in the system.

The monitored data returned will be of interest only to performance specialists, since detailed knowledge of the internal workings of the system is required to interpret it.

### **SYSTEM Global system and category-specific monitored data**

The SYSTEM monitoring program provides important system-global and category-specific data.The most important aspect of these variables is that they can be obtained using eventdriven methods. These monitored values make it possible to assign values which are otherwise global by default (CPU, I/O) to individual categories, i.e. the category-related share of the load can be determined. For precise determination of category dilation, the SET-SYSTEM-PARAMETERS statement is required to include all devices in the monitoring process. In addition, detailed monitored data on queues is recorded. The monitored data is written to the SM2 output file; some of the values are displayed on screen in the CATEGORY report.

The support of RSC IOs (servers with x86 architecture) of TD/openCRYPT-BOX devices is not possible, because there is no connection between RSC IOs and tasks.

If the monitoring program is used for parallel access volumes (PAV), the following applies:

- Basic and alias devices can be selected.
- The monitored data refers to the basic device and the assigned alias devices. If a basic device gets a new alias device, then the alias device is involved in the measurement.
# **TASK Task-specific monitored data**

The purpose of the monitoring program is to provide task-specific variables, from which the resource requirements of individual tasks can be determined.

This data can be used for the following purposes:

- to determine which tasks most frequently use specific resources
- to optimize operation by relocating loads
- as input data for simulation models or analytic calculations.

SM2 writes this data to the SM2 output file, from which subsequent analysis is possible. As with SM2 reports, data cannot be output during the monitoring process.

When defining the monitoring program, the tasks to be monitored must be specified. Both user tasks and system tasks can be monitored. SM2 can monitor both current tasks already executing or further tasks created in the course of monitoring operations.

The support of RSC IOs (servers with x86 architecture) of TD/openCRYPT-BOX devices is not possible, because there is no connection between RSC IOs and tasks. Instead of this the number of physical accesses to coded files are output.

Monitoring information can be written to the SM2 output file at two points in time:

- 1. At task termination time, if the task is terminated during monitoring.
- 2. At monitoring termination time, if the task is still executing when the monitoring program is terminated.

If the devices to be monitored are defined in the DEVICES operand of the SET-TASK-PARAMETERS statement, the number and service time of I/O operations for these devices are output for each task according to whether they are hardware- or software-related. Due to the time and effort involved in gathering this monitored data, this monitoring program should only be used for brief periods of time (e.g. one hour) or for a small number of tasks. For each task, it is possible to monitor up to 64 devices.

If the monitoring program is used for parallel access volumes (PAV), the following applies:

- Basic and alias devices can be selected.
- The monitored data refers to the basic device and the assigned alias devices (summation, averaging). If a basic device is selected, the data also applies to the assigned alias devices.

If a basic device gets a new alias device, then the alias device is involved in the measurement.

# **TCP-IP Monitored data on TCP/IP connections**

This monitoring program provides information on TCP/IP connections. IPv4 as well as IPv6 connections are recorded.

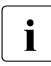

A large number of connections can result in high CPU utilization by the SM2 monitoring task.

# **TLM Monitored data on locks**

The TLM (TASK LOCK MANAGER) monitoring program records monitored data on locks managed by the Task Lock Manager. The occupation and average queue length of each lock are determined.

The monitored data returned will be of interest only to performance specialists, since detailed knowledge of the internal workings of the system is required to interpret it.

# **UDS-SQL Monitored data for the UDS/SQL database system**

The UDS-SQL monitoring program supplies monitored data of the UDS/SQL database system. See also the UDS/SQL "Database Operation" manual [[16\]](#page-675-0).

The monitoring program can only collect data which has been transferred to SM2 by a UDS monitor instance. Data transfer is initiated either by means of the MEDIUM=S, n statement when the UDS monitor is started or by means of the INFORM-PROGRAM MSG=1ADD MEDIUM=S,n' command during operation. It can be terminated again using the INFORM-PROGRAM MSG='FINISH MEDIUM=S' command

The interval at which the UDS monitors supplies the data to SM2 is defined in seconds (5 ≤ n ≤ 999) with n. This should be considerably lower than the monitoring cycle set in SM2 so that data can be transferred several times within an SM2 monitoring cycle.

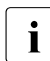

The monitored data is supplied by UDS/SQL asynchronously to openSM2 and<br>analize for one or more oveles which are defined by UDS/SQL and need not may applies for one or more cycles which are defined by UDS/SQL and need not match the SM2 cycle exactly. Here differences can exist in the duration of the cycles, and time displacements can also exist between the UDS/SQL and SM2 cycles.

The duration of one or more UDS/SQL cycles is used to standardize the monitored data to one second. The data is therefore exact, but it only matches the SM2 cycle to a certain degree.

# **UTM Monitored data on openUTM applications**

The UTM monitoring program records application-specific monitored data.

The following conditions have to be fulfilled:

- The UTM-SM2 subsystem is started.
- The UTM applications are delivering data.
- BS2000 accounting is started (only for DB-specific user values).

The UTM-SM2 subsystem is started automatically.

The UTM application must be ready to deliver data to SM2. In the KDCDEF run (operand MAX SM2=ON / OFF / NO), it is possible to influence the transfer of monitored data.

- SM2=OFF (default setting) No monitored data is delivered. If you use the UTM administration interface with KDCAPPL and SM2=ON, the transfer of monitored data can be activated subsequently for each UTM application.
- $\bullet$  SM2=ON Data is delivered. Additional administration is not required.
- $\bullet$  SM2=NO

No data is delivered. It is not possible to start the transfer of data subsequently.

DB-specific utilization figures (UDS and SESAM only) are only supplied if the following conditions are met:

- BS2000 accounting is active.
- The UTM accounting record UTMA is switched on (using the BS2000 command MODIFY-ACCOUNTING-PARAMETERS SET-RECORD-TYPE=UTMA).
- UTM Accounting is switched on (using the KDCAPPL statement, parameter ACC=ON).
- Monitored-data acquisition is enabled in SESAM (using the statement ACC,TP=ON,CPU).

You will find more detailed information on this topic in the openUTM manuals.

# **VM CPU shares of guest systems under VM2000**

The VM monitoring program collects the monitored data of virtual machines, CPU pools and VM groups of a VM2000 system.

Only on the monitor system are the values for all virtual machines, CPU pools and VM groups supplied.

On servers with x86 architecture the data for the VM2000 hypervisor and for the VM groups are dispensed with.

# **4.3 Nonprivileged SM2 monitoring programs**

The following instructions must be heeded when using nonprivileged monitoring programs. You should also refer to the descriptions of the corresponding privileged monitoring programs for a better understanding of monitoring-program-specific features and variants.

# **FILE Monitored data on file access**

With this monitoring program, a user can only include files in the monitoring process if the SM2 primary administrator has permitted the monitoring of file access values. This permission can be granted either to all users or to users with certain IDs. In this case, the SM2 MEASUREMENT STATUS screen will have the entry FILE in the line entitled USER MEASUREMENTS ALLOWED.

Each authorized user can include and exclude files which are set up under his own ID. It is also possible to include files which do not exist. Privileged users are not treated differently from normal users.

Any monitored files are excluded from the monitoring process once SM2 is terminated.

All together, up to 32 files can be monitored by this monitoring program; no values for these files are written to the SM2 output file.

# **ISAM Monitored data on ISAM pools**

With this monitoring program, a user can only include ISAM pools in the monitoring process if the SM2 primary administrator has permitted ISAM pool monitoring. This permission can be granted either to all users or to users with certain IDs. In this case, the SM2 MEASUREMENT STATUS screen will have the entry ISAM in the line entitled USER MEASUREMENTS ALLOWED.

Each authorized user can include or exclude global ISAM pools and all task-local ISAM pools which have been created or are being created under his user ID.

SM2 does not check whether an ISAM pool exists when a user tries to include it; in other words an ISAM pool can be included in the monitoring process even before it has been created. If an ISAM pool which has been included does not exist during the monitoring cycle, all its monitored data will be listed with blanks. Since the total number of ISAM pools that can be monitored by SM2 for nonprivileged users is limited to 16, care must be taken not to unnecessarily include too many non-existent ISAM pools in the monitoring operations.

Indirect selection of a pool by specifying a file contained in the pool is reserved for the SM2 administrator.

# **TASK Task-specific monitored data**

A user can start this monitoring program only if the primary SM2 administrator has permitted user-specific task monitoring. This permission can be granted either to all users or to users with certain IDs. In this case, the SM2 MEASUREMENT STATUS screen will contain the entry TASK in the line entitled USER MEASUREMENTS ALLOWED.

With the /START-TASK-MEASUREMENT command, the user is then given the option of including tasks under his/her own ID for monitoring by SM2. This task information is stored in a user-specific SM2 output file and it can then be analyzed using the SM2-PA analysis routine (see the "SM2-PA" manual [[15\]](#page-675-1)).

# **5 SM2 operation**

# **5.1 Starting and terminating SM2**

## **Start SM2**

The SM2 user program is called with the BS2000 command START-SM2.

## **Format**

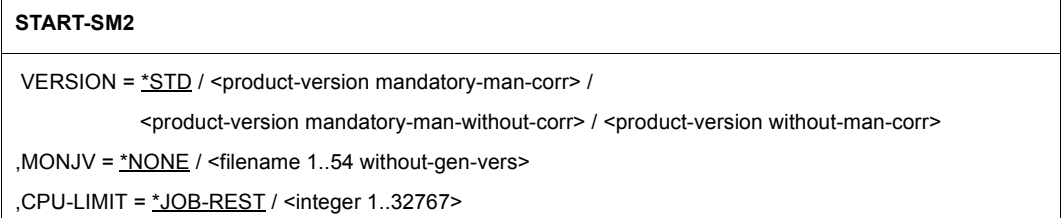

## **Operands**

**VERSION =** Specifies the version of SM2 to be called.

**VERSION = \*STD** The current version is called.

## **VERSION = <product-version>**

The specified version is called.

## **MONJV =**

Specifies the name of the job variable to be monitored in the SM2 run. The job variable must already be cataloged.

## **MONJV = \*NONE**

No job variable is specified.

## **MONJV = <filename 1..54 without-gen-vers>**

Specifies the name of a job variable already cataloged.

## **CPU-LIMIT =**

Specifies the CPU time required for the SM2 run. In interactive mode, the user is notified by the system if this time is exceeded. In batch mode, the SM2 run is terminated.

## **CPU-LIMIT = \*JOB-REST**

There is no limit on the CPU time available to the program.

## **CPU-LIMIT = <integer 1..32767>**

Specifies the CPU time required for the SM2 run.

When the SM2 program is started the following messages can be output:

- BLS0500 PROGRAM 'SM2', VERSION '<version>' OF '<date>' LOADED This message is only output if SM2 is started with the /START-(EXECUTABLE-)PROGRAM SM2 command. It provides information on the version of the SM2 prephase (loader and starter of the SM2 program).
- NPSLOAD Program 'SM2', Version '<version>' of '<date>' loaded from file ':ZZZZ:\$TSOS.SYSLNK.SM2.<ver>.SM2'

This message provides information on the SM2 program version (nonprivileged SM2 program).

● NPS0555 VERSION OF SM2 SUBSYSTEM (TPR-PART) IS <version>

This message provides information on the SM2 subsystem version (privileged SM2 program). This message is only output for privileged SM2 users.

The two last digits for the version in the NPSLOAD and NPS0555 messages indicate the current revision level of the nonprivileged/privileged SM2 program.

## **Terminate SM2**

The SM2 user program is terminated using the END statement.

- The automatic output mode is terminated with the BREAK function. The END statement is entered after returning to program mode (using /INFORM-PROGRAM).
- In controlled mode, END can be entered instead of an output control character just like any other output statement.

SM2 acknowledges program termination with the message SM2 TERMINATED NORMALLY.

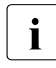

**i** Monitored data acquisition is never terminated by the END statement. Termination  $\mathbf{i}$  of the SM2 subsystem is only possible by explicitly issuing the command of the SM2 subsystem is only possible by explicitly issuing the command /STOP-SUBSYSTEM SUBSYSTEM-NAME=SM2.

# **5.2 Overview of SM2 operation**

After the program load message, SM2 prompts you to enter statements.

Each caller (privileged or nonprivileged user, see [section "Users" on page 24](#page-23-0)) is initially taken to the analysis subinterval of SM2. Here the user can do the following:

- select monitored data for output on-screen
- control screen output
- output information on the monitoring process

In addition, the privileged user (SM2 call with the system privilege SW-MONITOR-ADMINISTRATION) also has the option of using the CALL-ADMINISTRATION-PART statement to change to the administration facility. Here the SM2 administrator can perform the following administration tasks:

- define monitoring parameters
- activate/deactivate optional monitoring runs
- set up the SM2 output file
- assign privileges for nonprivileged users
- output information on the monitoring process
- specify a host for SM2 statements and reports (only applies for privileged users themselves)

In order to be able to issue the statements used to control real-time monitoring, the privileged user must switch into the analysis subinterval (using the CALL-EVALUATION-PART statement). In doing so, the privileged user defines his/her status as an SM2 administrator.

#### **Typical SM2 run**

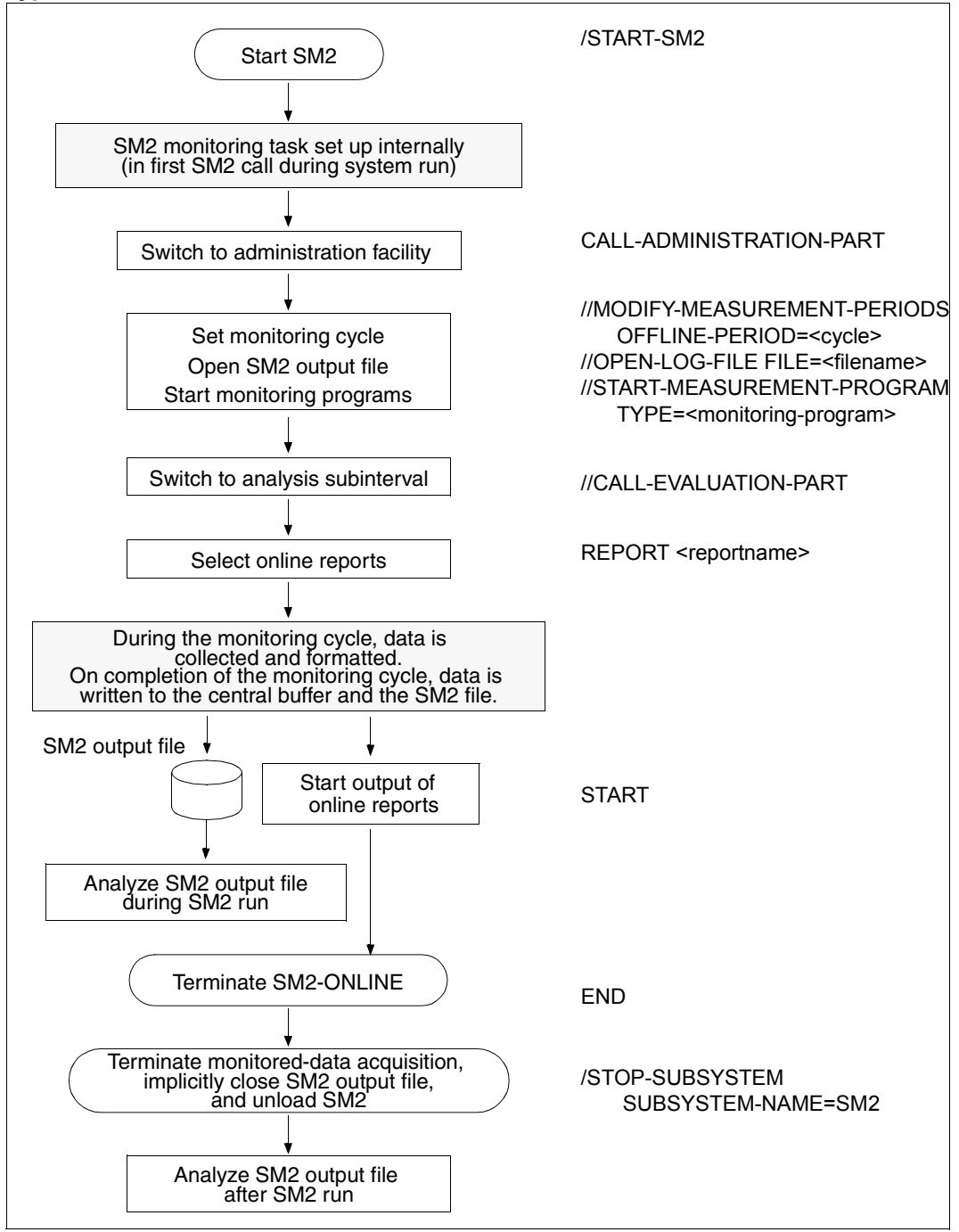

# **5.3 Statements for SM2 administrators**

These statements are used by SM2 administrators to control data acquisition by SM2. The statements for assigning authorizations to nonprivileged users and for admitting other SM2 administrators are only available to the SM2 primary administrator

## **Statements for switching between the analysis subinterval and the administration facility**

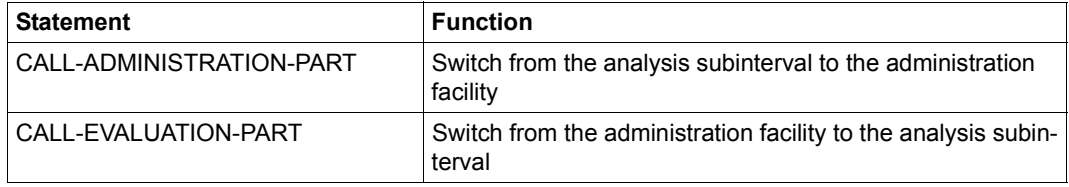

## **Statements for defining monitoring programs**

Some monitoring programs require you to specify which objects are to be monitored and with what parameters. The ADD, REMOVE, SET and MODIFY statements are provided for this purpose.

The ADD statements each define an object to be monitored by a particular monitoring program. The REMOVE statements can be used to exclude a set of monitored objects, defined with the aid of ADD statements, from the monitoring process. The SET statements define a list of objects to be monitored or the monitoring parameters. The MODIFY statements can be used to modify the default values. The objects to be monitored or the monitoring parameters defined using the statements listed above can be output using the SHOW-DEFINED-PARAMETERS statement. Monitoring of the defined objects does not begin until the monitoring programs are started (using the START-MEASUREMENT-PROGRAM statement) or restarted (using CHANGE-MEASUREMENT-PROGRAM). The monitoring program definitions become active and can be output using the SHOW-ACTIVE-PARAMETERS statement.

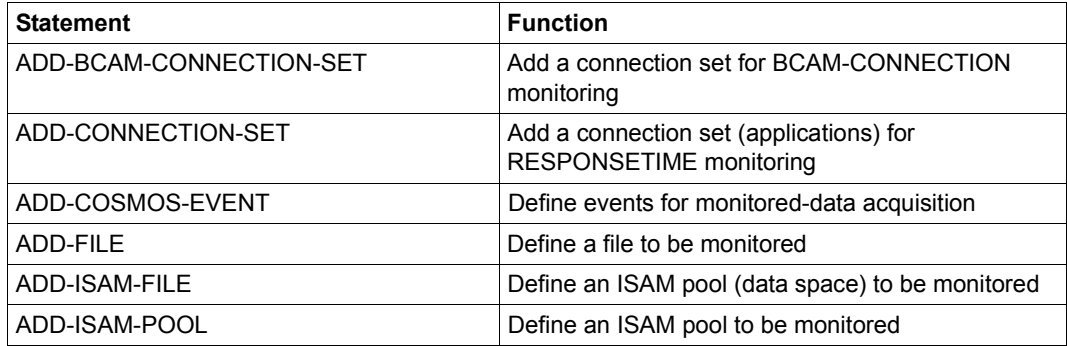

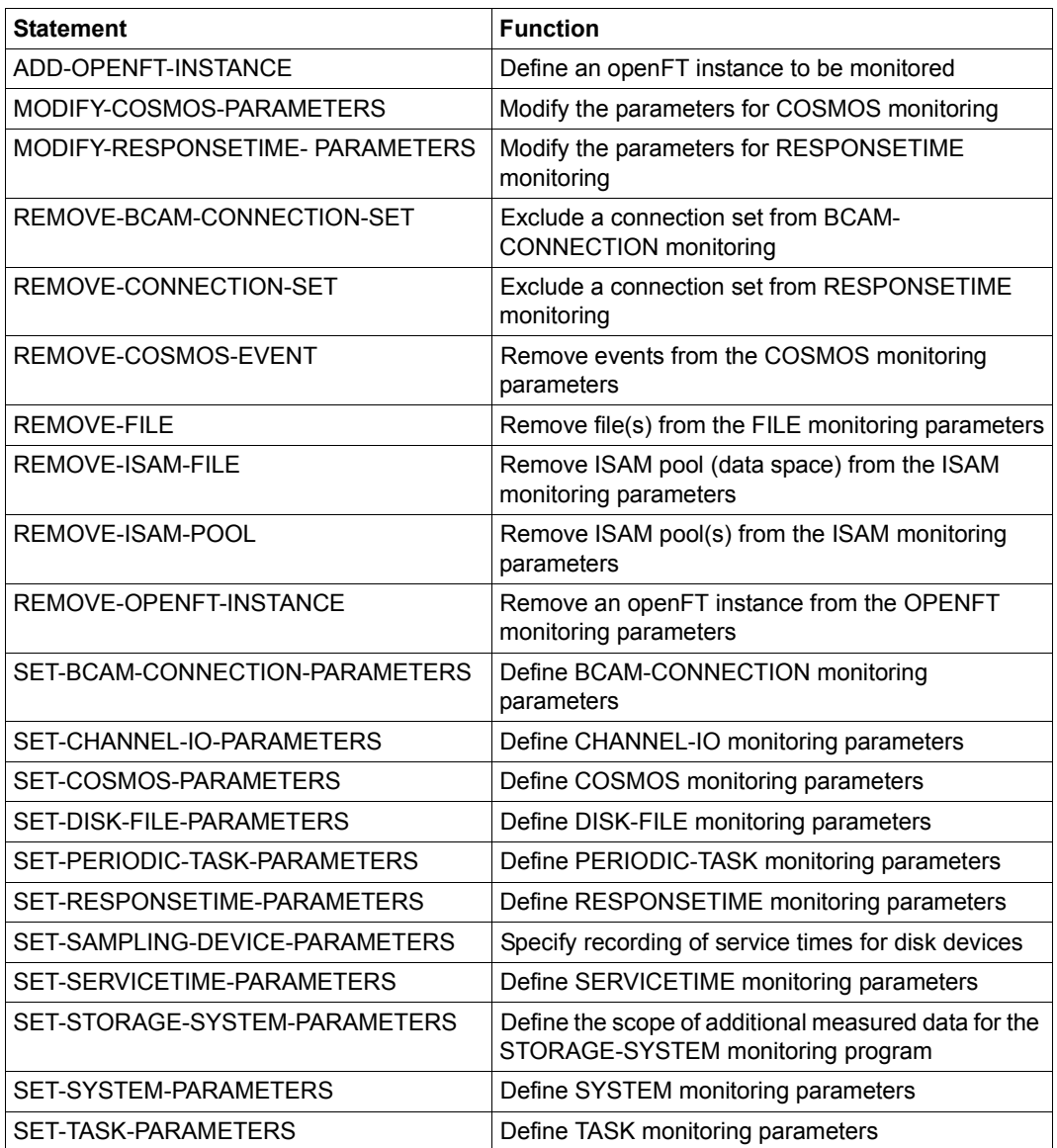

#### **Statements for preparing, starting, and stopping monitoring programs**

Once you have defined the objects to be monitored and the monitoring parameters, the monitoring program run can be started.

Certain preparations are recommended for the COSMOS monitoring program to ensure that it starts quickly and without errors. After defining new monitored objects/monitoring parameters, the monitoring program run must be stopped and then started again in order to actually add the newly defined objects and parameters to the monitoring program. The INITIATE, START, CHANGE and STOP statements are used for this purpose.

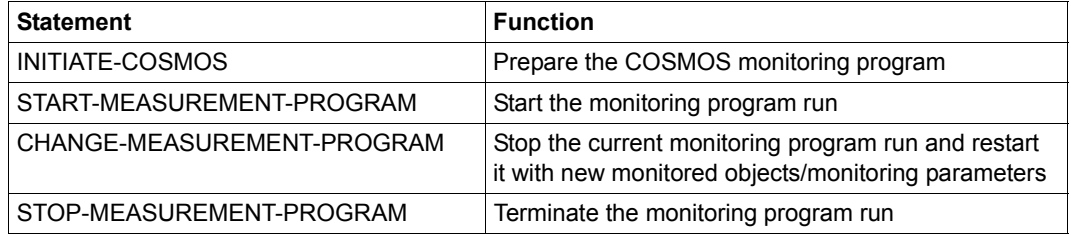

The START statement is used to start the monitoring programs. The CHANGE statement is required following the redefinition of monitored objects/monitoring parameters of the monitoring program run in order to add the new objects/parameters to the monitoring program. The monitoring program run is stopped and then started with the new monitored objects/monitoring parameters. The STOP statement terminates the specified monitoring programs.

The START, CHANGE and STOP statements merely interrupt the current monitoring cycle.

## **Statements for opening and closing the SM2 output file and controlling monitored-data acquisition**

In addition to the output of reports on the screen, monitored data can be continuously written to file. Creating the SM2 output file (OPEN-LOG-FILE) and closing it (CLOSE-LOG-FILE) is a privilege reserved for SM2 administrators. The OPEN-LOG-FILE statement can be used to modify the predefined SM2 file attributes.

The MODIFY-MEASUREMENT-PERIODS statement can be used to modify the monitoring cycles for background monitoring (collecting and writing monitored data to the SM2 output file), and to modify the screen output and the sampling cycle.

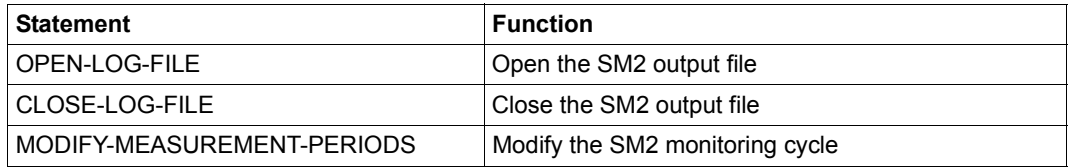

## **Statements for assigning privileges**

After the subsystem is started, monitoring of tasks, files and ISAM pools by the nonprivileged user is not permitted. But by using the MODIFY-USER-ADMISSION statement, the primary SM2 administrator can grant or withdraw permission for all BS2000 users to monitor tasks under their own ID, files and ISAM pools. The MODIFY-ADMINISTRATOR-ADMISSION statement allows the primary SM2 administrator to admit additional (secondary) administrators.

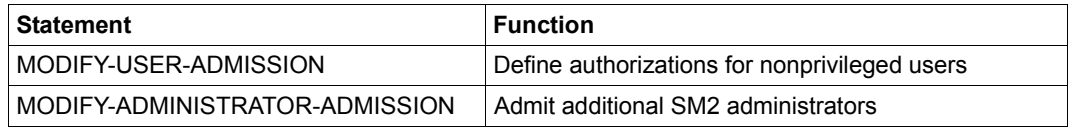

## **Statements for outputting information**

The SHOW statements provide information on the monitoring status, the objects, and the monitoring parameters for selected monitoring programs, as well as on the status of the SM2 system tasks.

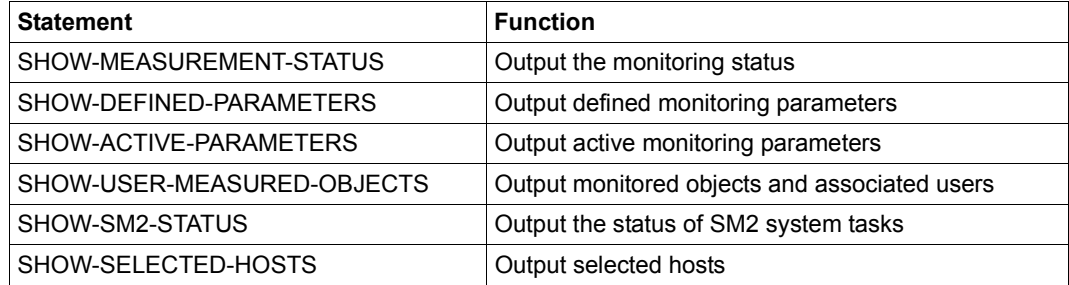

## **Statement for specifying hosts for administration statements and screen outputs**

This statement is used to specify the hosts to which the SM2 administration statements apply and for which the screens are to be output.

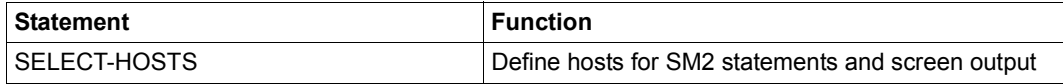

## **Statement for terminating the SM2 program**

The END statement is used to terminate the SM2 session. However, monitoring operations which have already been initiated are not affected, i.e. they continue to run.

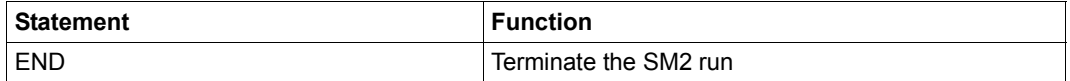

The following sections describe the statements for SM2 administrators in alphabetical order.

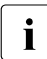

 $\cdot$  In all statements which allow you to use wildcard syntax, only the character  $*$  is<br>I supported as the last character. All other constructs possible in SDE are rejecte supported as the last character. All other constructs possible in SDF are rejected with a error message.

The internal program name for syntax validation in SM2 statements in EDT is SM2190.

# **ADD-BCAM-CONNECTION-SET Add connection set for BCAM-CONNECTION monitoring**

This statement is used to define a connection set which is to be added to the BCAM-CONNECTION monitoring program definition.

The following features must be specified:

- the type of connection with local and partner (connection) names
- the names of the local and partner systems
- an indication of whether the connections are local or remote

It is possible to define up to 32 connection sets.

This statement must be preceded by a SET-BCAM-CONNECTION-PARAMETERS statement.

#### **Format**

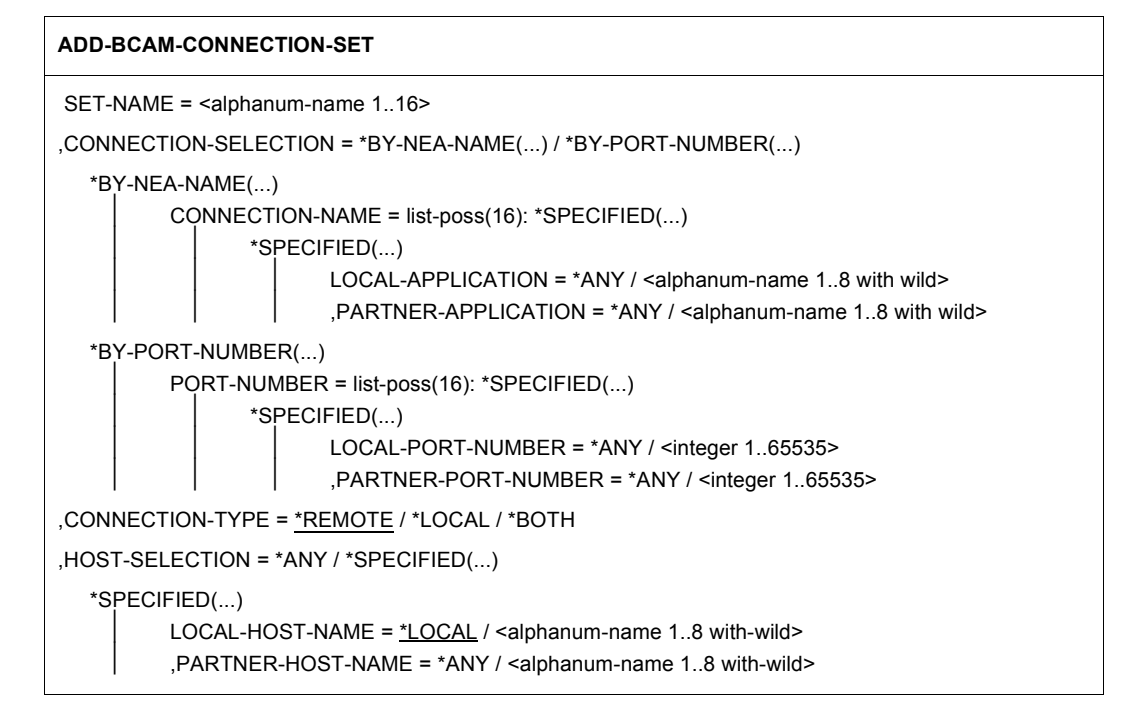

## **Operands**

## **SET-NAME = <alphanum-name 1..16>**

Defines a name for the selected connection set.

## **CONNECTION-SELECTION =**

Defines the type of connection set to be monitored.

## **CONNECTION-SELECTION = \*BY-NEA-NAME(...)**

Defines a selection of connections in accordance with the application name.

## **CONNECTION-NAME = list-poss(16): \*SPECIFIED(...)**

## **LOCAL-APPLICATION = \*ANY / <alphanum-name 1..8 with wild>**

\*ANY: No special local application is selected. <alphanum-name 1..8>: Specifies the name of the selected local application. An asterisk  $*$  is also permitted as the last character in a wildcard specification.

## **,PARTNER-APPLICATION = \*ANY / <alphanum-name 1..8 with wild>**

\*ANY: No special partner application is selected. <alphanum-name 1..8>: Specifies the name of the selected partner application. An asterisk  $*$  is also permitted as the last character in a wildcard specification.

## **CONNECTION-SELECTION = \*BY-PORT-NUMBER(...)**

Defines a selection of connections in accordance with the port number.

## **PORT-NUMBER = list-poss(16): \*SPECIFIED(...)**

## **LOCAL-PORT-NUMBER = \*ANY / <integer 1..65535>**

\*ANY: No special local transport address is selected. <integer 1..65535>: Local transport address.

## **PARTNER-PORT-NUMBER = \*ANY / <integer 1..65535>**

\*ANY: No special partner transport address is selected. <integer 1..65535>: Partner transport address.

## **CONNECTION-TYPE =**

Specifies the type of connection to be taken into consideration for the connection set.

## **CONNECTION-TYPE = \*REMOTE**

Only remote connections are taken into consideration.

## **CONNECTION-TYPE = \*LOCAL**

Only local connections are taken into consideration.

## **CONNECTION-TYPE = \*BOTH**

Both local and remote connections are taken into consideration.

## **HOST-SELECTION =**

Defines the names of the hosts between which the connections to be monitored should exist.

## **HOST-SELECTION = \*ANY**

No special host name is selected.

## **HOST-SELECTION = \*SPECIFIED(...)**

## **LOCAL-HOST-NAME = \*LOCAL / <alphanum-name 1..8 with-wild>**

\*LOCAL: The local host name should be used.

<alphanum-name 1..8>: Specifies the name of the local host. With some connections, the local processor name may differ from the host name. An asterisk  $*$  is also permitted as the last character in a wildcard specification.

## **PARTNER-HOST-NAME = \*ANY / <alphanum-name 1..8 with-wild>**

\*ANY: No special partner host should be assumed.

 $\leq$  alphanum-name 1..8>: Specifies the name of the partner host. An asterisk  $\star$  is also permitted as the last character in a wildcard specification.

# **ADD-CONNECTION-SET Add connection set for RESPONSETIME monitoring**

This statement is used to define a connection set which is to be added to the RESPONSETIME monitoring program definition. A connection set consists of one or more (as many as five) connection groups. The connection set can be either positively defined (i.e. all groups specified in this connection set are monitored) or negatively defined (i.e. all groups except those specified in the connection set are monitored).

For each connection set, a freely selectable name must be assigned; the name is the one under which this set can be addressed in the REMOVE-CONNECTION-SET statement and also addressed by SM2R1 for analysis purposes.

If a connection set is defined, it is also possible to specify whether remote, local or both types of connections are to be taken into account for the set. SM2 then passes the correct parameter value to BCAM-SM2. This value then applies to this connection set only.

This statement cannot be entered until after the SET-RESPONSETIME-PARAMETERS statement has been entered. The SET-RESPONSETIME-PARAMETERS statement automatically defines a connection set with the name \*GLOBAL in which all connections are monitored (\*CONNECTION (\*ALL)). The value CONNECTION-TYPE=\*REMOTE applies for this connection set and cannot be changed.

A total of 16 connection sets (\*GLOBAL inclusions) may be defined with a total of 16 different connection groups ((\*ALL) inclusion). If this number is exceeded, the statement will be rejected and a message to this effect issued. If an attempt is made to declare more than one set under one set name, the statement will be rejected and a message will be issued.

## **Format**

## **ADD-CONNECTION-SET**

```
SET-NAME = <alphanum-name 1..16>
```
,SET-DEFINITION = \*BY-CONNECTION / \*EXCEPT-CONNECTION

```
,CONNECTION-SET = list-poss(5): *CONNECTION(...)
```
\*CONNECTION(...)

APPLICATION = \*ALL / <alphanum-name 1..8 with-wild>

,CONNECTION-TYPE = \*REMOTE / \*LOCAL / \*BOTH

## **Operands**

#### **SET-NAME = <alphanum-name 1..16>**

Defines a name for the selected connection set.

## **SET-DEFINITION =**

Defines the connection set to be monitored.

#### **SET-DEFINITION = \*BY-CONNECTION**

All connection groups defined in the connection set are monitored.

## **SET-DEFINITION = \*EXCEPT-CONNECTION**

All connection groups except those defined in the connection set are monitored.

## **CONNECTION-SET = list-poss(5): \*CONNECTION(...)**

Defines a selection of up to five connection groups.

## **APPLICATION = \*ALL / <alphanum-name 1..8 with-wild>**

\*ALL: No special application is selected.

 $\leq$  alphanum-name 1..8>: Specifies the name of the selected application. An asterisk  $\leq$  is also permitted as the last character in a wildcard specification.

#### **CONNECTION-TYPE =**

Specifies the type of connection to be taken into consideration for the connection set.

## **CONNECTION-TYPE = \*REMOTE**

Only remote connections are taken into consideration.

## **CONNECTION-TYPE = \*LOCAL**

Only local connections are taken into consideration.

## **CONNECTION-TYPE = \*BOTH**

Both local and remote connections are taken into consideration.

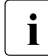

i No application name is defined for applications that use the SOCKETS(BS2000) or<br>I HOMY(BS2000) interface, Connections of these applications cannot be selected in ICMX(BS2000) interface. Connections of these applications cannot be selected in SM2 using the ADD-CONNECTION-SET statement. They are contained in the \*GLOBAL connection set.

The BCAM-CONNECTION supports the selection of the partner computer, the local application and the partner application.

# **ADD-COSMOS-EVENT Define events for monitored-data acquisition**

This statement is used to define events which are to be added to the COSMOS monitoring program definition.

## **Format**

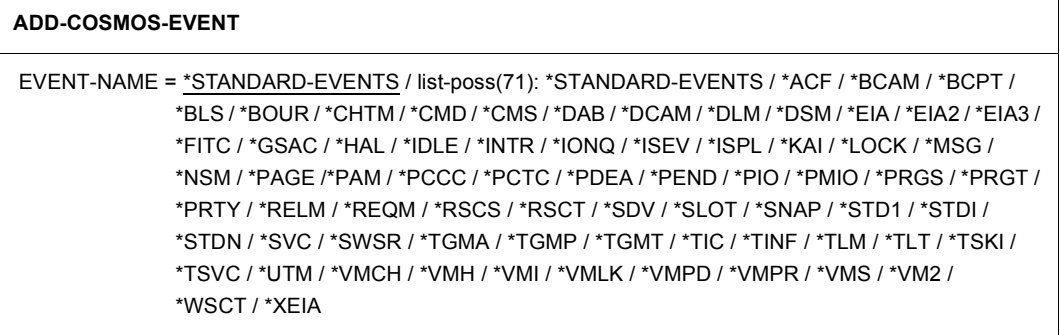

## **Operands**

## **EVENT-NAME =**

Specifies the name of the events to be recorded.

## **EVENT-NAME = \*STANDARD-EVENTS**

The following events are to be recorded by default: ACF, BLS, BOUR, CHTM, CMS, DAB, EIA2, EIA3, FITC, IDLE, INTR, IONQ, PAGE, PAM, PCCC, PCTC, PEND, PMIO, PRGS, PRGT, RELM, REQM, SDV, SVC, TSKI, TSVC, WSCT.

## **EVENT-NAME = list-poss(71): \*STANDARD-EVENTS / ...**

The events specified in the list are to be recorded. The mandatory events CREA, DEST, INIT, LGON, MMRC, PTSK and STAT are always recorded.

Behind some events (known as group events) there lie more than one event. The following table provides an overview:

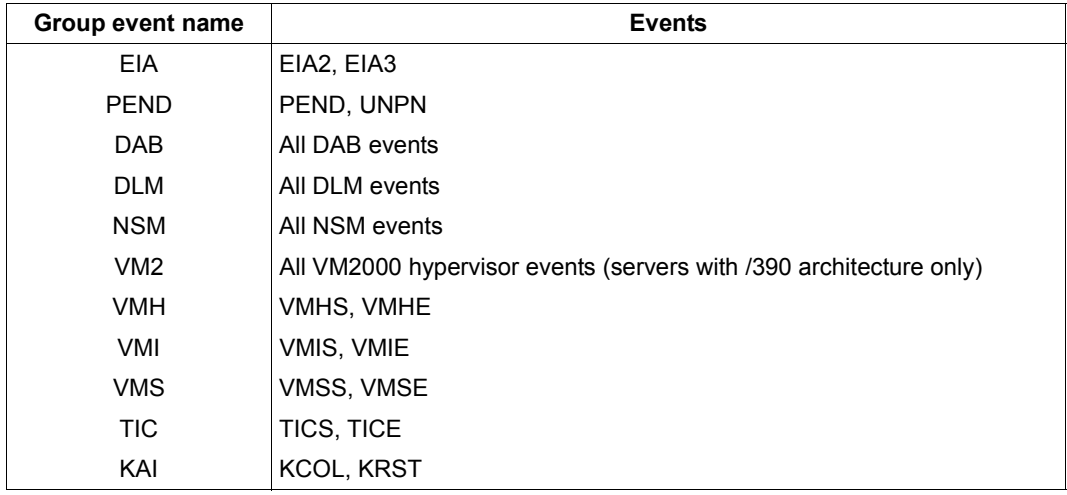

Table 6: Group events

# **ADD-FILE Define file to be monitored**

This statement is used to define a file which is to be added to the FILE monitoring program definition. This monitoring program allows you to define up to 32 files for monitoring. If this number is exceeded, the statement is rejected and a corresponding message is issued.

## **Format**

**ADD-FILE**

FILE-NAME = <filename 1..54>

## **Operands**

## **FILE-NAME = <filename 1..54>**

Name of the file whose access values are to be monitored. The file name must be specified as a fully qualified name.

# **ADD-ISAM-FILE Define an ISAM pool to be monitored**

This statement is used to define the pathname of a NK-ISAM file, which is to be added to the ISAM monitoring program definition.

This is necessary when the file is located in a global ISAM pool which was created automatically (i.e. without a preceding CREATE-ISAM-POOL command). Such pools are located in a data space and have no name. Consequently they cannot be addressed with the ADD-ISAM-POOL statement.

If the file is not located in a global ISAM pool, SM2 records no data. If the pool contains further files, SM2 records only accesses to the specified file.

This monitoring program allows you to define up to 16 ISAM files for monitoring. Independently it is allowed to define up to 16 ISAM pools through their poolname for monitoring.

## **Format**

#### **ADD-ISAM-FILE**

```
FILE-NAME = \langlefilename 1.54\rangle
```
## **Operands**

## **FILE-NAME = <filename 1..54>**

Name of the NK-ISAM file to be added to the monitoring program definition. The file name must be specified as a fully qualified name.

## **ADD-ISAM-POOL Define ISAM pool to be monitored**

This statement is used to define an ISAM pool which is to be added to the ISAM monitoring program definition. This statement allows you to define up to 16 ISAM pools for monitoring. If this number is exceeded, the statement is rejected and a message is issued.

## **Format**

```
ADD-ISAM-POOL
```

```
POOL-NAME = <alphanum-name 1..8>
```

```
,SCOPE = *HOST-SYSTEM / *TASK(...)
```
 $*TASK(...)$ 

 $TSN =$  <alphanum-name 1..4>

,CAT-ID =  $*$ HOME / <catid 1..4>

## **Operands**

## **POOL-NAME = <alphanum-name 1..8>**

Specifies the name of the ISAM pool to be monitored.

## **SCOPE =**

Defines the type of ISAM pool.

## **SCOPE = \*HOST-SYSTEM**

The pool here is a global ISAM pool.

## **SCOPE = \*TASK(...)**

The pool here is a task-local ISAM pool.

## **TSN = <alphanum-name 1..4>**

Specifies the TSN of the task under which the task-local ISAM pool was set up.

## $CAT$ -ID  $=$

Specifies the catalog ID of the pubset to which the ISAM pool has been assigned.

## **CAT-ID = \*HOME**

The ID here is the catalog ID of the home pubset.

## **CAT-ID = <cat-id 1..4>**

Catalog ID of the pubset to which the ISAM pool has been assigned.

## **ADD-OPENFT-INSTANCE Add openFT instance for monitoring**

This statement is used to define an openFT instance which is added to the monitoring program definition of OPENFT. A total of up to 16 openFT instances which are to be monitored can be defined for this monitoring program. If this number is exceeded, the statement is rejected and a corresponding message is issued.

## **Format**

#### **ADD-OPENFT-INSTANCE**

INSTANCE-NAME = <alphanum-name 1..8>

## **Operands**

## **INSTANCE-NAME = <alphanum-name 1..8>**

Specifies the name of the openFT instance.

# **CALL-ADMINISTRATION-PART Switch from evaluation part to administration facility**

This statement is used to switch from the evaluation part to the administration facility, which provides an SDF statement interface.

To switch back to the analysis subinterval, use the CALL-EVALUATION-PART command.

#### **Format**

**CALL-ADMINISTRATION-PART**

# **CALL-EVALUATION-PART Switch from administration facility to evaluation part**

This statement is used to switch from the administration facility to the evaluation part, i.e. after this statement is entered all statements required for online analysis can be entered. To switch back to SDF statement mode for administration purposes, use the CALL-ADMINISTRATION-PART command.

#### **Format**

**CALL-EVALUATION-PART**

## **CHANGE-MEASUREMENT-PROGRAM Stop current monitoring program run and restart it with new monitored objects**

This statement is used to stop the current monitoring program run and restart it using newly defined monitored objects/monitoring parameters. The current monitoring cycle is interrupted.

## **Format**

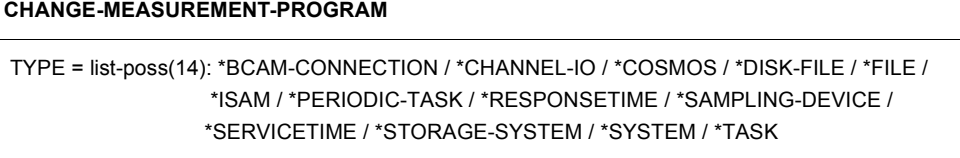

## **Operands**

## **TYPE =**

Specifies the name of the monitoring program to be restarted using the modified monitored objects/monitoring parameters, see [chapter "SM2 monitoring programs" on page 49](#page-48-0).

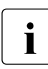

Even if errors are detected when processing the CHANGE statement before the<br>monitoring programs are stopped, the monitoring programs continue to execute monitoring programs are stopped, the monitoring programs continue to execute. If, after stopping the program, errors are detected when restarting the monitoring programs, the monitoring programs specified in the statement will still be stopped.

# **CLOSE-LOG-FILE Close SM2 output file**

This statement is used to close an SM2 output file. The current monitoring cycle is interrupted.

## **Format**

**CLOSE-LOG-FILE** 

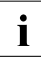

 $\cdot$  When the SM2 output file is closed, all monitoring programs are stopped and the monitored data is written exclusively to the SM2 output file (see table "Quantion of monitored data is written exclusively to the SM2 output file (see [table "Overview of](#page-49-0)  [the SM2 monitoring programs" on page 50\)](#page-49-0).

# **END Terminate SM2 run**

This statement is used to terminate SM2. All current measurements are continued using the currently defined monitoring parameters. This is also the case if no further user is working with SM2. The only way to terminate the SM2 subsystem along with the privileged system tasks is to issue the command /STOP-SUBSYSTEM SUBSYSTEM-NAME=SM2.

## **Format**

**END**

# **INITIATE-COSMOS Prepare COSMOS monitoring program**

The COSMOS monitoring program is fully initiated (prepared), but no events are recorded yet – not even mandatory events. This statement is used to ensure to a large extent that the COSMOS monitoring program subsequently starts without errors and quickly (without mount messages).

## **Format**

**INITIATE-COSMOS**

# **MODIFY-ADMINISTRATOR-ADMISSION Admit additional SM2 administrators**

This statement is used by the SM2 primary administrator to admit additional secondary administrators.

## **Format**

**MODIFY-ADMINISTRATOR-ADMISSION**

CONCURRENCY = \*NO / \*YES

## **Operands**

#### **CONCURRENCY =**

Specifies whether additional SM2 administrators are to be admitted. After the start of the SM2 subsystem no additional SM2 administrators are permitted.

## **CONCURRENCY = \*NO**

No additional SM2 administrators are to be admitted.

## **CONCURRENCY = \*YES**

Additional administrators are admitted. These administrators are allowed to execute all SM2 statements with the exception of MODIFY-ADMINISTRATOR-ADMISSION and MODIFY-USER-ADMISSION.

# **MODIFY-COSMOS-PARAMETERS Modify parameters for COSMOS monitoring**

This statement is used to modify the COSMOS monitoring program definition. It is useful when the SHOW-DEFINED-PARAMETERS statement finds parameters that have to be modified.

#### **Format**  $\overline{\phantom{a}}$

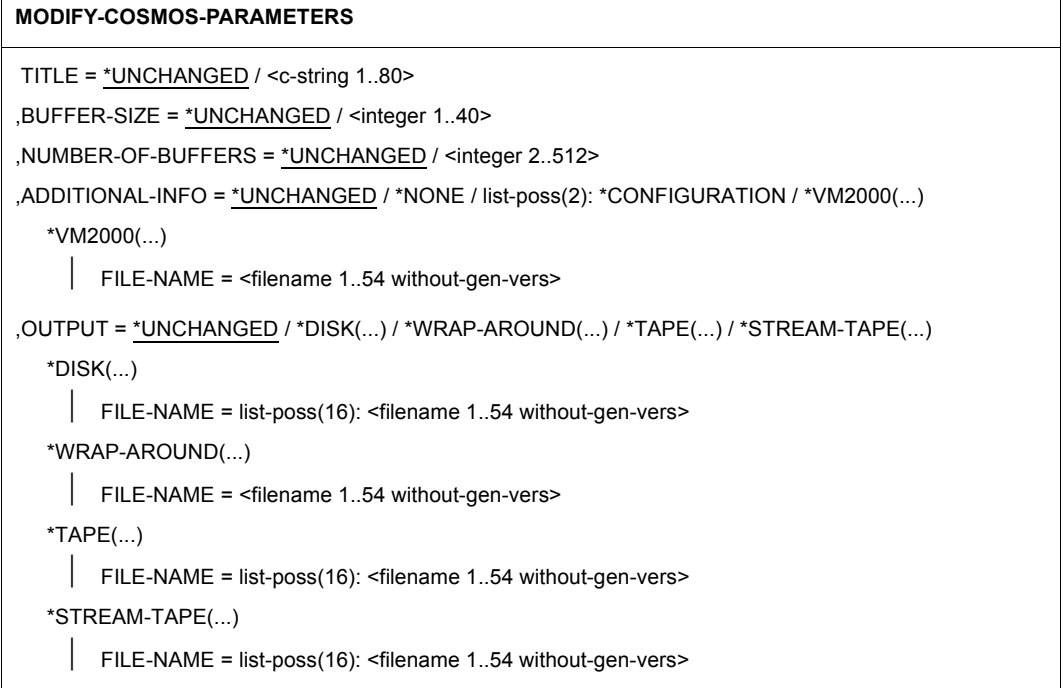

(part 1 of 2)

٦

,TASK-SELECTION = \*UNCHANGED / \*ALL / \*SPECIFIED(...) \*SPECIFIED(...) ⏐ ,JOB-NAME = \*NOT-SPECIFIED / list-poss(8): <alphanum-name 1..8 with-wild> ⏐ ,CATEGORY = \*NOT-SPECIFIED / list-poss(8): <alphanum-name 1..7 with-wild> ⏐ ,USER-ID = \*NOT-SPECIFIED / list-poss(8): <alphanum-name 1..8 with-wild> TSN = \*NOT-SPECIFIED / list-poss(16): <alphanum-name 1..4 with-wild> ⏐ ,TYPE = \*NOT-SPECIFIED / list-poss(4): \*SYSTEM / \*DIALOG / \*BATCH / \*TP ,EVENT-SELECTION = \*UNCHANGED / \*ALL-BY-ADD-COSMOS-EVENT / \*SPECIFIED(...) \*SPECIFIED(...) EIA-INTERRUPT-CLASS = \*UNCHANGED / \*ANY / list-poss(5): \*SVC / \*PROGRAM / ⏐ \*MACHINE-CHECK / \*IO / \*EXTERNAL ⏐ , EIA-SVC-NUMBER = \*UNCHANGED / \*ANY / list-poss(8): <integer 1..255> ⏐ ,IO-DEVICE = \*UNCHANGED / \*ANY / list-poss(8): <alphanum-name 2..4> ⏐ .DAB-CACHE-ID = \*UNCHANGED / \*ANY / list-poss(8): <alphanum-name 1..32> ,MEMORY-CLASS = \*UNCHANGED / \*ANY / list-poss(4): \*3 / \*4 / \*5 / \*6 ,SLOT-MEMORY-CLASS = \*UNCHANGED / \*ANY / list-poss(4): \*3 / \*4 / \*5 / \*6 , PEND-CODE = \*UNCHANGED / \*ANY / list-poss(16): <integer 1..22> ,LOCK-ID = \*UNCHANGED / \*ANY / list-poss(4): <alphanum-name 1..2> ⏐ ,TLT-DESCRIPTOR = \*UNCHANGED / \*ANY / list-poss(8): <alphanum-name 1..3> ⏐ ⏐ ,TSKI-SWITCH = \*UNCHANGED / \*ANY / \*TASK ⏐ ⏐ ,TSVC-SVC-NUMBER = \*UNCHANGED / \*ANY / list-poss(8): <integer 1..255> ⏐ ⏐ ,CPU-NUMBER = \*UNCHANGED / \*ANY / list-poss(32): <integer 0..31> ,UNLOAD = \*UNCHANGED / \*AT-MEASUREMENT-PROGRAM-STOP / \*AT-SM2-STOP ,MEASUREMENT-TIME = \*UNCHANGED / \*NOT-SPECIFIED / <integer 1..60>

(part 2 of 2)

## **Operands**

**TITLE =** 

Specifies the title of the COSMOS monitoring process.

## **TITLE = \*UNCHANGED**

The currently specified title is not changed.

## **TITLE = <c-string 1..80>**

The specified title is assigned.

## **BUFFER-SIZE =**

Specifies the number of 4K pages per buffer.

## **BUFFER-SIZE = \*UNCHANGED**

The currently specified number of pages per buffer is not changed.

#### **BUFFER-SIZE = <integer 1..40>**

Buffers of the specified size (number of pages) are created.

## **NUMBER-OF-BUFFERS =**

Specifies the number of buffers.

## **NUMBER-OF-BUFFERS = \*UNCHANGED**

The currently specified number of buffers is not changed.

## **NUMBER-OF-BUFFERS = <integer 2..512>**

COSMOS creates the specified number of buffers for writing events.

## **ADDITIONAL-INFO =**

Specifies additional data to be recorded.

## **ADDITIONAL-INFO = \*UNCHANGED**

The existing data specified for ADDITIONAL-INFO is not changed.

## **ADDITIONAL-INFO = \*NONE**

No additional data is recorded.

## **ADDITIONAL-INFO = \*CONFIGURATION**

The configuration at the start of monitoring is also recorded.

## **ADDITIONAL-INFO = \*VM2000(...)**

The VM2000 events are also recorded. For this purpose, they must be explicitly opened (ADD-COSMOS-EVENT statement).

## **FILE-NAME = <filename 1..54 without-gen-vers>**

Specifies the name of the file to which the VM2000 events are written.

## **OUTPUT =**

Specifies how the COSMOS output files are written.

## **OUTPUT = \*UNCHANGED**

The currently specified value for OUTPUT is not changed.

## **OUTPUT = \*DISK(...)**

The COSMOS monitoring data is written sequentially to the files on hard disk; i.e. there is a write task for each output file. If a monitoring data buffer is full, a write task is activated that writes the buffer to the corresponding file.

## **FILE-NAME = list-poss(16): <filename 1..54 without-gen-vers>**

Specifies the file(s) to which the COSMOS monitored data is written.

## **OUTPUT = \*WRAP-AROUND(...)**

COSMOS monitored data is written to a file on disk. If the disk space allocated (PRIMARY-ALLOCATION) is insufficient, the file is overwritten from the top. The secondary allocation (SECONDARY-ALLOCATION) must be set to zero.

## **FILE-NAME = <filename 1..54 without-gen-vers>**

Specifies the file to which COSMOS monitored data is written.

## **OUTPUT = \*TAPE(...)**

The COSMOS monitored data is written sequentially to the files on tape (works as described for OUTPUT=\*DISK.)

#### **FILE-NAME = list-poss(16): <filename 1..54 without-gen-vers>**

Specifies the file(s) to which COSMOS monitored data is written.

## **OUTPUT = \*STREAM-TAPE(...)**

The COSMOS output files are written in streaming mode. This reduces the chances of events not being recorded, because the files are written to the tape continuously without any repositioning of the tape.

## **FILE-NAME = list-poss(16): <filename 1..54 without-gen-vers>**

Specifies the file(s) to which COSMOS monitored data is written.

#### **TASK-SELECTION =**

Specifies the tasks to be monitored.

## **TASK-SELECTION = \*UNCHANGED**

The current selection of tasks to be monitored is not changed.

## **TASK-SELECTION = \*ALL**

All tasks are monitored.

## **TASK-SELECTION = \*SPECIFIED(...)**

Specifies the tasks to be monitored by means of their TSN, user ID, job name, category or type.

## **JOB-NAME =**

The tasks are selected by means of their job name. An asterisk  $*$  is also permitted as the last character in a wildcard specification.

## **JOB-NAME = \*NOT-SPECIFIED**

No tasks are selected by means of their job name.

## **JOB-NAME = list-poss(8): <alphanum-name 1..8 with-wild>**

Specifies the job names of the tasks to be monitored.

## **CATEGORY =**

The tasks are selected by means of their category. An asterisk  $*$  is also permitted as the last character in a wildcard specification.

## **CATEGORY = \*NOT-SPECIFIED**

No tasks are selected by means of their category.

## **CATEGORY = list-poss(8): <alphanum-name 1..7 with-wild>**

Specifies the categories of the tasks to be monitored.

## **USER-ID =**

The tasks are selected by means of their user ID.

## **USER-ID = \*NOT-SPECIFIED**

No tasks are selected by means of their user ID.

## **USER-ID = list-poss(8): <alphanum-name 1..8 with-wild>**

Specifies the user IDs of the tasks to be monitored. These must be specified without the  $$$  sign. An asterisk  $*$  is also permitted as the last character in a wildcard specification.

## **TSN =**

The tasks are selected by means of their TSN.

## **TSN = \*NOT-SPECIFIED**

No tasks are selected by means of their TSN.

## **TSN = list-poss(16): <alphanum-name 1..4 with-wild>**

Specifies the TSNs of the tasks to be monitored. An asterisk  $\star$  is also permitted as the last character in a wildcard specification.

## **TYPE =**

The tasks are selected by means of their type.

## **TYPE = \*NOT-SPECIFIED**

No tasks are selected by means of their type.

## **TYPE = \*SYSTEM**

All system tasks are to be monitored.

## **TYPE = \*DIALOG**

All interactive tasks are to be monitored.

## **TYPE = \*BATCH**

All batch tasks are to be monitored.

## **TYPE = \*TP**

All TP tasks are to be monitored.

## **EVENT-SELECTION =**

Specifies the events to be recorded. Their recording is linked to specific conditions.

## **EVENT-SELECTION = \*UNCHANGED**

The existing values for EVENT-SELECTION are not changed.

#### **EVENT-SELECTION = \*ALL-BY-ADD-COSMOS-EVENT**

All open events are recorded.

#### **EVENT-SELECTION = \*SPECIFIED(...)**

Only those events that satisfy the specified conditions are recorded.

#### **EIA-INTERRUPT-CLASS =**

Controls the recording of EIA events on the basis of their interrupt class (IC).

## **EIA-INTERRUPT-CLASS = \*UNCHANGED**

The currently specified ICs are not changed.

## **EIA-INTERRUPT-CLASS = \*ANY**

The recording of EIA events is independent of their IC.

## **EIA-INTERRUPT-CLASS = list-poss(5): \*SVC / \*PROGRAM / \*MACHINE-CHECK / \*IO / \*EXTERNAL**

Only those EIA events with the specified IC are recorded.

## **EIA-SVC-NUMBER =**

Controls the recording of EIA events on the basis of their SVC.

## **EIA-SVC-NUMBER = \*UNCHANGED**

The currently specified SVCs are not changed.

## **EIA-SVC-NUMBER = \*ANY**

The recording of EIA events is independent of their SVC.

#### **EIA-SVC-NUMBER = list-poss(8): <integer 1..255>**

Only those EIA events with the specified SVC(s) are recorded.

## **IO-DEVICE =**

Controls the recording of SDV, CHTM, IONQ and PMIO events on the basis of their mnemonic device name.

## **IO-DEVICE = \*UNCHANGED**

The currently specified mnemonic device names are not changed.

## **IO-DEVICE = \*ANY**

The recording of SDV, CHTM, IONQ and PMIO events is independent of their mnemonic device name.

## **IO-DEVICE = list-poss(8): <alphanum-name 2..4>**

Only those SDV, CHTM, IONQ and PMIO events with the specified mnemonic device names are recorded.
## **DAB-CACHE-ID =**

Controls the recording of DAB events on the basis of their DAB cache IDs.

## **DAB-CACHE-ID = \*UNCHANGED**

The currently specified DAB cache IDs are not changed.

#### **DAB-CACHE-ID = \*ANY**

The recording of DAB events is independent of their DAB cache IDs.

**DAB-CACHE-ID = list-poss(8): <alphanum-name 1..32>** Only those DAB events with the specified DAB cache IDs are recorded.

## **MEMORY-CLASS =** Controls the recording of RELM and REQM events on the basis of their memory class.

## **MEMORY-CLASS = \*UNCHANGED**

The currently specified memory classes for RELM and REQM events are not changed.

# **MEMORY-CLASS = \*ANY**

The recording of RELM and REQM events is independent of their memory class.

### **MEMORY-CLASS = list-poss(4): \*3 / \*4 / \*5 / \*6**

Only those RELM and REQM events with the specified memory classes are recorded.

### **SLOT-MEMORY-CLASS =**

Controls the recording of SLOT events on the basis of their memory class.

## **SLOT-MEMORY-CLASS = \*UNCHANGED**

The currently specified memory classes for SLOT events are not changed.

### **SLOT-MEMORY-CLASS = \*ANY**

The recording of SLOT events is independent of their memory class.

### **SLOT-MEMORY-CLASS = list-poss(4): \*3 / \*4 / \*5 / \*6**

Only those SLOT events with the specified memory classes are recorded.

### **PEND-CODE =**

Controls the recording of PEND events on the basis of their pend code.

## **PEND-CODE = \*UNCHANGED**

The currently specified pend codes are not changed.

## **PEND-CODE = \*ANY**

The recording of PEND events is independent of their pend code.

### **PEND-CODE = list-poss(16): <integer 1..22>**

Only those PEND events with the specified pend code are recorded.

## **LOCK-ID =**

Controls the recording of LOCK events on the basis of their lock ID.

## **LOCK-ID = \*UNCHANGED**

The currently specified lock IDs are not changed.

## **LOCK-ID = \*ANY**

The recording of LOCK events is independent of their lock ID.

## **LOCK-ID = list-poss(4): <alphanum-name 1..2>**

Only those LOCK events with the specified lock IDs are recorded.

## **TLT-DESCRIPTOR =**

Controls the recording of TLT on the basis of their TLT descriptor (TLT = Task Location Table).

## **TLT-DESCRIPTOR = \*UNCHANGED**

The currently specified values for the TLT descriptor are not changed.

## **TLT-DESCRIPTOR = \*ANY**

The recording of TLT events is independent of their TLT descriptor.

## **TLT-DESCRIPTOR = list-poss(8): <alphanum-name 1..3>**

Only those TLT events with the specified TLT descriptors are recorded.

### **TSKI-SWITCH =**

Controls the recording of TSKI events on the basis of their TIC (Task in Control).

### **TSKI-SWITCH = \*UNCHANGED**

The currently specified value for TSKI-SWITCH is not changed.

### **TSKI-SWITCH = \*ANY**

The recording of TSKI events is independent of their TIC.

### **TSKI-SWITCH = \*TASK**

Only the first TSKI event of a TIC is recorded.

## **TSVC-SVC-NUMBER =**

Controls the recording of TSVC events on the basis of their SVC numbers.

# **TSVC-SVC-NUMBER = \*UNCHANGED**

The currently specified SVC numbers are not changed.

## **TSVC-SVC-NUMBER = \*ANY**

The recording of TSVC events is independent of their SVC number.

## **TSVC-SVC-NUMBER = list-poss(8): <integer 1..255>**

The TSVC events are recorded for the specified SVC numbers.

## **CPU-NUMBER =**

Controls the recording of events according to the CPU number.

## **CPU-NUMBER = \*UNCHANGED**

The currently specified CPU numbers are not changed.

## **CPU-NUMBER = \*ANY**

The recording of events is independent of their CPU number.

## **CPU-NUMBER = list-poss(32): <integer 0..31>**

Only the events for the specified CPU numbers are recorded.

### **UNLOAD =**

Specifies the time at which the COSMOS subsystem is to be unloaded.

## **UNLOAD = \*UNCHANGED**

The currently specified value is not changed.

# **UNLOAD = \*AT-MEASUREMENT-PROGRAM-STOP**

The COSMOS subsystem is unloaded at the end of COSMOS monitoring.

# **UNLOAD = \*AT-SM2-STOP**

The COSMOS subsystem is unloaded at the end of SM2 monitoring.

## **MEASUREMENT-TIME =**

Specifies the duration of the monitoring process.

## **MEASUREMENT-TIME = \*UNCHANGED**

The currently specified duration is not changed.

## **MEASUREMENT-TIME = \*NOT-SPECIFIED**

Monitoring is terminated by the user with the STOP-MEASUREMENT-PROGRAM TYPE = \*COSMOS statement.

### **MEASUREMENT-TIME = <integer 1..60>**

Specifies the time in minutes after which monitoring is to be terminated automatically.

# **MODIFY-MEASUREMENT-PERIODS Modify SM2 monitoring cycle**

This statement is used to modify the SM2 time periods which control the cyclical acquisition of SM2 monitored data.

## **Format**

### **MODIFY-MEASUREMENT-PERIODS**

OFFLINE-PERIOD = \*UNCHANGED / <integer 10..3600>

,ONLINE-PERIOD = \*UNCHANGED / \*SAME-AS-OFFLINE / <integer 10..3600>

,SAMPLING-PERIOD = \*UNCHANGED / <integer 200..10000>

## **Operands**

### **OFFLINE-PERIOD =**

Specifies the SM2 monitoring cycle during which monitored data is collected and written to a file.

### **OFFLINE-PERIOD = \*UNCHANGED**

The monitoring cycle defined here remains unchanged. When the SM2 subsystem is started, this value is set to 150 seconds.

### **OFFLINE-PERIOD = <integer 10..3600>**

Defines the SM2 monitoring cycle in seconds.

### **ONLINE-PERIOD =**

Specifies the SM2 monitoring cycle during which the monitored data is collected for screen output and then displayed. The cycle of the background monitoring operations (namely gathering and writing the monitored data to the SM2 output file) is not changed.

### **ONLINE-PERIOD = \*UNCHANGED**

The online cycle remains unchanged. When the SM2 subsystem is started, this value is set to \*SAME-AS-OFFLINE (i.e. no separate online cycle is defined).

### **ONLINE-PERIOD = \*SAME-AS-OFFLINE**

The online cycle is the same as for background monitoring. This setting is the optimum setting for internal management of data. If the online cycle is not required for a longer period of time, this offline setting is selected.

### **ONLINE-PERIOD = <integer 10..3600>**

Defines an online cycle in seconds.

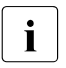

 $\cdot$  If the same value is selected for OFFLINE-PERIOD and ONLINE-PERIOD, this is not the equivalent of "ONLINE REPIOD = \*SAME AS OFFLINE". What is does not the equivalent of "ONLINE-PERIOD = \*SAME-AS-OFFLINE". What is does mean is that internally separate buffers are maintained and provided with data. For reasons relating to the system load, such a parameter setting should be avoided.

#### **SAMPLING-PERIOD =**

Changes the sampling cycle during which samples are taken of some of the SM2 monitored variables.

### **SAMPLING-PERIOD = \*UNCHANGED**

The sampling cycle remains unchanged. When the subsystem is started, this value is set to 800 milliseconds.

#### **SAMPLING-PERIOD = <integer 200..10000>**

Defines a sampling cycle in milliseconds. Values which are entered are rounded down to multiples of 100 (milliseconds).

# **MODIFY-RESPONSETIME-PARAMETERS Modify parameters for RESPONSETIME monitoring**

This statement is used to modify the RESPONSETIME monitoring program definition.

## **Format**

#### **MODIFY-RESPONSETIME-PARAMETERS**

```
SCOPE = *UNCHANGED / list-poss(2): *BUCKET / *CATEGORY
```
,DEFINITION = \*UNCHANGED / \*1 / \*2

,CONNECTION-NUMBER = \*UNCHANGED / <integer 1..8187>

,RESPONSETIME-BUCKETS = \*UNCHANGED / \*STD-LIMITS / list-poss(5): <integer 1..99999>

,THINKTIME-BUCKETS = \*UNCHANGED / \*STD-LIMITS / list-poss(5): <integer 1..99999>

,TRANSACTTIME-BUCKETS = \*UNCHANGED / \*STD-LIMITS / list-poss(5): <integer 1..99999>

,WAITTIME-BUCKETS = \*UNCHANGED / \*STD-LIMITS / list-poss(5): <integer 1..99999>

## **Operands**

## **SCOPE =**

Defines whether recording of the response time data is to be bucket-specific or categoryspecific.

### **SCOPE = \*UNCHANGED**

The scope defined by this time will not be changed.

### **SCOPE = \*BUCKET**

The response time data is to be recorded based on buckets.

### **SCOPE = \*CATEGORY**

The response time data is to be recorded based on categories.

## **DEFINITION =**

Defines the type of response time to be monitored.

## **DEFINITION = \*UNCHANGED**

The type of response time defined by this time will not be changed.

## **DEFINITION = \*1**

The response time valid is the period between user input and the first relevant output.

## **DEFINITION = \*2**

In addition to the response time defined by the value 1, the periods between output following any entry are output individually as response times.

## **CONNECTION-NUMBER =**

Specifies the maximum number of connections to be monitored.

## **CONNECTION-NUMBER = \*UNCHANGED**

The number of connections defined at this time for the RESPONSETIME monitoring program remains unchanged.

## **CONNECTION-NUMBER = <integer 1..8187>**

The specified maximum number of connections is recorded.

## **RESPONSETIME-BUCKETS =**

Defines the upper limits of up to five ranges (in units of 100 ms) in which the response times are to be stored by order of magnitude.

## **RESPONSE-BUCKETS = \*UNCHANGED**

The currently defined upper limits of the ranges for response times are not changed.

## **RESPONSE-BUCKETS = \*STD-LIMITS**

Sets the upper limits of the ranges for responses time to 5, 10, 20, 50 and 100.

### **RESPONSE-BUCKETS = list-poss(5): <integer 1..99999>**

Defines the upper limits of the ranges for response times. These must be specified in ascending order.

## **THINKTIME-BUCKETS =**

Defines the upper limits of up to five ranges (in units of 100ms) in which the think times are to be stored by order of magnitude.

## **THINKTIME-BUCKETS = \*UNCHANGED**

The currently defined upper limits of the ranges for think times are not changed.

## **THINKTIME-BUCKETS = \*STD-LIMITS**

Sets the upper limits of the ranges for think times to 50, 150, 300, 600 and 1200.

### **THINKTIME-BUCKETS = list-poss(5): <integer 1..99999>**

Defines the upper limits of the ranges for think times. These must be specified in ascending order.

## **TRANSACTTIME-BUCKETS =**

Defines the upper limits of up to five ranges (in units of 100ms) in which the transaction times are to be stored by order of magnitude.

## **TRANSACTTIME-BUCKETS = \*UNCHANGED**

The currently defined upper limits of the ranges for transaction times are not changed.

### **TRANSACTTIME-BUCKETS = \*STD-LIMITS**

Sets the upper limits of the ranges for transaction times to 5, 10, 20, 50 and 100.

## **TRANSACTTIME-BUCKETS = list-poss(5): <integer 1..99999>**

Defines the upper limits of the ranges for transaction times. These must be specified in ascending order.

## **WAITTIME-BUCKETS =**

Defines the upper limits of up to five ranges (in units of 100ms) in which the wait times in the BCAM pool are to be stored by order of magnitude.

## **WAITTIME-BUCKETS = \*UNCHANGED**

The currently defined upper limits of the ranges for wait times in the BCAM pool are not changed.

## **WAITTIME-BUCKETS = \*STD-LIMITS**

Sets the upper limits of the ranges for wait times in the BCAM pool to 1, 2, 5, 10 and 20.

## **WAITTIME-BUCKETS = list-poss(5): <integer 1..99999>**

Defines the upper limits of the ranges for wait times in the BCAM pool. These must be specified in ascending order.

# **MODIFY-USER-ADMISSION Define authorizations for nonprivileged users**

This statement is used by the primary SM2 administrator to specify which users are permitted to execute user-specific monitoring programs.

# **Format**

### **MODIFY-USER-ADMISSION**

```
TASK = *UNCHANGED / *ALLOW(...) / *INHIBIT 
   *ALLOW(...) 
        USER-ID = *ALL / list-poss(16): <alphanum-name 1..8>
,FILE = *UNCHANGED / *ALLOW(...) / *INHIBIT 
   *ALLOW()
       USER-ID = *ALL / list-poss(16): <alphanum-name 1..8>
,ISAM = *UNCHANGED / *ALLOW(...) / *INHIBIT 
   *ALLOW(...) 
        USER-ID = *ALL / list-poss(16): <alphanum-name 1..8>
```
## **Operands**

## **TASK =**

The authorization is set for the TASK user-specific monitoring program.

## **TASK = \*UNCHANGED**

The authorization specified at this time for the TASK user-specific monitoring program remains unchanged. After the SM2 subsystem is started, the TASK user-specific monitoring program is not permitted.

## **TASK = \*ALLOW(...)**

The TASK user-specific monitoring program is permitted. The user uses the BS2000 commands /START-TASK-MEASUREMENT and /STOP-TASK-MEASUREMENT to start and stop tasks for monitoring.

## **USER-ID =**

Specifies the users for whom the TASK user-specific monitoring program is permitted.

## **USER-ID = \*ALL**

The TASK user-specific monitoring program is permitted for all BS2000 users.

#### **USER-ID = list-poss(16): <alphanum-name 1..8>**

The TASK user-specific monitoring program is permitted for the users of the specified user IDs. The user IDs must be specified without \$.

### **TASK = \*INHIBIT**

The TASK user-specific monitoring program is suppressed. All currently running measurements are terminated.

### **FILE =**

The authorization is specified for the FILE user-specific monitoring program.

### **FILE = \*UNCHANGED**

The authorization specified at this time for the FILE user-specific monitoring program remains unchanged. After the SM2 subsystem is started, the FILE user-specific monitoring program is not permitted.

### **FILE = \*ALLOW(...)**

The FILE user-specific measurement program is permitted. A file is signed on for monitoring by means of the SM2 statement FILE.

## **USER-ID =**

Specifies the users for which the FILE user-specific monitoring program is permitted.

## **USER-ID = \*ALL**

The FILE user-specific monitoring program is permitted for all BS2000 users.

### **USER-ID = list-poss(16): <alphanum-name 1..8>**

The FILE user-specific monitoring program is permitted for the users of the specified user IDs. The user IDs must be specified without \$.

### **FILE = \*INHIBIT**

The FILE user-specific monitoring program is not permitted. All currently running measurements are terminated.

### **ISAM =**

The authorization is specified for the ISAM user-specific monitoring program.

### **ISAM = \*UNCHANGED**

The authorization specified at this point for the ISAM user-specific monitoring program remains unchanged. After the SM2 subsystem is started, the ISAM user-specific monitoring program is not permitted.

### **ISAM = \*ALLOW(...)**

The ISAM user-specific monitoring program is not permitted for nonprivileged users. ISAM pools can be included in or excluded from monitoring using the SM2 statements START-/STOP-/CHANGE-ISAM-STATISTICS.

### **USER-ID =**

Specifies the users for which the ISAM user-specific monitoring program is permitted.

# **USER-ID = \*ALL**

The ISAM user-specific monitoring program is permitted for all BS2000 users.

## **USER-ID = list-poss(16): <alphanum-name 1..8>**

The ISAM user-specific monitoring program is permitted for the users of the specified user IDs. The user IDs must be specified without \$.

## **ISAM = \*INHIBIT**

The ISAM user-specific monitoring program is suppressed. All currently running measurements are terminated.

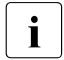

The restriction regarding the maximum number of objects to be monitored is not<br>
shapped changed.

If the \*INHIBIT parameter is specified to withdraw execution permission from all users, any objects monitored by a user are automatically deactivated for monitoring purposes. If the list of user IDs is updated (\*ALLOW(USER-ID=...)), users who had previously started a monitoring operation can complete this operation, i.e. monitoring is not deactivated automatically.

# **OPEN-LOG-FILE Open SM2 output file**

This statement is used to open an SM2 output file. The current monitoring cycle is interrupted.

## **Format**

#### **OPEN-LOG-FILE**

FILE = \*STD / \*BY-LINK-NAME

,BUFFER-OUTPUT = \*NORMAL / \*IMMEDIATE

## **Operands**

## **FILE =**

An SM2 output file is opened; it includes the options listed below. If any other SM2 output file has already been opened at this point in time, it will be closed immediately.

## **FILE = \*STD**

A SAM file with the name SM2.hostname.yyyy-mm-dd.sss.nn is opened, where hostname stands for the name of the system as it appears on the screens, yyyy.mm.dd for the day and the point in time the file was created, sss for the number of the BS2000 session and nn for the current number of the SM2 output file within this session (counting from 1). The file is created under the ID from which the OPEN statement was issued. For information on the file attributes, see [section "Writing to the SM2 output file" on page 202.](#page-201-0)

### **FILE = \*BY-LINK-NAME**

Opens a SAM or PAM file with the name and file attributes previously defined in a ADD-FILE-LINK command. The link name SMLINK is to be used.

## **BUFFER-OUTPUT =**

Defines file output.

## **BUFFER-OUTPUT = \*NORMAL**

A buffer, when full, is always written to a file.

## **BUFFER-OUTPUT = \*IMMEDIATE**

At the end of each monitoring cycle, a record for identifying the end of the cycle is written, after which the output buffer is output immediately. Even buffers which are not completely filled with data are output. This could lead to block corruption. Consequently, a file generated in this way should not be processed using SM2U1; the sections of the block not filled with data are removed in this case. This method of file output should be employed when using ANALYZER if the opened file is to be analyzed.

# **REMOVE-BCAM-CONNECTION-SET Exclude connection set(s) from BCAM-CONNECTION monitoring**

This statement is used to define the connection set(s) to be removed from the BCAM-CONNECTION monitoring program definition.

## **Format**

#### **REMOVE-BCAM-CONNECTION-SET**

SET-NAME = \*ALL / <alphanum-name 1..16>

## **Operands**

## **SET-NAME =**

Specifies the name of the connection set to be removed from the monitoring program definition.

## **SET-NAME = \*ALL**

All connection sets are to be removed from the monitoring program definition.

#### **SET-NAME = <alphanum-name 1..16>**

Name of the connection set to be removed from the monitoring program definition.

# **REMOVE-CONNECTION-SET Exclude connection set(s) from RESPONSETIME monitoring**

This statement is used to define the connection set(s) to be removed from the RESPONSETIME monitoring program definition. The connection set \*GLOBAL (see also ADD-CONNECTION-SET on [page 91](#page-90-0)) cannot be removed.

#### **Format**

**REMOVE-CONNECTION-SET**

SET-NAME = \*ALL / <alphanum-name 1..16>

#### **Operands**

#### **SET-NAME = \*ALL**

All connection sets except \*GLOBAL are to be removed.

#### **SET-NAME = <alphanum-name 1..16>**

Name of the connection set to be removed from the monitoring program definition.

# **REMOVE-COSMOS-EVENT Remove events from COSMOS monitoring program**

This statement is used to define events which are to be removed from the COSMOS monitoring program definition.

## **Format**

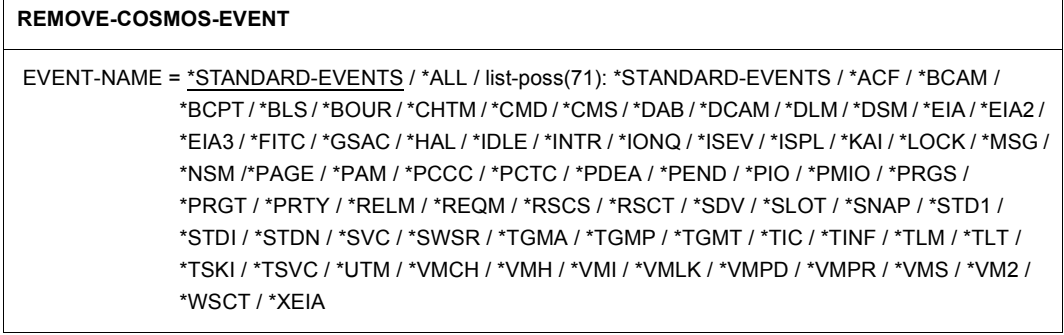

### **Operands**

### **EVENT-NAME =**

Specifies the names of the events to be removed from the monitoring program definition.

### **EVENT-NAME = \*STANDARD-EVENTS**

The following standard events are to be removed from the monitoring program definition: ACF, BLS, BOUR, CHTM, CMS, DAB, EIA2, EIA3, FITC, IDLE, INTR, IONQ, PAGE, PAM, PCCC, PCTC, PEND, PMIO, PRGS, PRGT, RELM, REQM, SDV, SVC, TSKI, TSVC, **WSCT.** 

### **EVENT-NAME = \*ALL**

All events – except the mandatory events CREA, DEST, INIT, LGON, MMRC, PTSK and STAT – are removed from the monitoring program definition.

### **EVENT-NAME = list-poss(71): \*STANDARD-EVENTS / ...**

The events specified in the list are removed from the monitoring program definition. The mandatory events CREA, DEST, INIT, LGON, MMRC, PTSK and STAT are not removed.

# **REMOVE-FILE Remove file(s) from FILE monitoring program**

This statement is used to define the file(s) to be removed from the FILE monitoring program definition.

## **Format**

## **REMOVE-FILE**

FILE-NAME = \*ALL / <filename 1..54>

## **Operands**

## **FILE-NAME = \*ALL**

All files are to be removed from the monitoring program definition.

## **FILE-NAME = <filename 1..54>**

The name of the file to be removed from the monitoring program definition. The file name must be specified fully qualified.

# **REMOVE-ISAM-FILE Remove ISAM pool from ISAM monitoring program**

This statement defines the pathname of a NK-ISAM file which is to be removed from the ISAM monitoring program definition.

## **Format**

#### **REMOVE-ISAM-FILE**

FILE-NAME = \*ALL / <filename 1..54>

## **Operands**

## **FILE-NAME = \*ALL**

All names of NK-ISAM files are to be removed from the monitoring program definition.

### **FILE-NAME = <filename 1..54>**

Specifies the name of the NK-ISAM file to be removed from the monitoring program definition. The file name must be specified fully qualified.

# **REMOVE-ISAM-POOL Remove ISAM pool(s) from ISAM monitoring program**

This statement is used to define the ISAM pool(s) to be removed from the ISAM monitoring program definition.

## **Format**

#### **REMOVE-ISAM-POOL**

```
POOL-NAME = *ALL / <alphanum-name 1..8>
,SCOPE = *ANY / *HOST-SYSTEM / *TASK(...) / *USER(...)
```
 $*TASK(...)$ 

 $TSN =$  <alphanum-name 1.4>

 $CAT$ -ID = \*ANY / \*HOME / <cat-id 1..4>

## **Operands**

## **POOL-NAME = \*ALL**

All ISAM pools are to be removed from the monitoring program definition. SCOPE and CAT-ID are not taken into account in this case.

### **POOL-NAME = <alphanum-name 1..8>**

Specifies the name of the ISAM pool to be removed from the monitoring program definition.

### **SCOPE =**

Defines the type of the ISAM pool to be removed from the monitoring program definition.

### **SCOPE = \*ANY**

Global and task-local pools are to be removed from the monitoring program definition.

## **SCOPE = \*HOST-SYSTEM**

The pool is a global ISAM pool.

## **SCOPE = \*TASK(...)**

The pool is a task-local ISAM pool.

### **TSN = <alphanum-name 1..4>**

Specifies the TSN of the task under which the task-local ISAM pool has been set up.

### **CAT-ID =**

Specifies the catalog ID of the pubset of the ISAM pool to be removed from the monitoring program definition.

### **CAT-ID = \*ANY**

ISAM pools with any catalog ID are to be removed from the monitoring program definition.

#### **CAT-ID = \*HOME**

The catalog ID is the catalog ID of the home pubset.

#### **CAT-ID = <cat-id 1..4>**

Catalog ID of the pubset to which the ISAM pool is assigned.

# **REMOVE-OPENFT-INSTANCE Remove openFT instance for OPENFT monitoring program**

This statement is used to define openFT instances which are to be removed from the monitoring program definition of OPENFT.

### **Format**

#### **REMOVE-OPENFT-INSTANCE**

INSTANCE-NAME = \*ALL / <alphanum-name 1..8>

### **Operands**

#### **INSTANCE-NAME = \*ALL**

All openFT instances are to be removed from the monitoring program definition.

### **INSTANCE-NAME = <alphanum-name 1..8>**

Name of the openFT instance which is to be removed from the monitoring program definition.

# **SELECT-HOSTS Define hosts for SM2 statements and screen output**

This statement is used to define the hosts for which SM2 administration statements are to apply and for which screens are to be output. If reports are output, the selected remote hosts send their monitored data to the local host.

The statement only works locally for the user who issues it. Any caller with administration rights can define his or her own list of hosts. The END statement deletes the definition.

#### **Format**

#### **SELECT-HOSTS**

```
HOST-NAME = *ALL / *LOCAL / list-poss(16): <alphanum-name 1..8>
```
,PARTNER-TYPE = \*XCS / \*CCS

## **Operands**

**HOST-NAME =** Specifies the appropriate host names.

**HOST-NAME = \*ALL** Selects all hosts.

**HOST-NAME = \*LOCAL** Selects the user's own host.

**HOST-NAME = list-poss(16): <alphanum-name 1..8>** Selects the hosts specified via the host names.

## **PARTNER-TYPE =**

Specifies the MSCF-specific partner type of the host.

#### **PARTNER-TYPE = \*XCS**

Selects hosts of partner type XCS.

## **PARTNER-TYPE = \*CCS**

Selects hosts of partner type CCS.

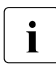

 $\overline{\mathbf{i}}$  The host name uniquely identifies a host in a processor network. This name must <br> $\overline{\mathbf{i}}$  he specified in the SELECT-HOSTS statement and is output on the screens as the be specified in the SELECT-HOSTS statement and is output on the screens as the host name.

Note that when an HIPLEX MSCF connection is set up, a processor name must be specified.

The processor name can be different from the host name. The processor name only identifies a system locally for one other system, not globally for the whole network. The host name is the same as the local processor name.

# **SET-BCAM-CONNECTION-PARAMETERS Define BCAM-CONNECTION monitoring parameters**

This statement is used to define the global monitoring parameters for the BCAM-CONNECTION monitoring program.

## **Format**

#### **SET-BCAM-CONNECTION-PARAMETERS**

```
INWAIT-BUCKETS = *STD-LIMITS / *UNCHANGED / list-poss(4):<integer 1..999999>
```

```
,REACT-BUCKETS = *STD-LIMITS / *UNCHANGED / list-poss(4):<integer 1..999999>
```
,INPROC-BUCKETS = \*STD-LIMITS / \*UNCHANGED / list-poss(4):<integer 1..999999>

,OUTPROC-BUCKETS = \*STD-LIMITS / \*UNCHANGED / list-poss(4):<integer 1..999999>

### **Operands**

#### **INWAIT-BUCKETS =**

Defines the upper limits of up to four ranges (in units of 1 ms) in which the INWAIT times are to be stored by order of magnitude.

### **INWAIT-BUCKETS = \*STD-LIMITS**

Sets the upper limits of the ranges for INWAIT times to 100, 200, 500 and 1000 ms.

## **INWAIT-BUCKETS = \*UNCHANGED**

The upper limits of the ranges for INWAIT times currently defined in BCAM are not changed.

### **INWAIT-BUCKETS = list-poss(4): <integer 1..999999>**

Defines the upper limits of the ranges for INWAIT times. These must be specified in ascending order.

## **REACT-BUCKETS =**

Defines the upper limits of up to four ranges (in units of 1 ms) in which the REACT times are to be stored by order of magnitude.

# **REACT-BUCKETS = \*STD-LIMITS**

Sets the upper limits of the ranges for REACT times to 500, 1000, 2000 and 4000.

## **REACT-BUCKETS = \*UNCHANGED**

The upper limits of the ranges for REACT times currently defined in BCAM are not changed.

### **REACT-BUCKETS = list-poss(4):<integer 1..999999>**

Defines the upper limits of the ranges for REACT times. These must be specified in ascending order.

## **INPROC-BUCKETS =**

Defines the upper limits of up to four ranges (in units of 1 ms) in which the INPROC times are to be stored by order of magnitude.

## **INPROC-BUCKETS = \*STD-LIMITS**

Sets the upper limits of the ranges for INPROC times to 100, 200, 500 and 1000 ms.

## **INPROC-BUCKETS = \*UNCHANGED**

The upper limits of the ranges for INPROC times currently defined in BCAM are not changed

### **INPROC-BUCKETS = list-poss(4):<integer 1..999999>**

Defines the upper limits of the ranges for INPROC times. These must be specified in ascending order.

## **OUTPROC-BUCKETS =**

Defines the upper limits of up to four ranges (in units of 1 ms) in which the OUTPROC times are to be stored by order of magnitude.

### **OUTPROC-BUCKETS = \*STD-LIMITS**

Sets the upper limits of the ranges for OUTPROC times to 100, 200, 500 and 1000 ms.

## **OUTPROC-BUCKETS = \*UNCHANGED**

The upper limits of the ranges for OUTPROC times currently defined in BCAM are not changed.

## **OUTPROC-BUCKETS = list-poss(4):<integer 1..999999>**

Defines the upper limits of the ranges for REACT times. These must be specified in ascending order.

# **SET-CHANNEL-IO-PARAMETERS Define CHANNEL-IO monitoring parameters**

This statement is used to define the channels for the CHANNEL-IO monitoring program.

#### **Format**

#### **SET-CHANNEL-IO-PARAMETERS**

CHANNELS = \*ALL / list-poss(64): <x-string 1..4>

## **Operands**

## **CHANNELS = \*ALL**

All channels are to be added to the monitoring program definition.

#### **CHANNELS = list-poss(64): <x-string 1..4>**

The channel addresses (CHANNEL-PATH-IDs) of the channels to be added to the monitoring program definition are specified. A check is carried out to establish whether these channels are defined in the configuration.

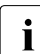

 $\overline{\mathbf{i}}$  The CHANNEL-IO monitoring program is started for all channels when the SM2 subsystem is started.

# **SET-COSMOS-PARAMETERS Define COSMOS monitoring parameters**

This statement is used to define the monitoring parameters for the COSMOS monitoring program. The mandatory events CREA, DEST, INIT, LGON, MMRC, PTSK and STAT are defined automatically. Events specified beforehand with the ADD-COSMOS-EVENT statement remain in the monitoring program definition.

The files specified with OUTPUT and ADDITIONAL-INFO=\*VM2000 must already be created.

The PRIMARY-ALLOCATION value of the SPACE operand (CREATE-FILE command) must be at least twice the specified number of buffers for writing the events (NUMBER-OF-BUFFERS) when creating the COSMOS output file(s).

The SECONDARY-ALLOCATION value of the SPACE operand (CREATE-FILE command) must be set to zero when creating the COSMOS output file for WRAP-AROUND.

## **Format**

## **SET-COSMOS-PARAMETERS**

```
TITLE = C 'COSMOS' / <c-string 1..80>
,BUFFER-SIZE = 7 / <integer 1..40> 
,NUMBER-OF-BUFFERS = 32 / <integer 2..512> 
,ADDITIONAL-INFO = *CONFIGURATION / *NONE / list-poss(2): *CONFIGURATION / *VM2000(...) 
   *VM2000(...)
        ⏐ FILE-NAME = <filename 1..54 without-gen-vers> 
,OUTPUT = *DISK (...) / *WRAP-AROUND(...) / *TAPE(...) / *STREAM-TAPE(...) 
   *DISK(...) 
        ⏐ FILE-NAME = list-poss(16): <filename 1..54 without-gen-vers> 
   *WRAP-AROUND(...) 
        ⏐ FILE-NAME = <filename 1..54 without-gen-vers>
```
(part 1 of 2)

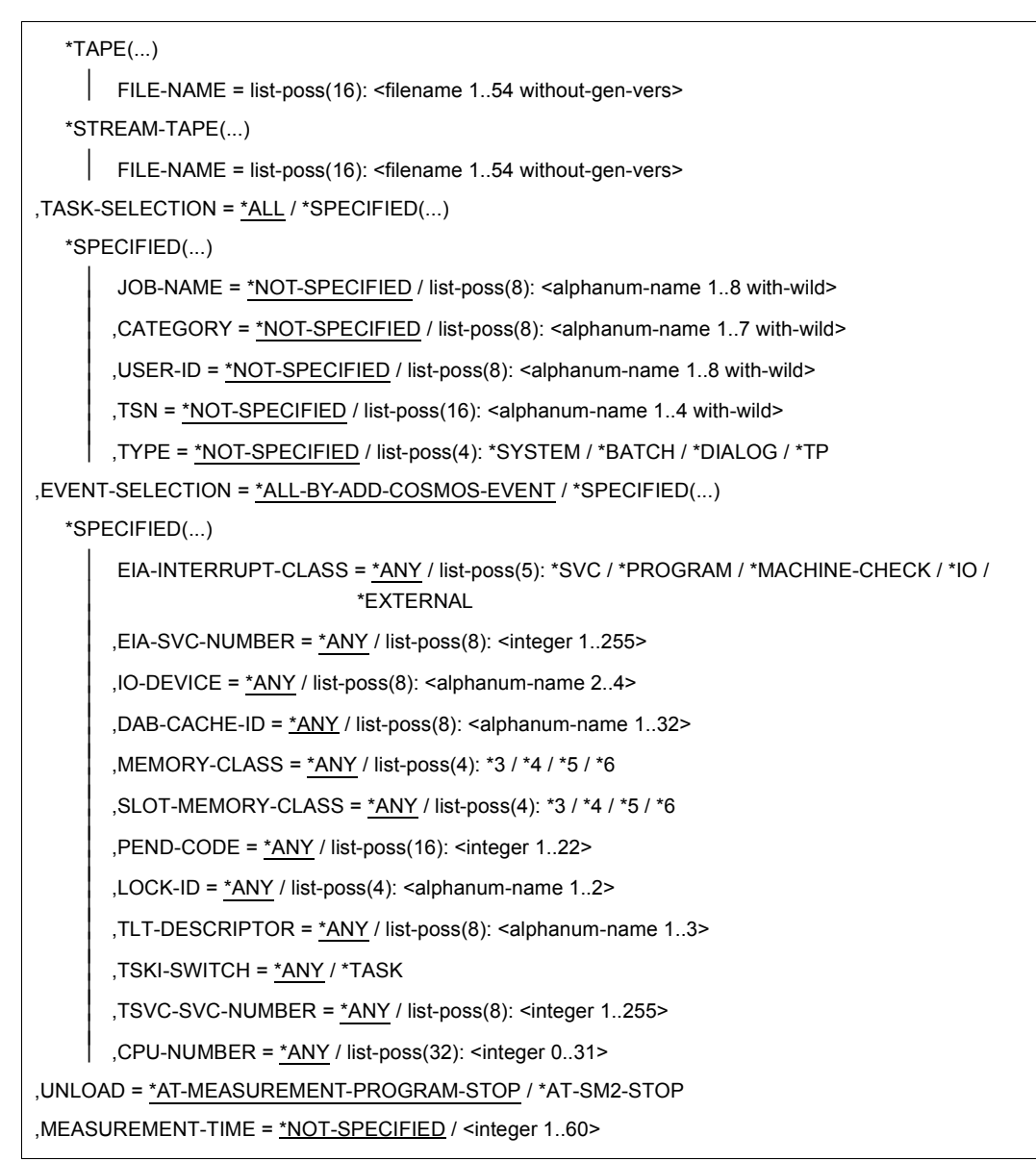

(part 2 of 2)

# **Operands**

**TITLE =**  Specifies the title of the COSMOS monitoring process.

**TITLE = C'COSMOS'** Sets the title of the COSMOS monitoring process to "COSMOS".

## **TITLE = <c-string 1..80>**

Sets the title of the COSMOS monitoring process to the value specified here.

## **BUFFER-SIZE =**

Specifies the number of 4K pages per buffer.

#### **BUFFER-SIZE = 7** The buffers created have a default size of seven pages.

**BUFFER-SIZE = <integer 1..40>** The buffers created have the specified number of pages.

**NUMBER-OF-BUFFERS =** Specifies the number of buffers.

**NUMBER-OF-BUFFERS = 32** By default, 32 buffers are created for writing events.

# **NUMBER-OF-BUFFERS = <integer 2..512>**

COSMOS creates the specified number of buffers for writing the events.

**ADDITIONAL-INFO =** Specifies the additional data to be recorded.

# **ADDITIONAL-INFO = \*CONFIGURATION**

The configuration at the start of monitoring is also recorded.

**ADDITIONAL-INFO = \*NONE** No additional data is recorded.

# **ADDITIONAL-INFO = \*VM2000(...)**

The VM2000 events are also recorded. For this purpose, they must be explicitly opened (ADD-COSMOS-EVENT statement).

# **FILE-NAME = <filename 1..54 without-gen-vers>**

Specifies the name of the file to which the VM2000 events are written.

## **OUTPUT =**

Specifies how the COSMOS output files are written. The files must have already been created. File link names are no longer necessary.

# **OUTPUT = \*DISK(...)**

The COSMOS monitored data is written sequentially to the files on hard disk; i.e. there is one write task for each output file. If a monitored data buffer is full, a write task is activated that writes the buffer to the appropriate file.

## **FILE-NAME = list-poss(16): <filename 1..54 without-gen-vers>**

Specifies the file(s) to which the COSMOS monitored data is written.

## **OUTPUT = \*WRAP-AROUND(...)**

COSMOS monitored data is written to a file on disk. If the disk space allocated (PRIMARY-ALLOCATION) is insufficient, the file is overwritten from the top. The secondary allocation (SECONDARY-ALLOCATION) must be set to zero.

## **FILE-NAME = <filename 1..54 without-gen-vers>**

Specifies the file to which COSMOS monitored data is written.

## **OUTPUT = \*TAPE(...)**

The COSMOS monitored data is written sequentially to the files on tape (this works as described for OUTPUT=\*DISK).

### **FILE-NAME = list-poss(16): <filename 1..54 without-gen-vers>**

Specifies the file(s) to which COSMOS monitored data is written.

## **OUTPUT = \*STREAM-TAPE(...)**

The COSMOS output files are written in streaming mode. This reduces the chances of events not being recorded, because the files are written to the tape continuously without any repositioning of the tape.

### **FILE-NAME = list-poss(16): <filename 1..54 without-gen-vers>**

Specifies the file(s) to which COSMOS monitored data is written.

### **TASK-SELECTION =**

Specifies the tasks to be monitored.

## **TASK-SELECTION = \*ALL**

All tasks are monitored.

### **TASK-SELECTION = \*SPECIFIED(...)**

Specifies the tasks to be monitored by means of their TSN, user ID, job name, category or type.

### **JOB-NAME =**

The tasks are selected by means of their job name.

### **JOB-NAME = \*NOT-SPECIFIED**

No tasks are selected by means of their job name.

## **JOB-NAME = list-poss(8): <alphanum-name 1..8 with-wild>**

Specifies the job names of the tasks to be monitored. An asterisk  $\star$  is also permitted as the last character in a wildcard specification.

## **CATEGORY =**

The tasks are selected by means of their category.

## **CATEGORY = \*NOT-SPECIFIED**

No tasks are selected by means of their category.

## **CATEGORY = list-poss(8): <alphanum-name 1..7 with-wild>**

Specifies the categories of the tasks to be monitored. An asterisk  $*$  is also permitted as the last character in a wildcard specification.

### **USER-ID =**

The tasks are selected by means of their user ID.

## **USER-ID = \*NOT-SPECIFIED**

No tasks are selected by means of their user ID.

## **USER-ID = list-poss(8): <alphanum-name 1..8 with-wild>**

Specifies the user IDs of the tasks to be monitored. These must be specified without the  $$$  sign. An asterisk  $*$  is also permitted as the last character in a wildcard specification.

## **TSN =**

The tasks are selected by means of their TSN.

### **TSN = \*NOT-SPECIFIED**

No tasks are selected by means of their TSN.

### **TSN = list-poss(16): <alphanum-name 1..4 with-wild>**

Specifies the TSNs of the tasks to be monitored. An asterisk  $\star$  is also permitted as the last character in a wildcard specification.

### **TYPE =**

The tasks are selected on the basis of their type.

### **TYPE = \*NOT-SPECIFIED**

No tasks are selected on the basis of their type.

## **TYPE = \*SYSTEM**

All system tasks are to be monitored.

## **TYPE = \*BATCH**

All batch tasks are to be monitored.

### **TYPE = \*DIALOG**

All interactive tasks are to be monitored.

## **TYPE = \*TP**

All TP tasks are to be monitored.

## **EVENT-SELECTION =**

Specifies the events to be recorded. Their recording is linked to specific conditions.

#### **EVENT-SELECTION = \*ALL-BY-ADD-COSMOS-EVENT**

All open events are recorded.

#### **EVENT-SELECTION = \*SPECIFIED(...)**

Only those events that satisfy the specified conditions are recorded.

#### **EIA-INTERRUPT-CLASS =**

Controls the recording of EIA events on the basis of their interrupt class (IC).

#### **EIA-INTERRUPT-CLASS = \*ANY**

The recording of EIA events is independent of their IC.

## **EIA-INTERRUPT-CLASS = list-poss(5): \*SVC / \*PROGRAM / \*MACHINE-CHECK / \*IO / \*EXTERNAL**

Only those EIA events with the specified IC are recorded.

# **EIA-SVC-NUMBER =**

Controls the recording of EIA events on the basis of their SVC.

### **EIA-SVC-NUMBER = \*ANY**

The recording of EIA events is independent of their SVC.

### **EIA-SVC-NUMBER = list-poss(8): <integer 1..255>**

Only those EIA events with the specified SVC(s) are recorded.

### **IO-DEVICE =**

Controls the recording of SDV, CHTM, IONQ, and PMIO events on the basis of their mnemonic device name.

### **IO-DEVICE = \*ANY**

The recording of SDV, CHTM, IONQ, and PMIO events is independent of their mnemonic device name.

#### **IO-DEVICE = list-poss(8): <alphanum-name 2..4>**

Only those SDV, CHTM, IONQ, and PMIO events with the specified mnemonic device names are recorded.

### **DAB-CACHE-ID =**

Controls the recording of DAB events on the basis of their DAB cache IDs.

### **DAB-CACHE-ID = \*ANY**

The recording of DAB events is independent of their DAB cache IDs.

#### **DAB-CACHE-ID = list-poss(8): <alphanum-name 1..32>**

Only those DAB events with the specified DAB cache IDs are recorded.

## **MEMORY-CLASS =**

Controls the recording of RELM and REQM events on the basis of their memory class.

**MEMORY-CLASS = \*ANY** The recording of RELM and REQM events is independent of their memory class.

# **MEMORY-CLASS = list-poss(4): \*3 / \*4 / \*5 / \*6**

Only those RELM and REQM events with the specified memory classes are recorded.

**SLOT-MEMORY-CLASS =**

Controls the recording of SLOT events on the basis of their memory class.

### **SLOT-MEMORY-CLASS = \*ANY**

The recording of SLOT events is independent of their memory class.

### **SLOT-MEMORY-CLASS = list-poss(4): \*3 / \*4 / \*5 / \*6**

Only those SLOT events with the specified memory classes are recorded.

## **PEND-CODE =**

Controls the recording of PEND events on the basis of their pend code.

## **PEND-CODE = \*ANY**

The recording of PEND events is independent of their pend code.

## **PEND-CODE = list-poss(16): <integer 1..22>**

Only those PEND events with the specified pend code are recorded.

### **LOCK-ID =**

Controls the recording of LOCK events on the basis of their lock ID.

## **LOCK-ID = \*ANY**

The recording of LOCK events is independent of their lock ID.

### **LOCK-ID = list-poss(4): <alphanum-name 1..2>**

Only those LOCK events with the specified lock IDs are recorded.

## **TLT-DESCRIPTOR =**

Controls the recording of TLT on the basis of their TLT descriptor (TLT = Task Location Table).

## **TLT-DESCRIPTOR = \*ANY**

The recording of TLT events is independent of their TLT descriptor.

## **TLT-DESCRIPTOR = list-poss(8): <alphanum-name 1..3>**

Only those TLT events with the specified TLT descriptors are recorded.

### **TSKI-SWITCH =**

Controls the recording of TSKI events on the basis of their TIC (Task in Control).

**TSKI-SWITCH = \*ANY** The recording of TSKI events is independent of their TIC.

**TSKI-SWITCH = \*TASK** Only the first TSKI event of a TIC is recorded.

**TSVC-SVC-NUMBER =** Controls the recording of TSVC events on the basis of their SVC numbers.

**TSVC-SVC-NUMBER = \*ANY** The recording of TSVC events is independent of their SVC number.

**TSVC-SVC-NUMBER = list-poss(8): <integer 1..255>** The TSVC events are recorded for the specified SVC numbers.

**CPU-NUMBER =** Controls the recording of events according to the CPU number.

**CPU-NUMBER = \*ANY** The recording of events is independent of their CPU number.

**CPU-NUMBER = list-poss(32): <integer 0..31>** Only the events for the specified CPU numbers are recorded.

### **UNLOAD =**

Specifies the time at which the COSMOS subsystem is to be unloaded.

### **UNLOAD = \*AT-MEASUREMENT-PROGRAM-STOP**

The COSMOS subsystem is unloaded at the end of COSMOS monitoring.

**UNLOAD = \*AT-SM2-STOP**

The COSMOS subsystem is unloaded at the end of SM2 monitoring.

#### **MEASUREMENT-TIME =**

Specifies the duration of the monitoring process.

### **MEASUREMENT-TIME = \*NOT-SPECIFIED**

Monitoring is terminated by the user with the STOP-MEASUREMENT-PROGRAM statement.

### **MEASUREMENT-TIME = <integer 1..60>**

Specifies the time in minutes after which monitoring should be terminated automatically.

# **SET-DISK-FILE-PARAMETERS Define DISK-FILE monitoring parameters**

This statement is used to define the disk devices for the DISK-FILE monitoring program.

#### **Format**

#### **SET-DISK-FILE-PARAMETERS**

DEVICES = list-poss(8): <alphanum-name 2..4>

#### **Operands**

#### **DEVICES = list-poss(8): <alphanum-name 2..4>**

The mnemonic device names of the disk devices to be monitored are added to the monitoring program definition. A check is carried out to establish whether these disk devices are defined in the configuration.

# **SET-PERIODIC-TASK-PARAMETERS Define PERIODIC-TASK monitoring parameters**

This statement is used to define the tasks from which monitored data is to be written to the SM2 output file for the PERIODIC-TASK monitoring program.

### **Format**

#### **SET-PERIODIC-TASK-PARAMETERS**

```
LOG-TASKS = *NONE / *ALL / *SPECIFIED(...)
```
\*SPECIFIED(...)

USER-ID = \*NOT-SPECIFIED / list-poss(64): <alphanum-name 1..8>

,JOB-NAME = \*NOT-SPECIFIED / list-poss(64): <alphanum-name 1..8>

⏐ ,TSN = \*NOT-SPECIFIED / list-poss(64): <alphanum-name 1..4>

## **Operands**

## **LOG-TASKS =**

Specifies the tasks in the monitoring program definition whose monitored data is to be written to the SM2 output file.

## **LOG-TASKS = \*NONE**

No records are written to the SM2 output file.

## **LOG-TASKS = \*ALL**

Monitored data on all tasks is written to the SM2 output file.

## **LOG-TASKS = \*SPECIFIED(...)**

Monitored data on selected tasks is written to the SM2 output file.

### **USER-ID =**

Tasks are selected on the basis of their user ID.

## **USER-ID = \*NOT-SPECIFIED**

Tasks are not selected on the basis of their user ID.

### **USER-ID = list-poss(64): <alphanum-name 1..8>**

Monitored data on the tasks with the specified user IDs is written to the SM2 output file. These user IDs must be specified without the \$ sign.

## **JOB-NAME =**

Tasks are selected on the basis of their job names.

## **JOB-NAME = \*NOT-SPECIFIED**

Tasks are not selected on the basis of their job names.

### **JOB-NAME = list-poss(64): <alphanum-name 1..8>**

Monitored data on the tasks with the specified job names is written to the SM2 output file.

### **TSN =**

The tasks are selected on the basis of their TSN.

## **TSN = \*NOT-SPECIFIED**

No tasks are selected on the basis of the TSN.

### **TSN = list-poss(64): <alphanum-name 1..4>**

The monitored data of the tasks with the specified TSNs is written to the SMS output file.

# **SET-RESPONSETIME-PARAMETERS Define RESPONSETIME monitoring parameters**

This statement is used to define the monitoring parameters for the RESPONSETIME monitoring program.

# **Format**

### **SET-RESPONSETIME-PARAMETERS**

```
SCOPE = *BUCKET / list-poss(2): *BUCKET / *CATEGORY
```
,DEFINITION = \*1 / \*2

,CONNECTION-NUMBER = \*1024 / <integer 1..8187>

,RESPONSETIME-BUCKETS = \*STD-LIMITS / list-poss(5): <integer 1..99999>

,THINKTIME-BUCKETS = \*STD-LIMITS / list-poss(5): <integer 1..99999>

,TRANSACTTIME-BUCKETS = \*STD-LIMITS / list-poss(5): <integer 1..99999>

,WAITTIME-BUCKETS = \*STD-LIMITS / list-poss(5): <integer 1..99999>

## **Operands**

### **SCOPE =**

Defines whether the response time data is to be recorded by bucket or by category.

### **SCOPE = \*BUCKET**

The response time data is to be recorded by bucket.

### **SCOPE = \*CATEGORY**

The response time data is to be recorded by category.

### **DEFINITION =**

Defines the type of response time to be monitored.

## **DEFINITION = \*1**

This response time is the time between user input and the next output operation.

## **DEFINITION = \*2**

In addition to the response time defined with 1, the times between follow-up output operations to an input are recorded individually as response times.

## **CONNECTION-NUMBER =**

Defines the maximum number of connections to be monitored.

## **CONNECTION-NUMBER = \*1024**

A maximum of 1024 connections are recorded.

## **CONNECTION-NUMBER = <integer 1..8187>**

The maximum specified number of connections is recorded.

## **RESPONSETIME-BUCKETS =**

Defines the upper limits of up to five ranges (in units of 100ms) in which the response times are to be stored by order of magnitude.

### **RESPONSETIME-BUCKETS = \*STD-LIMITS**

Sets the upper limits of the ranges for response times to 5, 10, 20, 50 and 100.

### **RESPONSETIME-BUCKETS = list-poss(5): <integer 1..99999>**

Defines the upper limits of the ranges for response times. These must be specified in ascending order.

## **THINKTIME-BUCKETS =**

Defines the upper limits of up to five ranges (in units of 100ms) in which the think times are to be stored by order of magnitude.

## **THINKTIME-BUCKETS = \*STD-LIMITS**

Sets the upper limits of the ranges for think times to 50, 150, 300, 600 and 1200.

### **THINKTIME-BUCKETS = list-poss(5): <integer 1..99999>**

Defines the upper limits of the ranges for think times. These must be specified in ascending order.

### **TRANSACTTIME-BUCKETS =**

Defines the upper limits of up to five ranges (in units of 100ms) in which the transaction times are to be stored by order of magnitude.

## **TRANSACTTIME-BUCKETS = \*STD-LIMITS**

Sets the upper limits of the ranges for transaction times to 5, 10, 20, 50 and 100.

### **TRANSACTTIME-BUCKETS = list-poss(5): <integer 1..99999>**

Defines the upper limits of the ranges for transaction times. These must be specified in ascending order.
#### **WAITTIME-BUCKETS =**

Defines the upper limits of up to five ranges (in units of 100ms) in which the wait times in the BCAM pool are to be stored by order of magnitude.

#### **WAITTIME-BUCKETS = \*STD-LIMITS**

Sets the upper limits of the ranges for wait times in the BCAM pool to 1, 2, 5, 10 and 20.

#### **WAITTIME-BUCKETS = list-poss(5): <integer 1..99999>**

Defines the upper limits of the ranges for wait times in the BCAM pool. These must be specified in ascending order.

# **SET-SAMPLING-DEVICE-PARAMETERS Monitoring program definition for SAMPLING-DEVICE monitoring**

This statement is used to specify the monitoring parameters for the SAMPLING-DEVICE monitoring program.

#### **Format**

#### **SET-SAMPLING-DEVICE-PARAMETERS**

DISK-SERVICETIME = \* OFF / \*ON

#### **Operands**

#### **DISK-SERVICETIME =**

It is specified in the monitoring program definition whether the service times for disk devices are recorded.

#### **DISK-SERVICETIME = \*OFF**

It is specified in the monitoring program definition that the service times for disk devices are not recorded.

#### **DISK-SERVICETIME = \*ON**

It is specified in the monitoring program definition that the service times for disk devices are recorded.

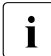

 $\cdot$  The SAMPLING-DEVICE monitoring program is started when the SM2 subsystem is started without recording of service times for disk dovices. is started without recording of service times for disk devices.

# **SET-SERVICETIME-PARAMETERS Define SERVICETIME monitoring parameters**

This statement is used to define the devices for the SERVICETIME monitoring program.

#### **Format**

#### **SET-SERVICETIME-PARAMETERS**

DEVICES = \*SPECIFIED(...)

\*SPECIFIED(...)

DEVICE = \*NOT-SPECIFIED / list-poss(256): <alphanum-name 2..4 with-wild>

```
⏐ ,PUBSET = *NOT-SPECIFIED / list-poss(64): <alphanum-name 1..4>
```
#### **Operands**

#### **DEVICES = \*SPECIFIED(...)**

The specified devices are added to the monitoring program definition.

#### **DEVICE = \*NOT-SPECIFIED**

No devices are added to the monitoring program definition on the basis of their device name.

#### **DEVICE = list-poss(256): <alphanum-name 2..4 with-wild>**

The mnemonic devices names of the devices to be monitored are added to the monitoring program definition. A check is carried out to establish whether the devices are defined in the configuration. "\*" is permitted as a wildcard as the last character.

#### **PUBSET = \*NOT-SPECIFIED**

No devices of a pubset are added to the monitoring program definition on the basis of their pubset name.

#### **PUBSET = list-poss(64): <alphanum-name 1..4>**

All devices of a pubset are added to the monitoring program definition on the basis of their pubset name.

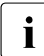

A maximum of 256 devices are added to the monitoring program definition. If there  $\mathbf{i}$ is a partial qualification or a selection via pubsets, the devices are selected in the following order of priority:

- fully qualified devices
- devices who belong to a pubset (in the sequence in the PDT (Physical Device Table))
- partially qualified devices (in the sequence of the partially qualified devicenames and in the PDT (Physical Device Table)

# **SET-STORAGE-SYSTEM-PARAMETERS**

# **Define monitoring parameters for the monitoring program STORAGE-SYSTEM**

The statement specifies the monitoring parameters for the STORAGE-SYSTEM monitoring program.

#### **Format**

# **SET-STORAGE-SYSTEM-PARAMETERS**  ADDITIONAL-DATA = \*NONE / \*ALL / \*SYMMETRIX(...) \*SYMMETRIX(...) ⏐ TYPE = \*NONE / \*ALL / list-poss(3): \*DEVICE(...) / \*PHYSICAL-DISK / \*DIRECTOR  $*$ DEVICE $(...)$ DEVICES = \*ALL / \*DEVICES-WITH-MN ⏐ ⏐ ,BACK-END-DATA = \*YES / \*NO

#### **Operands**

#### **ADDITIONAL-DATA =**

Defines which data should be measured in addition to the global measured data of storage systems. The global measured data is the data which relates to the storage system as a whole.

#### **ADDITIONAL-DATA = \*NONE**

No additional data is recorded in addition to the global data. This setting means currently means that only the data of the Symmetrix report is collected.

#### **ADDITIONAL-DATA = \*ALL**

Beside the global data for storage systems, currently the data for the individual devices (logical volumes), physical disks and directors (adapters) is also collected for Symmetrix systems.

#### **ADDITIONAL-DATA = \*SYMMETRIX(...)**

Defines the additional data which is to be collected for Symmetrix systems.

#### **TYPE = \*NONE**

No additional data is collected for Symmetrix systems.

#### **TYPE = \*ALL**

Beside the global data for Symmetrix systems data for the individual devices (logical volumes), physical disks and directors (adapter) is also collected for Symmetrix systems.

#### **TYPE = list-poss(3):\*DEVICE(...)**

Defines the amount of devices (logical volumes) and the additional data that are to be collected.

#### **DEVICES =**

Defines the amount of devices (logical volumes) for for which data is to be collected.

#### **DEVICES = \*ALL**

Data is to be collected for all devices (logical volumes).

#### **DEVICES = \*DEVICES-WITH-MN**

Data is to be collected only for devices (logical volumes) whose (BS2000) mnemonic is known.

Knowledge of the BS2000 mnemonic depends on the connection type:

 $-$  S-CON

At least one device (logical volume) of at most 256 devices must be attached to the control unit, then all BS2000 mnemonics of this control unit are visible for all devices.

– FibreChannel

Only the BS2000 mnemonics of the attached devices (logical volume) are known.

#### **BACK-END-DATA =**

Defines whether the back-end data is also to be collected for the devices (logical volume) selected above. The back-end data relates to the IOs between the cache and the physical disks in the Symmetrix system per device (logical volume).

#### **BACK-END-DATA = \*YES**

The back-end data is to be collected.

#### **BACK-END-DATA = \*NO**

The back-end data is not to be collected.

#### **TYPE = list-poss(3):\*PHYSICAL-DISK**

Beside the global data for Symmetrix systems the data for the physical disks in the Symmetrix system is also collected.

#### **TYPE = list-poss(3):\*DIRECTOR**

Beside the global data for Symmetrix systems the data for the directors (adapters) in the Symmetrix system is also collected.

# **SET-SYSTEM-PARAMETERS Define SYSTEM monitoring parameters**

This statement is used to define the devices for the SYSTEM monitoring program.

#### **Format**

#### **SET-SYSTEM-PARAMETERS**

```
DEVICES = *NONE / *ALL / *SPECIFIED(...)
*SPECIFIED(...)
     DEVICE = *NOT-SPECIFIED / list-poss(256): *DISK / *TAPE / <alphanum-name 2..4 with-wild>
     ⏐ ,PUBSET = *NOT-SPECIFIED / list-poss(64): <alphanum-name 1..4>
```
#### **Operands**

#### **DEVICES =**

The specified devices are added to the monitoring program definition.

#### **DEVICES = \*NONE**

No devices are added to the monitoring program definition.

#### **DEVICES = \*ALL**

All devices accept the communication components are added to the monitoring program definition.

#### **DEVICES = \*SPECIFIED(...)**

The specified devices and/or pubsets are added to the monitoring program definition.

#### **DEVICE = \*NOT-SPECIFIED**

No devices are added to the monitoring program definition on the basis of their device name.

#### **DEVICE = list-poss(256): \*DISK**

All disk devices are added to the monitoring program definition.

#### **DEVICE = list-poss(256): \*TAPE**

All tape devices are added to the monitoring program definition.

#### **DEVICE = list-poss(256): <alphanum-name 2..4 with-wild>**

The mnemonic device names of the devices to be monitored are added to the monitoring program definition. A check is carried out to establish whether the devices are defined in the configuration.  $*$  is permitted as a wildcard as the last character.

#### **PUBSET = \*NOT-SPECIFIED**

No pubsets are added to the monitoring program definition on the basis of their pubset name.

#### **PUBSET = list-poss(64): <alphanum-name 1..4>**

Pubsets are added to the monitoring program definition on the basis of their pubset name.

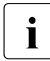

 $\overline{\mathbf{i}}$  SM2R1 uses the devices defined here to determine, among other things, the time equivalent for the productive performance of the peripherals (ANALYZER (report group RST, report "IO resource service time for category"); SM2R1 (report group RST, report 61)) and the dilation factor (ANALYZER (report group Dilation, report "DILATION for

categories"); SM2R1 (report group DILATION, report 57)). If possible, all devices should be monitored to capture precise values. If these reports are required, it is recommended that you specify DEVICE=(\*DISK,\*TAPE).

# **SET-TASK-PARAMETERS Define TASK monitoring parameters**

This statement is used to define the tasks and devices for the TASK monitoring program. All tasks can be selected, but this results in a higher system load. Tasks can be explicitly defined using a list of TSNs, user IDs, job names and job classes. Tasks can also be selected by specifying a task attribute.

If tasks are defined by specifying multiple selection criteria, the selection is made by logical ORing, i.e. a task is selected if at least one of the specified criteria has been satisfied.

#### **Format**

#### **SET-TASK-PARAMETERS**

```
TASK-SELECTION = *ALL / *SPECIFIED(...)
```
\*SPECIFIED(...)

TSN = \*NOT-SPECIFIED / list-poss(64): <alphanum-name 1..4>

, USER-ID = \*NOT-SPECIFIED / list-poss(32): <alphanum-name 1..8 with-wild>

,JOB-NAME = \*NOT-SPECIFIED / list-poss(32): <alphanum-name 1..8 with-wild>

,JOB-CLASS = \*NOT-SPECIFIED / list-poss(32): <alphanum-name 1..8 with-wild>

```
⏐ ,TYPE = *NOT-SPECIFIED / list-poss(4): *SYSTEM / *BATCH / *DIALOG / *TP
```

```
,DEVICES = *NONE / *ALL / *SPECIFIED(...)
```
\*SPECIFIED(...)

DEVICE = \*NOT-SPECIFIED / list-poss(64): \*DISK / <alphanum-name 2..4 with-wild>

⏐ ,PUBSET = \*NOT-SPECIFIED / list-poss(64): <alphanum-name 1..4>

#### **Operands**

#### **TASK-SELECTION =**

The specified tasks are added to the monitoring program definition.

#### **TASK-SELECTION = \*ALL**

All tasks are added to the monitoring program definition.

#### **TASK-SELECTION = \*SPECIFIED(...)**

Tasks are selected on the basis of their TSN, user ID, job name, job class or type and added to the monitoring program definition.

#### **TSN =**

#### **TSN = \*NOT-SPECIFIED**

No tasks are added to the monitoring program definition on the basis of their TSN.

#### **TSN = list-poss(64): <alphanum-name 1..4>**

Tasks are added to the monitoring program definition on the basis of their TSN. A task with the specified TSN is only monitored provided it already exists at startup of the TASK monitoring program.

#### **USER-ID =**

#### **USER-ID = \*NOT-SPECIFIED**

No tasks are added to the monitoring program definition on the basis of their user ID.

#### **USER-ID = list-poss(32): <alphanum-name 1..8>**

Tasks are added to the monitoring program definition on the basis of their user ID.  $\star$  is permitted as a wildcard as the last character. All tasks of the specified user ID that already exist at startup of the TASK monitoring program are monitored, as well as all those that are created during the monitoring program run. The user IDs are to be specified without \$.

#### **JOB-NAME =**

### **JOB-NAME = \*NOT-SPECIFIED**

No tasks are added to the monitoring program definition on the basis of their job names.

#### **JOB-NAME = list-poss(32): <alphanum-name 1..8>**

Tasks are added to the monitoring program definition on the basis of the job name.  $\star$  is permitted as a wildcard as the last character. All tasks with the specified job name that have the specified job name at the time of selection (START-MEASUREMENT-PROGRAM or LOGON) are monitored.

#### **JOB-CLASS =**

#### **JOB-CLASS = \*NOT-SPECIFIED**

No tasks are added to the monitoring program definition on the basis of their job class.

#### **JOB-CLASS = list-poss(32): <alphanum-name 1..8>**

Tasks are added to the monitoring program definition on the basis of the job class.  $\star$  is permitted as a wildcard as the last character. All tasks of the specified job class that belong to the job class at the time of selection (START-MEASUREMENT-PROGRAM or LOGON) are monitored.

#### **TYPE =**

Tasks are added to the monitoring program definition on the basis of their task attribute. All tasks that have the specified task attribute at the time of selection (START-MEASUREMENT-PROGRAM or LOGON) are monitored. If a task changes the task attribute during the monitoring program run, this has no effect on monitoring. In other words, it is not added to or removed from what is monitored as a result of this.

#### **TYPE = \*NOT-SPECIFIED**

No tasks are added to the monitoring program definition on the basis of the task attribute.

#### **TYPE = list-poss(4): \*SYSTEM / \*BATCH / \*DIALOG / \*TP**

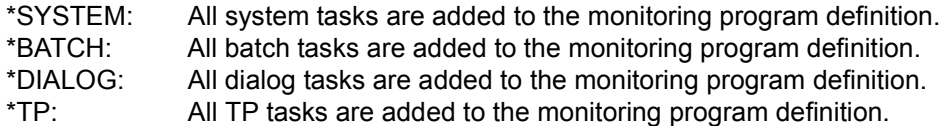

#### **DEVICES =**

The specified devices are added to the monitoring program definition.

#### **DEVICES = \*NONE**

No devices are added to the monitoring program definition.

#### **DEVICES = \*ALL**

All devices are added to the monitoring program definition.

#### **DEVICES = \*SPECIFIED(...)**

The specified devices and/or pubsets are added to the monitoring program definition.

#### **DEVICE = \*NOT-SPECIFIED**

No devices are added to the monitoring program definition on the basis of their device name.

#### **DEVICE = list-poss(64): \*DISK**

All disk devices are added to the monitoring program definition.

#### **DEVICE = list-poss(64): <alphanum-name 2..4 with-wild>**

The specified devices are added to the monitoring program definition.  $*$  is permitted as a wildcard as the last character.

#### **PUBSET = \*NOT-SPECIFIED**

No pubsets are added to the monitoring program definition on the basis of their pubset name.

#### **PUBSET = list-poss(64): <alphanum-name 1..4>**

Pubsets are added to the monitoring program definition on the basis of their pubset name.

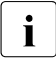

A maximum of 64 devices are added to the monitoring program definition. If there<br>is a partial qualification, or a solection via pubset or \*DISK or \*ALL, the dovices are is a partial qualification, or a selection via pubset or \*DISK or \*ALL, the devices are selected in the following order of priority:

- fully qualified devices
- devices who belong to a pubset (in the sequence in the PDT (Physical Device Table) and in the pubsets)
- partially qualified devices (in the sequence of the partially qualified devicenames and in the PDT (Physical Device Table)
- \*DISK (disks in the sequence in the PDT)
- \*ALL (alle devices in the sequence in the PDT, expect remote data processing devices)

# **SHOW-ACTIVE-PARAMETERS Output active monitoring parameters**

This statement is used to output the current objects and monitoring parameters for each active monitoring program.

#### **Format**

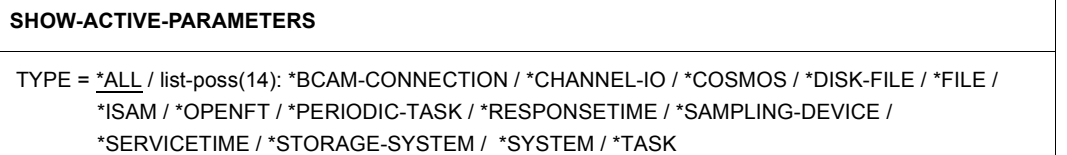

#### **Operands**

#### **TYPE =**

Specifies the name of the active monitoring program for which the current objects and monitoring parameters are to be output, see [chapter "SM2 monitoring programs" on](#page-48-0)  [page 49](#page-48-0).

#### **TYPE = \*ALL**

Outputs the objects and monitoring parameters for all active monitoring programs.

#### **TYPE = \*BCAM-CONNECTION**

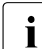

i Only the bucket values currently set in BCAM are displayed.

# **SHOW-DEFINED-PARAMETERS Output defined monitoring parameters**

This statement is used to output the objects and monitoring parameters currently defined for each definable monitoring program.

#### **Format**

#### **SHOW-DEFINED-PARAMETERS**

TYPE = \*ALL / list-poss(14): \*BCAM-CONNECTION / \*CHANNEL-IO / \*COSMOS / \*DISK-FILE / \*FILE / \*ISAM / \*OPENFT / \*PERIODIC-TASK / \*RESPONSETIME / \*SAMPLING-DEVICE / \*SERVICETIME / \*STORAGE-SYSTEM / \*SYSTEM / \*TASK

#### **Operands**

#### **TYPE =**

Specifies the name of the monitoring program for which the currently defined objects and monitoring parameters are to be output, see [chapter "SM2 monitoring programs" on](#page-48-1)  [page 49](#page-48-1).

#### **TYPE = \*ALL**

Outputs the objects and monitoring parameters currently defined for all definable monitoring programs.

#### **TYPE = \*BCAM-CONNECTION**

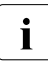

I Outputs the bucket values currently set in BCAM, provided the SET-BCAM-<br>CONNECTION BARAMETERS statement has not ust been issued. If the SE CONNECTION-PARAMETERS statement has not yet been issued. If the SET-BCAM-CONNECTION-PARAMETERS statement is entered with \*UNCHANGED, the bucket values currently set in BCAM are adopted by SM2 and can be output using the SHOW-DEFINED-PARAMETERS statement.

# **SHOW-MEASUREMENT-STATUS Output monitoring status**

This statement is used to output the MEASUREMENT STATUS screen.

#### **Format**

**SHOW-MEASUREMENT-STATUS**

# **SHOW-SELECTED-HOSTS Output selected hosts**

This statement is used to output the hosts selected with the SELECT-HOSTS statement. The display includes the host name, the processor name (from the point of view of the host from which the statement was issued), and the time of the last monitored data queried.

If there is no valid or new data, RSLT NOT VALID is output instead of the time. Possible reasons for this are listed below:

- Monitored data was not queried since the SELECT-HOSTS statement.
- The remote host is not sending.
- The remote host shows a different system time or uses a different SM2 monitoring cycle. Data from the respective hosts (including the local host) is output separately.

#### **Format**

#### **SHOW-SELECTED-HOSTS**

# **SHOW-SM2-STATUS Output status of SM2 system tasks**

This statement is used to output information on the status of individual SM2 system tasks and of the subsystems used by SM2.

#### **Format**

#### **SHOW-SM2-STATUS**

```
INFORMATION = *STD / *TASK / *EVENT-TRACE(...)
```
\*EVENT-TRACE(...)

FROM = \*ACTUAL / <integer 1..32767>

#### **Operands**

#### **INFORMATION =**

Provides information on the status of the SM2 system components.

#### **INFORMATION = \*STD**

Provides information on the status of the SM2 system tasks and of the subsystems used by SM2. The most recent event trace entries are also shown. The event trace entries contain important events during execution of SM2. These events include:

- start and termination of SM2 tasks
- beginning and end of the use of other subsystems
- any errors which occurred during execution of SM2 components

#### **INFORMATION = \*TASK**

The status of the SM2 system tasks and of the subsystems used by SM2 is output.

#### **INFORMATION = \*EVENT-TRACE(...)**

Event trace entries are output.

#### **FROM =**

Specifies the position as of which the trace entries are to be output. The position specified corresponds to the most recent entry (the one with the highest number). If trace entries which do not yet exist are selected, the most recent ones are output. The fact that the trace buffer is overwritten cyclically means that it is possible that the required entries are no longer all available. The last available entry is marked with the symbol "===>".

#### **FROM = \*ACTUAL**

The most recent trace entries are output.

#### **FROM = <integer 1..32767>**

The trace entries are output as of the specified number.

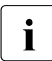

For those users who are interested, the layout of the event trace entries is described<br> $\blacksquare$ under the new STATUS TABLE screen.

# **SHOW-USER-MEASURED-OBJECTS Output monitored objects and associated users**

This statement is used to output the objects currently being monitored by users, together with the associated users.

#### **Format**

#### **SHOW-USER-MEASURED-OBJECTS**

TYPE = \*ALL / list-poss(3): \*FILE / \*ISAM / \*TASK

#### **Operands**

#### **TYPE =**

Specifies the name of the user monitoring program for which the currently monitored objects and corresponding users are to be output.

#### **TYPE = \*ALL**

Outputs the objects currently monitored and the associated users for all user monitoring programs.

#### **TYPE = \*FILE**

Outputs the objects currently monitored and the associated users for the FILE monitoring program.

#### **TYPE = \*ISAM**

Outputs the objects currently monitored and the associated users for the ISAM monitoring program.

#### **TYPE = \*TASK**

Outputs the objects currently monitored and the associated users for the TASK monitoring program.

# **START-MEASUREMENT-PROGRAM Start monitoring program run**

This statement is used to start the monitoring programs specified under TYPE.

#### **Format**

#### **START-MEASUREMENT-PROGRAM**

TYPE = list-poss(32): \*BCAM-CONNECTION / \*CHANNEL-IO / \*CMS / \*COSMOS / \*DAB / \*DISK-FILE \*DLM / \*FILE / \*GS / \*GSVOL / \*HSMS / \*ISAM / \*MSCF / \*NSM / \*OPENFT / \*PERIODIC-TASK / \*PFA / \*POSIX / \*PUBSET / \*RESPONSETIME / \*SAMPLING-DEVICE / \*SERVICETIME / \*SESAM-SQL / \*STORAGE-SYSTEM / \*SVC / \*SYSTEM / \*TASK / \*TCP-IP / \*TLM / \*UDS-SQL / \*UTM / \*VM

#### **Operands**

#### **TYPE =**

Specifies the name of the monitoring program to be started, see [chapter "SM2 monitoring](#page-48-0)  [programs" on page 49.](#page-48-0)

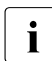

i If the COSMOS monitoring program is to be started, it must have been defined. If the monitoring program has not been prepared, it is prepared implicitly (INITIATE-COSMOS).

For the BCAM-CONNECTION, CHANNEL-IO, COSMOS, DISK-FILE, FILE, ISAM, OPENFT, PERIODIC-TASK, RESPONSETIME, SERVICETIME, STORAGE-SYSTEM, SYSTEM and TASK monitoring programs, the monitoring parameters/monitored objects must be defined using the appropriate statements before the program is started.

# **STOP-MEASUREMENT-PROGRAM Terminate monitoring program run**

This statement is used to terminate the monitoring programs specified under TYPE.

#### **Format**

#### **STOP-MEASUREMENT-PROGRAM**

TYPE = \*ALL / list-poss(34): \*BCAM-CONNECTION / \*CHANNEL-IO / \*CMS / \*COSMOS / \*DAB / \*DISK / \*DISK-FILE / \*DLM / \*FILE / \*GS / \*GSVOL / \*HSMS / \*ISAM / \*MSCF / \*NSM / \*OPENFT / \*PERIODIC-TASK / \*PFA / \*POSIX / \*PUBSET / \*RESPONSETIME / \*SAMPLING-DEVICE / \*SERVICETIME / \*SESAM-SQL / \*STORAGE-SYSTEM / \*SVC / \*SYSTEM / \*TASK / \*TCP-IP / \*TLM / \*UDS-SQL / \*UTM / \*VM / \*X2000

#### **Operands**

#### **TYPE =**

Specifies the name of monitoring program to be terminated, see [chapter "SM2 monitoring](#page-48-1)  [programs" on page 49](#page-48-1).

#### **TYPE = \*ALL**

Terminates all active monitoring programs (except SAMPLING-DEVICE).

# **5.4 Statements for nonprivileged users**

These statements enable the nonprivileged user to select monitored data for output and control the screen output. They can also be used by the SM2 administrator provided he/she switches to the analysis subinterval using the CALL-EVALUATION-PART statement. This automatically resets the status of the administrator; privileges and special authorizations associated with some statements remain unchanged (see [section "Users" on page 24\)](#page-23-0).

These SM2 functions cannot be addressed through SDF. For a description of the ISP syntax, see [page 169.](#page-168-0)

#### **Default values for statements**

All functions covered by the SM2 statements are predefined by means of default values at program start time. The user must enter statements himself only if he wishes to change the defaults or activate additional (optional) output operations.

An exception to the above is the START statement, which the user must employ to initiate output of a report, as well as the END statement, which then terminates the SM2 session for the particular user.

#### **Statements for selecting monitored data for screen output**

The following statements define the monitored data which is to be output to the individual reports or which need not be output.

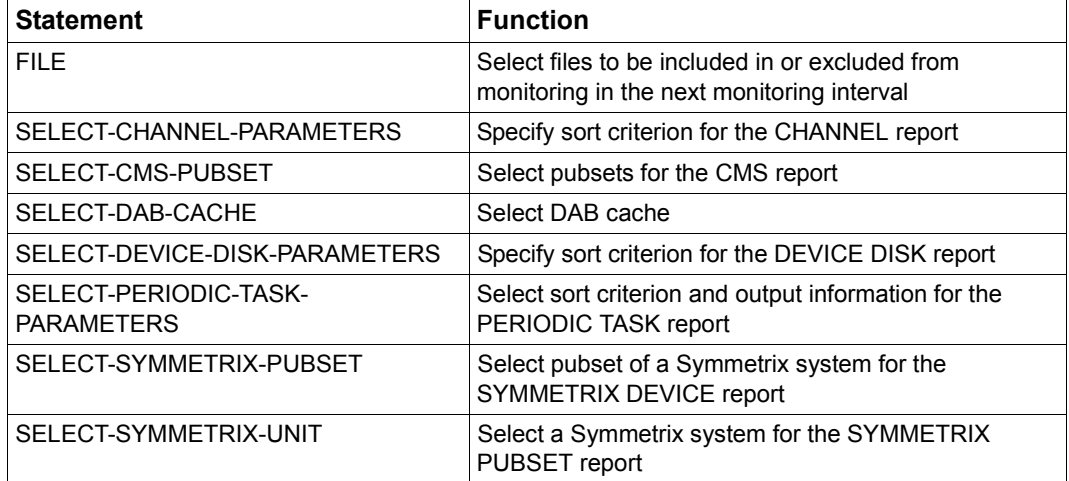

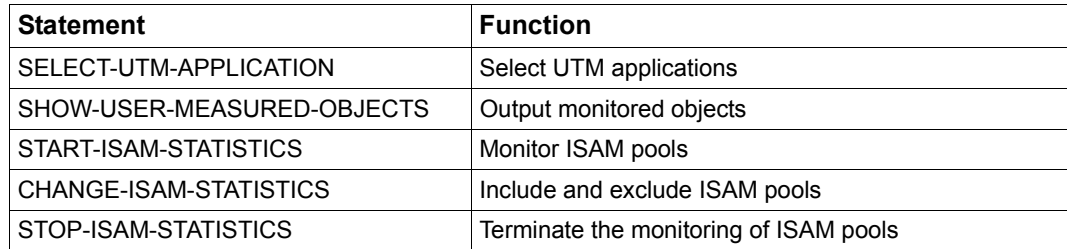

#### **Statements for controlling reports**

The following statements are used to control reports.

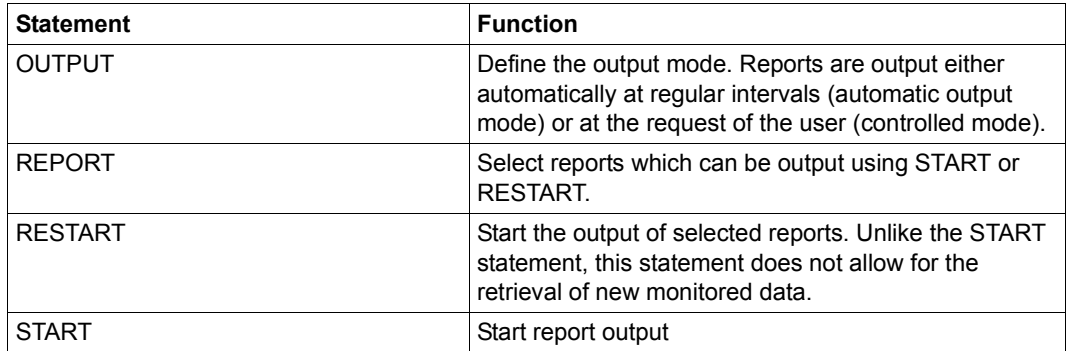

In **automatic output mode**, the selected reports are output regularly over a defined period of time. The overflow screens are not output in this mode.

The period of time over which reports are output is known as the **output cycle**. When the program is started, this is preset to the current length of the monitoring cycle, but can be changed by the user. The interval between reports depends on the number of reports output in the last output cycle. In the first output cycle, reports are output without a delay. The user must ensure that a practical relationship is maintained between the monitoring cycle and the output cycle. Further information can be found under ["Relationship between the](#page-164-0)  [monitoring cycle and the output cycle" on page 165](#page-164-0).

In **controlled mode**, the individual reports are output at the request of the user, i.e. the user can control SM2 report output or enter another statement.

The following scroll commands are available for controlling the output of SM2 reports which may comprise one or more screens:

- 1. **++** selects the first screen of the first report of the next monitoring cycle.
- 2.  **-** selects the first screen of the first report of the current monitoring cycle.
- 3. **+R** selects the first screen of the next report. If the current screen is the last for this monitoring cycle, the first screen of the first report of the next monitoring cycle is displayed.
- 4. **–R** selects the first screen of the preceding report. If the current screen is the first for this monitoring cycle, the current screen is displayed again.
- 5. **+** selects the next sequential screen of the current report. If the current screen is the last of the current report, the first screen of the next report is displayed. The DUE or DÜ1 key can also be pressed instead of the + key.
- 6. **–** selects the preceding screen of the current report. If the current screen is the first of this report, the first screen of the preceding report is displayed.
- 7. **>** selects the overflow screen for the current report. Overflow reports can exist for the DEVICE DISK reports if it is not possible for all the monitored objects to fit on the same screen.

If there is no overflow screen, > has the same effect as +.

- <span id="page-163-0"></span>8. **<** selects the previous overflow screen. If there is no overflow screen, < has the same effect as -.
- 9. **<<** selects the first screen of a report with overflow screens. If there is no overflow screen, << has the same effect as -.
- 10. **+N** selects the first report of the next host. If the current screen is the last one of this monitoring cycle, the first screen of the first report from the next monitoring cycle is displayed. In this case, the reports with network-specific data are displayed first, provided such reports were selected.
- 11. **-N** selects the first report of the preceding host. If the current report is the first one of the first host, the first report with network-specific data is displayed, provided such a report was selected.

This method is useful for checking that suitable output and control statements have been entered for a specific task or when a specific report is to be displayed for extended investigation at the terminal.

#### **Starting report output**

Report output is started with the START or RESTART statement. In the case of the START statement, new monitoring data is obtained from the central buffer of SM2 and then output. In the case of the RESTART statement, reports are output with the data of the last START statement.

SM2 enters the monitoring data in output forms called **reports**. Their format is fixed and cannot be modified by the user. The user uses statements to specify whether the selected reports are output at the terminal and/or SYSLST.

The reports contain factually related data (see the report types in [chapter "SM2 screen](#page-208-0)  [output" on page 209\)](#page-208-0).

Monitoring then proceeds cycle after cycle. The reports are output either automatically or upon user request.

#### **Input during monitoring**

The automatic output mode can be interrupted with the BREAK function (K2 key). To allow interruption, the time interval between two consecutive reports is at least 2 seconds.

The /INFORM-PROGRAM command permits the user to return from system mode to SM2 program mode. All output statements can be entered as at program start time. Monitoring is continued in the meantime. The output cycle begins when the START statement is entered. The data monitored during the last completed monitoring cycle is again output following the /INFORM-PROGRAM command.

In controlled mode, any output statement can be entered at any time instead of a scroll statement without monitoring being interrupted. After the START statement, the reports for the last completed monitoring cycle can be requested.

#### <span id="page-164-0"></span>**Relationship between the monitoring cycle and the output cycle**

The first monitoring cycle begins when the SM2 monitoring task is initiated. In each cycle, all of the required data is collected, edited and entered in a central buffer at the end of the cycle. The SM2 user tasks fetch the output data from this buffer.

The output cycle of an SM2 user task begins when the START statement is entered. The data collected during the last completed monitoring cycle is then fetched and output.

This means that the first reports can be output at the earliest one monitoring cycle length after SM2 monitoring task initiation.

Depending on the output mode and the length of the two cycles, the following situations are possible:

- A Automatic output mode
- A1 Monitoring cycle and output cycle have the same length

Monitored data acquisition and report output take place at intervals of the same length

If the system load is high, the time required for output to the terminal may be considerably increased; this may result in the data of a particular monitoring cycle being skipped during output.

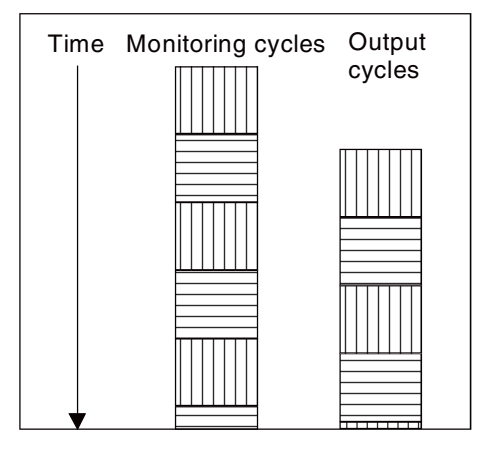

A2 Monitoring cycle longer than output cycle

After all reports for a monitoring cycle have been output, SM2 waits until data of the next monitoring cycle becomes available.

This causes the output interval to be extended.

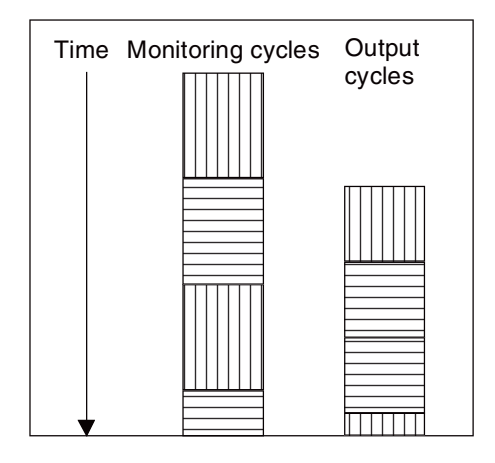

A3 Monitoring cycle shorter than output cycle

> Monitored data is lost because the central buffer of the monitoring task is cleared faster than the data is output during the output cycle.

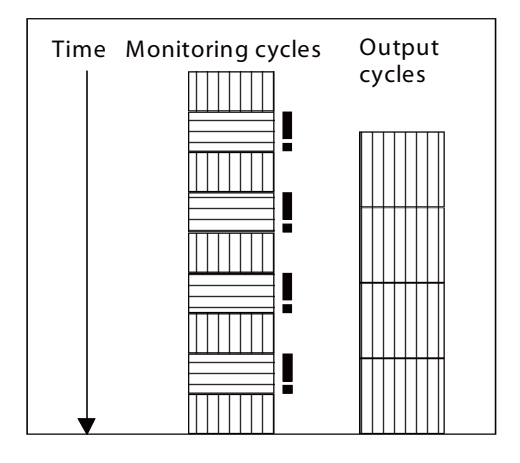

B Controlled mode

If the user does not succeed in having all the reports of a monitoring cycle output before the central buffer is filled again by the monitoring tasks, some monitoring cycles will be lost. When a report is requested again, the first report of the new monitoring cycle is output.

*Note*

The ACTIVITY, CHANNEL, and MEMORY reports are requested in this example.

The data of the monitoring cycles marked with \* was overwritten in the central buffer before the user requested all the reports of the monitoring cycle shown first.

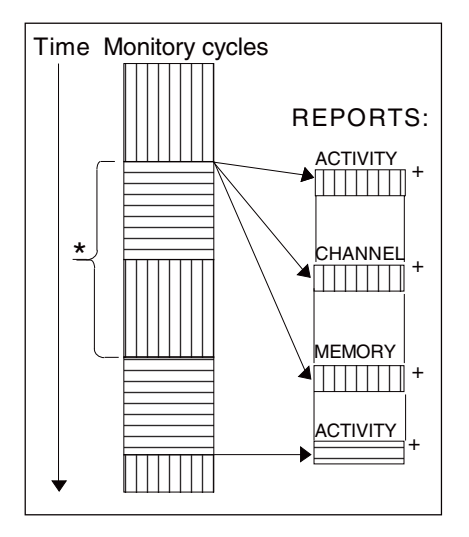

#### **Statement for outputting information**

The STATUS statement outputs the SM2 MEASUREMENT STATUS screen.

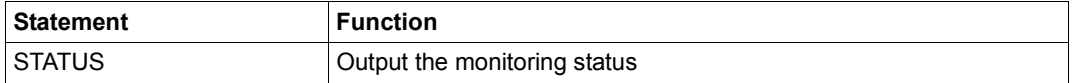

#### **General statements**

The following statements control the SM2 run of the user (BREAK, END) and provide assistance as required (HELP, REMARK).

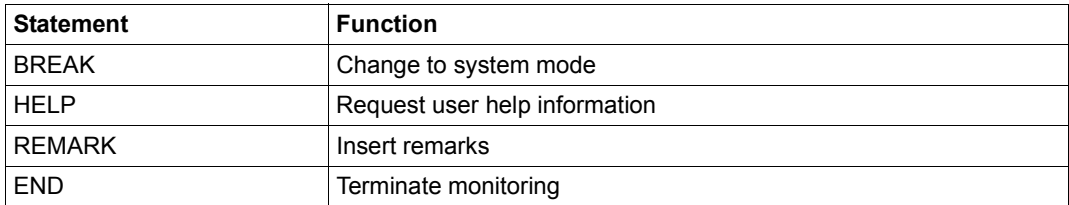

#### <span id="page-168-0"></span>**ISP syntax description**

The statements issued to SM2 by nonprivileged users comprise the statement names and, in some statements, additional operands. The statement names and operands must be separated by at least one blank. Depending on the statement concerned, either positional or keyword operands can be used. Keyword operands can be entered in any order. If a statement only contains keyword operands, the comma shown in front of the first operand in the syntax is omitted. In the statement descriptions, certain metacharacters are used. These are described in the table below:

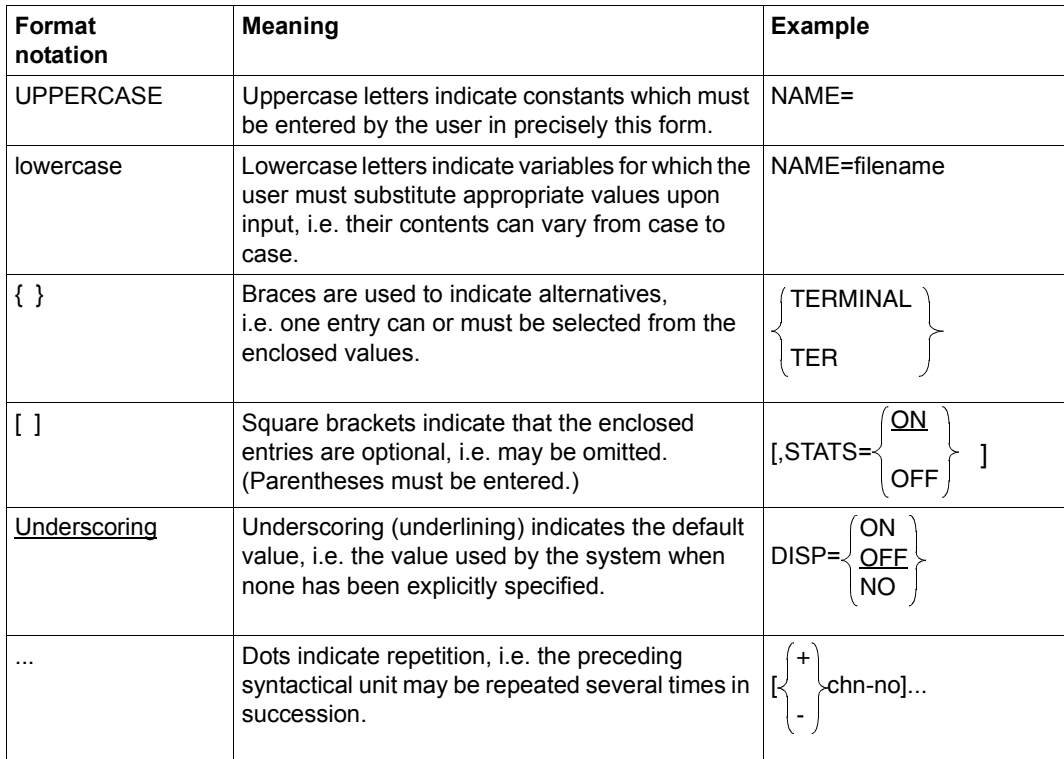

#### <span id="page-169-0"></span>**Length of the statements**

A statement issued to SM2 can extend over more than one line. Continuation lines must be indicated as such by means of a hyphen (continuation character).

When statements are entered via a **terminal**, the continuation character must be the last character in the line, i.e. the character immediately preceding the ETX character. When SM2 recognizes a continuation character during interactive data input, it requests the next input line using the ENTER command.

When statements are entered from a **file**, the continuation character must be in column 72 of the input line. Characters in column 73 and beyond are ignored in all lines.

The maximum permissible length of an input line is 256 characters. The maximum permissible length of a statement is 512 characters, a string of blanks being counted as a single blank. SM2 acknowledges the entry of a line or statement that is too long with the message LINE TRUNCATED or COMMAND OVERLENGTH.

The following description of the statements for nonprivileged users is arranged in alphabetical order.

# **BREAK Switch to system mode**

This statement is used to interrupt SM2 processing and switch to the system's command mode.

#### **Format**

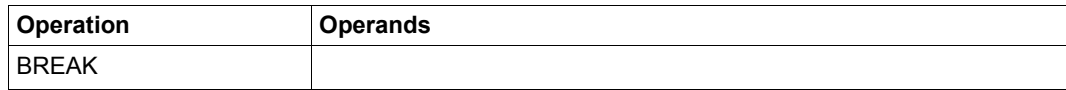

# **CHANGE-ISAM-STATISTICS Include and exclude ISAM pools**

Every SM2 user can use the CHANGE-ISAM-STATISTICS statement to select one or more ISAM pools whose monitored data is to be output or no longer output in the next monitoring interval. The user can only include ISAM pools for monitoring provided the SM2 administrator has permitted the user-specific monitoring program ISAM. If this is the case, the entry ISAM appears in the USER MEASUREMENTS ALLOWED line of the SM2 MEASUREMENT STATUS screen.

If ISAM pool monitoring has been permitted, each user can activate or deactivate global ISAM pools and all task-local ISAM pools which have been or will be set up under his/her user ID.

SM2 supports the simultaneous monitoring of up to 16 ISAM pools for the set of all users.

Indirect selection of a pool by specifying a file contained in the pool is reserved for the SM2 administrator.

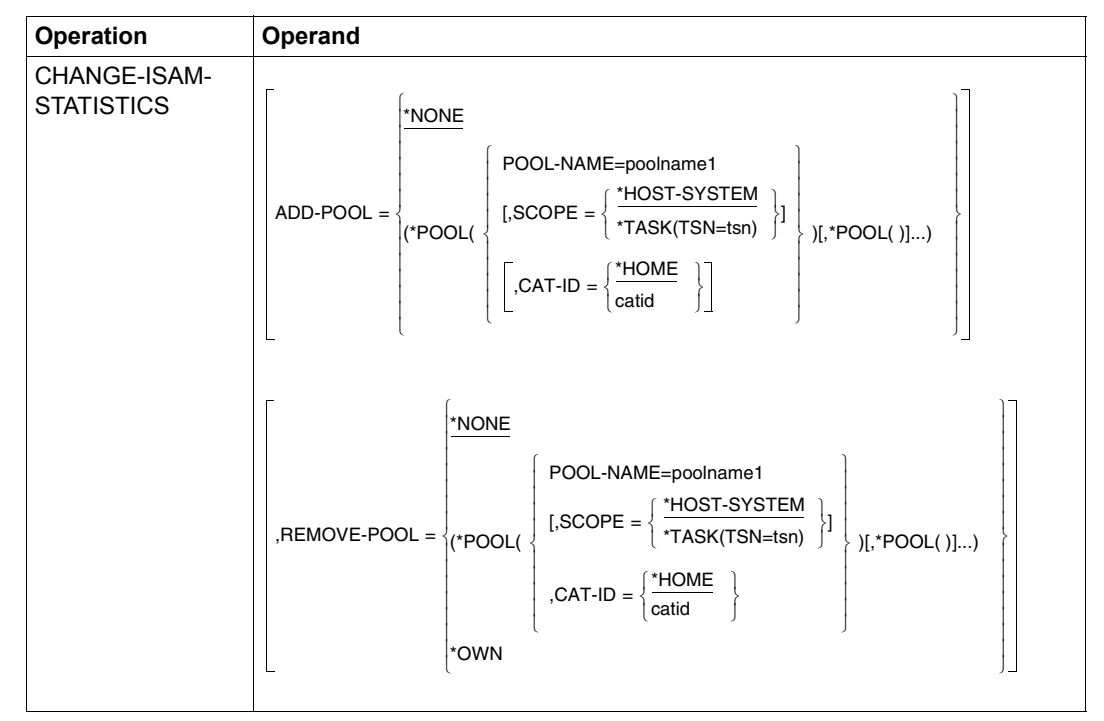

#### **Format**

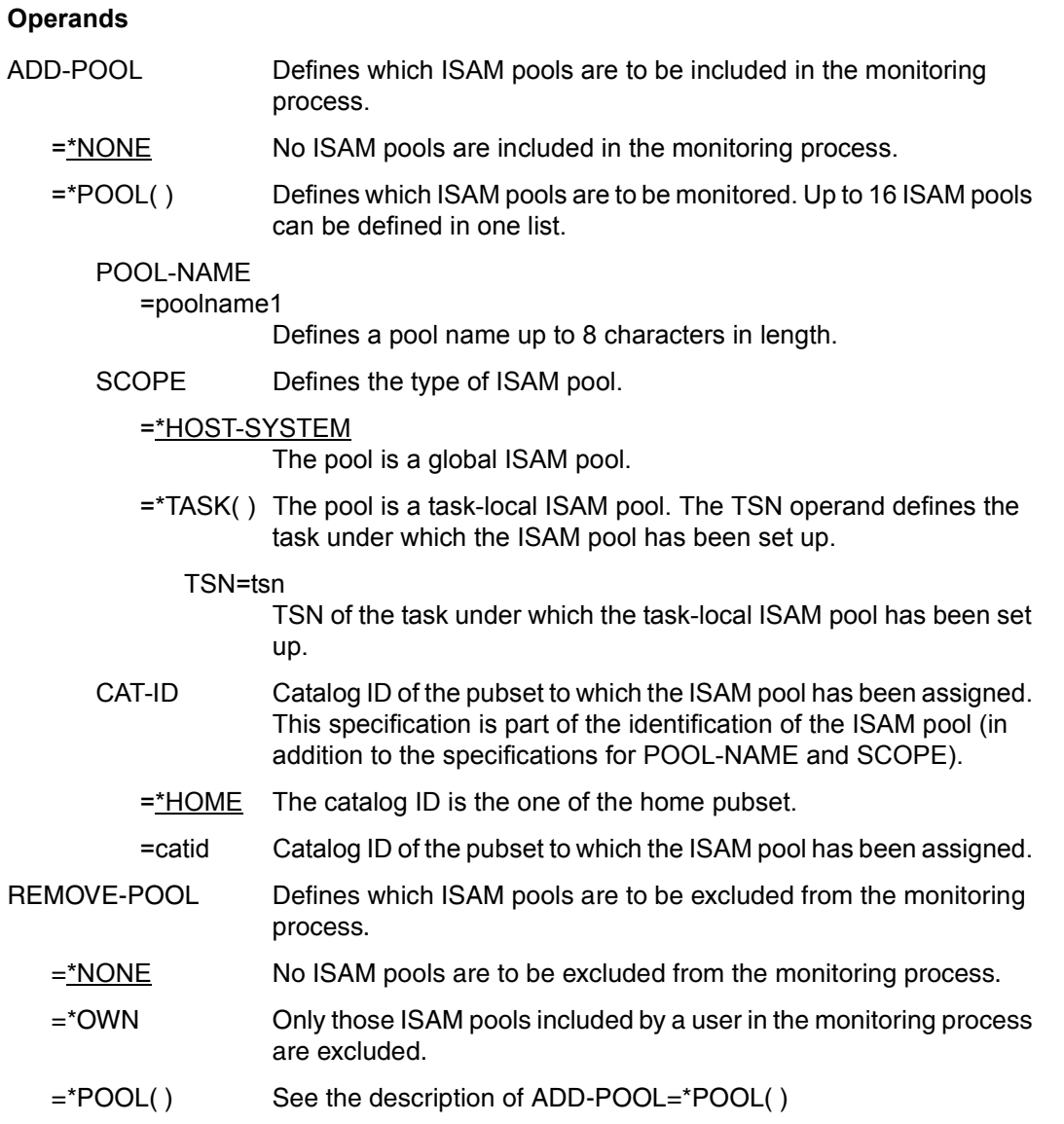

The \*POOL structure name can be omitted, but if so it must not occur anywhere else in the statement.

# **END Terminate monitoring**

This statement is used to terminate the SM2 run for the user.

#### **Format**

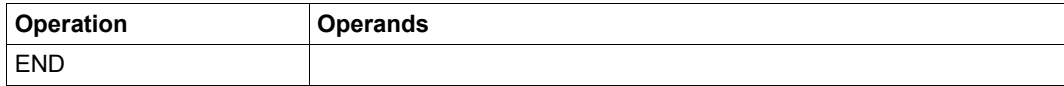

# **FILE Monitoring files**

This statement is used to select one file which monitored data is to be output in the next monitoring cycle or is no longer to be output.

The user may only include files in the monitoring process if the FILE monitoring program is permitted by the SM2 administrator. If this is the case, the entry FILE appears in the USER MEASUREMENTS ALLOWED line of the SM2 MEASUREMENT STATUS screen. Provided file monitoring is allowed, each user can include and exclude files which have been set up under his user ID in the monitoring process. It is also possible to include and exclude files which do not exist.

SM2 supports the simultaneous monitoring of up to 32 files for all users.

#### **Format**

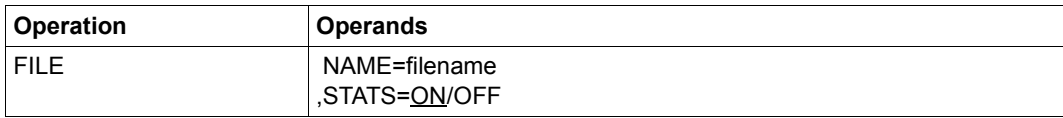

#### **Operands**

#### NAME

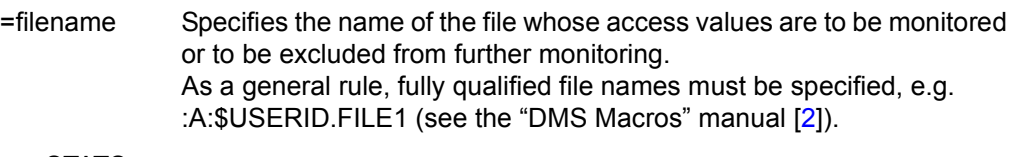

#### STATS

- $=$  ON Includes the specified file in the monitoring process if this has not already been done.
- =OFF Excludes the specified file from the monitoring process.

# **HELP Request user help information**

This statement is used to request an overview of all SM2 statements for nonprivileged users.

### **Format**

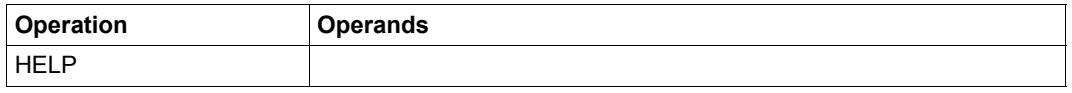

Output includes the statement name followed by a brief explanation of the statement.

# **OUTPUT Define output mode**

This statement is used to:

- define the device/file (terminal and/or SYLST) to which the reports are output, and
- define the mode of output.

Reports are output either automatically at regular intervals (automatic output mode) or at the request of the user (controlled mode).

#### **Format**

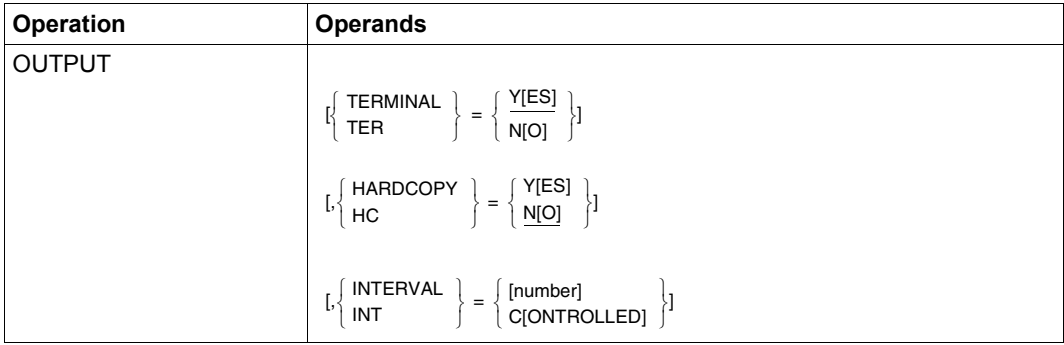

#### **Operands**

**TFRMINAL** 

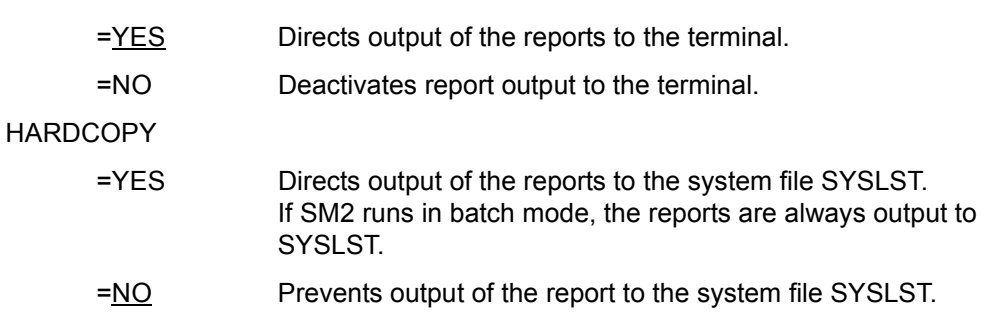

INTERVAL Specifies the output mode.

=number Specifies automatic output mode (see [page 165](#page-164-0)).

"number" defines the output cycle during which the reports are to be output at regular intervals.

This can be an integer between 10 and 3600 seconds.

The INTERVAL=number specification is not mandatory. If it is omitted, SM2 inserts the value for the output cycle by using the value of the online monitoring cycle (default). An exception to this is the first output cycle, in which the reports are output in direct succession. With a normal workload, the system requires approximately one second to output a report. The value for the output cycle should be at least as large as the sum of the output times of the selected reports.

=CONTROLLED Each report is output only at the request of the user (controlled mode). The reports of the last completely executed cycle are available for output. Each report can be requested using a paging statement (see [page 164\)](#page-163-0) once SM2 displays the ENTER COMMAND message. In place of the paging statements, any other statement can also be used to request the report. The statement OUTPUT INTERVAL=number can be used to switch to automatic output mode.

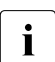

Example 5 Before changing the output cycle, please refer to "Relationship between the<br>maniforma cycle and the output cycle" on page 165 [monitoring cycle and the output cycle" on page 165](#page-164-0).

*Example 1* 

```
OUTPUT INT=C
```
SM2 output is prompted via the terminal. Following every output operation, the user is requested to enter a command. SM2 then executes the statement. The user also has the option of controlling report output.

*Example 2* 

OUTPUT TER=NO,HC=YES

SM2 output is to the SYSLST system file. There is no output to the terminal. Output takes place in automatic mode. The analysis period is equal to the monitoring cycle.

# **REMARK Insert remarks**

This statement is used to insert remarks in order to document procedures.

#### **Format**

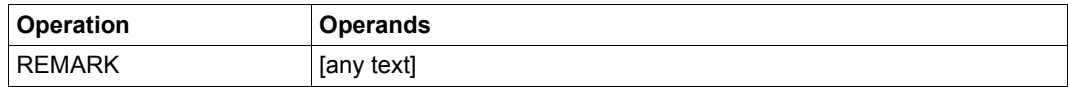

#### **Operands**

any text Any text can be inserted; the text can extend beyond more than one line. Continuation lines must be marked by means of a hyphen (continuation symbol). See also ["Length of the statements" on](#page-169-0)  [page 170.](#page-169-0)

# **REPORT Select reports**

This statement is used to select the reports to be output.

#### **Format**

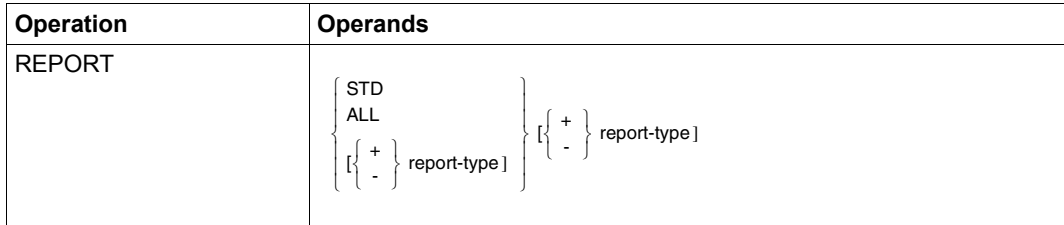

#### **Operands**

STD Selects the following reports:

- ACTIVITY report
- MEMORY report
- CHANNEL report
- DEVICE DISK report

for output in the same order as shown above.

This operand must be specified only if the default value has been changed and is to be reactivated.

ALL All reports are output.

If a monitoring program has not been activated or is not supplying any data at the moment, an appropriate message is output.

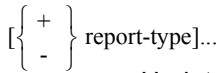

Updates the list of reports to be output. "report-type" designates the output reports, the identifiers of which are as follows:

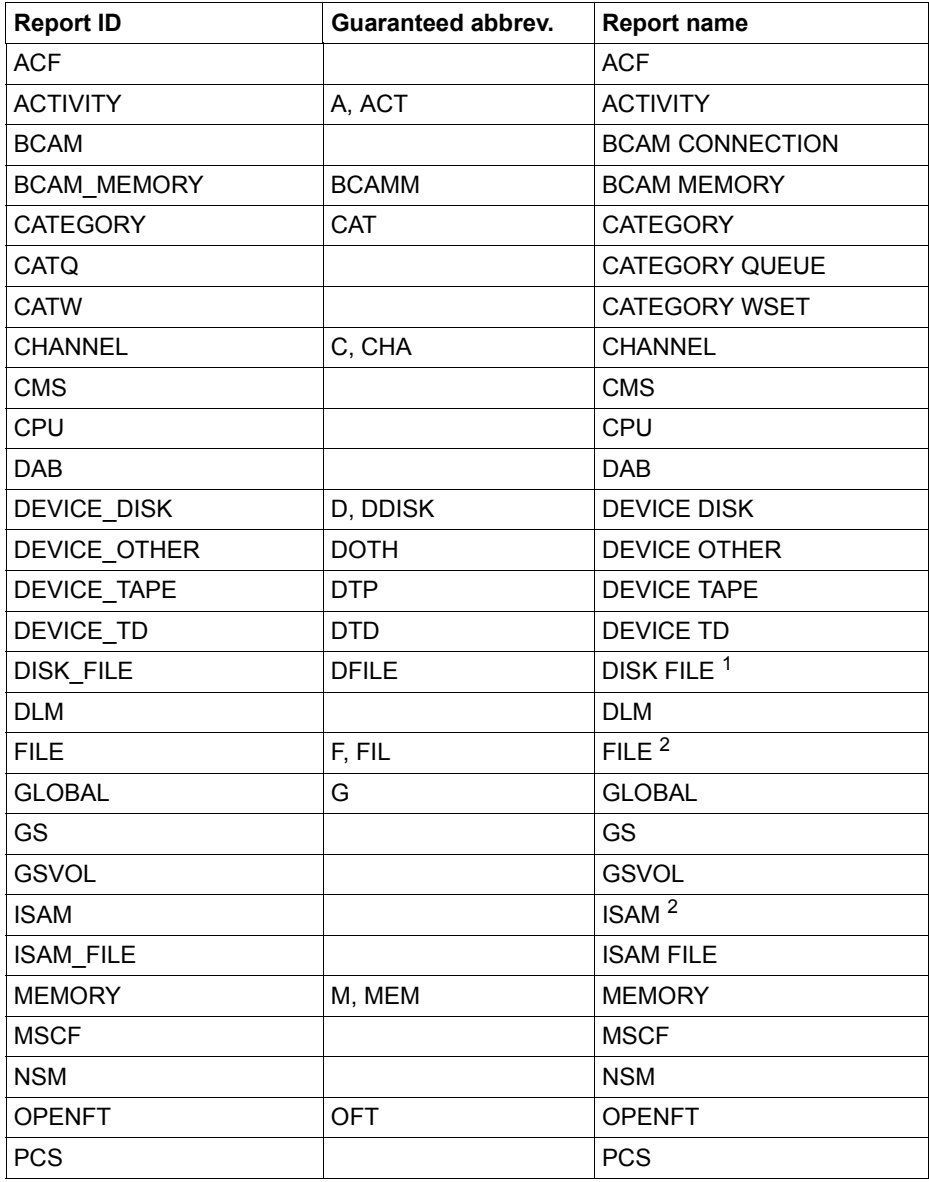

Table 7: Report identifiers, abbreviations and names (part 1 of 2)
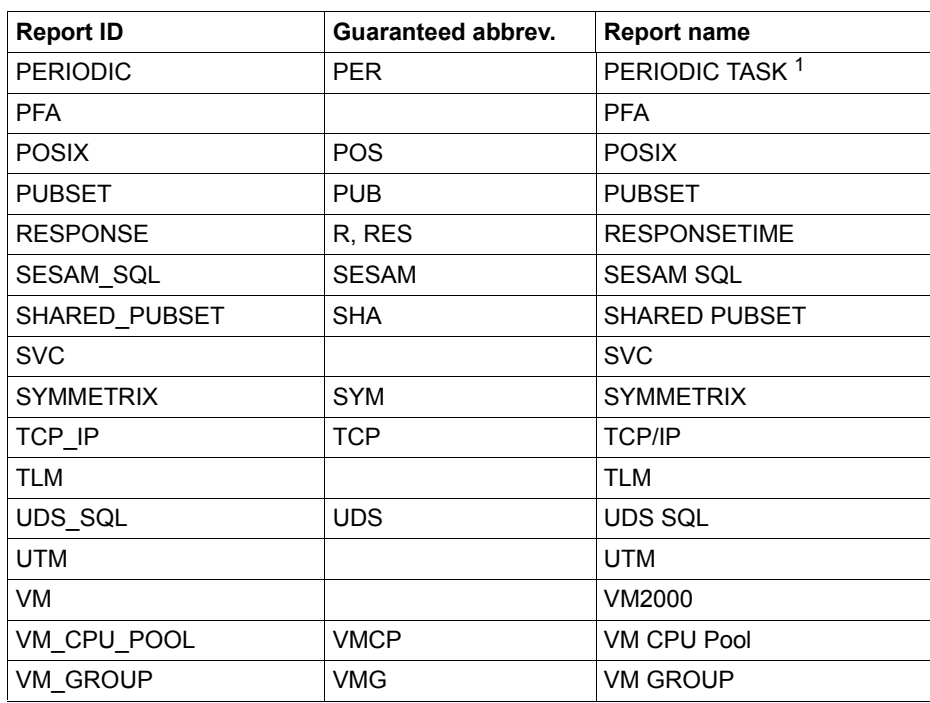

Table 7: Report identifiers, abbreviations and names (part 2 of 2)

 $1$  For nonprivileged users, the report only shows them the tasks or files of their own user IDs.

<sup>2</sup> For nonprivileged users, only the user-specific reports are output with the monitoring objects of the user.

The user can specify both an individual report identifier with or without prefix and multiple report identifiers (with prefix) one after the other.

The sign preceding the first report type of a line is not mandatory. If omitted, the newly specified report types of this line completely replace the ones previously set.

If the first report type of a line is specified using a prefix, the reports specified in this line are added to (+) or removed from (-) the previous ones.

All further reports of an input line must be prefixed by a sign.

### *Example 1*

REPORT +DAB+CMS

The reports for DAB and CMS are added to the reports already activated.

*Example 2* 

REPORT ALL-DAB

All existing reports are activated, with the exception of the DAB report.

# **RESTART Start output of selected reports**

This statement is used to start the output of reports with the data of the last START statement.

Thus, unlike the START statement, it does not retrieve new monitored data from the central buffer of SM2. The advantage of this for SM2 users is that new control and output statements can take effect before the next monitoring cycle.

It only makes sense to use the RESTART statement in controlled mode.

### **Format**

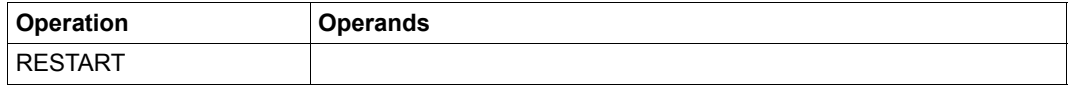

# **SELECT-CHANNEL-PARAMETERS Specify sort criterion for CHANNEL report**

Every SM2 user can use the SELECT-CHANNEL-PARAMETERS statement to specify a sort criterion for the CHANNEL report.

If the statement is not entered, sorting is carried out on the basis of BUSY.

### **Format**

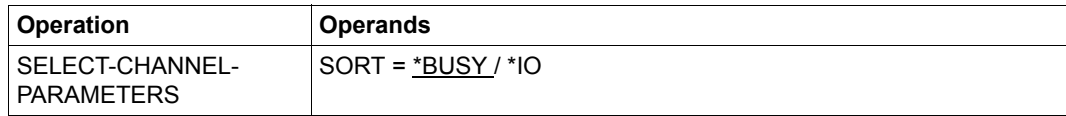

### **Operands**

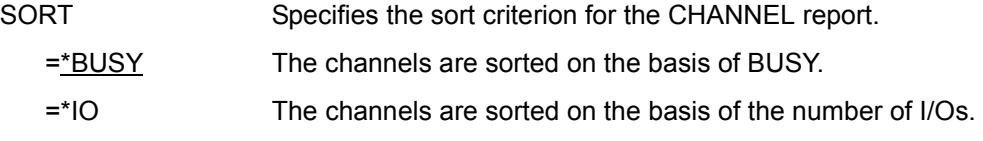

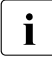

 $\begin{bmatrix} \cdot \\ \cdot \end{bmatrix}$  BUSY is always zero in the case of bus peripherals. In other words, if BUSY is used for sorting these channels are always at the end of the CHANNEL report. For for sorting, these channels are always at the end of the CHANNEL report. For channels of type FC see hints in the [section "CHANNEL report" on page 235.](#page-234-0)

# **SELECT-CMS-PUBSET Select pubsets/private disks**

Every SM2 user can use the SELECT-CMS-PUBSET statement to select pubsets on the basis of their pubset ID or the set of all private disks for which a CMS report is to be output.

If the statement is not entered, all private disks are output first, followed by all other pubsets (corresponds to \*ALL).

### **Format**

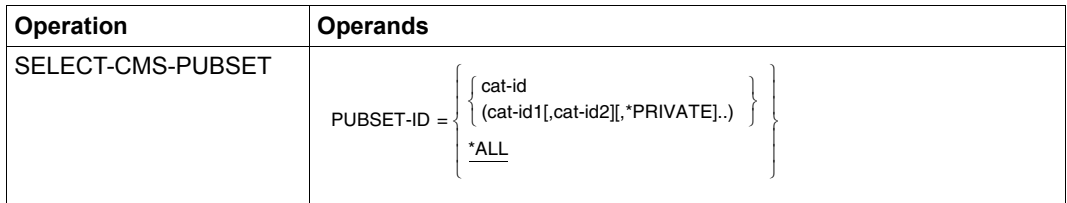

### **Operands**

PUBSET-ID

=cat-id Specifies the pubsets for which CMS reports are to be output on the basis of the pubset ID. A maximum of 16 pubsets can be selected.

- =\*PRIVATE All private disks are output.
- $=\underline{ALL}$  All pubsets and all private disks are output.

# **SELECT-DAB-CACHE Select DAB caches**

This statement is used to select one or more DAB caches to be displayed in the DAB report. For each selected DAB cache, a DAB-CACHE report is then output containing monitored data on the subareas or files.

### **Format**

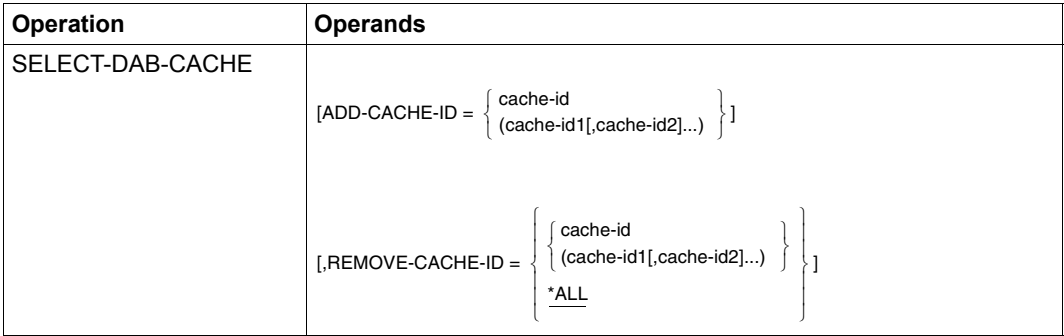

### **Operands**

### ADD-CACHE-ID

=cache-id Specifies up to 16 names of DAB caches. The monitored data of the corresponding caches is output starting with the next monitoring cycle. "cache-id" is the name of a DAB cache and can be up to 32 characters in length.

### REMOVE-CACHE-ID

- =cache-id Specifies up to 16 names of DAB caches in a list. The monitored data of the corresponding DAB caches is no longer output starting with the next monitoring cycle. "cache-id" is the name of a DAB cache and can be up to 32 characters in length.
- =\*ALL Deletes all previously specified DAB caches from the name list, i.e. their monitored data is no longer output starting with the next monitoring cycle.

# **SELECT-DEVICE-DISK-PARAMETERS Specify sort criterion for DEVICE DISK report**

Every SM2 user can use the SELECT-DEVICE-DISK-PARAMETERS statement to specify a sort criterion for the DEVICE DISK report.

If the statement is not entered, I/O is the sort criterion.

### **Format**

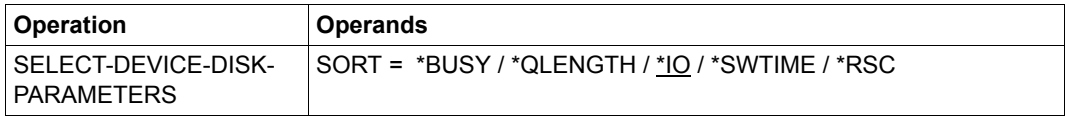

### **Operands**

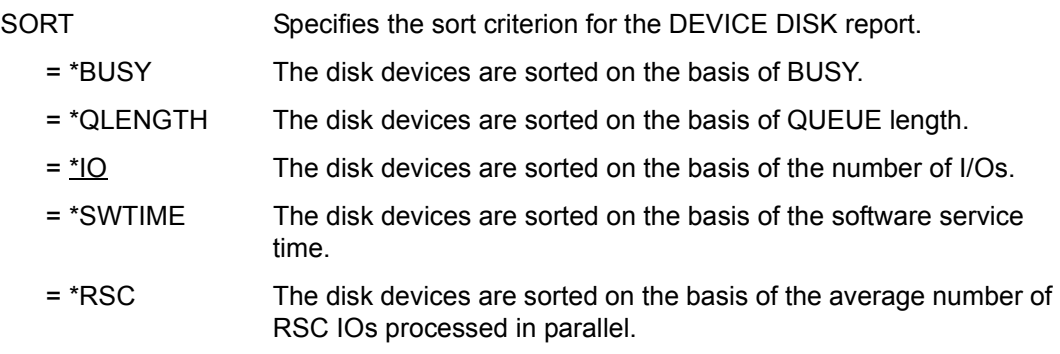

# **SELECT-PERIODIC-TASK-PARAMETERS Select sort criterion and output information for PERIODIC TASK report**

This statement is used to specify the sort criterion and output information for the PERIODIC TASK report.

Nonprivileged users can only select tasks belonging to their own user ID.

### **Format**

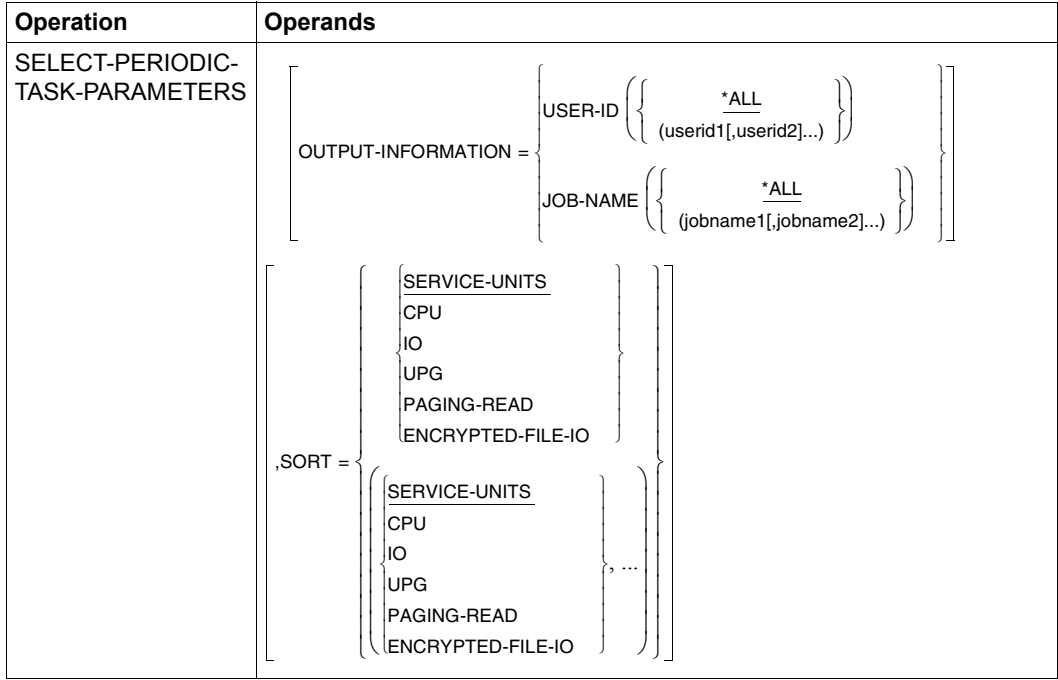

# **Operands** OUTPUT-INFORMATION Selects user IDs or job names whose data is to be output on the screen. =USER-ID(...) Specifies the tasks to be output via the user ID. \*ALL: All tasks are output. A user ID can only be output if it exists. userid: The tasks with the specified user IDs (up to 16) are output. User IDs must be specified without the \$ sign. =JOB-NAME(...) Specifies the tasks to be output via the job names. \*ALL: All tasks are output. The job name can only be output if it exists. jobname: The tasks with the specified job names (up to 16) are output. SORT Specifies sort criteria. A PERIODIC TASK report is created for each sort criterion specified. =SERVICE-UNITS, CPU, IO, UPG, PAGING-READ The tasks are sorted on the basis of the specified criteria. If there

are several sort criteria, the variously sorted reports are output one after the other.

If no task is found with the selected output information, the following message appears:

NO PERIODIC TASK DATA FOR SELECTED <output-information>.

If no task is found with the specified sort criterion, \*NONE is output in the first line under TSN.

# **SELECT-SYMMETRIX-PUBSET Select pubsets for SYMMETRIX DEVICE report**

Every SM2 user can use the SELECT-SYMMETRIX-PUBSET statement to select up to 16 pubsets that are displayed in the SYMMETRIX PUBSET report. A SYMMETRIX DEVICE report is then output for each selected pubset.

### **Format**

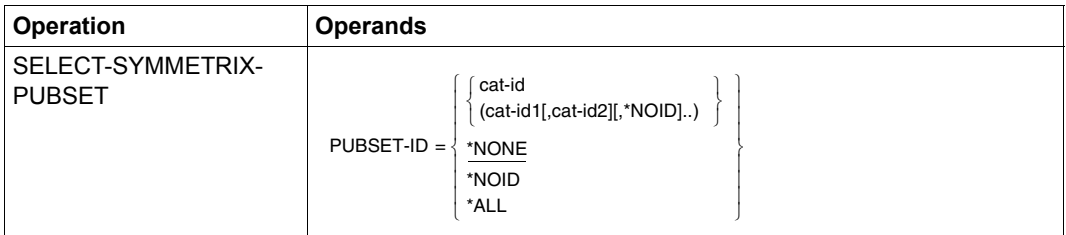

### **Operands**

PUBSET-ID =cat-id Specifies the pubsets for which SYMMETRIX DEVICE reports are to be output by means of the pubset ID. A maximum of 16 pubsets can be selected. =\*NOID A SYMMETRIX DEVICE report is output with all devices that are not assigned to a pubset. =\*NONE The SYMMETRIX DEVICE report is not to be output. =\*ALL SYMMETRIX DEVICE reports are to be output for all pubsets.

# **SELECT-SYMMETRIX-UNIT Select Symmetrix systems for SYMMETRIX PUBSET report**

This statement is used to select up to 16 Symmetrix systems to be displayed in the SYMMETRIX report.

For each selected Symmetrix system, a SYMMETRIX PUBSET report is then output containing monitored data on the individual pubsets supported by the system.

### **Format**

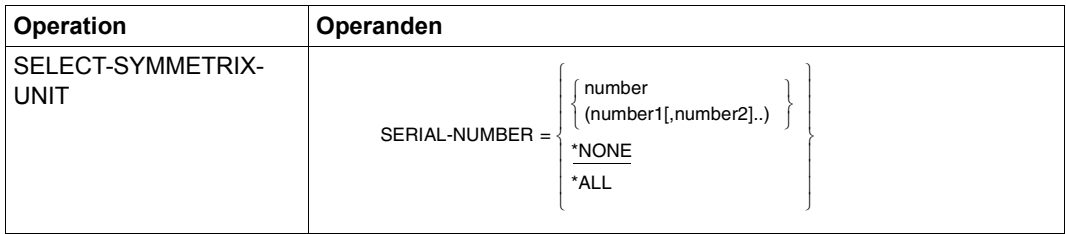

### **Operands**

#### SERIAL-NUMBER

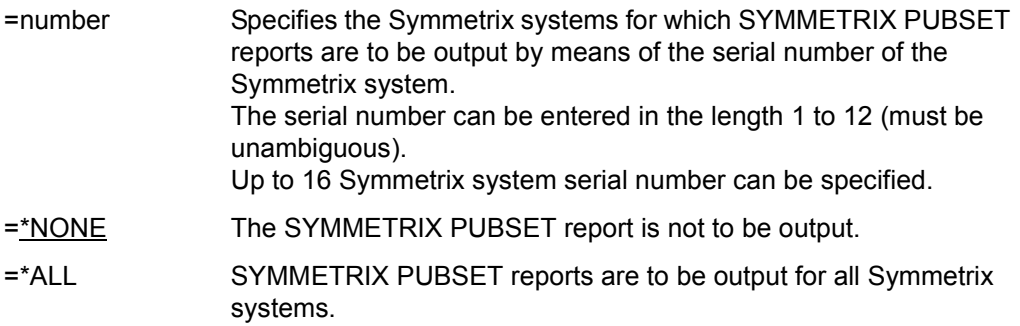

# **SELECT-UTM-APPLICATION Select UTM applications**

This statement is used to select up to 16 UTM applications to be displayed in the UTM report. For each selected UTM application, a UTM APPLICATION report is then output.

### **Format**

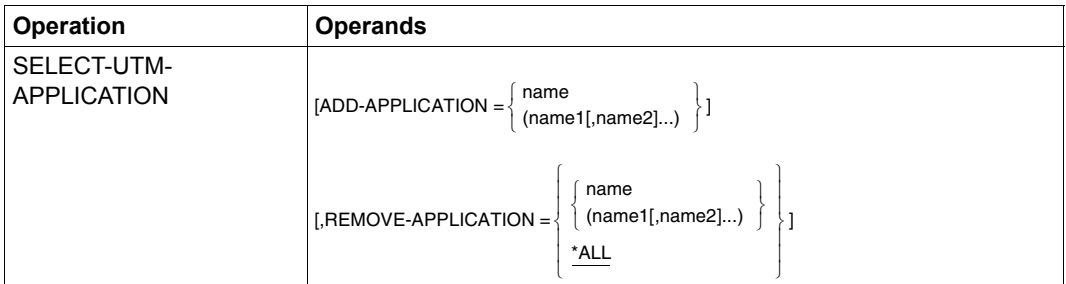

### **Operands**

### ADD-APPLICATION

=name Specifies up to 16 UTM applications. "name" is the name of a UTM application and can be up to 8 characters in length.

### REMOVE-APPLICATION

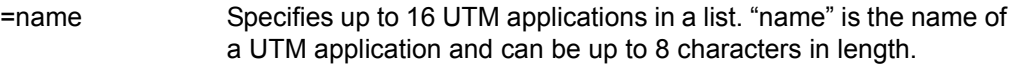

 $=\underline{ALL}$  All the UTM application names specified previously are deleted from the name list, i.e. the monitored data for these applications will no longer be output as of the next monitoring cycle.

# **SHOW-USER-MEASURED-OBJECTS Output monitored objects**

This statement is used to show an SM2 user the objects he/she is currently monitoring.

### **Format**

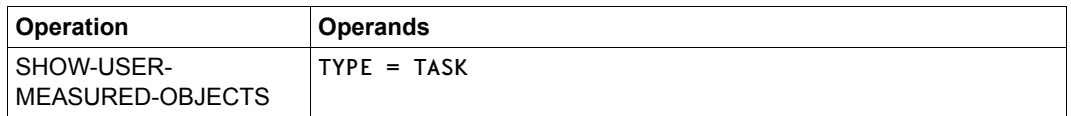

### **Operands**

TYPE

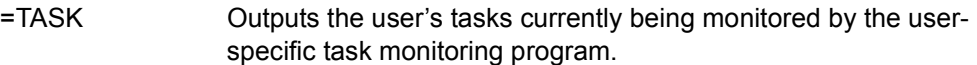

# **START Start report output**

This statement is used to start report output.

### **Format**

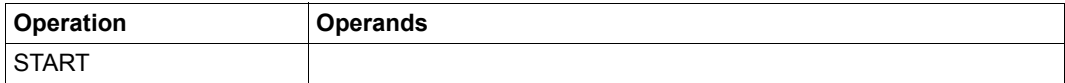

# **START-ISAM-STATISTICS Monitor ISAM pools**

This statement is used to select one or more ISAM pools whose monitored data is to be output in the next monitoring cycle.

The user can only include ISAM pools for monitoring provided the SM2 administrator has permitted the user-specific monitoring program ISAM. If this is the case, the entry ISAM appears in the USER MEASUREMENTS ALLOWED line of the SM2 MEASUREMENT STATUS screen.

If ISAM pool monitoring has been permitted, each user can activate or deactivate global ISAM pools and all task-local ISAM pools which have been or will be set up under his/her user ID.

SM2 supports the simultaneous monitoring of as many as 16 ISAM pools for all nonprivileged users.

Indirect selection of a pool by specifying a file contained in the pool is reserved for the SM2 administrator.

Only the input of the last START-ISAM-STATISTIC statement applies here. If you wish to monitor several ISAM pools, these must be specified in a START-ISAM-STATISTIC statement.

### **Format**

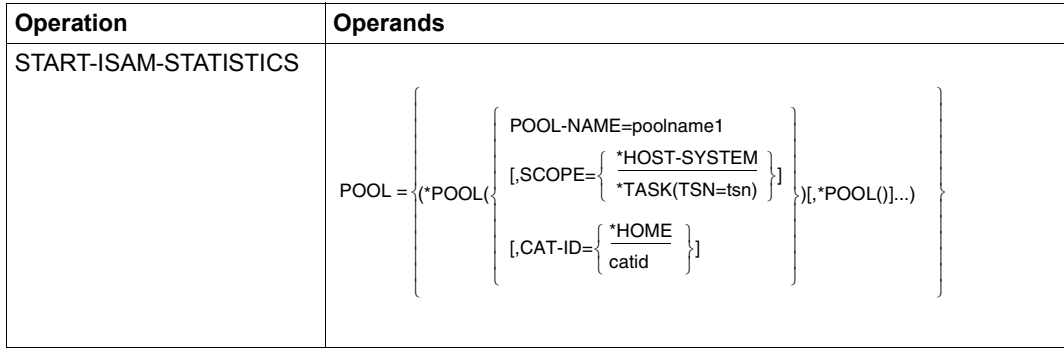

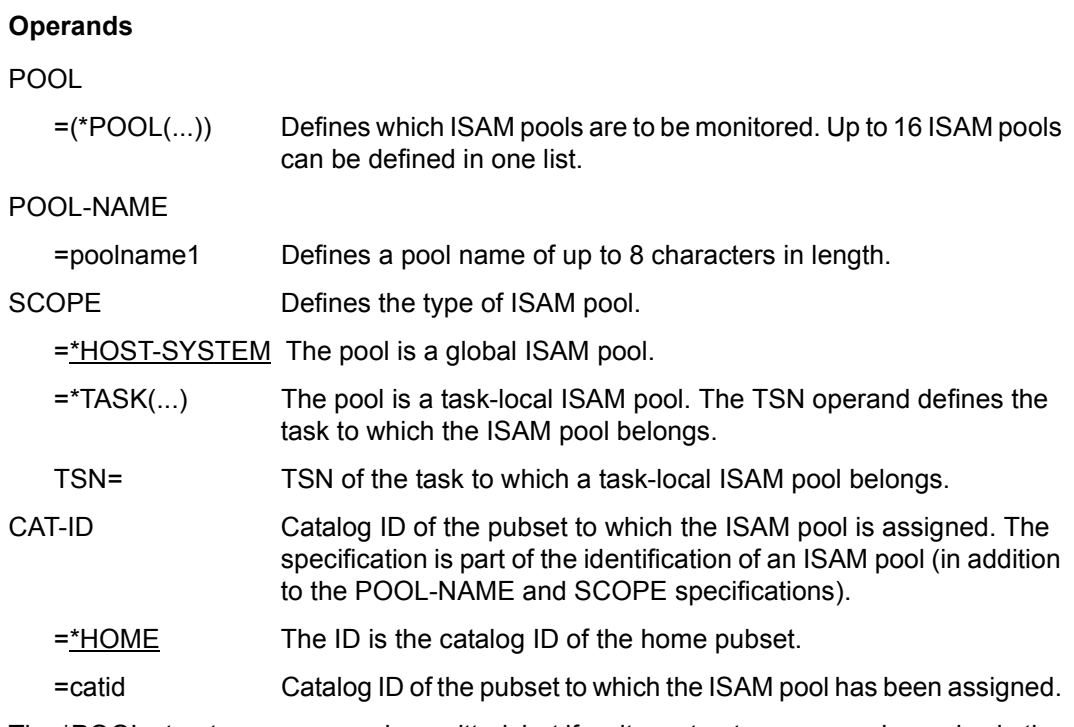

The \*POOL structure name can be omitted, but if so it must not occur anywhere else in the statement.

# **STATUS Output monitoring status**

This statement is used to output the MEASUREMENT STATUS screen.

### **Format**

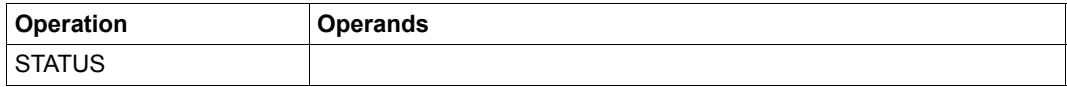

# **STOP-ISAM-STATISTICS Terminate monitoring of ISAM pools**

This statement is used to terminate monitoring of the ISAM pools previously included in the monitoring process.

### **Format**

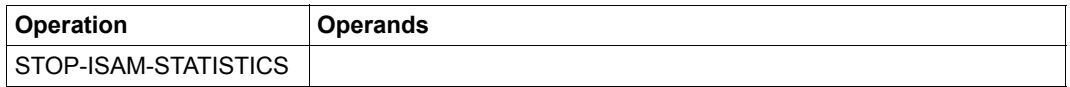

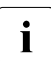

If the SM2 administrator has suppressed the user-specific monitoring program<br> $\overline{1}$  ISAM all ISAM pools included for output are automatically excluded ISAM, all ISAM pools included for output are automatically excluded.

# **5.5 BS2000 commands for activating user task monitoring**

Any user can have SM2 monitor tasks under his/her own ID, provided the SM2 primary administrator has given permission for the user-specific monitoring program (by issuing the SM2 statement MODIFY-USER-ADMISSION TASK=\*ALLOW. The total number of tasks which can be monitored simultaneously is limited to 16).

Only users who have been assigned the system privilege SW-MONITOR-ADMINISTRATION can start or terminate monitoring of any tasks.

### **Function**

The BS2000 command /START-TASK-MEASUREMENT is used to specify the tasks to be included in the monitoring process. The SM2 monitoring program then records task-specific monitored data and enters this data in a user-specific file.

In addition to task-specific monitoring data, program counter statistics and SVC statistics on program runs can also be requested.

In the case of program counter statistics for counting commands, the program is interrupted at defined intervals (using a timer) and the address of the next command to be executed and contained in the program counter is transferred to the user-specific SM2 output file (registering the number of times the counter sampled the program).

In the case of SVC statistics, all SVC program macros called during task monitoring are recorded, and SVC numbers and macro addresses are also stored in the SM2 output file.

If the BS2000 command /STOP-TASK-MEASUREMENT is issued or the task is terminated, user task monitoring ends and the user-specific SM2 output file is closed. In addition, withdrawal of the primary SM2 administrator's permission for the user-specific monitoring program TASK (MODIFY-USER-ADMISSION TASK=\*INHIBIT) as well as deactivation of SM2 (STOP-SUBSYSTEM SUBSYSTEM-NAME=SM2) will terminate any currently executing task measurement operations.

The product SM2-PA is provided to analyze the SM2 output file generated for user task monitoring (for further information, please refer to the "SM2-PA" manual [[15\]](#page-675-0)).

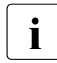

The user-specific SM2 output file can exceed the limit specified for the user by<br> $\overline{I}$  PUBLIC-SPACE-UMIT in the ADD-USER- or MODIEV-USER-ATTRIBUTES PUBLIC-SPACE-LIMIT in the ADD-USER- or MODIFY-USER-ATTRIBUTES command, even if PUBLIC-SPACE-EXCESS=\*NO is specified.

### **Formats**

#### **START-TASK-MEAS**UREMENT

**TSN =**  $*$ **OWN** /  $\leq$ alphanum-name 1..4> ,**FILE** = **\*STD / \*BY-LINK-NAME** ,**PCOUNTER-INTERVAL** = **\*NONE** / <integer 1..10000> ,**SVC-STATIS**TICS = **\*OFF / \*ON** ,**LOAD-INFO** = **\*STD / \*DETAILED**

#### **STOP-TASK-MEAS**UREMENT

**TSN =**  $*$ **OWN** / <alphanum-name 1..4>

### **Operands**

### **TSN =**

Specifies the task to be monitored or for which monitoring is to be terminated.

### **TSN = \*OWN**

The task invoking the command will be monitored or monitoring of that task will be terminated.

### **TSN = <alphanum-name 1..4>**

The task with the TSN specified is monitored or monitoring of that task is terminated. Only users who have been assigned the system privilege SW-MONITOR-ADMINISTRATION can start or terminate monitoring of any tasks. All other users can only monitor their own tasks.

Restriction: The task SM2U, which processes the user-specific SM2 output files, cannot be monitored.

### **FILE =**

Specifies the user-specific SM2 output file.

### **FILE = \*STD**

The user-specific SM2 output file contains the file attributes which are defined in the following table.

### **FILE = \*BY-LINK-NAME**

The user defines the file name and further file attributes using the corresponding BS2000 commands. The file is assigned via the link name. The link name for the user-specific SM2 output file is PALINK.

### **PCOUNTER-INTERVAL =**

Defines the sampling cycle for command counter statistics (in CPU milliseconds).

### **PCOUNTER-INTERVAL = \*NONE**

Command counter statistics are not activated.

### **PCOUNTER-INTERVAL = <integer 1..10000>**

Sampling cycle in CPU milliseconds. The only samples recorded are those with the status TU.

### **SVC-STATISTICS =**

The SVC macros of the task to be measured are recorded and written to the user-specific SM2 output file.

### **SVC-STATISTICS = \*OFF**

SVC statistics are not activated.

### **SVC-STATISTICS = \*ON**

SVC statistics are activated. The only SVCs recorded are those with the status TU.

### **LOAD-INFO =**

Specifies the point at which the module loading information is to be recorded.

### **LOAD-INFO = \*STD**

The module loading information is only recorded when the program is started or terminated (or when monitoring is started or terminated).

### **LOAD-INFO = \*DETAILED**

The module loading information is recorded when the program is started (or when monitoring is started) and every time the task performs a load or unload operation.

## **Command return codes**

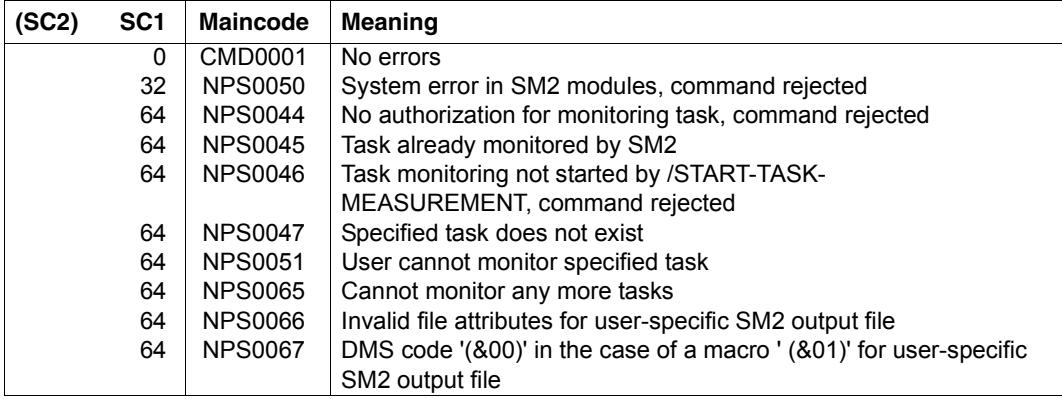

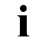

 $\begin{bmatrix} \cdot \\ \cdot \end{bmatrix}$  You will find a general description of the command return codes in the "Commands" manual [3]. manual [[3](#page-674-0)].

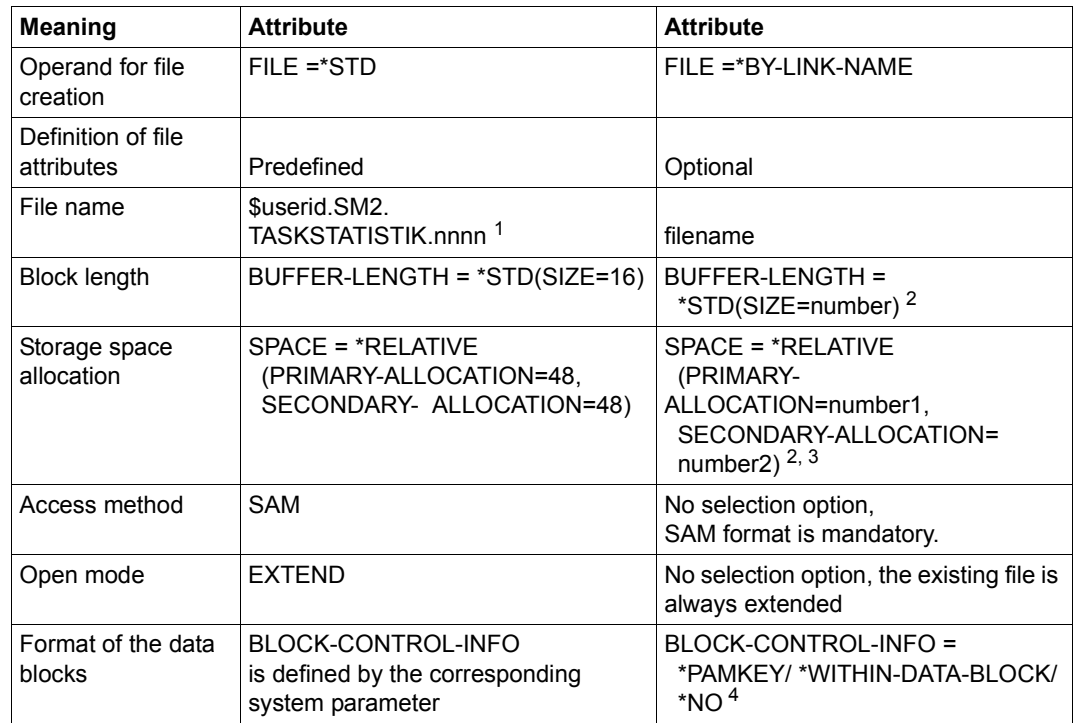

### **Attributes of the user-specific SM2 output file**

Table 8: Attributes of the user-specific SM2 output file

 $1$  nnnn = TSN of the task to be monitored

- $2\;$  In the case of an SM2 output file assigned using link names, the BUFFER-LENGTH and SPACE attributes are taken from the standard file, unless specified otherwise by the user.
- <sup>3</sup> PRIMARY-ALLOCATION and SECONDARY-ALLOCATION each 48 unless defined otherwise by the user.
- <sup>4</sup> The BLOCK-CONTROL-INFO=\*NO operand is treated like BLOCK-CONTROL-INFO=\*WITHIN-DATA-BLOCK, because only SAM format is permitted for the file.

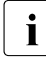

 $\overline{\mathbf{i}}$  To generate module-related program counter and SVC statistics, the load infor-<br> $\overline{\mathbf{i}}$  mation (the load address and length) of each module is required for each modul mation (the load address and length) of each module is required for each module which has been linked into the monitored program or is to be loaded by the monitored program. When the program or measurement is terminated by means of the /STOP-TASK-MEASUREMENT command, SM2 determines this module information and writes it to the SM2 output file.

Under certain circumstances SM2 can only supply incomplete information or none at all:

- If the program to be monitored uses overlay techniques, the module loading information should be recorded using LOAD-INFO=DETAILED. If this is not done, the samples and SVCs for all overlaid modules are assigned to the module loaded at the time monitoring is terminated.
- No information will be supplied for programs which are linked and loaded without LSD (List for Symbolic Debugging).
- No information will be supplied for code sections which were not generated with the aid of load events (e.g. if the code was put in memory dynamically requested by means of MOVE commands).

# **5.6 Writing to the SM2 output file**

### **Introduction**

In addition to report output at the terminal and on SYSLST, consecutive output of monitored data to the SM2 output file is provided for.

At file creation time, a system task is generated for writing to the SM2 output file. This system task terminates when the SM2 output file is closed.

Use of the SM2 output file is recommended

- when system utilization is to be monitored for an extended period of time (standard case, trend monitoring)
- for bottleneck analysis (peak load analysis) if special monitored data is required in addition to the global system monitored data. The corresponding monitoring programs must be activated for this purpose.

Only the SM2 administrator can create and close the SM2 output file.

The file attributes are preset by SM2, but the SM2 administrator can change the preset default options.

The SM2R1 program is available in BS2000 and the application ANALYZER in MS-Windows for analyzing output files. The SM2R1 data interface (SM2R1 transfer file) is available to users who wish to analyze the SM2 output file using their own programs. For information on the record structure of this file, refer to [chapter "SM2R1 analysis routine" on](#page-390-0)  [page 391\)](#page-390-0).

### **Attributes of the SM2 output file**

The SM2 administrator can choose to create an SM2 output file with the preset file attributes or to open an SM2 output file with freely selected attributes.

#### *SM2 output file with preset file attributes*

This file is opened with the statement OPEN-LOG-FILE FILE=\*STD. SM2 opens a SAM file in output mode and catalogs it under the name SM2.hostname.yyyy-mm-dd.sss.nn.

Here, hostname indicates the assignment to a host, yyyy, mm, dd is the date on which the file was created, sss is the number of the BS2000 session and nn is the consecutive number of the SM2 output file within that session (counted from 1).

### *SM2 output file with freely selected file attributes*

Such a file is created with the statement OPEN-LOG-FILE FILE=\*BY-LINK-NAME after the name and attributes have been defined with the ADD-FILE-LINK command.

It is possible to define

- a PAM file in output mode with a freely selectable name, or
- a SAM file with freely selectable open mode and file name.

The following table contains the file attributes which are preset in SM2 or can be defined with the FILE command:

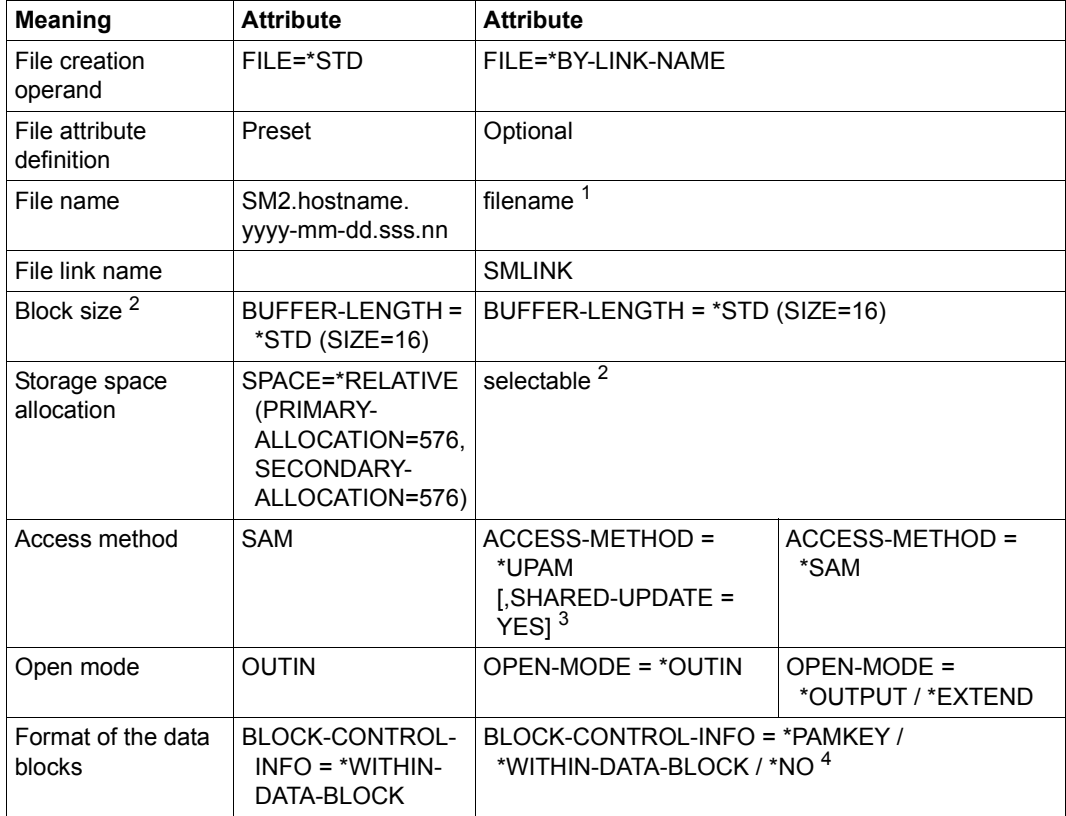

Table 9: Possible attributes of the SM2 output file

 $1$  It is advisable to select a file name that indicates the date and time of file creation, so as to facilitate file sequencing in the input order required by SM2U1.

<sup>2</sup> Only block lengths of 16 are used. If no block length is specified, this is set to 16 by SM2. If BUFFER-LENGTH is specified without the SPACE operand, SM2 uses the default value 576 for the primary storage allocation and for the secondary storage allocation.

- <sup>3</sup> ACCESS-METHOD=\*UPAM,SHARED-UPDATE=\*YES should be selected if the open SM2 output file is to be analyzed using ANALYZER. This means that BUFFER-OUTPUT=\*IMMEDIATE must be selected in the OPEN-LOG-FILE statement.
- <sup>4</sup> SM2 treats the operand BLOCK-CONTROL-INFO= \*NO in the same way as BLOCK-CONTROL-INFO= \*WITHIN-DATA-BLOCK.

If the SM2 output file is created on a private volume (additional operands in the CREATE-FILE command VOLUME=..,DEVICE-TYPE=...), allocation of the private volume for other systems must be authorized using /SET-DISK-PARAMETERS ... USER-ALLOCATION=\*SHARE.

The high block length may result in mismatches, which in turn cause the file to<br>
hecome very large, particularly if BLIEEED OLITPLIT-\*IMMEDIATE was selected become very large, particularly if BUFFER-OUTPUT=\*IMMEDIATE was selected in the OPEN-LOG-FILE statement. However, this setting allows you to minimize the number of "MISSED RECORDS". The majority of mismatches can be eliminated by executing an SM2U1 run, which means the advantages of this setting far outweigh the disadvantages.

MISSED RECORDS are records that could not be written to the SM2 output file due to an input/output bottleneck and were therefore lost. They are indicated in the STATUS TABLE screen and by SM2R1 in EVALUATION STATISTICS.

### **Managing the SM2 output file**

#### **PAM output file**

PAM output files are formatted in blocks.

The records are not separated by block boundaries.

An SM2 output file created with SHARED-UPDATE=\*YES can be analyzed by ANALYZER during the monitoring process or converted to a SAM file by SM2U1 and then analyzed using SM2R1.

### **SAM output file**

The SAM output file format is logically similar to the PAM output file format.

An advantage of SAM output files is that they need not be converted before the SM2R1 analysis routine is called (refer to [chapter "SM2U1 utility routine" on page 373](#page-372-0)).

In the OUTPUT open mode, a new SAM output file can be created or a file can be replaced by another file with the same name.

In the EXTEND open mode, an existing file can be expanded to accommodate further record groups. This obviates the need to call the SM2U1 routine for merging several SM2 output files.

### **Opening and closing the SM2 output file**

The OPEN-LOG-FILE statement opens the SM2 output file, while the CLOSE-LOG-FILE statement closes the SM2output file; likewise the SM2 output file is implicitly closed when SM2 is stopped (STOP-SUBSYSTEM SUBSYSTEM-NAME=SM2).

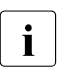

 $\cdot$  After a system breakdown or if the SM2 output file was not closed properly for some at the file must be processed with the SM2 U1 routine other reason, the file must be processed with the SM2U1 routine.

The SM2 output file can exceed the limit specified by PUBLIC-SPACE-LIMIT in the ADD-USER- or MODIFY-USER-ATTRIBUTES command, even if PUBLIC-SPACE-EXCESS=\*NO has been specified.

If the SM2 output file is already open, the OPEN-LOG-FILE statement closes it and then opens a new SM2 output file. The monitoring programs SERVICETIME and TASK, which write monitored data exclusively to the SM2 output file (see [table](#page-49-0)  ["Overview of the SM2 monitoring programs" on page 50\)](#page-49-0), are not terminated in the process.

# **5.7 SM2 monitoring program: examples**

#### *Example 1*

This simple example illustrates how SM2 is started and stopped again later on.

The following default options are used:

- monitoring cycle: 150 seconds
- sampling cycle: 800 milliseconds

Reports A (ACTIVITY), M (MEMORY), C (CHANNEL) and D (DEVICE DISK) are output at the terminal in automatic output mode. SM2 is interrupted after some time with the BREAK function (K2 key) and terminated.

```
/START-SM2
START
            . (Output of the reports)
.
.
BREAK or K2
/INFORM-PROGRAM
END
```
#### *Example 2*

In this example, SM2 is started with data output to the SM2 output file. The file is given the default name SM2.hostname.yyyy.mm.dd.sss.nn. The monitoring cycle is preset to 150 seconds and the sampling cycle to 800 milliseconds. The SYSTEM monitoring program is activated for all devices.

The SM2 user task is then terminated and monitoring continues in the background.

SM2 is called again after some time to terminate the SYSTEM monitoring program and close the SM2 output file.

```
/START-SM2
CALL-ADMINISTRATION-PART
SET-SYSTEM-PARAMETERS DEVICES=*ALL
START-MEASUREMENT-PROGRAM TYPE=*SYSTEM
OPEN-LOG-FILE FILE=*STD
END
.
.
.
.
/START-SM2
CALL-ADMINISTRATION-PART
STOP-MEASUREMENT-PROGRAM TYPE=*SYSTEM
CLOSE-LOG-FILE
END
```
#### *Example 3*

In this example, SM2 is started with data output to the SM2 output file. The file is given the default name SM2.hostname.yyyy.mm.dd.sss.nn. The monitoring cycle is set to 20 seconds and the sampling cycle to 200 ms. The BCAM-CONNECTION monitoring program is activated. Here the defaults are set for the range limits for the INWAIT, REACT, INPROC and OUTPROC times. All connections of the \$DIALOG application are monitored. All monitored data is written to the SM2 output file. At the terminal, the A (ACTIVITY), M (MEMORY), C (CHANNEL) and D (DEVICE DISK) reports are output in automatic output mode.

After some time, SM2 is interrupted with the BREAK function (K2 key) and terminated. However, the SM2 output file remains open and the BCAM-CONNECTION monitoring program continues running.

```
/START-SM2
CALL-ADMINISTRATION-PART
SET-BCAM-CONNECTION-PARAMETERS
ADD-BCAM-CONNECTION-SET -
     SET-NAME=DIALOG, -
         CONNECTION-SELECTION=*BY-NEA-NAME( -
            CONNECTION-NAME=*SPECIFIED( -
               LOCAL-APPLICATION=$DIALOG, -
              PARTNER-APPLICATION=*ANY)),
     HOST-SELECTION=*ANY
START-MEASUREMENT-PROGRAM TYPE=*BCAM-CONNECTION
OPEN-LOG-FILE FILE=*STD
MODIFY-MEASUREMENT-PERIODS OFFLINE-PERIOD=20,SAMPLING-PERIOD=200
CALL-EVALUATION-PART
START
       . (Output of the Reports)
.
.
BREAK or K2
/INFORM-PROGRAM
END
```
# **6 SM2 screen output**

The monitoring task collects monitored data during an online monitoring cycle, edits it, and enters it in the central buffer when the online monitoring cycle is completed.

From the central buffer, each SM2 user task transfers the data into its own buffer and enters it in output forms called reports.

These monitored data reports can then either be output at regular intervals throughout the output cycle (automatic output mode), or can be requested individually by the user (controlled mode). See ["Statements for controlling reports" on page 163](#page-162-0).

In addition, SM2 information screens are available, some in the administration facility only and others in the analysis subinterval and the administration facility. Instead of monitored data, these contain information on the monitoring process and on the status of SM2. The following information screens can be output at the request of the user:

- MEASUREMENT STATUS
- USER MEASURED OBJECTS
- DEFINED PARAMETER
- **ACTIVE PARAMETER**
- STATUS TABLE
- SELECTED HOSTS

### **SM2 reports**

The monitored data is broken down into factually related groups and entered in various reports. The following reports may be output without the SM2 administrator having to activate an optional monitoring program.

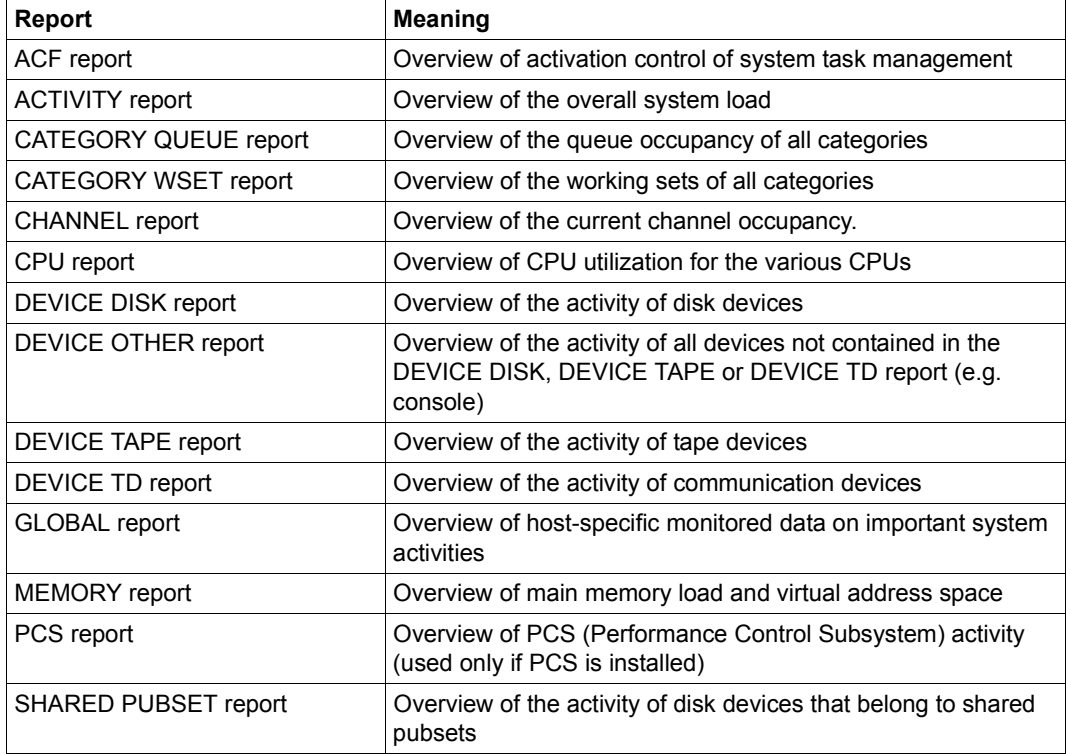

Table 10: Reports without optional monitoring program

The following reports can only be output if the SM2 administrator has activated the corresponding optional monitoring program beforehand or authorized the appropriate user monitoring operations (MODIFY-USER-ADMISSION):

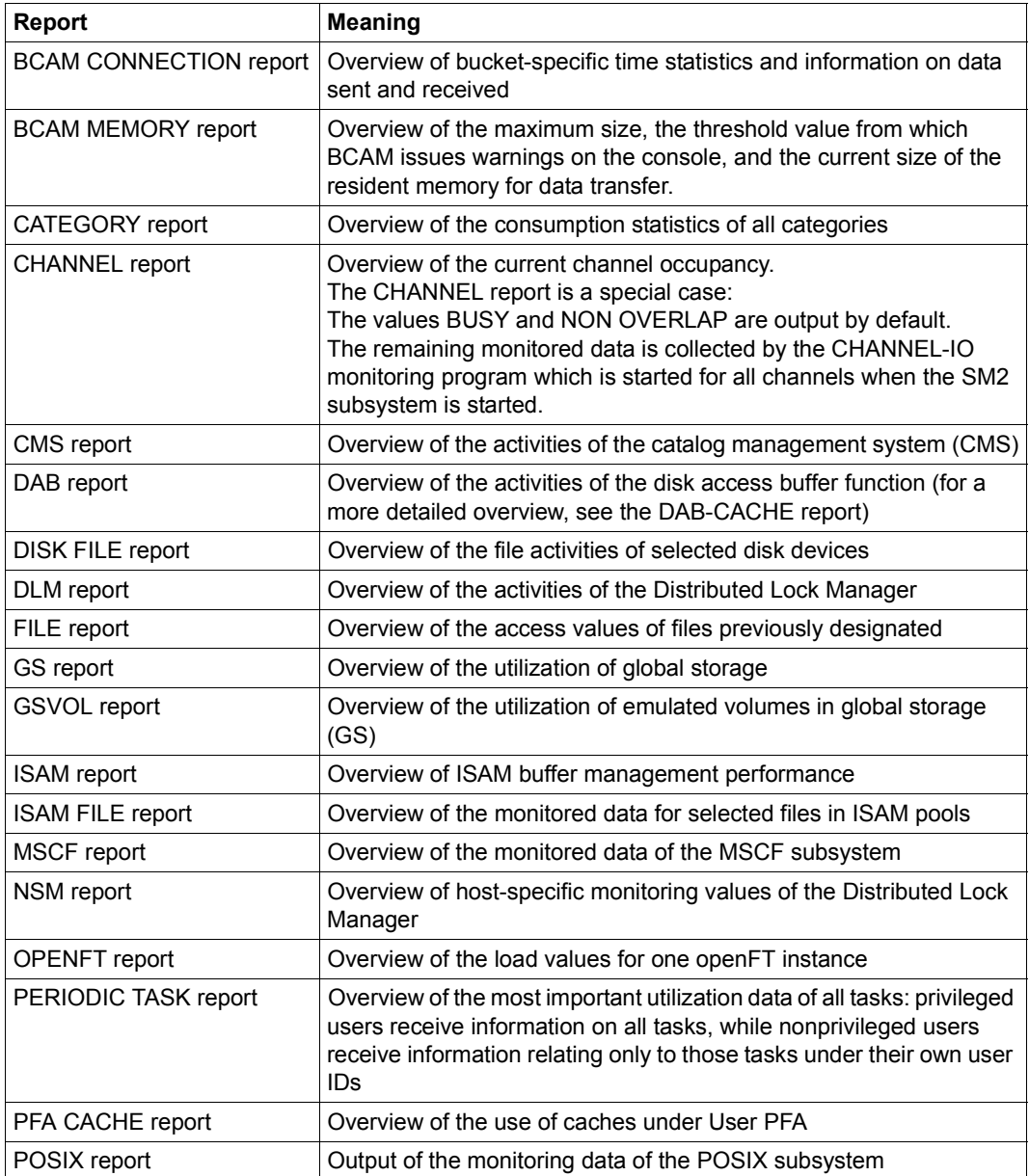

Table 11: Reports that require an optional monitoring program and/or the permission of the SM2 administrator (part 1 of 2)

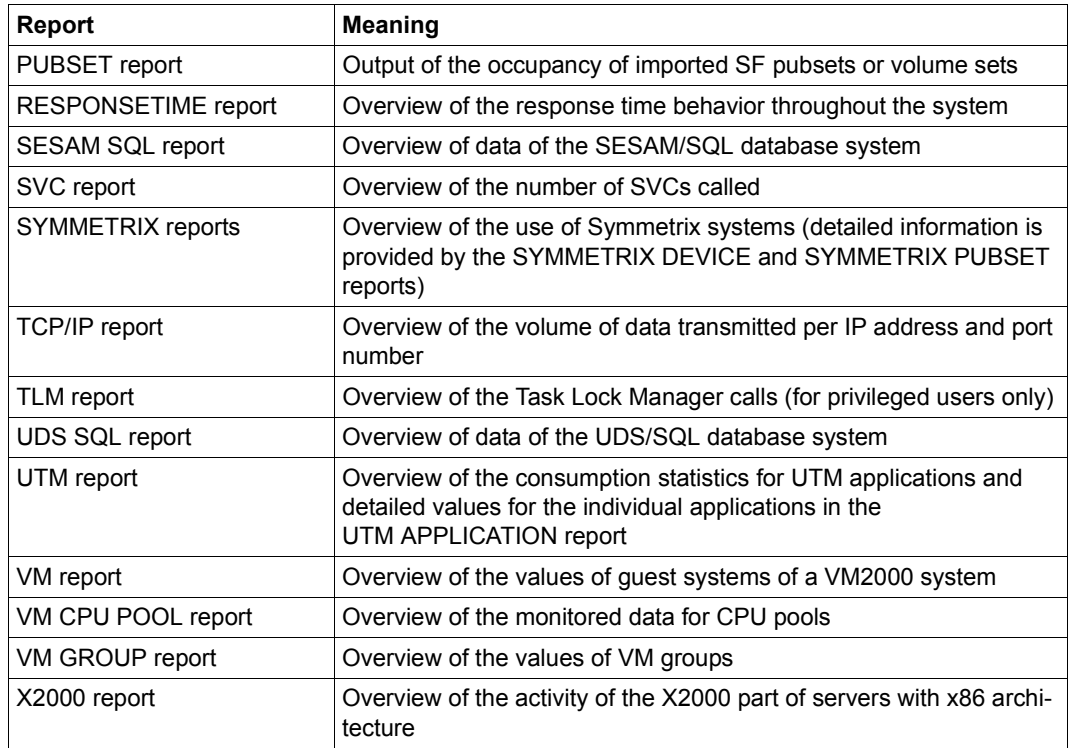

Table 11: Reports that require an optional monitoring program and/or the permission of the SM2 administrator (part 2 of 2)

### **SM2 information screens**

The information screens are special in that they contain no monitored data, but provide information on the monitoring run and on the SM2 status. These screens are only output if explicitly requested by the user.

The first two screens listed are available in both the analysis subinterval and the administration facility. The others are only available to privileged users in the administration facility.

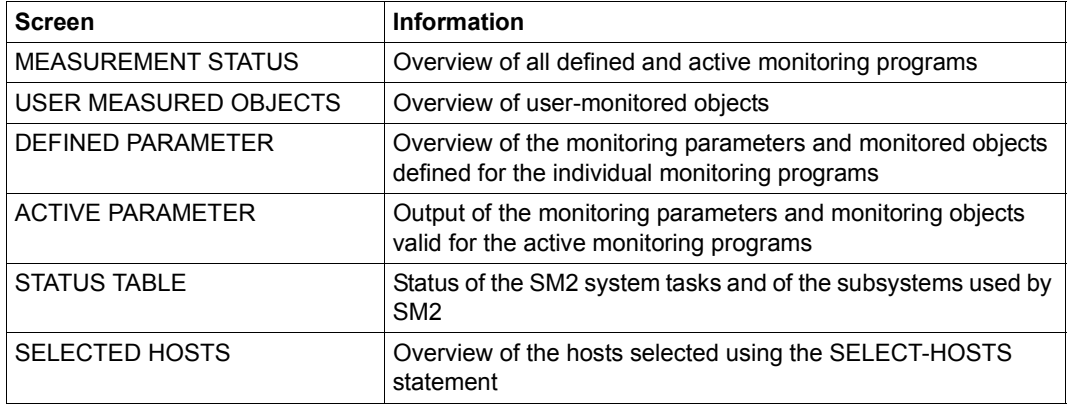

Table 12: SM2 information screens

### **Displaying follow-up screens to information screens**

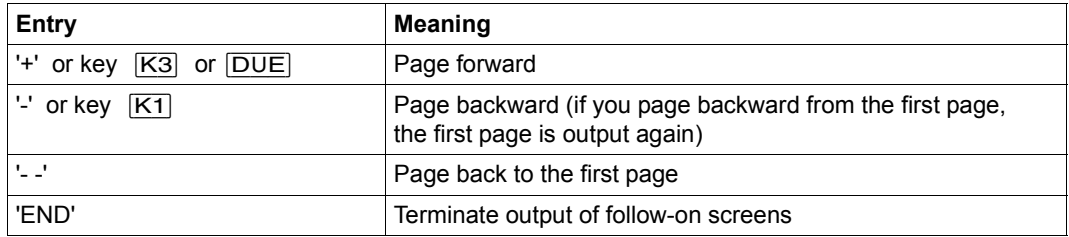

All other entries have the same effect as +.

The scroll commands can also be used to output the information screens of various hosts.

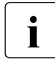

 $\cdot$  It is not possible to page in batch and procedure modes. All follow-on screens are all relatively screens are always output, but no overflow screens.

The header line of each screen contains global information, namely:

- CYCLE Duration of the (online) monitoring cycle in seconds, i.e. period after which the collected values are available for output
- SAMPLES Number of samples taken within the (online) monitoring cycle

These values are output if they are relevant to the current screen.

The host name is output in the top left-hand corner.

The date and time are output in the top right-hand corner of the screen. In the case of monitored data reports, this is the point at which the last (online) monitoring cycle was terminated. For all other screens, it is the current time when the screen is output.

In the screens which concern the host network (GLOBAL, NSM, SHARED-PUBSET), the header line displays the data of the first host listed in the report or of the first selected host. If the list of selected hosts contains the local host, this host is always the first one in the list. The remaining hosts appear in the order in which they were specified by the user in the SELECT-HOSTS statement.

### **Representation of values in SM2 output screens**

The string \*\*\*\*\* or blanks are output in place of a value if no value is available.

The string  $\leq \leq \leq \leq$  is output if computation is not possible. The string >digit digit digit ... is output if the value does not fit into the available space.

### **Terminal emulations on the PC**

In the case of terminal emulations on t he PC (e.g. MT9750), the character set "International" must be set in the keyboard configuration in order to output the delimiter "|".

## **Output sequence**

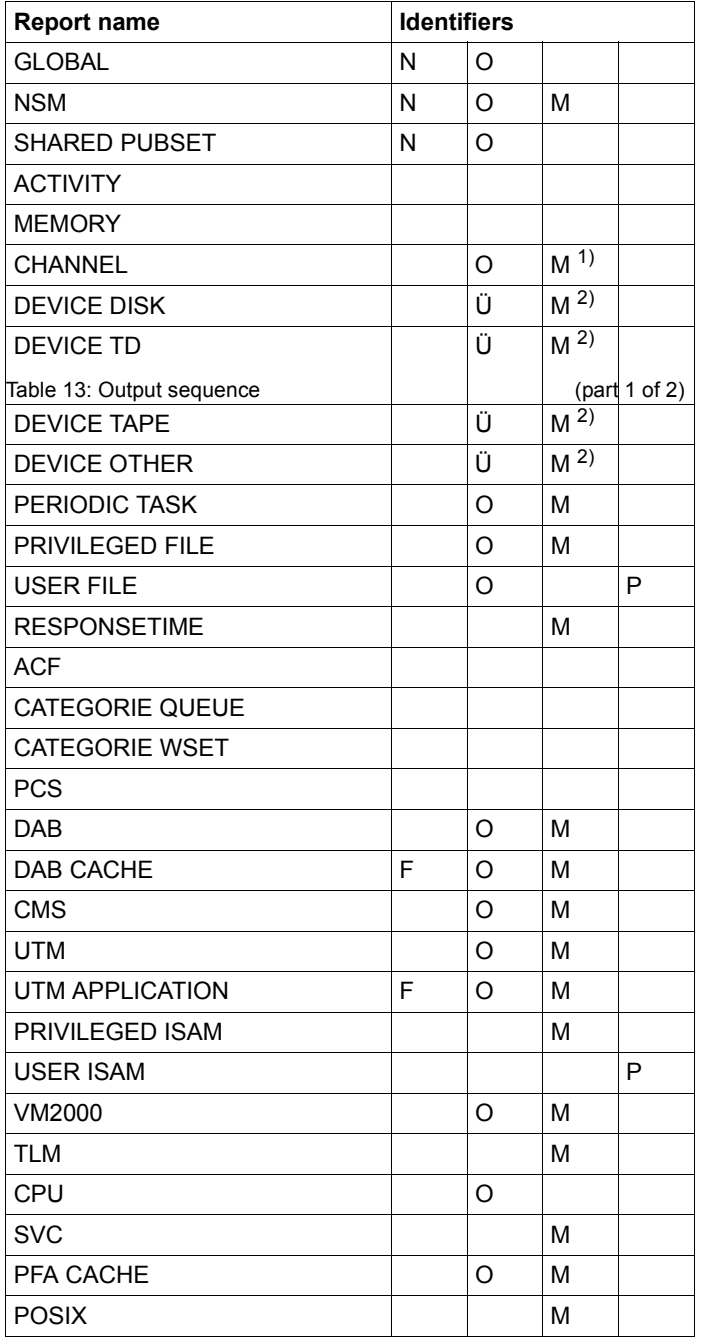

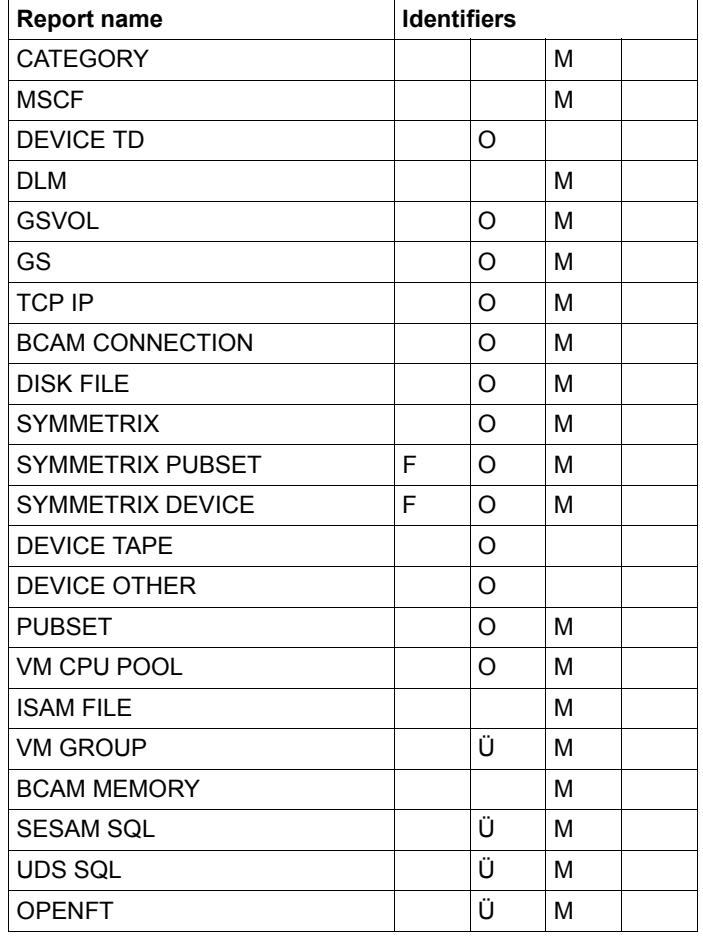

Table 13: Output sequence (part 2 of 2)

- N: Network report
- F: Follow-up screen requested by means of a special statement
- O: Report containing an overflow screen for further monitored objects
- M: Monitoring program must be activated
- P: User-specific monitoring program must not be permitted for the nonprivileged user
- 1) The CHANNEL report contains information from the CHANNEL-IO monitoring program as well as standard monitored data.
- <sup>2)</sup> The associated SAMPLING-DEVICE monitoring program is started when the SM2 subsystem is started.
This sequence is maintained even if the user has suppressed output of some reports. The suppressed records are simply skipped without any time being lost. The same applies to output in controlled mode.

The reports of a given monitoring cycle can be requested in the above sequence. The data of the next monitoring cycle is output only after the last record of the preceding cycle has been output.

The reports are listed in alphabetical order in the following description.

# **6.1 SM2 reports**

# **ACF report**

This report supplies information on the activation control function (ACF) of the PRIOR task scheduler. The data can be used to assess the internal activation decisions. Data interpretation and consequential actions presuppose intimate familiarity with the activation algorithm used in the PRIOR task scheduler and should therefore be left to system specialists.

## **Report output**

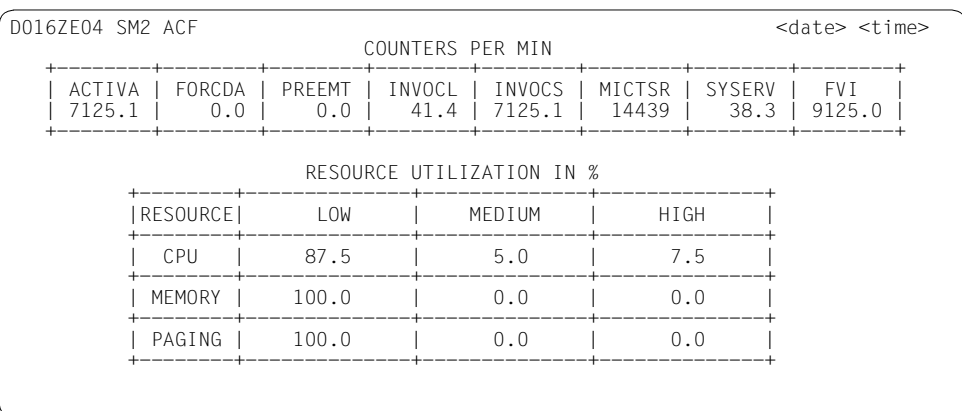

The REPORT ACF statement is used to request the output of the ACF report.

## **Monitoring information**

## **COUNTERS PER MIN**

The number of calls per minute is output for each of the variables listed in the table.

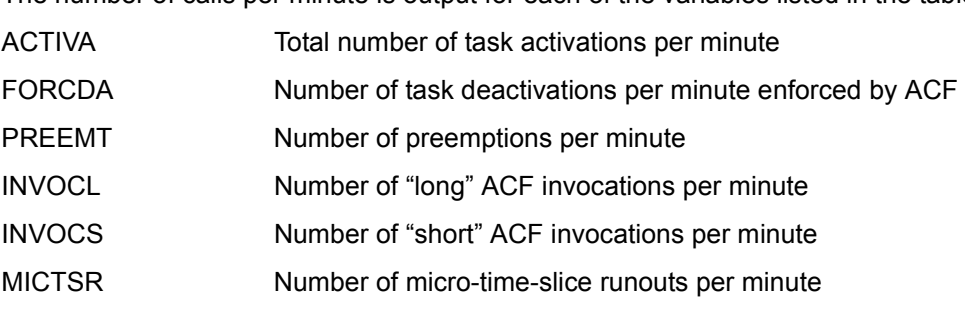

SYSERV Number of system services runouts per minute FVI Number of "Fremd vor Idle" (remote before idle) accesses per minute. "Fremd vor Idle" access: a processor initiates a task from the local Q1 of another processor if its own Q1 is empty, so as not to become idle.

If all counts in a monitoring cycle are zero, SM2 outputs the message NO ACTIVATION CONTROL FUNCTION ACTIVITY IN LAST INTERVAL.

#### **RESOURCE UTILIZATION IN %**

Utilization of the resources CPU, memory and paging is classified as low, medium and high utilization. The percentages given in the table represent the share of total calls in the monitoring cycle.

# **ACTIVITY report**

This report provides the user with an overview of the most important system activities.

#### **Report output**

The REPORT ACTIVITY statement is used to request the output of the ACTIVITY report. POSIX data can only be output if the monitoring program is activated.

When analyzing the monitoring results, it should be remembered that the SM2 monitoring task is a system task that is kept active for the duration of the whole monitoring process. Another system task is created for data entry in the SM2 output file, which is likewise kept active for the duration of the whole monitoring process; the same applies to user task monitoring.

When systems comprising a number of logical machines are being monitored, the mean values of the monitored data for all active logical machines are output.

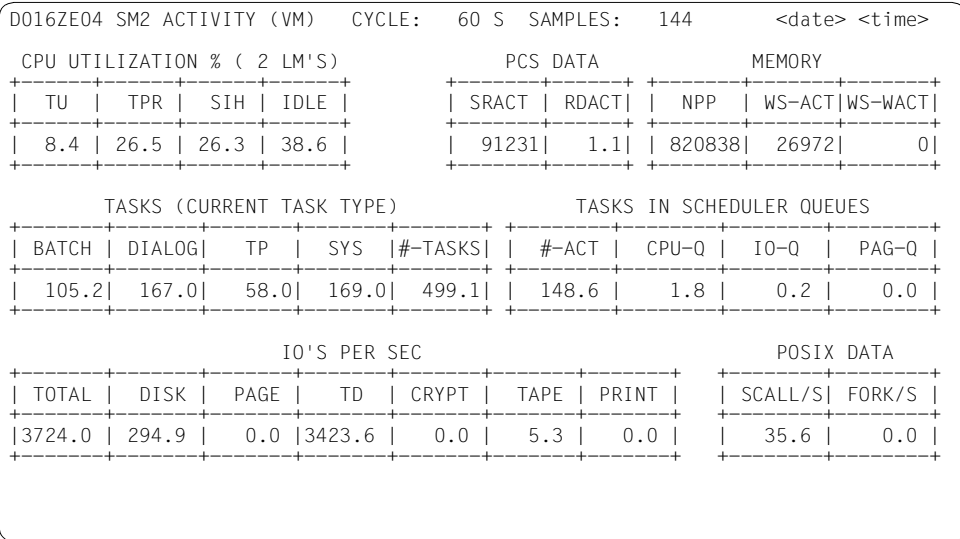

## **Monitoring information**

(VM) This abbreviation will be output in the first line if the system monitored is a VM2000 system.

# **CPU UTILIZATION**

(2 LM'S) This additional information indicates how many logical machines were active.

Proportion of CPU time during which the CPU was in the following processor states:

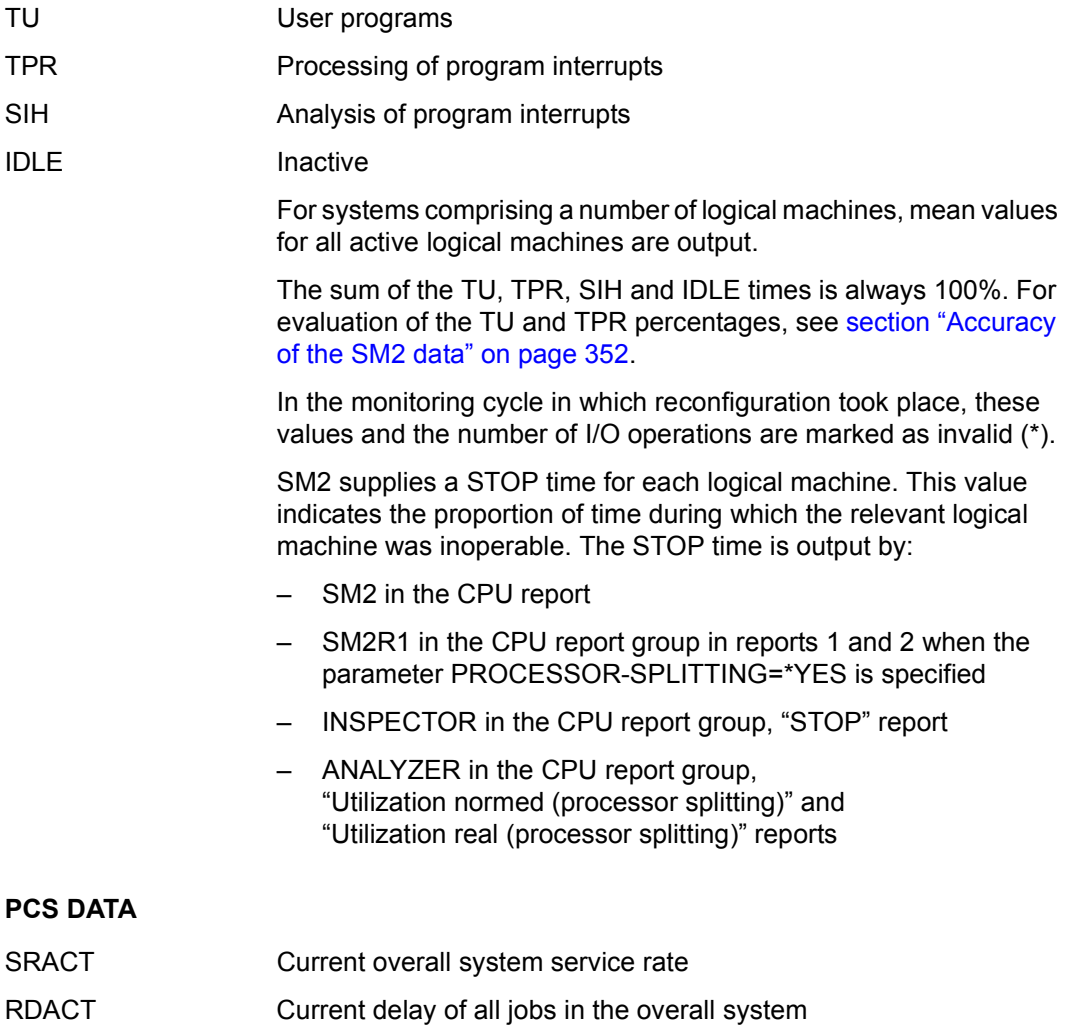

These fields will not contain any data if PCS was inactive during the last monitoring cycle.

#### **MEMORY**

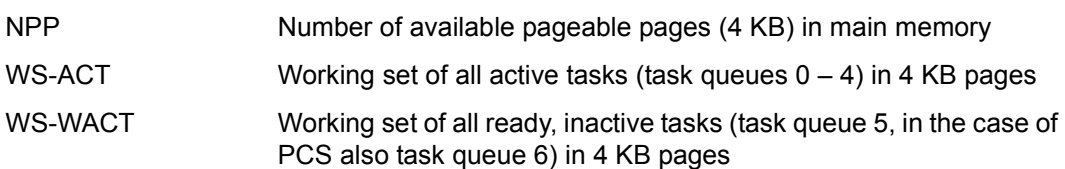

# **TASKS (CURRENT TASK TYPE)**

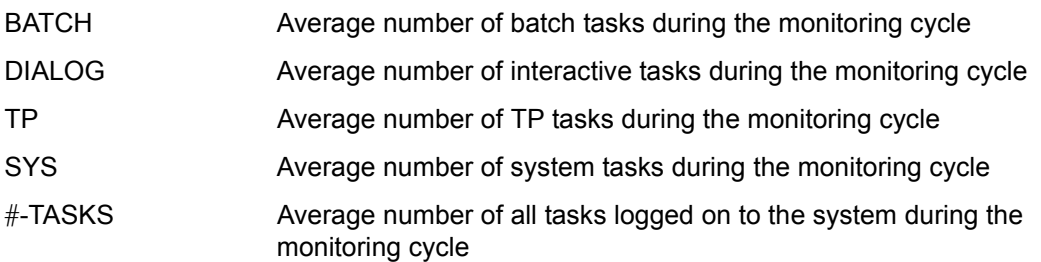

**i** All batch, interactive, TP and system tasks are assigned to the TYPE to which they belong at the time of sampling. belong at the time of sampling.

## **TASKS IN SCHEDULER QUEUES**

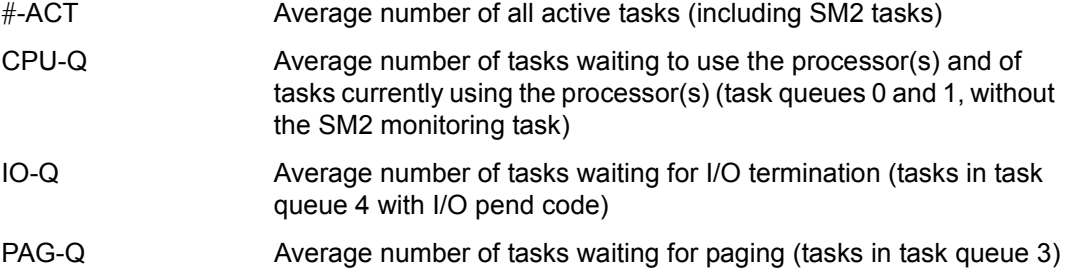

## **IO'S PER SEC**

These counts indicate the number of input/output operations (EXCP calls).

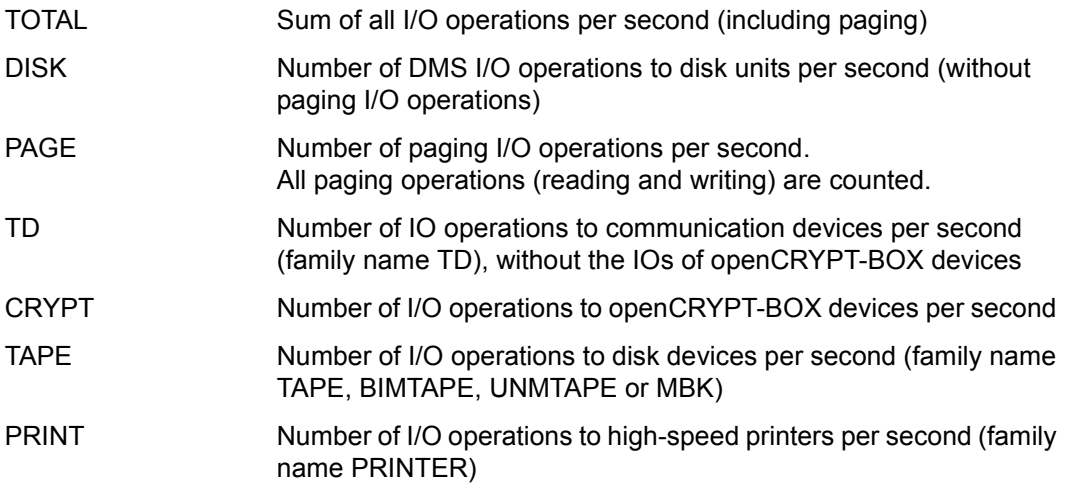

## **POSIX DATA**

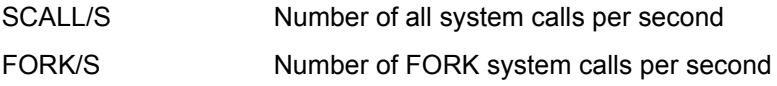

These two ACTIVITY report values are the same as the corresponding values of the POSIX screen.

These fields will not contain any values if the POSIX monitoring program is not activated.

# **BCAM CONNECTION report**

This report supplies information on the data sent and received as well as bucket-specific time statistics for defined connection sets.

#### **Report output**

The REPORT BCAM statement is used to request the output of the BCAM CONNECTION report.

The report can only be output if the SM2 administrator has

- defined the monitoring parameters using the SET-BCAM-CONNECTION-PARAMETERS statement
- defined the connection sets to be monitored using the ADD-BCAM-CONNECTION-SET statement
- started the monitoring process using the START-MEASUREMENT-PROGRAM TYPE=\*BCAM-CONNECTION statement

A separate screen is output for each of the connection sets to be monitored (up to 32). If the number of connections to be monitored within a connection set is zero, no report is output for that connection set.

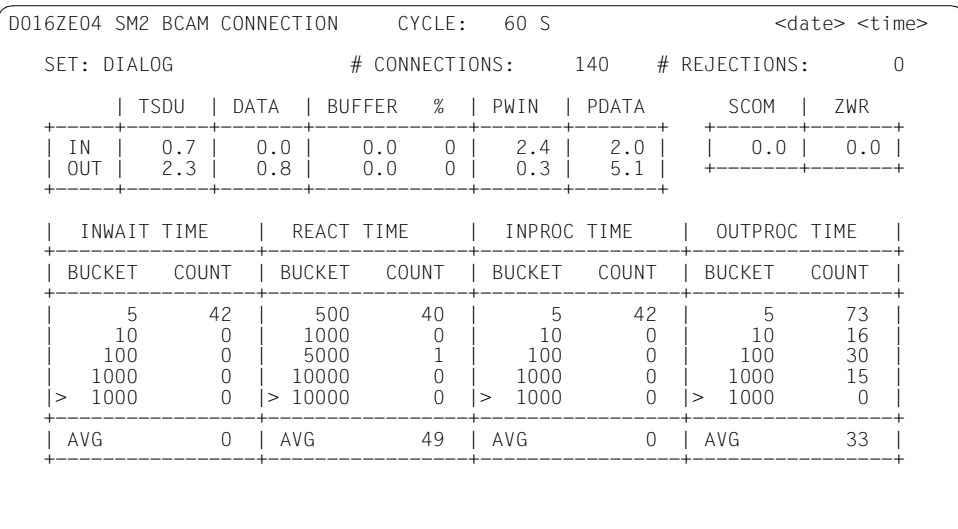

## **Monitoring information**

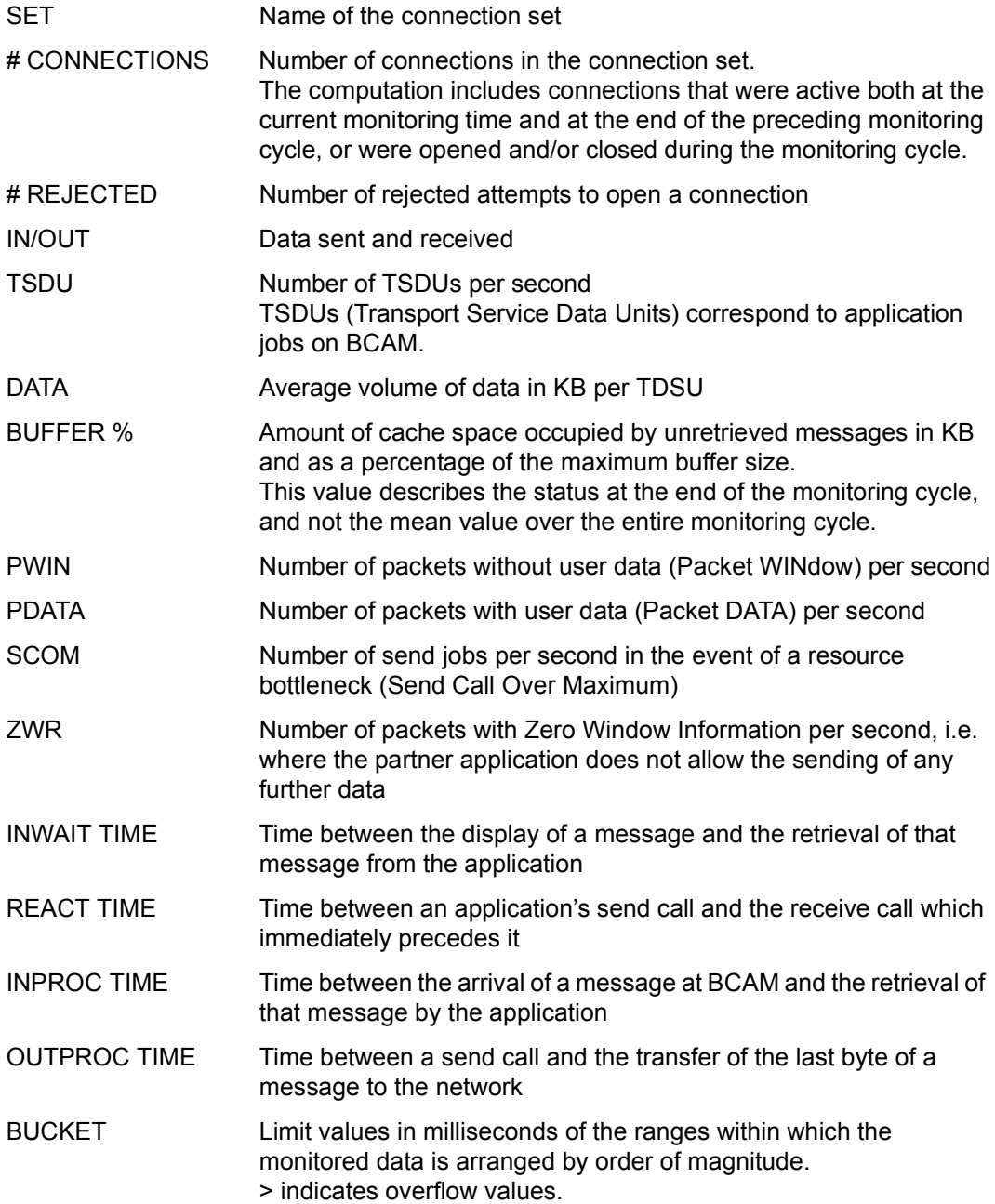

COUNT Number of messages sent/received in the individual ranges AVG Average time per transmitted/received message in millseconds. Times under one millisecond for a transmitted/received message are valued as zero when caluculating the average value.

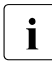

**i** Connections which were established and/or cleared down during the monitoring<br>Cycle are also recorded cycle are also recorded.

# **BCAM MEMORY report**

This report contains monitored data concerning the size of the resident memory for data transfer.

#### **Report output**

The REPORT BCAM\_MEMORY statement is used to request the output of the BCAM MEMORY report. The report can only be output if the BCAM-CONNECTION monitoring program is activated (see BCAM CONNECTION report).

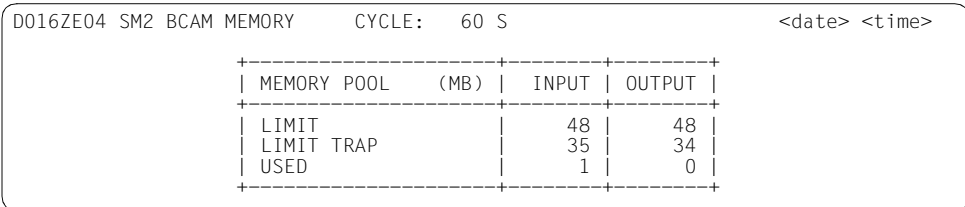

#### **Monitoring information**

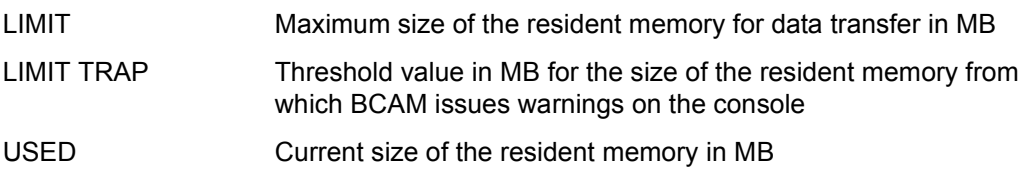

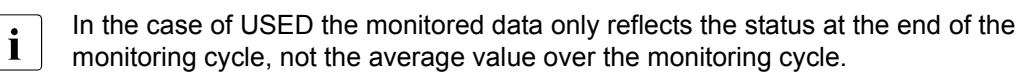

# **CATEGORY report**

This report provides an overview of the consumption statistics of the individual categories. For each category, the percentage CPU time and the I/O operations for paging and disk devices are output.

#### **Report output**

The REPORT CATEGORY statement is used to request the output of the CATEGORY report.

The report can only be output if the SM2 administrator has

- defined the devices to be monitored using the SET-SYSTEM-PARAMETERS statement
- started the monitoring process using the START-MEASUREMENT-PROGRAM TYPE=\*SYSTEM statement

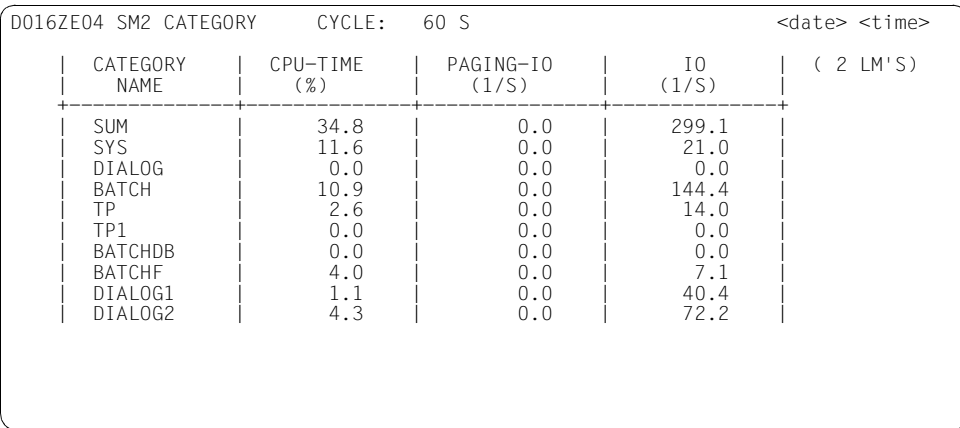

## **Monitoring information**

This report contains the totals (SUM) for all categories in the first line following the table header. The data for the individual categories (up to 16) is output in the following lines.

The columns contain the following data:

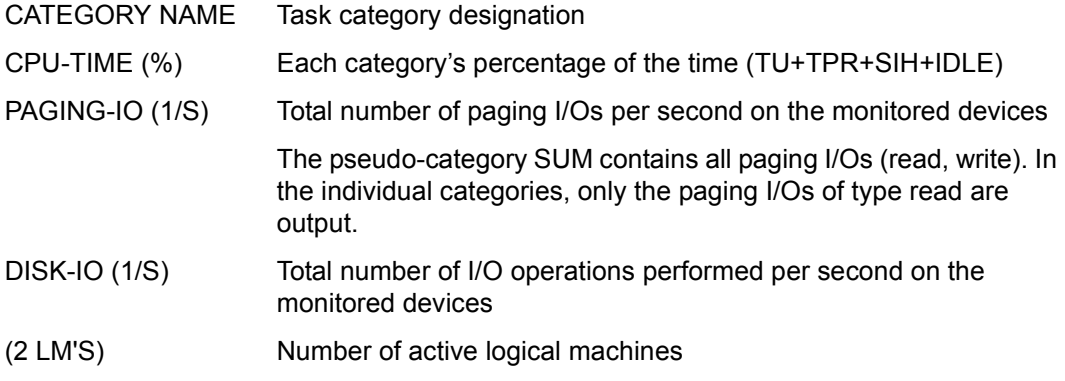

# **CATEGORY QUEUE report**

The PRIOR task scheduler uses three criteria for controlling main memory and CPU utilization by the tasks. These criteria are

- the task category
- the multiprogramming level
- the task priority

Detailed information on these criteria can be found in the manuals "Introduction to System Administration" [\[6\]](#page-674-0) and "Performance Handbook" [[5](#page-674-1)]. In the following, only information that is relevant for the SM2 reports is discussed.

## **Task category**

In BS2000, 16 task categories are distinguished at present, i.e. the 4 standard categories

- SYS (system tasks)
- TP (inquiry-and-transaction tasks)
- DIALOG (interactive tasks)
- BATCH (batch tasks)

and up to 12 categories that can be defined freely by the system administrator.

## **Multiprogramming level**

The multiprogramming level denotes the number of tasks of a given category that may use main memory concurrently, i.e. the number of active tasks of a category.

In the /MODIFY-TASK-CATEGORIES command the system administrator uses the category attributes

- MIN MPL
- **MAX MPL**
- **WEIGHT**

to specify the relative priority of each category in order to make decisions regarding activation (= allocation of authorization to use main memory).

**MIN MPL** is used to specify a minimum number of active tasks of a category. The system tries to reach the specified MIN MPL value first.

**MAX MPL** is used when there is no fixed limit, i.e. activation continues even after the maximum MPL value as long as no resource bottleneck occurs.

**WEIGHT** is used to control the sequence of activation.

#### **Report output**

The REPORT CATQ statement is used to request the output of the CATEGORY QUEUE report.

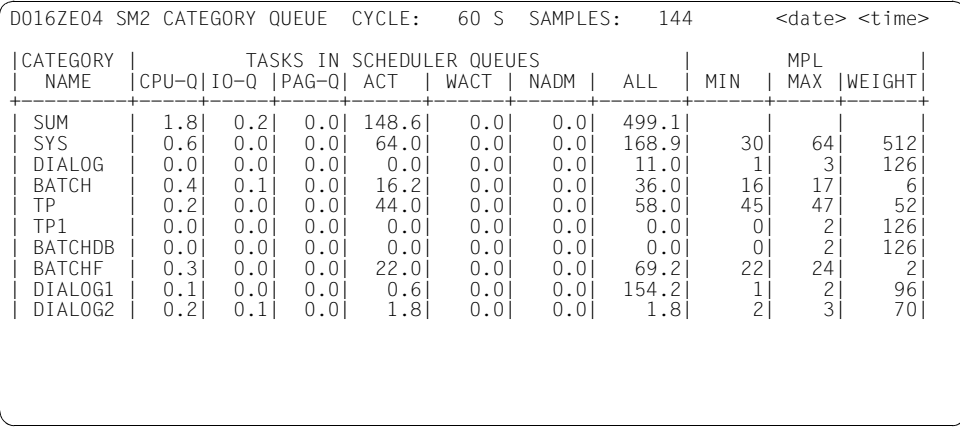

## **Monitoring information**

This report contains the totals (SUM) for all categories in the first line following the table header. The data for the individual categories (up to 16) is output in the following lines.

The columns contain the following data:

CATEGORY NAME Task category designation

TASK IN SCHEDULER QUEUES

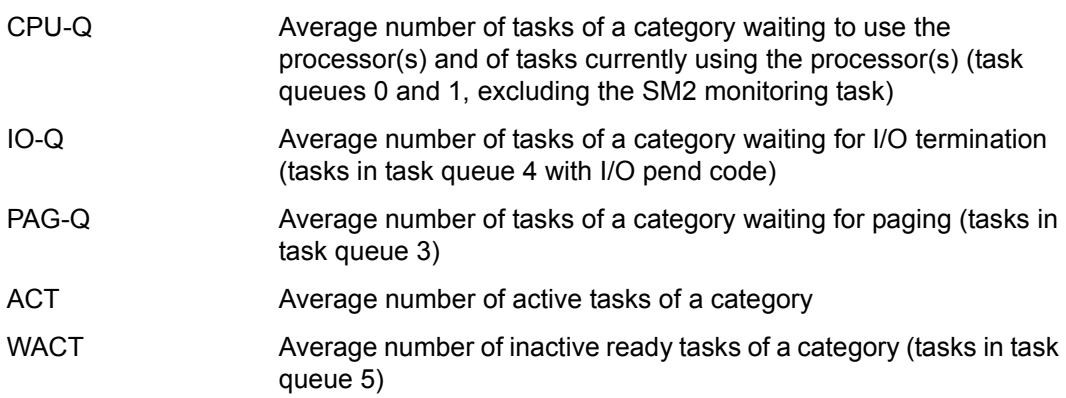

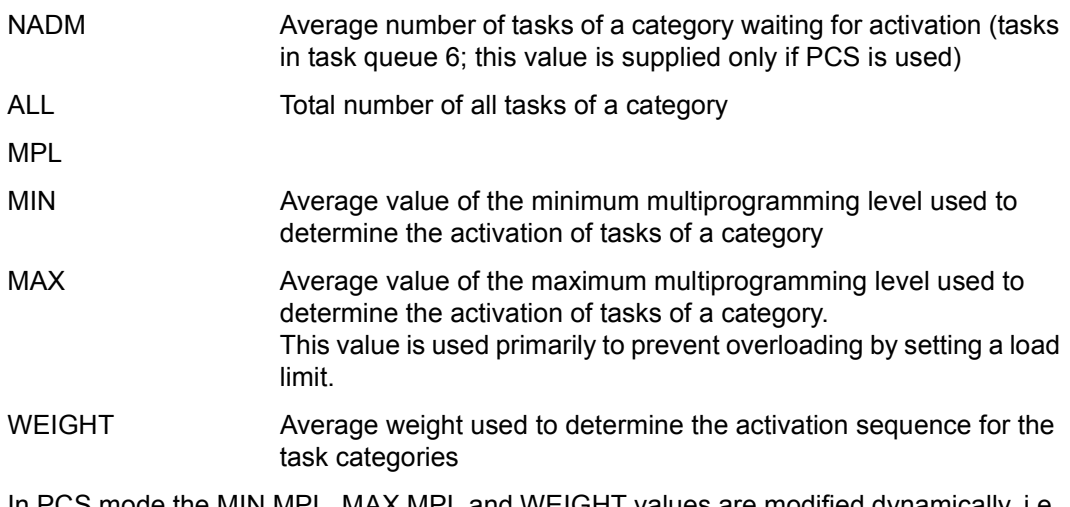

In PCS mode the MIN MPL, MAX MPL and WEIGHT values are modified dynamically, i.e. they no longer contain the system administrator specifications.

# **CATEGORY WSET report**

#### **Report output**

The REPORT CATW statement is used to request the output of the CATEGORY WSET report.

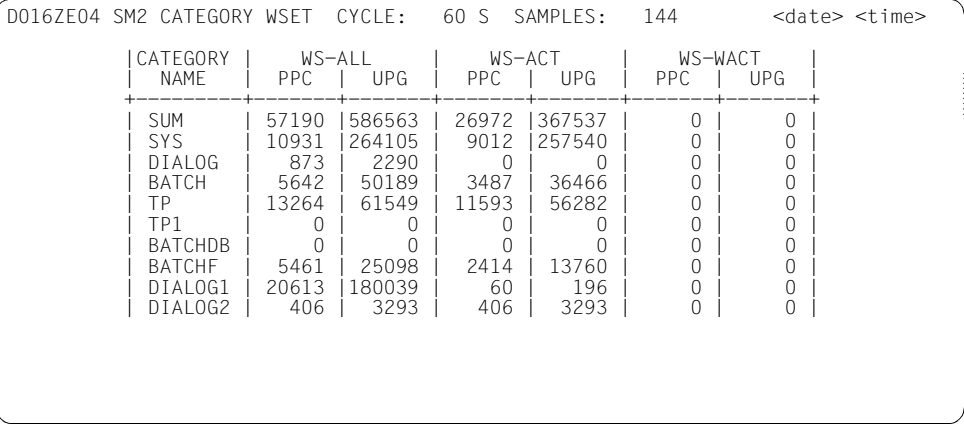

## **Monitoring information**

This report contains the totals (SUM) for all categories in the first line following the table header. The data for the individual categories (up to 16) is output in the following lines.

The columns contain the following data:

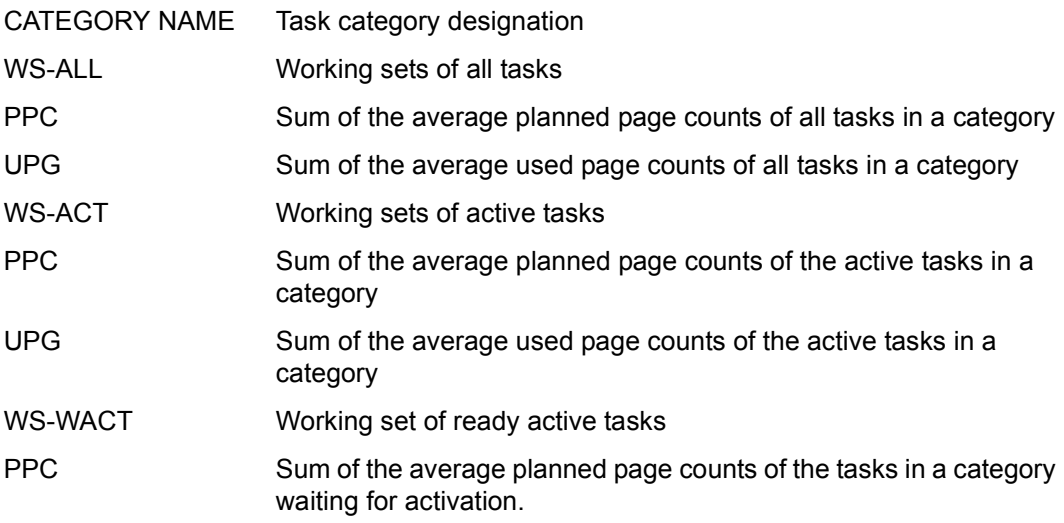

UPG Sum of the average used page counts of the tasks in a category waiting for activation.

For an explanation of the values PPC and UPG, see ["paging in BS2000" on page 669](#page-668-0) of the glossary.

# **CHANNEL report**

This report contains monitored data on the activity of I/O channels.

#### **Report output**

The REPORT CHANNEL statement is used to request the output of the CHANNEL report.

The values BUSY and NON OVERLAP are recorded by default for type S channels.

Other monitored data can be output only if the SM2 administrator has

- defined the channels to be monitored using the SET-CHANNEL-IO-PARAMETERS statement
- started the monitoring process using the statement START-MEASUREMENT-PROGRAM TYPE=\*CHANNEL-IO.

The monitoring program is started for all channels when the SM2 subsystem is started.

Overflow screens may be requested for this report.

The monitored data is output on the basis of the sort criterion. The sort criterion is defined by means of the SELECT-CHANNEL-PARAMETERS statement (see [page 183](#page-182-0)). By default, the sort criterion is BUSY.

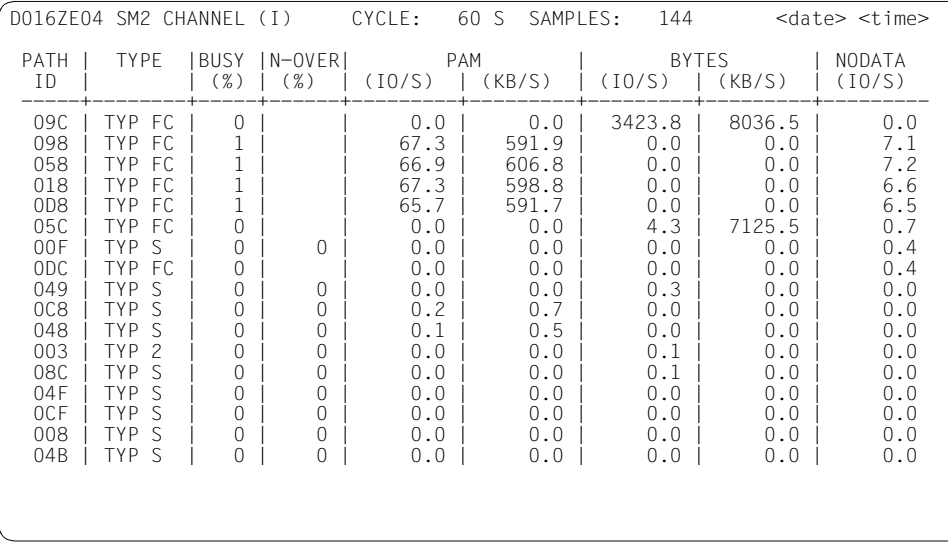

## **Monitoring information**

In addition to the name of the report, the sort criterion used is output in the header: B (busy) or I (total number of input/output of PAM block transfer, byte transfer and input/output without data transfer).

The values BUSY and N-OVER are recorded by default for channels of type S. All other values are output only if the CHANNEL-IO monitoring program has been activated for the monitored channels. In the case of non-monitored channels, blanks are entered.

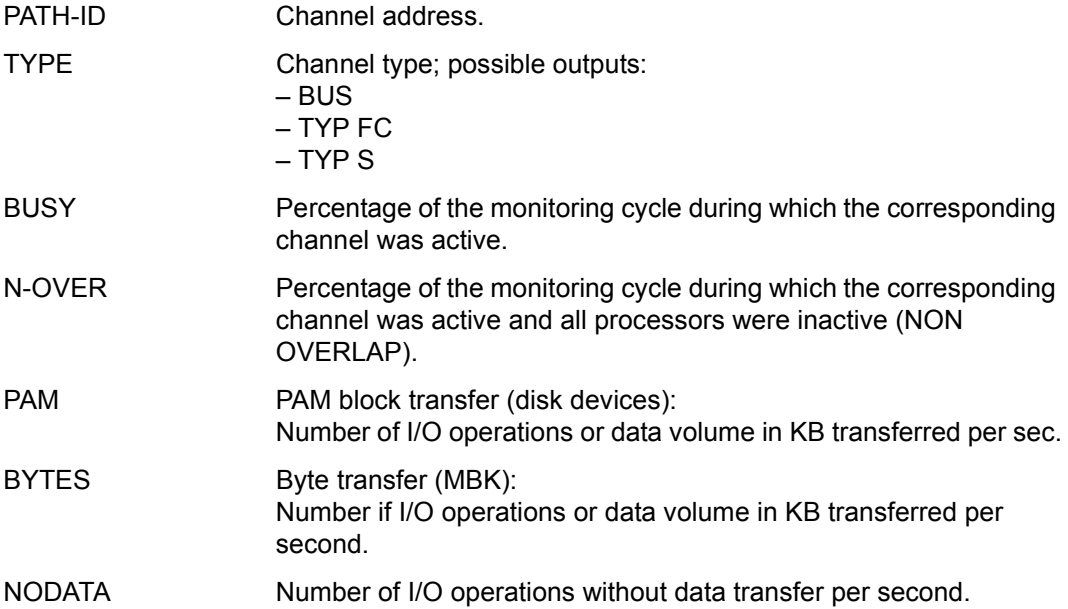

#### **Servers with /390 architecture**

For channels of hte type FC (Fibre Channel) the correct type is output.

For channels of TYP FC the following restrictions apply:

- $\bullet$  A value for BUSY(%) can be output only if the channel is monitored with the CHANNEL-IO monitoring program. Additionally the SORT=\*IO operand should be set in the SELECT-CHANNEL-PARAMETERS statement. The utilization is calculated from the number of inputs/outputs. Direct, sample-based recording of the utilization is not possible.
- There are no values for N-OVER(%).
- When using VM2000, please note that BUSY(%) does not indicate the total utilization of the channel (in contrast to other channel types) but the local utilization of the relevant guest system.

#### **Servers with x86 architecture**

The FibreChannel periphery is operated under BS2000 by emulating the devices in X2000 as bus peripherals. The bus periphery is alsways specified as type BUS in SM2.

The following restrictions must be borne in mind:

- The real, physical FibreChannels can be different from the channels that are visible for the BS2000 operating system (and those displayed for SM2). Consequently the mesured dat supplied by SM2 is not meaningful with regard to the individual channel. Valid values can be obtained by forming sum values.
- For channels of type BUS no values are output for BUSY(%) and N-OVER(%).

 $\overline{\mathbf{i}}$  SM2 is not notified of device management commands (see the "Commands" manual  $\overline{[3]}$ ) In the monitoring cycle in which the operator enters such commands manual [[3](#page-674-2)]). In the monitoring cycle in which the operator enters such commands, the data for the affected channels may be incorrect

When using VM2000, please note that the channel occupancy values BUSY and N-OVER for type S channels always indicate the overall load of the channel. The percentage utilization by an individual guest system cannot be determined. The value N-OVER is therefore insignificant. The monitored data supplied by the CHANNEL-IO monitoring program always refers to the respective guest system.

# **CMS report**

This report supplies performance data on the CMS (Catalog Management System). Data is collected separately for each catalog. A report is output for each pubset imported during the last monitoring cycle and for all private volumes. The home pubset is marked. Detailed information on CMS is contained in the manuals "HIPLEX MSCF" [\[8\]](#page-674-3) and "Introduction to System Administration" [[6](#page-674-0)].

#### **Multiprocessor systems**

In a multiprocessor system, the CMS report supplies access data for the tasks of the system which manages the catalog (LOCAL) as well as access data for tasks running on remote computers. This data is listed under REMOTE.

In an integrated shared pubset, access by so-called slave sharers is also recorded on the pubset master (SHARED identifier).

## **Report output**

The REPORT CMS statement is used to request the output of the CMS report. The report can only be output if the SM2 administrator has started the monitoring process using the statement START-MEASUREMENT-PROGRAM TYPE=\*CMS.

The SELECT-CMS-PUBSET statement (see [page 184\)](#page-183-0) can be used to specify the set of reports to be output. By default, all pubsets and all private disks are output.

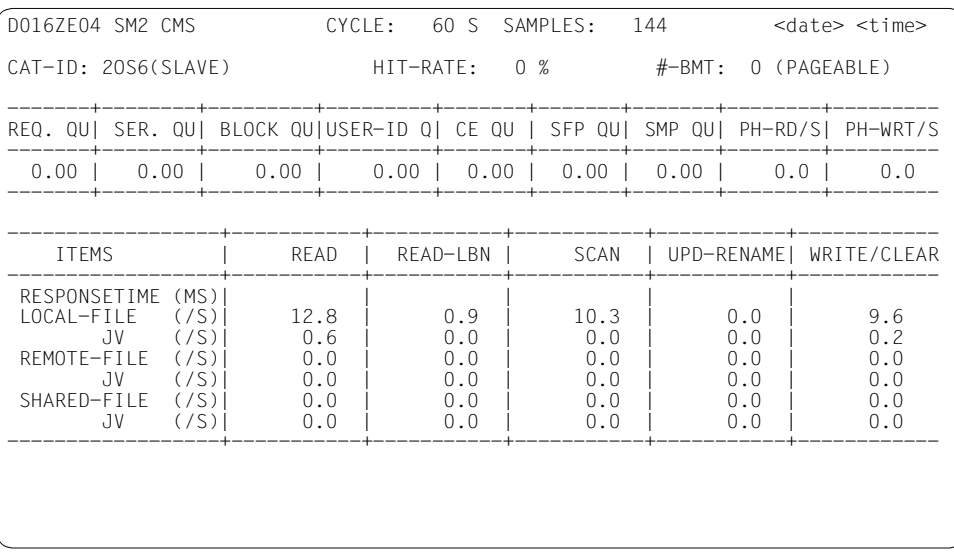

# **Monitoring information**

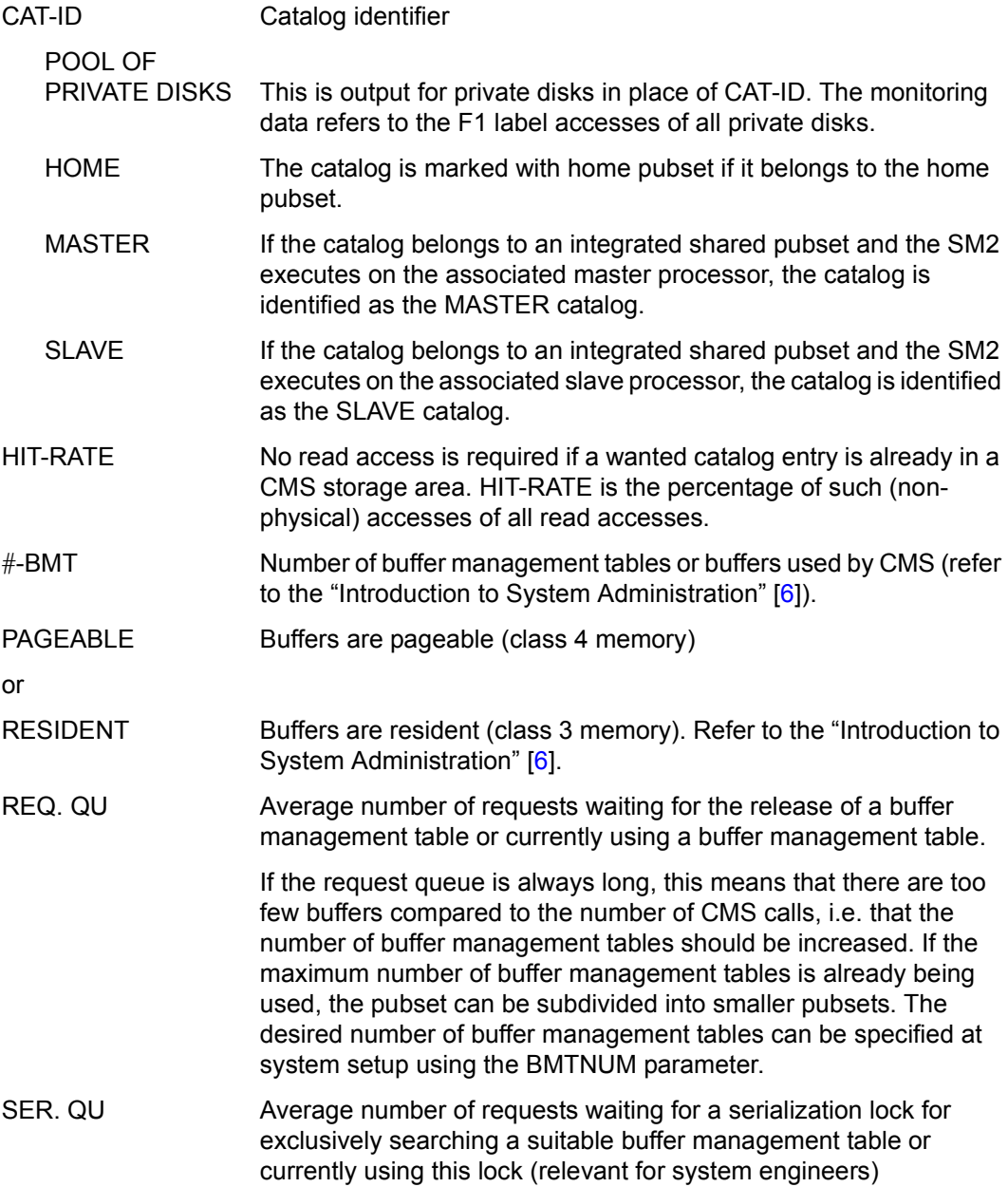

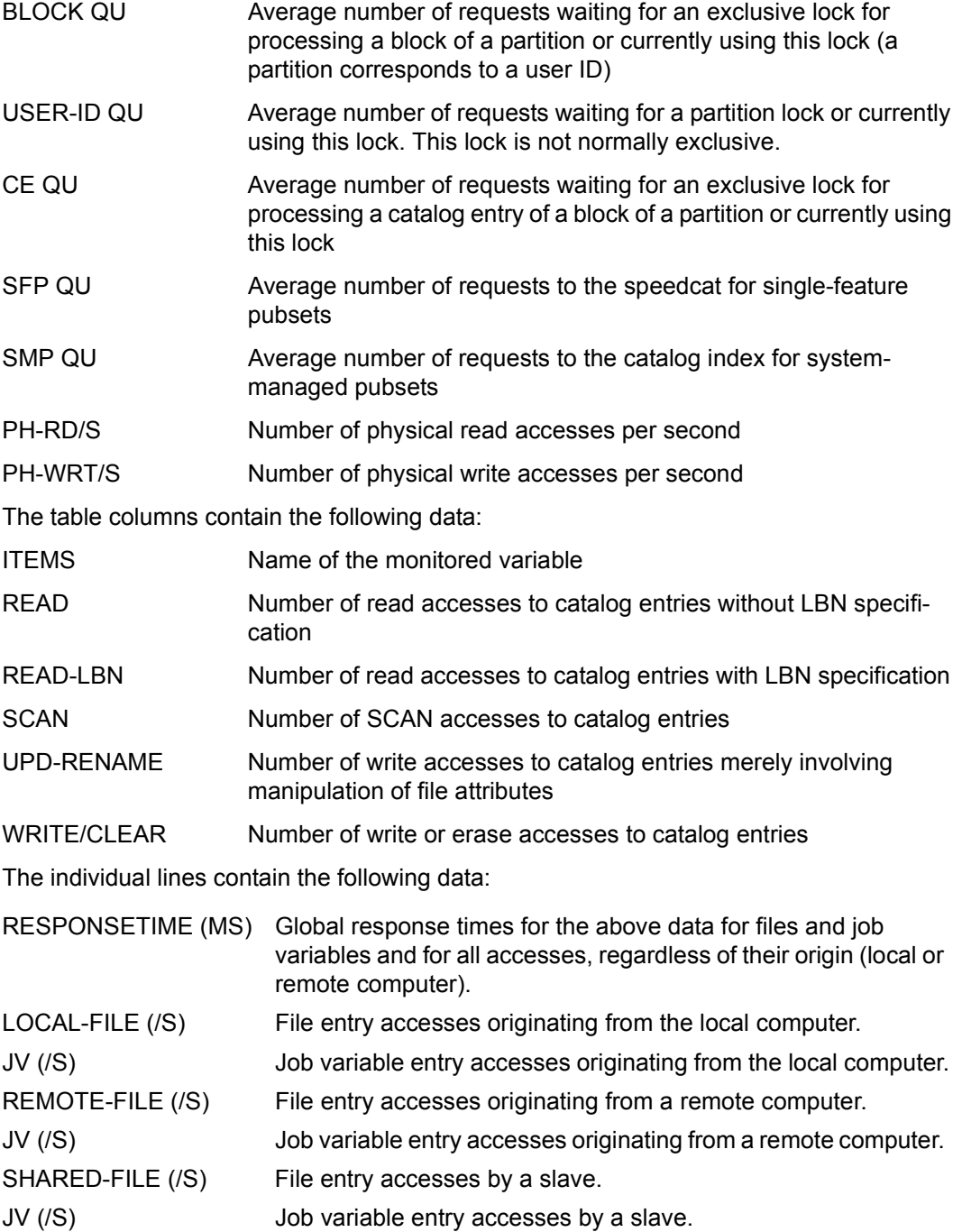

# **CPU report**

The CPU report provides you with an overview of the utilization of the individual processors.

#### **Report output**

The REPORT CPU statement is used to request the output of the CPU report. Overflow screens may be requested for this report.

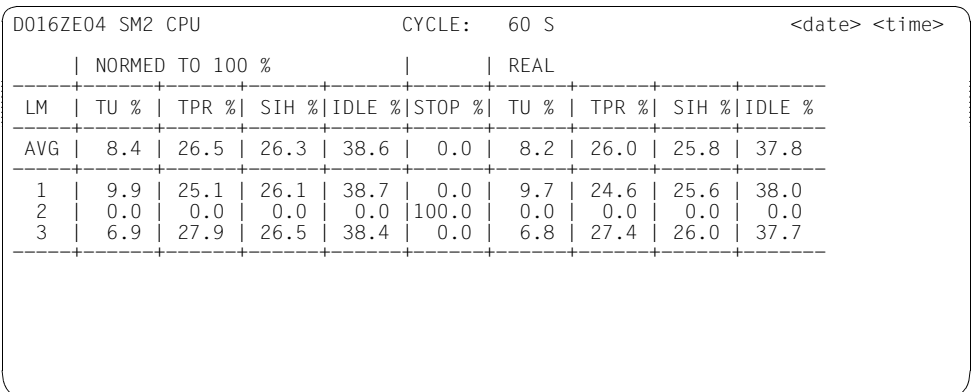

#### **Monitoring information**

LM Logical machine number.

Percentage of time during which the processor was in the following states:

- TU % user programs
- TPR % processing of program interrupts
- SIH % analysis of program interrupts
- IDLE % inactive
- STOP % Percentage of time during which the processor was not operable
- NORMED In the NORMED TO 100 % section, the sum of the percentage values for TU, TPR, SIH and IDLE is 100 %.
- REAL The percentage values measured for TU, TPR, SIH and IDLE are output in the REAL section. When using VM2000, there may be discrepancies between the NORMED value and the REAL value (see also [section "SM2 together with VM2000"](#page-355-0)  [on page 356\)](#page-355-0). In particular, you should remember that the times specified refer to the assigned CPUs of the VM and not to the system as a whole.
- AVG The average values across all processors are output in the AVG row.
- 
- while SM2 records the sum of the TU and TPR times precisely, this total is divided<br>into TU and TPP times on the basis of the prepartien of the samples that fall to TU. into TU and TPR times on the basis of the proportion of the samples that fall to TU and TPR. This causes statistical inaccuracies in the calculation of TU and TPR times, which can be noticeable in the case of small TU and TPR values (i.e. when a small number of samples fall to TU and TPR). TU or TPR values of 0.0 % (online reports) or 0.0 milliseconds (TIME\_IO buffer of the C interface), in particular, should therefore be interpreted with caution.

The connection between the CPU values under REAL and under CPU MEAS in the VM report is explained in [section "Special applications" on page 356](#page-355-1).

# **DAB reports**

These reports provide information on DAB (Disk Access Buffer) activity (for an explanation of the DAB function, please refer to the "DAB" manual [[7](#page-674-5)]).

- The DAB report outputs access statistics for each DAB cache.
- The DAB CACHE report contains detailed information on the subareas and files served by a particular DAB cache.

The report can only be output if the SM2 administrator has started the monitoring process using the statement START-MEASUREMENT-PROGRAM TYPE=\*DAB statement.

The figure below illustrates the hierarchy of reports and shows the statements used to request them:

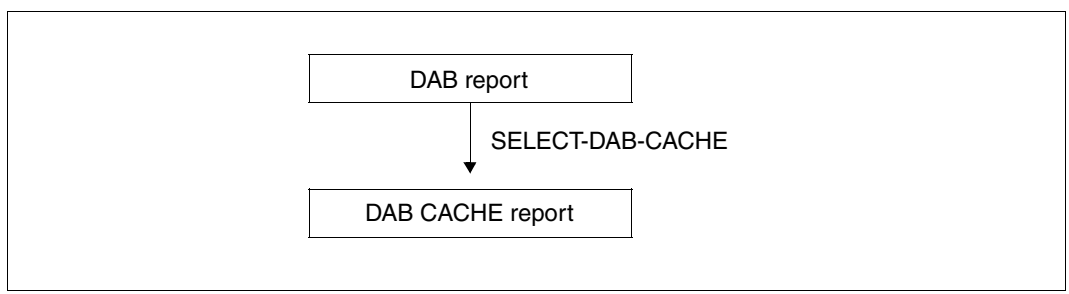

Figure 5: Hierarchy of DAB reports

# **DAB report**

This report supplies monitored data on the various DAB caches.

## **Report output**

The REPORT DAB statement is used to request the output of the DAB report.

Overflow screens may be requested for this report. The monitored data output is sorted under the categories READ and WRITE.

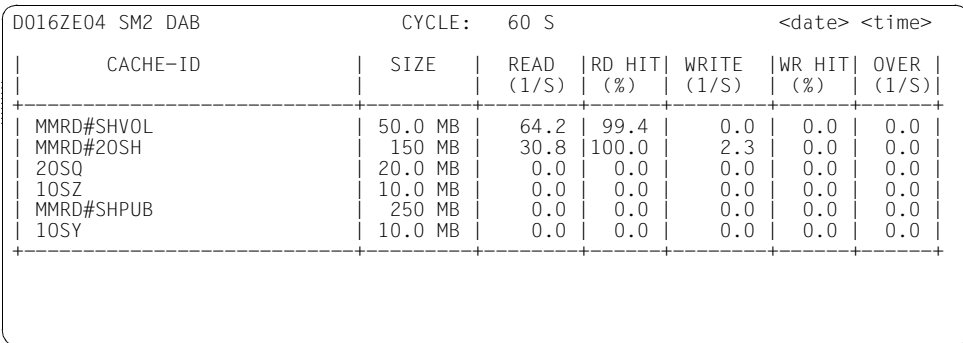

## **Monitoring information**

Each line of the report contains data on the different DAB caches created by the BS2000 system administrator using the /START-DAB-CACHING command.

The individual columns contain the following data:

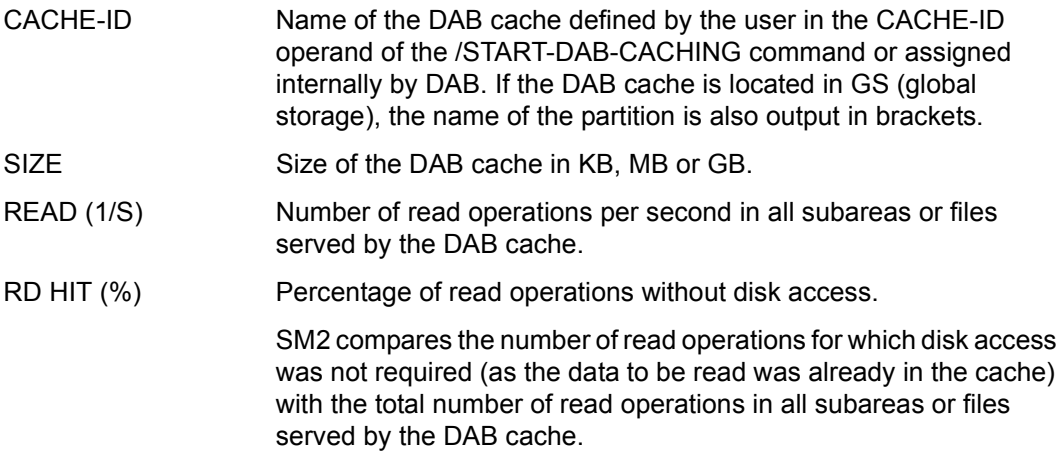

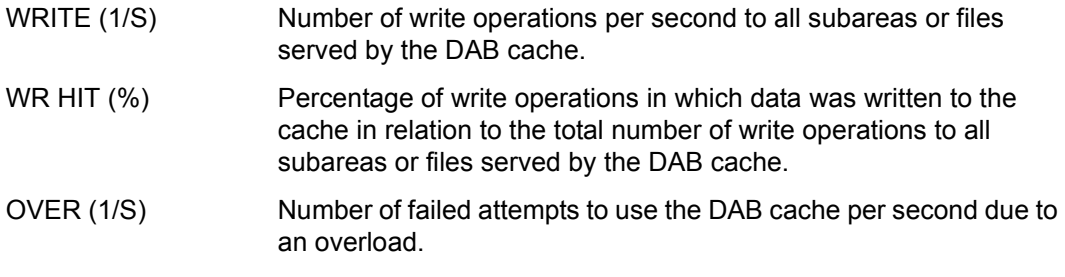

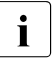

While the SM2 DAB report contains the data of the last monitoring cycle, the BS2000 command /SHOW-DAB-CACHING supplies the READ. WRITE and BS2000 command /SHOW-DAB-CACHING supplies the READ, WRITE and HIT values since the DAB buffer was set up. The values of the DAB report and those of the SHOW-DAB-CACHING command cannot therefore be compared directly.

# **DAB CACHE report**

This report supplies information on the subareas or files served by a DAB cache.

#### **Report output**

The DAB CACHE report is output only at the explicit request of the SM2 user by means of the SELECT-DAB-CACHE statement (see [page 185\)](#page-184-0). After this statement has been entered, the user receives not only the DAB report, but also the DAB CACHE report for the DAB caches he or she has selected.

The DAB CACHE report provides detailed information on the subareas or files served by DAB.

Overflow screens may be requested for this report.

The monitored data output is sorted under the categories READ and WRITE. It is possible to output information on up to 16 DAB caches.

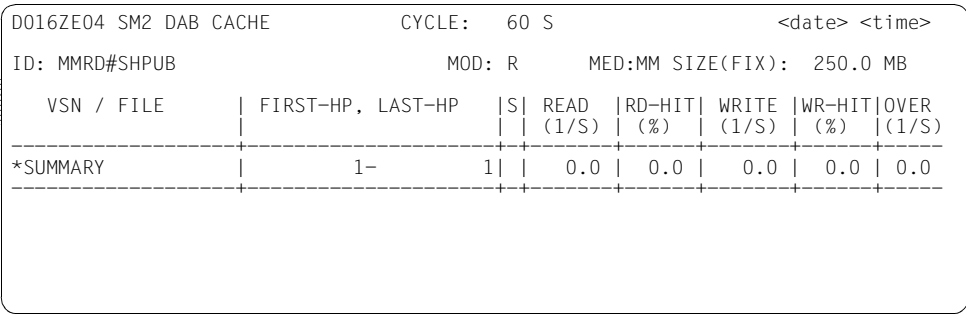

#### **Monitoring information**

ID Name of the appropriate DAB cache as selected via the ADD-CACHE-ID operand of the SELECT-DAB-CACHE statement. If the DAB cache is located in GS (global storage), the name of the partition is also output in brackets. MOD R: The cache is used as a read cache. W: The cache is used as a write cache. W/R: The cache is used as a read/write cache. PFA: The cache is used as a PFA cache.

In the case of the R/W, W and PFA modes, the Force Out parameter is also specified. This indicates whether and at what fill level data written to the cache should be written back to the external data volumes.

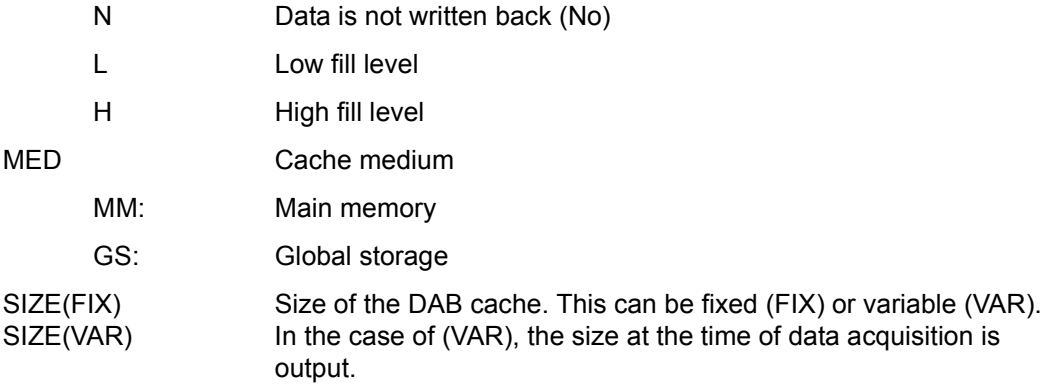

Each line in this report contains data on the different subareas or files served by the cache with the specified CACHE-ID.

The individual columns contain the following data:

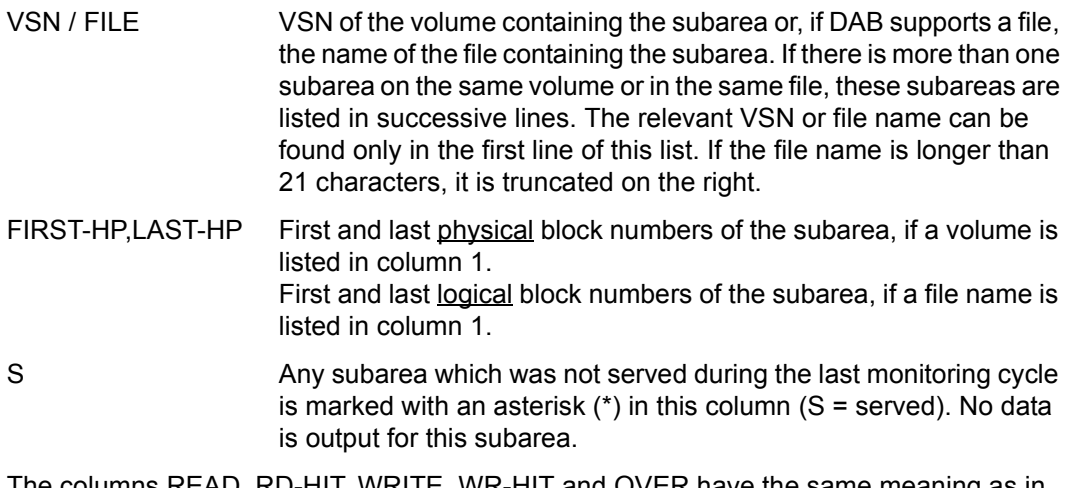

columns READ, RD-HIT, WRITE, WR-HIT and OVER have the same meaning as in the DAB report. However, the information they contain refers to individual subareas or files and not to the DAB cache as a whole.

 $\cdot$  In order to reduce the amount of data recorded, the following applies to the DAB-<br> $\cdot$  CACHE report when AutoDAB is used: CACHE report when AutoDAB is used:

If the cache is created with AREA=\*BY-SYSTEM(ADM-PFA) or with CACHED-FILES=\*BY-SYSTEM(USER-PFA), the output does not include a list of the files served. Instead, it contains a summary of the entire cache. The (VSN/FILE=\*SUMMARY) row of the DAB CACHE report thus contains the same data as the DAB report. As a result, the information in the FIRST-HP, LAST-HP column is irrelevant.

Monitored data on the files served by the cache can be output using the DAB statement SHOW-DAB-CACHING CACHE-ID=\*ALL, INF=\*SYSTEM-CACHED-FILES (CACHING=\*ACTIVE).

# **DEVICE DISK report**

This report contains data on the I/O operations performed with peripheral devices during one monitoring cycle. It counts the number of EXCP calls per second (see glossary, [page 666\)](#page-665-0).

#### **Report output**

The REPORT DEVICE\_DISK statement allows the user to request the output of the DEVICE DISK report.

The monitored data under SERVICETIME is only output if the SM2 administrator:

- uses the SET-SAMPLING-DEVICE-PARAMETERS statement to define the monitoring of the service times and
- uses the START-MEASUREMENT-PROGRAM TYPE=\*SAMPLING-DEVICE statement to start monitoring.

When the SM2 subsystem is started, the SAMPLING-DEVICE monitoring program is started without the service times being recorded.

Overflow screens can be requested for this report.

The output of the monitored data is sorted on the basis of the sort criterion. The sort criterion is defined by means of the SELECT-DEVICE-DISK-PARAMETERS statement (see [page 186\)](#page-185-0). Sorting on the basis of the number of I/O operations is specified by default.

- - $\overline{\cdot}$   $\bullet$  SM2 is not notified of device management commands (see the "Commands" manual  $\overline{[3]}$ ) in the monitoring cycle in which such commands are entered manual [[3](#page-674-2)]). In the monitoring cycle in which such commands are entered, incorrect data may be produced for the affected devices.
		- GS volumes are only output in the GSVOL report.
		- For parallel access volumes (PAV), the following applies:

Only basic devices are output.

The monitored data refers to the basic device and the assigned alias devices (summation, averaging).

If an alias device changes from one basic device to another, then the datas of the alias device are not included in the datas of any basic device in the actual measurement interval.

For information on PAV see the "Introduction to System Administration" [[6](#page-674-4)].

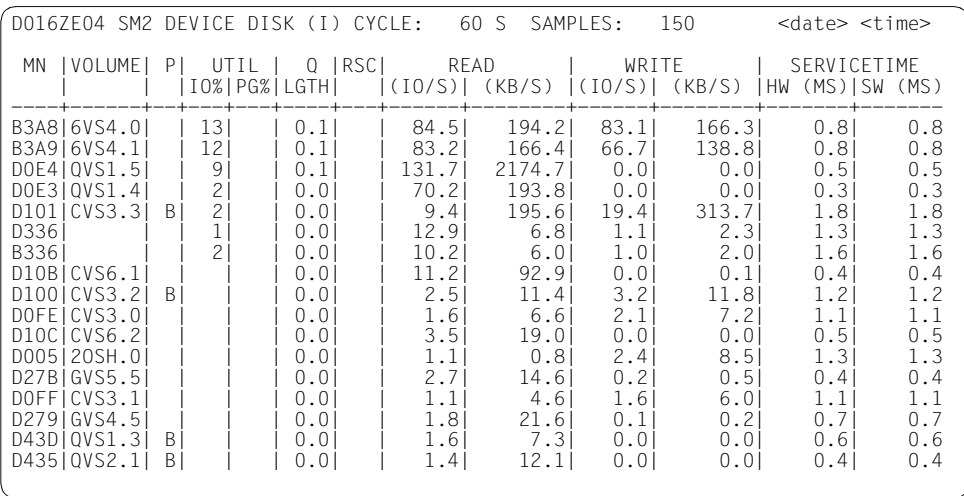

# **Monitoring information**

In addition to the name of the report, the sort criterion is also output in the header: B (busy), Q (Qlength), I (IO) or S (SWTIME).

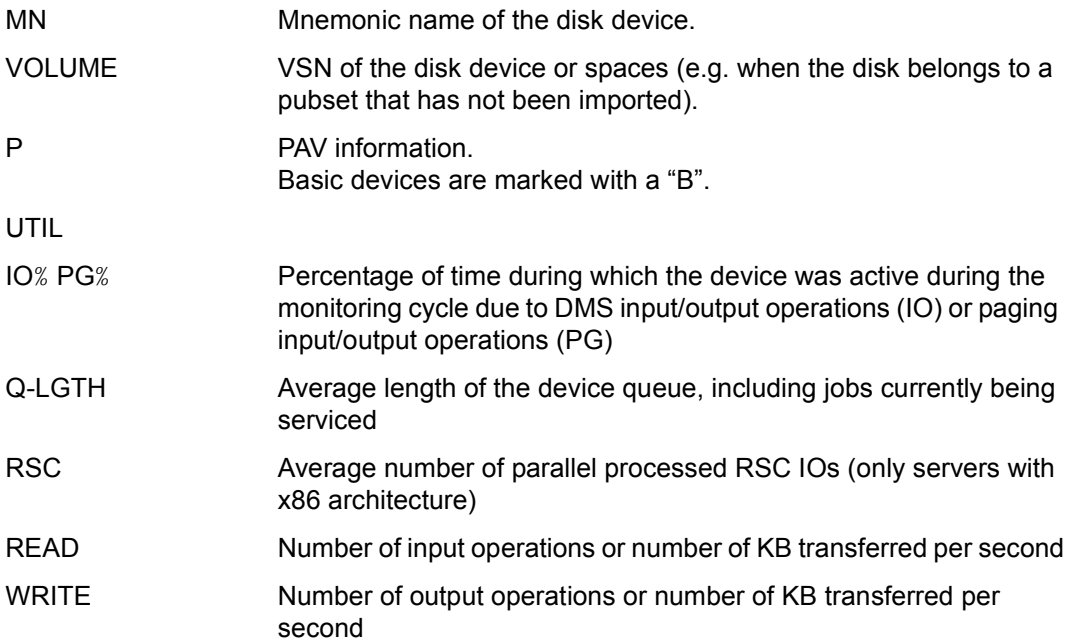

# SERVICETIME

- HW (MS) Average hardware service time in milliseconds
- SW (MS) Average software service time (including hardware service time) in milliseconds

# **DEVICE OTHER report**

In the DEVICE OTHER report, data is output for all devices that are not contained in the DEVICE DISK, DEVICE TD and DEVICE TAPE reports (e.g. consoles).

The volume of data or distinction between the IOs on the basis of READ and WRITE can only be correct when the corresponding device drivers supply the data.

## **Report output**

The REPORT DEVICE OTHER statement allows the user to request the output of the DEVICE OTHER report.

The report can only be output when the SAMPLING-DEVICE monitoring program is switched on. The monitoring program is started automatically when the SM2 subsystem is started or by the SM2 administrator by means of the statement START-MEASUREMENT-PROGRAM TYPE=\*SAMPLING-DEVICE

Overflow screens can be requested for this report. The output is sorted on the basis of the number of I/O operations.

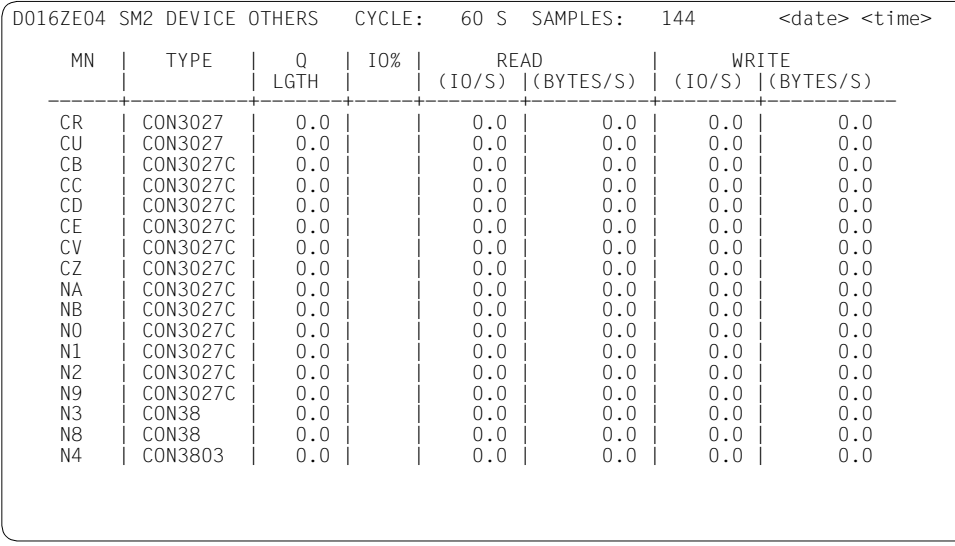
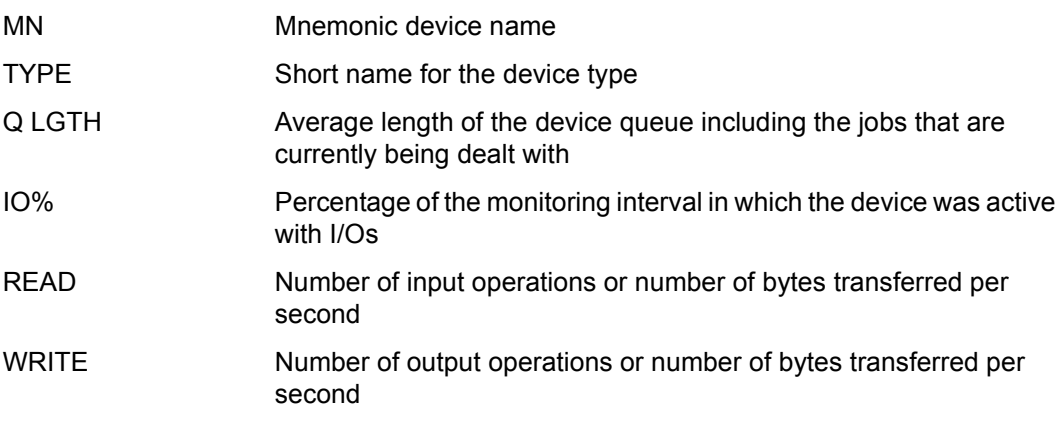

# **DEVICE TAPE report**

The DEVICE TAPE report contains monitored data on I/O operations involving magnetic tape cartridge devices during a monitoring interval. The number of EXCP calls per second are counted (see glossary, [page 666\)](#page-665-0).

#### **Report output**

The REPORT DEVICE TAPE statement allows the user to request the output of the DEVICE TAPE report. The report can only be output when the SAMPLING-DEVICE monitoring program is switched on. The monitoring program is started automatically when the SM2 subsystem is started or by the SM2 administrator by means of the statement START-MEASUREMENT-PROGRAM TYPE=\*SAMPLING-DEVICE.

Overflow screens can be requested for this report. The output is sorted on the basis of the number of I/O operations.

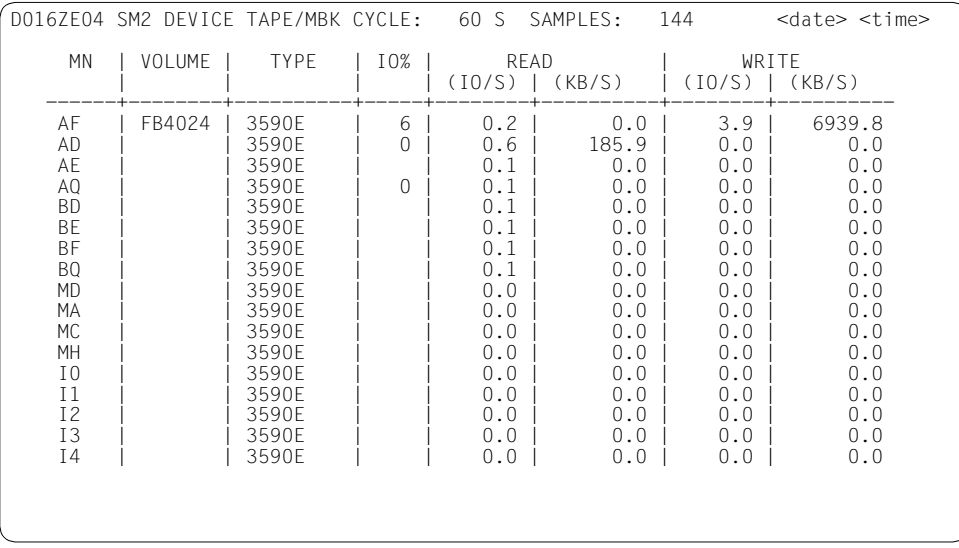

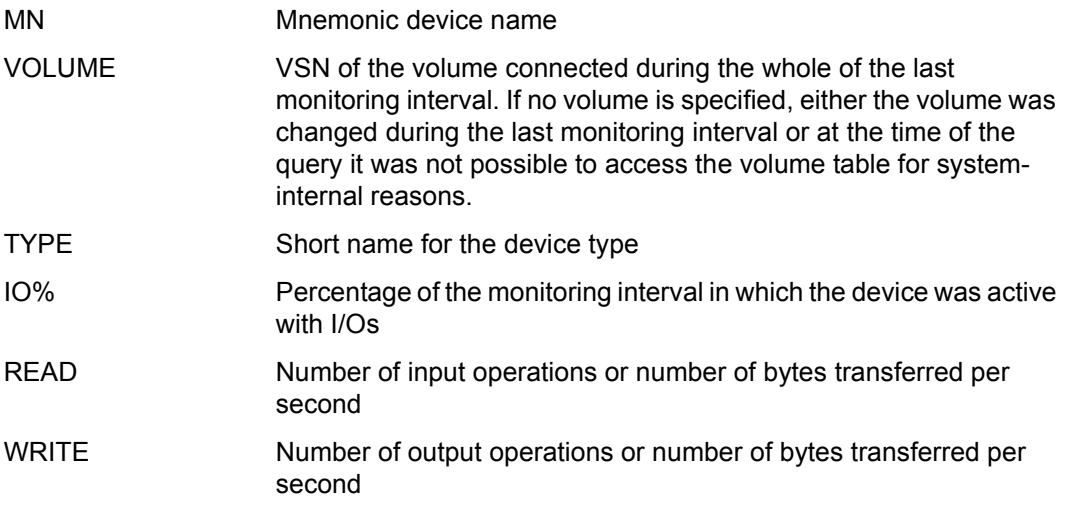

# **DEVICE TD report**

The DEVICE TD report provides data on the I/O operations of communication devices. The data is recorded per connection (i.e. on the basis of the mnemonic device name).

#### **Report output**

The REPORT DEVICE TD statement allows the user to request the output of the DEVICE TD report. The report can only be output when the SAMPLING-DEVICE monitoring program is switched on. The monitoring program is started automatically when the SM2 subsystem is started or by the SM2 administrator by means of the statement START-MEASUREMENT-PROGRAM TYPE=\*SAMPLING-DEVICE.

Overflow screens can be requested for this report. The output is sorted on the basis of the number of I/O operations.

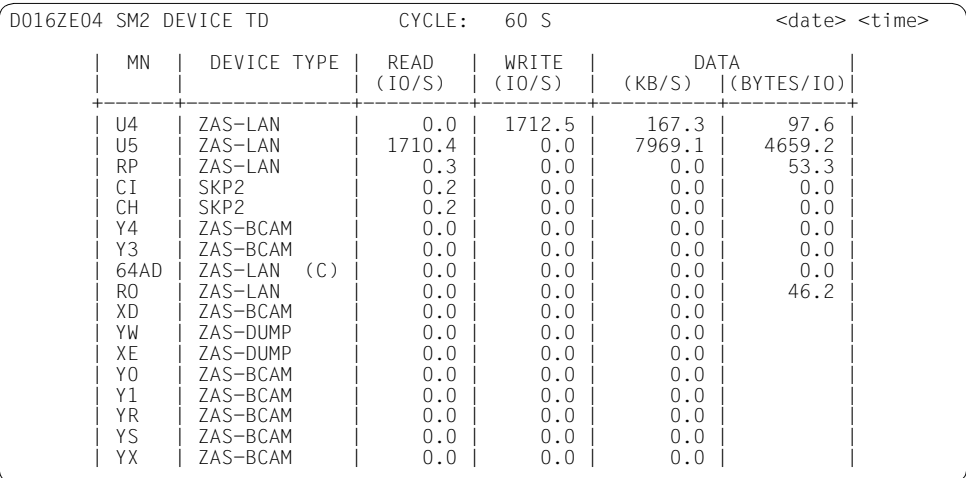

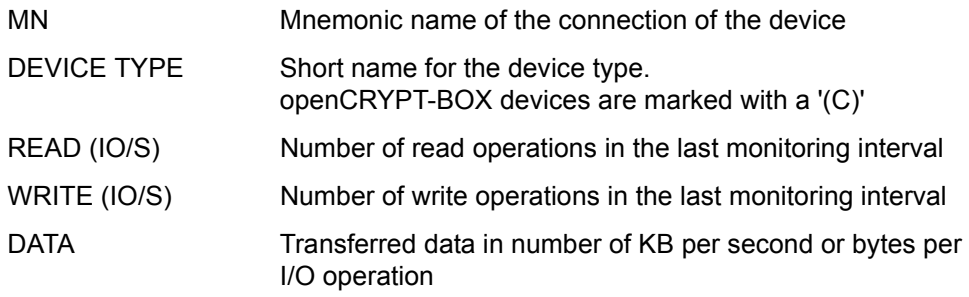

# **DISK FILE report**

This report contains information on the input/output operations on all files of selected disk devices.

### **Report output**

The REPORT DISK FILE statement is used to request the output of the DISK FILE report. The report can only be output if the SM2 administrator has

- defines the disk devices to be monitored using the SET-DISK-FILE-PARAMETERS statement
- started the monitoring process using the statement START-MEASUREMENT-PROGRAM TYPE=\*DISK-FILE

The statistics for each disk devices are output in a separate screen.

All files are displayed to the privileged user. Nonprivileged users only get to see files with their own ID.

Overflow screens can be requested for this report. The output of the monitored data is sorted on the basis of RFAD and WRITE.

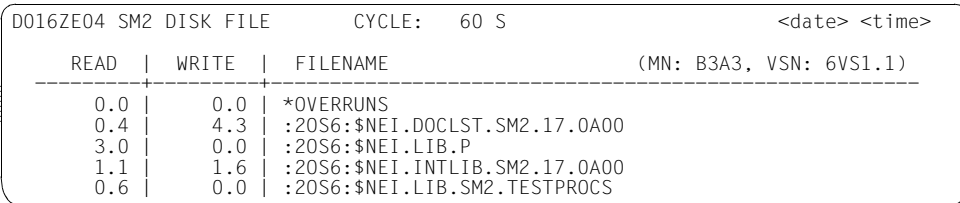

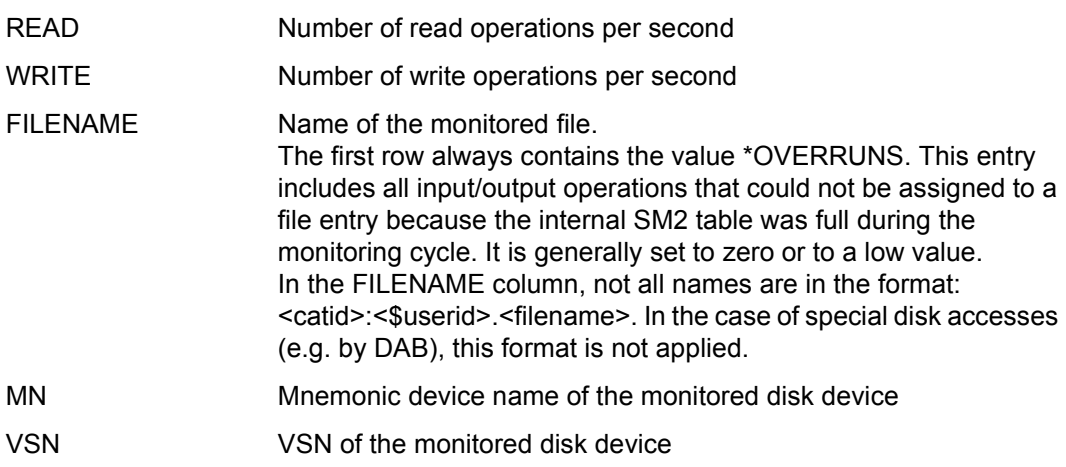

## **DLM report**

This report contains monitored data from the DLM (Distributed Lock Manager).

### **Report output**

The REPORT DLM statement is used to request the output of the DLM report. The report can only be output if the SM2 administrator has activated the monitoring process using the statement START-MEASUREMENT-PROGRAM TYPE=\*DLM.

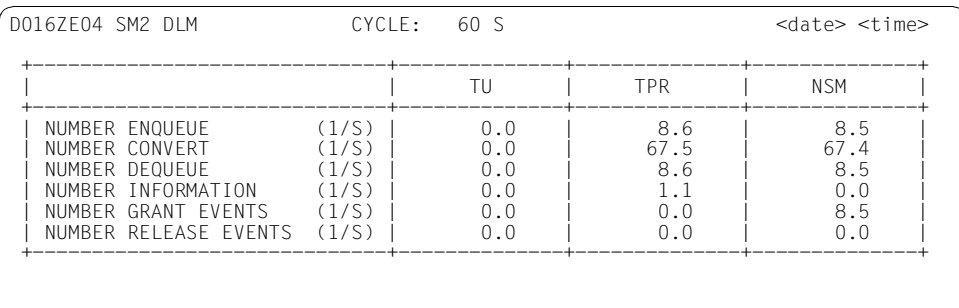

### **Monitoring information**

The individual entries have the following meanings:

```
NUMBER ENQUEUE (1/S)
```
Number of enqueue lock requests per second from TU, TPR or NSM

NUMBER CONVERT (1/S)

Number of convert lock requests per second from TU, TPR or NSM

NUMBER DEQUEUE (1/S)

Number of dequeue lock requests per second from TU, TPR or NSM

NUMBER INFORMATION (1/S)

Number of information lock requests per second from TU or TPR. The "NSM" column always contains the value 0.

### NUMBER GRANT EVENTS (1/S)

Number of grant events (information about lock allocations) per second

via TU contingency, via bourse (or user eventing), from NSM (information about lock allocations on the local host).

### NUMBER RELEASE EVENTS (1/S)

Number of release events (requests for lock releases) per second

via TU contingency, via bourse (or user eventing), from NSM (requests for lock release from remote hosts).

## **FILE reports**

The FILE reports contain monitored data on access to a file.

### **Report output**

The REPORT FILE statement is used to request the output of the FILE reports.

The FILE report consists of the following sections:

- USER FILE report for the FILE user-specific monitoring program
- PRIVILEGED FILE report for the FILE monitoring program FILE (for privileged users only)

The USER FILE report can only be output if the SM2 administrator has

- permitted the FILE user-specific monitoring program using the statement MODIFY-USER-ADMISSION FILE=\*ALLOW and
- included files in the monitoring process using the FILE statement

The PRIVILEGED FILE report can only be output if the SM2 administrator has

- defined files using the ADD-FILE statement
- started file monitoring using the statement START-MEASUREMENT-PROGRAM TYPE=\*FILE

#### **Outputting monitored data in the FILE reports**

In the **USER FILE report**, the nonprivileged user receives the values for the files of the FILE user-specific monitoring program he or she has included.

In the **PRIVILIGED FILE report**, the privileged user is shown the values for all the files included in the monitoring process by an SM2 administrator for the monitoring program. These values are also written to the SM2 output file.

Overflow screens may be requested for this report.

The layout of the FILE reports for nonprivileged and privileged users is identical, except for the headers (the former are entitled SM2 USER FILE REPORT, the latter are entitled SM2 PRIVILEGED FILE REPORT).

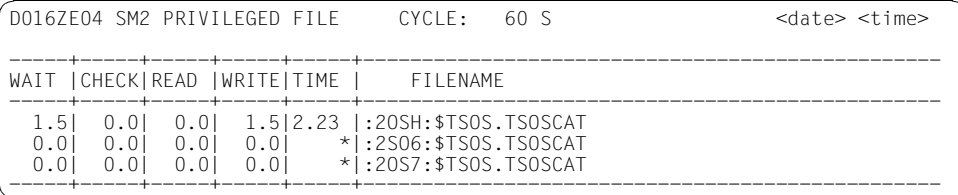

### **Monitoring information**

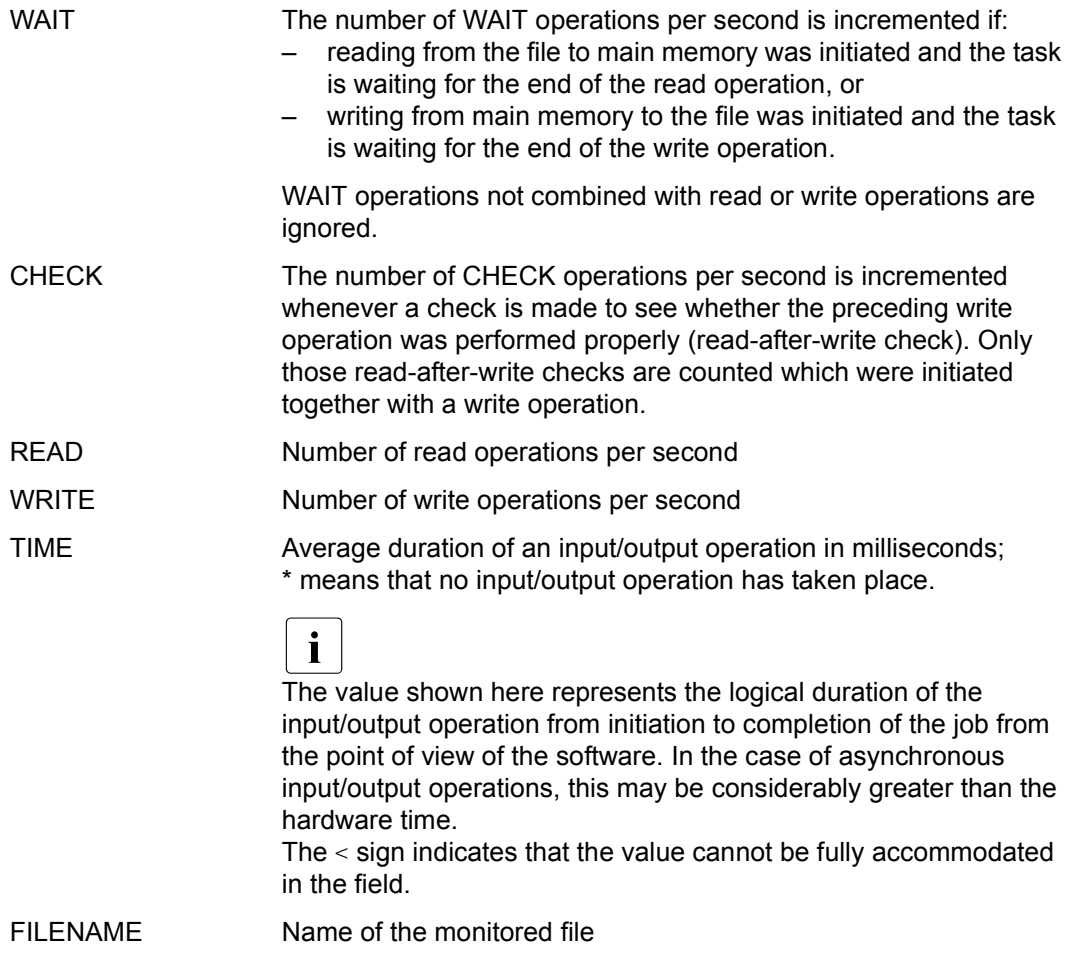

In the case of composite PAM operations such as Read and Wait for Termination, both values are incremented (READ and WAIT).

# **GLOBAL report**

The GLOBAL report contains data on a host network. It provides the user with an overview of the most important system activities (CPU utilization, I/O rates, size of pageable memory) for each selected host.

### **Report output**

The REPORT GLOBAL statement is used to request the output of the GLOBAL report.

The privileged user can use the SELECT-HOSTS statement to select the hosts to be displayed in the GLOBAL report. If these include the local host, this is output in the first line, followed by the remaining hosts in the order specified in the SELECT-HOSTS statement. The header contains information on the first host for which valid data is found. If valid information cannot be found on a particular host, the string "\*\*" appears in place of the monitored data.

Only the local computer is displayed to the nonprivileged user.

Overflow screens may be requested for this report.

For further information, please refer to the description of the SELECT-HOSTS statement on [page 128.](#page-127-0)

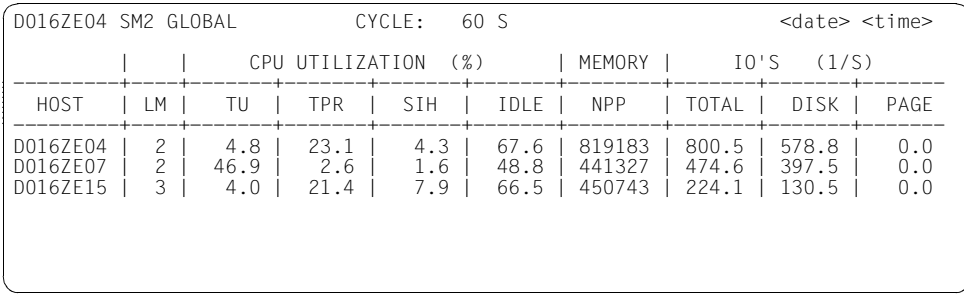

## **Monitoring information**

The monitored data displayed here is the same as that of the ACTIVITY report.

# **GS report**

This report supplies partition-specific monitored data on the utilization of global storage.

## **Report output**

The REPORT GS statement is used to request the output of the GS report.

The report can only be output if the SM2 administrator has activated the monitoring process using the statement START-MEASUREMENT-PROGRAM TYPE=\*GS.

Overflow screens may be requested for this report.

The monitored data output is sorted in accordance with the total number of READ and WRITE operations.

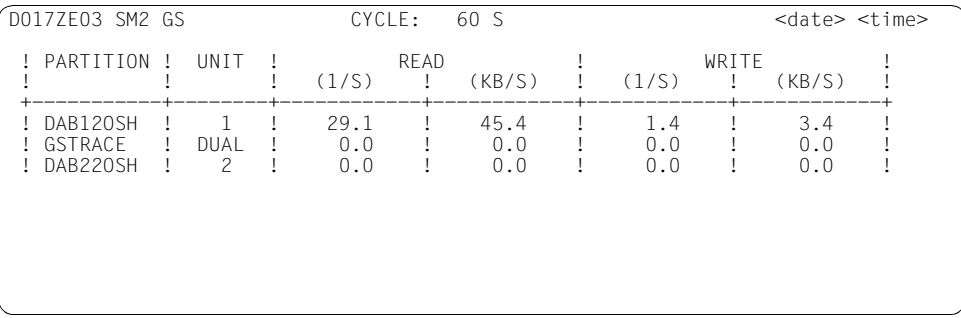

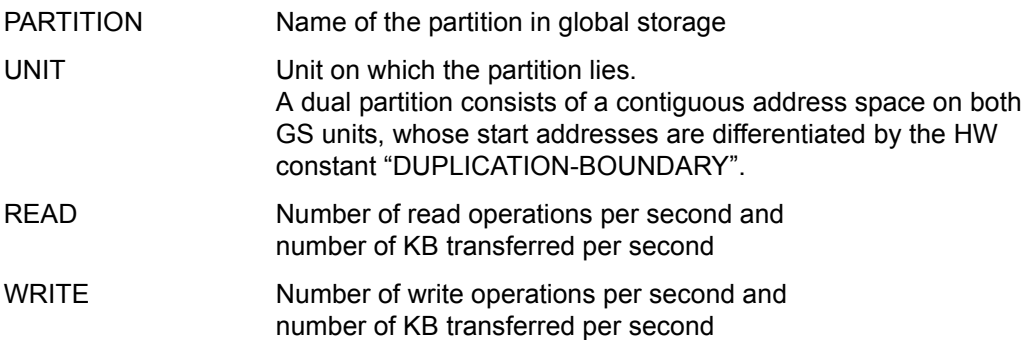

# **GSVOL report**

This report provides monitored data on emulated volumes in global storage.

### **Report output**

The REPORT GSVOL statement is used to request the output of the GSVOL reports. This report can only be output if the SM2 administrator has activated the monitoring process using the statement START-MEASUREMENT-PROGRAM TYPE=\*GSVOL.

Overflow screens may be requested for this report. The monitored data output is sorted under the categories READ and WRITE.

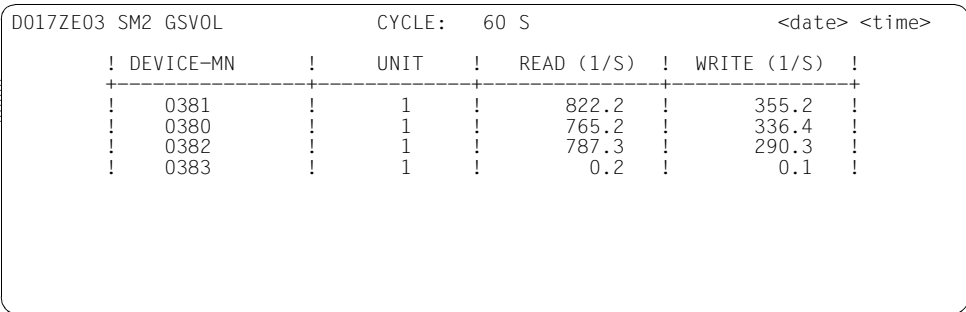

## **Monitoring information**

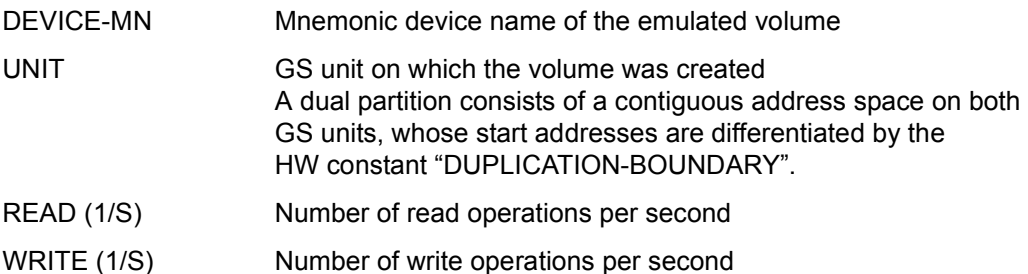

When comparing with the values of the GS report, note that in the GSVOL report the I/O operations refer to the emulated volumes. One I/O operation can hide several GS accesses (additional key, block length).

# <span id="page-264-0"></span>**ISAM reports**

The ISAM reports provide monitored data for ISAM pools which were specified using the pool name, catalog ID and scope. Monitoring covers all files contained in the pool.

File-specific analyses within global ISAM pools in the data space can be output in the ISAM FILE report (see [page 268](#page-267-0)).

### **Report output**

The REPORT ISAM statement is used to request the output of the ISAM report.

The ISAM report consists of the following sections:

- USER ISAM report for the ISAM user-specific monitoring program
- PRIVILEGED ISAM report for the ISAM monitoring program (for privileged users only).

The USER ISAM report can only be output when the SM2 administrator

- has used the statement MODIFY-USER-ADMISSION ISAM=\*ALLOW to permit the ISAM user-specific monitoring program and
- included ISAM pools in the monitoring process using the START-/CHANGE-ISAM-STATISTICS statement

The PRIVILEGED ISAM report can only be output if the SM2 administrator has

- defined ISAM pools using the ADD-ISAM-POOL statement
- started ISAM pool monitoring using the START-MEASUREMENT-PROGRAM TYPE=\*ISAM statement

### **Outputting monitored data in the ISAM reports**

In the **USER ISAM report**, the nonprivileged user receives the values of the ISAM pool of the ISAM user-specific monitoring program that he or she has included.

In the **PRIVILEGED ISAM report**, the privileged user is shown the values for all the ISAM pools included in the monitoring process by an SM2 administrator for the ISAM monitoring program using ADD-ISAM-POOL. These values are also written to the SM2 output file.

The layout of the ISAM reports for nonprivileged users and for privileged users is identical, except for the header (report entitled SM2 USER ISAM REPORT for nonprivileged users. and SM2 PRIVILEGED ISAM REPORT for privileged users).

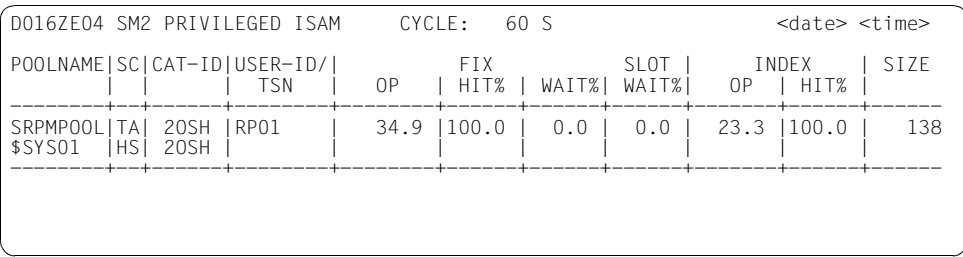

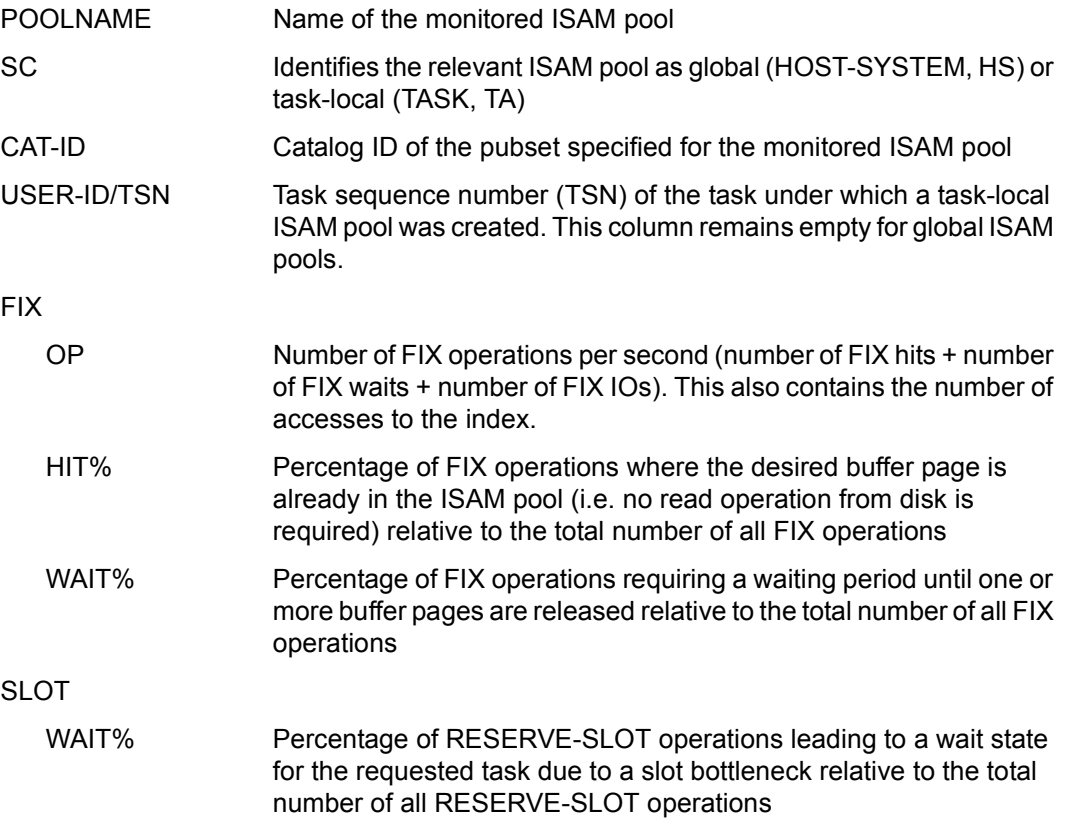

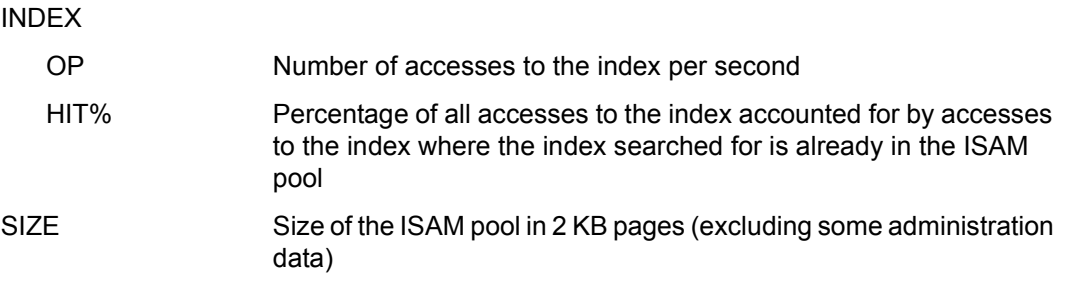

If an ISAM pool is never addressed during a monitoring cycle, the last seven columns contain blanks.

## <span id="page-267-0"></span>**ISAM FILE report**

The ISAM FILE report provides performance data on NK-ISAM file of ISAM pools in the Data Space.

The ISAM pools specified using a pool name, catalog ID and scope can be output in the ISAM report (see [page 265](#page-264-0)).

### **Report output**

The REPORT ISAM\_FILE statement is used to request the output of the ISAM FILE report.

The ISAM FILE report can only be output if the SM2 administrator has

- defined the name of a NK-ISAM file using the ADD-ISAM-FILE statement
- started ISAM pool monitoring using the START-MEASUREMENT-PROGRAM TYPE=\*ISAM statement

The privileged user receives values for all measured ISAM files.

The nonprivileged user receives values only on the measured ISAM files belonging to their user ID.

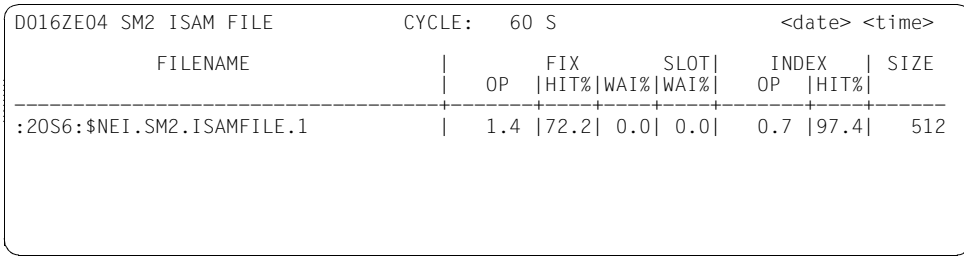

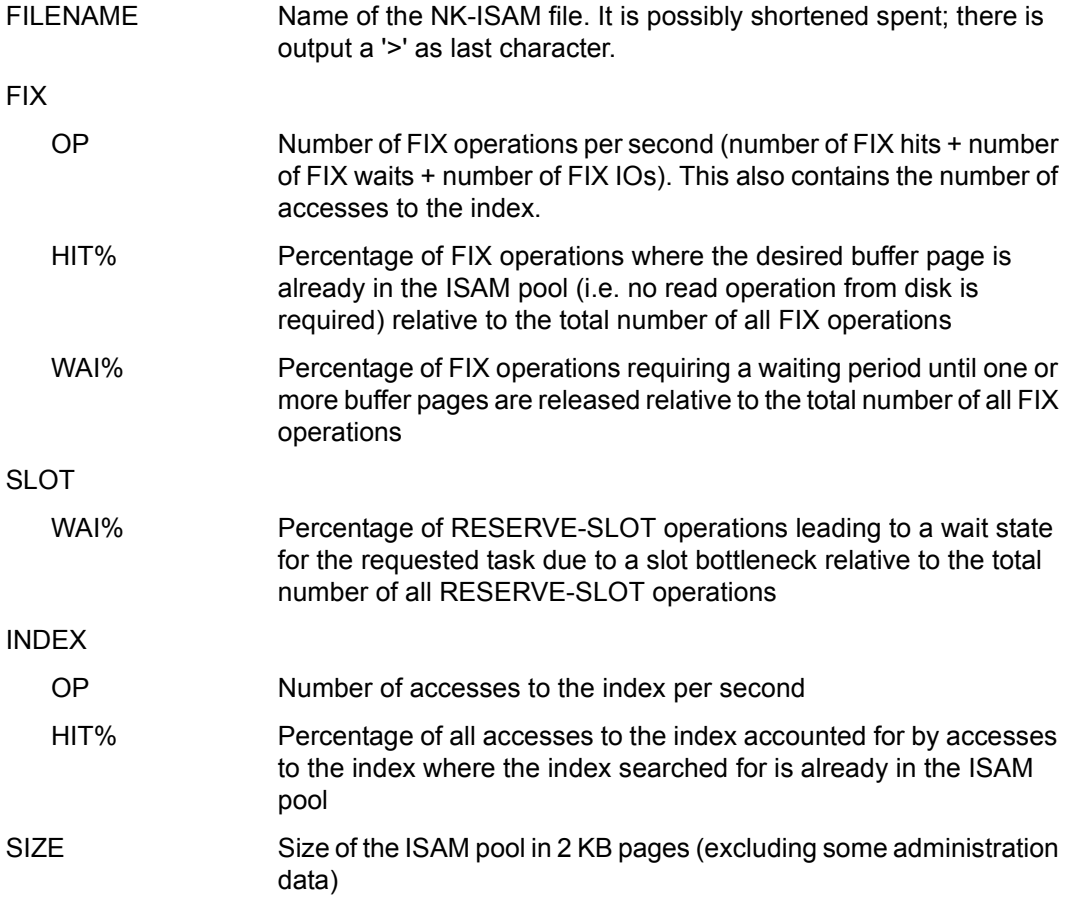

## **MEMORY report**

This report provides an overview of main memory and virtual address space utilization.

## **Report output**

The REPORT MEMORY statement is used to request the output of the MEMORY report.

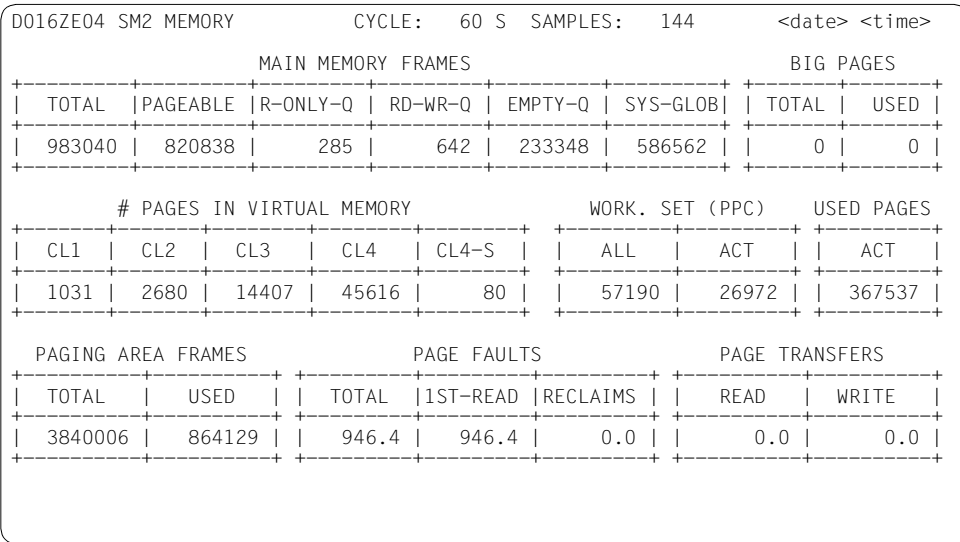

### **Monitoring information**

MAIN MEMORY FRAMES

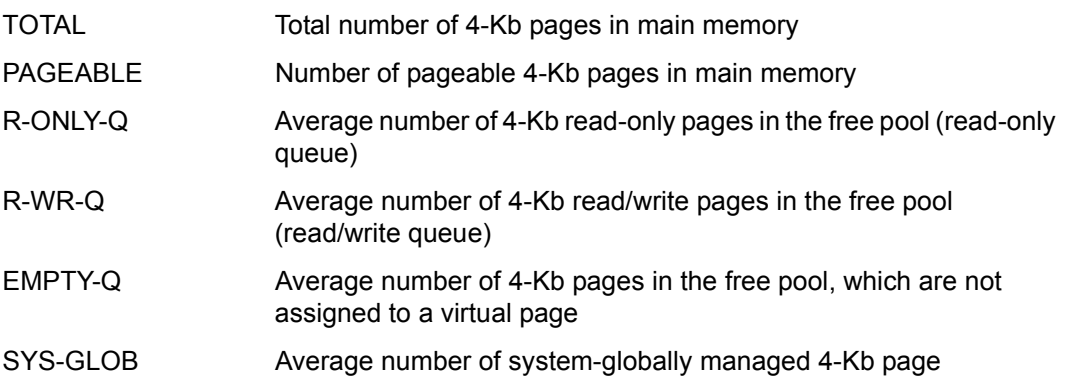

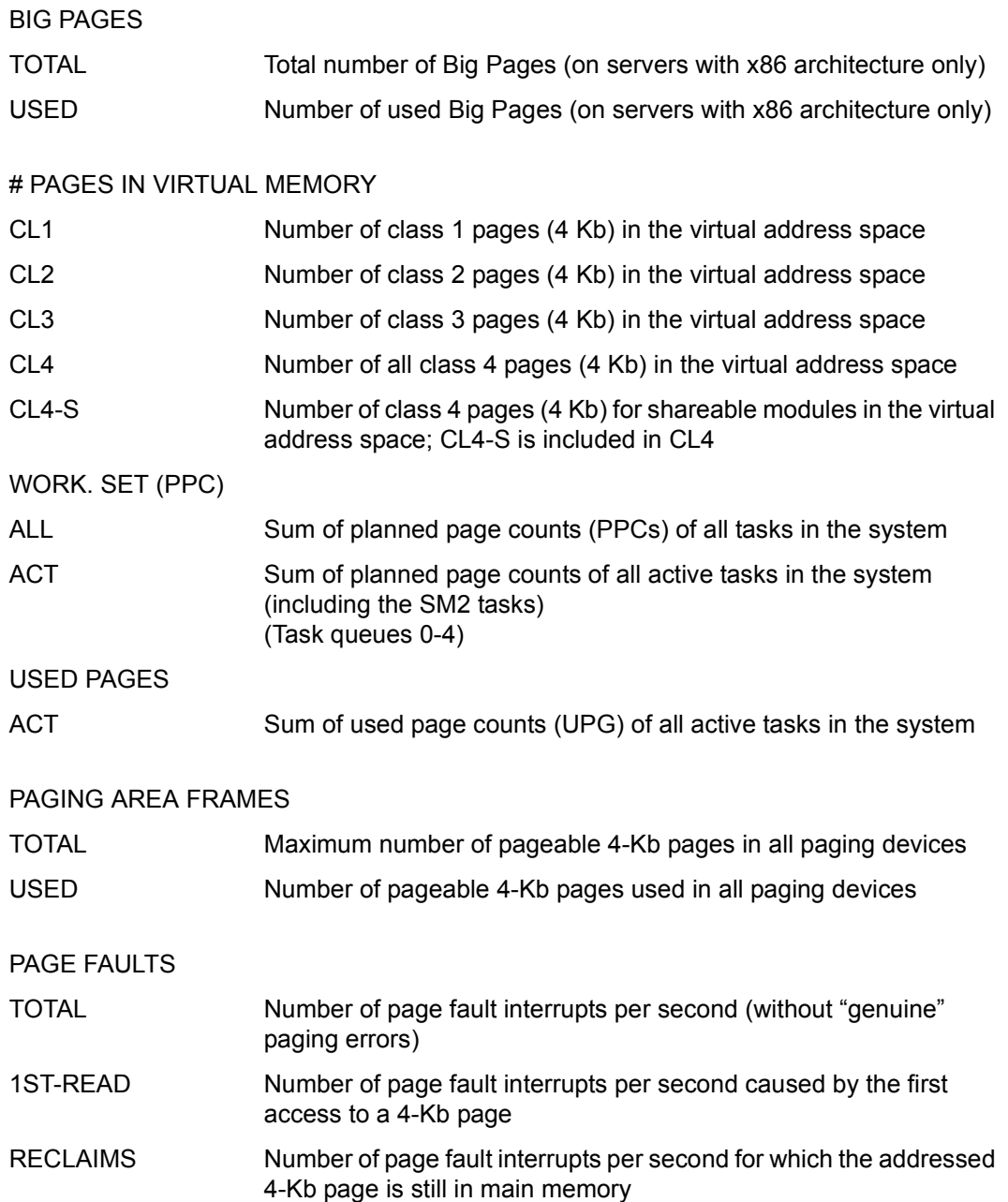

#### PAGE TRANSFERS

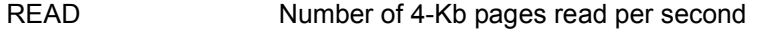

WRITE Number of 4-Kb pages written per second

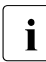

The sum of read and written pages does **not** match the PAGE value under IO'S<br> **I** DER SEC of the ACTIVITY report Memory management tries to group up to 16 PER SEC of the ACTIVITY report. Memory management tries to group up to 16 4-Kb page-out pages (WRITE) for one output operation. Each READ causes one 4- Kb page to be transferred, i.e. causes one input operation (see also page fault, [page 668](#page-667-0) in the glossary).

## **MSCF report**

This report contains monitored data from the MSCF subsystem.

### **Report output**

The REPORT MSCF statement is used to request the output of the MSCF reports. The report can only be output if the SM2 administrator has activated the monitoring process using the statement START-MEASUREMENT-PROGRAM TYPE=\*MSCF.

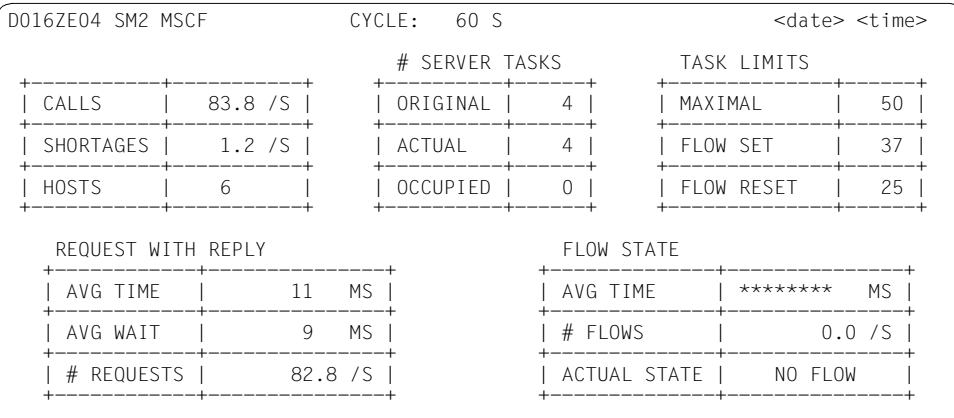

#### **Monitoring information**

The entries have the following meanings:

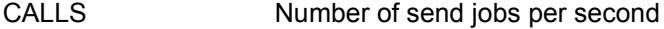

SHORTAGES Number of send jobs rejected per second due to line overload

HOSTS Number of hosts entered in MSCF with which the local host maintains a connection (excluding the local host)

# SERVER TASKS ORIGINAL Number of server tasks originally requested

ACTUAL Number of current server tasks

OCCUPIED Number of current server tasks which could cause a bottleneck

These values merely indicate the status at the end of the monitoring cycle and do not represent the mean value over the entire monitoring cycle.

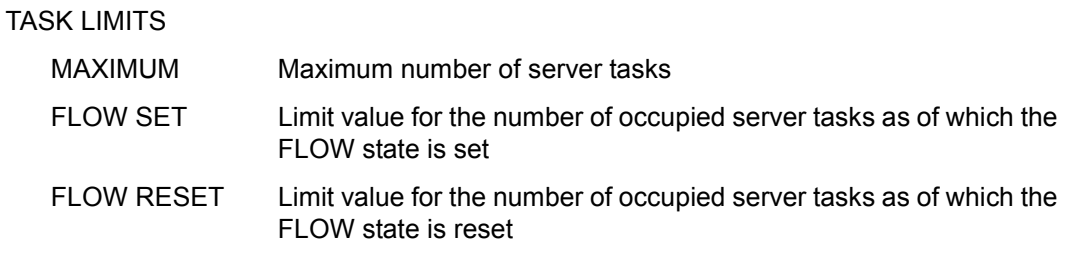

The MSCF subsystem sets its own FLOW or NO FLOW state, depending on the number of occupied server tasks. If the FLOW state is set, the maximum number of server tasks can be exceeded.

For further information on server tasks and their limit values, see the "HIPLEX MSCF" manual [[8](#page-674-0)].

### REQUEST WITH REPLY

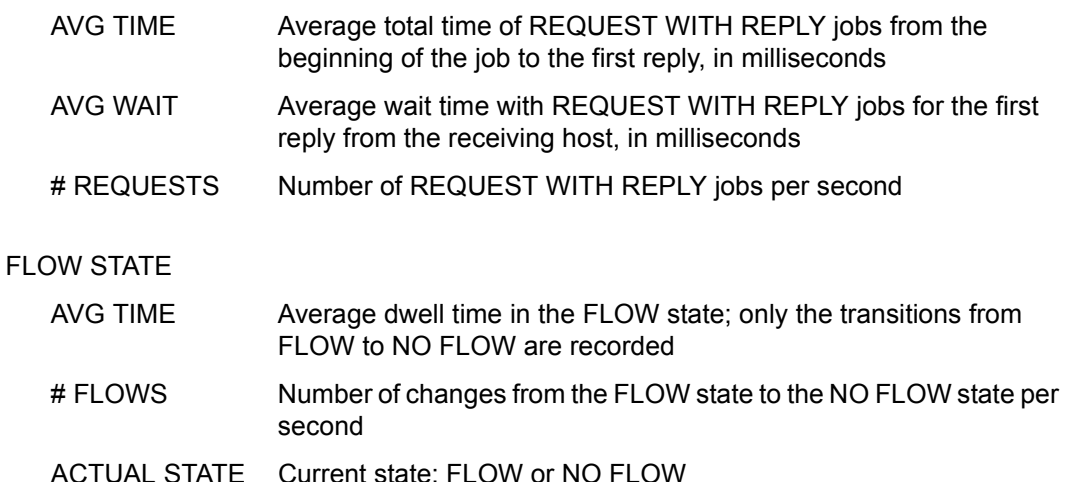

For the average times, \*\*\*\*\*\*\*\* is output if no events have occurred.

# **NSM report**

This report provides data from the NSM (Node Synchronization Manager) subsystem for a computer network.

## **Report output**

The REPORT NSM statement is used to request the output of the NSM report. The report can only be output if the SM2 administrator has activated the monitoring process using the statement START-MEASUREMENT-PROGRAM TYPE=\*NSM.

The privileged user can use the SELECT-HOSTS statement to select the hosts to be displayed in the NSM report. If these include the local host, this is output in the first line, followed by the remaining hosts in the order specified in the SELECT-HOSTS statement. The header contains information on the first host for which valid data is found. If valid information cannot be found on a particular host, the string "\*\*" appears in place of the monitored data.

Only the local host is displayed to the nonprivileged user.

Overflow screens may be requested for this report.

For further information, please refer to the description of the SELECT-HOSTS statement on [page 128.](#page-127-1)

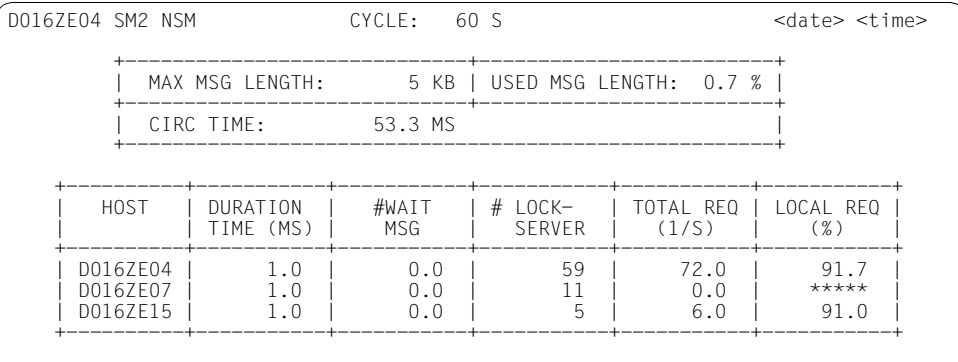

### **Monitoring information**

MAX MSG LENGTH Length of the NSM message buffer in the token in KB

USED MSG LENGTH Percentage of the NSM message buffer used

CIRC TIME Circulation time of the token in milliseconds

This data is output by the first host.

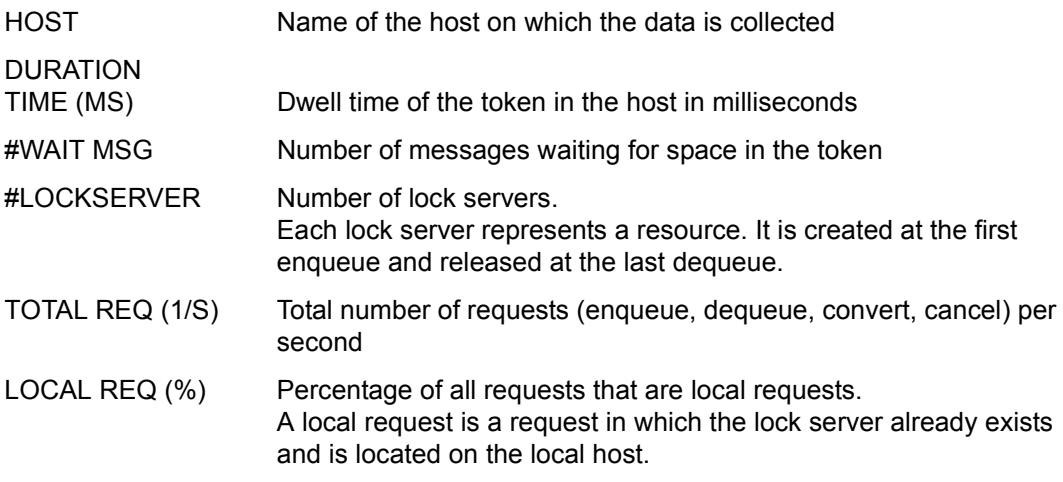

## **OPENFT report**

This report provides load values for openFT instances.

### **Report output**

The REPORT OPENFT statement is used to request the output of the OPENFT report.

The OPENFT report can only be output if

- openFT has been prepared for data to be sent to SM2 (see [page 61\)](#page-60-0)
- the SM2 administrator has defined openFT instances using the ADD-OPENFT-INSTANCE statement
- the SM2 administrator has activated the monitoring process using the START-MEASUREMENT-PROGRAM TYPE=\*OPENFT statement

The user is shown a screen for each openFT instance which is to be monitored (max. 16).

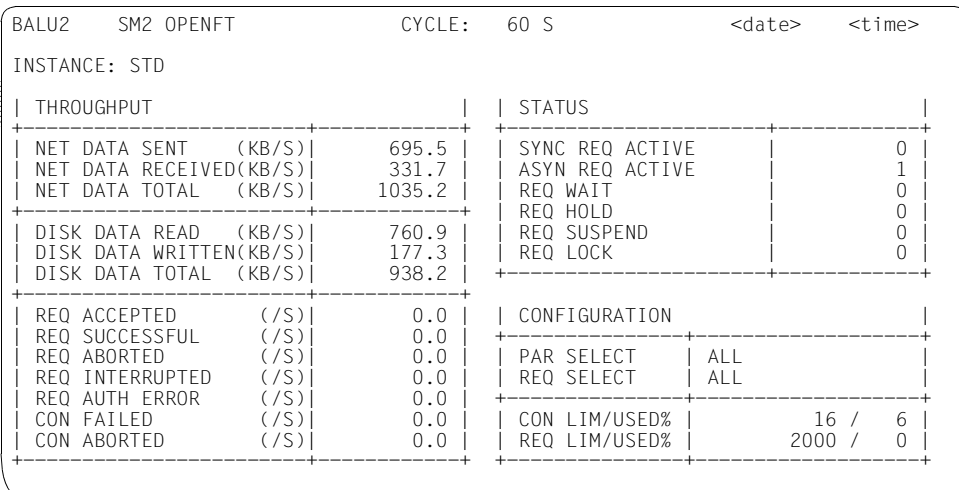

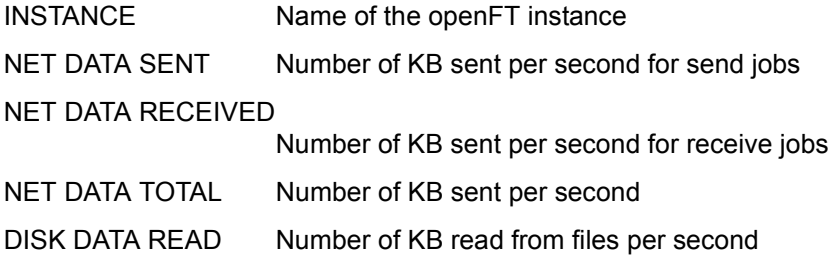

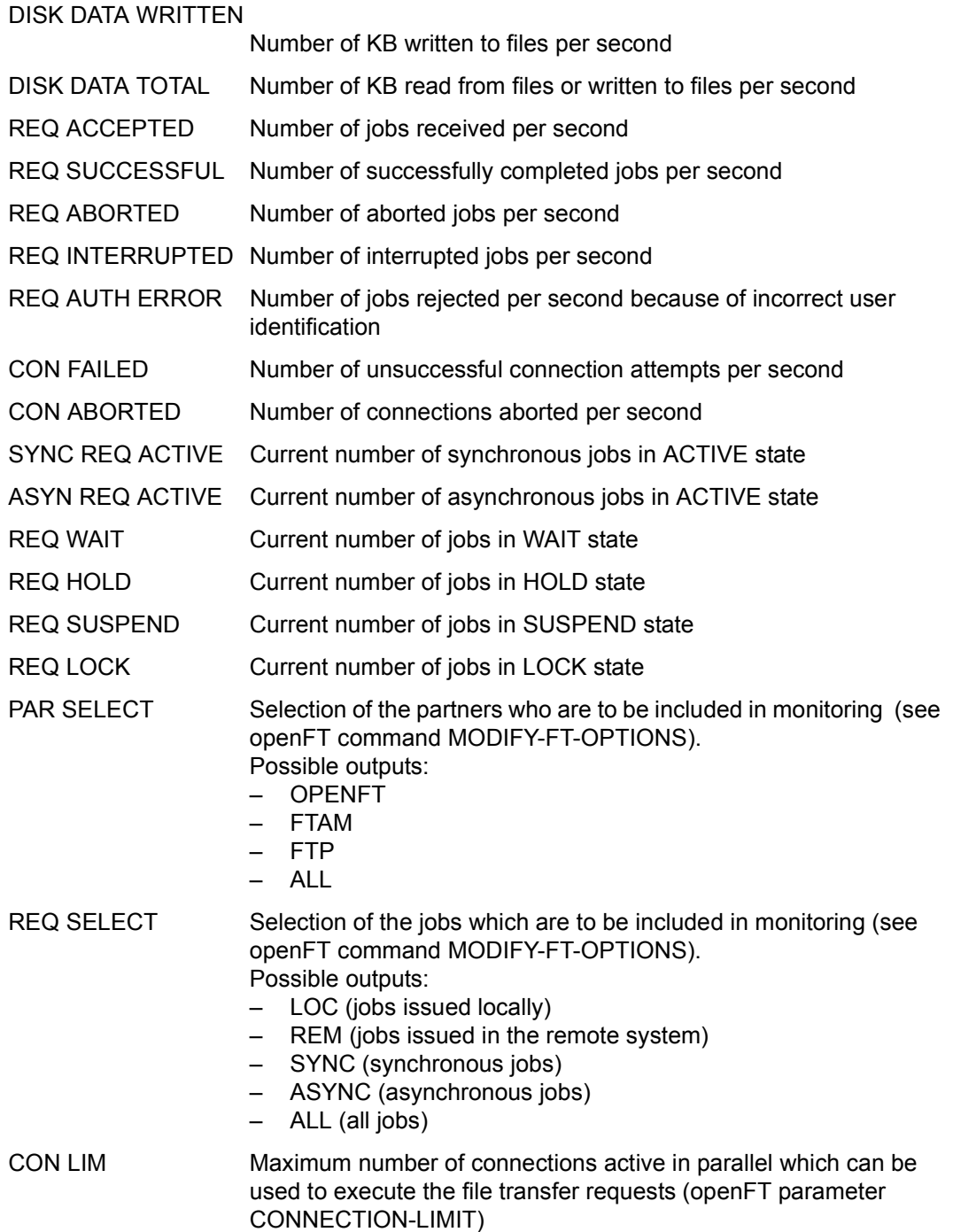

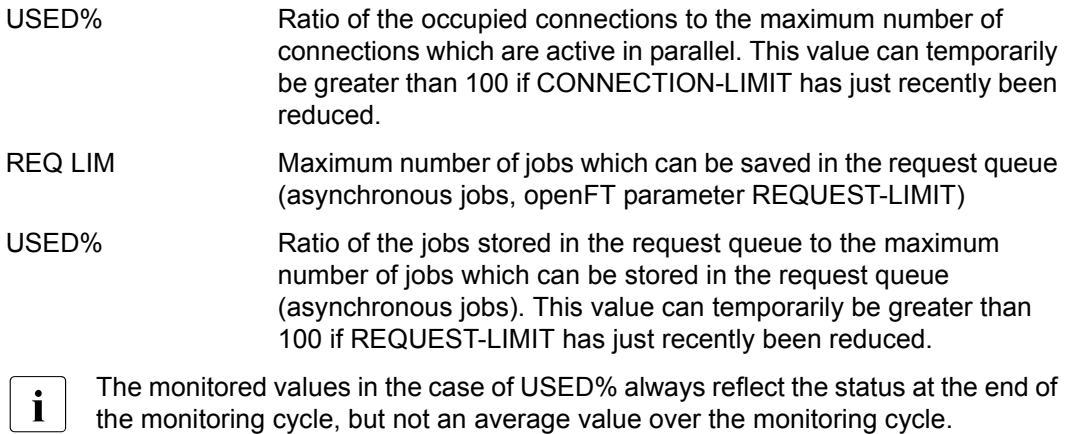

# **PCS report**

This report provides an overview of the activities of the Performance Control Subsystem.

## **Report output**

The REPORT PCS statement is used to request the output of the PCS report. The report can only be output if PCS was active during the last monitoring cycle.

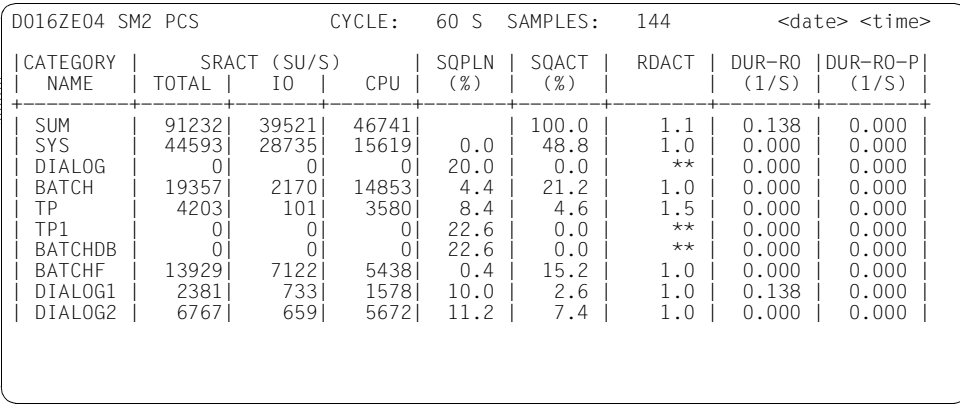

### **Monitoring information**

This report contains the totals (SUM column) for all categories (except for the SQPLN value) in the first line below the table header. The data for the individual categories (up to 16) is output in the following lines.

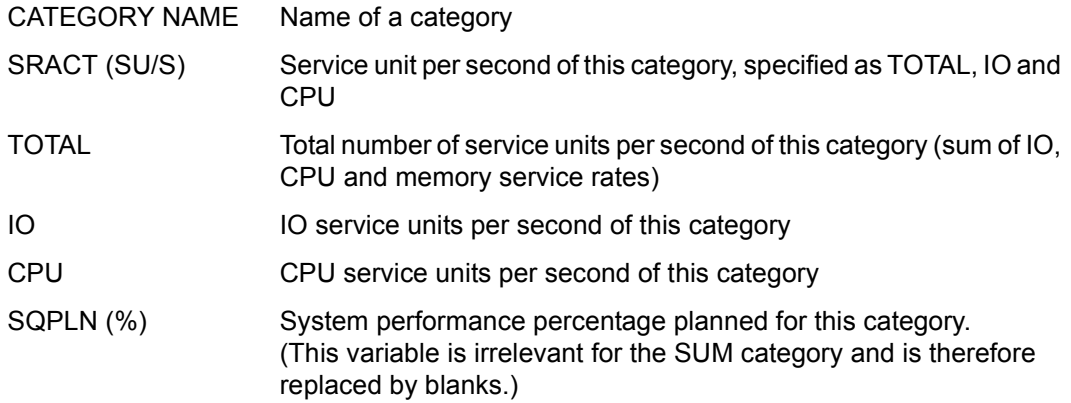

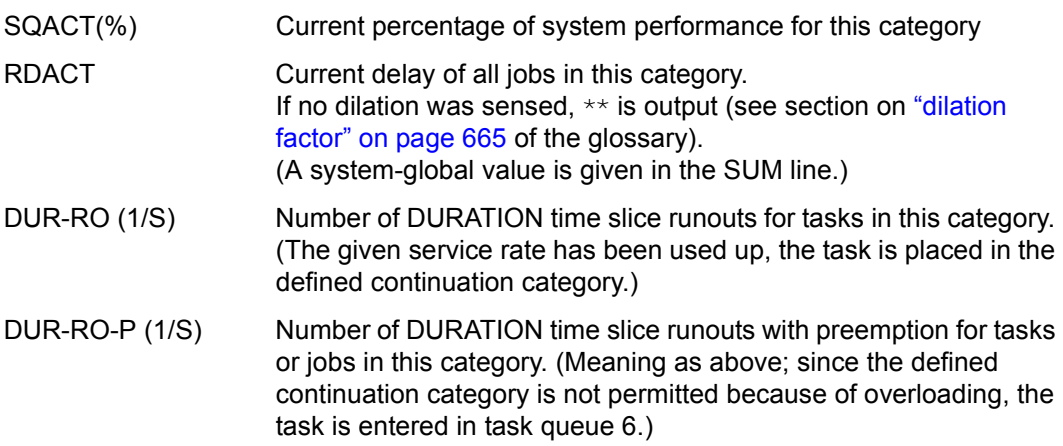

## **PERIODIC TASK report**

This report provides information on the most important consumption statistics of all tasks.

### **Report output**

The REPORT PERIODIC statement is used to request the output of the PERIODIC TASK report.

The report can only be output if the SM2 administrator has

- defined the tasks whose monitored data is to be written to the SM2 output file using the SET-PERIODIC-TASK-PARAMETERS statement
- activated the monitoring process using the statement START-MEASUREMENT-PROGRAM TYPE=\*PERIODIC-TASK

Privileged users receive monitored data on all tasks. Nonprivileged users receive monitored data only on the tasks belonging to their user ID.

Overflow screens may be requested for this report.

The monitored data output is sorted in accordance with the sort criterion defined in the SELECT-PERIODIC-TASK-PARAMETERS statement (see [page 187\)](#page-186-0). By default, it is sorted in accordance with the service units.

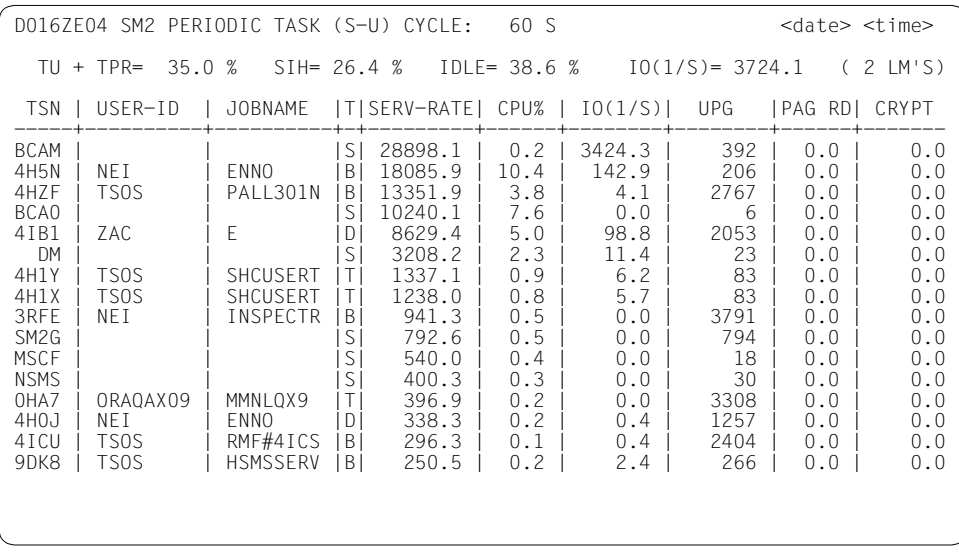

## **Monitoring information**

The first header line shows the report name and the sort criterion used (CPU, IO, UPG or S-U for service units).

The second header line displays the following global system values (analogous to REPORT ACTIVITY):

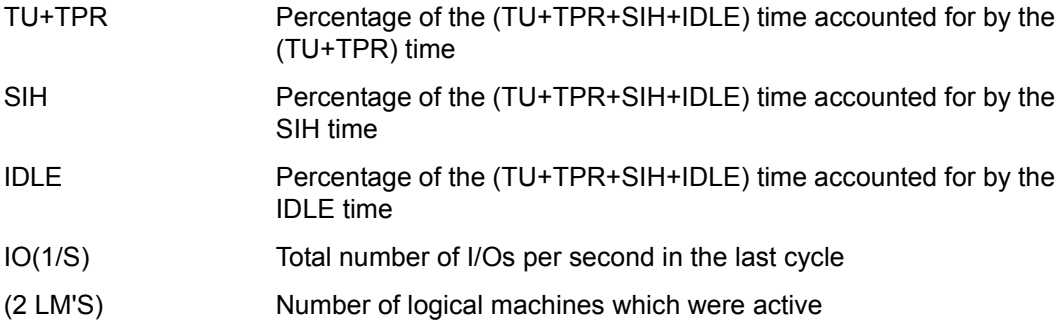

The PERIODIC TASK report contains data for the tasks selected with the SELECT-PERIODIC-TASK-PARAMETERS statement (see [page 187\)](#page-186-1). By default, the data of all tasks is output.

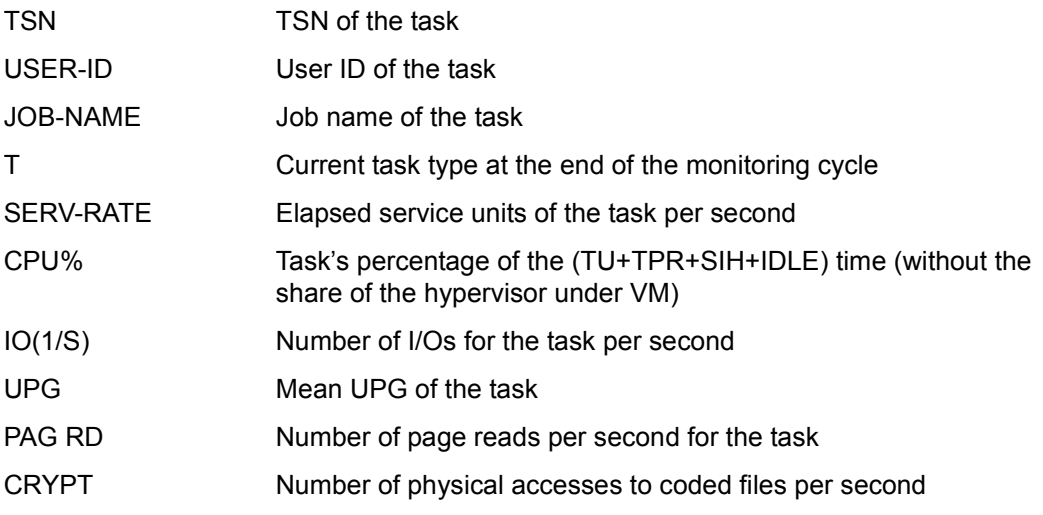

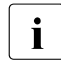

**i** Physical writing of pages to the paging disk is assigned to the system task with the TSN "PGE" for the purposes of consumption statistics TSN "PGE" for the purposes of consumption statistics.

# **PFA CACHE report**

By means of the PFA monitoring program, SM2 records monitored data on the use of caches under User PFA.

The PFA CACHE report provides an overview of the use of all PFA cache areas of the product DAB. The data of the PFA CACHE report is also output in the DAB report.

Main memory (MM) or global storage (GS) are used as a cache medium.

### **Report output**

The REPORT PFA statement is used to request the output of the PFA CACHE report. The report can only be output if the SM2 administrator has activated the monitoring process using the statement START-MEASUREMENT-PROGRAM TYPE=\*PFA.

Overflow screens may be requested for this report. The monitored data output is sorted under the categories READ and WRITE.

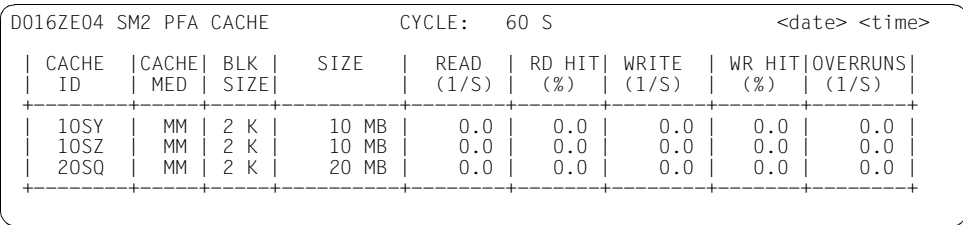

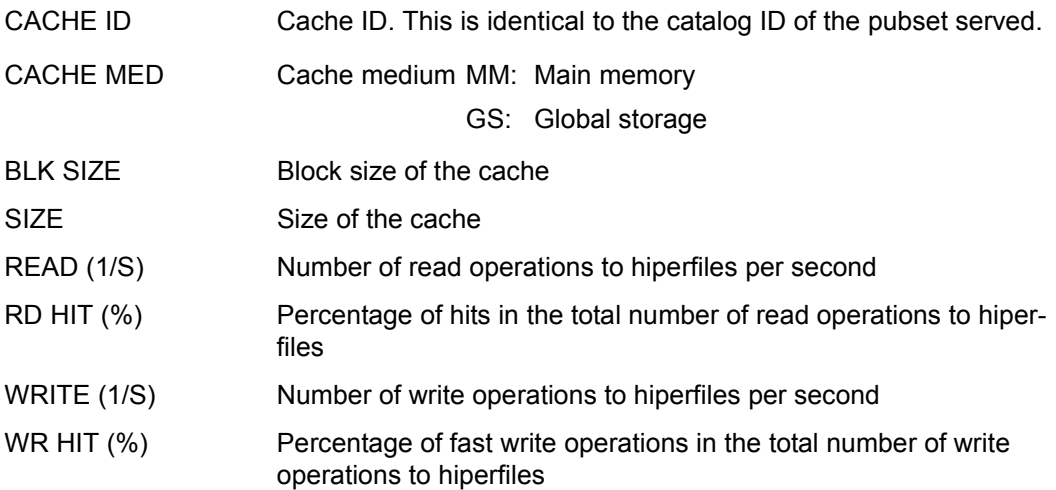

OVERRUNS (1/S) Number of unsuccessful attempts to use the cache due to overload per second

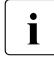

The number of read and write accesses is output to one decimal place. Read and<br> $\mathbf{i}$  write rates less than 0.05 per second are rounded down to 0.0 per second and bit write rates less than 0.05 per second are rounded down to 0.0 per second and hit rates are calculated.

# **POSIX report**

#### **Report output**

The REPORT POSIX statement is used to request the output of the POSIX report. The report can only be output if the SM2 administrator has activated the monitoring process using the statement START-MEASUREMENT-PROGRAM TYPE=\*POSIX.

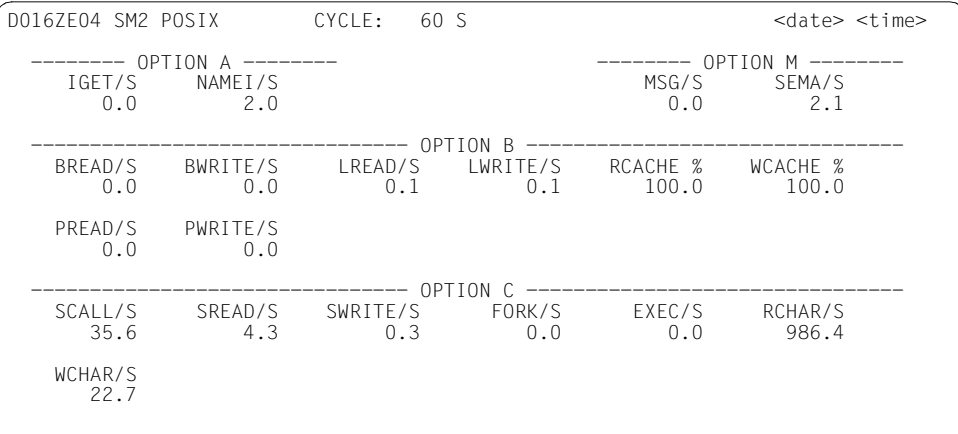

### **Monitoring information**

The individual entries have the following meanings:

OPTION A provides information on the use of system routines for file access:

IGET/S Number of files determined by means of the Inode entry in the UFS (Berkeley "fast file system") file system

NAMEI/S Number of times per second a path name is searched for in the file system

OPTION M provides information on message and semaphore activities:

- MSG/S Number of accesses to messages per second
- SEMA/S Number of semaphore activities per second

OPTION B provides information on buffer utilization:

- BREAD/S, BWRITE/S Number of data transmissions per second between the system buffer and the hard disk or other block-oriented devices
- LREAD/S, LWRITE/S Accesses to the system buffer per second
- RCACHE, WCACHE Cache-memory hit percentage, i.e. RCACHE 1-BREAD/LREAD (in percent) WCACHE 1-BWRITE/LWRITE (in percent)
- PREAD/S, PWRITE/S Number of physical data transmissions per second (raw device)
- OPTION C provides information on system calls:
- SCALL/S All types of system call per second
- SREAD/S, SWRITE/S, FORK/S, EXEC/S Specific system calls
- RCHAR/S, WCHAR/S Characters transmitted by means of read( ) and write( ) system calls

## **PUBSET report**

Information on the utilization of imported SF pubsets or volume sets is output in the PUBSET report.

### **Report output**

The REPORT PUBSET statement is used to request the output of the PUBSET report.

The report can only be output if the SM2 administrator has activated the monitoring process using the statement START-MEASUREMENT-PROGRAM TYPE=\*PUBSET.

D016ZE04 SM2 PUBSET CYCLE: 60 S <date> <time> | CATID | TYP | # | SAT | CAPACITY | USED | | | | VOL | LEV | GB | % | +-------------+-----+-----+-----+----------+------+ | 2PFS | SF | 1 | 0 | 2.3 | 98 | | 4VS1 (1O04) | VS | 18 | 0 | 41.7 | 98 | | M1D1 | SF | 11 | 1 | 25.5 | 97 | 1CV4 (1004) | VS | 32 | 0 | 74.1 | 96<br>CVS7 (20SC) | VS | 6 | 1 | 13.9 | 93 | CVS7 (2OSC) | VS | 6 | 1 | 13.9 | 93<br>| CVS3 (2OSC) | VS | 6 | 0 | 13.9 | 92 | CVS3 (2OSC) | VS | 6 | 0 | 13.9 | 92<br>| CVS6 (2OSC) | VS | 6 | 0 | 13.9 | 91 | CVS6 (20SC) | VS | 6 | 0 | 13.9 | 91<br>| GVS4 (20SG) | VS | 6 | 0 | 13.9 | 91 | GVS4 (2OSG) | VS | 6 | 0 | 13.9 | 91 | | 2RZV | SF | 16 | 2 | 37.1 | 90 | | QVS2 (1OSQ) | VS | 4 | 0 | 9.3 | 87 | | 2OPP | SF | 2 | 1 | 4.6 | 84 | | 2OP1 | SF | 2 | 1 | 4.6 | 84 | | 2OP2 | SF | 2 | 1 | 4.6 | 84 | | 2OWI | SF | 2 | 0 | 4.6 | 82 | | CVS5 (20SC) | VS | 6 | 0 | 13.9 | 79<br>| GVS1 (20SG) | VS | 6 | 0 | 13.9 | 79 | GVS1 (2OSG) | VS | 6 | 0 | 13.9 | 79 |  $QVSA$  (10SQ)  $|$ 

Overflow screens may be requested for this report. The monitored data output is sorted under the category USED.

## **Monitoring information**

The individual entries have the following meanings:

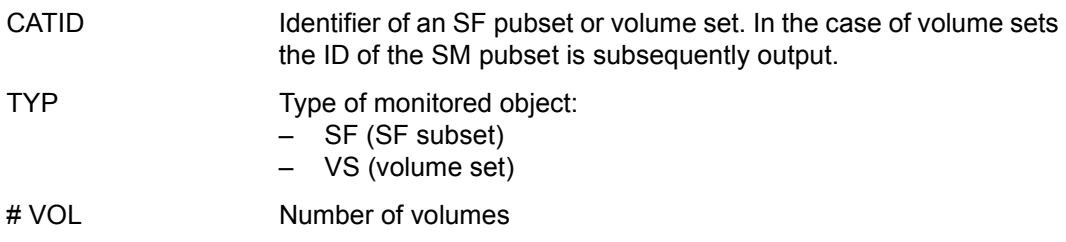
SAT LEV Saturation level (0-6)

CAPACITY (GB) Capacity in GB

USED (%) Utilization in %

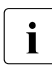

i Only data of imported SF pubsets or volume sets is output. Furthermore, only<br>volumes without an allocation lock (see MODIEY-PUBSET-RESTRICTIONS) volumes without an allocation lock (see MODIFY-PUBSET-RESTRICTIONS) are taken into account.

### **RESPONSETIME report**

This report contains data on response times, think times, transaction times and wait times for messages in the BCAM pool.

#### **Report output**

The REPORT RESPONSE statement is used to request the output of the RESPONSETIME report.

The report can only be output if the SM2 administrator has

- defined the monitoring parameters using the SET-RESPONSETIME-PARAMETERS statement
- specified the connection sets to be monitored using the ADD-CONNECTION-SET statement
- activated the monitoring process using the statement START-MEASUREMENT-PROGRAM TYPE=\*RESPONSETIME

Depending on the definition of the SCOPE operand in the SET-RESPONSETIME-PARAMETERS or MODIFY-RESPONSETIME-PARAMETERS statement, SM2 output bucket-specific or category-specific screens.

In the case of SCOPE=\*BUCKET, the user receives a separate screen for each of the connection sets to be monitored (up to 16, including global statistics) with bucket-specific values. Global statistics are output first.

In the case of SCOPE=\*CATEGORY, the user receives a separate screen for each of the connection sets to be monitored (up to 16, including global statistics) with category-specific values. Global statistics are output first.

Categories for which no values have been specified are not output. If values are specified for more than 13 categories, the screen is scrolled upwards by the corresponding number of lines so that the topmost lines of the report are not visible on the screen.

If both SCOPE=\*CATEGORY and SCOPE=\*BUCKET are specified, a screen is output for bucket-specific values first, followed by one for category-specific values.

#### **Bucket-specific screen**

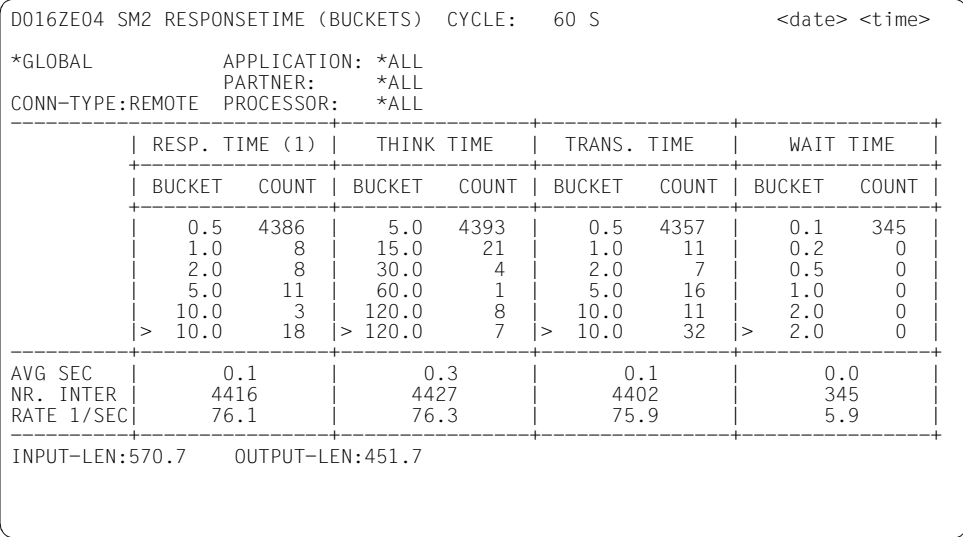

### **Monitoring information**

For each screen, the associated connections or connection groups are output above the monitoring data, as well as the connection set name ("GLOBAL" is the name given in the example), when the ADD-CONNECTION-SET statement is defined).

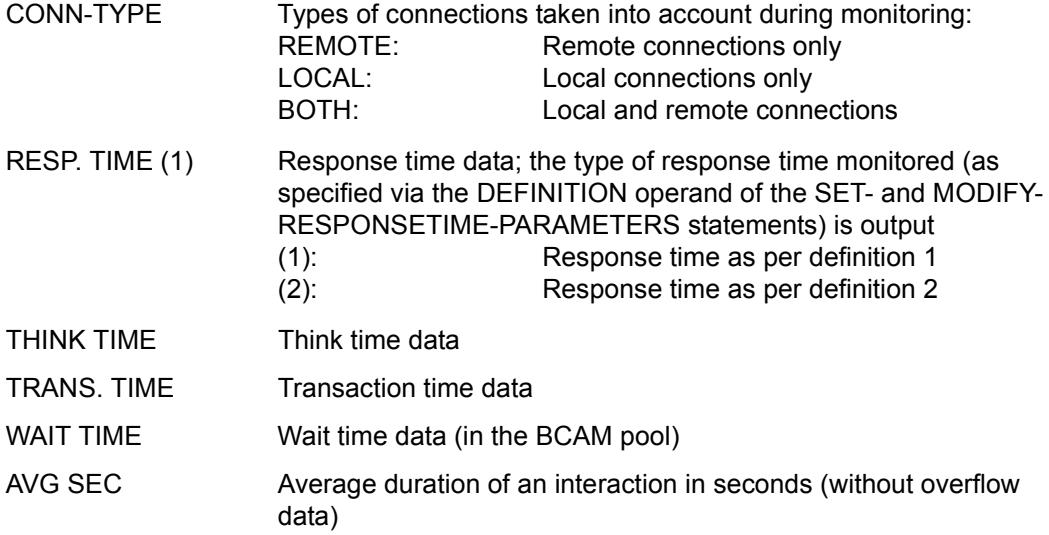

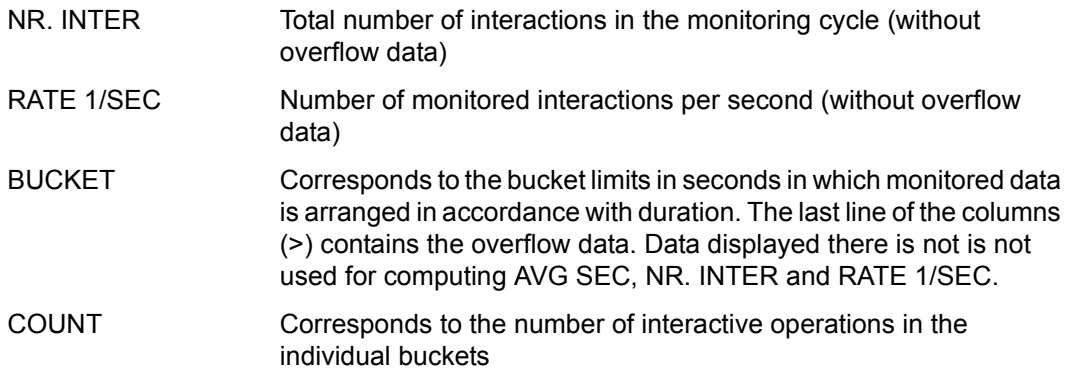

The SM2 administrators can modify the bucket limits and the number of buckets by means of the SET- and MODIFY-RESPONSETIME-PARAMETERS statements if the default options are not suitable. If no interactions were recorded in the last monitoring cycle, the message NOTE: SOME INTERACTIONS MISSED:<number> is displayed in the bottom line of each of the RESPONSE TIME screens. This may be the case, for example, if the number of active connections is greater than that defined in the CONNECTION-NUMBER parameter of the SET- or MODIFY-RESPONSETIME-PARAMETERS statement.

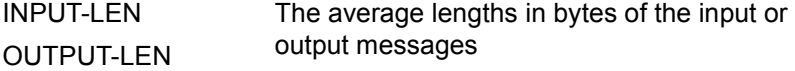

#### **Category-specific screen**

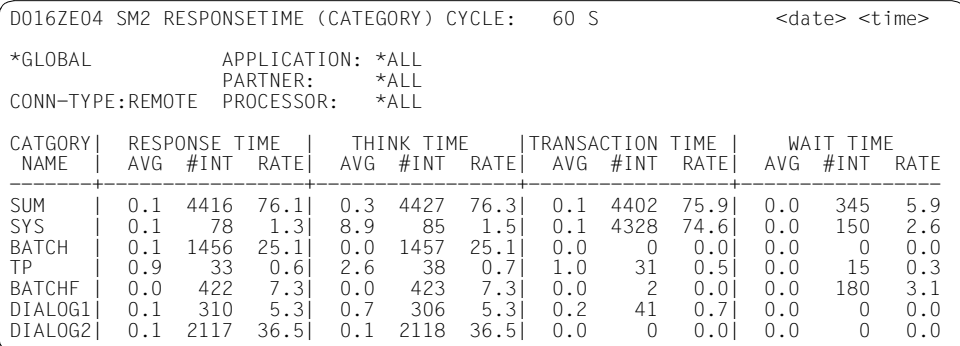

### **Monitoring information**

For each screen the associated connections or connection groups are output over the monitoring values; the connection set name (in the example it is \*GLOBAL) is output, too. (A connection set with the name \*GLOBAL, in which all connections are monitored (CONNECTION (\*ALL,\*ALL,\*ALL)), is automatically defined using the SET-RESPONSETIME-PARAMETERS statement.)

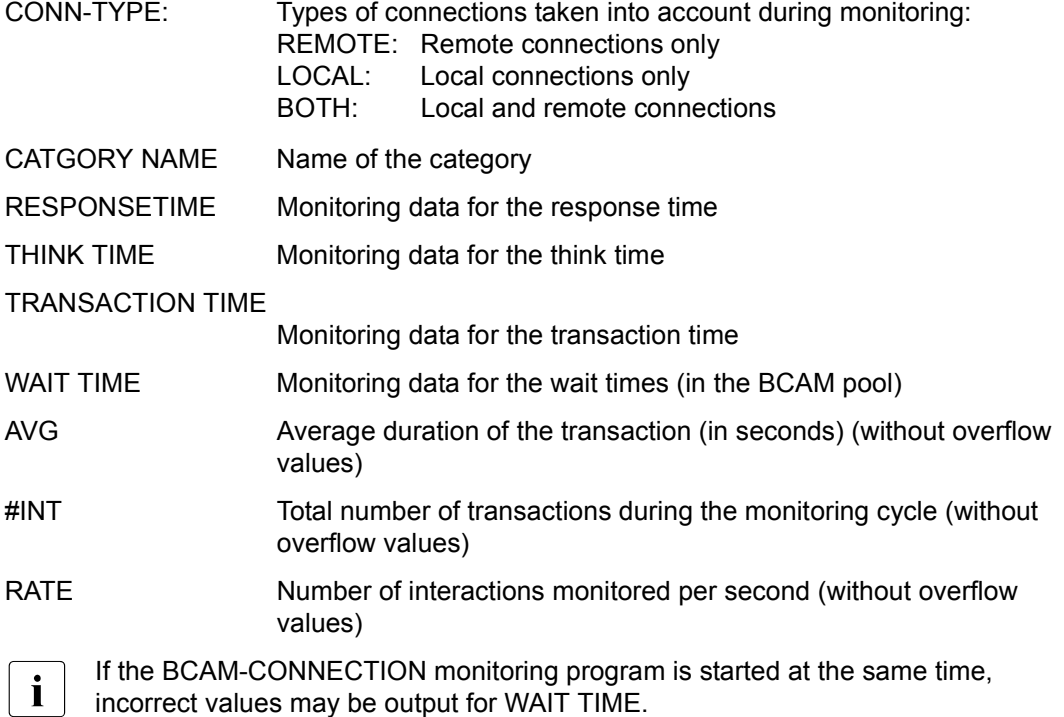

### **SESAM SQL report**

This report contains data of the SESAM/SQL database system.

### **Report output**

The REPORT SESAM\_SQL statement is used to request the output of the SESAM SQL report.

The SESAM SQL report can only be output if

- SESAM/SQL has been prepared for data to be sent to SM2 (see [page 71](#page-70-0))
- the SM2 administrator has activated the monitoring process using the START-MEASUREMENT-PROGRAM TYPE=\*SESAM-SQL statement.

Overflow screens may be requested for this report. The monitored data output is sorted under the category DB CONF.

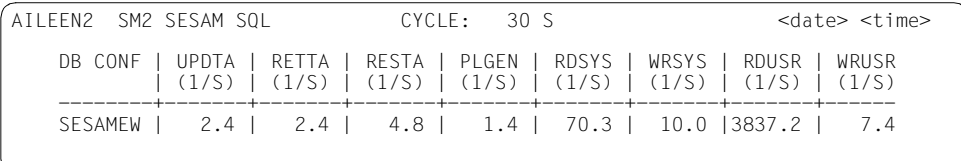

### **Monitoring information**

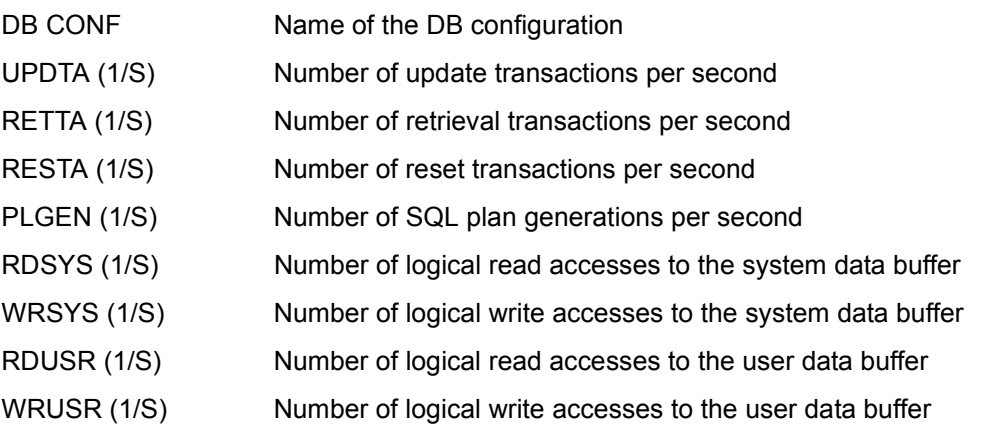

The monitored data is supplied by SESAM/SQL asynchronously to SM2 and  $\overline{I}$  annies for one or more cycles which are defined by SESAM/SQL and need r applies for one or more cycles which are defined by SESAM/SQL and need not match the SM2 cycle. Here differences can exist in the duration of the cycles, and time displacements can also exist between the SESAM/SQL and SM2 cycles. The duration of one or more SESAM/SQL cycles is used to standardize the monitored data to one second. The data is therefore exact, but it only matches the SM2 cycle to a certain degree.

### **SHARED PUBSET report**

The SHARED PUBSET report contains monitored data on I/O operations to disk devices of shared pubsets for a computer network.

#### **Report output**

The REPORT SHARED\_PUBSET statement is used to request the output of the SHARED PUBSET report.

The monitored data under SERVICETIME is only output when the SM2 administrator

- uses the SET-SAMPLING-DEVICE-PARAMETERS statement to define the monitoring of the service times and
- uses the statement START-MEASUREMENT-PROGRAM TYPE=\*SAMPLING-DEVICE to start monitoring.

When the SM2 subsystem is started, the SAMPLING-DEVICE monitoring program is started without the service times being recorded.

The privileged user can use the SELECT-HOSTS statement (see [page 128\)](#page-127-0) to select the hosts whose monitored data is to be displayed in the report.

The header contains information on the local host (if this is selected) or on first host for which valid data is found. If valid information cannot be found on a particular host, the string SOME DATA MISSED appears in the second line.

Only the monitored data of the local host is displayed to the nonprivileged user.

For parallel access volumes (PAV), the following applies:

- Only basic devices are output. The monitored data refers to the basic device and the assigned alias devices (summation and averaging).
- For basic devices the average number of assigned alias devices is output. If a device is not a basic device, spaces are output.

Overflow screens may be requested for this report. The monitored data output is sorted in accordance with the number of I/O operations.

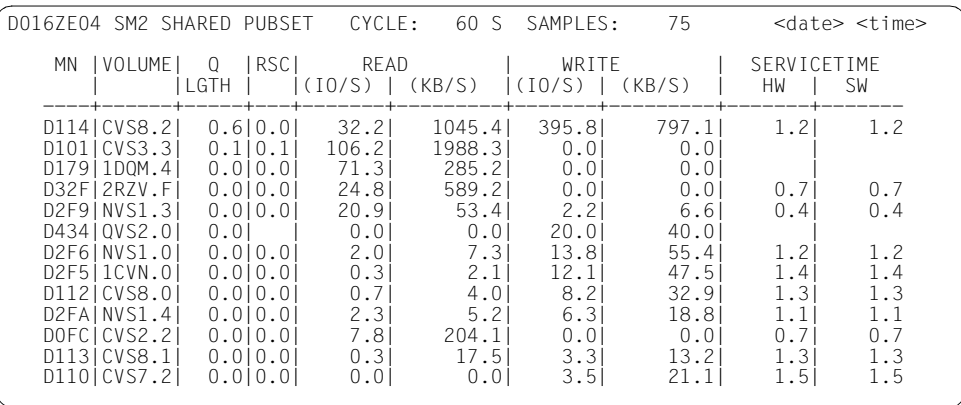

#### **Monitoring information**

The values correspond to those of the DEVICE DISK report and form the sum of the values from the individual hosts.

SM2 cannot automatically determine the percentage utilization of the disks (as in the DEVICE DISK report). Each host recognizes only its own accesses to the disk. The disk is already considered active when the I/O chaining starts, even if the system still has to wait until another host has completed its access. This can cause a dilation of the local utilization, which depends on the level of the local or remote loads and their distribution over time.

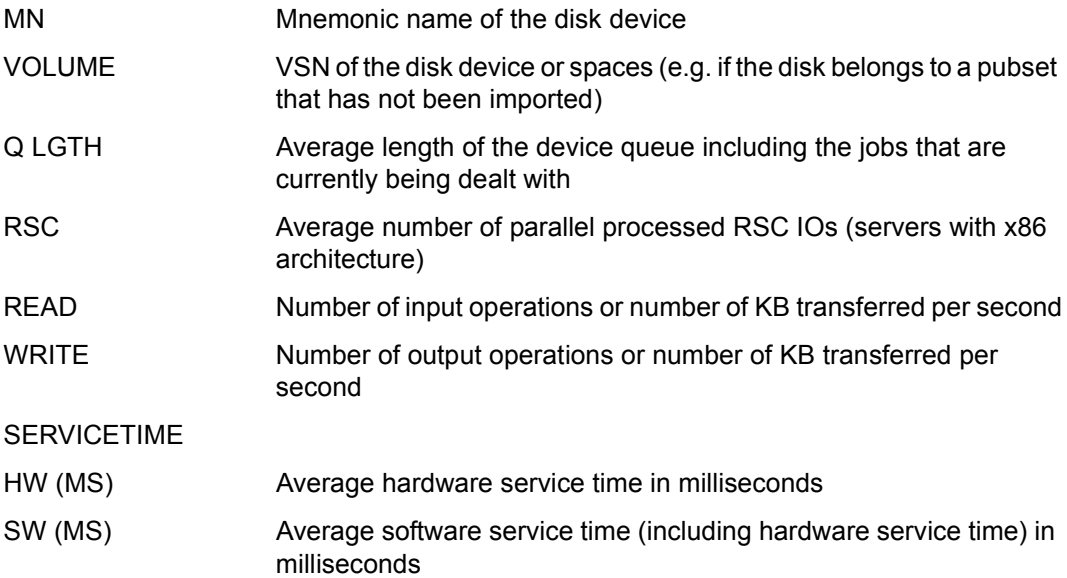

### **SVC report**

This report provides an overview of the SVC calls.

#### **Report output**

The REPORT SVC statement is used to request the output of the SVC report.The report can only be output if the SM2 administrator has activated the monitoring process using the statement START-MEASUREMENT-PROGRAM TYPE=\*SVC.

The monitored data output is sorted in accordance with the total number of calls from TU and TPR. The maximum number of entries that can be output is the number that will fit on the screen. In addition, the sum is output for all SVCs and, if necessary, a value for SVCs that do not appear on this page. Only one screen is output.

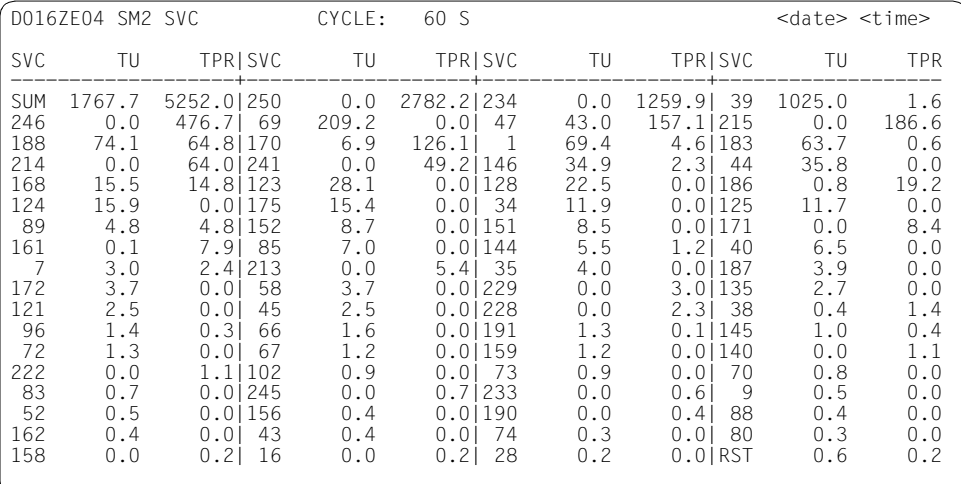

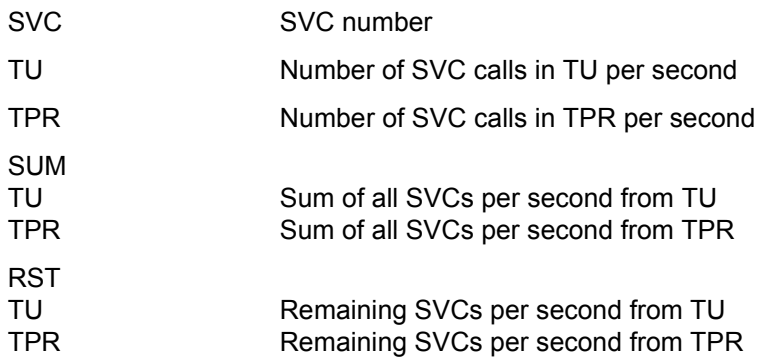

### **SYMMETRIX reports**

Data concerning the utilization of Symmetrix systems is output in the SYMMETRIX reports.

- The SYMMETRIX report provides summary data on all accessible Symmetrix systems.
- The SYMMETRIX PUBSET report provides monitored data on the pubsets of selected Symmetrix systems.
- The SYMMETRIX DEVICE report provides monitored data on the devices of selected pubsets on Symmetrix systems.

The reports can only be output if the SM2 administrator

- has defined the monitoring operands with the SET-STORAGE-SYSTEM-PARAMETERS statement
- has activated the monitoring process using the START-MEASUREMENT-PROGRAM TYPE=\*STORAGE-SYSTEM statement.

The STORAGE-SYSTEM monitoring program requires the chargeable product SHC-OSD. The monitored data is recorded only for the directly accessible, generated controllers of the Symmetrix systems.

Unlike other SM2 monitoring programs, the information recorded on Symmetrix systems is not host-specific, but refers globally to one Symmetrix system. This must be taken into account particularly when interpreting the data.

The figure below illustrates the hierarchy of reports and the statement used to request them:

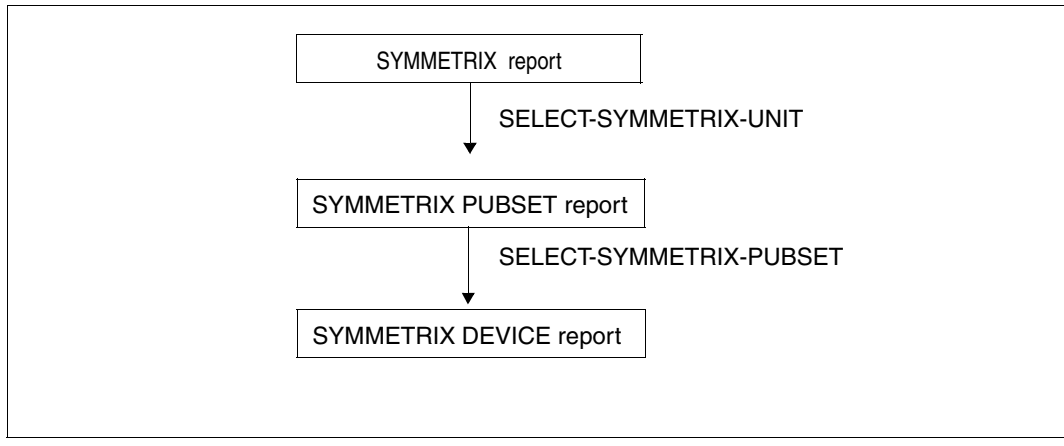

Figure 6: Hierarchy of Symmetrix reports

Every SM2 user can use the SELECT-SYMMETRIX-UNIT statement to select control units of Symmetrix systems for which a SYMMETRIX PUBSET report is then output. Only Symmetrix systems displayed in the SYMMETRIX report can be selected.

Every SM2 user can use the SELECT-SYMMETRIX-PUBSET statement to select pubsets for which a SYMMETRIX DEVICE report is then output. Only pubsets that are displayed in the SYMMETRIX PUBSET report can be selected. It is also possible to request SYMMETRIX DEVICE reports for the devices which are not assigned to a pubset.

### **SYMMETRIX report**

The SYMMETRIX report provides an overview of the I/O activity and the cache utilization of the generated control units of Symmetrix systems.

### **Report output**

The REPORT SYMMETRIX statement is used to request the output of the SYMMETRIX report.

Overflow screens may be requested for this report.

The monitored data output is sorted under the categories READ and WRITE.

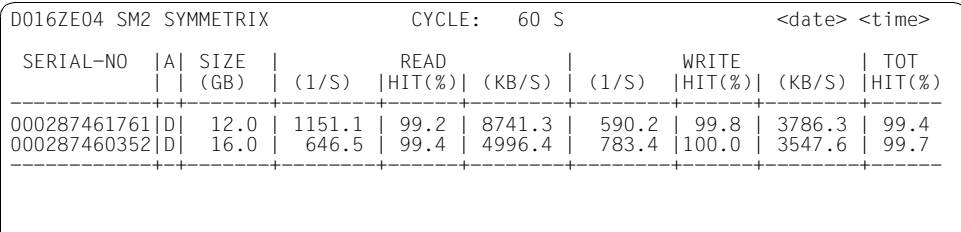

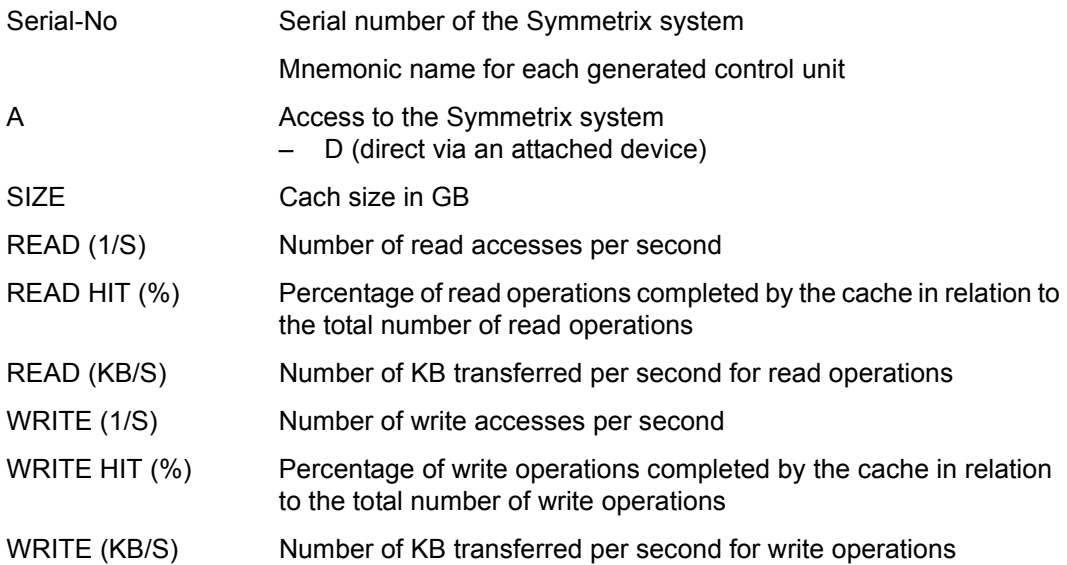

TOT HIT (%) Percentage of read and write operations completed by the cache in relation to the total number of access operations executed

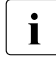

The monitored data output here refers to the Symmetrix system as a whole, i.e. it<br>includes access operations from other hosts includes access operations from other hosts.

### **SYMMETRIX PUBSET report**

The SYMMETRIX PUBSET report provides monitored data on input/output activities and the cache usage of pubsets of a Symmetrix system. It is output for each Symmetrix system.

### **Report output**

The SYMMETRIX PUBSET report is output only on the explicit request of the SM2 user with by means of the SELECT-SYMMETRIX-UNIT statement (see [page 190](#page-189-0)). After issuing this statement, the user receives in addition to the SYMMETRIX report the SYMMETRIX PUBSET report for the selected Symmetrix systems.

A separate screen containing the monitored data for the pubsets is output for each Symmetrix system selected.

Overflow screens can be requested for this report.

The output of the monitored data is sorted on the basis of READ and WRITE.

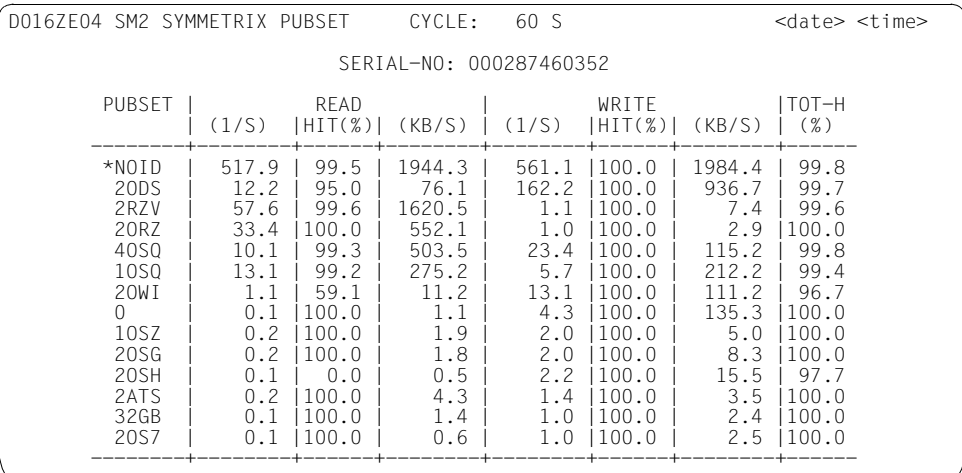

### **Monitoring information**

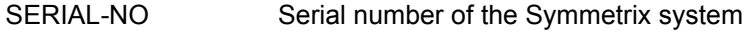

PUBSET ID of the pubset

\*NOID is output for PUBSET if the value \*NOID has been specified for SELECT-SYMMETRIX-PUBSET (for all devices that do not belong to a pubset).

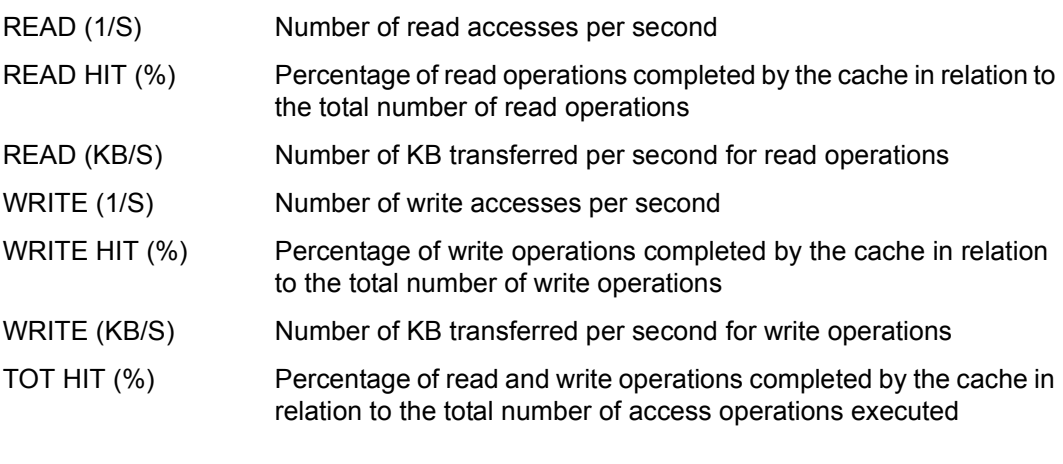

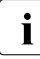

The monitored data output here refers to the Symmetrix system as a whole, i.e. it includes access operations from other hosts. includes access operations from other hosts.

### **SYMMETRIX DEVICE report**

The SYMMETRIX DEVICE report provides monitored data on the I/O activities and the cache utilization of the devices of a Symmetrix system. It is output per pubset.

### **Report output**

The SYMMETRIX DEVICE report is output only at the explicit request of the SM2 user with the help of the SELECT-SYMMETRIX-PUBSET statement (see [page 189](#page-188-0)). This statement is used to output a SYMMETRIX report together with a SYMMETRIX DEVICE report for the selected pubsets. If the SYMMETRIX PUBSET report has been requested in addition, this is output after the SYMMETRIX report but before the SYMMETRIX DEVICE report.

A separate screen is output for each pubset selected.

Overflow screens may be requested for this report. The monitored data output is sorted under the categories READ and WRITE.

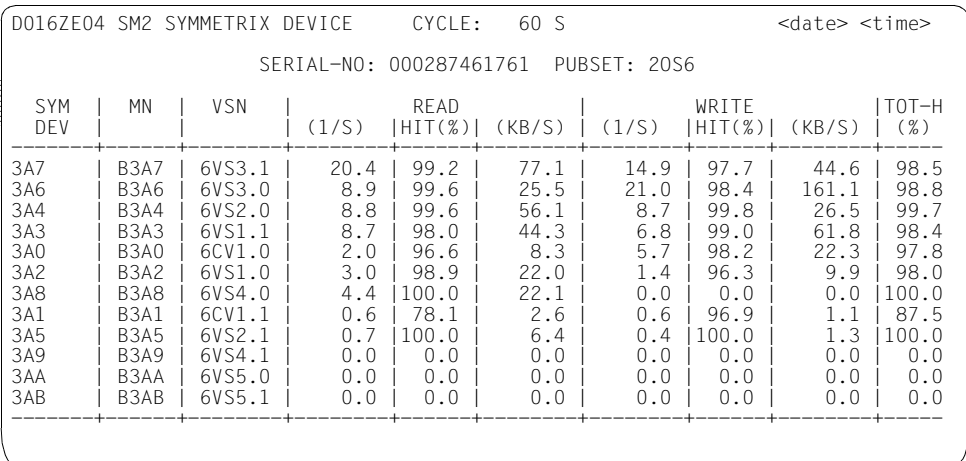

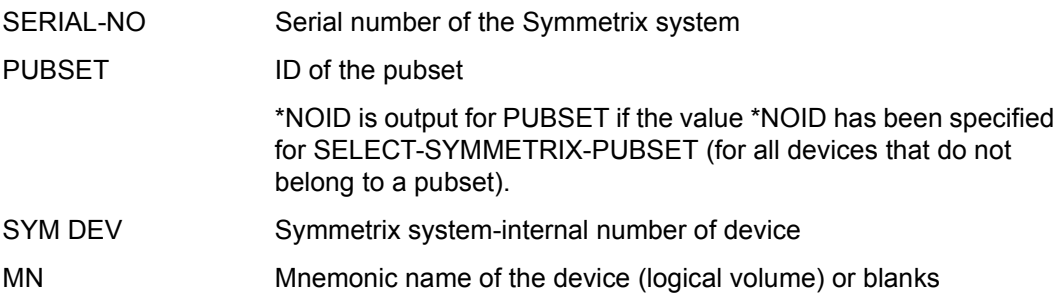

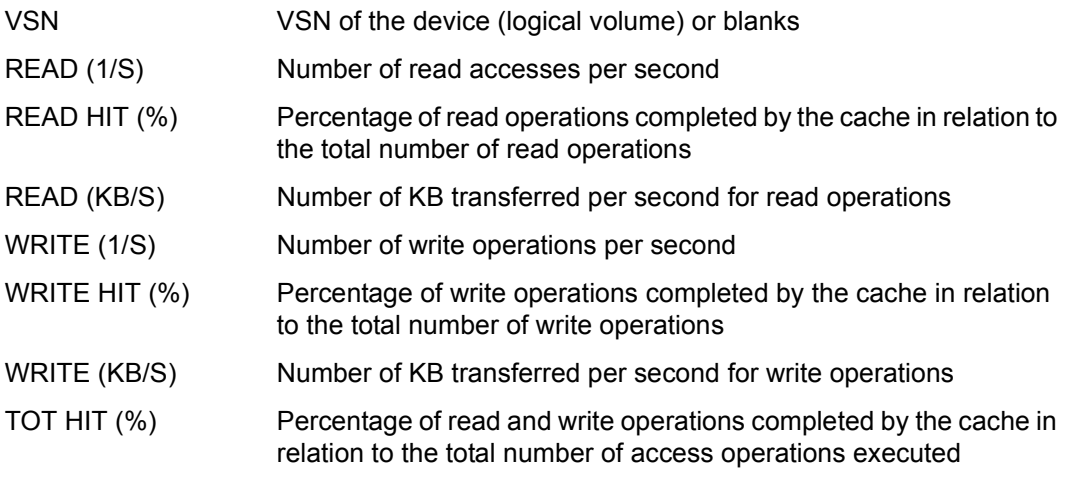

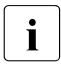

# **i** General notes on the monitored data

The monitored data above can differ from the values in the DEVICE DISK report because

- the data in the DEVICE DISK report comprises local data of the host and the data of the Symmetrix system comprises global data of the device (logical volume)
- the Symmetrix system does not always count every IO immediately
- there is a time lag between the gathering of the DEVICE DISK and the Symmetrix system data

### **TCP/IP report**

This report provides the IP and port numbers as well as data on input and output for each TCP/IP connection. IPv4 as well as IPv6 connections are provided.

### **Report output**

The REPORT TCP statement is used to request the output of the TCP/IP report. The report can only be output if the SM2 administrator has activated the monitoring process using the statement START-MEASUREMENT-PROGRAM TYPE=\*TCP-IP.

Overflow screens may be requested for this report.

The monitored data output is sorted in accordance with the total number of bytes sent and received.

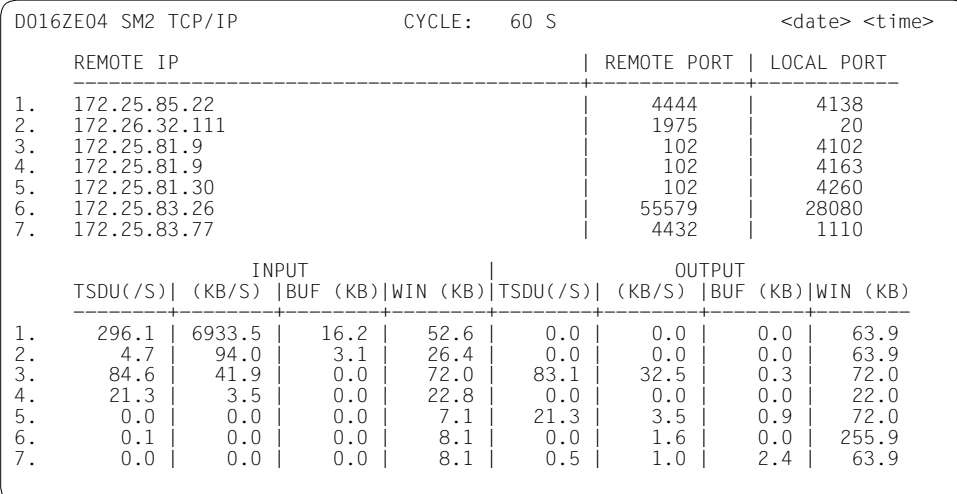

#### **Monitoring information**

The individual entries have the following meanings:

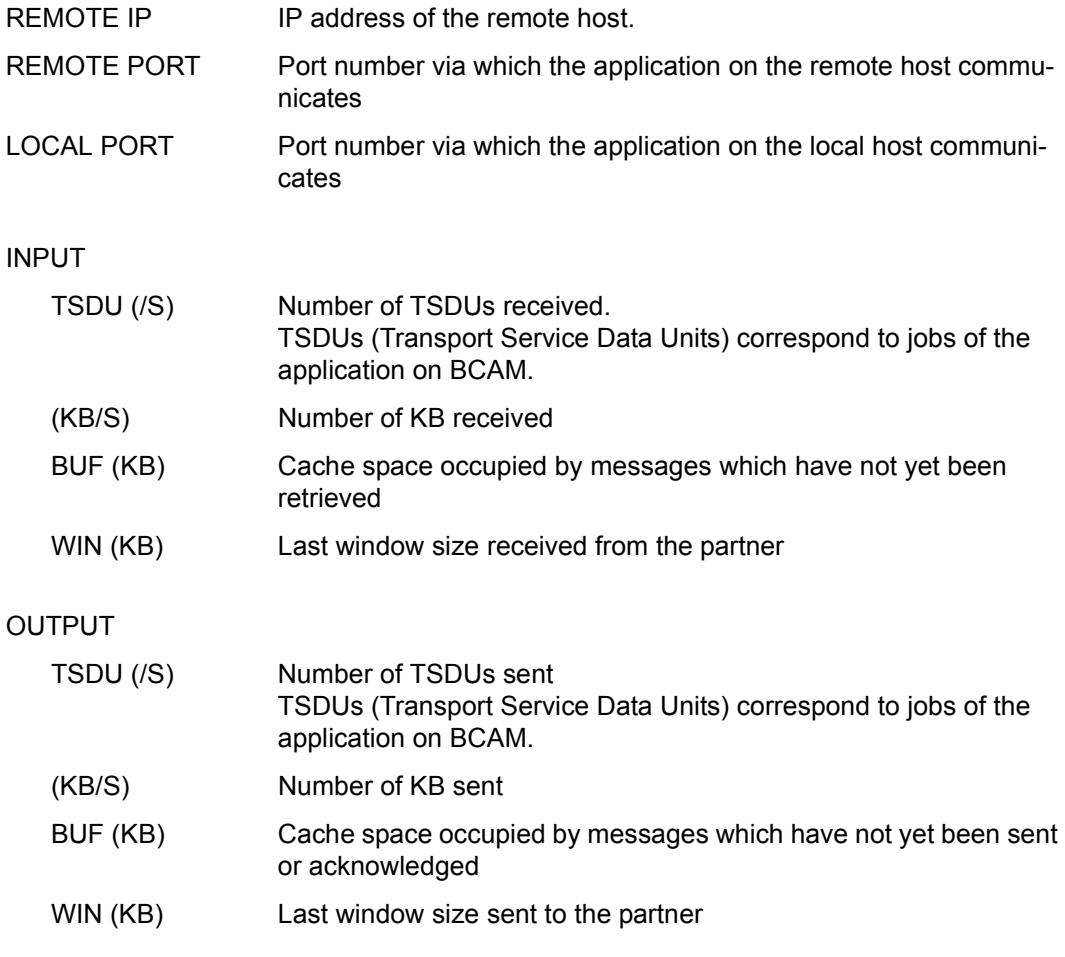

The values for sent and received window sizes only apply for remote connections.

The values BUF and WIN merely reflect the status at the end of the monitoring cycle, and do not represent mean values over the entire monitoring cycle.

### **TLM report**

This report provides monitored data on the occupation of locks managed by the Task Lock Manager (TLM).

### **Report output**

The REPORT TLM statement is used to request the output of the TLM report.The report can only be output if the SM2 administrator has activated the monitoring process using the statement START-MEASUREMENT-PROGRAM TYPE=\*TLM.

The monitored data output is sorted in accordance with OCCUPATIONS. Only one screen is output.

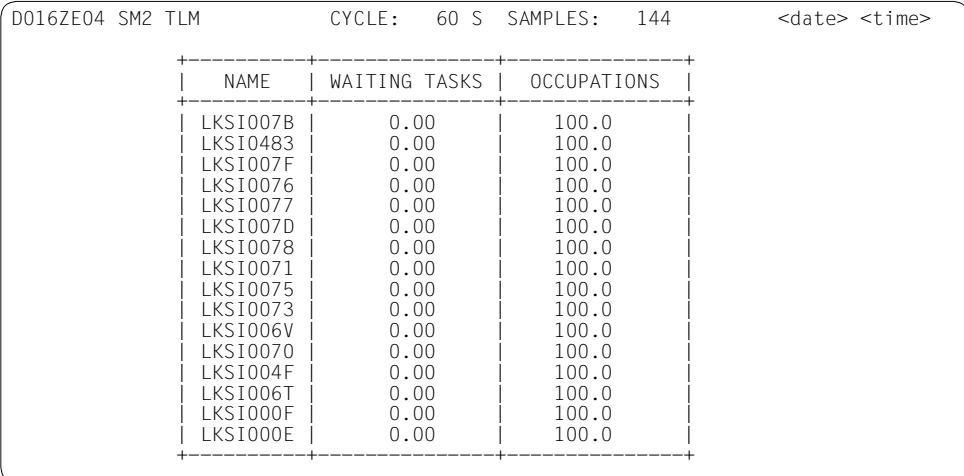

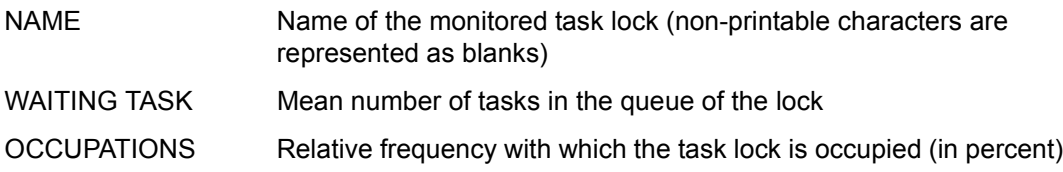

### **UDS SQL report**

This report contains data of the UDS/SQL database system.

#### **Report output**

The REPORT UDS SQL statement is used to request the output of the UDS SQL report.

The UDS SQL report can only be output if

- UDS/SQL has been prepared for data to be sent to SM2 (see [page 74](#page-73-0))
- the SM2 administrator has activated the monitoring process using the START-MEASUREMENT-PROGRAM TYPE=\*UDS-SQL statement.

Overflow screens may be requested for this report. The monitored data output is sorted under the category DB CONF.

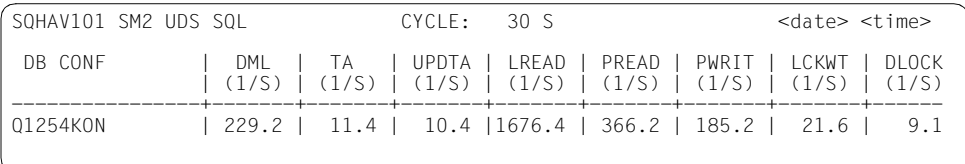

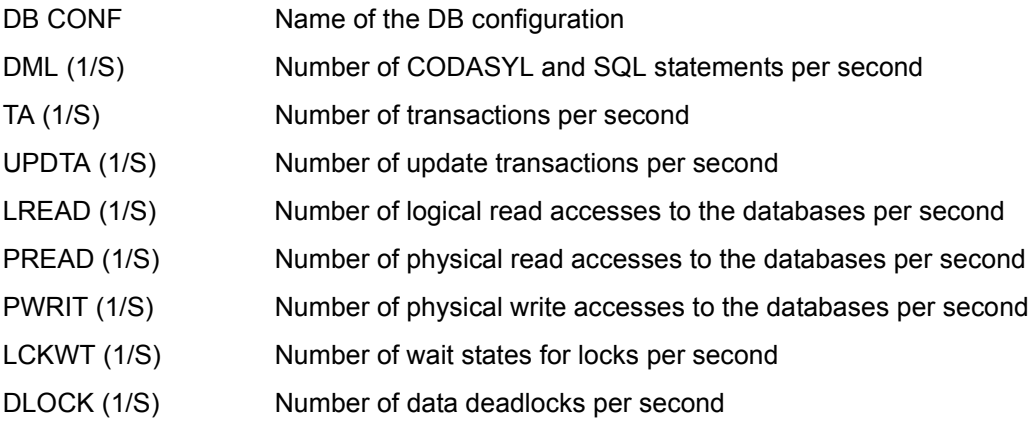

#### $\cdot$  The monitored data is supplied by UDS/SQL asynchronously to SM2 and applies<br>for an algorithment and applied and the state of the UDS/SQL and peed not match the SM2 for one or more cycles which are defined by UDS/SQL and need not match the SM2 cycle. Here differences can exist in the duration of the cycles, and time displacements can also exist between the UDS/SQL and SM2 cycles. The duration of one or more UDS/SQL cycles is used to standardize the monitored data to one second. The values are therefore exact, but they only match the SM2 cycle to a certain degree.

### **UTM reports**

These reports output application-specific data. In the following description, you should note that the terms used are the same as those used in UTM. This results in some discrepancies compared with the terms used in the RESPONSETIME reports (e.g. "transaction"). Please refer to the UTM manuals for an explanation of the terms used in UTM.

The UTM report provides an overview of all UTM applications which supply data to SM2. The decision as to whether a UTM application supplies data to SM2 is taken when the application is generated and/or by means of a statement from the UTM administrator.

For further information, please refer to [section "UTM Monitored data on openUTM appli](#page-74-0)[cations" on page 75](#page-74-0) and the "Using openUTM Applications under BS2000" manual [\[11\]](#page-675-0).

The UTM APPLICATION report provides detailed information on a UTM application.

The reports can only be output if the SM2 administrator has activated the monitoring process using the statement START-MEASUREMENT-PROGRAM TYPE=\*UTM.

The figure below illustrates the hierarchy of reports and the statement used to request them:

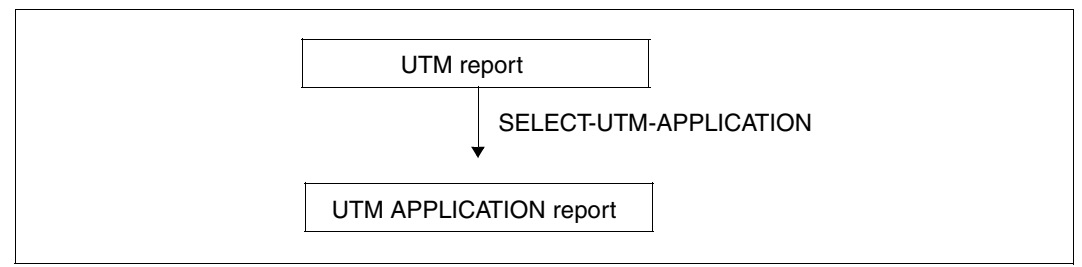

Figure 7: Hierarchy of UTM reports

### **UTM report**

This report provides monitored data on UTM applications.

### **Report output**

The REPORT UTM statement is used to request the output of the UTM report.

The UTM report contains only dialog-oriented monitored data. The data relating to database calls and distributed processing (DDP) is averaged out for all the steps in a dialog, even for those steps which contain no DB calls or distributed processing calls.

Overflow screens may also be requested for this report.

The monitored data output is sorted in accordance with the number of dialog steps performed (#DS).

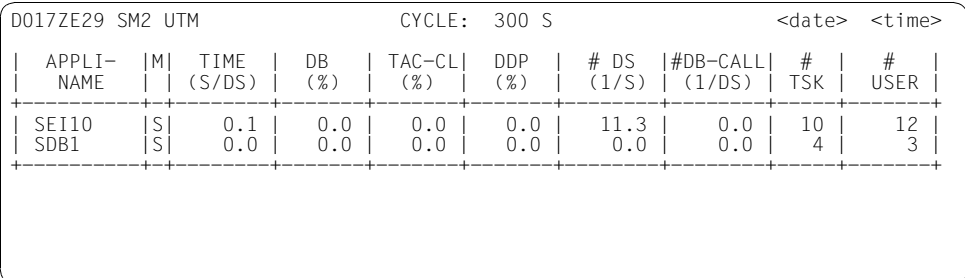

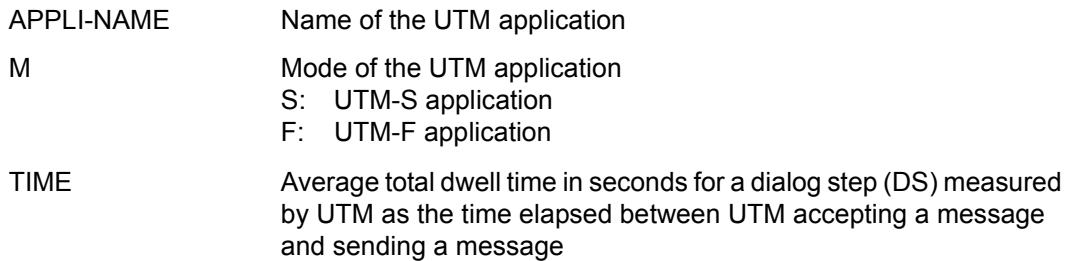

The following three values indicate average percentages of the total time shown under TIME:

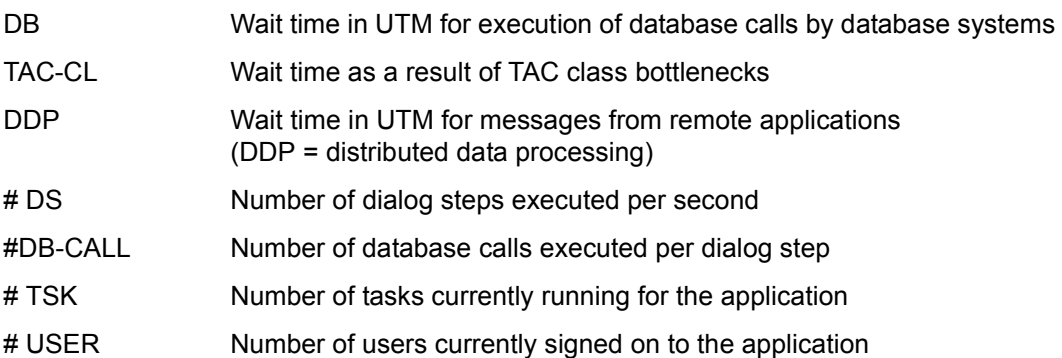

### **UTM APPLICATION report**

This report provides detailed information on a UTM application.

### **Report output**

The UTM APPLICATION report is output only at the explicit request of the SM2 user with the help of the SELECT-UTM-APPLICATION statement (see [page 191\)](#page-190-0). This statement is used to output a UTM report together with a UTM APPLICATION report for the selected applications. The UTM APPLICATION report supplies detailed information on the UTM applications.

It is possible to output data on up to 16 applications.

An overflow screen with additional data for the UTM application can be requested for this report, see [page 316](#page-315-0).

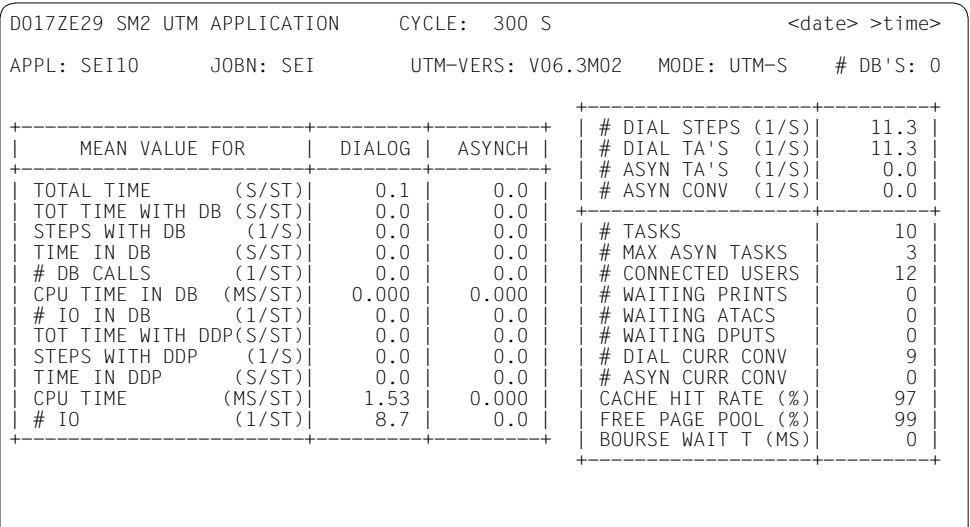

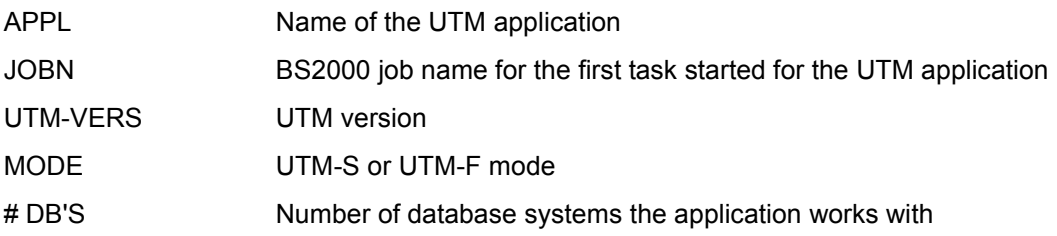

The following entries are all average values which refer to dialog steps (DIALOG) and asynchronous conversations (ASYNCH). In the explanations of the fields, "step" is used as a generic term for this. It is abbreviated in the report as "ST".

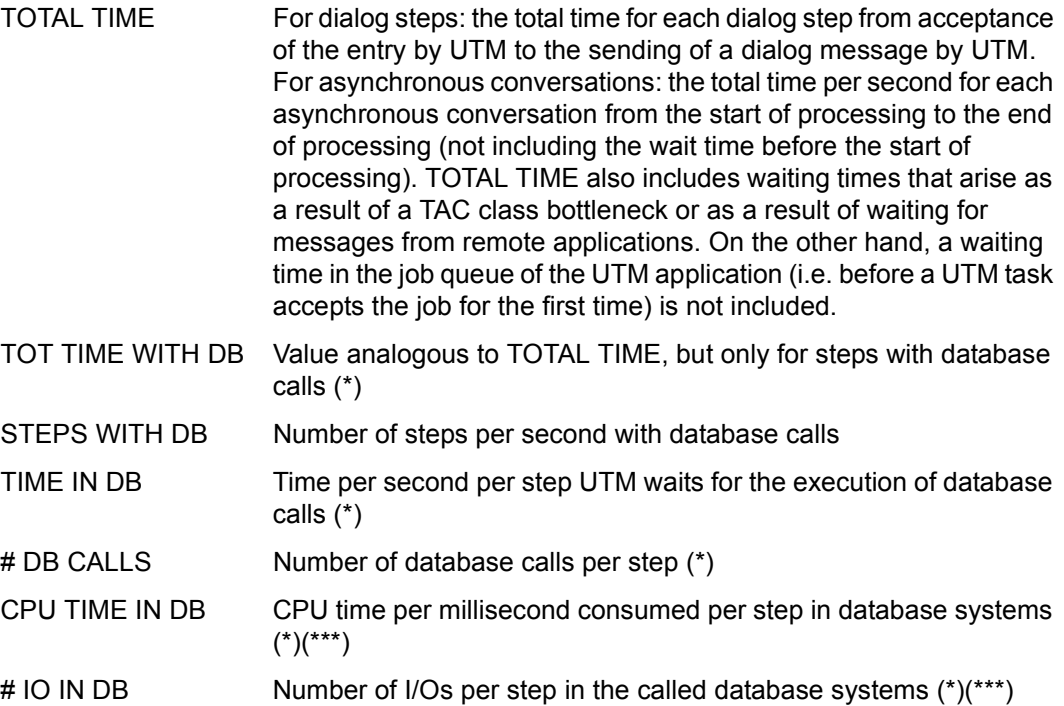

- TOT TIME WITH Value analogous to TOTAL TIME, but only for steps with distributed DDP processing calls (\*\*)
- STEPS WITH DDP Number of steps per second with distributed processing calls
- TIME IN DDP Time per second per step UTM waits for the arrival of a message from a remote application (\*\*)
- CPU TIME CPU time per millisecond consumed by UTM for processing the step, including user subroutines
- # IO Number of I/Os to/from UTM tasks which occur during processing of the step, including user subroutines
- (\*) Only those steps are included where database calls occur
- (\*\*) Only those requests are included where distributed processing calls occur

(\*\*\*) Not all database systems which coordinate with UTM supply these values. Some database systems allow the database administrator to activate the provision of monitoring data by issuing a statement. For further details see the "Using openUTM Applications under BS2000" manual [\[11\]](#page-675-1) and the relevant database system manuals. The monitored data is set to zero for database systems which do not supply any values. If several database systems are being used, and only some of these provide monitoring data, this should be taken into account when interpreting the average values.

The next four values show the application's throughput (performance data).

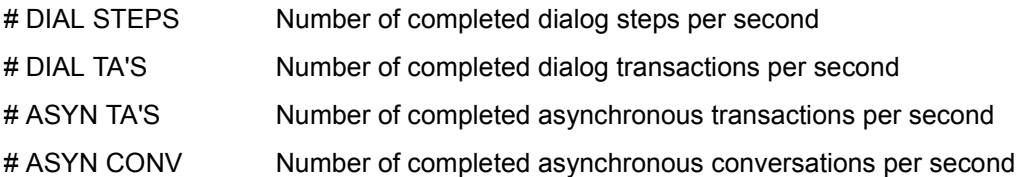

The remaining values indicate the current status of the application.

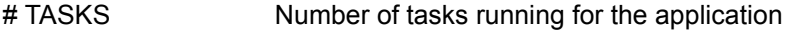

# MAX ASYN TASKS Maximum number of tasks available for asynchronous processing

#### # CONNECTED USERS

Number of users signed on to the application

- # WAITING PRINTS Number of print jobs waiting for execution
- # WAITING ATACS Number of jobs for asynchronous programs waiting for processing
- # WAITING DPUTS Number of time-driven jobs waiting (background and output jobs)
- # DIAL CURR CONV Number of open dialog conversations

# ASYN CURR CONV Number of open asynchronous conversations

- CACHE HIT RATE Hit rate in % when searching for a UTM page in the UTM cache
- FREE PAGE POOL Percentage of free pages in the UTM page pool

BOURSE WAIT T Time in milliseconds a request waits in the job queue for a UTM application. This value is approximated by generating an internal test message.

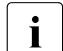

**i** Asterisks (\*\*\*) are output in place of invalid or unavailable monitoring data.

### <span id="page-315-0"></span>**Report output (overflow screen)**

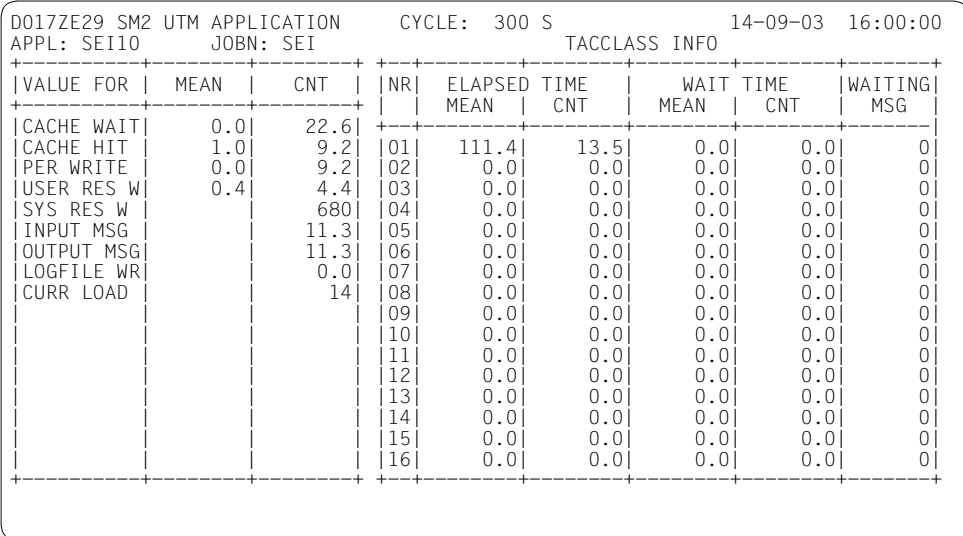

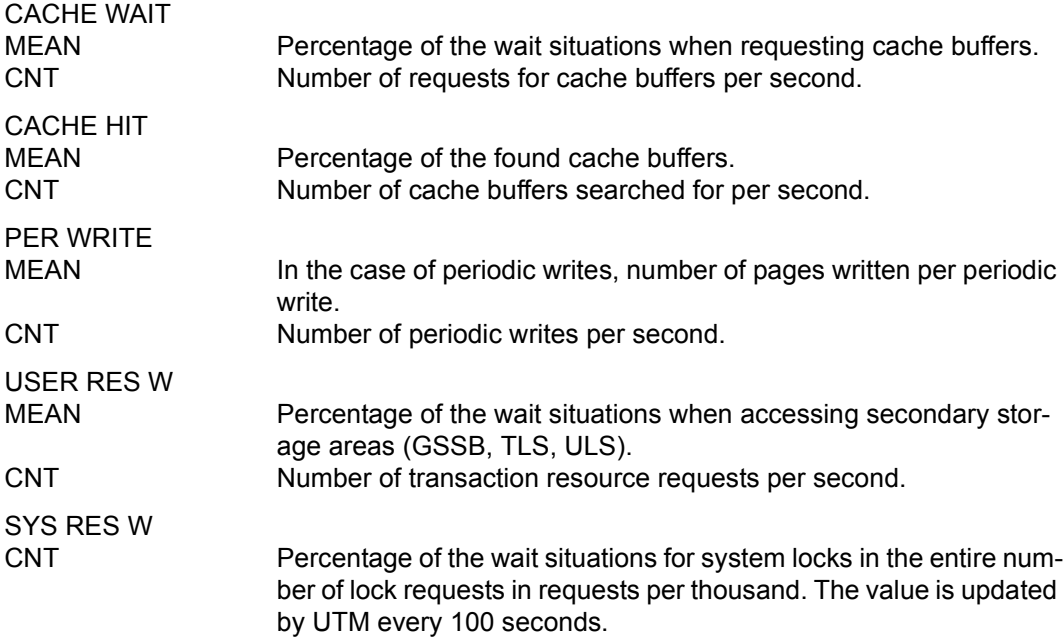

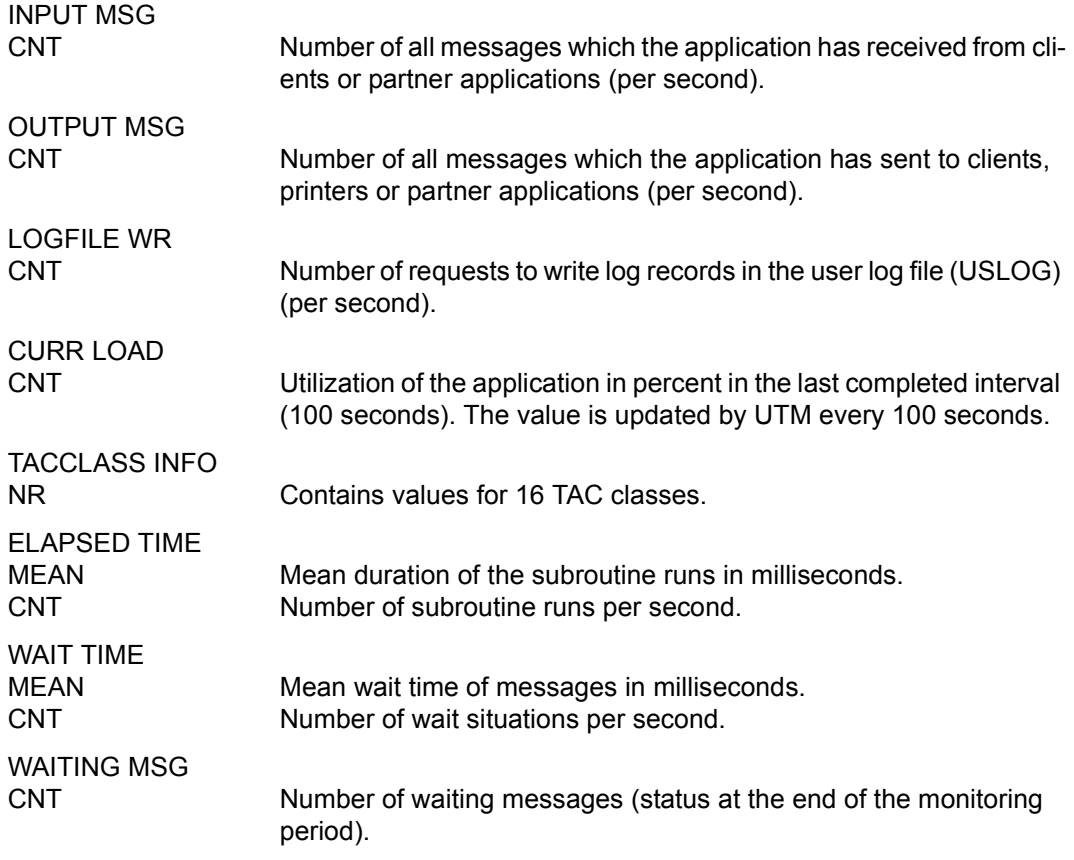

### **VM report**

This report provides monitored data for the individual virtual machines of a VM2000 system.

### **Report output**

The REPORT VM statement is used to request the output of the VM report. The report can only be output if the SM2 administrator has activated the monitoring process using the statement START-MEASUREMENT-PROGRAM TYPE=\*VM. The values for all VMs are only output if SM2 is running on the monitor VM. If this is not the case, only the values for the VM on which SM2 is running are output.

Overflow screens may also be requested for this report.

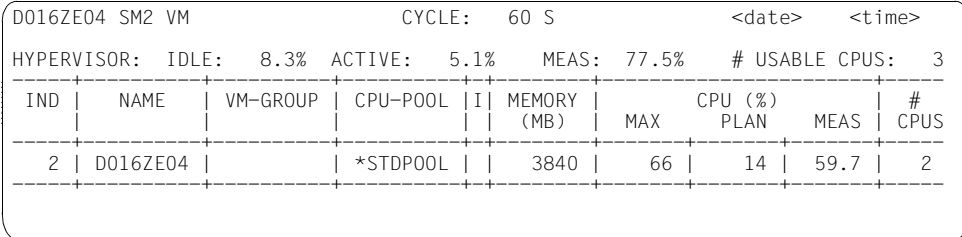

### **Monitoring information**

In the description below, some values refer to the TOTAL TIME. This is the whole available CPU time during the monitoring period.

The following applies: TOTAL TIME = CYCLE \* # USABLE CPUS with

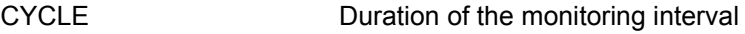

# USABLE CPUS Number of real CPUs, available to BS2000 guest systems (also extra CPUs)

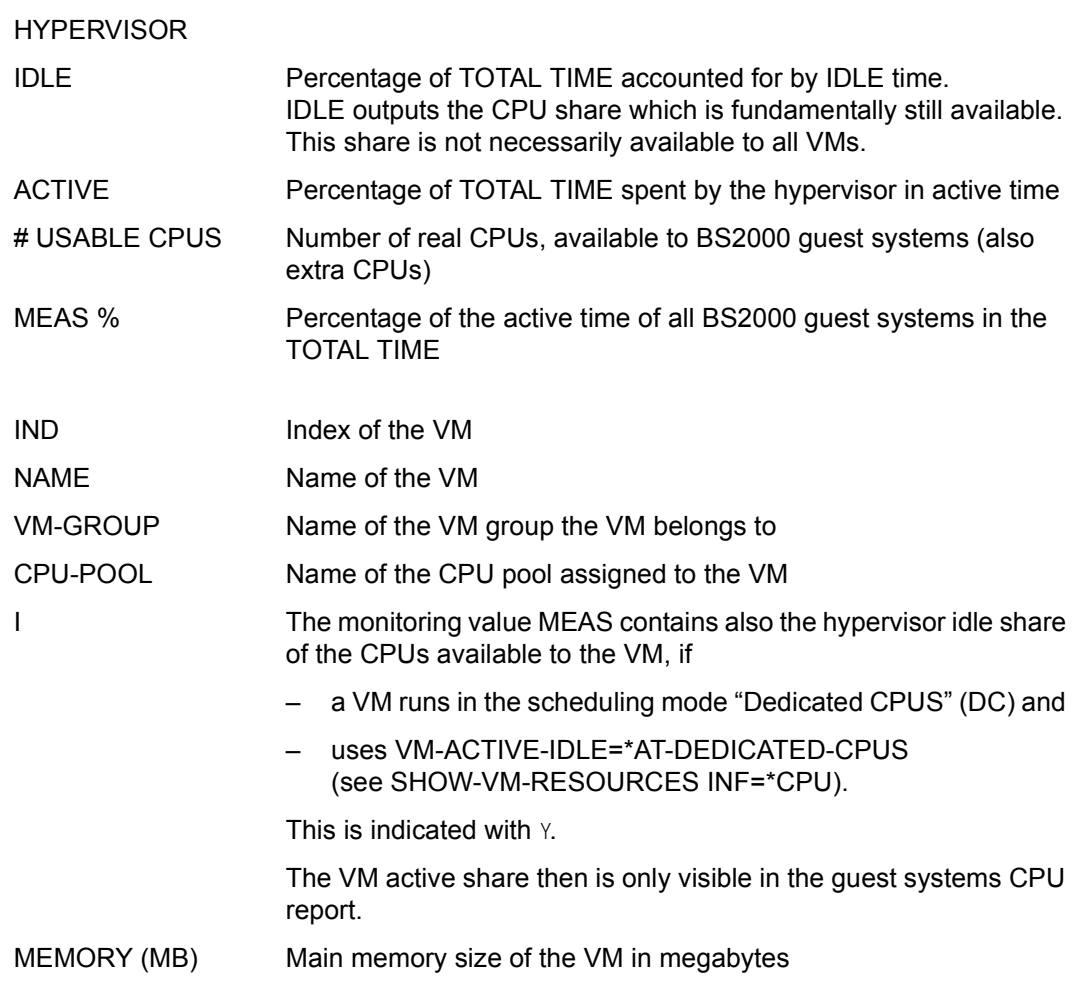

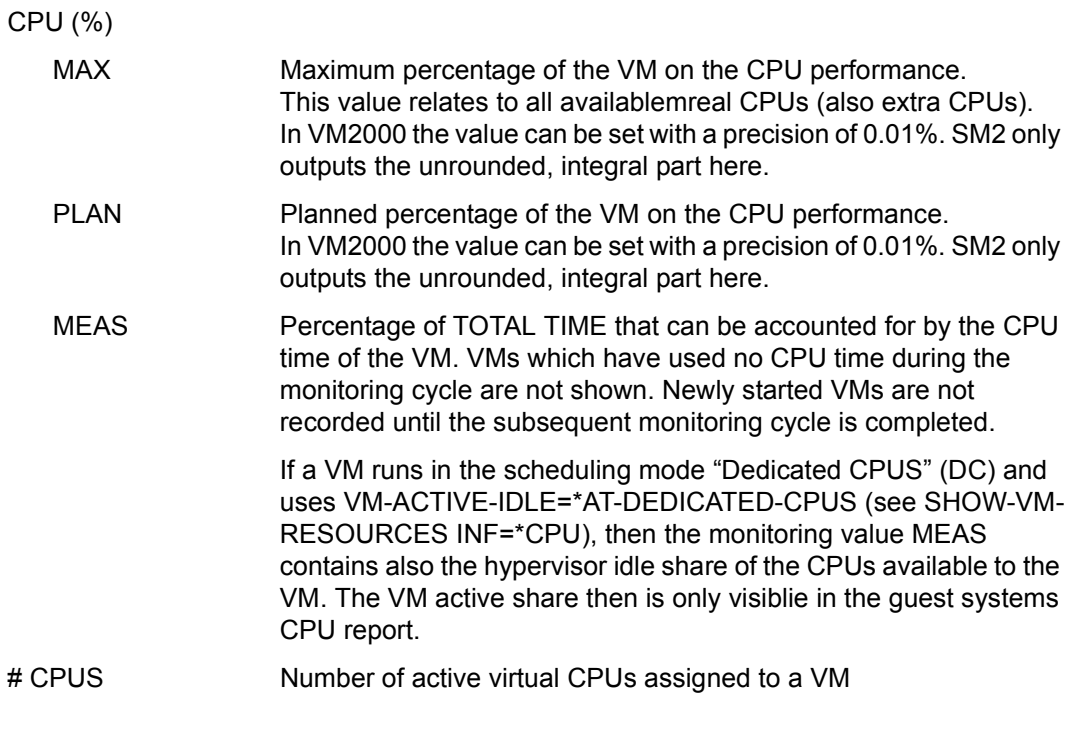

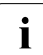

The connection between CPU MEAS and the CPU values under REAL in the CPU<br>report is explained in detail in section "Special applications" on page 356 report is explained in detail in [section "Special applications" on page 356.](#page-355-0)

The HYPERVISOR IDLE and ACTIVE values are only available on servers with /390 architecture.

### **VM CPU POOL report**

This report provides monitored data for CPU pools.

#### **Report output**

The REPORT VM\_CPU\_POOL statement is used to request the output of the VM CPU POOL report. The report can only be output if the SM2 administrator has activated the monitoring process using the statement START-MEASUREMENT-PROGRAM TYPE=\*VM.

The values for all CPU pools are only output if SM2 is running on the monitor VM. If this is not the case, only the values for the CPU pool which is assigned to the VM on which SM2 is running are output.

Overflow screens may also be requested for this report.

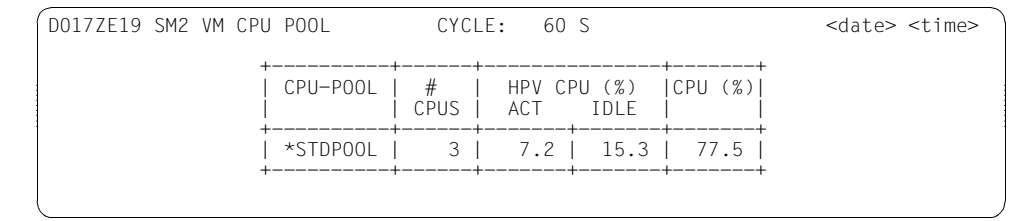

#### **Monitoring information**

CPU POOL Name of the CPU pool

# CPUS Number of real CPUs, available to BS2000 guest systems (also extra CPUs) which are assigned to the CPU pool

The following CPU values relate to the CPU-pool-specific TOTAL TIME, i.e. the total CPU time made available by the CPU pool during a monitoring cycle.

The following applies: TOTAL TIME = CYCLE \* # CPUS with

CYCLE Duration of the monitoring interval

<span id="page-321-0"></span>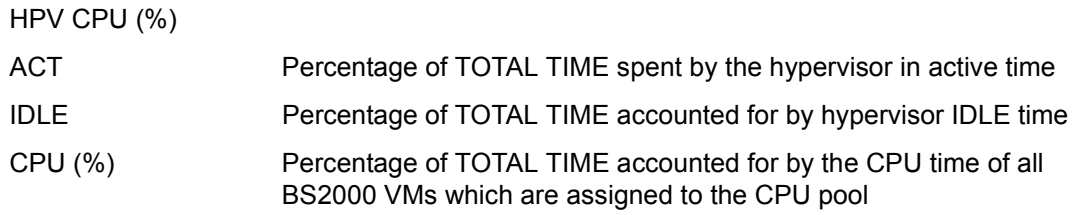

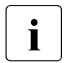

 $\overline{\mathbf{i}}$  If a CPU pool runs in the scheduling mode "dedicated CPUS" (DC) (see SHOW-<br> $\overline{\mathbf{i}}$  VM-CPLLPOOL INE=\*STD) and one or more VMs of the assigned pool use the VM-CPU-POOL INF=\*STD) and one or more VMs of the assigned pool use the mode VM-ACTIVE-IDLE=\*AT-DEDICATED-CPUS (see SHOW-VM-RESOURCES INF=\*CPU) then the following applies: The idle percentage of these VMs will be output under CPU (%) and not under IDLE.

The HPV CPU (%) ACT and IDLE values are only available on servers with /390 architecture.

### **VM GROUP report**

This report provides monitored data for VM groups (servers with /390 architecture).

### **Report output**

The REPORT VM\_GROUP statement is used to request the output of the VM GROUP report. The report can only be output if the SM2 administrator has activated the monitoring process using the statement START-MEASUREMENT-PROGRAM TYPE=\*VM. The values for all VM groups are only output if SM2 is running on the monitor VM. If this is not the case, only the values for the VM group which is assigned to the VM on which SM2 is running are output.

LEIBNIZ1 SM2 VM GROUP CYCLE: 60 S <date> <time> +----------+----------+-------------------+ ! VM-GROUP ! CPU-POOL ! CPU (%) ! ! ! ! MAX PLAN MEAS ! +----------+----------+-----+-----+-------+ ! VMGR1 ! \*STDPOOL ! 100 ! 14 ! 9.7 ! ! VMGR2 ! \*STDPOOL ! 80 ! 14 ! 0.4 !<br>! VMGR3 ! \*STDPOOL ! 20 ! 14 ! 0.2 !

Overflow screens may also be requested for this report.

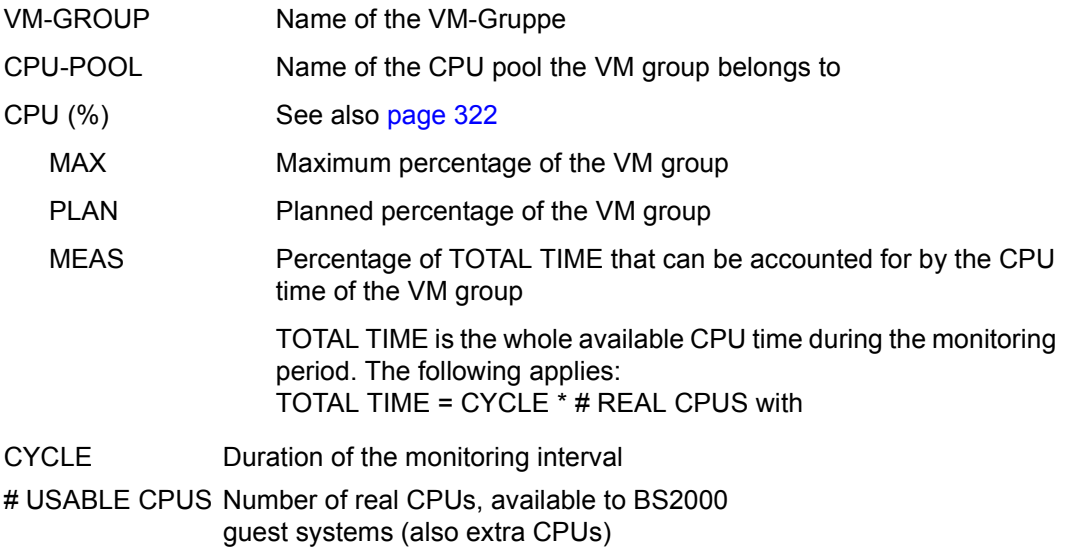

## **6.2 SM2 information screens**

### **ACTIVE PARAMETER**

This screen displays the parameters set for the active monitoring programs. As many screens as are necessary are output. If sufficient space is available, all the parameters for one monitoring program are displayed on a single screen.

It is only possible to request output from the administration section using the SHOW-ACTIVE-PARAMETERS statement.

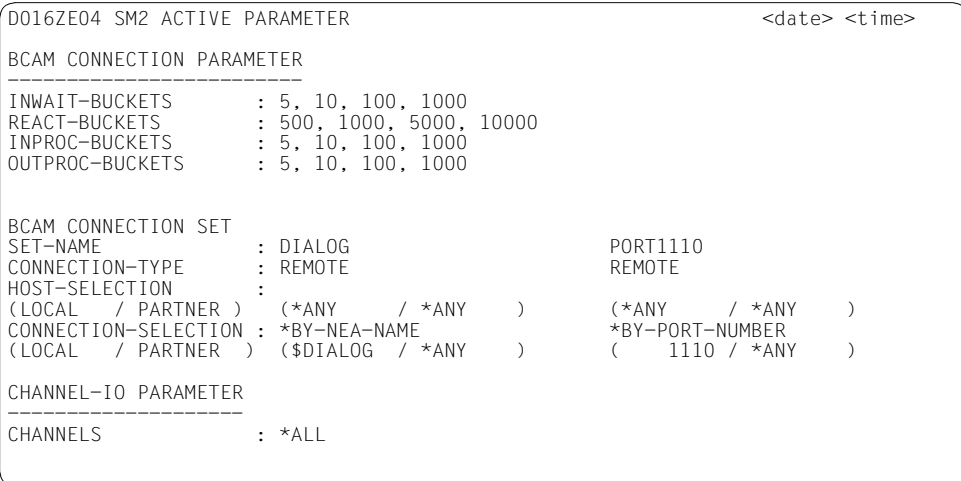

#### **Monitoring information**

### BCAM-CONNECTION-PARAMETER

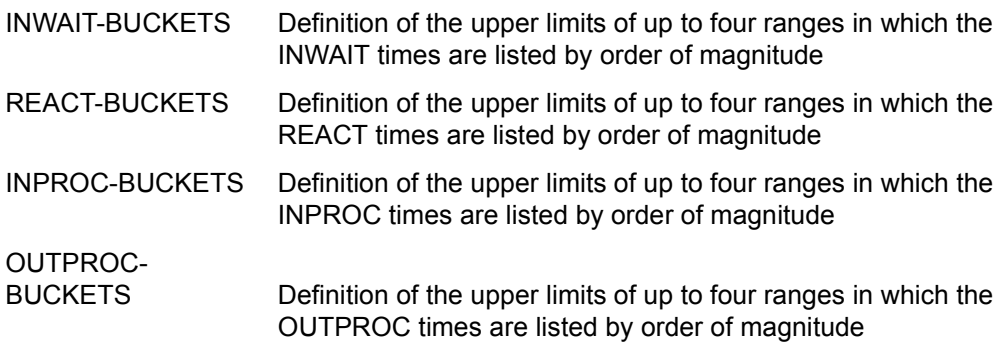
#### BCAM-CONNECTION-SET

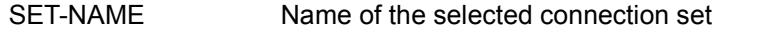

CONNECTION-TYPE Type of connected to be monitored (REMOTE, LOCAL or BOTH)

HOST-SELECTION Hosts between which the connections are established

CONNECTION-

SELECTION Type of connection set (\*BY-PORT-NUMBER or \*BY-NEA-NAME) and the selected port numbers or application names

CHANNEL-IO PARAMETER

CHANNELS Channel addresses for the channels monitored

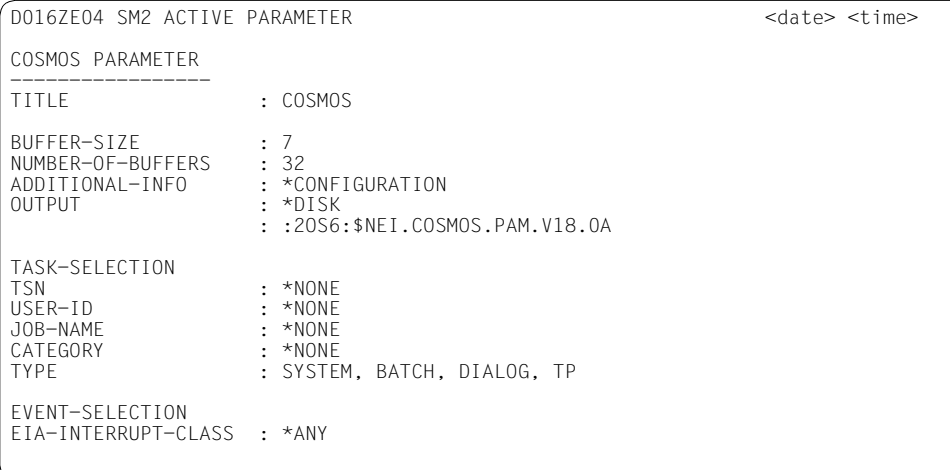

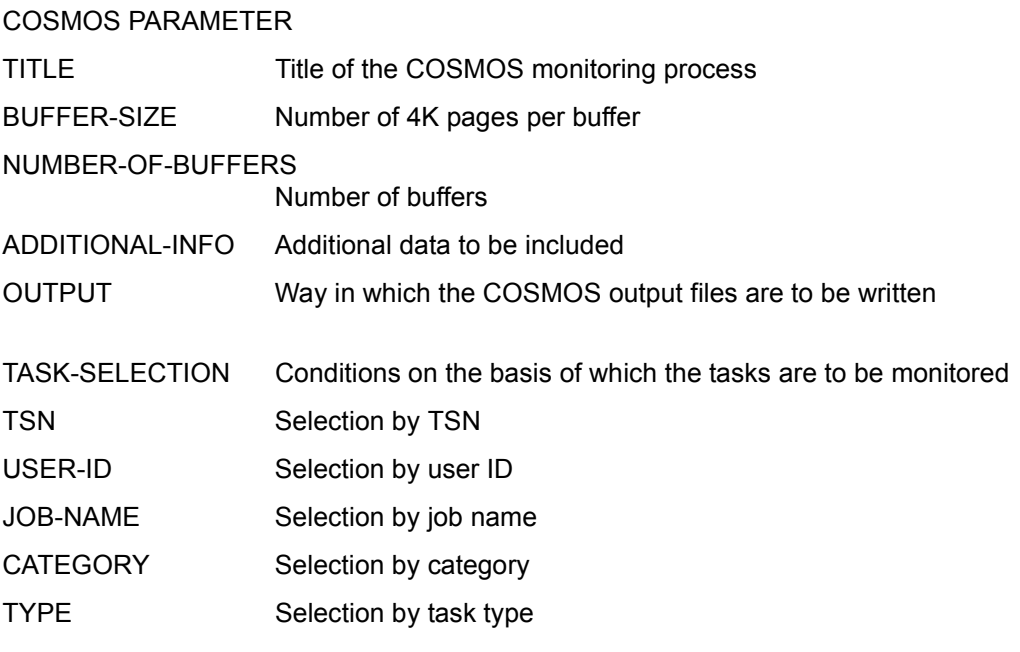

EVENT-SELECTION Conditions on the basis of which the events are selected EIA-INTERRUPT-CLASS

Selection of EIA events on the basis of the interrupt code

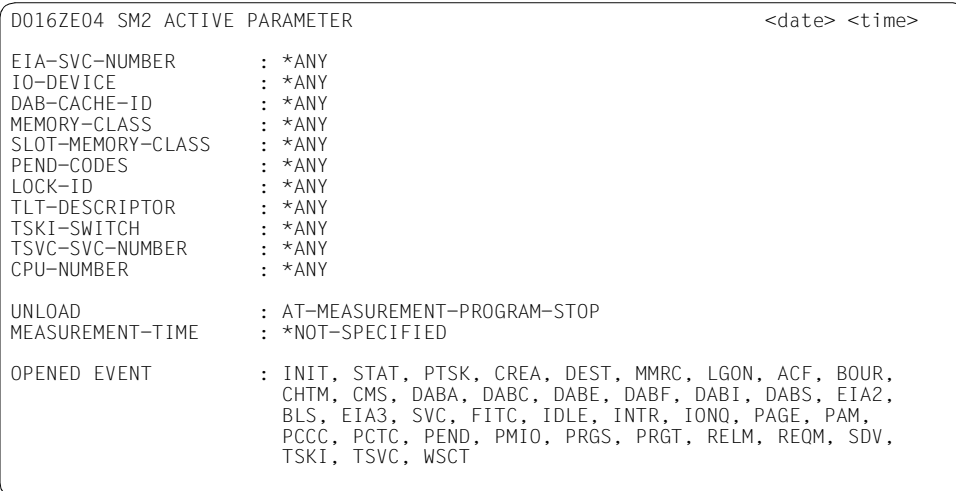

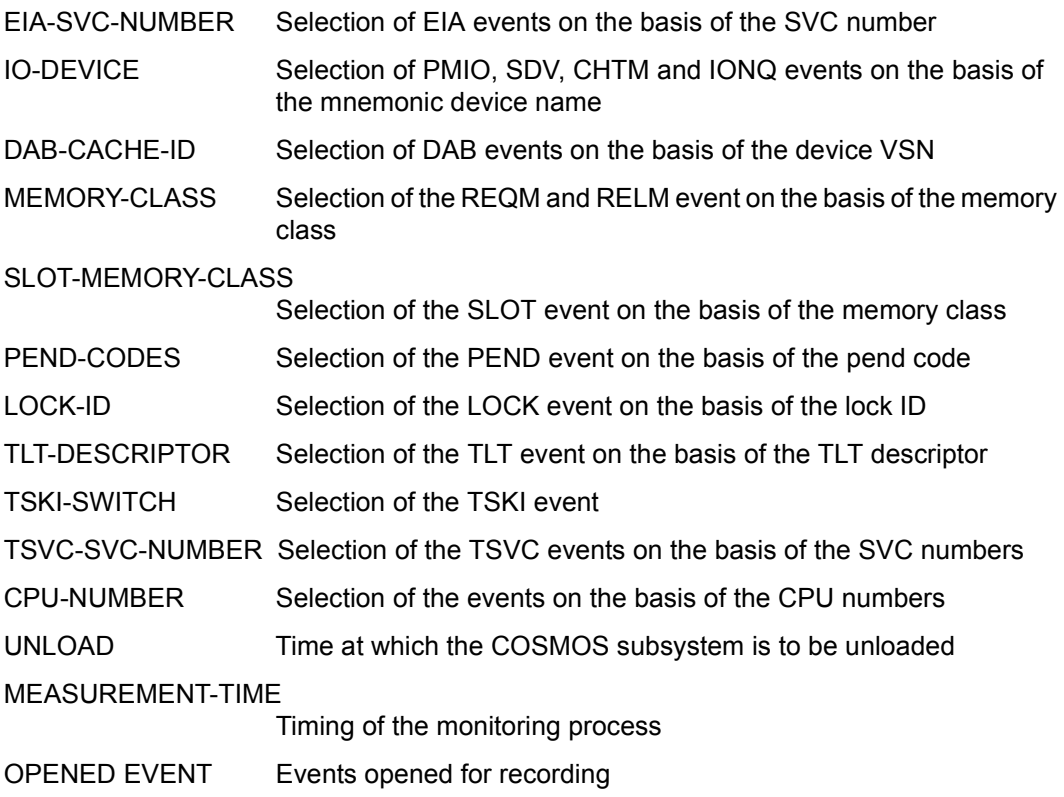

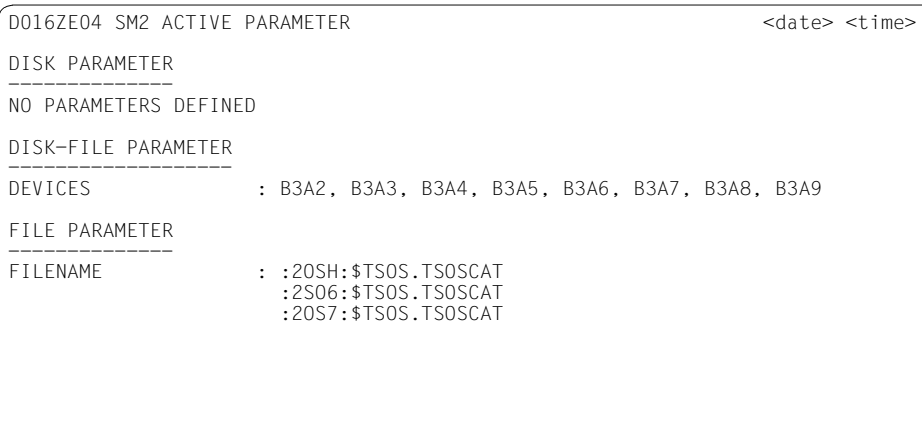

DISK-FILE-PARAMETER

DEVICES Mnemonic device names of the monitored disk devices FILE PARAMETER FILENAME Name of the file whose access values are monitored

D016ZE04 SM2 ACTIVE PARAMETER <date> <time> ISAM PARAMETER -------------- POOL-NAME (SCOPE) : :2OSH:SRPMPOOL(TA=RP01 ) FILE-NAME : :2OS6:\$NEI.SM2.ISAMFILE.1 PERIODIC-TASK PARAMETER ----------------------- TSN : \*NONE USER-ID : NEI, TSOS JOB-NAME : \*NONE

#### **Monitoring information**

ISAM PARAMETER

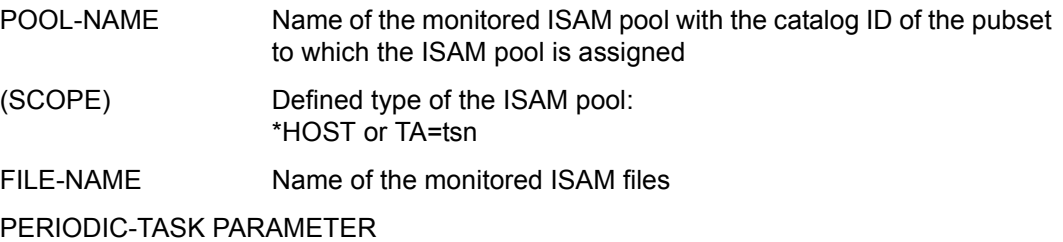

TASKS FOR LOG FILE

Tasks whose monitored data is to be written to the SM2 output file

Selected tasks are specified under the selection criteria USER-ID and JOB-NAME.

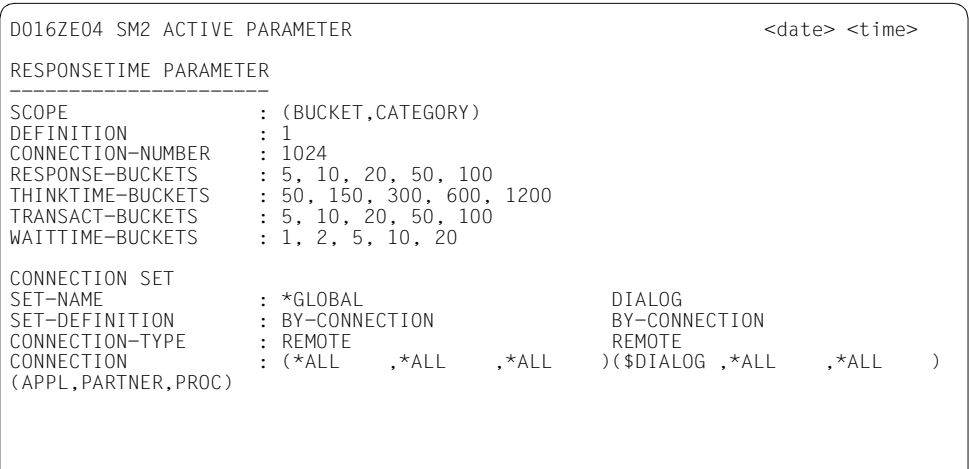

#### RESPONSETIME PARAMETER

SCOPE Indicates whether the response time data has been recorded according to buckets (BUCKET) or categories (CATEGORY)

DEFINITION Definition of the type of response time monitored

CONNECTION-NUMBER

Maximum number of connections monitored

RESPONSE-BUCKETS

Definition of the upper limits of up to five ranges in which the response times are stored by order of magnitude

THINKTIME-BUCKETS

Definition of the upper limits of up to five ranges in which the think times are stored by order of magnitude

#### TRANSACT-BUCKETS

Definition of the upper limits of up to five ranges in which the transaction times are stored by order of magnitude

#### WAITTIME-BUCKETS

Definition of the upper limits of up to five ranges in which wait times in the BCAM pool are stored by order of magnitude

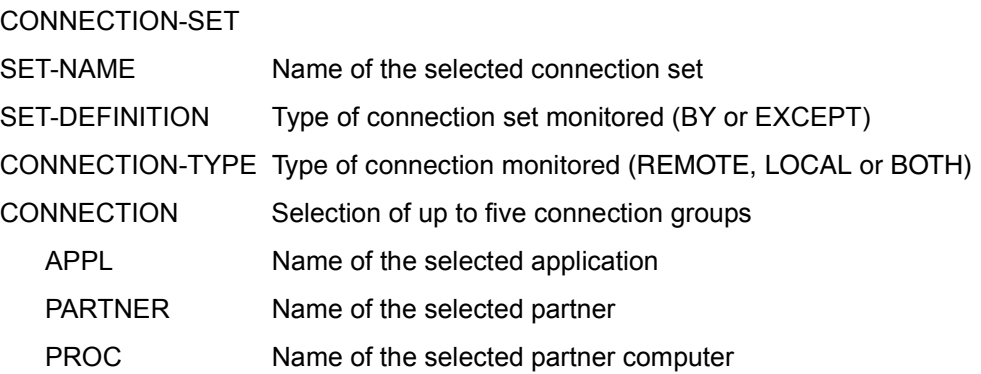

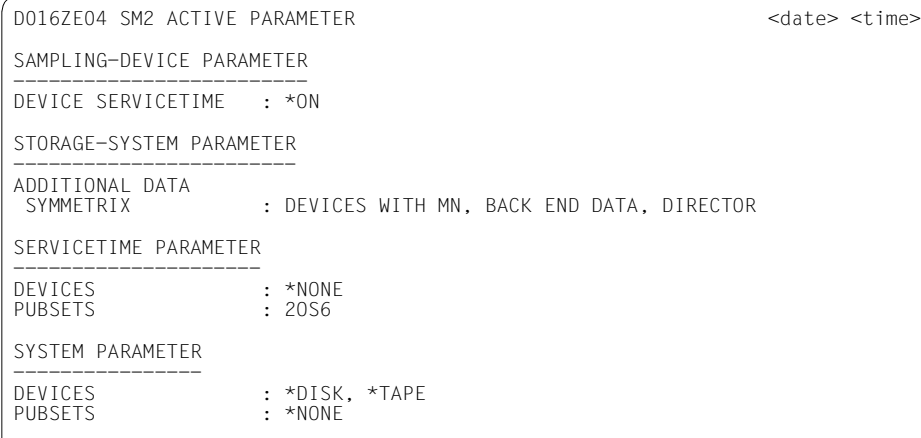

#### SAMPLING-DEVICE PARAMETER

DEVICE SERVICETIME

Specifies the recording of the service times

#### STORAGE-SYSTEM PARAMETER

#### ADDITIONAL DATA SYMMETRIX Angabe über den Umfang der zu messenden Daten

#### SERVICETIME PARAMETER

- DEVICES Specifies the mnemonic device names of the monitored devices
- PUBSETS IDs of the pubsets

#### SYSTEM PARAMETER

- DEVICES Mnemonic device names of the monitored devices or \*NONE, \*ALL, \*TAPE or \*DISK
- PUBSETS IDs of the pubsets

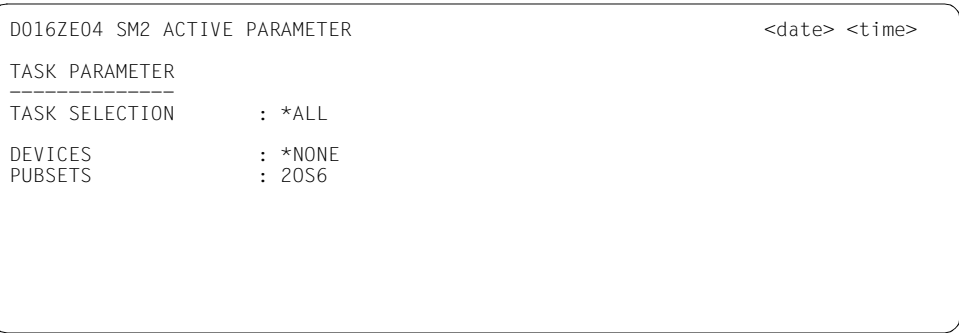

TASK PARAMETER

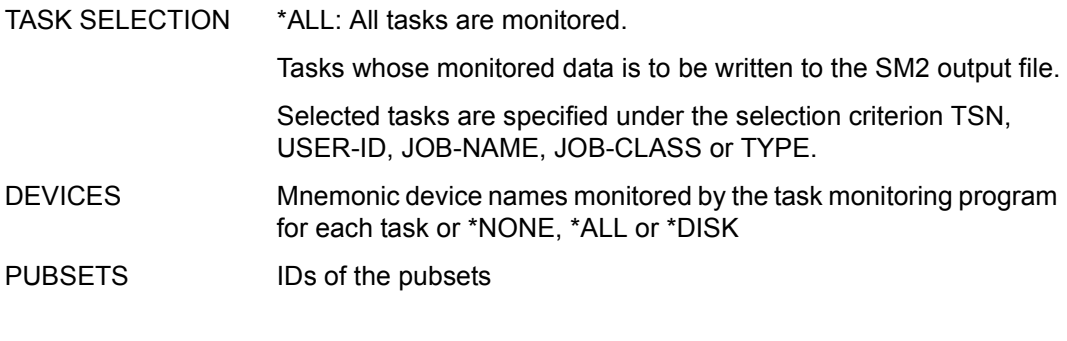

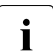

If a selected monitoring program is not active, the message MEASUREMENT NOT  $\overline{1}$  ACTIVE is displayed in place of the parameters. ACTIVE is displayed in place of the parameters.

### **DEFINED PARAMETER**

This screen displays the parameters set for the defined monitoring programs. As many screens as are necessary are output. If sufficient space is available, all the parameters for one monitoring program are displayed on a single screen.

It is only possible to request output from the administration section using the SHOW-DEFINED-PARAMETERS statement. The layout of the screen is the same as the ACTIVE PARAMETER screen, with the difference that the first line contains the header DEFINED PARAMETER.

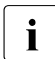

 $\cdot$  If no parameters are defined for a selected monitoring program, the message NO<br> $\cdot$  PARAMETERS DEFINED is displayed in place of the parameters PARAMETERS DEFINED is displayed in place of the parameters.

### **MEASUREMENT STATUS**

This screen provides the user with information on the current status of the measurement at any time. Output comprises three parts. The first two parts contain general administration data and the third part provides information on the functions permitted and on monitoring programs which have been defined and which are running.

In the analysis subinterval, output of the MEASUREMENT STATUS screen is requested by means of the STATUS statement, and in the administration facility it is requested by means of the SHOW-MEASUREMENT-STATUS statement.

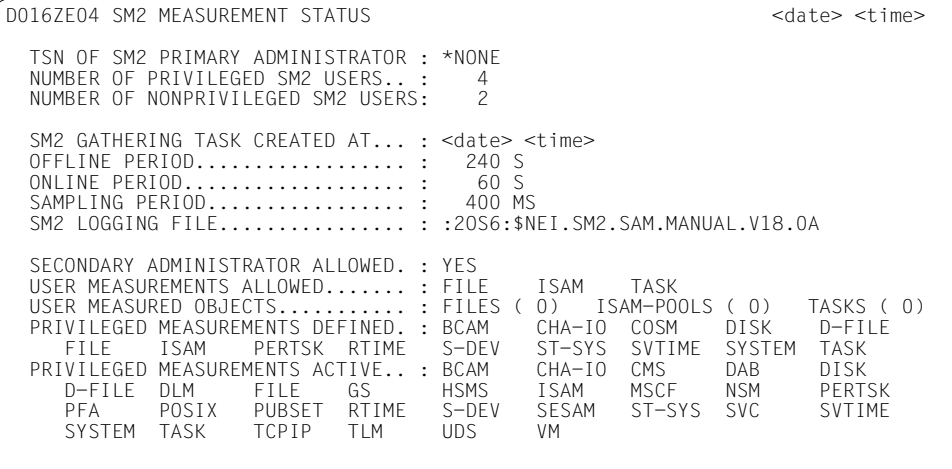

#### **General administration data**

TSN OF SM2 PRIMARY ADMINISTRATOR

Task sequence number (TSN) of the SM2 primary administrator or, if none exists yet, \*NONE.

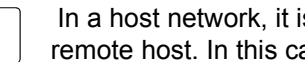

 $\overline{\mathbf{i}}$  In a host network, it is possible to perform administration from a remote host in this case, the bost name is output after the TSN.

remote host. In this case, the host name is output after the TSN.

#### NUMBER OF PRIVILEGED SM2 USERS

Number of privileged users currently working with SM2 (including the primary administrator)

#### NUMBER OF NONPRIVILEGED SM2 USERS

Number of nonprivileged users currently working with SM2

#### **Either**

SM2 GATHERING TASK CREATED AT

Date (using the ISO format) and time the monitoring task was created (provided the SM2 monitoring task is active)

#### **or**

#### SUBSYSTEM SM2 IN DELETE !!!

Subsystem SM2 in the DELETE state.

With this status, no further users are allowed to log on. Permission for userspecific task monitoring is withdrawn. The SM2 output file and user-specific SM2 output files are closed automatically. Repeated attempts to open the file are rejected. Subsystem SM2 then terminates.

#### **or**

#### SM2 GATHERING TASK TERMINATED !!!

SM2 monitoring task terminated (due to error)

#### OFFLINE PERIOD

Length of the monitoring cycle for background monitoring (in seconds).

#### ONLINE PERIOD

Length of the monitoring cycle for online analysis (in seconds)

or

SAME AS OFFLINE no separate monitoring cycle for online analysis exists.

#### SAMPLING PERIOD

Length of the sampling period in milliseconds.

#### SM2 LOGGING FILE

\*NONE if no SM2 output file is defined

or

\*OPEN if an SM2 output file is open

(output for nonprivileged users)

or

name of the open SM2 output file

(output for privileged users)

#### **Status data on additional functions**

#### SECONDARY ADMINISTRATOR ALLOWED:

- YES: The SM2 primary administrator has permitted other SM2 administrators
- NO: Parallel SM2 administration is not permitted

#### USER MEASUREMENTS ALLOWED

List of the user monitoring programs permitted. Each user sees precisely those user monitoring programs he/she is allowed to use. The following entries are possible: FILE, ISAM, TASK

#### USER MEASURED OBJECTS

The total number of monitored objects is output for each permitted user monitoring program. If this number is zero, the corresponding user monitoring program is permitted (for some or all users), but nobody has yet activated an object.

The following entries are possible: FILES, ISAM-POOLS, TASKS

#### PRIVILEGED MEASUREMENTS DEFINED

List of monitoring programs with monitoring definition The following entries are possible: BCAM, CHA-IO, COSM, D-FILE, FILE, ISAM, PERTSK, RTIME, S-DEV, ST-SYS, SVTIME, SYSTEM, TASK

#### PRIVILEGED MEASUREMENTS ACTIVE

List of active monitoring programs.

The following entries are possible: BCAM, CHA-IO, CMS, COSM, DAB, D-FILE, DLM, FILE, GS, GSVOL, HSMS, ISAM, MSCF, NSM, PERTSK, PFA, POSIX, PUBSET, RTIME, S-DEV, SESAM, ST-SYS, SVC, SVTIME, SYSTEM, TASK, TCPIP, TLM, UDS, UTM, VM

Meaning of abbreviations for the monitoring programs:

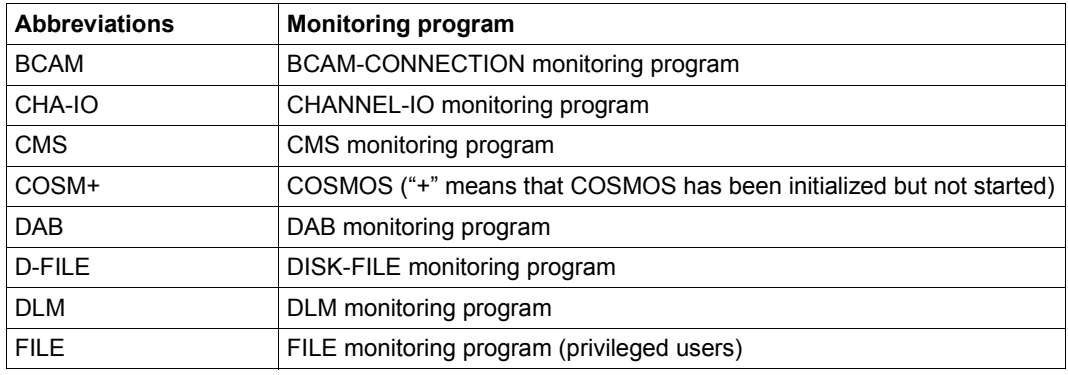

Table 14: Abbreviations for monitoring programs (part 1 of 2)

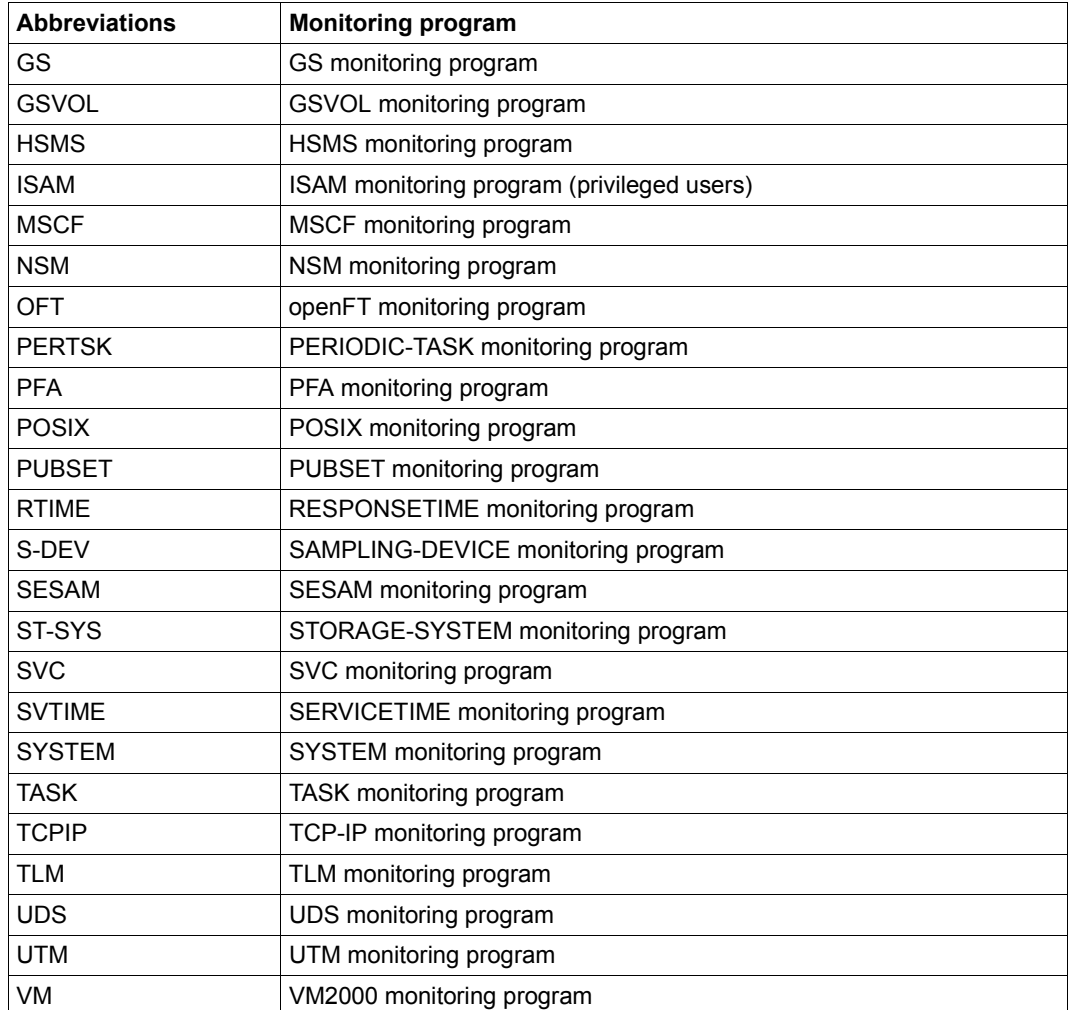

Table 14: Abbreviations for monitoring programs (part 2 of 2)

If a monitoring program is followed by an asterisk (e.g. UTM\*), this means that the monitoring program is active as far as SM2 is concerned, but that the corresponding subsystem is currently not supplying any data (e.g. because it has not been started).

### **SELECTED HOSTS**

This screen displays the hosts which were selected by means of the SELECT-HOSTS statement.

The output can only be requested in the administration facility using the SHOW-SELECTED-HOSTS statement.

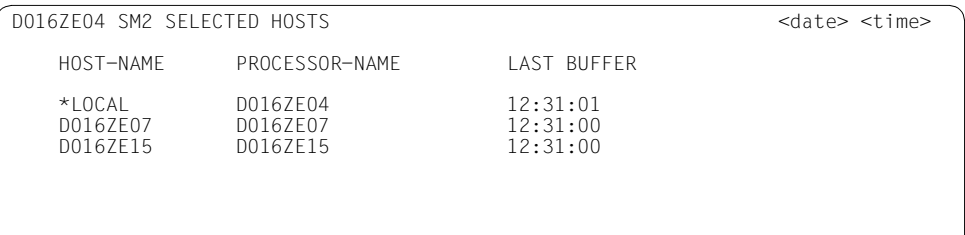

### **Information on the selected hosts**

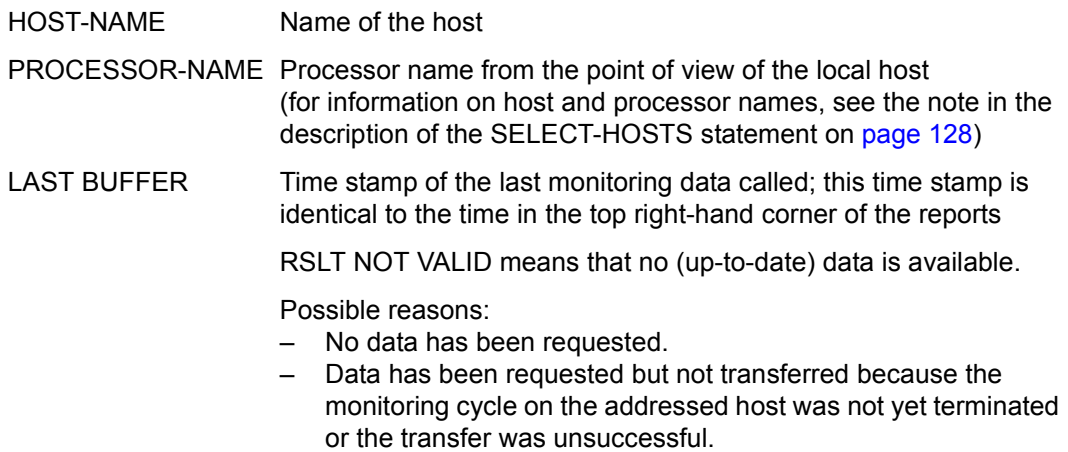

### **STATUS TABLE**

No monitoring data is output in the STATUS TABLE.

Output comprises two parts. The first part provides the user with information on which SM2 tasks exist and on the status of the subsystems used by SM2. The line containing "MISSED RECORDS" is only output if unwritten records exist.

The second part outputs as many of the most recent trace entries as can be accommodated on one screen.

The SHOW-SM2-STATUS statement is used to request the output of the STATUS TABLE. This statement is only available to privileged users in the administration facility.

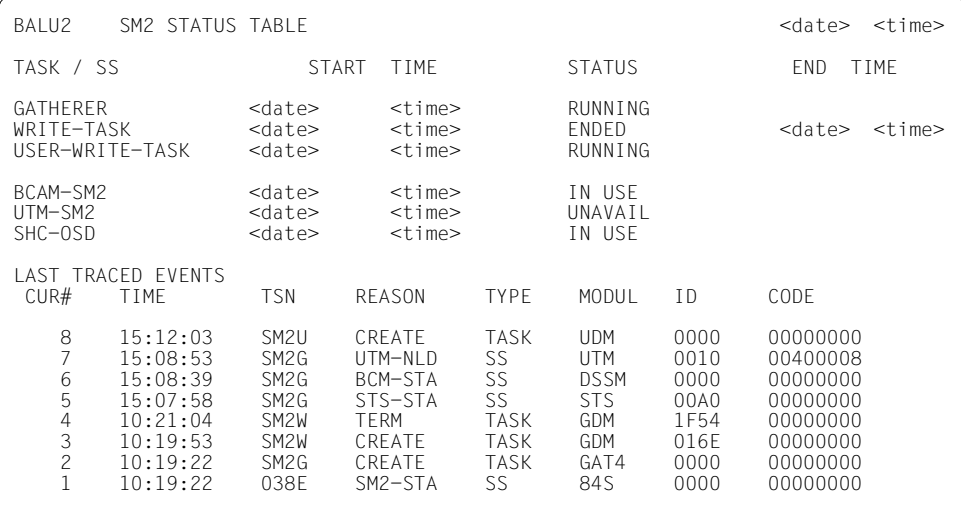

#### **Monitoring information**

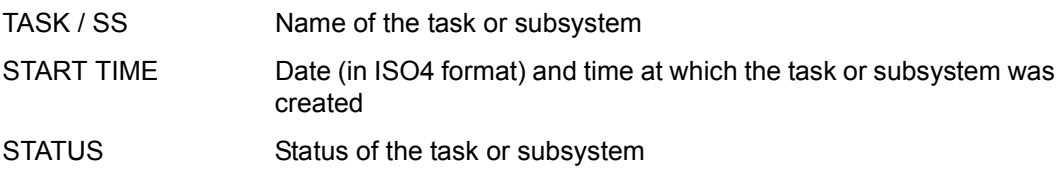

Meanings of the entries for tasks:

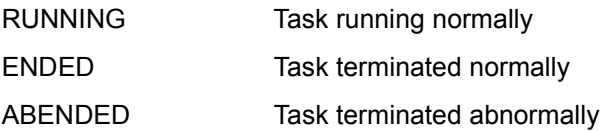

Meanings of the entries for subsystems:

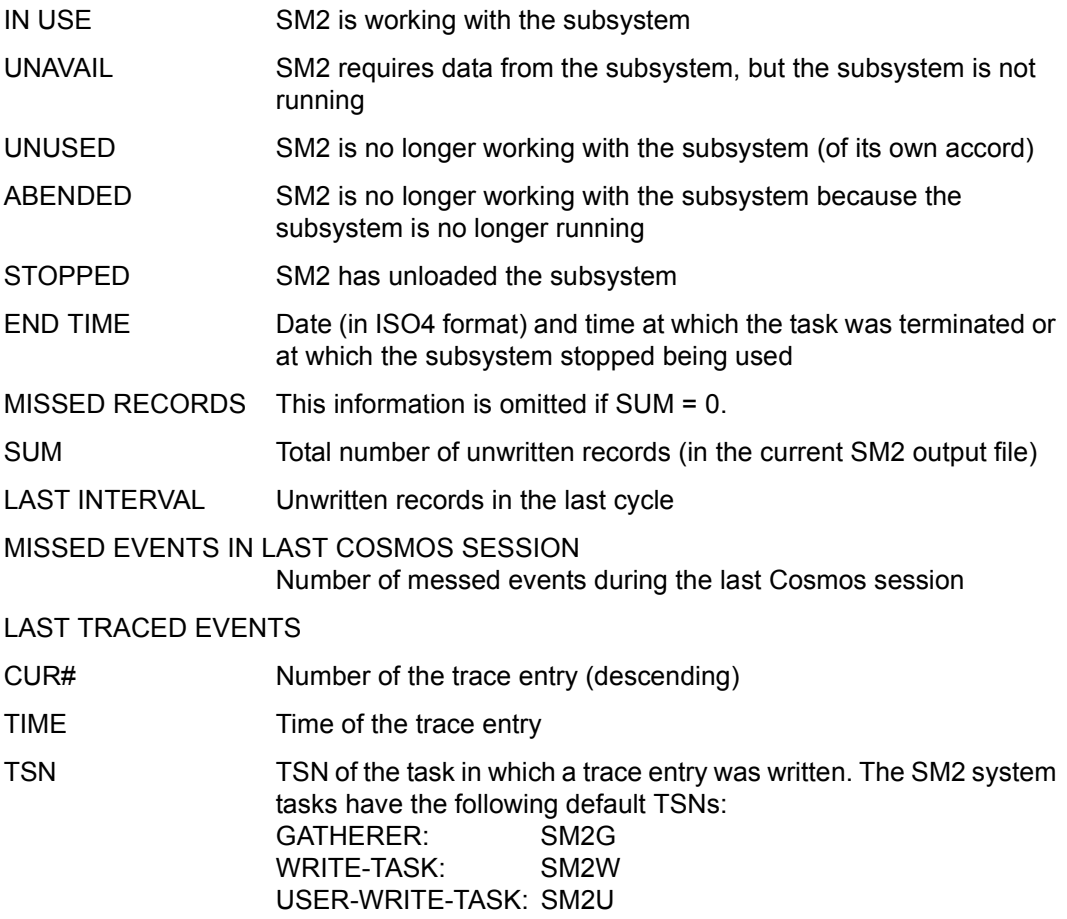

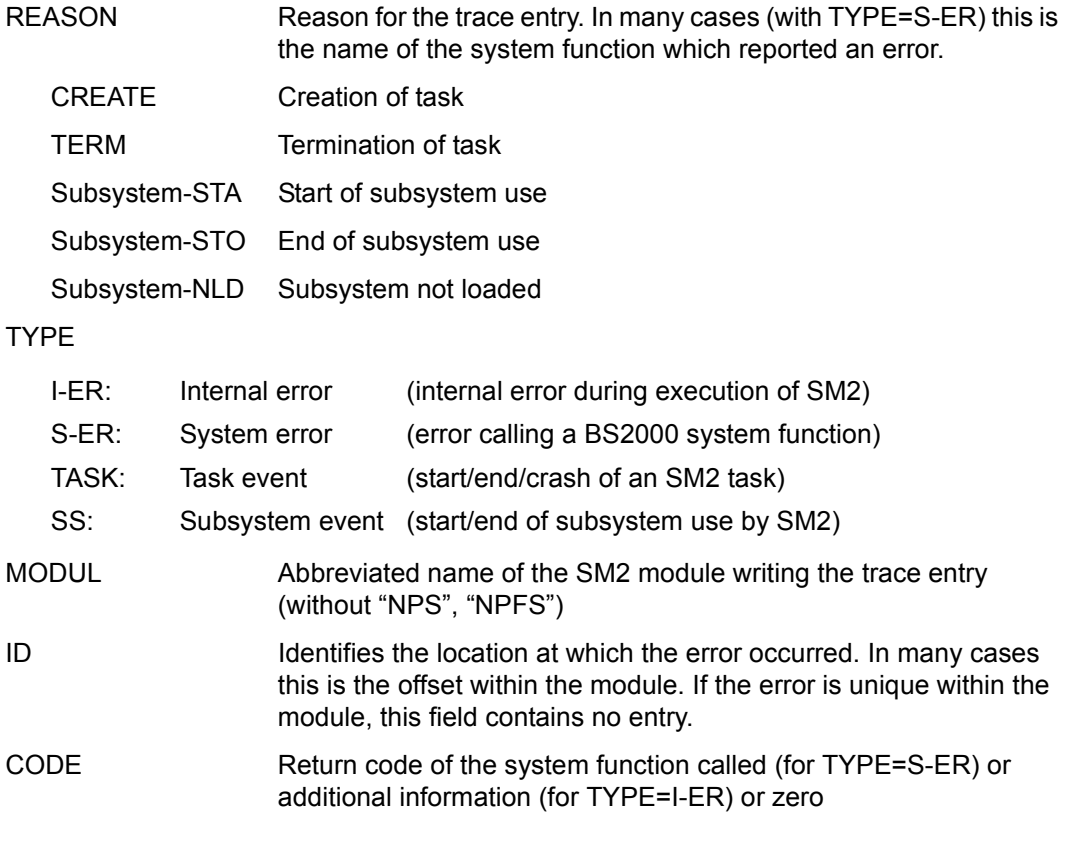

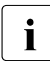

The trace entries (particularly those with TYPE=I-ER, S-ER) are only relevant for  $\mathbf{i}$  SM2 diagnosis. SM2 diagnosis.

### **USER MEASURED OBJECTS**

This screen displays the parameters set for the monitoring programs defined by the user. As many screens as are necessary are output. If sufficient space is available, all the parameters for one monitoring program are displayed on a single screen.

In the analysis section, only the parameters for the user monitoring program TASK are displayed, together with the objects users have activated for themselves.

The SHOW-USER-MEASURED-OBJECTS statement is used to request the output of this screen.

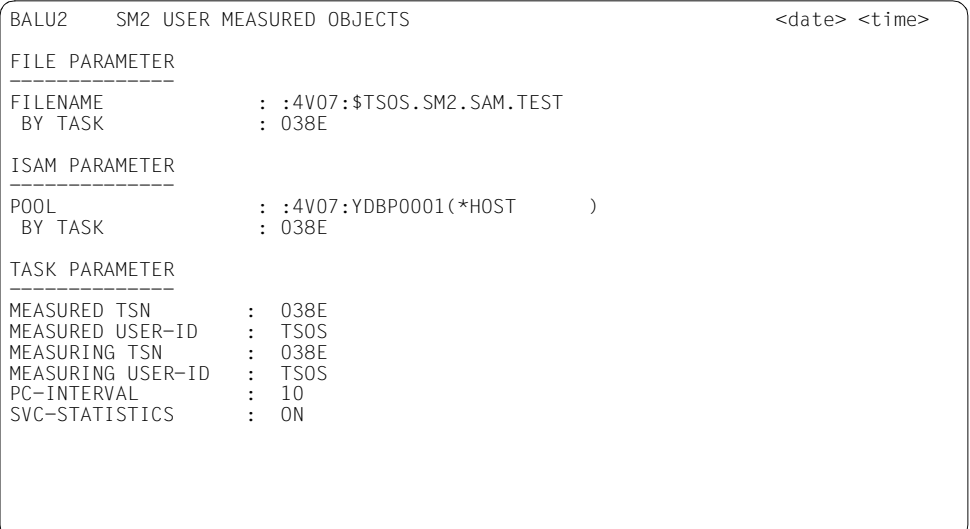

#### **Monitoring information**

FILE PARAMETER

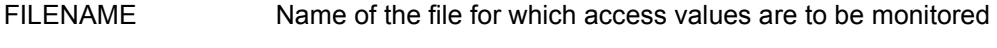

BY TASK TASK Task sequence number of the tasks monitoring the file

#### ISAM PARAMETER

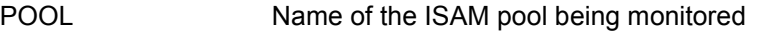

BY TASK TASK Task sequence number of the tasks monitoring the ISAM pool

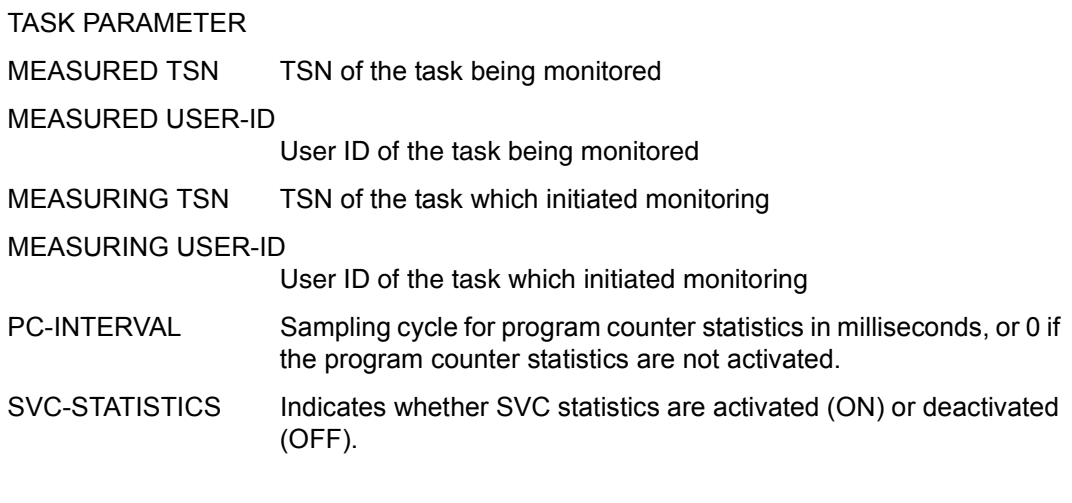

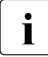

If no objects have been defined for a selected monitoring program, the message<br>I  $\cdot$  "NO OBJECTS DEFINED" is issued in place of the parameters. If the user is not "NO OBJECTS DEFINED" is issued in place of the parameters. If the user is not authorized for monitoring or if the monitoring is not permitted for this user, the message "MEASUREMENT NOT ALLOWED" is issued in place of the parameters.

# **7 Installation and application of SM2**

# **7.1 Installation**

openSM2 is supplied using the delivery system SOLIS and consists of the delivery groups SM2 and SM2-TOOLS.

By default openSM2 is installed using the installation monitor IMON.

#### **Delivery group SM2**

Delivery group SM2 contains the files for the SM2 software monitor and the SM2R1 and SM2U1 utility routines. <ver> = 190 applies for openSM2 V10.0.

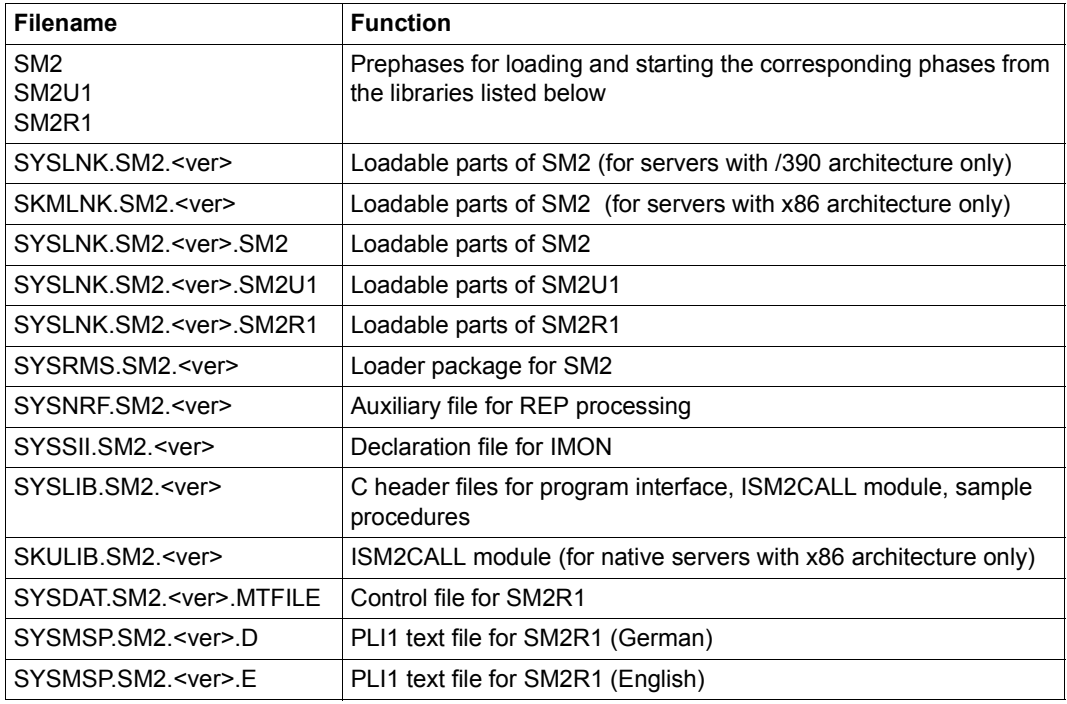

Table 15: Files of delivery group SM2 (part 1 of 2)

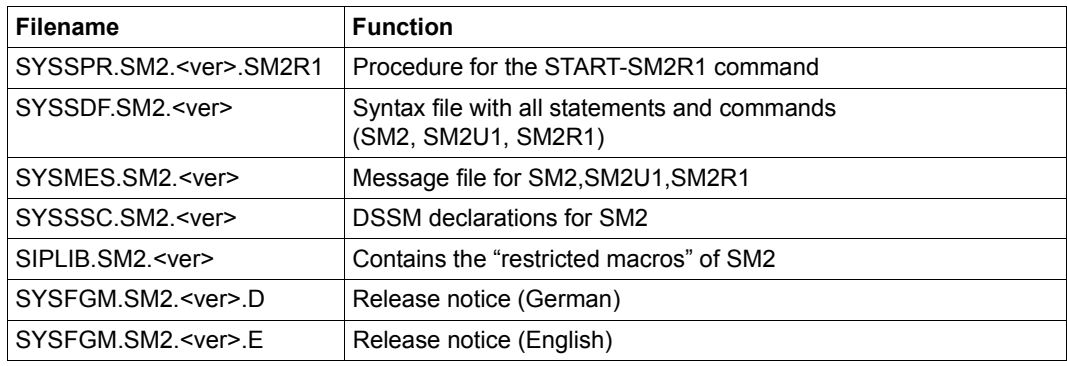

Table 15: Files of delivery group SM2 (part 2 of 2)

#### **Delivery group SM2-TOOLS**

Delivery group SM2-TOOLS contains the files for the INSPECTOR and ANALYZER applications. <ver> = 090 applies for openSM2 V10.0.

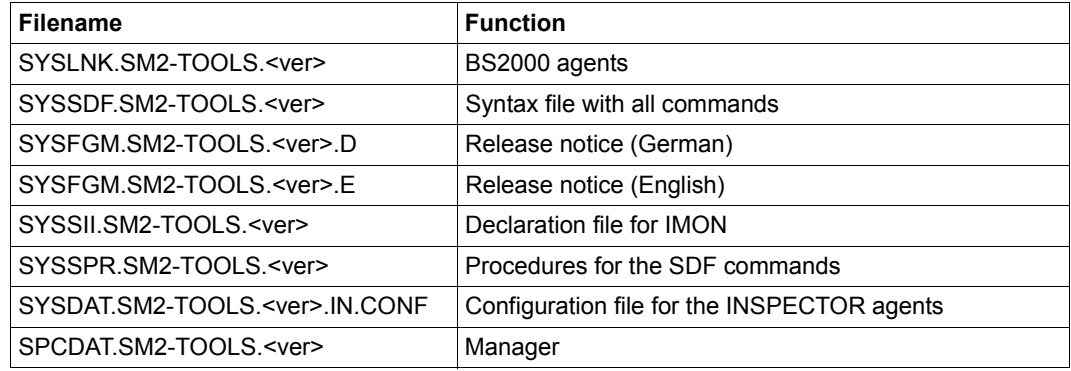

Table 16: Files of delivery group SM2-TOOLS

Further information on configuring, starting and terminating the agents of INSPECTOR and ANALYZER is provided in the help for INSPECTOR and ANALYZER manager, section "The BS2000 agent".

#### **Messages of openSM2**

You obtain information on the meaning of the messages issued by openSM2 with the BS2000 command /HELP-MSG-INFORMATION.

All messages can be found in the message file using the software product MSGMAKER (see the "Utility Routines" manual [[1](#page-674-0)]).

### **7.1.1 Loading and unloading the subsystem**

The SM2 subsystem is generated and started for the first time under an ID which has been assigned the privilege SW-MONITOR-ADMINISTRATION. This loads the SM2 modules. The BCAM-SM2 subsystem required for the RESPONSETIME monitoring program is only loaded when it is required. The required subsystem UTM-SM2 is not started automatically (see [page 75](#page-74-0) and the "Using openUTM Applications under BS2000" manual [[11](#page-675-0)]).

The SM2 subsystem can also be loaded via the DSSM command /START-SUBSYSTEM SUBSYSTEM-NAME=SM2. SM2 can then be started (/START-SM2) under any user ID.

The SM2 subsystem exists until it is unloaded via the DSSM command /STOP-SUBSYSTEM SUBSYSTEM-NAME=SM2. The SM2 output file is implicitly closed when /STOP-SUBSYSTEM SUBSYSTEM-NAME=SM2 is specified. Likewise, permission for task monitoring by the user is retracted. Authorization beyond that granted by the monitoring privilege SW-MONITOR-ADMINISTRATION is required to execute the DSSM commands (SUBSYSTEM-MANAGEMENT). Unconditional unloading with /STOP-SUBSYSTEM SUBSYSTEM-NAME=SM2,FORCED=\*YES is possible, but it should only be applied in the event of problems.

The system administrator can obtain information on the current status of the SM2 subsystem by issuing the command /SHOW-SUBSYSTEM-STATUS SUBSYSTEM-NAME=SM2.

### **7.1.2 Installation of the manager of INSPECTOR and ANALYZER**

When the SM2-TOOLS release group is installed with IMON, the managers are stored as BS2000 file SPCDAT.SM2-TOOLS.<ver>. The installation procedure is described in the Release Notice for SM2-TOOLS.

# <span id="page-347-0"></span>**7.2 System resource utilization by SM2**

To perform monitoring, SM2 must use the resources of the system to be monitored. This section provides an overview of SM2 resources requirements and information on assessing and restricting the induced system utilization.

With regard to system utilization, only the following basic resources are considered:

- external storage
- CPU
- main memory

During monitoring, only the resources utilized by the monitoring task are analyzed (i.e. without considering any parallel SM2 user programs), this being the way SM2 is most usually operated.

### **7.2.1 External storage utilization**

The disk storage space requirements for SM2 output files can be restricted by:

- appropriate organizational measures (e.g. transfer of old SM2 output files to tape and creation of a new SM2 output file for each monitoring task)
- modifying SM2 parameters (e.g. specification of the monitoring cycle with the OFFLINE-PERIOD operand)
- specifying the monitoring programs to be activated
- compressing the output files with the SM2U1 statement SET-COMPRESSION

### **7.2.2 CPU utilization**

To facilitate understanding of the factors affecting CPU utilization, readers should be familiar with the monitoring methods (see [section "Acquisition of monitored data" on](#page-26-0)  [page 27](#page-26-0)).

#### **Method based on monitoring cycle**

At the end of the monitoring cycle, the measured values of the previous monitoring cycle are calculated for all monitoring programs (with the exception of TASK). In contrast to the sample cycle, the monitoring cycle is so much longer that system utilization by this method based can be disregarded.

#### **Method based on samples**

A monitoring task routine is activated at specific intervals (see the SAMPLING-PERIOD operand of the MODIFY-MEASUREMENT-PERIODS statement on [page 112](#page-111-0)) to take samples.

For each activation of the sampling routine, a basic load has to be processed, regardless of the variables (devices and tasks) to be monitored.

In addition to this basic load, further instructions are processed which depend on the number of objects to be monitored (devices, channels, tasks).

If this number remains constant in the monitoring cycle, CPU utilization is almost directly proportional to the sampling rate (i.e. halving the sampling cycle, for example, causes the induced system load to be doubled).

Lengthening the sampling cycle should be balanced by lengthening the monitoring cycle to prevent a deterioration in sampling precision.

The sample-driven method is used for device and channel utilization, the length of queues, and the monitoring programs CMS and TLM.

#### **Method based on events**

When this method is used, the monitor is the "passive" component in contrast to the other system components, which are "active". When specific events occur in the system (e.g. starting of an I/O operation), specific monitoring programs are activated which collect the relevant data (e.g. which device, which task, etc.).

While the monitor is inactive, no system utilization is induced.

If, however, events occur which are to be monitored, utilization increases in proportion to the load (i.e. to the number of calls).

When this monitoring method is used, the system load can be reduced only by reducing the number of objects to be monitored.

The event-driven method is used by the monitoring programs CHANNEL-IO, DISK-FILE, FILE, ISAM, PERIODIC-TASK, RESPONSETIME, SAMPLING-DEVICE, SERVICETIME, SYSTEM and TASK and by all user-specific monitoring programs.

#### **UTM monitoring program**

If UTM applications are running on the system and these applications provide data for SM2, the following additional load occurs in each UTM task: an additional 500 instructions (approx.) are required at the end of each dialog step and each asynchronous conversation in order to provide this data. For a typical application, this amounts to considerably less than 1% of the entire processing volume.

The resulting additional load on the system thus depends on the throughput in the applications, but can generally be ignored.

If values are also provided from the database systems, an additional load arises in these database systems in order to capture the monitored data. This load depends on the database system itself and the version used. For this reason, no general rule can be given.

#### **Write task and I/O buffer**

SM2 creates a write task (system task with TSN=SM2W) for writing to the SM2 output file. This task exists only from OPEN to CLOSE and is activated only when an I/O buffer is full. The input/output operation is controlled by the write task, and the CPU is required for task execution (CPU time for TPR and SIH states). The CPU time required for writing to the I/O buffer is assigned not to the write task but to the initiating task (system task or SIH processor state).

The data rate for writing to the I/O buffer depends on whether the record is written

- by the monitoring task at the end of a monitoring cycle,
- by another task, or
- in the SIH processor state

In the first case, the data rate depends on the number of active monitoring programs (data records) and monitored objects, as well as the duration of the monitoring cycle (OFFLINE-PERIOD operand in the MODIFY-MEASUREMENT-PERIODS statement). If the same data records remain active during monitoring, the workload is inversely proportional to the duration of the monitoring cycle. The second and third cases only apply to the monitoring program TASK.

#### **TASK user-specific monitoring program**

The system load caused by the TASK user-specific monitoring program activated by means of the /START-TASK-MEASUREMENT command is primarily due to the PCounter statistics and the SVC statistics.

#### *Program counter statistics*

The system load caused by program counter statistics depends on the following factors:

- the sampling cycle selected
- the number of tasks monitored

#### **7.2.3 Main memory utilization**

SM2 requires storage space for its code and for tables and I/O buffers.

The subsystems for the monitoring programs RESPONSETIME and UTM are loaded subsequently if required.

Some system modules are resident, others are paging modules. The size of the tables depends on the number of objects to be monitored.

# **7.3 Accuracy of the SM2 data**

This section indicates the major factors affecting the accuracy of the data supplied. The accuracy of some particularly important variables is also discussed.

Inaccuracies resulting from rounding problems are not considered here.

### **7.3.1 Causes of inaccuracies**

Like all software monitors, SM2 runs under the system to be monitored and thus requires certain resources for its own operation; therefore, strictly speaking, it modifies the system to be monitored. However, this influence is small and can generally be disregarded. For a description of system utilization, see [section "System resource utilization by SM2" on](#page-347-0)  [page 348.](#page-347-0)

#### **Inaccuracies resulting from marginal problems**

Ideally, the SM2 activities during monitoring activation and deactivation, during the taking of samples and at the end of a monitoring cycle operand, should take no time at all. This being impossible, certain inaccuracies result. However, this effect is minimal and decreases in direct proportion to the number of actions that have to be performed at any given time (small number of tasks, devices etc. to be monitored).

#### **Inaccuracies resulting from classification**

Some SM2 values are gathered on a system-global basis, on a category-specific basis, and/or on a task-specific basis. For category-specific data, SM2 uses the category assignment that is valid at the time the data is collected (sample or event). However, SM2 does not recognize category switches for the TASK monitoring program. This is why comparisons between task data accumulated by category and category-specific SM2 data may lead to interpretation errors.

#### **Monitoring method inaccuracies**

Different inaccuracies can occur depending on the monitoring method used:

1. Event-driven monitoring method

This method supplies very precise data at the cost of increased system workload. Problems can occur only when the duration of events is monitored.

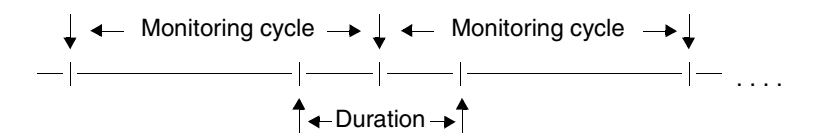

As shown above, the duration of an event (and, if applicable, an activity count) is assigned to the second monitoring cycle even though part of it should be assigned to the first cycle. The relative magnitude of the monitoring error decreases in inverse proportion to the length of the monitoring cycle.

2. Sample-driven monitoring method

The accuracy of this monitoring method is subject to the laws of statistics. A requirement for the validity of the monitored data is that the samples are independent of the monitored events. SM2 uses the system timers to control sampling by having itself activated at regular intervals.

Hardware interrupts are used for this purpose. However, such an interrupt is not permitted whenever the CPU is in a non-interruptible state. This results in a sampling delay and thus in a certain dependency on system events.

Certain unavoidable system activities cause further delays between interrupt acceptance and sampling by SM2. If statistical independence of the samples is assumed, the accuracy of the monitored data depends on the number of samples.

An assessment of the accuracy can be obtained by using confidence intervals (e.g. deviation of not more than 1% in 99% of all cases).

It should be noted that a high sampling rate increases the system workload. Therefore, a long monitoring cycle is preferable to excessively frequent sampling.

### <span id="page-353-0"></span>**7.3.2 Notes on particular variables**

#### **CPU utilization**

The term "percentage deviation" used in the following always denotes the absolute deviation, in other words:

X and Y have a deviation of P if abs  $(X-Y) \leq P$ .

#### *TU/TPR/SIH time, IDLE time*

The operating system uses timers to determine three time components: the total for TU and TPR times, the SIH time and the IDLE time. Consequently, falsifications due to the noninterruptible SIH code cannot occur. Investigations have shown that this timer is sufficiently precise for realistic monitoring cycles. As a rule, comparative measurements made with hardware monitors under typical load conditions have shown deviations of less than 1%.

SM2 divides the total for TU and TPR times into separate values for the TU time and the TPR time on the basis of samples taken during the sampling period. The accuracy of this procedure depends on the number of samples, which means that large deviations are possible if few samples are taken.

#### **Device utilization**

#### *All devices except disks which support RSC I/Os*

The utilization is recorded by SM2 using the sample-driven monitoring method.

As regards the hardware, the device is busy from the time an I/O request is received until data transfer terminates. As regards the software, the device is busy from the time an I/O request arrives in the I/O system module until channel termination.

The values determined by the software monitor should therefore always be higher than the actual device utilization. However, this systematic monitoring error is virtually balanced out by the sampling delays caused primarily by the non-interruptible system states.

#### *DIsks which support RSC I/Os*

The device utilization is calculated by SM2 from the average number of RSC I/Os per second, where: 4 RSC-IOs = 100% utilization.

#### **Channel utilization**

*Type S channels on S servers*

The utilization is recorded by SM2 using the sample-driven monitoring method.

SM2 uses a special machine instruction to determine whether a channel is active or not. Thus there are no deviations between hardware and software monitors in the interpretation of this condition (see also restrictions on the ability of monitoring the channel load in [section](#page-234-0)  ["CHANNEL report" on page 235\)](#page-234-0). The sampling delays caused primarily by non-interruptible system states result in the values determined by SM2 always being smaller than the actual values.

#### *Type FC channels on servers with /390 architecture*

The utilization is calculated by SM2 from the data rate and the blocking of the I/Os.

You will find the data on which the calculation is based in the Performance Handbook [\[5\]](#page-674-1).

### **7.3.3 Measures for reducing the error sources**

From the above explanations, the following recommendations can be deduced; they should be observed if high importance is placed on the accuracy of the data.

1. Minimization of marginal problems

The monitoring cycles should be long but not too long. Short-term peak loads will not be detected if the monitoring cycles are too long because SM2R1 only supplies the total activity or the average value for the whole monitoring cycle.

All desired monitoring functions should be activated before (not during) the monitoring cycle.

Similarly, the desired monitoring functions should be kept active somewhat longer than the monitoring cycle. For later analysis with SM2R1 or ANALYZER the desired monitoring cycle should be specified as the analysis period.

2. Reduction of the number of objects to be monitored

This reduces the induced system workload, which results in less falsification of the monitored system.

3. Sufficiently large number of samples

As a rule, this should be implemented not by increasing the sampling rate but by lengthening the monitoring cycle. The sampling rate should be increased only if the system workload permits or if it is not possible to lengthen the monitoring cycle.

# **7.4 Special applications**

### **7.4.1 SM2 together with VM2000**

If monitoring is executed under VM2000 control within BS2000 systems, the following special considerations are applicable for the implementation of the SM2 program and for the interpretation of the monitored data. Generally speaking, SM2 is executable under any guest system and provides monitored data relevant to the respective local guest system.

#### **Notes on the CPU utilization values**

- The sum of TU + TPR + SIH + IDLE is relativized in every quest system to 100%. This applies for
	- SM2 in the ACTIVITY, PERIODIC TASK and CPU reports (NORMED column)
	- SM2R1 in the report groups CPU (report 1) (but not in the report groups PERIODIC-TASK-JOBNAME (report 161), PERIODIC-TASK-TSN (report 153) and PERIODIC-TASK-USERID (report 157))
	- INSPECTOR in the report groups CPU (TotalTime, NORM, CPUTUTime[%], CPUTPRTime[%], CPUSIHTime[%] and CPUIdleTime[%] reports) and PERIODIC-TASK (JOBCPU, TSNCPU and UIDCPU reports)
	- ANALYZER in the report groups CPU ("Utilization normed" and "Utilization normed (processor splitting)" reports) (ut not in the report groups PERIODIC-TASK-JOBNAME, PERIODIC-TASK-TSN and PERIODIC-TASK-USERID ("CPU time" report))

The result of this relativation is the manual formation of the sums of the percentage load for all guest systems, **not** the total CPU utilization.

- The non-relativized values for TU, TPR, SIH and IDLE, i.e. the real utilization values ascertained by the guest system concerned, are output in
	- SM2 in the CPU report (REAL column)
	- SM2R1 in the report groups CPU (report 2) and PERIODIC-TASK-JOBNAME (report 161), PERIODIC-TASK-TSN (report 153) and PERIODIC-TASK-USERID (report 157))
	- INSPECTOR in the report group CPU (TotalTimeReal, REAL, CPUTUTimeReal[%], CPUTPRTimeReal[%], CPUSIHTimeReal[%] and CPUIdleTimeReal[%] reports)

– ANALYZER in the report groups CPU ("Utilization real" und "Utilization real (processor splitting)" reports) and PERIODIC-TASK-JOBNAME, PERIODIC-TASK-TSN and PERIODIC-TASK-USERID ("CPU time" report)

The relationship between the data in the CPU report (REAL column), the data in the VM report (CPU MEAS) and the data in the PERIODIC TASK report (CPU%) is explained in detail in the following section.

- Furthermore, non-relativized values for TU + TPR are output on a category-specific basis in
	- SM2 in the CATEGORY report
	- SM2R1 in the report group CATEGORY-CPU (62 report)
	- INSPECTOR in the report group CATEGORY (CPU report)
	- ANALYZER in the report group CATEGORY-CPU ("CPU utilization (TU+TPR) for category" report)
- The time equivalent of the CPU time per category is also based on non-relativized times in
	- SM2R1 in the report group RST (60 report)
	- ANALYZER

in the report group RST ("CPU resource service time for category" report)

- The CPU time given in the task statistics of SM2R1 is likewise the real CPU time consumed by a task in processor states TU + TPR.
- A summary of the overall CPU utilization, distribution of the CPU capacity among the individual guest systems, and the CPU time used by the individual guest systems is represented for the SM2 which is brought to execution on the monitor VM.
- If SM2 is running on the "normal" guest system, only the values of the local guest system, the local CPU pool and the local VM group are output. The utilization of the channels type S is an exception, as the overall utilization is always output here.
- For information on the accuracy of the TU and TPR times, see "Notes on particular [variables" on page 354.](#page-353-0)

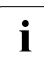

The corresponding values can also be output by using the VM2000 command<br> $\sum_{n=0}^{\infty}$  SHOW VM STATUS (see the "VM2000" manual [17]) SHOW-VM-STATUS (see the "VM2000" manual [\[17\]](#page-675-1)).

### **Correlation between VM, CPU and PERIODIC TASK reports**

#### **VM report:**

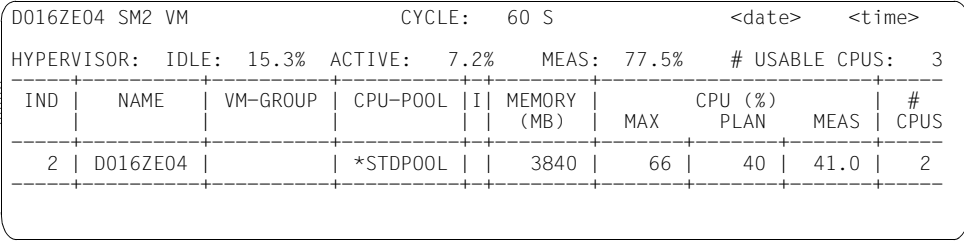

# USABLE CPUS is the number of real CPUs, available to BS2000 guest systems (also extra CPUs). This can be less than the number of real CPUs which exist.

CPU MEAS (%) is the VM's share of the performance provided by the CPUs currently available:

CPU MEAS (%) = (CPU time \* 100) / (CYCLE \* # USABLE CPUS)

where CPU time is the total measured CPU time for the VM and CYCLE is the length of the SM2 monitoring cycle.

CPU PLAN (%) also relates to the server performance currently available.

#### *Servers with /390 architecture*

The sum of the hypervisor's active time and the shares of all VMs shows the overall utilization of the server:

CPU total (%) = HYPERVISOR ACTIVE (%) + sum CPU MEAS (%)

or

CPU total (%) + HYPERVISOR IDLE (%) = 100 %

*Servers with x86 architecture*

The sum of the active time of the domain DOM0 (which can be obtained from the VM CPU POOL report) and the percentages of all VMs presents the total utilization of the server:

CPU total  $%$  = CPU  $%$ ) of CPU pool \*POOL0 + Sum CPU MEAS  $%$ 

#### **CPU report:**

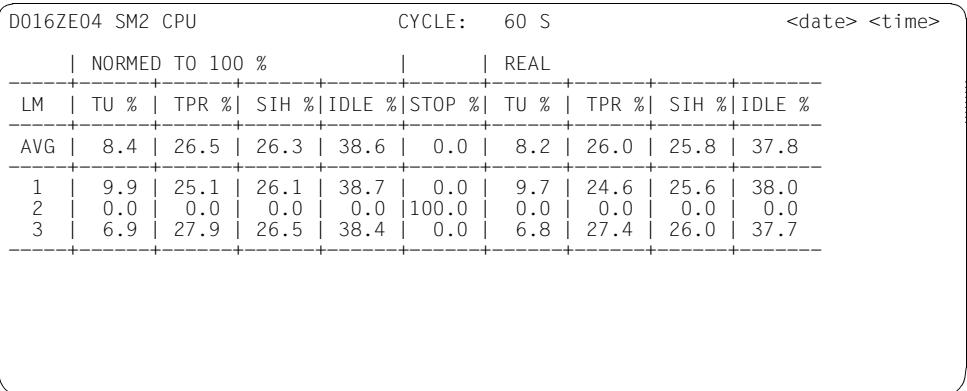

The real CPU utilization relates to the number of virtual CPUs of the VM which are currently active.

TU% + TPR% + SIH% = (CPU time \* 100) / (CYCLE \* # CPUS)

This provides the following correlation with CPU MEAS (%) from the VM report:

CPU MEAS (%) = (TU% + TPR% + SIH%) \* # CPUS / # USABLE CPUS

The following correlation exists between the normed and real CPU times in the CPU report:

TU normed % = (TU% \* 100) / (TU% + TPR% + SIH% + IDLE%)

and analogously for TPR normed % and SIH normed %.

#### **PERIODIC TASK report:**

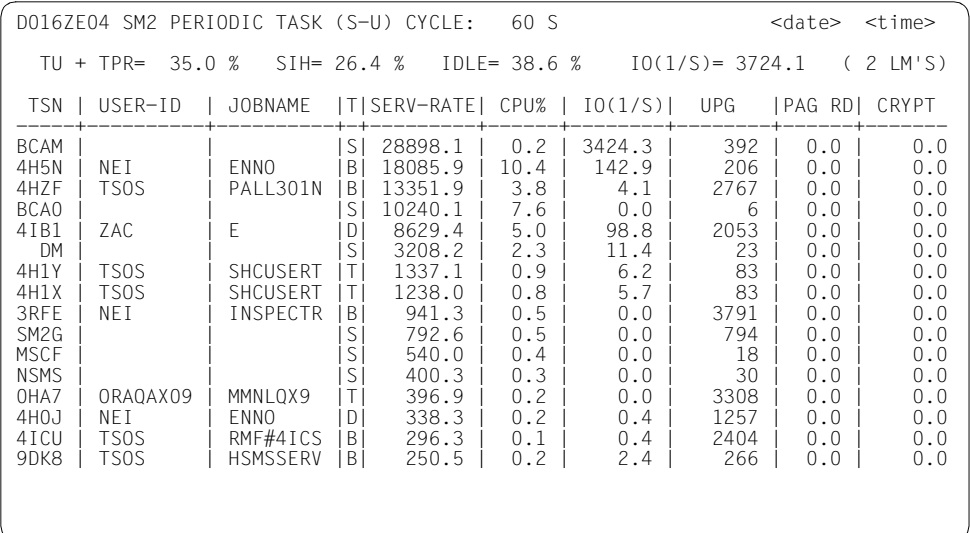

CPU% is calculated like the standardized CPU time in the CPU report.

The values from the CPU% column totalled for all tasks provide TU + TPR.

The following applies for the CPU time of a task:

CPU% < 100 / LM'S

where LM'S = number of active logical machines.

The values for TU + TPR, SIH and IDLE are normed values, i.e. they match the "NORMED TO 100 %" values in the CPU report:

The CPU time of a task can be calculated from the PERIODIC TASK report and CPU report:

CPU% real = CPU% \* (TU% + TPR% + SIH% + IDLE%) / 100

Non-relativized values are output in

- SM2R1 in the report groups PERIODIC-TASK-JOBNAME (161 report), PERIODIC-TASK-TSN (153 report) and PERIODIC-TASK-USERID (157 report)
- ANALYZER in the report groups PERIODIC-TASK-JOBNAME, PERIODIC-TASK-TSN and PERIODIC-TASK-USERID ("CPU-time" report)
#### **Notes on the IDLE values**

The overall CPU utilization is determined by taking the HYPERVISOR-IDLE value and extrapolating the difference to 100%.

The IDLE value for a guest system given by the SM2 monitoring program loses its original meaning, in which case it merely acts as an indicator of the percentage for a given time period, one during which the respective guest system was inactive of its own volition.

Example: 2 guest systems, VMx and VMy

Each guest system is to be active for 50 s within the time period of 100 s.

Ideal situation: No idling occurs.

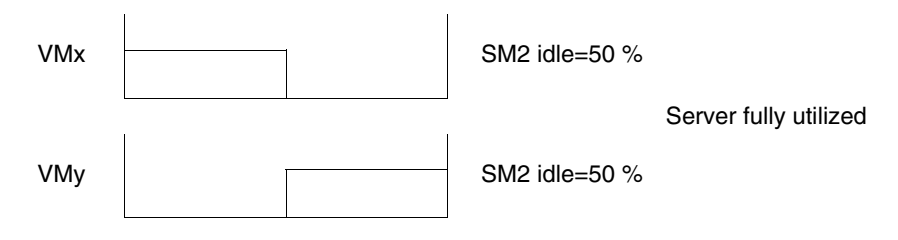

Realistic case: idling does occur for half of the required active period (\*\*\*).

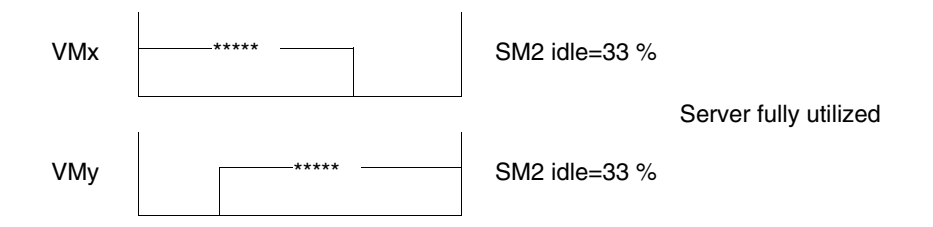

The SM2 idle value of 33% is explained by the fact that SM2 precisely monitors the active time (50 s), adds the voluntary inactive time (reduced to 25 s as the result of idling), and relativizes it to 100%.

Even if server utilization is 100%, it makes sense for SM2 to provide an IDLE value for the following reasons:

Full utilization of server load can be the result of a low-priority guest system which has highly intense CPU time (in the extreme case: CPU loop), the system always obtaining control as soon as the other guest systems voluntarily revert to IDLE mode.

The SM2 IDLE value permits the operator of a high-priority guest system to estimate the extent to which additional load can be utilized. In this case the lower-priority system is idle to the appropriate degree specified.

#### **Influence of other guest systems on monitored data**

The general rule is: dilation resulting from other guest systems is always included in all SM2 monitoring values formed by the difference between two time values.

This includes the following monitoring information:

- all I/O times for the monitoring programs TASK, SYSTEM, SAMPLING-DEVICE and FILE
- response times for the monitoring program RESPONSETIME and BCAM-**CONNECTION**
- catalog access times for the monitoring program CMS
- QUEUE values in the task statistics
- QUEUE values for queues Q1 to Q13 for the QUEUE-TRANSITION operand

Q0 (CPU-QUEUE) is without dilation, as the real CPU requirements from the product TU + TPR are output!

The monitoring values supplied by the SERVICETIME monitoring program (only on servers with /390 architecture), namely the values

- DEVICE DISCONNECT TIME
- DEVICE CONNECT TIME
- **FUNCTION PENDING TIME**

represent the real hardware times (determined by DMS) without dilation by other guest systems. Dilation of I/O times is reflected in the (REMAINING) SERVICETIME value.

All SM2 monitored data with "per second" (1/s) units refers to the elapsed time, and not to the time for a guest system. As a result, the values determined are less than those which actually occur during the time the guest system was active (for example I/Os/sec. per disk, paging rate).

Disk utilization is determined by the sampling method while the corresponding guest system is still active, in other words the values are not corrupted by other guest systems (in contrast, the number of I/O operations does not refer to the active time per second, rather to the seconds elapsed, and therefore the value appears to be lower).

In the case of the type S channel utilization values, the overall utilization per channel is output. The percentage load caused by any one guest system cannot be determined here; as a consequence the NON OVERLAP value (CPU and CHANNEL simultaneously active) has no significance when an individual guest system is involved. In the case of channels of the type FC the utilization is output by the local guest system as it is calculated from the number of inputs/outputs on the guest system.

In the case of the CHANNEL-IO monitoring program, the values supplied (e.g. the I/O operations per channel) always refer to the respective guest system. Correlation of these values on utilization is only possible for channels of type FC. It is not possoble for channels of type S/2, due to the above-mentioned restriction.

The SERVICETIME monitoring program can start the recording of the detailed service times of the DCS from only one guest system at any particular time. If an attempt is made to activate the function from a second guest system as well, a corresponding warning appears. The monitoring program is started, but no DCS-specific monitored data is provided. The VM2000 command /SHOW-VM-RESOURCES INFORMATION=\*STD/\*ALL can be used to check whether SERVICETIME monitoring is already active in a guest system. If it is, message VMS2035 is output.

No DCS-specific monitored data are supplied for disks with indirect I/O (VM2000).

### **7.4.2 VOLUME load with DRV**

The product DRV (Dual Recording by Volume) allows dual disk drives to be used. This increases the availability factor for data stored on the disks. Each write request made by DVS is sent to both disks, and each read request is executed on the disk with the shortest access time available (shortest positioning path, lowest queue length prior to the disk drive).

The duplicate of the disk has its own mnemonic device address, yet the same VSN as the original disk. When interpreting the monitoring values, the consequences of this are the following ones:

- The VSN is duplicated in the CONFIGURATION table (with different mnemonic name values).
- A VSN can also appear twice in the DEVICE report (with different monitored data).
- In Report 12 (percentage of device utilization per VSN), SM2R1 lists the monitored data of both drives; in extreme cases utilization values of up to 200% may be the case.

# **7.5 Sample procedures**

The following procedures serve as examples for automating frequently recurring operations when the SM2 is used in normal computer center operation. They can also be found in the SYSLIB.SM2.<ver>library.

The first procedure starts short-term monitoring with output to a separate file, defining and starting monitoring programs.

The second procedure presupposes that the preceding monitoring operation has already been in progress for some time (e.g. 30 minutes). It terminates monitoring and closes the SM2 output file.

The third procedure makes the preparations for analysis with SM2R1 and updates the master output file. In the example it is assumed that the master output file is on disk. If it is on tape, the procedure has to be modified.

Input files Old master output file and the SM2 output file that was just closed.

Output file New master output file.

The fourth procedure causes the SM2 output file just closed to be analyzed.

*1) Start short-term monitoring (SM2.START.MEASUREMENT)*

```
/BEGIN-PROCEDURE LOGGING=C,PARAMETERS=YES(PROCEDURE-PARAMETERS=( -
/ & CYCLE = 300,
\frac{1}{2} &SAMPLE = 500,
\angle &TSN = '(BCAM, BCAT)',
 / &DEVICE = '(E018,E019,E01A)' -
 / ),ESCAPE-CHARACTER=C'&')
 /ASSIGN-SYSDTA TO-FILE=*SYSCMD
 /
 /REMARK ====================================================
 /REMARK *** EXAMPLE 1 ***
/REMARK *** DEFAULT FOR MONITORING CYCLE = 300 S AND ***/REMARK *** FOR SAMPLING CYCLE = 500 MS
 /REMARK ====================================================
 /
 /REMARK ====================================================
 /REMARK *** DEFINE SM2 OUTPUT FILE AND LOAD SM2 ***
 /REMARK ====================================================
 /
 /DELETE-FILE FILE-NAME=SM2.OUTPUT
 /SET-JOB-STEP
 /
```

```
 /CREATE-FILE FILE-NAME = SM2.OUTPUT, -
           \texttt{SUPPORT} = PUBLIC-DISK (SPACE = RELATIVE (
 / PRIMARY-ALLOCATION = 576, -
 / SECONDARY-ALLOCATION = 576))
 /
/ADD-FILE-LINK LINK-NAME = SMLINK, -
/ FILE-NAME = SM2.OUTPUT, -
 / ACCESS-METHOD = SAM, -
 / OPEN-MODE = OUTPUT
 /
 /START-SM2
  REMARK =============================================================
 REMARK **** BRANCH TO ADMINISTRATION PART **** ****
  REMARK =============================================================
  CALL-ADMINISTRATION-PART
  REMARK =============================================================
 REMARK **** DEFINE SYSTEM MONITORING PROGRAM
 REMARK **** MONITOR ALL DISKS AND TAPES
  REMARK =============================================================
  SET-SYSTEM-PARAMETERS DEVICES = *SPECIFIED(DEVICE = (*TAPE,*DISK))
  REMARK =============================================================
 REMARK **** DEFINE TASK MONITORING PROGRAM
 REMARK **** MONITOR TASKS WITH TSNS 1111 AND 1112 AND ****
 REMARK **** WITH THE JOB NAME TEST **** ****
 REMARK **** MONITOR DISK FOOB ONLY **** ****
  REMARK =============================================================
 SET-TASK-PARAMETERS TASK-SELECTION = *SPECIFIED(TSN = &TSN, -JOB-NAME = TEST), -
                    DEVICES = *SPECIFIED(DEVICE = &DEVICE)
  REMARK =============================================================
 REMARK **** DEFINE FILE MONITORING PROGRAM **** ****
  REMARK =============================================================
  ADD-FILE FILE-NAME=:4V05:$TSOS.TSOSCAT
  REMARK =============================================================
 REMARK **** DEFINE BCAM-CONNECTION MONITORING PROGRAM ***
  REMARK =============================================================
 SET-BCAM-CONNECTION-PARAMETERS INWAIT-BUCKETS = *STD-LIMITS, -
                             REACT-BUCKETS = *STD-LIMITS, -INPROC-BUCKETS = *STD-LIMITS, - OUTPROC-BUCKETS = *STD-LIMITS
```
 ADD-BCAM-CONNECTION-SET - SET-NAME=DIALOG.  $COMNETITION-SET FCTION = *BY-NFA-NAME($  $COMNET$ ION-NAME = \*SPECIFIED( LOCAL-APPLICATION = \$DIALOG, - $PARTNER-APPLICATION = *ANY$ ),  $HOST-SFI FCTION = *ANY$  REMARK ============================================================= REMARK \*\*\*\* DEFINE STORAGE-SYSTEM MONITORING PROGRAM \*\*\* REMARK ============================================================= SFT-STORAGE-SYSTEM-PARAMETERS ADDITIONAL-DATA = \*SYMMETRIX( -  $\text{TYPE} = * \text{DEVICE}$  $DEVICES$  = \*DEVICES-WITH-MN, - $BACK-END-DATA = *NO)$  REMARK ============================================================= REMARK \*\*\*\* OPEN SM2 FILE, SPECIFY MONITORING CYCLE AND \*\*\*\* REMARK \*\*\*\* SAMPLING CYCLE \*\*\*\*\* \*\*\*\* REMARK ============================================================= MODIFY-MEASUREMENT-PERIODS OFFLINE-PERIOD = &CYCLE,  $SAMPIING-PFRIOD = & SAMPIF$  OPEN-LOG-FILE FILE = \*BY-LINK-NAME REMARK ============================================================= REMARK \*\*\*\* START MONITORING PROGRAMS REMARK ============================================================= START-MEASUREMENT-PROGRAM TYPE=(\*SYSTEM,\*TASK,\*FILE, - \*BCAM-CONNECTION, \*STORAGE-SYSTEM) REMARK ============================================================= REMARK \*\*\*\* TERMINATE SM2 USER PROGRAM \*\*\*\* REMARK \*\*\*\* MONITORING CONTINUES IN THE BACKGROUND !!! \*\*\*\* REMARK ============================================================= END / /END-PROCEDURE

*2) Terminate short-term monitoring and resume former monitoring operations (SM2.STOP.MEASUREMENT)*

It is assumed that SM2 was started with the preceding procedure.

```
/BEGIN-PROCEDURE LOGGING=C,PARAMETERS=YES(PROCEDURE-PARAMETERS=( -
     \& CYCLE = 300.
      & SAMPLE = 500
      / ),ESCAPE-CHARACTER=C'&')
/ASSIGN-SYSDTA TO-FILE=*SYSCMD
/
/REMARK ==========================================================
/REMARK *** EXAMPLE 2 ***
/REMARK *** DEFAULT FOR MONITORING CYCLE = 300 S AND ***/RFMARK *** FOR SAMPLING CYCLE = 500 MS ***
/REMARK ==========================================================
/
/REMARK ==========================================================
/REMARK *** DELETE NON-CATALOGED FILE ***
/REMARK ==========================================================
/
/DELETE-FILE FILE-NAME=SM2.CHANGE
/SET-JOB-STEP
/
/REMARK ==========================================================
/REMARK *** LOAD SM2 USER PROGRAM ***
/REMARK ==========================================================
/
/START-SM2
 REMARK =============================================================
REMARK **** BRANCH TO ADMINISTRATION PART AND TERMINATE ****
REMARK **** ALL ACTIVE MONITORING PROGRAMS ***** ****
 REMARK =============================================================
 CALL-ADMINISTRATION-PART
 STOP-MEASUREMENT-PROGRAM TYPE=(*SYSTEM,*TASK,*FILE, -
                              *BCAM-CONNECTION, *STORAGE-SYSTEM)
 REMARK =============================================================
REMARK **** CLOSE SM2 FILE **** **** ****
 REMARK =============================================================
 CLOSE-LOG-FILE
 REMARK =============================================================
 REMARK **** THE MONITORING PROGRAM DEFINITIONS ARE ****
REMARK **** STILL VALID
 REMARK =============================================================
```

```
 REMARK =============================================================
REMARK **** TERMINATE SM2 USER PROGRAM **** ****
REMARK **** RENAME CLOSED FILE **** **** ****
 REMARK =============================================================
 END
/
/MODIFY-FILE-ATTRIBUTES FILE-NAME = SM2.OUTPUT, -
/ NEW-NAME = SM2.CHANGE,
/ SUPPORT = PUBLIC-DISK (SPACE=RELEASE(100))
/
/END-PROCEDURE
```
*3) Prepare for SM2R1 analysis with the SM2U1 utility (SM2U1.PREPARE)*

Update the master output file with all the records with the exception of those for the TASK monitoring program.

```
/BEGIN-PROCEDURE LOGGING=C,PARAMETERS=YES(PROCEDURE-PARAMETERS=( -
    \&SM2UIN = SM2.CHANGE,
/ &SM2UTASK = SM2.SAM.TASK, -
     \text{ASM}2MASTER = SM2.MASTER
     / ),ESCAPE-CHARACTER=C'&')
/ASSIGN-SYSDTA TO-FILE=*SYSCMD
/
/REMARK ==========================================================
/REMARK *** ASSIGN INPUT FILE ***
/REMARK ==========================================================
/
\angleADD-FILE-LINK LINK-NAME = SM2UI1,
            FII F-NAMF = \& SM2UIN
/
/REMARK ==========================================================
/REMARK *** ASSIGN OUTPUT FILE (SM2 MASTER FILE) ***
/REMARK ==========================================================
/
/CREATE-FILE FILE-NAME = &SM2MASTER
/SET-JOB-STEP
/
/ADD-FILE-LINK LINK-NAME = SM2UO, -
/ FILE-NAME = &SM2MASTER
/
/REMARK ==========================================================
/REMARK *** LOAD SM2U1, UPDATE SM2 MASTER FILE AND ALL ***
/REMARK *** RECORDS EXCEPT THOSE FOR THE TASK AND DISK ***
/REMARK *** MONITORING PROGRAMS ***
/REMARK ==========================================================
/
/START-SM2U1
 SELECT-MEASUREMENT-GROUPS SELECTION = *ALL(EXCEPT = *TASK-STATISTICS)
 END
/
/REMARK ==========================================================
/REMARK *** ASSIGN INPUT FILE ***
/REMARK ==========================================================
/
\angleADD-FILE-LINK LINK-NAME = SM2UI1, -
/ FILE-NAME = &SM2UIN
/
```

```
/REMARK ==========================================================
/REMARK *** ASSIGN OUTPUT FILE FOR TASK RECORDS ***
/REMARK ==========================================================
/
/DELETE-FILE FILE-NAME = &SM2UTASK
/SET-JOB-STEP
/
/CREATE-FILE FILE-NAME = &SM2UTASK
/
/ADD-FILE-LINK LINK-NAME = SM2UO, -
/ FILE-NAME = &SM2UTASK
/
/REMARK ==========================================================
/REMARK *** LOAD SM2U1, CREATE SM2 FILE FOR TASK ***
/REMARK *** ANALYSIS. ***
/REMARK ==========================================================
/
/START-SM2U1
 SELECT-MEASUREMENT-GROUPS SELECTION=*TASK-STATISTICS
 END
/
/END-PROCEDURE
```
*4) Perform analysis with SM2R1 (SM2R1.EVALUATION)*

This procedure analyzes the SM2 output file just closed.

```
/BEGIN-PROCEDURE LOGGING=C,PARAMETERS=YES(PROCEDURE-PARAMETERS=( -
\frac{1}{2} & SM2OUT = SM2.CHANGE,
\frac{1}{2} &SM2R1OUT = SM2R1.OUT,
/ &SM2UTASK = SM2.SAM.TASK, -
     &SM2R1OTASK = SM2R1.OUT.TASK -
     / ),ESCAPE-CHARACTER=C'&')
/
/MODIFY-TERMINAL-OPTIONS OVERFLOW-CONTROL = NO-CONTROL
/
/ASSIGN-SYSDTA TO-FILE = *SYSCMD
/
/DELETE-FILE FILE-NAME = &SM2R1OUT
/SET-JOB-STEP
/
/REMARK ==========================================================
/REMARK *** LOAD SM2R1 AND ANALYZE SM2 FILE ***
/REMARK ==========================================================
/
/START-SM2R1 MONITOR-FILE-NAME = &SM2OUT, -
           LIST-FILE-NAME = &SM2R1OUT PRINT-CONFIGURATION
 SET-TITLE TEXT='*** STANDARD-STATISTIKEN ***'
 PRINT-REPORTS REPORT-LIST = (*STD, *FILE, -
                             *STORAGE-SYSTEM-SYMMETRIX)
 PRINT-QUEUE-TRANSITION
 END
/
/REMARK =========================================================='
/REMARK *** PRINT SM2R1 OUTPUT FILE ***'
/REMARK =========================================================='
/
/PRINT-DOCUMENT FROM-FILE = &SM2R10UT,
/ DELETE-AFTER-PRINT = *YES, -
/ DOCUMENT-FORMAT = *TEXT(
                                   / LINE-SPACING=*BY-EBCDIC-CONTROL)
/
/REMARK =========================================================='
/REMARK *** ANALYZE TASK ***'
/REMARK =========================================================='
/
/DELETE-FILE FILE-NAME = &SM2R1OTASK
/SET-JOB-STEP
/
```

```
/REMARK =========================================================='
/REMARK *** LOAD SM2R1 AND ANALYZE SM2 FILE ***'
/REMARK *** (TASK RECORDS) ***'
/REMARK =========================================================='
/
/START-SM2R1 MONITOR-FILE-NAME = &SM2UTASK, -
/ LIST-FILE-NAME = &SM2R1OTASK
 SET-TITLE TEXT='*** TASKSTATISTIK ***'
 PRINT-TASK-STATISTICS INFORMATION=*HIGH
 END
/
/REMARK =========================================================='
/REMARK *** PRINT SM2R1 OUTPUTFILE ***'
/REMARK =========================================================='
/
/PRINT-DOCUMENT FROM-FILE = &SM2R10TASK, -
/ DELETE-AFTER-PRINT = *YES, -
\angle DOCUMENT-FORMAT = *TEXT(
/ LINE-SPACING=*BY-EBCDIC-CONTROL)
/
/MODIFY-TERMINAL-OPTIONS OVERFLOW-CONTROL=USER-ACKNOWLEDGE
/END-PROCEDURE
```
# **8 SM2U1 utility routine**

The SM2U1 utility routine serves to edit and manage the SM2 output files. SM2U1 support:

- conversion of PAM output files to SAM output files
- merging of several SM2 output files
- output of information on the contents of SM2 output files
- selection of SM2 output records
- splitting of SM2 output files
- compression of output files.

Depending on the specifications made by the SM2 administrator, SM2 enters the monitoring data in a PAM file or an SAM file.

PAM files must be converted to SAM files for processing by the SM2R1 analysis routine. The SM2U1 utility routine performs this conversion operation. After conversion, the file format corresponds to that of SAM output files.

The SM2U1 utility routine can also be used if the SM2 administrator wants to merge several SM2 output files into a single file. Up to 99 PAM or SAM output files can be merged into one SAM output file during an SM2U1 run.

With SM2U1, an SM2 output file containing several SM2 measurements can be split up into individual files.

Furthermore, records can be selected which are to be transferred to the master output file for long-term statistics.

The compression function of SM2U1 allows disk space to be saved when output files are merged. It does this by compressing the output file, producing a result as if SM2 had run with a monitoring cycle of an hour.

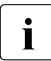

 $\cdot$  SM2U1 also supports the merging of multiple SM2 output files created as the result of user task measurements, merging them into a single SM2 output file. The other SM2U1 functions cannot be employed for user-specific SM2 output files.

#### **Users**

SM2U1 does not require a privileged user ID. Any user who has access to the SM2 output file and to SM2U1 can use this utility routine.

#### **Interruption-free clock resetting**

SM2U1 works internally with UTC time. The program can also process files with "double" hours (i.e. when a clock has been put back).

## **8.1 Preparing the SM2U1 session**

Prior to calling SM2U1, the program must be provided with the input and output files, together with the corresponding link names. In the case of input files, SM2U1 checks whether a user-specific file is assigned to the file link name. If it is, only the MERGE-FILES statement is provided. In all other cases (including errors on opening the first input file), SM2U1 assumes that the file is a system-global SM2 output file and makes all SM2U1 statements available.

Depending on the SM2U1 function required, three different applications are possible:

a) Merge files function

 . . .

(Statements: MERGE-FILES (for user-specific and system-global files), SELECT-MEASUREMENT GROUPS, END):

SM2U1 processes as many input files as there are link names, in ascending order. The input files are specified using the ADD-FILE-LINK command. The corresponding file names are: SM2UI1, SM2UI2, .. , SM2UI99. Up to 99 files can be merged; they can be either PAM or SAM type files. The output file is likewise assigned via a ADD-FILE-LINK command using the link name SM2UO.

```
 /ADD-FILE-LINK LINK-NAME=SM2UI1,FILE-NAME=SM2-output-file1
 /ADD-FILE-LINK LINK-NAME=SM2UI2,FILE-NAME=SM2-output-file2
```

```
 /CREATE-FILE FILE-NAME=SM2-output-file,
              SUPPORT=...(VOLUME=...,DEVICE-TYP=...,SPACE=...)
 /ADD-FILE-LINK LINK-NAME=SM2UO,FILE-NAME=SM2-output-file,
              OPEN-MODE=...
```
b) Information output function

 . . .

(Statement: SHOW-INFORMATION):

SM2U1 processes as many input files as there are link names, in ascending order. The ADD-FILE-LINK command is used to specify the input files. The link names of the files are then SM2UI1, SM2UI2, ..., SM2UI99 (i.e. up to another 99 input files).

 /ADD-FILE-LINK LINK-NAME=SM2UI1,FILE-NAME=SM2-output-file1 /ADD-FILE-LINK LINK-NAME=SM2UI2,FILE-NAME=SM2-output-file2 c) Separate files function

(Statement: SEPARATE-FILES):

SM2U1 processes an input file with the link name SM2UI. Up to 99 output files can be specified using the link names SM2UO1... SM2UO99.

```
 /ADD-FILE-LINK LINK-NAME=SM2UI,FILE-NAME=SM2-output-file
   /CREATE-FILE FILE-NAME=SM2-output-file1,
               SUPPORT=...(VOLUME=...,DEVICE-TYP=...,SPACE=...)
   /CREATE-FILE FILE-NAME=SM2-output-file2,
               SUPPORT=...(VOLUME=...,DEVICE-TYP=...,SPACE=...)
 .
 .
 .
   /ADD-FILE-LINK LINK-NAME=SM2UO1,FILE-NAME=SM2-output-file1,
               OPEN-MODE=...
   /ADD-FILE-LINK LINK-NAME=SM2UO2,FILE-NAME=SM2-output-file2,
              OPFN-MODF = . . . .
 .
 .
```
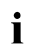

Following successful processing of the statement, file names SM2UI1 through<br>
SM2LI09 of the input file(s) or SM2LIO1 through SM2LIO99 of the output files SM2UI99 of the input file(s) or SM2UO1 through SM2UO99 of the output files are released by the program. SM2U1 outputs the following message for each output file: NUMBER OF RECORDS WRITTEN: number

# **8.2 Starting and terminating SM2U1**

The SM2U1 program is called by means of the BS2000 command /START-SM2U1

#### **Format**

#### **START-SM2U1**

VERSION = \*STD / <product-version 6..10> / <product-version 4..8 without-corr> / <product-version 3..7 without-man>

,MONJV = \*NONE / <full-filename 1..54 without-gen-vers>

,CPU-LIMIT = \*JOB-REST / <integer 1..32767>

#### **Operands**

#### **VERSION =**

Specifies the program version of SM2U1 to be called.

#### **VERSION = \*STD**

The current program version is called.

#### **VERSION = <product-version>**

The specified program version is called.

#### **MONJV =**

Specifies the name of the job variable to monitor the SM2U1 run. The job variable must already be cataloged.

#### **MONJV = \*NONE**

No job variable is specified.

#### **MONJV = <full-filename 1..54 without-gen-vers>**

Specifies the name of an already cataloged job variable.

#### **CPU-LIMIT =**

Specifies the CPU time that SM2U1 can use during execution. If this time is exceeded in interactive mode, the user is notified by the system; in batch mode, the SM2U1 run is terminated.

#### **CPU-LIMIT = \*JOB-REST**

There is no time limit for the program.

#### **CPU-LIMIT = <integer 1..32767>**

Specifies the CPU time that SM2U1 can use during execution.

The SM2U1 statement END in turn, terminates SM2U1 once processing of the statements is completed.

# **8.3 SM2U1 statements**

Using the statements of the SM2U1 utility, SM2 output files are readied for further processing.

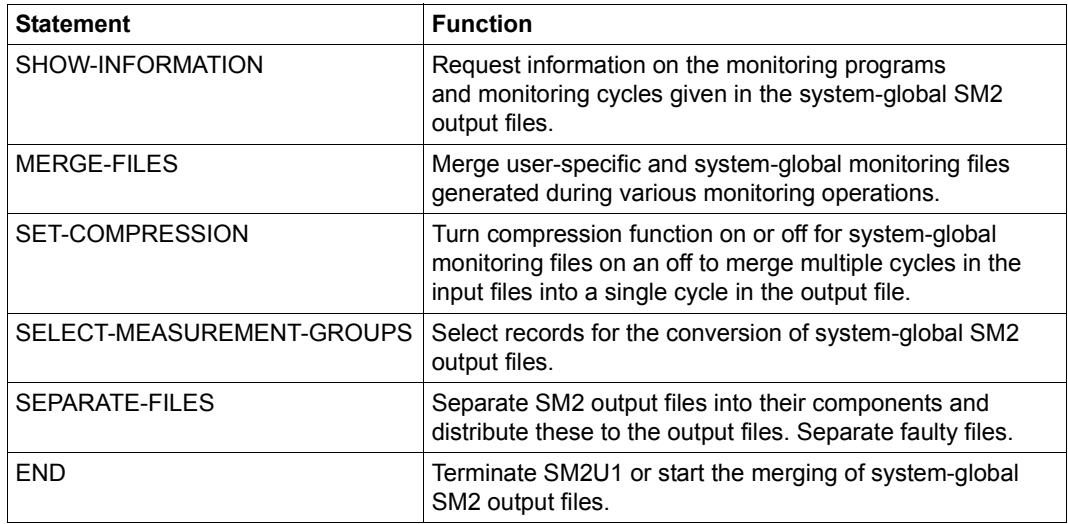

The statements are described in alphabetical order.

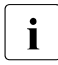

The internal program name for the syntax check of SM2U1 statements is SM2U1  $($ or SM2T1 for the processing of user-specific SM2 output files) (or SM2T1 for the processing of user-specific SM2 output files).

### **END Terminate SM2U1**

The END statement marks the end of statement entry and the beginning of processing. Following termination of processing, the program session is terminated.

#### **Format**

**FND** 

**i** Provided that other functions are not explicitly requested using the SM2U1 state-<br>**i** parts described in the following sections, the END statement is the one always ments described in the following sections, the END statement is the one always used to initiate merging of system-global SM2 output files. (In this case END has the same effect as MERGE-FILES TYPE=\*MONITOR-FILE; END.)

The MERGE-FILES statement must be specified explicitly when processing a userspecific SM2 output file.

### **MERGE-FILES Merge files**

The two MERGE-FILES statements can be used to merge system-global SM2 output files or to merge files resulting from various monitoring operations as part of the TASK userspecific monitoring program (/START-TASK-MEASUREMENT). SM2U1 checks the first input file and, depending on the type, assumes PA-FILE or MONITOR-FILE by default. Each input file must be assigned a link name SM2UI1...SM2UIn, and the output file must be assigned the link name SM2UO.

### **Format 1**

**MERGE-FILES**

 $TYPE = *PA-FILE$ 

#### **Operands**

#### $TYPE =$

Selects the type of SM2 output file.

#### **TYPE = \*PA-FILE**

Merges user-specific SM2 output files (to the TASK user-specific monitoring program).

#### **Format 2**

#### **MERGE-FILES**

TYPE = \*MONITOR-FILE

#### **Operands**

**TYPE =** Selects the type of SM2 output file.

#### **TYPE = \*MONITOR-FILE**

Merges system-global SM2 output files.

### **SELECT-MEASUREMENT-GROUPS Select records**

This statement is used to select records to be transferred or not to be transferred to the output file when system-global SM2 output files are converted. The user specifies the names of report groups or SM2R1 statistics (see the relevant statements under SM2R1). The appropriate records are then transferred to the output file. If the statement is not specified, all records are transferred.

#### **Format**

 $\mathbf{r}$ 

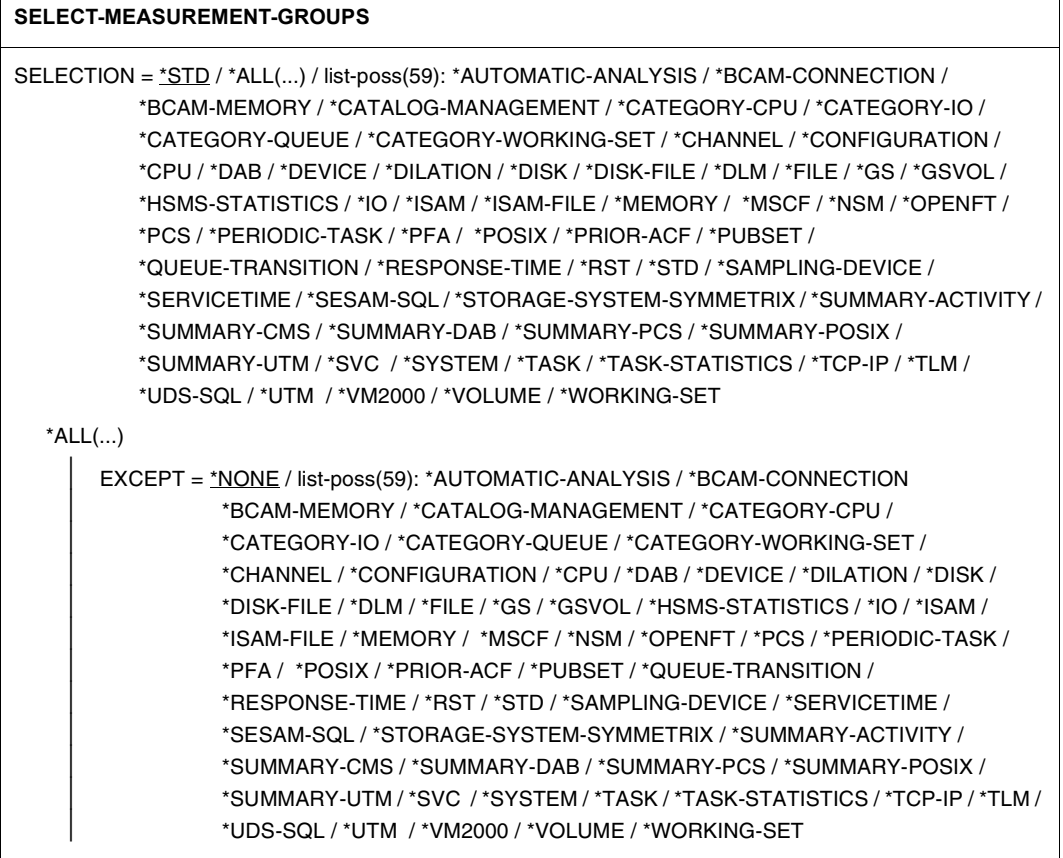

#### **Operands**

#### **SELECTION =**

Selects the records to be transferred to the output file.

#### **SELECTION = \*STD**

All records required by SM2R1 are transferred if PRINT-REPORTS REPORT-LIST = \*STD is specified in the statement.

#### **SELECTION = \*ALL(...)**

All records are selected except those belonging to the report groups specified with EXCEPT.

#### **EXCEPT =**

Specifies the records which are not to be transferred to the output file.

#### **EXCEPT = \*NONE**

No records are excluded from transfer.

#### **EXCEPT = list-poss(59): \*AUTOMATIC-ANALYSIS / ...**

The items in this list correspond to the report groups or to the SM2R1 statistics and summaries. The records of these items are not transferred.

#### **SELECTION = list-poss(59): \*AUTOMATIC-ANALYSIS / ...**

The items in this list correspond to the report groups or to the SM2R1 statistics and summaries. The records which belong to these items are selected.

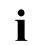

 $\cdot$  The SELECT-MEASUREMENT-GROUPS statement is not cumulative, in other  $\cdot$  if it is entered more than once only the last statement annies words, if it is entered more than once, only the last statement applies.

### **SEPARATE-FILES Separate SM2 output files**

This statement can be used to split up a system-global SM2 output file created in the course of several monitoring cycles into its original components and distribute them to various output files. Even errored files can be split up.

The expression or operand \*BLOCK used below defines a set of monitoring cycles in temporal succession. A block is understood to consist of at least one monitoring period and at most all monitoring periods.

Blocks are defined with the aid of indexes assigned to the monitoring time periods according to their position in the SM2 output file.

The interrelationship between index and monitoring period can be displayed using the statement SHOW-INFORMATION=\*MONITORING-PERIODS.

The order in which the blocks are input is decisive in assigning them to the corresponding output files. Since, as a standard procedure, output files are opened and written in EXTEND mode, multiple blocks of the input file can be transferred to an output file in one pass. To do so, link names SM2UO1 to SM2UOn must be used for the same physical output file.

#### **Format**

#### **SEPARATE-FILES**

 $FILES = list-poss(99): *BLOCK(...)$ 

\*BLOCK(...)

 $FIRST-INDEX = *integer* 1..32000$ 

⏐ ,LAST-INDEX = \*SAME / \*LAST / <integer 1..32000>

#### **Operands**

#### **FILES = list-poss(99): \*BLOCK(...)**

The specified file blocks are separated. An output assignment must be effected for each file block using the /ADD-FILE-LINK command.

#### **FIRST-INDEX = <integer 1..32000>**

Specifies the index of the first monitoring period in a block to be separated. The index must be greater than the LAST-INDEX value of the preceding value.

#### **LAST-INDEX =**

Specifies the index of the last monitoring period in the block to be separated.

#### **LAST-INDEX = \*SAME**

The last index is the same as the first one, i.e. precisely one monitoring cycle is separated for this block.

#### **LAST-INDEX = \*LAST**

The file is separated up to the end of the input file.

#### **LAST-INDEX = <integer 1..32000>**

The index of the last monitoring period in the block to be separated is specified explicitly; the index must be greater than or equal to the associated FIRST-INDEX value.

#### *Example*

The first and second monitoring period of a merged SM2 output file (with at least three monitoring periods) with the link name SM2UI is to be assigned to a file with the link name SM2UO1, and the remaining monitoring periods are to be assigned to a file with the link name SM2UO2.

SEPARATE-FILES FILES = (\*BLOCK(1,2), \*BLOCK(3,\*LAST))

### **SET-COMPRESSION Turn SM2U1 compression function on or off**

The SET-COMPRESSION statement turns the SM2U1 compression function on or off. The statement for compression can be specified when the SM2 output files are merged. As a result of compression, a number of cycles in the input files are merged into a single cycle in the output file. The monitoring cycle of the output file is an hour. The output file corresponds to an SM2 output file written by SM2 in the same period of time with a monitoring cycle of an hour.

#### **Format**

#### **SET-COMPRESSION**

COMPRESSION = \*ON / \*OFF

#### **Operands**

#### **COMPRESSION =**

Specifies whether the compression function is turned on or off.

#### **COMPRESSION = \*ON**

The compression function is turned on.

#### **COMPRESSION = \*OFF**

The compression function is turned off.

#### *Restrictions*

- In SM2R1 and ANALYZER report 74 and the "Request delay for category" report (report group PCS) cannot be output with a compressed file.
- In the compressed file, only groups of monitored objects present for the whole hour in the uncompressed file are output. Groups of monitored objects that would not be output by SM2 in an offline cycle of an hour in the same time period are not included either.
- If there are missed records in the uncompressed file, even more records are missing in the compressed file. It is essential to avoid missed records.
- Record 66 is not compressed (monitoring data for the QUEUE-TRANSITION).
- Record 67 (monitoring data for MSCF) is not compressed.

As a result of compression, there is not enough data for an accurate bottleneck analysis, since existing maximum and minimum values are smoothed out. Thus, the compressed file is suitable for long-term statistics and trend analysis.

As a result of the compression of output files with the default monitoring cycle of 150 seconds, a compression factor of approximately 15 to 20 is achieved. The evaluation of a compressed file with SM2R1 or ANALYZER is accelerated accordingly.

### **SHOW-INFORMATION Output information on monitoring programs and monitoring cycles**

The user can employ this statement to obtain information on the monitoring programs and monitoring cycles contained in a system-global SM2 output file. Output covers all input files with link names SM2UI1 to SM2UI99. If SHOW-INFORMATION is entered as the only SM2U1 statement, then the link name of the output file does not have to be specified. In this case a simple screen output of the requested information is generated.

If the link name is supplied for output or if SHOW-INFORMATION is entered in combination with SELECT-MEASUREMENT-GROUPS or MERGE-FILES, merging of input files is also initiated once the END statement has been completely processed.

#### **Format**

# **SHOW-INFORMATION** INFORMATION = \*MONITORING-PERIODS / list-poss(2): \*STATISTIC-PERIODS / \*MONITORING-PERIODS

### **Operands**

#### **INFORMATION =**

Selects the type of information.

#### **INFORMATION = \*MONITORING-PERIODS**

Outputs information on the individual monitoring cycles as well as current file names. This operand is particularly important for output of the directories of files where more than one measurement is involved.

The following individual information is output:

- date and time the file was opened
- date and time the file was closed
- number of SM2 monitoring cycles involved
- index of the monitoring period (important for splitting up SM2 output files).

#### **INFORMATION = \*STATISTIC-PERIODS**

Information pertaining to start and stop times is output for the monitoring programs contained in the SM2 output file. This information is required in order to be able to select individual monitoring programs for analysis.

The following individual information is output:

- date and time the monitoring program started; name of the monitoring program (for the TASK and SYSTEM monitoring programs)
- date and time the monitoring program stopped; name of the monitoring program (for the TASK and SYSTEM monitoring programs)
- date and time of the CLOSE record (after abnormal termination of SM2 and after monitoring programs have been started, provided there is a CLOSE record).

# **8.4 Notes on the output files**

The user can control the output medium, memory allocation and OPEN mode (OUTPUT or EXTEND mode). As a standard procedure, SM2U1 output files are opened using OPEN-MODE=\*EXTEND.

Similarly to the SM2 output files, the following applies to the output files: restrictions apply to the block length specification.

The user must either assign BUFFER-LENGTH=\*STD(SIZE=16) or, if the user does not define a block length, the value 16 is assigned by SM2U1. The primary allocation must be at least twice as large and the secondary allocation must be at least the same size as the block length. If these conditions are not met, the primary allocation is set to 32 and the secondary allocation is set to 96.

After the output file or files are closed, PAM pages are released provided the following conditions have been satisfied:

- the file is not a dummy file
- the pages were already reserved for the file prior to the SM2U1 run

In the case of output files on tape, the following consideration must be borne in mind.

Owing to the extensive checking required, continuous writing to a tape (OPEN-MODE=\*EXTEND) often involves extensive time-consuming spooling procedures.

# **8.5 Plausibility checks**

The SM2U1 utility routine is aware of the SM2 output file format and performs the following checks for system-global SM2 output files:

1. Are the input files SM2 output files?

The presence of the OPEN record at the beginning of a file indicates that the input file is an output file.

2. Have the individual input files been closed with a CLOSE record?

If not, a system failure CLOSE record is created and a message is output to this effect.

3. Are the dates in the SM2 cycles in ascending order?

The following plausibility check is performed in conjunction with the "merge user-specific SM2 output files" function:

Are the input files user-specific SM2 output files?

The criterion for this is the corresponding START record of the user task monitoring facility.

# **8.6 Notes on implementation**

If an SM2 output file has not been closed properly (e.g. due to a system failure), the file must be repaired prior to processing with SM2U1 by issuing the command

/REPAIR-DISK-FILES FILE-STATUS=\*ANY(FILE-NAME=filename)

SM2 output files are opened using the operand OPEN-MODE=\*INPUT. In the event of DMS error messages on any file, the SM2U1 session will be aborted.

# **8.7 Examples for the SM2U1 utility routine**

The following examples can also be found in the SYSLIB.SM2.<ver> library.

*Example: SM2U1.PAM.TO.SAM* 

Convert a system-global PAM to a SAM output file. All of the SM2 records are to be copied.

```
/BEGIN-PROCEDURE LOGGING=CMD,PARAMETERS=*YES(PROCEDURE-PARAMETERS=
    (&FILEIN,&FILEOUT),ESCAPE-CHARACTER=C'&')
/ASSIGN-SYSDTA TO-FILE=*SYSCMD
/ADD-FILE-LINK LINK-NAME=SM2UI1,FILE-NAME=&FILEIN
/CREATE-FILE FILE-NAME=&FILEOUT,SUPPORT=*PUBLIC-DISK(SPACE=
    *RELATIVE(PRIMARY-ALLOCATION=576,SECONDARY-ALLOCATION=576))
/ADD-FILE-LINK LINK-NAME=SM2UO,FILE-NAME=&FILEOUT,BUFFER-LENGTH=*STD(SIZE=16)
/START-SM2U1
//END
/END-PROCEDURE
```
#### *Example: SM2U1.SELECT.MEASUREMENT.GROUPS*

Extend the system-global SM2 output file and copy all records required for an SM2R1 analysis using PRINT-REPORTS ...,REPORT-LIST=\*STD.

```
/BEGIN-PROCEDURE LOGGING=CMD,PARAMETERS=*YES(PROCEDURE-PARAMETERS=
    (&FILEIN,&FILEOUT),ESCAPE-CHARACTER=C'&')
/ASSIGN-SYSDTA TO-FILE=*SYSCMD
/ADD-FILE-LINK LINK-NAME=SM2UI1,FILE-NAME=&FILEIN
/CREATE-FILE FILE-NAME=&FILEOUT,SUPPORT=*PUBLIC-DISK(SPACE=
    *RELATIVE(PRIMARY-ALLOCATION=576,SECONDARY-ALLOCATION=576))
/ADD-FILE-LINK LINK-NAME=SM2UO,FILE-NAME=&FILEOUT,BUFFER-LENGTH=*STD(SIZE=16)
/START-SM2U1
//SELECT-MEASUREMENT-GROUPS SELECTION = *STD
//END
/END-PROCEDURE
```

```
Example: SM2U1.SEPARATE.FILES
```
A file which is a merged file is to be split up into two files: the first monitoring period and the rest of the monitoring period.

```
/BEGIN-PROCEDURE LOGGING=CMD,PARAMETERS=*YES(PROCEDURE-PARAMETERS=
    (&FILEIN,&FILEFIRST,&FILEREST),ESCAPE-CHARACTER=C'&')
/ASSIGN-SYSDTA TO-FILE=*SYSCMD
/ADD-FILE-LINK LINK-NAME=SM2UI,FILE-NAME=&FILEIN
/CREATE-FILE FILE-NAME=&FILEFIRST
/ADD-FILE-LINK LINK-NAME=SM2UO1,FILE-NAME=&FILEFIRST
/CREATE-FILE FILE-NAME=&FILEREST
/ADD-FILE-LINK LINK-NAME=SM2UO2,FILE-NAME=&FILEREST
/START-SM2U1
//SEPARATE-FILES FILES=(*BLOCK(1,*SAME),*BLOCK(2,*LAST))
//END
/END-PROCEDURE
```
# **9 SM2R1 analysis routine**

The SM2R1 routine analyzes the data collected by the SM2 monitoring program and stored in a system-global SM2 output file. The result of the analysis is output in the form of charts and/or tables containing statistical data or is stored in a transfer file for further processing by the corresponding programs.

#### **Users**

SM2R1 is not confined to privileged users. Any user who has access to the SM2 output file and SM2R1 can use the analysis routine.

#### **Control file**

SM2R1 is a table-based analysis routine. The analysis control data is stored in the SYSDAT.SM2.<ver>.MTFILE control file. A valid control file is supplied with SM2 and SM2R1. SM2R1 can be executed only with the associated SYSDAT.SM2.<ver>.MTFILE.

#### **File to be analyzed**

The SM2 output file can be processed by SM2R1 only in SAM format, i.e. PAM files must be converted to SAM files using SM2U1.

#### **Text file**

SM2R1 is written in PL/1 and therefore requires the PL/1 text file for error exits. This file is supplied together with SM2 and SM2R1.

#### **Output file**

The results of an SM2R1 run are written to a file which can be output on the printer by means of the PRINT-DOCUMENT command. The output file can be freely selected.

The period of time for which the SM2 output file is to be analyzed is called the analysis period in the following.

An analysis period may encompass several SM2 monitoring cycles plus interleaved periods of time during which no monitoring took place.

#### **ISO format**

SM2R1 outputs all dates in ISO format (yy-mm-dd) and expects input of the date in the same format. June 13, 2012, for example, has to be entered as follows: 12-06-13. Dates can also be entered in the form yyyy-mm-dd.

#### **SM2R1 result lists**

- 1. Header page
- 2. Monitoring environment of first analyzed session (see [page 401\)](#page-400-0)
- 3. System configuration output (see [page 420\)](#page-419-0)
- 4. Actual analysis results; these are broken down as follows:
	- Time series and statistics (REPORTS) For statistics, the average, minimum, maximum and standard deviation values are supplied for the whole output period. For time series, the average, minimum, maximum and standard deviation values are supplied for the whole output period. In addition to the statistics display, these mean values are displayed in charts as a function of the time. – Summaries
		- The essential data of a monitoring cycle is summarized.
	- Task statistics (TASK STATISTICS)
	- Queue statistics (QUEUE STATISTICS)
	- HSMS statistics (HSMS-STATISTICS)
	- Automatic performance analysis
- 5. If the SM2 output file contains multiple sessions then the monitoring environment for the last analyzed session is output.
- 6. Information on the analysis run (see [page 403](#page-402-0))
- 7. Table of contents (see [page 395](#page-394-0))

#### **SM2R1 transfer file**

The values determined by SM2R1 are transferred to a so-called SM2R1 transfer file (SM2R1 data interface). For each SM2R1 monitoring value requested the following information is written to this transfer file:

- mean value for the overall analysis period
- maximum value for the overall analysis period
- minimum value for the overall analysis period
- standard deviation for the overall analysis period
- number of subcycles in the analysis period
- mean values of the individual subcycles.

Structure of the transfer file:

- The first record of the transfer file contains information pertaining to the analysis period and the duration of the subcycle. This record is given the record identifier  $TIM2$ .
- The next record of the transfer file contains general system information pertaining to the SM2 monitoring environment. This record is given the record identifier SYST.
- Afterwards, the configuration valid for the analysis period is output. The configuration requires several records. These records are given the record identifier CONF.
- This is followed by "pairs of records" each of which provides a description (first part) and monitoring data (second part) of an SM2R1 monitored variable. The records which contain the description are given the identifier DSCR. The records which contain the monitoring information are given the identifier DATA. In addition, these record pairs supply the report number and the monitored variable number for the respective SM2R1 monitored variable (for a description of the records see [section "SM2R1 transfer file](#page-498-0)  [records" on page 499](#page-498-0)).

#### **Interruption-free clock resetting**

When time-series charts are created, "double" time stamps that are the result of the local clock being set back are left out.

In task, queue and HSMS statistics, the ELAPSED TIME of the titles is determined from the UTC time.

The records of the transfer file are not affected by the interruption-free clock resetting, since the "double" time stamps are already left out when the time-series charts are created.

#### **Automatic performance analysis**

SM2R1 detects bottlenecks in the system by means of the automatic performance analysis facility and reports them to the user via appropriate messages. This considerably reduces the need for large quantities of paper, as is normally required for diagnosing a performance problem: after the resource causing the bottleneck has been identified by SM2R1 during the automatic analysis, the manual file analysis can restrict itself to the data relevant to this resource.

The automatic analysis can be started on its own or in conjunction with other SM2R1 analyses.

The specification of one or more analysis periods is also valid for the performance analysis, i.e. only the selected periods are checked for bottlenecks.

Alongside the records that are present by default, automatic analysis also analyzes the records from the monitoring programs SERVICETIME, SYSTEM, TASK and, if present, VM.

Automatic analysis is activated by means of the START-AUTOMATIC-ANALYSIS statement [\(page 485\)](#page-484-0).

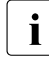

when Live Migration takes place, a new session with the new server is started in<br> $\mathbf{i}$  the SM2 output file. Automatic performance analysis across the session boundary the SM2 output file. Automatic performance analysis across the session boundary leads to separate analyses for the server concerned.

#### <span id="page-394-0"></span>**Table of contents for SM2R1**

SM2R1 outputs a table of contents at the end of the entire analysis. This table begins on a new page under the header TABLE OF CONTENTS and now comprises four levels. The individual levels can be identified by the depth of indentation.

#### *Level 1*

specifies the individual runs of the SM2 output file (a normal case includes only one run). The following lines are output:

```
FIRST EVALUATION
SECOND EVALUATION
```
etc.

The SM2R1 title page is output to indicate a run. The following header also belongs to level 1:

EVALUATION STATISTICS ...

It supplies information about the SM2 output file.

#### *Level 2*

refers to general data, the configuration and subanalyses.

Possible entries for this level:

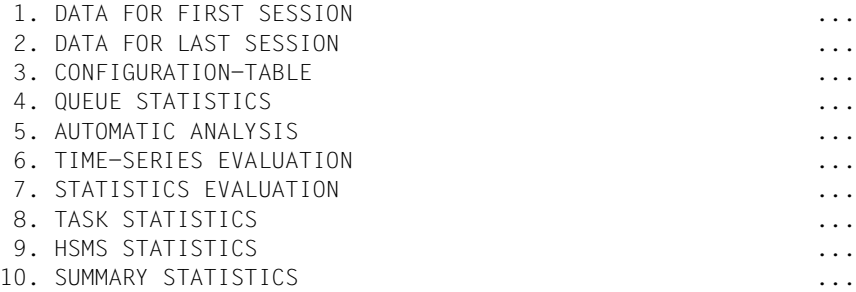

The first five entries for level 2 do not include any subelements of level 3.

#### *Levels 3 and 4*

provide more detailed subanalyses of the entries (headers) output in level 2.

### *Example of a table of contents*

 T A B L E O F C O N T E N T S ===============================

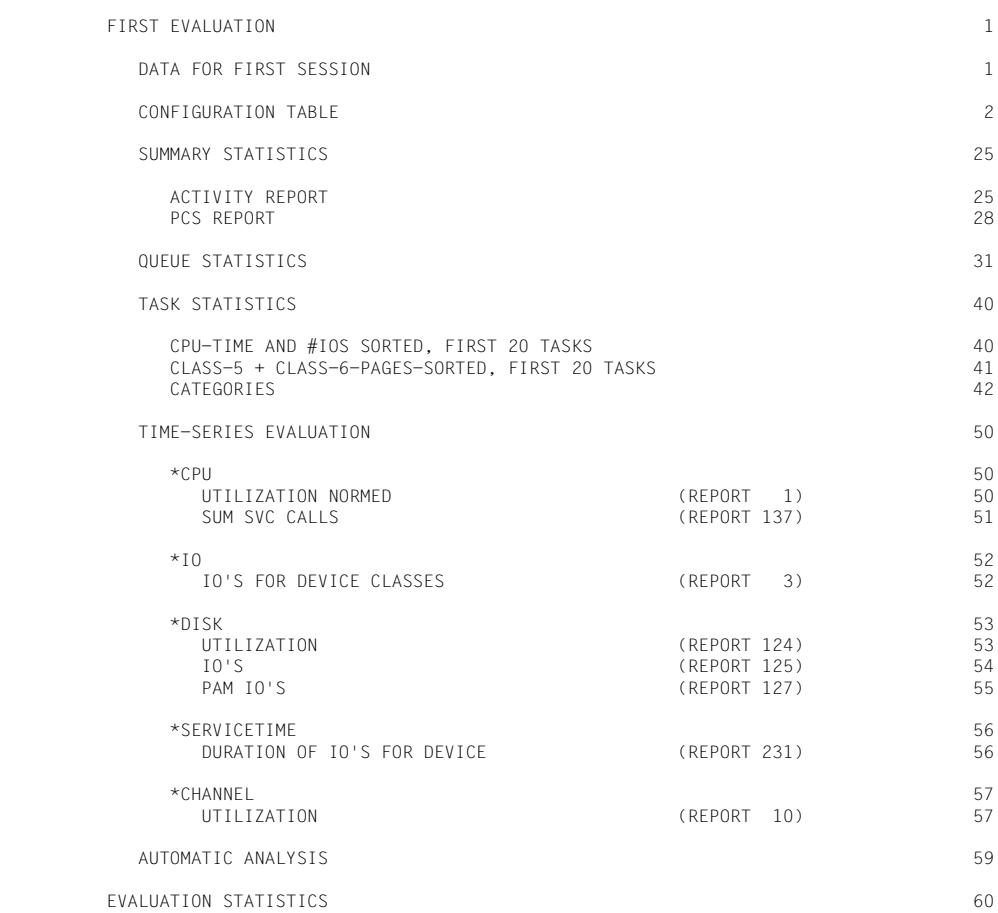
# **9.1 Starting and terminating SM2R1**

The SM2R1 analysis program is called by means of the BS2000 command /START-SM2R1. The PL/1 text file and the SM2R1 control file are assigned automatically via link names.

### **Format**

#### **START-SM2R1**

VERSION = \*STD / <product-versionmandatory-man-corr> / <product-version mandatory-man-without-corr> / <product-version without-man-corr>

,MONJV = \*NONE / <filename 1..54 without-gen-vers>

,CPU-LIMIT = \*JOB-REST / <integer 1..32767>

,MONITOR-FILE-NAME = \*BY-LINK-NAME / <filename 1..54 without-gen-vers>

,LIST-FILE-NAME = \*BY-LINK-NAME / <filename 1..54 without-gen-vers>

,EVALUATION-FILE-NAME = \*BY-LINK-NAME / <filename 1..54 without-gen-vers>

# **Operands**

# **VERSION =**

Specifies the program version of SM2R1 to be called.

# **VERSION = \*STD**

The current program version is called.

### **VERSION = <product-version>**

The specified program version is called.

# **MONJV =**

Specifies the name of the job variable to monitor the SM2R1 run. The job variable must already be cataloged.

# **MONJV = \*NONE**

No job variable is specified.

# **MONJV = <filename 1..54 without-gen-vers>**

Specifies the name of an already cataloged job variable.

# **CPU-LIMIT =**

Specifies the CPU time SM2R1 can use during execution. If this time is exceeded in interactive mode, the user is notified by the system; in batch mode, the SM2R1 run is terminated.

# **CPU-LIMIT = \*JOB-REST**

There is no time limit for the program.

#### **CPU-LIMIT = <integer 1..32767>**

Specifies the CPU time SM2R1 can use during execution.

### **MONITOR-FILE-NAME = \*BY-LINK-NAME**

The SM2 output file to be analyzed was assigned by means of the MONDTA file link name.

#### **MONITOR-FILE-NAME = <filename 1..54 without-gen-vers>**

Specifies the name of the SM2 output file to be analyzed which is assigned by means of the MONDTA file link name.

# **LIST-FILE-NAME = \*BY-LINK-NAME**

The SM2R1 output file was assigned by means of the DIALST file link name.

#### **LIST-FILE-NAME = <filename 1..54 without-gen-vers>**

Specifies the name of the SM2R1 output file which is assigned by means of the DIALST file link name.

### **EVALUATION-FILE-NAME = \*BY-LINK-NAME**

The SM2R1 transfer file was assigned by means of the EVALDTA file link name.

### **EVALUATION-FILE-NAME = <filename 1..54 without-gen-vers>**

Specifies the name of the SM2R1 transfer file which is assigned by means of the EVALDTA file link name.

The SM2R1 statement END initiates processing, terminating SM2R1 after processing of the statement is completed.

# **Preparing the program call**

Before SM2R1 is called, all the input files have to be specified and the output file which is to incorporate the reports and statistics generated has to be defined. A transfer file for the monitoring data which can be requested as part of a PRINT-REPORTS statement must likewise be assigned prior to the program run.

The input and output files are specified either by means of the corresponding operands of the START-SM2R1 command or by means of file link names assigned with the ADD-FILE-LINK command.

If the output files were not created with CREATE-FILE, they are created implicitly by SM2R1.

The input files are

- The SYSDTA system file containing the user's input statements. SYSDTA can also be assigned to a SAM or ISAM file in addition to SYSCMD.
- The SAM output file to be analyzed. The link name to be used is MONDTA.
- The SYSDAT. SM2. < ver > MTFILE control file defining the format of the records in the SM2 output file. The link name to be used is MTFILE (assigned automatically by the START-SM2R1 command).
- The PL/1 text file which includes the message texts of the PL/1 runtime system. The link name to be used is TEXTLINK (assigned automatically by the START-SM2R1 command).

The last two files are supplied together with SM2R1.

- The user can choose any name for the output file. Its link name is DIALST.
- The name for the SM2R1 transfer file is also freely selectable. The link name to be used is EVALDTA.

BUFFER-LENGTH=\*STD(SIZE=16) is assigned to the transfer file by default. The user's own assignments are not changed, but can lead to the program being aborted since the DATA record cannot exceed 32032 bytes in length.

The output file or transfer file need be defined only if it is to be accessed at a later point in time.

#### *Sample command sequence*

/ASSIGN-SYSDTA TO=\*SYSCMD / <statement file> /CREATE-FILE FILE-NAME=<outputfile>,SUPPORT=...(SPACE=...) /CREATE-FILE FILE-NAME=<transferfile> /START-SM2R1 MONITOR-FILE-NAME=<SAM file of monitored data>, LIST-FILE-NAME=<outputfile>, EVALUATION-FILE-NAME=<transferfile>

... **(SYSDTA statement sequences)** 

//END

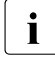

 $\begin{bmatrix} \cdot \\ \cdot \end{bmatrix}$  if /MODIFY-JOB-SWITCHES ON=1 is entered prior to SM2R1 execution, SM2R1 will issue the message \*PUNOPT OR \*FND EXPECTED from the PL 11 runtime system. After issue the message \*RUNOPT OR \*END EXPECTED from the PL/1 runtime system. After input of the PL/1 control statements (\*RUNOPT) and (\*END), SM2R1 statements can be entered again.

#### **Program execution**

After the call, SM2R1 displays its version number and the version number of the MTFILE control file and expects statement input. These statements determine:

- the period of time for which the SM2 output file is to be analyzed (analysis period)
- the degree of detail in which the analysis is to be executed
- which variables are to be analyzed
- in what form the analyzed data is to be output.

Analysis itself does not begin until the user has sent off his/her statement sequence with an END statement. No more statements can be input after this.

Program, warning and error messages are always output on SYSOUT. SM2R1 also lists all entered statements on SYSOUT if it is running as a batch task or if the input medium is a file.

### **Program termination / printing the output file**

R1 terminates automatically at the end of the analysis process. If output of monitoring data to the output file is requested, the file can be printed with the following command:

```
/PRINT-DOCUMENT FROM-FILE=outputfile,
               DOCUMENT-FORMAT=*TEXT(LINE-SPACING=*BY-EBCDIC-CONTROL)
```
# **9.2 Monitoring environment output**

Following the header page, SM2R1 outputs monitoring environment information. This data is subdivided into static system information and monitoring information.

Static system information is information that does not change during a BS2000 session. It facilitates identification of the monitored hardware and software and provides relevant data for this purpose.

The monitoring information facilitates identification of the monitoring and analysis routines used. It also comprises the monitoring program operand values at the beginning of SM2 monitoring.

The static system information and the monitoring information appear a maximum of two times: once with the header DATA FOR FIRST SESSION, and another time with the header DATA FOR LAST SESSION. The first appearance refers to the first BS2000 session in the analysis period and the second to the last BS2000 session in the analysis period. DATA FOR LAST SESSION is output only if the data has changed during the analysis period.

The system name is output in the monitoring environment, in all reports and in the summaries. When the name is changed (e.g. by mixing files of different versions), the last name is output in each case.

The data is described in detail in the following:

### **Static system information**

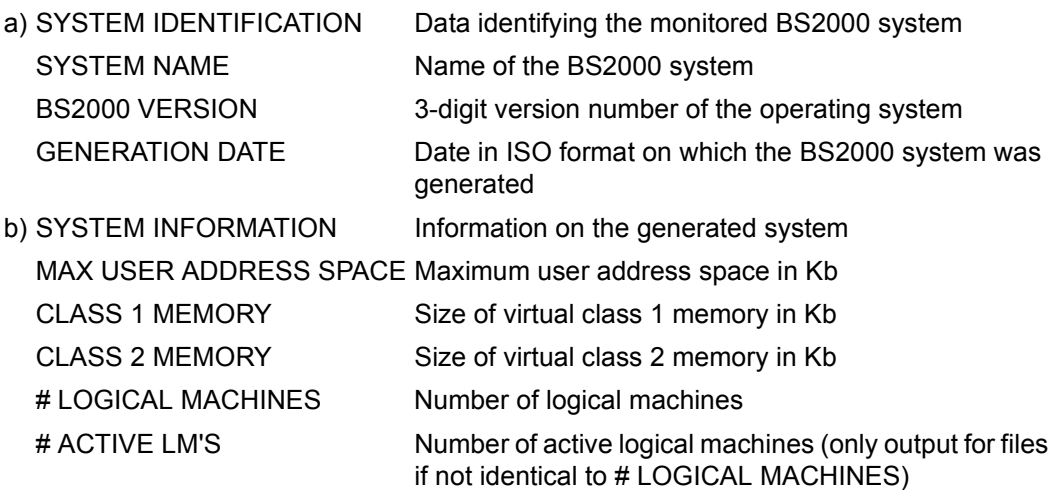

c) HARDWARE IDENTIFICATION Data identifying the CPU

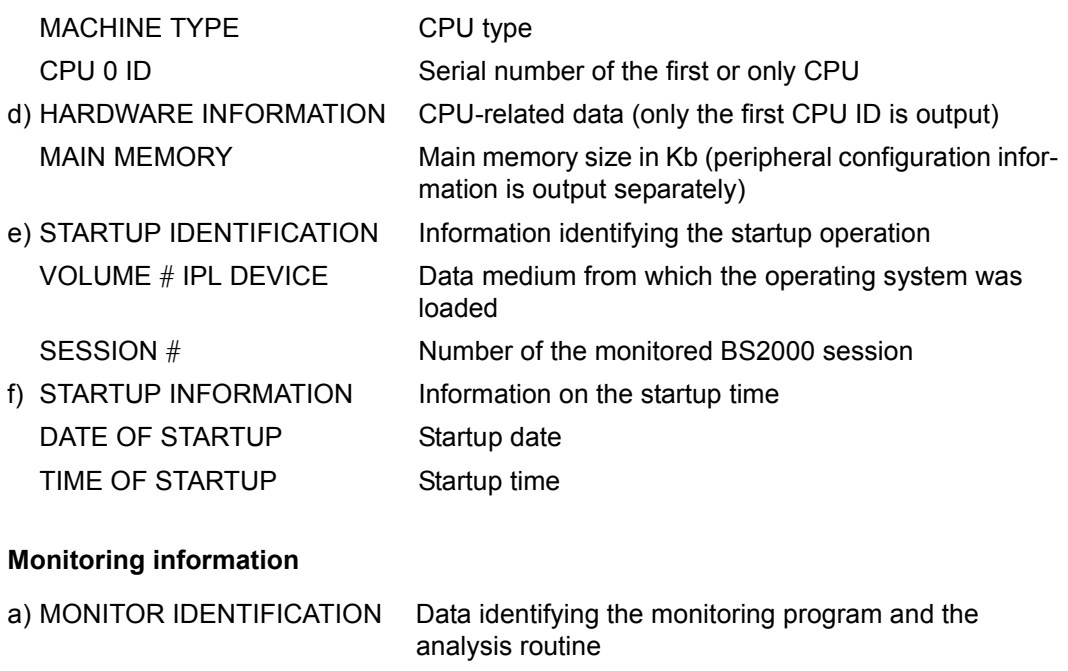

SM2.OML VERSION SM2 module library version number

SM2R1 VERSION Version number of the SM2R1 analysis routine

MTFILE VERSION Version number of the SYSDAT.SM2.<ver>.MTFILE command file

b) MONITOR INFORMATION Operand settings for the monitoring program at the time the SM2 output file was opened

OFFLINE PERIOD Monitoring cycle in seconds

SAMPLING PERIOD Sampling cycle in milliseconds

NAME OF SM2-FILE Name of the SM2 output file

# **Information on the analysis run**

The second-last (numbered) sheet of the SM2R1 output contains the following information:

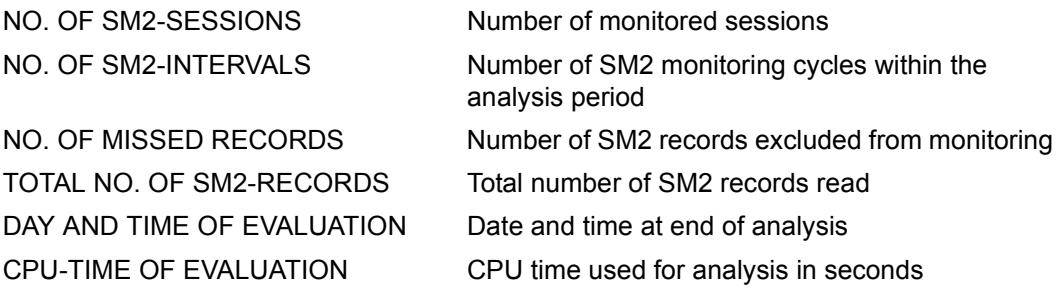

The number of records processed for each SM2 record is then output under the header SM2 RECORDS PROCESSED.

# **9.3 Structure of time series and statistical data**

# **9.3.1 Computation methods**

The analysis period specifies the period for which the SM2 output file is to be analyzed. Individual sections of this time frame are called analysis subintervals. When time series are output, an analysis subinterval is represented as a bar.

# <span id="page-403-0"></span>**Computation of the value of an analysis subinterval**

The monitoring cycle records are used to compute the monitored variables for one subinterval.

SM2R1 uses only those records for each requested variable that contain the required monitoring data.

From this monitoring data SM2R1 computes the value of an analysis subinterval using the following formula:

$$
\bar{x} = \frac{\sum_{i=1}^{n} x_i g_i}{\sum_{i=1}^{n} g_i}
$$

where:  $\frac{x}{x}$  mean value for an analysis subinterval

- $x_i^{\parallel}$  single monitored value
- $g_i$  weighting
- number of monitored values *n*

Depending on the meaning of the individual monitored data, a weighting on the basis of the length of the monitoring cycle or a different monitoring variable is performed. For example, the monitored data for the duration of an input/output may be weighted using the number of inputs/outputs.

The computed value is entered in the **bar chart** as the value for one analysis subinterval.

SM2R1 processes the data of those monitoring cycles whose time stamp record falls within the relevant analysis subinterval.

### <span id="page-404-0"></span>**Computation of statistical data**

For each monitored variable, SM2R1 can output a table with statistical data instead of a bar chart. The data covers the whole analysis period. If it is output in addition to a bar chart, it refers to one bar chart page.

The analysis subinterval data computed beforehand is used for the computation.

### **Average**

The average value of the analysis period is calculated in a way similar to the values for the analysis subintervals.

#### **Minimum**

Minimum of the averages of the various analysis subintervals:

min $(x)$ 

where:  $\boldsymbol{x}$  average for an individual analysis subinterval (see above) *x*

#### **Maximum**

Maximum of the averages of the various analysis subintervals:

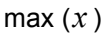

*x*

where:  $x$  average for an individual analysis subinterval

# **Standard deviation**

$$
S = \sqrt{\sum_{i=1}^{n} (x_i - \bar{x})^2}
$$

where:  $x$  average value of the analysis period *x*

xi value of an analysis subinterval

n number of analysis subintervals

 $\cdot$  The values for minimum and maximum depend greatly on the length of the analysis<br> $\cdot$  The length of the length the area the area to a which extends about subintervals. The longer these are, the greater the extent to which extreme shortterm values are compensated for: this makes the maximum values smaller and the minimum values larger. Minimum and maximum values from different measurements can therefore only be compared with each other when the analysis subintervals are the same length. The size of the analysis subintervals can be set with the SM2R1 statement SET-EVALUATION-PERIOD EVALUATION-PERIOD=\*PERIOD(TIME- $STEPS=...$ ).

# **9.3.2 Bar chart layout**

Each report has a header containing a name identifying the report, and the associated report group. SM2R1 subdivides the analysis period into small time slots of equal length called analysis subintervals.

The user can control this subdivision by specifying either the number or the length of the analysis subintervals. He can also direct SM2R1 to perform the subdivision. In this case the analysis period is subdivided into as many as 100 subintervals.

# **Bar chart**

Each analysis subinterval is represented in the bar chart by a bar over the horizontal axis, which itself is divided up into corresponding segments. The vertical axis is the monitoring data scale.

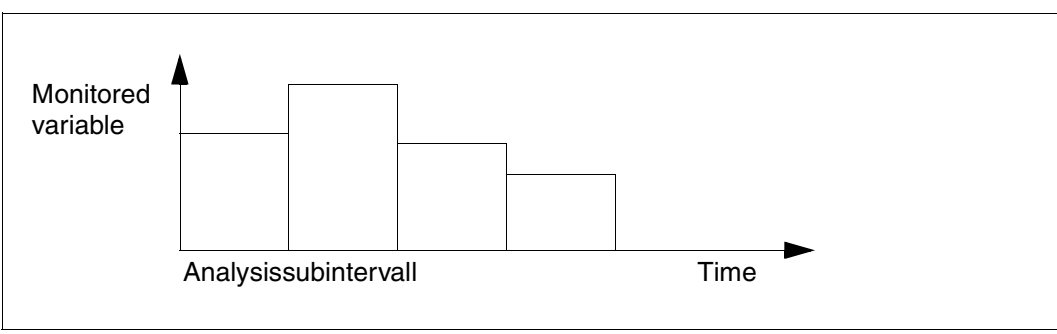

The analysis subinterval is the time represented by one bar.

Figure 8: Schematic representation of a bar chart

In the bar chart, SM2R1 outputs the values computed for each analysis subinterval. The computation method is described in the section ["Computation of the value of an analysis](#page-403-0)  [subinterval" on page 404](#page-403-0).

### **Division and annotation of the axes**

The horizontal axis (abscissa) is the time axis. It is subdivided in analysis subinterval slots and annotated accordingly.

If an analysis subinterval consists of a number of monitoring cycles, the time of the first time stamp record of the analysis subinterval is output as the annotation.

The vertical axis (ordinate) is the monitoring data scale. It is subdivided and annotated appropriately by the analysis routine.

The monitoring data is entered in the bar chart over the horizontal axis in bar form. For each variable, a suitable unique symbol (letter or other character) is used (see [section "Table of](#page-622-0)  [variables reports" on page 623\)](#page-622-0). Each symbol is briefly explained in the bar chart legend.

If the ACCUMULATED variables are entered, the totals for the variables are always rounded. This means that the following inaccuracies can arise with very small values:

- If, for instance, the rounded value for the first variable is exactly the same as the rounded value for the first two variables, no symbol is output for the second variable.
- If the rounded total is greater than the rounded value for the first variable, a symbol is output.

It is nevertheless possible that the value for the second variable is greater in the first of these two cases than in the second.

# **Entry of variables: ACCUMULATED and NON ACCUMULATED**

The specification ACCUMULATED or NON-ACCUMULATED in the header line of the bar chart indicates how the variables are entered in a chart.

ACCUMULATED means that the variables are sequenced, i.e. the bar for one variable begins at the point where the bar for the preceding one ends.

NON ACCUMULATED means that each variable is entered beginning at zero, i.e. the symbols for a small variable overlay the symbols in the lower part of a large variable. If two variables in a chart are the same size, one of them will supersede the other.

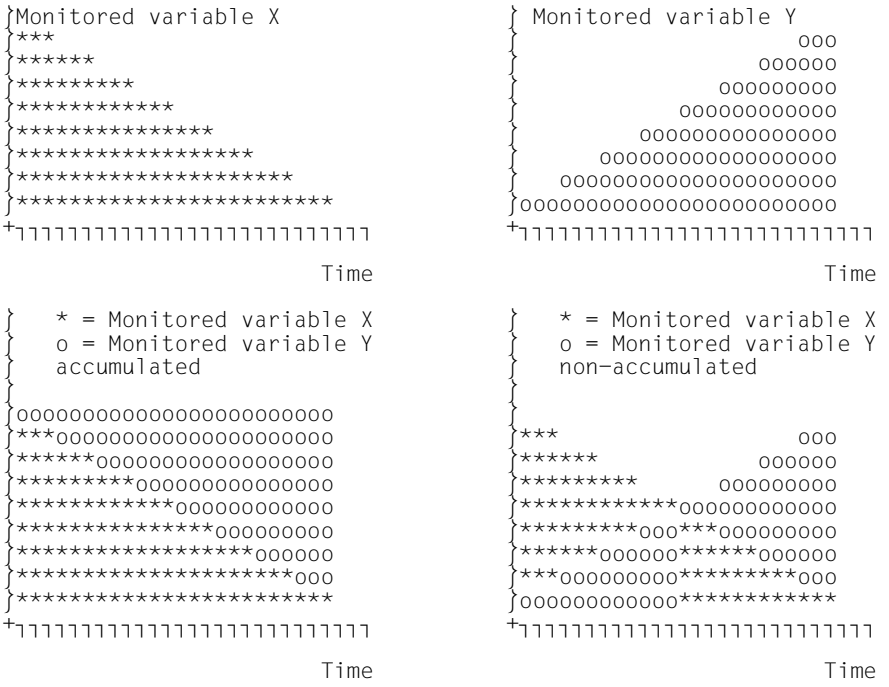

Figure 9: ACCUMULATED/NON ACCUMULATED representation of variables

### **Representation of averages**

In charts using non-accumulated representation, the average of the monitored variables is represented by the appropriate symbol on the right-hand side.

The symbol < represents ' '. As many print columns are used on the right-hand side as are required for unequivocal representation if the symbols overlap.

### **Variables for which no values can be determined**

It is possible that SM2 cannot determine the value of a certain variable in an interval, e.g. because

- the variable was not monitored by SM2 or its value was not entered in the SM2 output file for later analysis, or
- the variable was monitored but no activity occurred in the interval.

Variables for which no values could be determined in an analysis subinterval are not used for averaging. Blanks appear in the graphical representation instead of a bar.

### **Subcharts**

If the user has specified the size or the number of analysis subintervals with the TIME-STEPS operand of the SET-EVALUATION-PERIOD statement so that more than 100 subintervals (time slots in the bar chart) are required for each analysis period, subcharts have to be output. This is because only 100 time slots can be accommodated on the horizontal axis in the printer listing. SM2R1 does this automatically.

### **Requesting bar chart output**

The user can request bar chart output with the INFORMATION=\*DIAGRAMS operand of the PRINT-REPORTS statement.

# **9.3.3 Representation of the statistical data**

In these tables, SM2R1 displays the following values for the entire analysis period:

- average (AVG)
- minimum (MIN)
- maximum (MAX)
- standard deviation (SDEV)
- number of analysis subintervals (CNT).

SM2R1 computes these values from the data of all analysis subintervals of an analysis period (from one chart page if the operand INFORMATION=\*DIAGRAMS was specified).

The computation methods are described in section ["Computation of statistical data" on](#page-404-0)  [page 405.](#page-404-0)

#### **Table format**

SM2R1 outputs a separate line for every variable contained in the requested variables report. The statistical data is entered in columns. The table header lines contain the page number, the variables report number, analysis period information (date/time TO date/time) and analysis subinterval information (TIME-STEPS). The analysis period information refers to the first or last time stamp record. Statistical data output can be requested with the operand INFORMATION=\*STATISTICS of the PRINT-REPORTS statement. In the case of analysis time periods which are either large or small, the number of analysis subintervals may exceed the maximum value displayed, in which case the value 9999 will be entered in column CNT.

*Example statistical data table*

\*\*\*\*\* SM2R1 - EXAMPLE \*\*\*\*\*

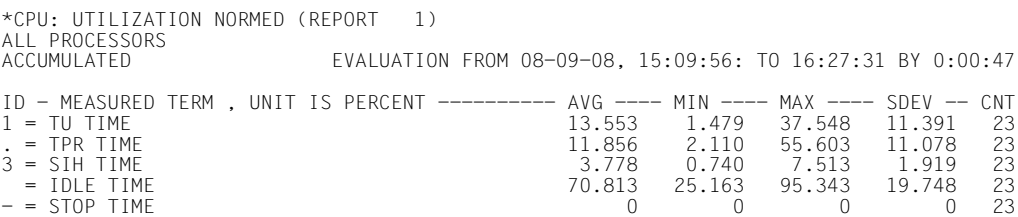

# **9.3.4 Variables reports**

SM2R1 analyzes the variables contained in the SM2 output file individually. For output, SM2R1 combines logically related variables in groups. These groups are called variables reports.

Subreports (referring to various monitored objects) for a monitoring data report are always sorted in alphabetical order, except for reports whose subreports are category-specific. These reports begin with the SM2 pseudo-category SUM followed by the standard categories SYS, DIALOG, BATCH and TP, and finally the remaining categories in alphabetical order.

# <span id="page-410-0"></span>**9.3.5 Additional outputs**

The requesting of separate reports by means of PRINT-REPORTS, together with dynamic I/O configuration change, result in the output of the following tables.

- **LEGEND-LIST OF RESPONSE-TIME REPORTS** For the report group RESPONSE-TIME, the LEGEND-LIST OF RESPONSE-TIME REPORTS is output on a separate printed page following the last report. This list contains all the allocated names together with the associated connection groups and/or connection group sets.
- DEVICE-LIST OF EXTENDED SYSTEM STATISTIC REPORTS For the report groups CATEGORY-CPU and CATEGORY-IO, the DEVICE-LIST OF EXTENDED SYSTEM STATISTIC REPORTS is output on a separate page following the last report. This latter report provides a list of mnemonic device names to which the output, category-specific values of the monitoring program SYSTEMS refer. Alongside the mnemonic device names, the time of the device list is also output.
- LEGEND-LIST OF BCAM-CONNECTION REPORTS For the report group BCAM-CONNECTION, the LEGEND-LIST OF BCAM-CONNECTION REPORTS is output on a separate sheet following the last report. This list contains all the connection sets together with their definitions.
- **LIST OF ADDED/REMOVED I/O UNITS** In the event of a dynamic I/O configuration change, the tables are output either directly after the system configuration or after the reports. The date, time, mnemonic device name, channel number and device type are output. In the case of devices, the channel number is also output (as specified in the PREFERRED-PATH operand of the ADD-IO-UNIT command).

# **9.4 General structure of the statements**

All statements issued to SM2R1 can be divided into three categories:

SET/MODIFY statements

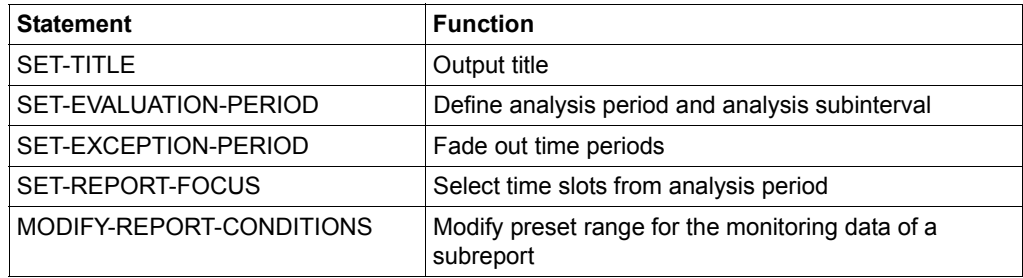

Each of the SET/MODIFY statements sets a condition which is valid for subsequent analyses requested with PRINT statements. A SET statement remains in effect until it has been replaced by a new SET statement. The MODIFY statement applies to one program session. If a number of MODIFY statements are issued for the same variable, the settings specified in the last MODIFY statement are used for the current program session.

For each statement which modifies the analysis period a new SM2R1 header sheet is output, indicating the defined periods. Merely the basic evaluation period is indicated in the separate reports.

CREATE statements

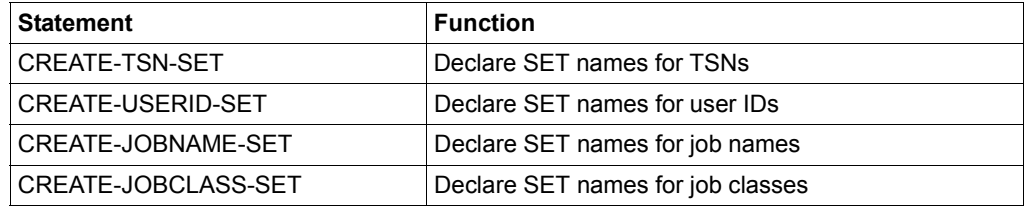

Each of the CREATE statements defines a certain set of connections, TSNs, user IDs, job names or job classes under a freely selectable name; afterwards an analysis requested via a PRINT statement is performed for them. Each further CREATE statement defines a new set. Sets already defined are kept until the end of the statement sequence, as long as the maximum number of definitions has not been exceeded.

# ● PRINT/START statements

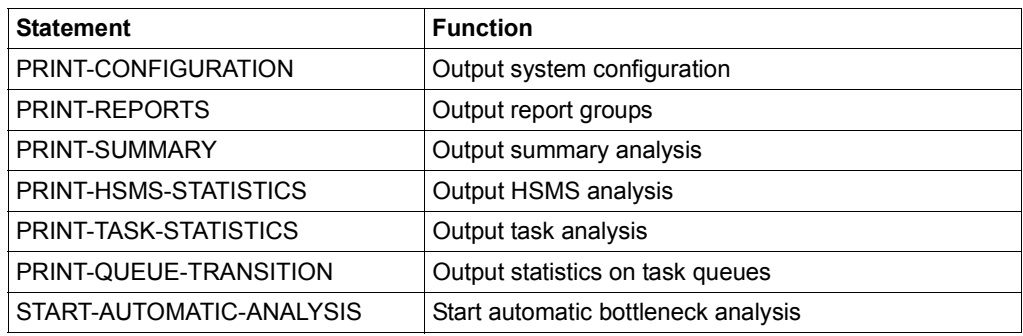

A specific analysis in accordance with the conditions defined by the SET statements is not started until one of the PRINT statements is issued.

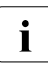

The internal program name for the syntax checking of SM2R1 statements in EDT is<br>
SM2R1-190 SM2R1-190.

# **9.5 Statements**

The following statements are described and listed in alphabetical order.

# **CREATE-JOBCLASS-SET Define set name for job classes**

The user employs this statement to merge tasks to form a group of job classes. This group is assigned a set name. Using this set name, the user addresses this set of tasks in the PRINT-TASK-STATISTICS statement, then obtaining the analysis report. A total of up to eight different job class sets may be defined here; in other words, the CREATE-JOBCLASS-SET statement must not be specified more than 8 times.

### **Format**

#### **CREATE-JOBCLASS-SET**

SET-NAME = <alphanum-name 1..16>

,JOBCLASS = list-poss(32): <alphanum-name 1..8>

# **Operands**

### **SET-NAME = <alphanum-name 1..16>**

Specifies the name for a set of tasks belonging to one group.

#### **JOBCLASS = list-poss(32): <alphanum-name 1..8>**

Specifies the set of tasks by defining job classes by groups.

# **CREATE-JOBNAME-SET Specify set name for job names**

The user employs this statement to merge tasks belonging to a group of job names. A set name is assigned to this group. Using the set name, the user addresses this task set with the aid of the PRINT-TASK-STATISTICS statement, obtaining an analysis. A total of up to eight different sets of job names can be defined; in other words, the CREATE-JOBNAME-SET statement must not be specified more than 8 times.

### **Format**

#### **CREATE-JOBNAME-SET**

SET-NAME = <alphanum-name 1..16>

,JOBNAME = list-poss(32): <alphanum-name 1..8>

### **Operands**

**SET-NAME = <alphanum-name 1..16>** Defines a name for a set of tasks belonging to a group.

### **JOBNAME = list-poss(32): <alphanum-name 1..8>**

Specifies the set of tasks by the names of jobs belonging to a group.

# **CREATE-TSN-SET Define set name for specific TSNs**

The user employs this statement to merge tasks belonging to a group of task sequence numbers (TSNs). A set name is assigned to this group. Using the set name, the user specifies this task set in the PRINT-TASK-STATISTICS statement, obtaining an analysis. A total of up to eight different sets of TSNs can be defined; in other words, the CREATE-JOBNAME-SET statement must not be specified more than 8 times.

#### **Format**

#### **CREATE-TSN-SET**

SET-NAME = <alphanum-name 1..16>

,TSN = list-poss(32): <alphanum-name 1..4>

### **Operands**

#### **SET-NAME = <alphanum-name 1..16>**

Defines the name for a set of tasks belonging to a class.

### **TSN = list-poss(32): <alphanum-name 1..4>**

Defines the set of tasks by task sequence number (TSN), forming a class.

# **CREATE-USERID-SET Define set name for user IDs**

The user employs this statement to merge tasks belonging to a group of user IDs. This group is given a set name. Using the set name, the user specifies this task set in the PRINT-TASK-STATISTICS statement, obtaining an analysis. A total of up to eight different sets of user IDs can be defined; in other words, the CREATE-USERID-SET statement must not be specified more than 8 times.

### **Format**

#### **CREATE-USERID-SET**

```
SET-NAME = <alphanum-name 1..16>
```

```
,USER-ID = list-poss(32): <alphanum-name 1..8>
```
### **Operands**

#### **SET-NAME = <alphanum-name 1..16>**

Defines the name for a set of tasks belonging to one class.

#### **USER-ID = list-poss(32): <alphanum-name 1..8>**

Defines the set of tasks belonging to one class by user ID. User IDs must be entered without \$

# **END Terminate statements**

All of the statement sequences issued to SM2R1 must be terminated by an END statement. Not until then does SM2R1 commence analysis operations. The user is then no longer able to intervene in the program session.

If a procedure contains a syntax error, the statements which have been read correctly up to that point are processed.

#### **Format**

**END**

# **MODIFY-REPORT-CONDITIONS Modify preset range for monitored data of subreport**

This statement allows the user to modify the preset range for the monitored data of a subreport. The modifications are valid for a program session. It is also possible to modify threshold values to reduce the output volume (see section ["Reducing the number of](#page-445-0)  [monitored objects to be output" on page 446](#page-445-0)).

### **Format**

#### **MODIFY-REPORT-CONDITIONS**

REPORT-NUMBER = <keyword-number>

,ITEM-NUMBER = <integer 1..5>

,LOWER-LIMIT = \*UNCHANGED / <fixed 0..2147483647>

,UPPER-LIMIT = \*UNCHANGED / <fixed 0..2147483647>

,SUPPRESS-CONDITION = \*UNCHANGED / \*INSIDE-RANGE / \*OUTSIDE-RANGE

,COMPARE-VALUE = \*UNCHANGED / \*MEAN-VALUE / \*MINIMUM / \*MAXIMUM / \*STANDARD-DEVIATION

# **Operands**

#### **REPORT-NUMBER = <keyword-number>**

Specifies the report number.

#### **ITEM-NUMBER = <integer 1..5>**

Specifies the item number. The item number is determined by sequentially numbering the items for each report number in the table of variables reports (see [page 623](#page-622-1)). If a nonexistent item number is specified, an error message is issued containing the report number and the item number.

### **LOWER-LIMIT =**

Specifies the lower limit of the range.

### **LOWER-LIMIT = \*UNCHANGED**

The lower limit of the range is unchanged.

### **LOWER-LIMIT = <fixed 0..2147483647>**

The lower limit of the range is reset.

### **UPPER-LIMIT =**

Specifies the upper limit of the range.

**UPPER-LIMIT = \*UNCHANGED** The upper limit of the range is unchanged.

#### **UPPER-LIMIT = <fixed 0..2147483647>**

The upper limit of the range is reset.

#### **SUPPRESS-CONDITION =**

Specifies when a subreport is to be suppressed.

#### **SUPPRESS-CONDITION = \*UNCHANGED**

The setting is unchanged.

#### **SUPPRESS-CONDITION = \*INSIDE-RANGE**

The subreport is suppressed if the monitoring data lies within the range (including the limit values).

# **SUPPRESS-CONDITION = \*OUTSIDE-RANGE**

The subreport is suppressed if the monitoring data is outside the range (excluding the limit values).

#### **COMPARE-VALUE =**

Specifies the value to be compared with LOWER-LIMIT and UPPER-LIMIT.

### **COMPARE-VALUE = \*UNCHANGED**

The setting is unchanged.

#### **COMPARE-VALUE = \*MEAN-VALUE**

The mean value of the monitoring data is used for comparison.

#### **COMPARE-VALUE = \*MINIMUM**

The minimum value in the monitoring data is used for comparison.

#### **COMPARE-VALUE = \*MAXIMUM**

The maximum value in the monitoring data is used for comparison.

### **COMPARE-VALUE = \*STANDARD-DEVIATION**

Standard deviation is used for comparison.

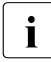

The MODIFY-REPORT-CONDITIONS statement can only be issued once for any<br>
site report and item number within an SM2R4 access The lest statement issued given report and item number within an SM2R1 session. The last statement issued applies.

# **PRINT-CONFIGURATION Output system configuration**

The user requests output of the system configuration using the PRINT-CONFIGURATION statement. The print appears after the first output of the monitoring environment. The first configuration which SM2R1 finds in the form of SM2 records in the first session to be analyzed is printed. This is an output of the configuration statistics. Modifications relating to dynamic I/O configuration change are output in a separate table (see [section "Additional](#page-410-0)  [outputs" on page 411\)](#page-410-0).

#### **Format**

**PRINT-CONFIGURATION**

The configuration is output in hierarchical form. The hierarchical levels are formed by the channels (CHANNEL-PATH-ID), device controllers (CONTROLLER) and attached devices (ATTACHED DEVICES).

The following information is output in the headers for the individual levels:

1. CHANNEL-PATH-ID: nnnn channel-type

where nnnn is the channel number in hexadecimal format and channel-type is the channel type (BUS CHANNEL, TYP FC, TYP S).

2. CONTROLLER: mn

where mn is the name of the device controller specified at generation time.

3. In the case of devices directly attached to the channel and on the same controller level, the following header appears: DIRECT ATTACHED DEVICES

The header contains the same information as for the level which follows: This level further delineates the devices attached to a controller. The header is then: ATTACHED DEVICES

The individual devices are then listed.

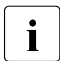

Here "attached" implies use within the configuration. See also the DETACHED entry.

The following entries appear under the header:

DEVICE MNEM The mnemonic device name specified for generation.

VOLUME (VSN) Volume header, if any.

PATH INFO Provides the input/output path, i.e. channel (4 characters) and device address (2 characters).

DEVICE TYPE External designation of the device.

INTERNAL CODE System-internal device code.

4. The following eight entries represent possible device attributes or information. If a device had the corresponding attribute at the time of monitoring, this is indicated by \* in some columns. Otherwise, the corresponding information is output.

DETACHED DEVICE The device exists within the system configuration, but it is not available at the present time (e.g. /DET UNIT=(mm,mn,...)).

PAGING DEVICE The device is one used for paging.

PRIVATE DEVICE Exclusive device assignment for a task. In the case of disks and tapes, marking takes place only if a volume has been mounted.

SHARED PRIVATE Identifies a private disk which can function as a shareable private disk in MSCF mode (SHARED PRIVATE DISK).

SYSTEM PRIVATE Identifies a private disk which can be used by multiple tasks.

BLOCK FORMAT Identifies a disk's block format (K2, NK2, NK4).

PAV

Identifies a basic device (B) or alias device (A); otherwise, spaces are output.

BASE MNEM

Specifies the mnemonic device name of the basic device if it is an alias device; otherwise, spaces are output.

# **PRINT-HSMS-STATISTICS Print data on file migration and retrieval**

This analysis provides a table indicating the migration of files to the background level and the retrieval of files to the processing level.

A temporal distribution of the Recall operations (in intervals of 2 minutes) is generated. The data is supplied both for the entire Recall operation and for the individual steps of the Recall operation.

#### **Format**

**PRINT-HSMS-STATISTICS**

#### **Output data**

# GENERAL INFORMATION

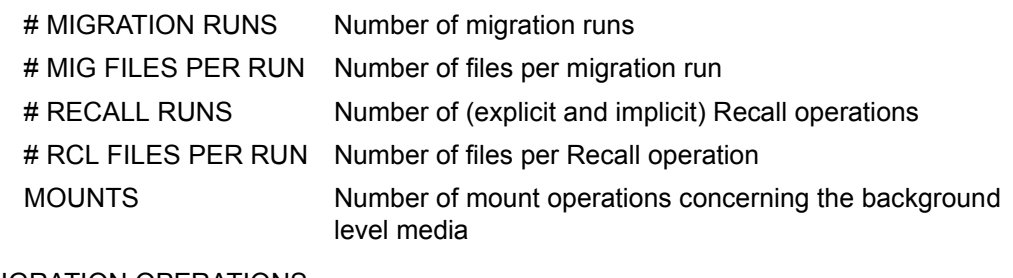

#### MIGRATION OPERATIONS

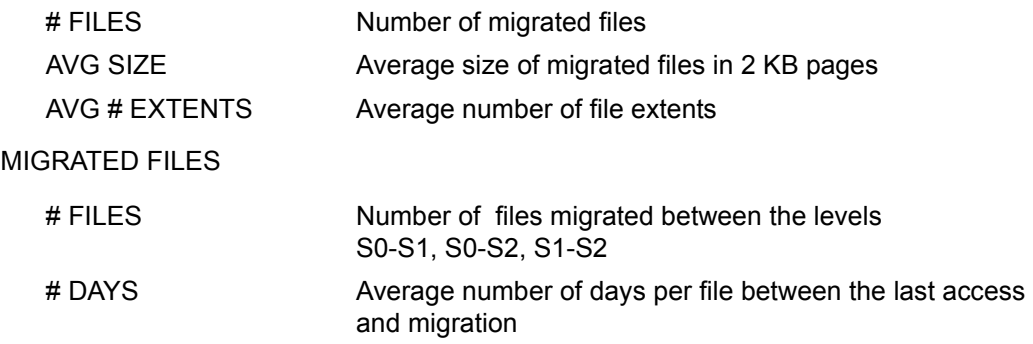

### RECALL OPERATIONS

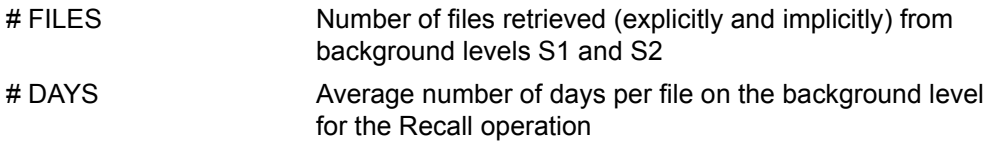

### DURATION OF RECALL REQUESTS

The Recall operations are distributed across different time slots according to their duration. In the case of recall operations lasting between 0 and 18 minutes, the time slots are each of two minutes. All operations lasting longer than 18 minutes are counted in the last time slot. Both the percentages and absolute numbers of Recall operations are output. Alongside the full Recall operation (SUM), monitoring values for 4 separate steps of the Recall operation are supplied.

Description of the steps:

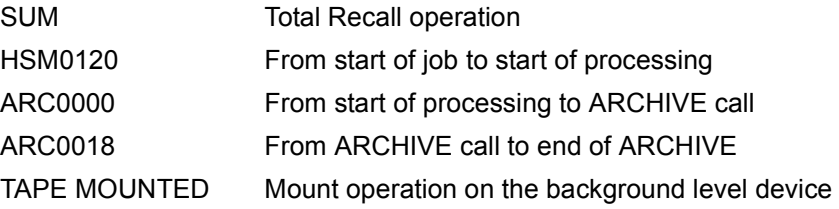

# **PRINT-QUEUE-TRANSITION Print statistics on task queues**

This analysis is initiated by the PRINT-QUEUE-TRANSITION statement. A chart of systemglobal output and category-specific output (designated E in the chart) as well as times spent in task queues is printed. In the case of duration times (D in the chart) a percentage indicating the duration of all tasks in this queue category relative to the duration of all tasks in this category of queues based on overall duration is output (i.e. the duration of all tasks of this category in all queues).

The first 30 (maximum) categories occurring in the SM2 output file are printed, including the SM2 pseudo-category SUM.

The categories are listed in the following order:

SUM, standard categories SYS, DIALOG, BATCH and TP as well as the remaining categories sorted in alphabetical order.

If more than 30 categories occur in an analysis period, the others are ignored.

The above values are output for all tasks in the system under the SUM entry.

In the case of queues used for various purposes a breakdown is provided (e.g. for Q4 and Q12).

Basically only those transitions are counted for which the queue has changed (e.g. from WS1 to WS2).

The prerequisite for this analysis is that the monitoring program SYSTEM has been activated during the SM2 monitoring run.

Duration time in the queue for the CPU (Q1) does not include the time spent with the CPU itself (Q0).

Output from the queue for the CPU includes output operations from the CPU (also to Q1), but not transitions from Q1 to Q0 (initiations).

The SM2 START-MEASUREMENT-PROGRAM and STOP-MEASUREMENT-PROGRAM statements are used to activate and deactivate analysis. If more than one pair of START/STOP-MEASUREMENT-PROGRAM statements are issued during an analysis period, multiple output reports are issued.

If the analysis period is selected to place the beginning of analysis time between the START- and STOP-MEASUREMENT-PROGRAM statements, the start time used is the time of the next time stamp record.

If no STOP-MP record has been located by the time the end of the analysis period is reached, the time of the next time stamp record is used as the end time.

### **Format**

#### **PRINT-QUEUE-TRANSITION**

### **Output data**

PRINT-QUEUE-TRANSITION provides statistics on the task queues for the specified analysis period.

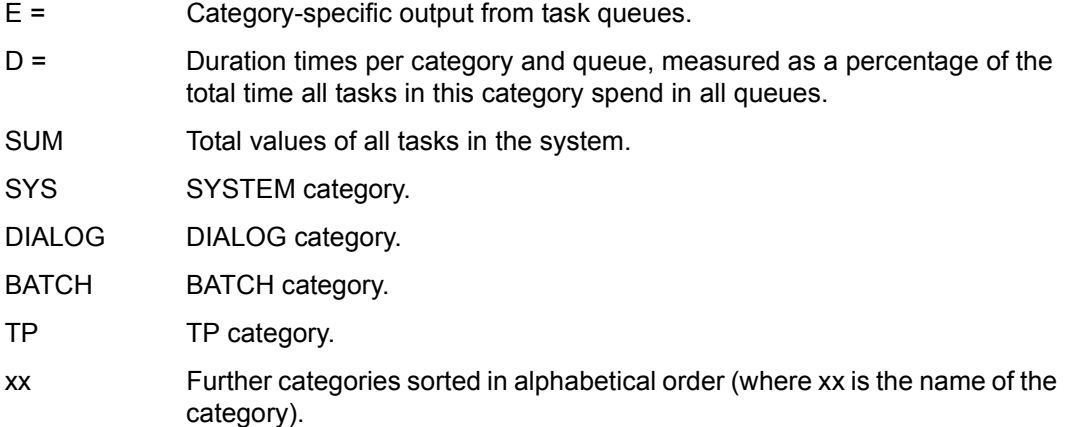

The extreme left-hand column lists the queues used for the different purposes. A breakdown, for example for Q4 and Q12, is provided. The CPU time is the same as the value for queue Q0.

# **PRINT-REPORTS Print report groups**

The user employs the PRINT-REPORTS statements to select the report groups to be analyzed. The INFORMATION operand is used to define the type of output.

The user employs the group names in the REPORT-LIST operand to address report groups logically related to one another. Which variable reports belong to which report group is depicted in [table "Report groups" on page 611](#page-610-0).

The REPORT-NUMBER operand allows selection of individual reports in a report group using their report numbers. The default value REPORT-NUMBER=\*STD means that the most important reports of a report group are analyzed. The relevant report numbers can be found in the [table "Report groups" on page 611.](#page-610-0)

The CONDITIONED-REPORTS operand specifies whether or not subreports whose monitoring data is within a certain range are to be output for a given report group.

For an overview of the reports and a detailed list of the individual variables, see [table](#page-622-2)  ["Variable reports" on page 623.](#page-622-2)

### **Format**

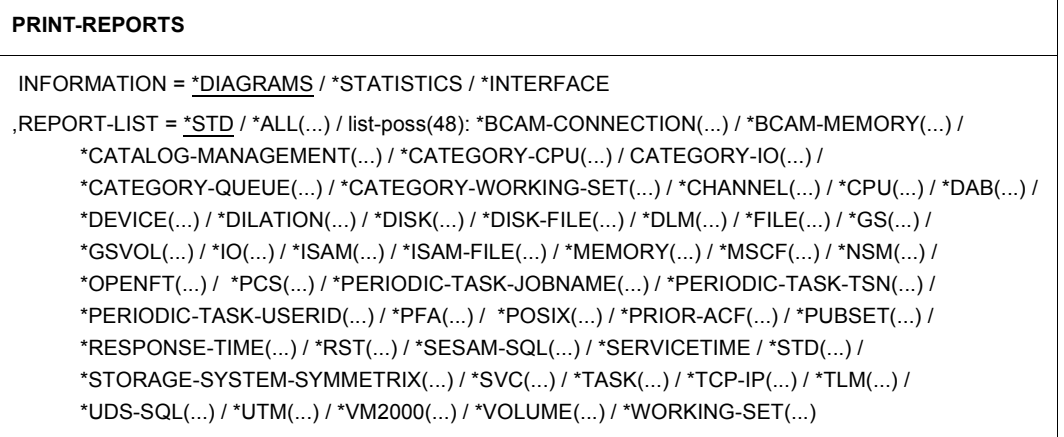

(part 1 of 8)

 $*ALL(...)$ REPORT-NUMBER = \*ALL / \*STD ⏐ ,CONDITIONED-REPORTS = \*NO / \*YES \*BCAM-CONNECTION(...)  $COMNECTION-SET = *ALL / list-poss(32):$  <alpahnum-name  $1..16$  > ⏐ ,REPORT-NUMBER = \*STD / \*ALL / list-poss(17): \*192 / \*193 / \*194 / \*195 / \*196 / \*197 / \*198 / \*199 / ⏐ \*200 / \*201 / \*202 / \*203 / \*226 / \*258 / \*259 / \*260 / \*261 ⏐ ⏐ ,CONDITIONED-REPORTS = \*NO / \*YES \*BCAM-MEMORY(...) REPORT-NUMBER = \*STD / \*ALL / list-poss(2): \*280 / \*281 ⏐ ,CONDITIONED-REPORTS = \*NO / \*YES \*CATALOG-MANAGEMENT(...)  $CATALOG-ID = *ALL / list-poss(32): *catid* 1..4>$ ⏐ ,REPORT-NUMBER = \*STD / \*ALL / list-poss(10): \*66 / \*67 / \*68 / \*69 / \*70 / \*71 / \*72 / \*103 / \*104 / \*185 ⏐ ,CONDITIONED-REPORTS = \*NO / \*YES \*CATEGORY-CPU(...)  $CATEGORY = *ALL / list-poss(32):$  <alphanum-name  $1.7$ , REPORT-NUMBER = \*STD / \*ALL / \*62 ⏐ ,CONDITIONED-REPORTS = \*NO / \*YES \*CATEGORY-IO(...)  $CATEGORY = *ALL / list-poss(32):$  <alphanum-name 1..7> ,REPORT-NUMBER = \*STD / \*ALL / list-poss(3): \*63 / \*64 / \*65 ⏐ ,CONDITIONED-REPORTS = \*NO / \*YES \*CATEGORY-QUEUE(...)  $CATEGORY = *ALL / list-poss(32):$  <alphanum-name 1..7> ,REPORT-NUMBER = \*STD / \*ALL / list-poss(3): \*28 / \*30 / \*31 ⏐ ,CONDITIONED-REPORTS = \*NO / \*YES \*CATEGORY-WORKING-SET(...)  $CATEGORY = *ALL / list-poss(32):$  <alphanum-name  $1.7$ > , REPORT-NUMBER = \*STD / \*ALL / list-poss(2): \*29 / \*58 ⏐ ,CONDITIONED-REPORTS = \*NO / \*YES

(part 2 of 8)

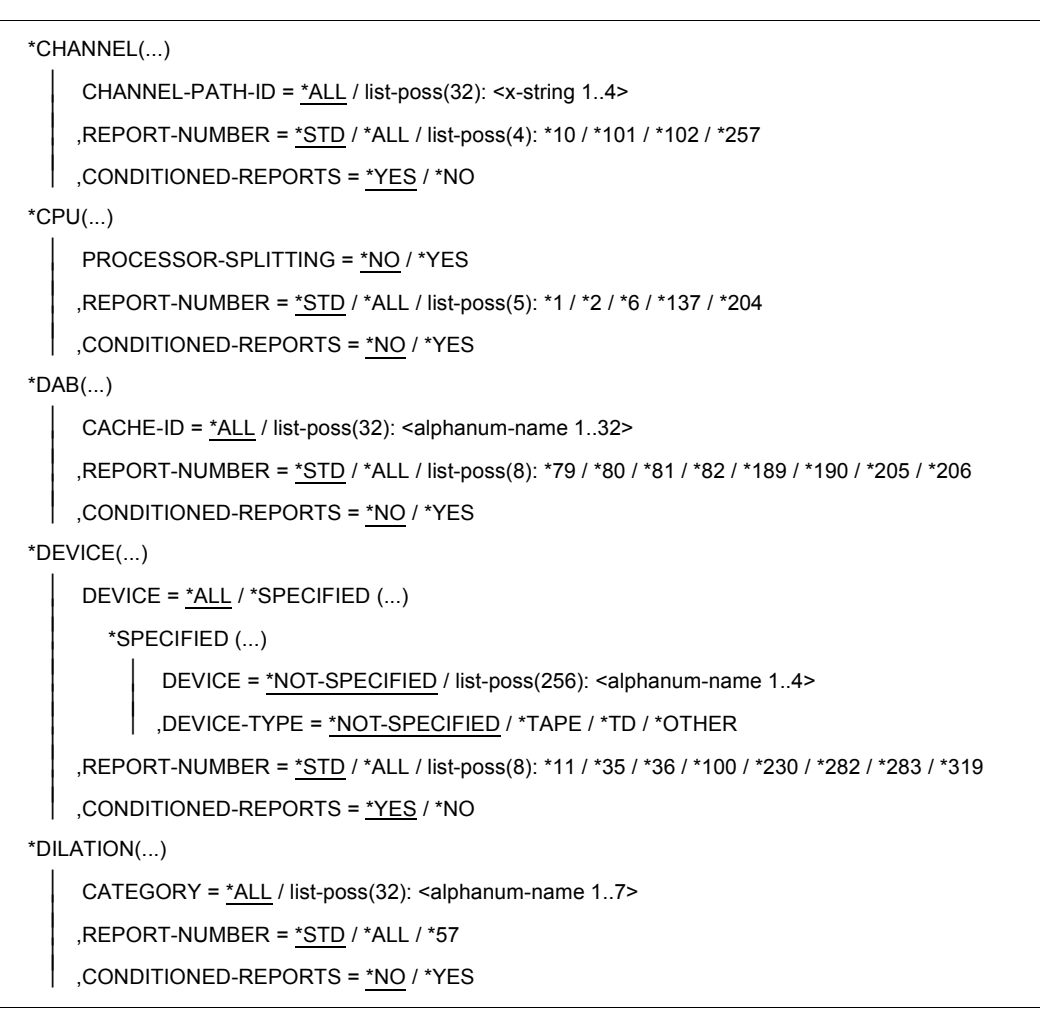

(part 3 of 8)

```
 *DISK(...) 
     SPECIFIED = *ALL / *DEVICE(...) / *VOLUME-AND-DEVICE(...)*DEVICE(...)DEVICE = list-poss(256): <alphanum-name 2..4>⏐ *VOLUME-AND-DEVICE(...) ⏐
             DEVICE-VOLUME = list-poss(256): *SELECT(...)<br>
*SELECT(...)<br>
DEVICE = <alphanum-name 2..4><br>
VOLUME = <vsn 1..6>
     ,REPORT-NUMBER = *STD / *ALL / list-poss(8): *124 / *125 / *126 / *127 / *227 / *228 / *229 / *270
    ⏐ ,CONDITIONED-REPORTS = *YES / *NO 
*DISK-FILE(...)
     REPORT-NUMBER = *STD / *ALL / list-poss(1): *320
    ⏐ ,CONDITIONED-REPORTS = *NO / *YES
*DLM(...)REPORT-NUMBER = *STD / *ALL / list-poss(4): *170 / *171 / *172 / *173
    ⏐ ,CONDITIONED-REPORTS = *NO / *YES
*FILE(...)FILE-NAME = *ALL / list-poss(32): <filename 1.54 >
     ,REPORT-NUMBER = *STD / *ALL / list-poss(3): *13 / *14 / *191
    ⏐ ,CONDITIONED-REPORTS = *NO / *YES 
*GS(...)PARTITION = *ALL / list-poss(32): <alphanum-name 1..8>
     ,REPORT-NUMBER = *STD / *ALL / list-poss(2): *177 / *178
    ⏐ ,CONDITIONED-REPORTS = *YES / *NO
*GSVOL(...) 
     DEVICE-MNEMONIC = *ALL / list-poss(32): <alphanum-name 1..4>
     ,REPORT-NUMBER = *STD / *ALL / *174
    ⏐ ,CONDITIONED-REPORTS = *YES / *NO
```
(part 4 of 8)

 $*IO(...)$ PROCESSOR-SPLITTING = \*NO / \*YES  $'$ .REPORT-NUMBER = \*STD / \*ALL / list-poss(2): \*3 / \*4 ⏐ ,CONDITIONED-REPORTS = \*NO / \*YES  $*$ ISAM $(...)$ ISAM-POOL = \*ALL / list-poss(32): <alphanum-name 1..8> .REPORT-NUMBER = \*STD / \*ALL / list-poss(4): \*85 / \*86 / \*87 / \*224 ⏐ ,CONDITIONED-REPORTS = \*NO / \*YES \*ISAM-FILE(...)  $FILE-NAME = *ALL / list-poss(32):$  <alphanum-name  $1..54$  > .REPORT-NUMBER = \*STD / \*ALL / list-poss(4): \*271 / \*272 / \*273 / \*274 ⏐ ,CONDITIONED-REPORTS = \*NO / \*YES \*MEMORY(...) REPORT-NUMBER = \*STD / \*ALL / list-poss(10): \*8 / \*9 / \*52 / \*53 / \*54 / \*55 / \*56 / \*94 / \*95 / \*275 ⏐ ,CONDITIONED-REPORTS = \*NO / \*YES  $*MSCF(...)$ REPORT-NUMBER = \*STD / \*ALL / list-poss(4): \*166 / \*167 / \*168 / \*169 ⏐ ,CONDITIONED-REPORTS = \*YES / \*NO \*NSM(...) REPORT-NUMBER = \*STD / \*ALL / list-poss(5): \*179 / \*180 / \*181 / \*182 / \*184 ⏐ ,CONDITIONED-REPORTS = \*NO / \*YES \*OPENFT(...) ⏐ REPORT-NUMBER = \*STD / \*ALL / ⏐ list-poss(10): \*309 / \*310 / \*311 / \*312 / \*313 / \*314 / \*315 / \*316 / \*317 / \*318 ⏐ ⏐ ,CONDITIONED-REPORTS = \*NO / \*YES  $*PCS$ (...)  $CATEGORY = *ALL / list-poss(32):$  <alphanum-name  $1.7$ ,REPORT-NUMBER = \*STD / \*ALL / list-poss(5): \*73 / \*74 / \*75 / \*76 / \*77 ⏐ ,CONDITIONED-REPORTS = \*NO / \*YES

(part 5 of 8)

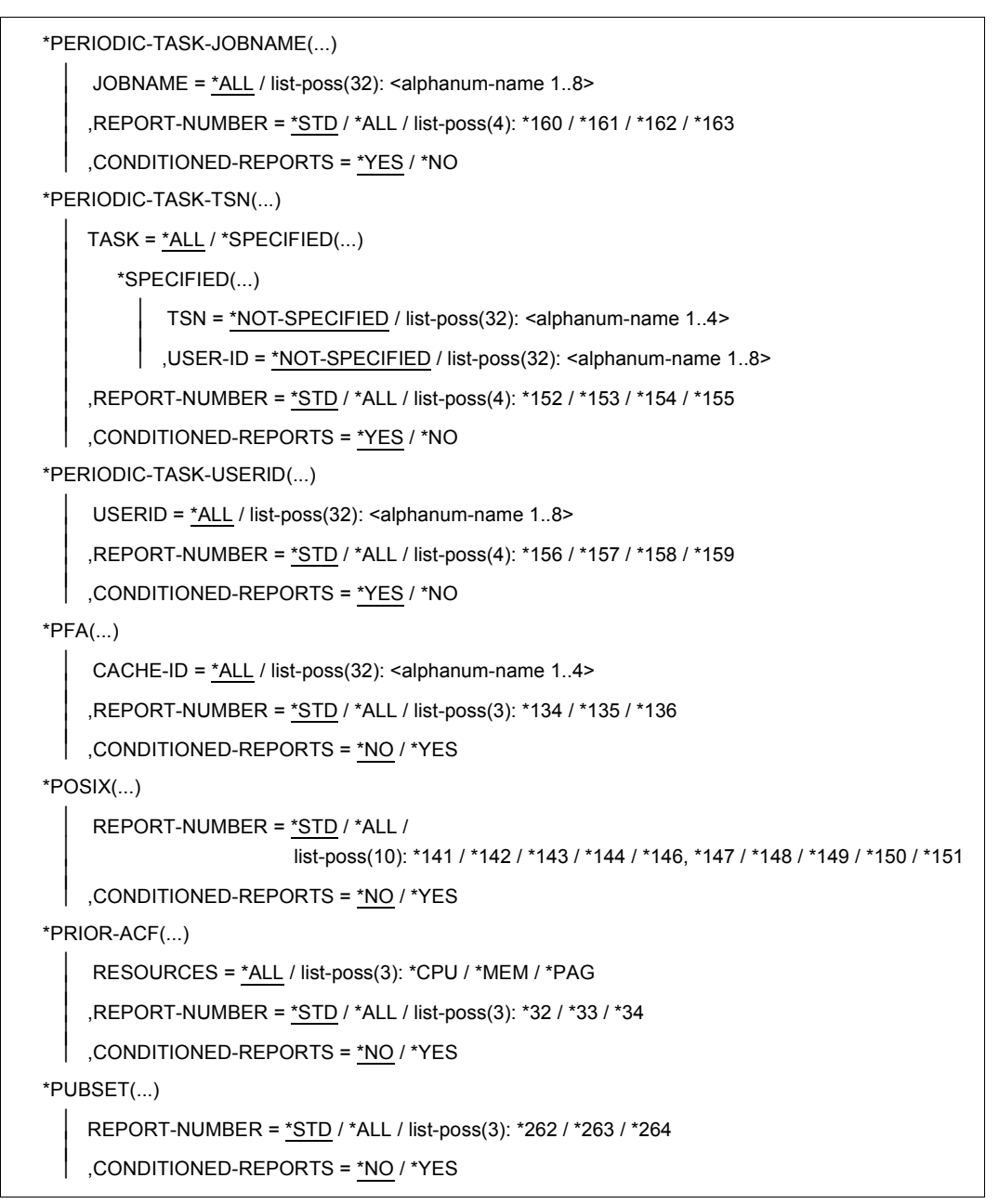

(part 6 of 8)

```
*RESPONSE-TIME(...) 
     ⏐ CONNECTION-SET = *ALL / list-poss(32): *GLOBAL / <alphanum-name 1..16> / 
                          *ALL-EXCEPT(...)⏐ *ALL-EXCEPT(...) ⏐
          \angle SET-NAME = <alphanum-name 1..16>
     ⏐ ,REPORT-NUMBER = *STD / *ALL / list-poss(25): *19 / *20 / *21 / *22 / *23 / *24 / *25 / *26 / *27 / 
                           ⏐ *46 / *47 / *48 / *49 / *50 / *83 / *88 / *89 / *90 / *91 / *92 / *93 / *107 / *108 / 
  *109 / *110<br>|<br>| CONDITIONED-REPORTS = <u>*NO</u> / *YES,
*RST(...)CATEGORY = *ALL / list-poss(32): <alphanum-name 1.7,REPORT-NUMBER = *STD / *ALL / list-poss(3): *59 / *60 / *61
    ⏐ ,CONDITIONED-REPORTS = *NO / *YES 
*SERVICETIME(...)
     DEVICE = *ALL / list-poss(256): <alphanum-name 1..4>
     ,REPORT-NUMBER = *STD / *ALL / *231
    ⏐ ,CONDITIONED-REPORTS = *YES / *NO
*SESAM-SQL(...)
     ⏐ REPORT-NUMBER = *STD / *ALL / list-poss(15): *294 / *295 / *296 / *297 / *298 / *299 / *300 / *301 /
                         ⏐ *302 / *303 / *304 / *305 / *306 / *307 / *308 ⏐
    ⏐ ,CONDITIONED-REPORTS = *NO / *YES 
*STD(...)REPORT-NUMBER = *STD / *ALL
    ⏐ ,CONDITIONED-REPORTS = *NO / *YES 
*STORAGE-SYSTEM-SYMMETRIX(...) 
     SERIAL-NUMBER = *ALL / list-poss(32): <alphanum-name 3..12>
     ⏐ ,REPORT-NUMBER = *STD / *ALL / list-poss(25): *232, *233, *234, *235, *236,
                         ⏐ * 237, *238, *229, *240, *241, 242, *243, *244, *245, *246, *247, *248, *249,
                         ⏐ *250, *251, *252, *253, *254, *255, *256 ⏐
    ⏐ ,CONDITIONED-REPORTS = *NO / *YES
```
(part 7 of 8)
$*SVC(...)$  $SVC-NUMBER = *ALL / list-poss(64):$  <integer  $0..255>$  $'$  .REPORT-NUMBER = \*STD / \*ALL / \*123 ⏐ ,CONDITIONED-REPORTS = \*YES / \*NO  $*TASK(...)$  $REPORT-NUMBER = *STD / *ALL / *5$ CONDITIONED-REPORTS =  $*NO / *YFS$  $*TCP-IP(...)$ REPORT-NUMBER = \*STD / \*ALL / list-poss(2): \*186 / \*187 ⏐ ,CONDITIONED-REPORTS = \*YES / \*NO  $*TLM(...)$  $LOCAL-MAME = *ALL / list-poss(32):$  <alphanum-name  $1..8$  > , REPORT-NUMBER = \*STD / \*ALL / list-poss(2): \*96, \*97 ⏐ ,CONDITIONED-REPORTS = \*YES / \*NO \*UDS-SQL(...) ⏐ REPORT-NUMBER = \*STD / \*ALL / list-poss(10): \*284 / \*285 / \*286 / \*287 / \*288 / \*289 / \*200 / \*291 / \*292 / \*293 ⏐ ,CONDITIONED-REPORTS = \*NO / \*YES \*UTM(...)  $APPLICATION = *ALL / list-poss(32):$  <alphanum-name  $1..8$  > ,REPORT-NUMBER = \*STD / \*ALL / list-poss(7): \*128 / \*129 / \*130 / \*131 / \*132 / \*133 / \*225 ⏐ ,CONDITIONED-REPORTS = \*NO / \*YES \*VM2000(...) ⏐ REPORT-NUMBER = \*STD / \*ALL / list-poss(6): \*98 / \*99 / \*164 / \*267 / \*268 / \*269 ⏐ ,CONDITIONED-REPORTS = \*NO / \*YES \*VOLUME(...)  $VOLUME = *ALL / list-poss(32): < vsn 1..6$  /  $\langle$  alphanum-name 1..6 > , REPORT-NUMBER = \*STD / \*ALL / \*NONE / \*12 ⏐ ,CONDITIONED-REPORTS = \*YES / \*NO \*WORKING-SET(...) REPORT-NUMBER = \*STD / \*ALL / \*15 ⏐ ,CONDITIONED-REPORTS = \*NO / \*YES

(part 8 of 8)

 $\cdot$  In connection with certain variables, a value "0" computed during the analysis subin-<br>tensel is not interpreted. As a result these analysis subintensels are ignered in the terval is not interpreted. As a result these analysis subintervals are ignored in the calculation of average values. If all the subintervals have the value "0", output of the monitoring data is suppressed. This could lead to entire subreports not being output.

## **Operands**

## **INFORMATION =**

Defines how the analyzed data is to be output.

## **INFORMATION = \*DIAGRAMS**

The monitoring data is output as time series in the form of charts and statistical tables.

#### **INFORMATION = \*STATISTICS**

The monitoring data is output in the form of statistical tables.

#### **INFORMATION = \*INTERFACE**

The requested monitoring data is output to a transfer file. The link name for the transfer file is EVALDTA

# **REPORT-LIST =**

Defines the report groups to be analyzed (in a list).

# **REPORT-LIST = \*STD**

The CHANNEL, CPU, DISK, IO, MEMORY, RESPONSE-TIME, TASK and WORKING-SET report groups are analyzed.

## **REPORT-LIST = \*ALL(...)**

All report groups (except DEVICE and VOLUME) are analyzed.

# **REPORT-NUMBER =**

The report numbers can be used to select specific reports in a group (in this case all reports or the standard reports).

# **REPORT-NUMBER = \*ALL**

All reports in a report group are analyzed.

## **REPORT-NUMBER = \*STD**

The most important reports in a report group are analyzed. The corresponding report numbers are contained in the report group table, see [page 611](#page-610-0).

## **CONDITIONED-REPORTS =**

It is possible to suppress subreports whose monitoring data lies within the preset range. See also section ["Reducing the number of monitored objects to be output" on page 446](#page-445-0) for details on the preset ranges.

## **CONDITIONED-REPORTS = \*NO /\*YES**

The subreports whose monitoring data lies within the predefined range are either output or suppressed.

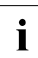

The REPORT-LIST, REPORT-NUMBER and CONDITIONED-REPORTS operands in this statement always have the same meaning. They are only shown in shortened form or not at all below.

## **REPORT-LIST = \*BCAM-CONNECTION(...)**

The report group BCAM-CONNECTION is analyzed.

# **CONNECTION-SET =**

Defines the selected connection sets and calculates statistics and charts for them.

## **CONNECTION-SET = \*ALL**

Analyzes the response data for all the connection sets present in the SM2 output file.

## **CONNECTION-SET = list-post(32): <alpahnum-name 1..16>**

Specifies the name of the connection set that is to be analyzed. The name of the connection set is defined in SM2 (ADD-BCAM-CONNECTION-SET).

## **REPORT-LIST = \*CATALOG-MANAGEMENT(...)**

The CATALOG-MANAGEMENT report group is analyzed.

## **CATALOG-ID =**

Specifies the catalog IDs to be analyzed.

#### **CATALOG-ID = \*ALL**

Analyzes all monitored catalog IDs.

# **CATALOG-ID = list-poss(32): <catid>**

Specifies the catalog ID to be analyzed.

## **REPORT-LIST = \*CATEGORY-CPU(...)**

The CATEGORY-CPU report group is analyzed.

## **CATEGORY =**

Specifies the categories to be analyzed. For each category, a separate chart is output and a separate group entry is made in the table.

## **CATEGORY = \*ALL**

Analyzes all monitored categories.

#### **CATEGORY = list-poss(32): <alphanum-name 1..7>**

Specifies the name of the category to be analyzed. The following abbreviations can be used for the category name:

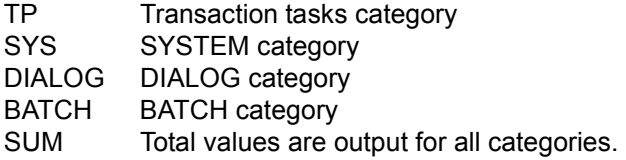

The abbreviations defined during system generation can be used for categories other than the standard categories.

## **REPORT-LIST = \*CATEGORY-IO(...)**

The CATEGORY-IO report group is analyzed. The structure and meaning of this operand value is the same as described under \*CATEGORY-CPU.

## **REPORT-LIST = \*CATEGORY-QUEUE(...)**

The CATEGORY-QUEUE report group is analyzed. The structure and meaning of this operand value is the same as described under \*CATEGORY-CPU.

## **REPORT-LIST = \*CATEGORY-WORKING-SET(...)**

The CATEGORY-WORKING-SET report group is analyzed. The structure and meaning of this operand value is the same as described under \*CATEGORY-CPU.

## **REPORT-LIST = \*CHANNEL(...)**

The CHANNEL report group is analyzed.

#### **CHANNEL-PATH-ID =**

Specifies channels to be analyzed. For each specified channel, a chart is output or a group is entered in the table.

## **CHANNEL-PATH-ID = \*ALL**

Analyzes all the monitored channels.

#### **CHANNEL-PATH-ID = list-poss(32): <x-string 1..4>**

Analyzes only the specified channel addresses. The values from x'0' to x'1FF' are permitted as channel addresses.

In SM2 the channel path ID is always output in hexadecimal form.

#### **REPORT-LIST = \*CPU(...)**

The CPU report group is analyzed.

## **PROCESSOR-SPLITTING =**

Defines whether the values of individual processors are to be analyzed if SM2 has monitored a multiprocessor system.

#### **PROCESSOR-SPLITTING = \*NO**

The average values of the processors are indicated in the chart or in the group of tables.

#### **PROCESSOR-SPLITTING = \*YES**

The individual values of the processors are indicated as a subreport in one chart each or in one group of tables.

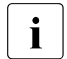

 $\cdot$  CONDITIONED-REPORTS=\*YES always applies to report 6, irrespective of the specifications made in the statement the specifications made in the statement.

#### **REPORT-LIST = \*DAB(...)**

The DAB report group is analyzed.

#### **CACHE-ID =**

Specifies the DAB cache areas to be analyzed.

#### **CACHE-ID = \*ALL**

Analyzes all monitored DAB cache areas.

#### **CACHE-ID = list-poss(32): <alphanum-name 1..32>**

Specifies the name of the DAB cache area to be analyzed.

## **REPORT-LIST = \*DEVICE(...)**

The DEVICE report group is analyzed.

#### **DEVICE =**

Specifies devices for which an analysis is to be carried out. A chart or a group in the table is output for each device specified.

## **DEVICE = \*ALL**

Analyzes all monitored devices.

## **DEVICE = \*SPECIFIED(...)**

Analyzes only the specified devices. The mnemonic device name and/or the device type defines the individual devices.

## **DEVICE = \*NOT-SPECIFIED**

No devices are selected on the basis of their device names.

#### **DEVICE = list-poss(256): <alphanum-name 1..4>**

The mnemonic device names of the devices to be analyzed are specified.

#### **DEVICE-TYPE = \*NOT-SPECIFIED**

No devices are specified on the basis of their device type.

## **DEVICE-TYPE = \*TAPE**

All devices with the FAMILY name TAPE, UNMTAPE, MBK and BIMTAPE are analyzed.

## **DEVICE-TYPE = \*TD**

All devices with the FAMILY name TD are analyzed.

#### **DEVICE-TYPE = \*OTHER**

All devices that are not disks and do not belong to DEVICE-TYPE=\*TD or \*TAPE are analyzed.

#### **REPORT-LIST = \*DILATION(...)**

The DILATION report group is analyzed. The dilation value output in this report is an internally computed value, i.e. not the PCS dilation value. The structure of this operand value and its meaning are the same as described for the operand \*CATEGORY-CPU.

## **REPORT-LIST = \*DISK(...)**

The DISK report group is analyzed.

#### **SPECIFIED =**

Specifies the devices and volumes to be analyzed. A new subreport is output if the device or volume changes.

## **SPECIFIED = \*ALL**

All devices and volumes of the \*DISK report group are analyzed.

## **SPECIFIED = \*DEVICE(...)**

The specified devices and all the corresponding volumes are analyzed.

#### **DEVICE = list-poss(32): <alphanum-name 2..4>** Specifies the device.

**SPECIFIED = \*VOLUME-AND-DEVICE(...)**

# The specified devices and volumes are analyzed.

## **DEVICE-VOLUME = list-poss(32): \*SELECT(...)**

The specified devices and volumes are analyzed.

## **DEVICE = <alphanum-name 2..4>**

Specifies the device.

#### **VOLUME = <vsn 1..6>**

Specifies the volume assigned to the device.

## **REPORT-LIST = \*FILE(...)**

The FILE report group is analyzed.

## **FILE-NAME =**

Specifies the files for which a special analysis is to be performed. A chart page or a group in the table is output for each specified file.

## **FILE-NAME = \*ALL**

Analyzes all files which have been monitored.

## **FILE-NAME = list-poss(32): <filename>**

Analyzes only the specified files. The name of the file specified must be a fully qualified name. Values of files not specified are not included in the list.

## **REPORT-LIST = \*GS(...)**

The GS report group is analyzed.

**PARTITION =** Specifies the partitions to be analyzed.

**PARTITION = \*ALL** Analyzes all partitions.

**PARTITION = list-poss(32): <alphanum-name 1..8>** Specifies a list of partitions to be analyzed.

## **REPORT-LIST = \*GSVOL(...)**

The GSVOL report group is analyzed.

#### **DEVICE-MNEMONIC =**

Specifies the devices to be analyzed via their mnemonic device names.

## **DEVICE-MNEMONIC = \*ALL**

Analyzes all devices which are specified via their mnemonic device names.

## **DEVICE-MNEMONIC = list-poss(32): <alphanum-name 1..4>**

Specifies a list of devices to be analyzed.

#### **REPORT-LIST = \*IO(...)**

The IO report group is analyzed.

#### **PROCESSOR-SPLITTING =**

Specifies whether the I/O values of the individual processors are to be analyzed if SM2 has monitored a multiprocessor system.

#### **PROCESSOR-SPLITTING = \*NO**

The cumulative I/O values of the processors are shown in the chart or in the group of tables.

#### **PROCESSOR-SPLITTING = \*YES**

The individual I/O values of the processors are shown as one subreport in each chart or in the group of tables.

### **REPORT-LIST = \*ISAM(...)**

The ISAM report group is analyzed.

# **ISAM-POOL =**

Specifies the ISAM pools to be analyzed.

## **ISAM-POOL = \*ALL**

Analyzes all ISAM pools.

#### **ISAM-POOL = list-poss(32): <alphanum-name 1..8>**

Specifies a list of ISAM pools to be analyzed.

#### **REPORT-LIST = \*ISAM-FILE(...)**

The ISAM-FILE report group is analyzed.

# **FILE-NAME =**

Specifies the ISAM file to be analyzed.

#### **FILE-NAME = \*ALL**

Analyzes all ISAM files.

#### **FILE-NAME = list-poss(32): <alphanum-name 1..54>**

Specifies a list of ISAM files to be analyzed.

#### **REPORT-LIST = \*PCS(...)**

The PCS report group is analyzed. The structure of this operand value and its meaning are the same as described for the operand \*CATEGORY-CPU.

## **REPORT-LIST = \*PERIODIC-TASK-JOBNAME(...)**

The PERIODIC-TASK-JOBNAME report group is analyzed.

## **JOBNAME =**

Specifies the job names of the tasks to be analyzed.

#### **JOBNAME = \*ALL**

All tasks selected via job names are analyzed.

#### **JOBNAME = list-poss(32): <alphanum-name 1..8>**

The tasks with the specified job names are analyzed.

#### **REPORT-LIST = \*PERIODIC-TASK-TSN(...)**

The PERIODIC-TASK-TSN report group is analyzed.

# **TASK =**

Specifies the tasks to be analyzed.

#### **TASK = \*ALL**

Analyzes all the monitored tasks.

# **TASK = \*SPECIFIED(...)**

Analyzes only the specified tasks.

## **TSN =**

Specifies the TSNs of the tasks to be analyzed.

## **TSN = \*NOT-SPECIFIED**

No tasks are selected on the basis of their TSN.

**TSN = list-poss(32): <alphanum-name 1..4>** The tasks with the specified TSNs are analyzed.

#### **USER-ID =**

Specifies the user IDs of the tasks to be analyzed.

#### **USER-ID = \*NOT-SPECIFIED**

No tasks are selected on the basis of their user ID.

# **USER-ID = list-poss(32): <alphanum-name 1..8>**

The tasks with the specified user IDs are evaluated.

#### **REPORT-LIST = \*PERIODIC-TASK-USERID(...)**

The PERIODIC-TASK-USERID report group is analyzed.

**USERID =** Specifies the user IDs of the tasks to be analyzed.

**USERID = \*ALL** All tasks selected via user ID are analyzed.

# **USERID = list-poss(32): <alphanum-name 1..8>**

The tasks with the specified user IDs are analyzed.

#### **REPORT-LIST = \*PFA(...)**

The PFA report group is analyzed.

#### **CACHE-ID =**

Specifies the cache areas.

# **CACHE-ID = \*ALL**

All cache areas are analyzed.

#### **CACHE-ID = list-poss(32): <alphanum-name 1..4>**

The specified cache areas are analyzed.

#### **REPORT-LIST = \*PRIOR-ACF(...)**

The PRIOR-ACF report group is analyzed.

#### **RESOURCES =**

Specifies the resources to be analyzed.

# **RESOURCES = \*ALL**

A chart containing the table of statistical values per group entry is output for the resources central processor, main memory and paging.

### **RESOURCES = \*CPU**

Analyzes the entries for the CPU.

#### **RESOURCES = \*MEM**

Analyzes the entries for main memory.

#### **RESOURCES = \*PAG**

Analyzes the entries for paging.

# **REPORT-LIST = \*RESPONSE-TIME(...)**

The RESPONSE-TIME report group is analyzed. Reports 89 to 93, which are part of this group, are broken down by categories, provided that SM2 has registered category-specific information (in record 39). If so, the category name is included in the page header, and SM2R1 outputs a separate chart and separate statistics for each monitoring definition. Unless otherwise specified, multiple definitions are processed in the order in which they occur. Only the first 32 definitions are used.

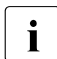

 $\cdot$  In the RESPONSE-TIME report group, the name of the connection set or connection set aroun is output after the mentioring data. This name is assi connection set group is output after the monitoring data. This name is assigned by the user by means of the SM2 statement ADD-CONNECTION-SET.

## **CONNECTION-SET =**

Specifies selected connection sets and computes statistics and draws charts for them.

## **CONNECTION-SET = \*ALL**

Analyzes the response data of all the connection sets included in the SM2 output file.

## **CONNECTION-SET = \*GLOBAL**

Analyzes the response data for the connection of all applications, partners and processors.

#### **CONNECTION-SET = list-poss(32): <alphanum-name 1..16>**

Specifies the name of the connection set to be analyzed. The name of the connection set is defined by SM2 (ADD-CONNECTION-SET).

#### **CONNECTION-SET = \*ALL-EXCEPT(...)**

Selects a connection set that is not to be analyzed.

#### **SET-NAME = <alphanum-name 1..16>**

Specifies the name of the connection set that is not to be analyzed.

## **REPORT-LIST = \*RST(...)**

The RST report group is analyzed. The structure of this operand value and its meaning are the same as described for the operand \*CATEGORY-CPU.

## **REPORT-LIST = \*SERVICETIME(...)**

The SERVICETIME report group is evaluated.

#### **DEVICE =**

Specifies devices for which an analysis is to be carried out. A chart or a group in the table is output for each device specified.

## **DEVICE = \*ALL**

Analyzes all the monitored devices.

#### **DEVICE = list-poss(256): <alphanum-name 1..4>**

Analyzes the devices that are specified by means of their mnemonic device name.

## **REPORT-LIST = \*STD(...)**

The CHANNEL, CPU, DISK, IO, MEMORY, RESPONSE-TIME, TASK and WORKING-SET report groups are analyzed.

## **REPORT-LIST = \*STORAGE-SYSTEM-SYMMETRIX(...)**

The STORAGE-SYSTEM-SYMMETRIX report group is analyzed.

## **SERIAL-NUMBER =**

Specifies the symmetrix systems to be analyzied.

# **SERIAL-NUMBER = \*ALL**

Analyzes all symmetrix systems.

#### **SERIAL-NUMBER = list-poss(32): <alphanum-name 3..12>**

Analyzes the symmetrix systems that are specified by their serial number.

## **REPORT-LIST = \*SVC(...)**

The SVC report group is analyzed.

## **SVC-NUMBER =**

Specifies the SVC numbers to be analyzed.

## **SVC-NUMBER = \*ALL**

All SVC numbers are to be analyzed.

### **SVC-NUMBER = list-poss(64): <integer 0..255>**

The specified SVC numbers are analyzed.

#### **REPORT-LIST = \*TLM(...)**

The TLM report group is analyzed.

## **LOCK-NAME =**

Specifies the names of the locks to be analyzed.

# **LOCK-NAME = \*ALL**

All locks are analyzed.

**LOCK-NAME = list-poss(32): <alphanum-name 1..8>**

The locks with the specified names are analyzed.

# **REPORT-LIST = \*UTM(...)**

The UTM report group is analyzed.

#### **APPLICATION =**

Specifies the UTM applications.

## **APPLICATION = \*ALL**

All UTM applications are analyzed.

## **APPLICATION = list-poss(32): <alphanum-name 1..8>**

The specified UTM applications are analyzed.

## **REPORT-LIST = \*VOLUME(...)**

The VOLUME report group is analyzed.

## **VOLUME =**

Specifies the volumes for which an analysis is to be performed. A chart or a table entry is output for every volume specified.

# **VOLUME = \*ALL**

Analyzes all volumes which have been monitored.

#### **VOLUME = list-poss(32): <vsn 1..6> / <alphanum-name 1..6>**

Analyzes only the specified volumes. The individual volumes are specified by name.

## **Report groups**

Group names allow selection of a group of monitoring data reports for analysis. Monitored objects can be specified for report groups in the same way as for monitoring data reports. A new page is used for each monitored object.

In all reports which allow variable numbers of monitored objects, ALL is preset as the default value. This takes all monitored objects in the SM2 output file into account.

You will find an overview of all group names and reports starting on [page 611.](#page-610-1)

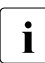

**i** If PROCESSOR-SPLITTING=\*YES is specified as the monitored object in the  $*$ CPLI (reports 1, 2, 137) and  $*$  O report groups, the following applies \*CPU (reports 1, 2, 137) and \*IO report groups, the following applies. The following subreports are output when a multiprocessor system is involved:

- values for all processors
- values for each individual processor

If no monitored object is specified or in the case of PROCESSOR-

SPLITTING=\*NO, only the accumulated data for the processors is output.

If REPORT-LIST=\*ALL is specified, the \*DEVICE and \*VOLUME report groups are not analyzed.

## **Report names**

The report name is contained in the heading of each report page. For a list of report names see [section "Table of report names" on page 614](#page-613-0).

## <span id="page-445-0"></span>**Reducing the number of monitored objects to be output**

The user can specify whether subreports which contain "normal" monitored data, i.e. whose data lies within a defined range, are to be output or not

A range is defined for every value monitored. If even one item of monitoring data lies outside this range, the subreport is still output and contains all monitoring data.

This reduction in the number of subreports to be output applies to charts and statistics. All reports are always output in the interface file and the summaries.

The ranges are preset as follows (see MODIFY-REPORT-CONDITIONS on [page 418](#page-417-0) for an explanation of the names):

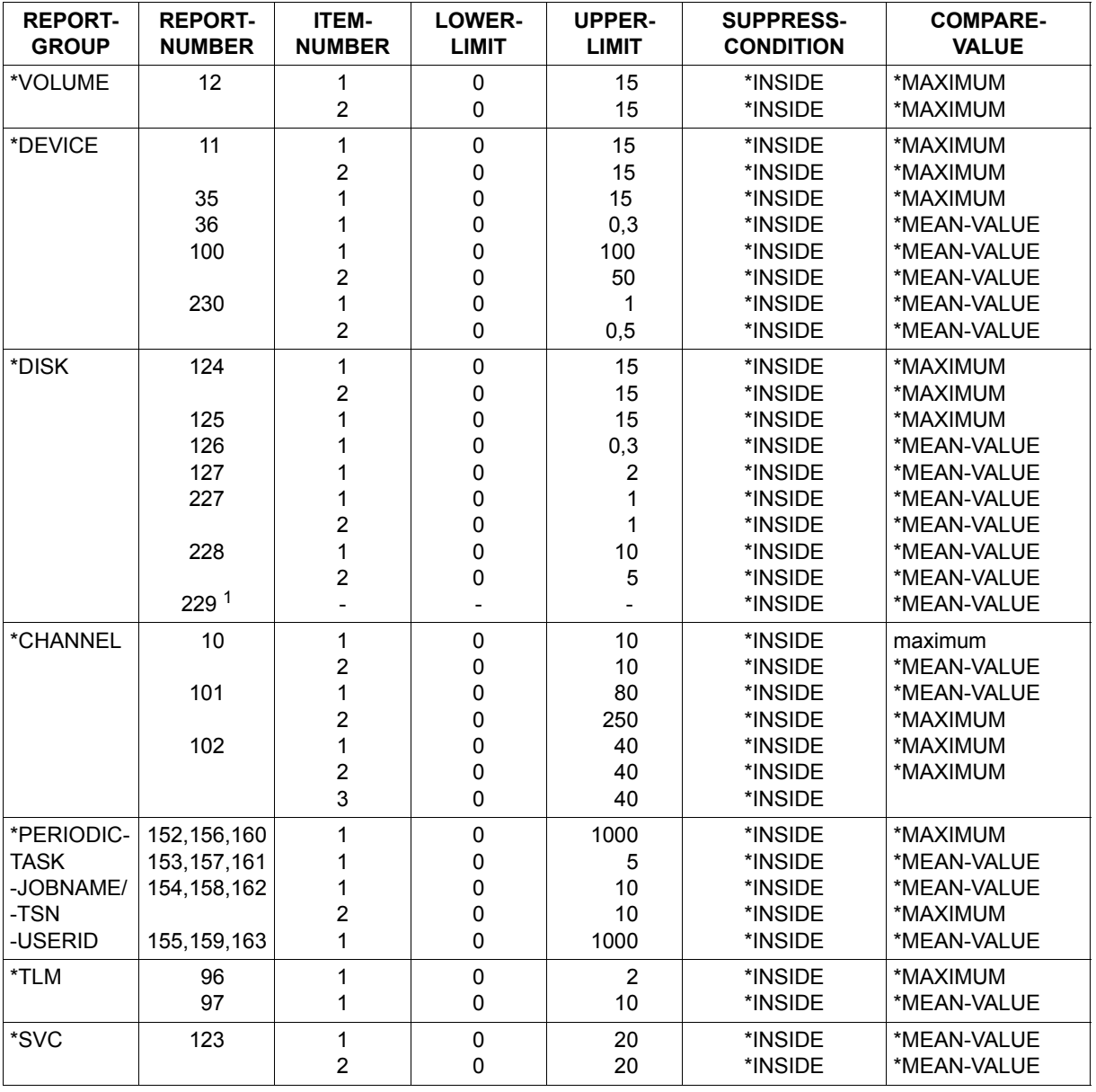

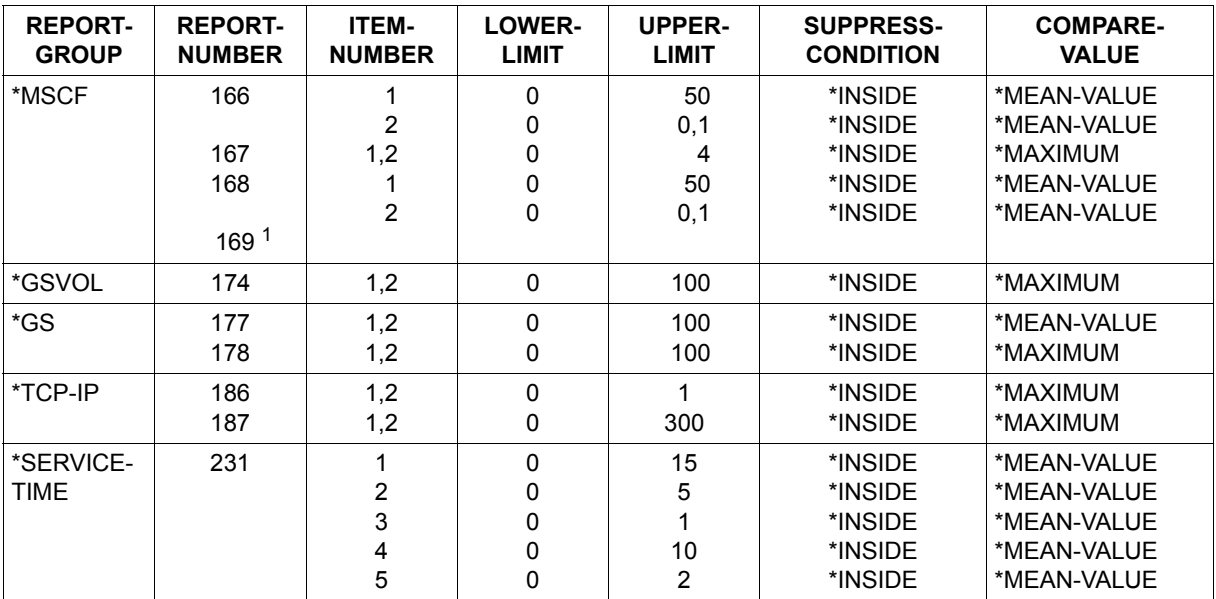

 $1$  Information on a reduction of the number of monitored objects to be output is not meaningful.

With these report groups, the CONDITIONED-REPORTS operand in the PRINT-REPORTS statement is preset to \*YES.

The ranges for all other monitoring data are preset as follows (these settings mean that all reports are suppressed):

 $LOWFR-1$   $IMIT = 0$ UPPER-LIMIT =  $1 * 10^{63}$ SUPPRESS-CONDITION = \*INSIDE-RANGE COMPARE-VALUE = \*MEAN-VALUE

In addition, the user can change the preset ranges for a session using the MODIFY-REPORT-CONDITIONS statement.

# **PRINT-SUMMARY Print summary analysis**

Summary analysis groups the essential data of given areas, e.g. for catalog management or PCS monitoring purposes. It provides a quick overview of system performance. The monitoring data is output in the form of tables.

For some monitoring data, only the average for the whole analysis period is provided (mean values), while in other cases the minimum and maximum values are provided as well.

## **Format**

#### **PRINT-SUMMARY**

PARTITION = \*EVALUATION-PERIOD / <integer 1..1000>(...)

<integer 1..1000>(...)

⏐ DIMENSION = \*MINUTES / \*SECONDS / \*HOURS / \*DAYS

,SUMMARY-REPORTS = \*ACTIVITY / \*ALL / list-poss(6): \*ACTIVITY / \*CMS / \*DAB / \*PCS / \*POSIX / \*UTM

## **Operands**

## **PARTITION =**

Defines the number of output operations. Outputs are made at regular intervals as soon as the specified period has elapsed, or more specifically, at the end of the last SM2 monitoring cycle to be started.

## **PARTITION = \*EVALUATION-PERIOD**

Only one output is made at the end of the analysis period (or at the end of the file if the file does not cover the whole analysis period).

#### **PARTITION = <integer 1..1000>**

Defines the period between the individual outputs.

## **DIMENSION = \*MINUTES / \*SECONDS / \*HOURS / \*DAYS**

Defines the time units which determine the period between the individual outputs. If \*HOURS or \*DAYS is specified, this also stipulates full hours/days for the beginning of the first output cycle.

## **SUMMARY-REPORTS = \*ACTIVITY / \*ALL /**

## **list-poss(6): \*ACTIVITY / \*CMS / \*DAB / \*PCS / \*POSIX / \*UTM**

Defines the SUMMARY reports to be output. These are the ACTIVITY, CMS, DAB, PCS, POSIX and UTM reports. If the user specifies the operand value \*ALL, all the existing SUMMARY reports are output.

*Example*

//PRINT-SUMMARY PARTITION=60,SUMMARY-REPORTS=\*PCS

Within the analysis period, this statement supplies a PCS summary report every 60 minutes.

## **SUMMARY ACTIVITY report**

The summary report on activity contains an overview of important data monitored during the analysis period and combined in various groups. For most of these values, the minimum/maximum values and the standard deviation are output in addition to the average over the observed period.

*REPORTING PERIOD SYSTEM DATA #TASKS QUEUE STATISTICS RESPONSE TIME STATISTICS CPU STATISTICS IO STATISTICS MEMORY STATISTICS PAGINGAREA STATISTICS CHANNEL STATISTICS DEVICE STATISTICS*

All monitoring data refers to the specified analysis period.

#### *REPORTING PERIOD*

The first and last time stamp found within the analysis period are output. The BY entry corresponds to the SM2 gathering cycle. FOCUS and EXCEPT specifications valid for the analysis period must be taken from the preceding cover page.

If EXCEPT has been specified for the analysis, the statistics contain the message \*\*\* EXCEPTION PERIOD EXISTS \*\*\*.

Next, the system data applying to the appropriate partition is output:

## *SYSTEM DATA*

For a data description see [section "Monitoring environment output" on page 401.](#page-400-0)

Then the following monitoring data is output:

#### *#TASKS*

This lists the average number of tasks within the analysis period. Assignment to the respective categories occurs at task creation.

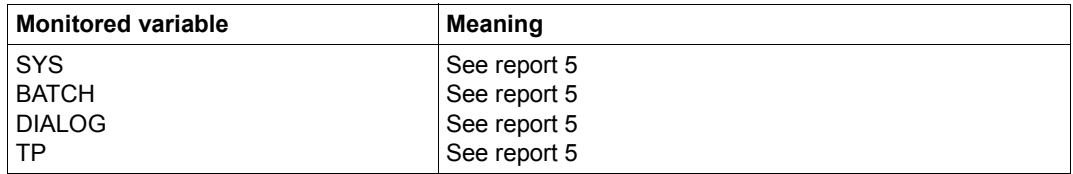

## *QUEUE STATISTICS*

The number of queued tasks is output for the entire system, i.e. all categories are consolidated.

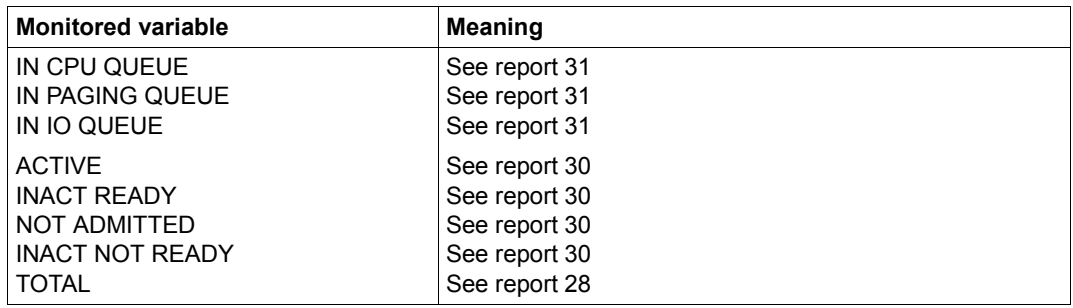

#### *RESPONSE TIME STATISTICS*

The monitoring data is not output unless the RESPONSETIME monitoring program was active during the analysis period. If only one definition was active, blanks are output for the other definitions. The output comprises system-global values, i.e. the think, response and transaction times over all connections.

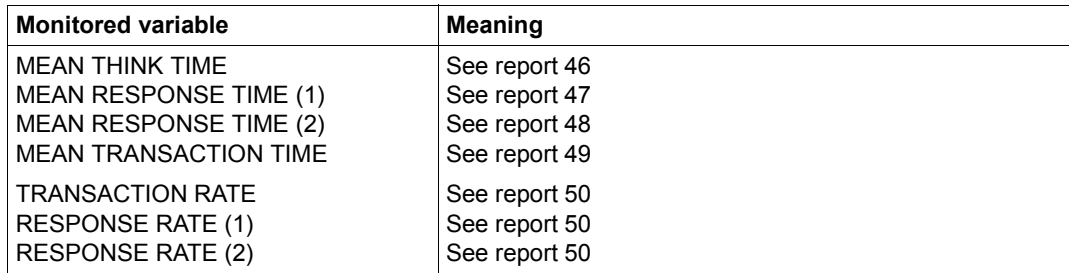

#### *CPU STATISTICS*

For multiprocessor serverss, the average value of all processors is output.

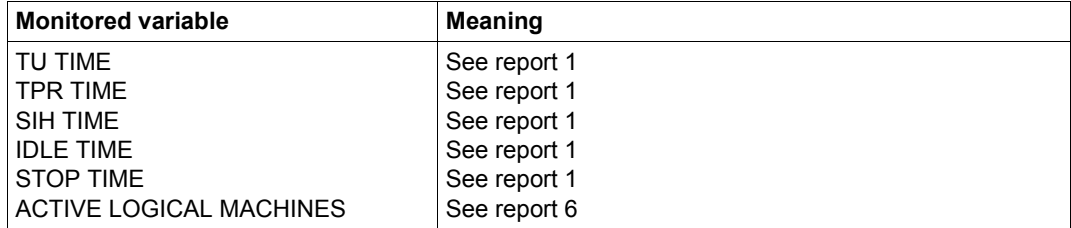

#### *IO STATISTICS*

For multiprocessor servers, the total of all processors is output.

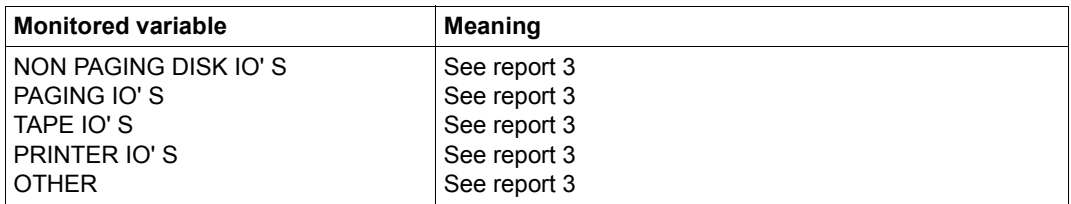

## *MEMORY STATISTICS*

For the page fault statistics and the quotient from working set and available main memory, only the values for AVERAGE are output.

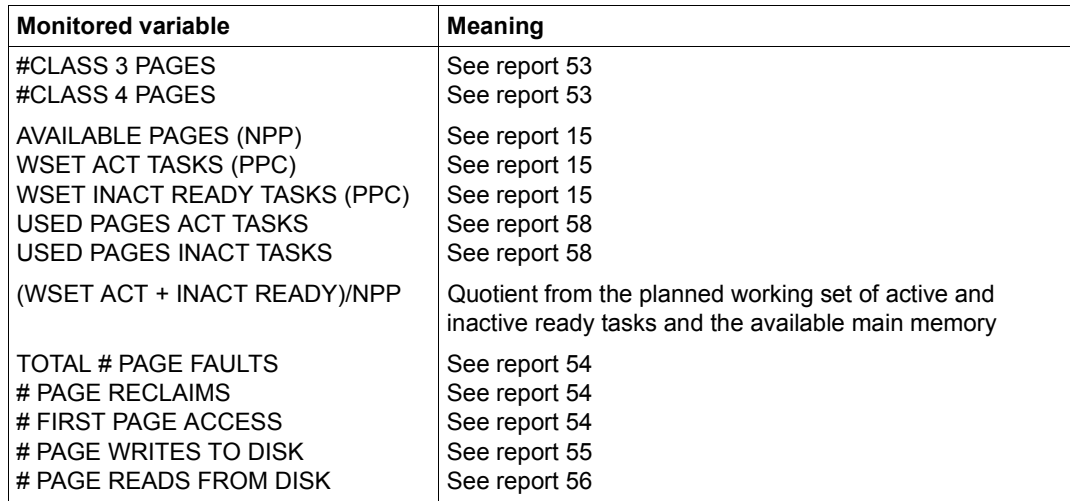

#### *PAGINGAREA STATISTICS*

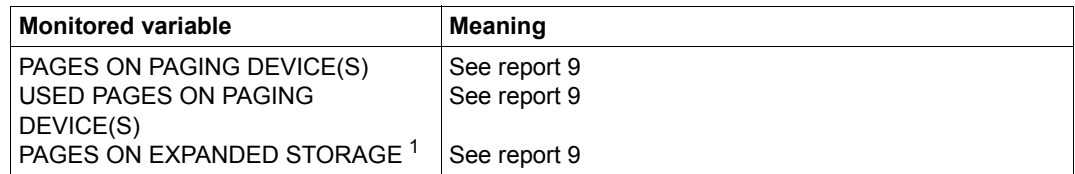

<sup>1</sup> The monitored variable has no meaning for output files created in SM2 V15.0 or higher.

## *CHANNEL STATISTICS*

The values for the ten most heavily loaded channels are output in the channel statistics. The values for CHANNEL IO RATE and CHANNEL PAM PAGES are only output if the CHANNEL-IO monitoring program was active during the monitoring period.

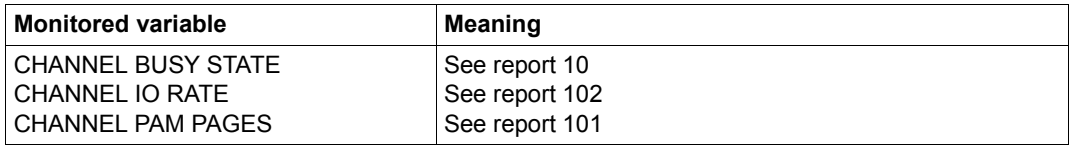

## *DEVICE STATISTICS*

The values for the ten most heavily loaded devices are output in the device statistics. To this end, the value for DEVICE BUSY STATE (NON PAGING) is used.

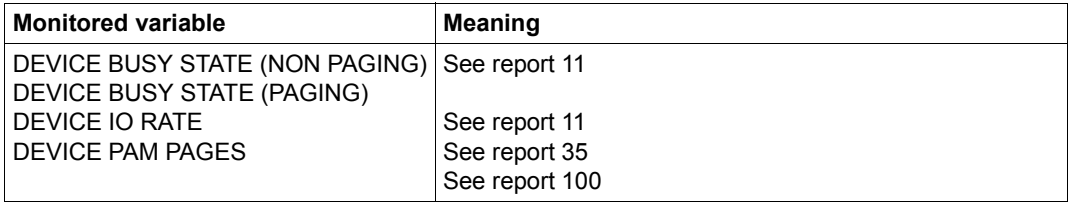

## **CMS summary report**

All monitored catalog management data is analyzed if the user specifies the operand value \*CMS.

Up to five catalog identifiers are output on one page. The catalog identifiers are sorted in alphabetical order.

The text POOL OF PRIVATE DISKS is output instead of the \$ character

(see reports 66 to 72) to denote the complete range of private disks.

If available, monitoring data for private disks is always output first. The average as well as the minimum and the maximum values are supplied for all monitored variables.

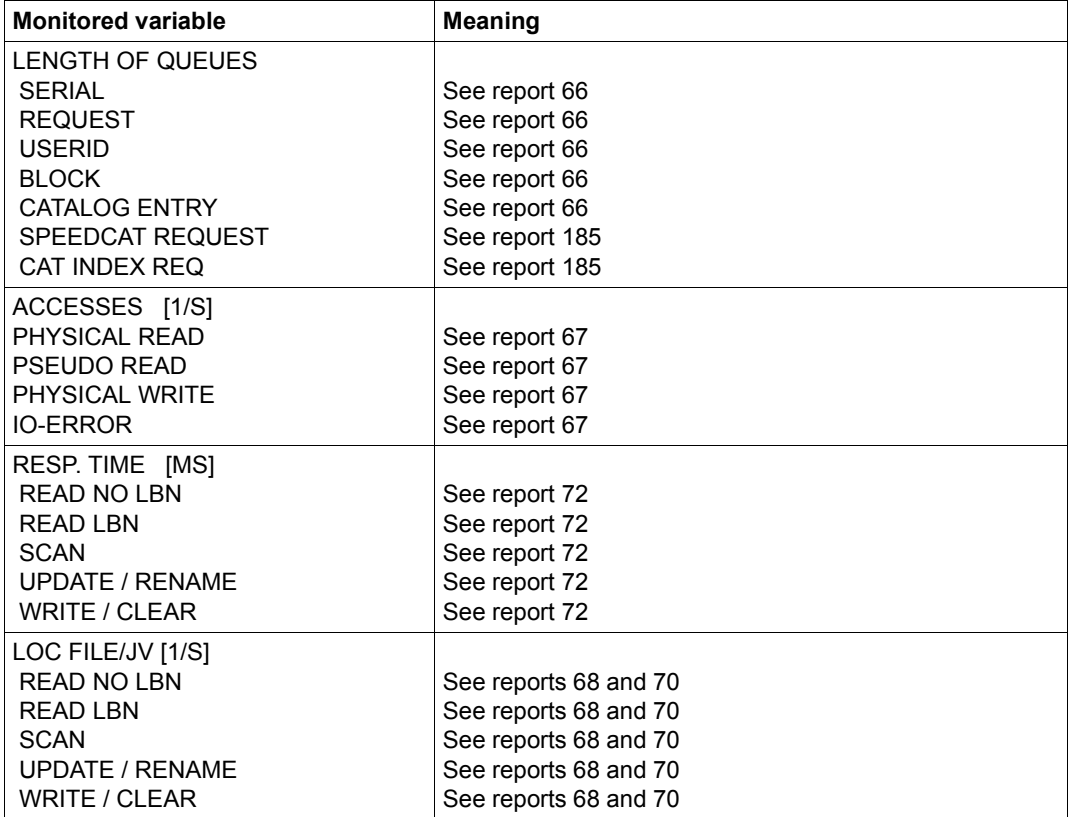

continued

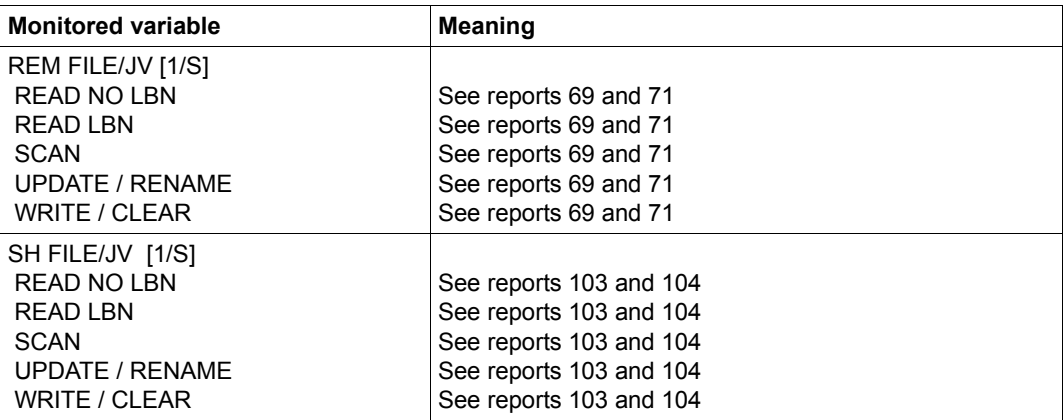

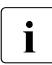

The data from LOCAL FILE and LOCAL JV, REMOTE FILE, as well as from<br> $\overline{I}$   $\overline{I}$   $\overline{I}$   $\overline{I}$   $\overline{I}$   $\overline{I}$   $\overline{I}$   $\overline{I}$   $\overline{I}$   $\overline{I}$   $\overline{I}$   $\overline{I}$   $\overline{I}$   $\overline{I}$   $\overline{I}$   $\overline{I}$   $\overline{I}$  REMOTE JV, SHARED PUBSET FILE and SHARED PUBSET JV is added together.

## **DAB summary report**

If the user specifies the operand value \*DAB, the summary statistics for the various DAB cache areas are output.

As with all SM2R1 summaries, the average as well as the minimum and the maximum values are supplied for all monitoring data.

The following information is also output for each DAB cache area:

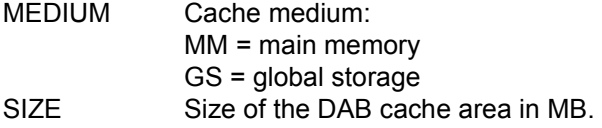

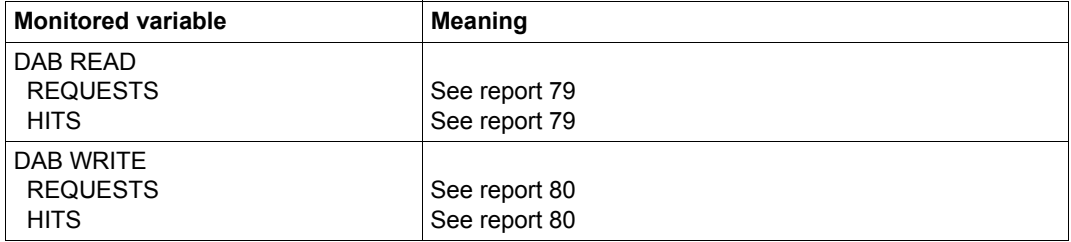

## **PCS summary report**

The operand value \*PCS serves to select the summary statistics for the Performance Control Subsystem.

This report supplies more comprehensive data than the report group PCS. The categories are sorted in alphabetical order except for the standard categories SUM, SYS, DIALOG, BATCH and TP, which appear (in this order) at the beginning of the list.

Data not available for the pseudo-category SUM is replaced by blanks. The average as well as the minimum and the maximum values are supplied for all monitored variables.

As an additional option the name of the PCS option is output.

The following overview lists all the monitored data. The SUM column provides information about monitored variables that are output for the pseudo-category SUM.

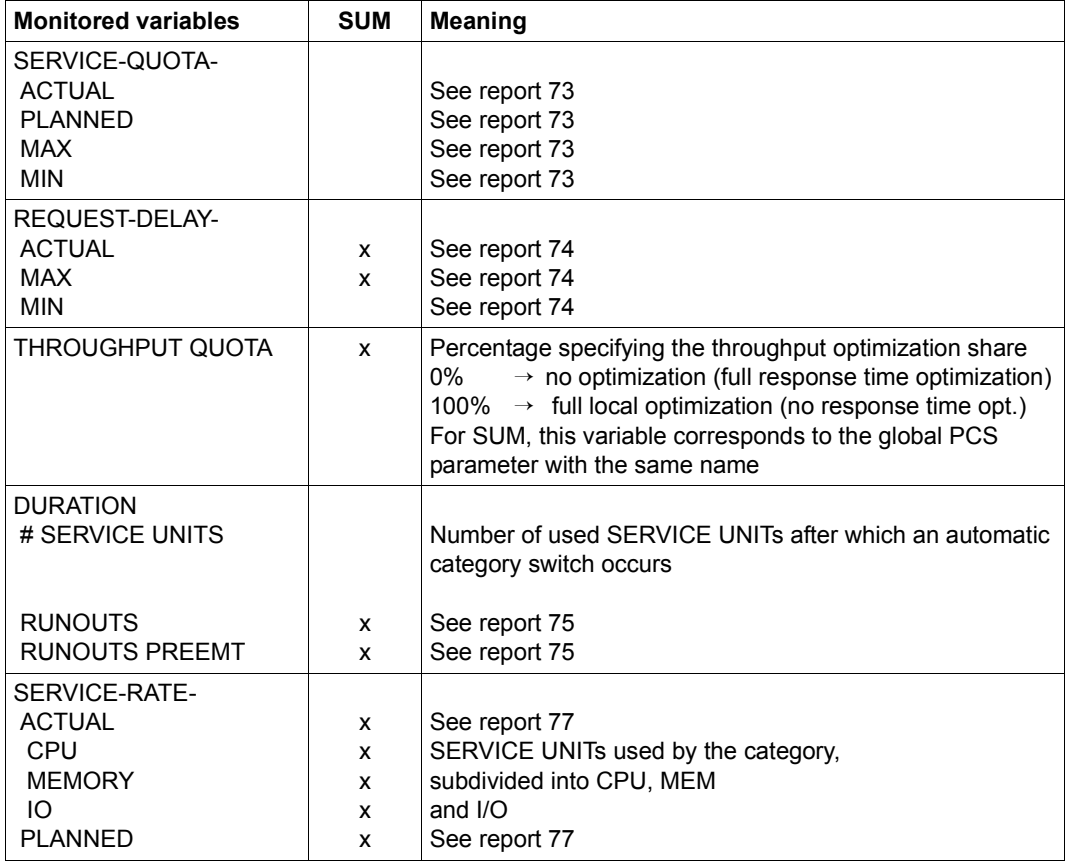

# **POSIX summary report**

If the user specifies the operand value \*POSIX, the summary statistics for POSIX are output.

 As in the case of all other SM2R1 summaries, the mean, maximum and minimum values are supplied for all monitored variable.

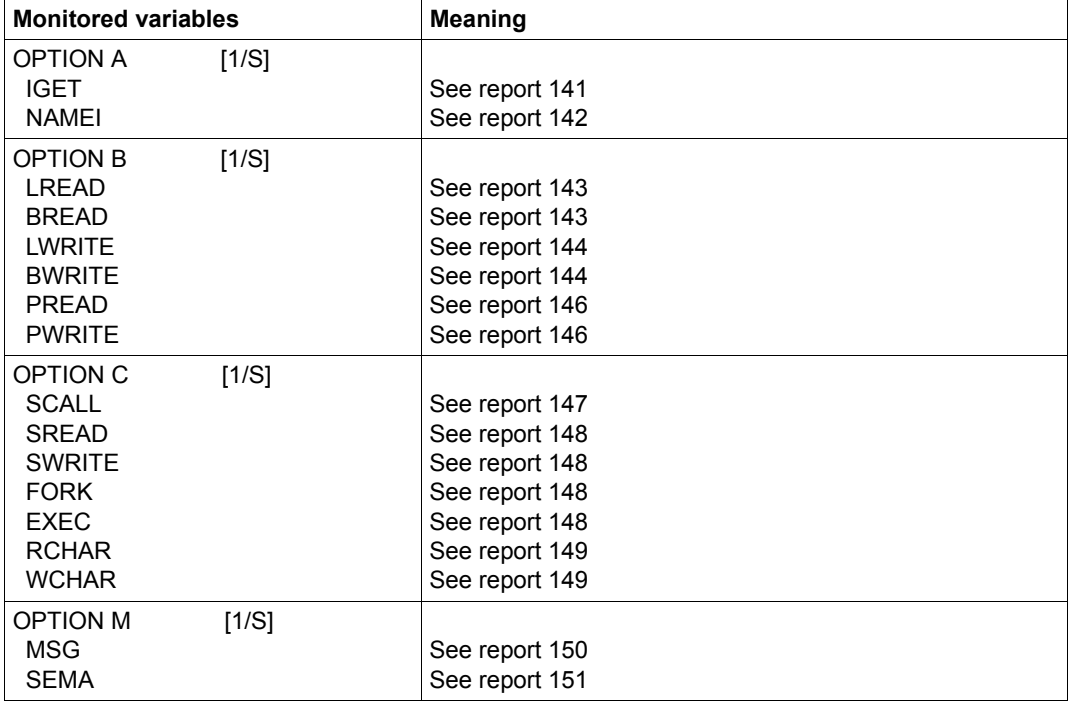

## **UTM summary report**

If the user specifies the operand value \*UTM, the summary statistics for the universal transaction monitor are output.

As with all SM2R1 summaries, the average as well as the minimum and the maximum values are supplied for all monitoring data.

The following information is also output for every application:

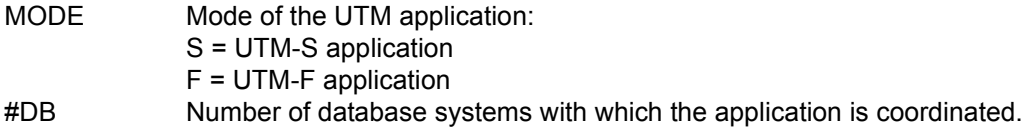

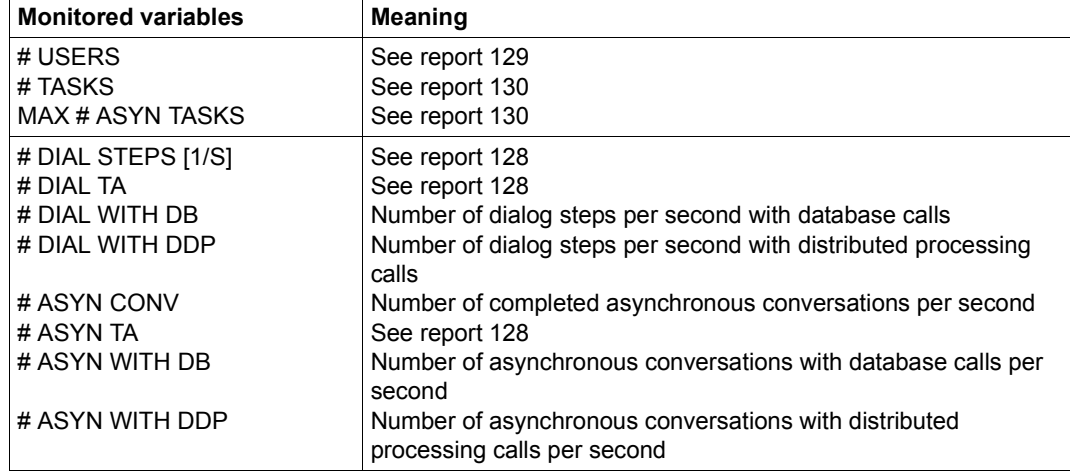

continued

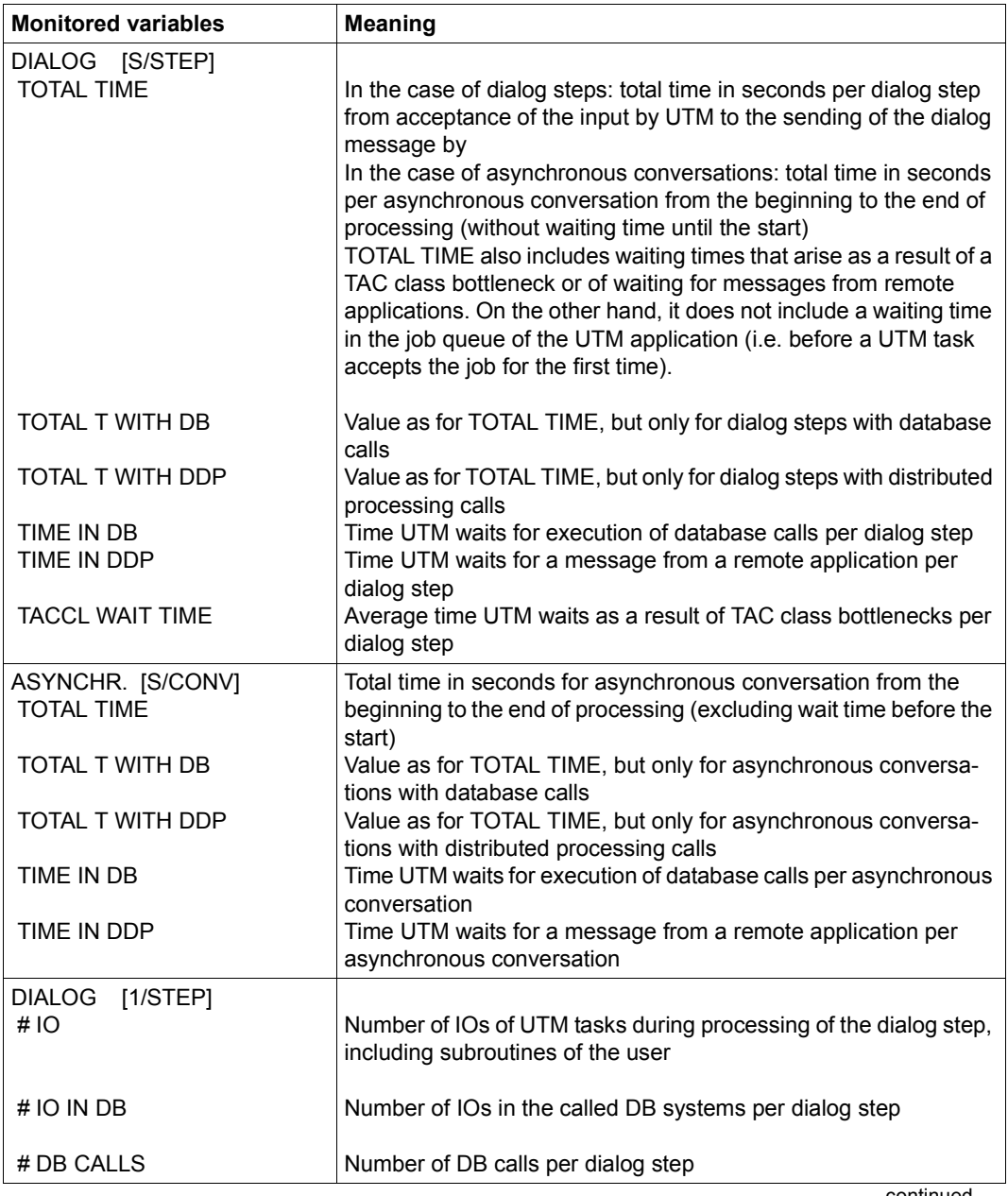

continued

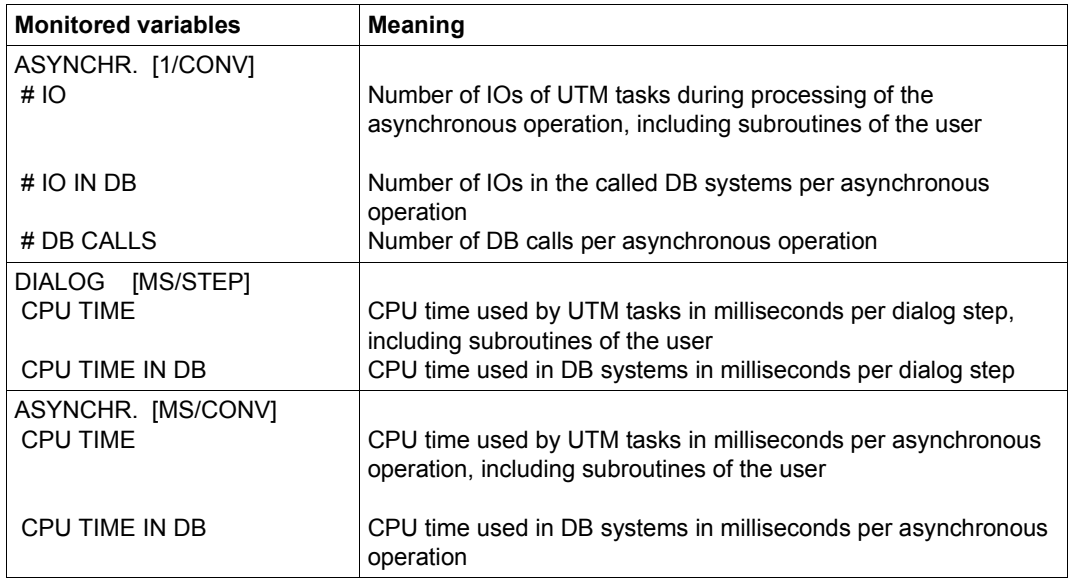

# **PRINT-TASK-STATISTICS Print task statistics**

This analysis can cover some or all monitored tasks. The INFORMATION operand of the PRINT-TASK-STATISTICS statement defines the amount of detail desired in the output. Further classification by user IDs (USERID-SET), TSNs (TSN-SET), job name (JOBNAME-SET) and job class (JOBCLASS-SET) is possible.

A set name can be defined for a set of tasks via the CREATE-USERID-SET, CREATE-TSN-SET, CREATE-JOBNAME-SET and CREATE-JOBCLASS-SET statements. Output of these sets is initiated with the PRINT-TASK-STATISTICS statement.

# **Task statistics analysis**

 A requirement for task analysis is that the TASK monitoring program was active during SM2 monitoring. The task records in the SM2 output file begin with a START-MP record and end with a STOP-MP record for task statistics.

If several START-MP/STOP-MP pairs occur in an analysis period, several task analyses are output, i.e. each set of task statistics is output separately.

The individual tasks to be analyzed during a monitoring operation are output in the order in which they appear in the SM2 output file. If the analysis period is specified so that it begins or ends between a START-MP and a STOP-MP record, any measurement recorded by the TASK monitoring program whose START-MP record falls within the analysis period is output.

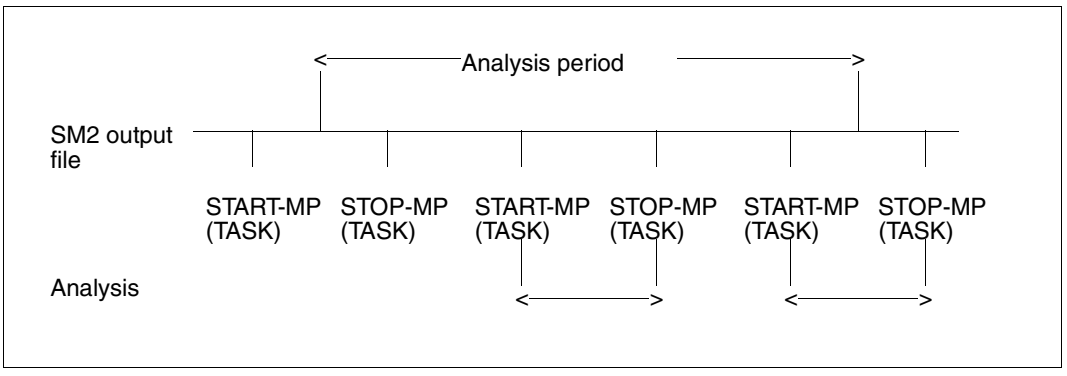

Figure 10: Monitored task data in the SM2 output file

Each monitoring operation is analyzed completely, i.e. from START- through STOP-MEASUREMENT-PROGRAM. Information on the times for START- and STOP-MEASUREMENT-PROGRAM can be obtained using the SM2U1 function SHOW-INFORMATION.

## **Format**

#### **PRINT-TASK-STATISTICS**

INFORMATION = \*LOW / \*HIGH

,TSN = \*ALL / \*BY-SET-NAME / \*NONE / list-poss(64): <alphanum-name 1..4>

,USERID-SET = \*NONE / list-poss(8): <alphanum-name 1..16>

,TSN-SET = \*NONE / list-poss(8): <alphanum-name 1..16>

,JOBNAME-SET = \*NONE / list-poss(8): <alphanum-name 1..16>

,JOBCLASS-SET = \*NONE / list-poss(8): <alphanum-name 1..16>

# **Operands**

# **INFORMATION =**

Defines the degree of detail for the task statistics. The following data is supplied for each task to be analyzed:

- a) Consecutive task number (INDEX) This number is supplied by the analysis routine to facilitate task identification. This index is incremented by one each time a task record is found.
- b) Identification section This part serves to identify the task. It contains data such as user ID, task sequence number, job name, job class, etc..
- c) Monitoring data The degree of detail is specified by the following operands:

# **INFORMATION = \*LOW**

The monitoring data is output without the data for the monitored devices.

## **INFORMATION = \*HIGH**

The monitoring data is output with the data for the monitored devices (ACCESSES and SERVICETIME).

# **TSN =**

Defines the tasks to be analyzed.

# **TSN = \*ALL**

All tasks in the SM2 output file are analyzed according to the specified degree of detail.

# **TSN = \*BY-SET-NAME**

Specifies exactly the tasks that have been selected by means of a SET name in one of the operands USERID-SET, TSN-SET, JOBNAME-SET or JOBCLASS-SET.

# **TSN = \*NONE**

None of the tasks defined by TSN is analyzed. Only those tasks affected by class formation (see the CREATE-USERID-SET, CREATE-TSN-SET, CREATE-JOBNAME-SET, CREATE-JOBCLASS-SET statements) are analyzed if set names are specified for the operands described below.

# **TSN = list-poss(64): <alphanum-name 1..4>**

The tasks defined by the task sequence number (TSN) are analyzed.

# **USERID-SET =**

Selects tasks defined by the user ID for analysis.

# **USERID-SET = \*NONE**

None of the tasks defined by the user IS is analyzed.

# **USERID-SET = list-poss(8): <alphanum-name 1..16>**

Set name defined in the CREATE-USERID-SET statement. The set name appears in the class header. Up to 8 such identifiers with 32 user IDs each may be formed. When these limits are exceeded, the surplus elements are ignored. SM2R1 lists the set names and the associated user IDs again on a separate sheet. The output values are total values for all the tasks in a class.

# **TSN-SET =**

Selects tasks defined by means of the task sequence number (TSN) for analysis.

# **TSN-SET = \*NONE**

None of the tasks defined by the TSN is analyzed.

# **TSN-SET = list-poss(8): <alphanum-name 1..16>**

Set name defined in the CREATE-TSN-SET statement. The set name appears in the class header. Up to 8 classes with 32 TSNs each may be formed. When these limits are exceeded, the surplus elements are ignored. SM2R1 lists the set names and the associated TSNs again on a separate sheet. The output values are total values for all the tasks in a class.

## **JOBNAME-SET =**

Selects tasks specified by job name.

## **JOBNAME-SET = \*NONE**

No tasks specified by job name are selected.

## **JOBNAME-SET = list-poss(8): <alphanum-name 1..16>**

Set name defined by the CREATE-JOBNAME-SET statement. The set names appears as the header for this class. Up to 8 such classes with 32 associated job names can be formed. SM2R1 lists the set names with associated job names again on a separate sheet. The output values are total values for all the tasks in a class.

## **JOBCLASS-SET =**

Selects tasks specified by job name.

## **JOBCLASS-SET = \*NONE**

No tasks specified by job name are selected.

#### **JOBCLASS-SET = list-poss(8): <alphanum-name 1..16>**

Set name defined by the CREATE-JOBCLASS-SET statement. The set name appears as the header of this class. Up to 8 such classes with 32 associated job classes can be formed. SM2R1 lists the set names with the associated job classes on a separate sheet. The output values are total values for all tasks belonging to the class.

If the user specifies the set name, all tasks which do not belong to the above classes are combined to form a residual class. If the residual class is devoid of tasks, there is no output.

*Example*

//PRINT-TASK-STATISTICS TSN=(BCAM,PGE)

This statement supplies an analysis output for the tasks with the TSNs BCAM and PGE.

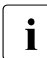

 $\cdot$  The statements SET-REPORT-FOCUS (time slots) and SET-EXCEPTION-<br> $\cdot$  PERIOD are ignored for task statistics analysis PERIOD are ignored for task statistics analysis.

Task analysis supplies the following summaries by default.

To facilitate understanding, the following terms are defined:

- TASK START TIME: time at which task monitoring is started. For tasks which did not exist when monitoring was started, this is the LOGON time. Only for system tasks is this the task creation time.
- TASK STOP TIME: time at which monitoring of the task terminates. For tasks which are still running at monitoring termination time, this time is the task statistics STOP time (see the STOP-MP record). For tasks which were terminated before monitoring termination, this time is the task termination time (LOGOFF or task destruction).
- TASK MONITORING CYCLE: difference between task stop time and task start time.
- VOLUNTARY ACTIVE WAIT STATE: when a task is active, SM2 interprets the following times as voluntary wait times:
	- time spent in queue 2
	- time spent in queue 4 for boursing
	- time spent in queue 4 for inter-task communication (ITC)
	- time spent in queue 4 for PASS and VPASS
- VOLUNTARY INACTIVE WAIT STATE: When a task is inactive, SM2 interprets the following times as voluntary wait times:
	- time spent in queue 12 for boursing (this time is displayed separately)
	- time spent in queue 13 (PASS, VPASS, ITC)

#### **Summaries supplied by task statistics by default**

- 1. List sorted in descending order of the 20 tasks which used up most CPU time in the task monitoring cycle. For each task the consecutive task number (INDEX), the user ID (USERID), the task sequence number (TSN), the task category (CATEGORY), the CPU time (CPU-TIME) used in seconds, the number of I/O operations (#I/O'S), the name of the program with the highest CPU utilization (PROGRAM-NAME) and its CPU utilization (PGM-CPU) are supplied.
- 2. List sorted in descending order of the 20 tasks which performed most I/O operations during the task monitoring cycle (without paging I/Os). The same data is output for each task as in the preceding summary, referring this time to the number of I/O operations.
- 3. List sorted in descending order of the 20 tasks which occupy the maximum user address space. The tasks are sorted according to the maximum amount of class 5 and class 6 memory.
- 4. The monitored tasks are grouped according to category and the category data is output. Totals are supplied on a system basis (SUM) and per category. The degree of detail is the same as for LEVEL=HIGH or LEVEL=LOW without the identification part. It should be noted that the PGE task for device-specific ACCESSES and SERVICETIME values (data supplied per task) is not included in this summary.
- 5. Not more than the first 30 categories found in the SM2 output file (including the pseudocategory SUM) are output for sum and class; they are output in the following order: SUM, standard categories SYS, DIALOG, BATCH and TP, remaining categories (in alphabetical order). If more than 30 categories occur in a monitoring cycle, the surplus categories are ignored.

This does not affect task category output. The category to which the task was assigned at termination time is always output.

## **Output data per task**

1. Identification part

The identification part comprises the following data:

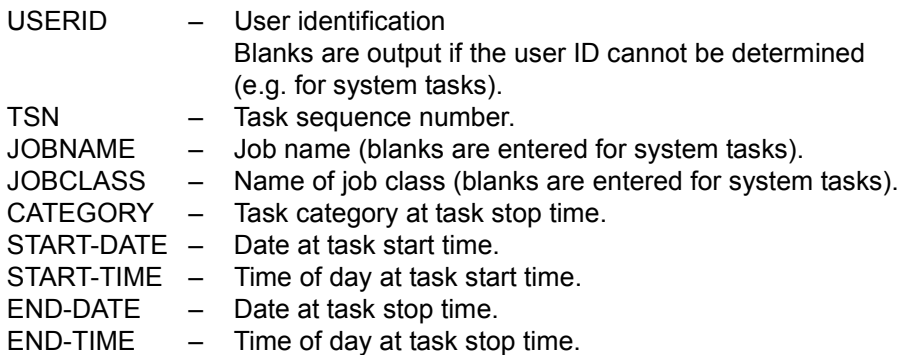

2. Data supplied for LEVEL=LOW

ELAPSED TIME(S) Same as task monitoring cycle.

TOTAL CPU-TIME(S)

Accumulated CPU time (TU and TPR shares of CPU time) in seconds since task initiation.

TOTAL # IO'S

Total number of input/output operations (except for paging) since task initiation (number of EXCP calls).

# IO'S

Total number of input/output operations (except for paging) in the task monitoring cycle (number of EXCP calls).

# SVC'S IN TU STATE

Number of SVC calls from the TU state in the task monitoring cycle.

# SVC'S IN TPR STATE

Number of SVC calls from the TPR state in the task monitoring cycle.

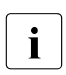

This number does not contain the FUNCTION DETACH calls.

For the four following items refer to ["page fault" on page 668](#page-667-0).

# PAGE FAULTS

Number of page fault interrupts in the task monitoring cycle. "Real" page faults (access to virtually unassigned pages) are not included in this number.

#### # PAGE READS

Number of pages read from background memory during the task monitoring cycle.

#### # PAGE RECLAIMS

Number of page fault interrupts in the task monitoring cycle for which the addressed page was still in main memory.

# 1ST PAGE ACCESSES

Number of page fault interrupts for first access to a page in the task monitoring cycle.

WSET (PPC) IN PAGES

Average working set value (PPC) during the task monitoring cycle.

# ESA PAGES

Maximum occupancy of DATA SPACE pages.

## $#$  CLASS 5 + 6 PAGES

Maximum occupancy of user address space (total amount of class 5 and class 6 memory, including any common memory pools present).

## # CPU ALLOCATIONS

Number of requests to the CPU(s) during the task monitoring cycle. This number does not contain the requests for which the task retains the CPU after interrupts. (all exits from queue 0 to other queues are counted.)

#### CPU-TIME (S)

CPU time (TU and TPR shares of the CPU time) in the task monitoring cycle in seconds.

#### # CPU WAITS

Number of wait states for CPU allocation (queue Q1)

## DURATION (S)

Total time in seconds spent waiting for CPU allocation. This also includes periods in which the CPU is active for other tasks in the SIH state or is occupied with management tasks.

### # ACTIVE WAITS

Number of active wait states in the TASK-MESSPERIODE (queues Q2 and Q4 except for time for I/Os)

#### DURATION (S)

Total dwell time (in seconds) during voluntary active wait states in the task monitoring cycle.

## # DISK IO WAITS

Number of wait states for I/O operations on disk devices in the task monitoring cycle (queues Q4 and Q12).

#### DURATION (S)

Total dwell time (in seconds) for I/O operations to disk devices in the task monitoring cycle.

#### # NON DISK IO WAITS

Number of wait states for I/O operations during the wait states in the task monitoring cycle (queues Q4 and Q12).

#### DURATION (S)

Total dwell time (in seconds) during voluntary inactive wait states in the task monitoring cycle except for boursing.

## # INACTIVE WAITS

Number of voluntary inactive wait states in the task monitoring cycle except for boursing (queues Q10, Q11, Q13).
## DURATION (S)

Total dwell time (in seconds) during voluntary inactive wait states in the task monitoring cycle except for boursing.

### # ADMISSIONS

Number of admissions in the task monitoring cycle (sum of queues Q5 and Q6).

#### DURATION (S)

Wait time for admission in seconds (sum of queues Q5 and Q6).

#### # BOURSE LONG WAITS

Number of voluntary inactive wait states in the task monitoring cycle due to boursing (queue 12).

#### DURATION (S)

Total dwell time (in seconds) during voluntary inactive wait states in the task monitoring cycle due to boursing.

## SERVICE UNITS

Service units which have been included in the task monitoring cycle.

#### CPU SERVICE UNITS

CPU service units which have been included in the task monitoring cycle.

#### IO SERVICE UNITS

I/O service units which have been included in the task monitoring cycle.

#### MEMORY SERVICE UNITS

Memory service units which have been included in the task monitoring cycle.

For the following four items, the name of the most frequently used program is output. The program name is specified as follows:

- the file name, in the case of linked programs (START-EXECUTABLE-PROGRAM FROM-FILE= <filename>). If the file name including catalog ID and user ID is longer than 20 characters, the catalog and user IDs are omitted from the file name and only the first 20 characters are output.
- the module name, in the case of programs started via DLL (START-EXECUTABLE-PROGRAM FROM-FILE=\*MODULE(LIBRARY=\*STD,ELEMENT=...))
- EAM OMF in the case of programs started from the EAM library (START-EXECUTABLE-PROGRAM FROM-FILE=\*MODULE(LIBRARY=\*OMF, ELEMENT=...))
- \*NONE, if no program was executed within the task during the monitoring cycle.

#### HIGHEST CPU CONSUMER

The program with the highest CPU consumption (in seconds).

## HIGHEST IO CONSUMER

The program with the most I/O operations.

## HIGHEST S-U CONSUMER

The program with the highest service unit consumption.

## HIGHEST WS CONSUMER

The program with the highest working set consumption.

#### HIGHEST PRIORITY

The highest priority assigned for the task.

## LOWEST PRIORITY

The lowest priority assigned for the task.

#### # INPUT MESSAGES/SEC

Number of input messages per second for this task. Contrary to the RESPONSETIME monitoring program, messages between applications within a host are also included.

## AVG INP.-LGTH (BYTES)

Average input length in bytes.

## # OUTPUT MESSAGES/SEC

Number of output messages per second from this task. Contrary to the RESPONSETIME monitoring program, messages between applications within a host are also included.

## AVG OUTP.-LGTH (BYTES)

Average output length in bytes.

## PAMPAGES PER DISK IO

Average number of PAM pages per I/O operation on disk devices during the task monitoring cycle.

## KB PER NON DISK IO

Average amount of data transported in Kb per I/O output operation on other devices during the task monitoring cycle.

3. Values supplied if LEVEL=\*HIGH

In this case the same values as for LEVEL=\*LOW are supplied together with those described below.

Two values, subdivided on DVS input/output) and paging (DVS or PAGING) are supplied for each monitored device specified using a mnemonic device name. The mnemonic device name and the pubset ID are output.

This data is also supplied, broken down as to PAGING and DMS values, as total values for all devices.

```
ACCESSES PER SEC
      Number of accesses (EXCP calls) per second and per device
```
ACCESSES TOTAL

Number of accesses (EXCP calls) per device

SERVICETIME HW (MS)

Average hardware service time per device.

#### SERVICETIME SW (MS)

Average software service time per device. (including hardware service time)

In the case of paging I/Os, only input/output operations are assigned to the task; these operations relate to the paging error interrupt caused by the task, i.e. in the case of read chains, these I/O operations are assigned to the relevant task (the counter is incremented) and the hardware time is included in the calculations.

For parallel access volumes (PAV), the devices specified for the monitoring program definition are output. The data of the basic devices refers to the basic device and the assigned alias devices.

Write-only inputs/outputs are assigned to the PGE task (see ["assignment of paging](#page-660-0)  [activities to the initiating task" on page 661](#page-660-0)).

4. Data supplied in addition for classes (user ID, TSN, categories, job name, job class).

# TASKS

Number of tasks in this class.

AVERAGE MPL

Average MPL (Multi Programming Level).

This value is computed from the elapsed time for all tasks in the class, divided by the time from START-MP to STOP-MP. Inaccuracies can occur as a result of the fact that ELAPSED TIME and START/STOP-MP time are measured in different units.

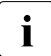

The number of device accesses per second is computed from the total number of IOs per device, divided by the time from START-MEASUREMENT-PROGRAM to STOP-MEASUREMENT-PROGRAM or from task creation at time of task terminating.

The monitoring data # ADMISSIONS and DURATION (S) has only values different from zero if the PCS was in operation for part of the time or the entire time. For the interpretation of the data see the "PCS" manual [\[12](#page-675-0)].

For SPOOL tasks the accumulated CPU time and the number of I/O operations (TOTAL CPU-TIME(S) or TOTAL # IO'S) may be incorrect because the system counters monitored by SM2 are reset to zero by SPOOL each time a job terminates.

If a SPOOL task is sensed at STOP-MEASUREMENT-PROGRAM time and a SPOOL job is in progress at this time, the TSN and user ID of the initiator are output.

## **SET-EVALUATION-PERIOD Set analysis period and analysis subinterval**

The SET-EVALUATION-PERIOD statement defines the analysis period and analysis subinterval of an analysis run. The analysis period (evaluation period) is the period during which the SM2 output file is to be monitored.

The analysis subinterval defines the division within the analysis period over which the individual values for the bar chart output are to be averaged.

Within an SM2R1 run different SET-EVALUATION-PERIOD statements can be issued for different analyses.

## **Format**

# **SET-EVALUATION-PERIOD** EVALUATION-PERIOD = \*DAY(...) / \*MONTH(...) / \*YEAR(...) / \*PERIOD(...) \*DAY(...) DAY = \*EARLIEST / \*CURRENT / <date> \*MONTH(...)  $YEAR = *THIS-YEAR / *integer* 0.2059$ ⏐ ,MONTH = \*LAST-MONTH / <integer 1..12> \*YEAR(...) YEAR = \*LAST-YEAR / <integer 0..2059> \*PERIOD(...)  $FROM = *START / *DATE(...)$  $*$ DATE $(...)$  $DAY = \underline{*EARLIEST} / \underline{*CURRENT} / \underline{*}$ <br>
,TIME =  $*00:00:000 / \underline{<}$  time>  $TO = *STOP / *DATE(...)$  $*$ DATE $(...)$  $DAY = \frac{*STATE - DATE}{*} / <_{date}$ <br>TIME =  $*23:59:59 / <_{time}$  $, TIME-STEPS = *STD / *integer 1..1000* / ...$  $\leq$ integer 1..1000 $\geq$ (...) ⏐ ⏐ DIMENSION = \*MINUTES / \*SECONDS / \*DAYS / \*HOURS / \*NO-OF-STEPS

#### *General time specifications*

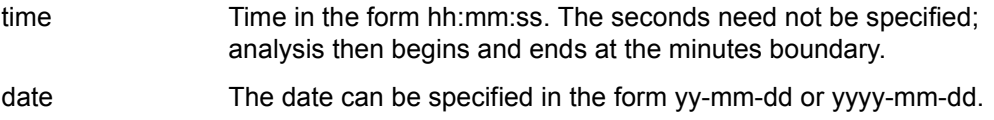

## **Operands**

## **EVALUATION-PERIOD =**

Defines the time frame covered by the analysis period and the analysis subinterval.

## **EVALUATION-PERIOD = \*DAY(...)**

The analysis period covers the specified day. SM2R1 sets the length of a subinterval to 15 minutes.

## $DAY =$

Defines the day to be analyzed.

## **DAY = \*EARLIEST**

The analysis period covers the first day in the SM2 output file.

## **DAY = \*CURRENT**

The analysis period covers the current day from 00:00:00 to 23:59:59.

#### **DAY = <date>**

The analysis periods covers the date specified as 00:00:00 to 23:59:59.

## **EVALUATION-PERIOD = \*MONTH(...)**

The analysis period covers the current month. SM2R1 sets the length of a interval to 8 hours.

## **YEAR =**

Defines the year during which a month is to be analyzed.

#### **YEAR = \*THIS-YEAR**

A month of the current year is to be analyzed.

#### **YEAR = <integer 0..2059>**

A month in the specified year is to be analyzed.

## **MONTH =**

Defines the month of the specified year.

## **MONTH = \*LAST-MONTH**

The analysis period is the month before the current month of the year defined.

## **MONTH = <integer 1..12>**

The analysis period is the specified month from 00:00:00 of the first day to 23:59:59 of the last day.

## **EVALUATION-PERIOD = \*YEAR(...)**

The analysis period covers the specified year. SM2R1 sets the length of a subinterval to 7 days. In general the week and year boundaries are not identical. The period actually analyzed is therefore somewhat longer than the specified year.

## **YEAR =**

Defines the year in which a month is to be analyzed.

## **YEAR = \*LAST-YEAR**

The analysis period is the previous year.

## **YEAR = <integer 0..2059>**

The analysis period is the specified year.

## **EVALUATION-PERIOD = \*PERIOD(...)**

The analysis period is specified explicitly.

## **FROM =**

Defines the start of the analysis period.

## **FROM = \*START**

The analysis period starts at the beginning of the SM2 output file.

## **FROM = \*DATE(...)**

Defines the start of the analysis period by specifying the date and time of day.

**DAY =** 

Defines the start date of the analysis period.

## **DAY = \*EARLIEST**

The start date is the first day in the SM2 output file.

## **DAY = \*CURRENT**

The start date is the current day.

## **DAY = <date>**

The start date is the specified day.

## **TIME =**

Defines the time the analysis period starts.

## **TIME = \*00:00:00**

Analysis begins at 00:00:00 of the specified start date.

#### **TIME = <time>**

Analysis begins at the specified time on the specified start date.

## $TO =$

Defines the time at which the analysis period ends.

## **TO = \*STOP**

The analysis period stops at the end of the SM2 output file.

## **TO = \*DATE(...)**

Defines the end of the analysis period by specifying the date and time of day.

## **DAY =**

Defines the end of the analysis period.

## **DAY = \*START-DATE**

The end date of the analysis period is the same as the start date.

## **DAY = <date>**

The end date of the analysis period is the specified day.

## **TIME =**

Defines the time at which the analysis period ends.

## **TIME = \*23:59:59**

The analysis ends at 23:59:59 on the specified end date.

## **TIME = <time>**

The analysis ends at the specified time on the specified end date.

## **TIME-STEPS =**

Defines the size of the analysis subintervals.

## **TIME-STEPS = \*STD**

The entire analysis period is subdivided into 100 subintervals. This corresponds to single-page bar chart output.

## **TIME-STEPS = <integer 1..1000>(...)**

The user can define the extent of an analysis subinterval either directly by specifying a number of time units (e.g. TIME-STEPS=5(DIM=\*MINUTES)) or indirectly by specifying a specific number of analysis subintervals, based on which the entire analysis period is to be subdivided. (TIME-STEPS=50(DIM=\*NO-OF-STEPS)).

## **DIMENSION =**

Defines the time unit of the analysis subinterval.

## **DIMENSION = \*MINUTES**

Time unit in minutes.

## **DIMENSION = \*SECONDS**

Time unit in seconds.

## **DIMENSION = \*DAYS**

Time unit in days.

## **DIMENSION = \*HOURS**

Time unit in hours.

## **DIMENSION = \*NO-OF-STEPS**

Denotes the subdivision of the analysis period into the specified number of subintervals.

*Example*

//SET-EVALUATION-PERIOD EVALUATION-PERIOD=\*DAY(\*CURRENT)

This statement designates the current day as the analysis period.

 $\cdot$  If the selected subintervals are too small (TIME-STEPS.. less than the SM2<br>I monitoring cycle), blanks will appear in the chart instead of a bar monitoring cycle), blanks will appear in the chart instead of a bar.

Up to 100 analyzed subintervals can be represented graphically on one printed page. The statistical data of the same 100 subintervals is output in table form on the same page. If the entire analysis period comprises more than 100 subintervals, report output is spread over several pages, but the statistical data refers to the associated chart and not to the whole analysis period.

## **SET-EXCEPTION-PERIOD Exclude periods**

The SET-EXCEPTION-PERIOD statement offers the user a convenient option for excluding either fixed periods or certain recurring periods such as weekdays or weekends. The statement thus especially supports long-term analysis with SM2R1.

The statement takes effect during execution of the PRINT-QUEUE-TRANSITION, PRINT-REPORTS, PRINT-SUMMARY and START-AUTOMATIC-ANALYSIS statements.

## **Format**

```
SET-EXCEPTION-PERIOD 
EXCEPTION = *NONE / list-poss(3): *PERIOD(...) 
   *PERIOD(...) 
        FROM = *DATE (...)
           *DATE(...)<br>\left| \right| DAY = <date with-compl>
               . TIME = *00:00:00 / < time, TO = *DATE (...)
           *DATE(...)DAY = *START-DATE / <date with-compl><br>TIME = *23:59:59 / <time>
,REPEAT-EXCEPTION = *NONE / *PERIOD(...) 
   *PERIOD(...) 
        FROM = *DEFINED (...)
           *DEFINED(...)⏐ ⏐ DAY-OF-THE-WEEK = *MONDAY / *TUESDAY / *WEDNESDAY / *THURSDAY / *FRIDAY / 
                *SATURDAY / *SUNDAY<br>TIME = *00:00:00 / <time>
        , TO = *DEFINED (...)*DEFINED(...)DAY-OF-THE-WEEK = *SAME-DAY / *MONDAY / *TUESDAY / *WEDNESDAY /
                ^*THURSDAY / ^*FRIDAY / ^*SATURDAY / ^*SUNDAY ,TIME = ^*23:59:59 / <time>
```
#### *General time specifications*

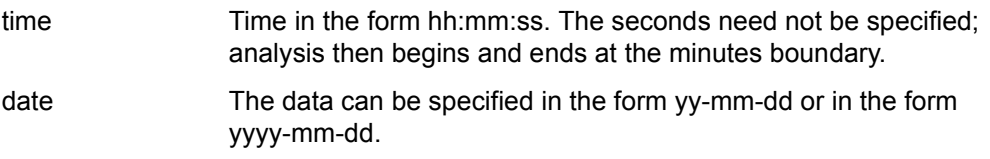

## **Operands**

## **EXCEPTION =**

The specified period is excluded from analysis.

## **EXCEPTION = \*NONE**

No period is specified.

## **EXCEPTION = list-poss(3): \*PERIOD(...)**

The exclusion period comprises the period explicitly specified.

## **FROM = \*DATE(...)**

Defines the start of the exclusion period by specifying the day and time.

## **DAY = <date>**

The specified day is the start date of the exclusion period.

#### **TIME =**

Specifies the start time of the exclusion period.

#### **TIME = \*00:00:00**

Exclusion starts at 00:00:00 on the defined start date.

## **TIME = <time>**

Exclusion starts at the specified time on the specified start date.

#### **TO = \*DATE(...)**

Defines the end of the exclusion period by specifying the day and time.

#### $\mathbf{DAY} =$

Specifies the end date of the exclusion period.

## **DAY = \*START-DATE**

The end date of the exclusion period is equal to the start date.

## **DAY = <date>**

The specified day is the end date of the exclusion period.

## **TIME =**

Defines the end time of the exclusion period.

## **TIME = 23:59:59**

Exclusion ends at 23:59:59 of the defined end date.

## **TIME = <time>**

Exclusion ends at the specified time on the define end date.

### **REPEAT-EXCEPTION =**

The specified period is periodically excluded from analysis.

## **REPEAT-EXCEPTION = \*NONE**

No period is specified.

## **REPEAT-EXCEPTION = \*PERIOD(...)**

The exclusion period comprises the period explicitly specified.

## **FROM = \*DEFINED(...)**

Defines the start of the exclusion period by specifying a day of the week and a time.

#### **DAY-OF-THE-WEEK = \*MONDAY / ... / \*SUNDAY**

The start day of the exclusion period is the specified day of the week.

#### **TIME =**

Defines the start time of the exclusion period.

## **TIME = \*00:00:00**

Exclusion begins at 00:00:00 of the specified day of the week.

#### **TIME = <time>**

Exclusion begins at the specified time of the specified day of the week.

## **TO = \*DEFINED(...)**

Defines the end of the exclusion period for the specified day of the week and time.

#### **DAY-OF-THE-WEEK =**

Defines the end of the exclusion period.

## **DAY-OF-THE-WEEK = \*SAME-DAY**

The end date of the exclusion period is the same day it began.

## **DAY-OF-THE-WEEK = \*MONDAY / ... / \*SUNDAY**

The end date of the exclusion period is the specified day of the week.

## **TIME =**

Defines the end time of the exclusion period.

#### **TIME = \*23:59:59**

Exclusion ends at 23:59:59 of the specified day of the week.

#### **TIME = <time>**

Exclusion ends at the specified time of the specified day of the week.

## *Example*

//SET-EXCEPTION-PERIOD REPEAT-EXCEPTION=\*PERIOD(FROM=\*DEFINED(\*FRIDAY, 16:00:00),TO=\*DEFINED(\*MONDAY,08:00:00))

This statement excludes weekends from long-term analysis.

## **SET-REPORT-FOCUS Select time slots from analysis period**

The SET-REPORT-FOCUS statement enables the user to select time slots of a (larger) analysis period for analysis (PRINT-REPORTS, PRINT-SUMMARY, START-AUTOMATIC-ANALYSIS and PRINT-QUEUE-TRANSITION statements).

Only the data used in the slots is used for analysis. If the analysis period comprises several days, the selected time slots are analyzed for each of these days.

Up to 3 slots can be specified, in ascending order of time, but they must not be contiguous.

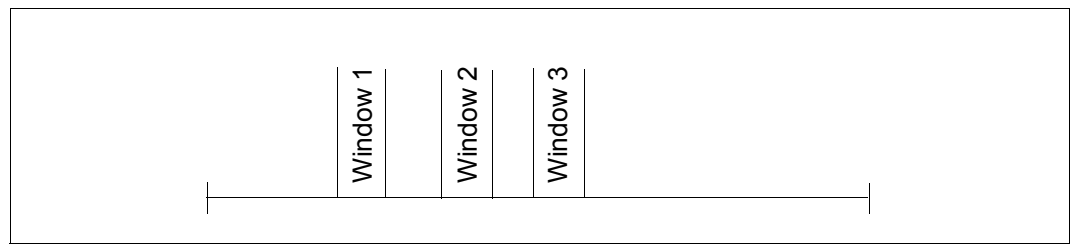

Figure 11: Time slots within the analysis period

## **Format**

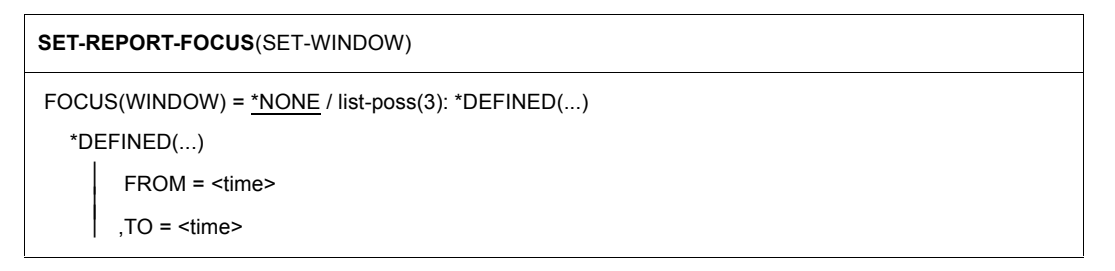

## **Operands**

**FOCUS(WINDOW) =** Defines time slots.

**FOCUS(WINDOW) = \*NONE** No time slots are output.

## **FOCUS(WINDOW) = list-poss(3): \*DEFINED(...)**

Defines up to 3 time slots.

**\*DEFINED(...)** Defines the start and end times of a slot.

**FROM = <time>** Specifies the start time of the slot.

**TO = <time>** Specifies the end time of the same slot.

All specified times must be within one calendar day  $(00:00:00$  to 23:59:59).

## **SET-TITLE Output title**

The title specified by the user is output on every page of the analysis. The SET-TITLE statement triggers output of the title.

## **Format**

**SET-TITLE**

 $TEXT = -string 1..100>$ 

## **Operands**

## **TEXT = <c-string 1..100>**

Any text enclosed in apostrophes can be specified. An apostrophe in the print format must be denoted by two apostrophes in the input text. The text must not exceed 100 characters, excluding the apostrophes.

## *Example*

//SET-TITLE TEXT='SM2 MANUAL EXAMPLE'

## **START-AUTOMATIC-ANALYSIS Start automatic bottleneck analysis**

This statement enables the user to start automatic analysis of bottlenecks for the selected time interval (see ["Automatic performance analysis" on page 394](#page-393-0)). For a complete analysis, monitored data from the monitoring programs SERVICETIME, SYSTEM, TASK and (if available) VM must be additionally available for the relevant analysis period. SM2R1 outputs the results of the analysis to the selected output medium.

## **Format**

#### **START-AUTOMATIC-ANALYSIS**

MAIN-APPLICATION = \*TP / \*DIALOG / \*BATCH

,OUTPUT-MEDIUM = \*BOTH / \*SYSLST

,IMPORTANT-CATEGORIES = \*STD / list-poss(16): <alphanum-name 1..7>

## **Operands**

## **MAIN-APPLICATION = \*TP / \*DIALOG / \*BATCH**

Specifies the main application mode of the system: transaction processing (TP), dialog mode (DIALOG) or batch processing (BATCH).

## **OUTPUT-MEDIUM = \*BOTH / \*SYSLST**

Specifies the output medium SYSLST or the system files SYSLST and SYSOUT (\*BOTH).

## **IMPORTANT-CATEGORIES =**

Specifies the names of the important categories.

## **IMPORTANT-CATEGORIES = \*STD**

The SM2R1 program selects the important categories itself. The criterion for the importance of a category is its weight. The third of all categories with the greatest weight are selected.

## **IMPORTANT-CATEGORIES = list-poss(16): <alphanum-name 1..7>**

Lists the names of the important categories.

If there are no important categories, the following is output:

IMPORTANT CATEGORIES: \*NONE

This happens when the corresponding record does not exist or the user specifies categories that do not exist in the output file.

*Example*

//START-AUTOMATIC-ANALYSIS MAIN-APPLICATION=\*DIALOG

This statement starts automatic analysis for a system with dialog mode as the main application.

#### **Conventions and results**

For the basic principles behind automatic performance analysis, refer to the "Performance Handbook" [[5](#page-674-0)].

The rules governing the detection of resource bottlenecks can be subdivided into the groups CPU, IO, Paging and VM2000.

*Example*

START OF AUTOMATIC ANALYSIS

```
 MAIN APPLICATION: TP
 IMPORTANT CATEGORIES:
      BATCHDB
      TP
      DIALOG2
```
- !!! PARAMS UNBALANCED CATEGORY,
	- CATEGORY TP WAITS FOR CPU LONGER THAN CATEGORY ...
	- PRIORITIES ARE NOT BALANCED.
	- RAISE PRIORITY FOR CATEGORY.

!!! CPU BOTTLENECK, TP

- WAIT TIME FOR CPU EXCEEDS RECOMMENDED LIMIT FOR CATEGORY TP
- TOO HEAVY CPU USAGE OF CATEGORY. SYSTEM PARAMETERS ARE BALANCED.
- INCREASE CPU SPEED.

!!! PUBLIC DISK OVER UTILIZED, (A832,20S7.2)

- UTILIZATION OF PUBLIC DEVICE (A832,20S7.2) EXCEEDS RECOMMENDED LIMIT.
- TOO MANY USERS FOR SAME DISK.
- TAKE CARE FOR UNIFORM UTILIZATION OF PUBLIC VOLUME SET.

END OF AUTOMATIC ANALYSIS

For each bottleneck diagnosed, three records are output to SYSLST and optionally output to SYSOUT:

Record 1 includes the description of the bottleneck, record 2 lists the possible reasons, while record 3 gives instructions on how to tune the system.

In addition, it should be noted that the SM2 values are checked against other configurationspecific performance data, having previously determined the SM2 values for the set time period. For this reason automatic analysis is not performed over the entire time period specified, otherwise the probability of any peak times being corrupted by any underload times would be too great; rather, automatic analysis is only performed for time periods which have already been recognized as being of critical importance.

If no potential bottleneck is indicated, this does not imply that no bottleneck actually exists, rather it merely indicates that SM2R1 was not able to identify any bottleneck using the resources available to it. If the system response nevertheless remains unacceptable, a systems analyst or technician must be called in to analyze system performances. Nevertheless, the SM2 system does allow the user to avoid needless routine and drudgery.

# **9.6 SM2R1 analysis routine examples**

All of the examples provided for the SM2R1 analysis routine presuppose specification of the input and output files either in the START-SM2R1 command or assignment via file link name.

The following examples are also in the SYSLIB.SM2.170 library.

## *Example SM2R1.REPORTS.1*

In this example, a header (SET-TITLE) is specified and system configuration output (PRINT-CONFIGURATION) is requested. Analysis begins on 08.12.09 at 12.40 and ends on the same day at 14.30. The analysis period is subdivided into subintervals with a uniform duration of 60 seconds each. Charts and statistics are output for report groups CPU, IO and STORAGE-SYSTEM-SYMMETRIX.

Response time reports are to be analyzed only for specific connection groups already provided by SM2.

```
/START-SM2R1 MONITOR-FILE-NAME = SM2.SAM.MANUAL.V17.0A
   SET-TITLE TEXT = 'SM2R1 MANUAL EXAMPLE'
  SET-EVALUATION-PERIOD EVALUATION OF EXALUATION-PERIOD = *PERIOD (FROM = *DATE (DAY=08-12-09, TIME=12:40:00). -
                          TO = *DATE (DAY=*STAT-DATE, TIME=14:30:00), -
                           TIME-STEPS = 60 (DIMENSION=*SECONDS)) 
  PRINT-CONFIGURATION 
 PRINT-RFPORTS INFORMATION = *DIAGRAMS,
                REPORT-LIST = (*CPU,*IO,*STORAGE-SYSTEM-SYMMETRIX)
```
END

## *Example SM2R1.REPORTS.2*

The analysis period is divided into subintervals with a uniform duration of 5 minutes each. Analysis begins on 08.12.09 and ends on the same day. SM2 data from 0:00 to 13:00 and from 14:00 to 23:59:59 is masked out, so that only statistics averaged in the time slot (over 5 minutes) are output. All variables reports to which monitored data can be assigned are output. No charts are output.

In addition, the SM2 output file is analyzed from the beginning of the file till 08.12.09 (23:59:59). Bar charts and statistics are output for the report groups CPU, IO and CHANNEL. The values are averaged over 2 minutes.

```
/START-SM2R1 MONITOR-FILE-NAME = SM2.SAM.MANUAL.V17.0
   SET-TITLE TEXT = 'SM2R1 MANUAL EXAMPLE'
  SFT-FVALUATION-PFRION FVALUATION-PFRION-PFRION = *PFRIONCFROM = *DATE (DAY=08-12-09).
                         TO = *DATE (DAY=08-12-09).
                          TIME-STEPS = 5 (DIMENSION = *MINUTES))
  SFT-RFPORT-FOCUS FOCUS = *DFFINFD (FROM=13:00:00, TO=14:00:00)PRINT-REPORTS INFORMATION = *STATISTICS.
                RFPORT-IIST = *AIISET-EVALUATION-PERIOD EVALUATION-PERIOD= *PERIOD(
                         FROM = *START.
                         TO = *DATF (DAY=08-12-09).
                          TIME-STEPS = 2 (DIMENSION = *MINUTES))
 PRINT-REPORTS INFORMATION = *DIAGRAMS. REPORT-LIST = (*CPU, *IO, *CHANNEL)
  END
```
*Example SM2R1.TASK.STATISTICS* 

In this example, a header (SET-TITLE) is specified. Analysis extends over the whole SM2 output file. The tasks whose TSNs are specified under TSN= are analyzed with the maximum amount of detail.

```
/START-SM2R1 .......
   SET-TITLE TEXT='SM2R1 MANUAL EXAMPLE'
   PRINT-TASK-STATISTICS INFORMATION=*HIGH,TSN=(1M0Q,1M55,1PAN)
  END
```
## *Example SM2R1.CREATE.USERID.SET*

In this example, a header (SET-TITLE) is specified. Analysis extends over the whole SM2 output file. The data of all the tasks specified via the user IDs given under USERID-SET is grouped in classes ABC and XY and output only once per class with the maximum amount of detail. No separate reports are output for the individual tasks. The remaining tasks are grouped and output in a remainder class. Task queue statistics are also output.

```
/START-SM2R1 .......
   SET-TITLE TEXT='SM2R1 MANUAL EXAMPLE'
  CREATE-USERID-SET SET-NAME=ABC,USER-ID=(ABCSPOOL,ABCDIAG,ABCKLI)
  CREATE-USERID-SET SET-NAME=XY,USER-ID=(XY333,XYSWN,XY2631V8)
   PRINT-TASK-STATISTICS INFORMATION=*HIGH,TSN=*NONE,USERID-SET=(ABC,XY)
  PRINT-QUEUE-TRANSITION
  END
```
## *Example SM2R1.SUMMARY*

In this example, a header (SET-TITLE) is specified. Analysis extends over the period of august 2008. A summary ACTIVITY report is output every day.

```
/START-SM2R1 .......
   SET-TITLE TEXT = 'SM2R1 MANUAL EXAMPLE'
   SET-EVALUATION-PERIOD EVALUATION-PERIOD = *MONTH (YEAR=08, MONTH=8)
 PRINT-SUMMARY PARTITION = 1 (DIMENSION = *DAYS), - SUMMARY-REPORTS = *ACTIVITY
  END
```
*Example SM2R1.ALL*

```
/BEGIN-PROCEDURE LOGGING=A
/ASSIGN-SYSDTA TO-FILE=*SYSCMD
/CRFATF-FIIF FIIF-NAMF = SM2R1.OUT.MANUAL./ SUPPORT = PUBLIC-DISK (SPACE = *RELATIVE(
/ PRIMARY-ALLOCATION = 576, -
                        SECONDARY-ALLOCATION = 576)) ------------------ (1)
/START-SM2R1 MONITOR-FILE-NAME = SM2.SAM.MANUAL.V17.0A, -
/ LIST-FILE-NAME = SM2R1.OUT.MANUAL, -
/ EVALUATION-FILE-NAME = SM2R1.OUT.EVALDATA ———————————————— (2) 
 SET-TIPLE TEXT = <b>*****</b> SM2R1 - EXAMPLE <b>*****</b> — SET-EVALUATION-PERIOD EVALUATION-PERIOD = *PERIOD (
                         FROM = *DATE (DAY=2008-12-09,TIME=12:36:00),
                            = *DATE (DAY=2008-12-09,TIME=14:38:00),
                        TIME-STEPS = 60 (DIMENSION = *SECONDS)) —————— (4) 
  PRINT-CONFIGURATION —————————————————————————————————————————————————— (5) 
  PRINT-SUMMARY SUMMARY-REPORTS = (*ACTIVITY, *PCS) ———————————————————— (6) 
  PRINT-QUEUE-TRANSITION ——————————————————————————————————————————————— (7)
```
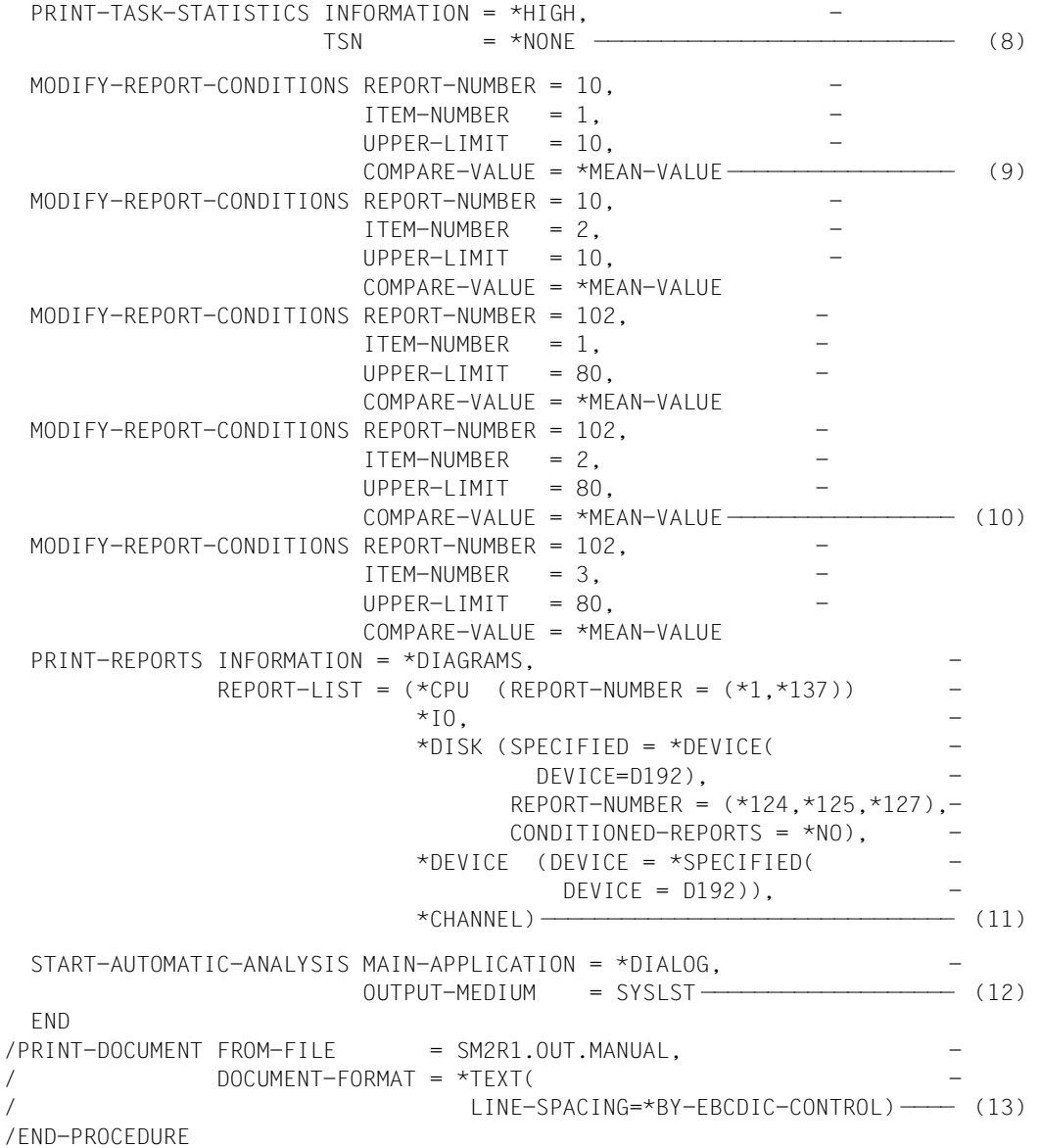

- (1) Create the SM2 output file (SM2R1 list file).
- (2) Start SM2R1 and assign the input and output files.
- (3) Output a header for all pages of the SM2R1 analysis report.
- (4) Define the analysis period and analysis subinterval: analysis dated <date> from 12:36:00 to 14:38:00 in subintervals of 60 seconds.
- (5) Output category-specific queue statistics.
- (6) Output a SUMMARY for the most important global monitoring data (ACTIVITY) and category-specific monitoring data regarding the performance control system (PCS).
- (7) Output category-specific queue statistics.
- (8) Output task statistics (summarized by categories) and a hit list of the TSNs with the greatest consumption.
- (9) Modify threshold values for channel statistics. Report 10 is only to be output if the average values in the analysis period are greater than 10% for "CPU OVERLAP STATE FOR CHANNEL" (ITEM-NUMBER =1) or for "BUSY STATE FOR CHANNEL" (ITEM-NUMBER=2).
- (10) Modify threshold values for channel statistics. Report 102 is only to be output if the average values in the analysis period are greater than 80 I/Os for "IO'S (BY PAM-TRANSFER) FOR CHANNEL" (ITEM-NUMBER=1), "IO'S (BY BYTE-TRANSFER) FOR CHANNEL" (ITEM-NUMBER=2) or for "IO'S (BY NODATA-TRANSFER) FOR CHANNEL" (ITEM-NUMBER=3).
- (11) Output monitoring data in chart form and as statistical values for the report groups \*CPU, \*IO, \*DISK, \*DEVICE and \*CHANNEL. Report 1 (CPU load) and report 137 (TU and TPR SVCs per second) are to be output for \*CPU. In the case of \*DISK, only reports 124, 125 and 127 are to be output for DEVICE=D192 and the default threshold values should not be taken into account. Only device D192 is to be taken into account for \*DEVICE. The threshold values as modified under points 9 and 10 are valid for \*CHANNEL.
- (12) Start automatic bottleneck analysis with output of results to the SM2R1 report file (main application type is dialog mode).
- (13) Print results.

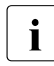

 $\cdot$  The default threshold values or modified threshold values used for suppressing<br> $\cdot$  The default threshold visually into account when the monitored data is output to the reports are not usually into account when the monitored data is output to the transfer file or when PRINT-SUMMARY is specified.

\*\*\*\*\* SM2R1 - EXAMPLE \*\*\*\*\*

SM2 SUMMARY ACTIVITY REPORT 1

#### REPORTING PERIOD

#### ================

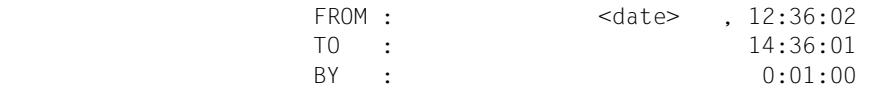

#### SYSTEM DATA ===========

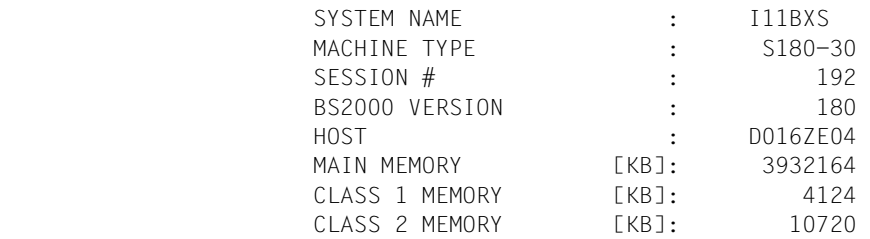

TASK AND RESPONSE TIME SUMMARY

=================================

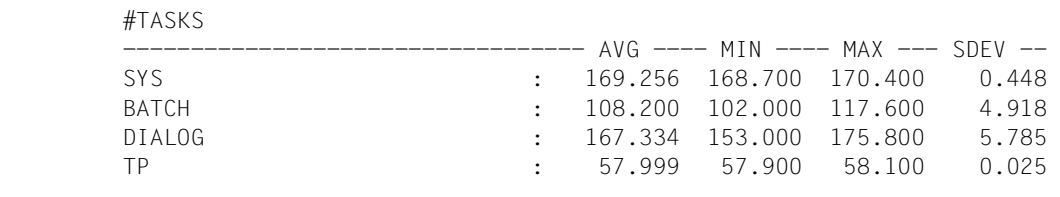

#### QUEUE STATISTICS [#TASKS]

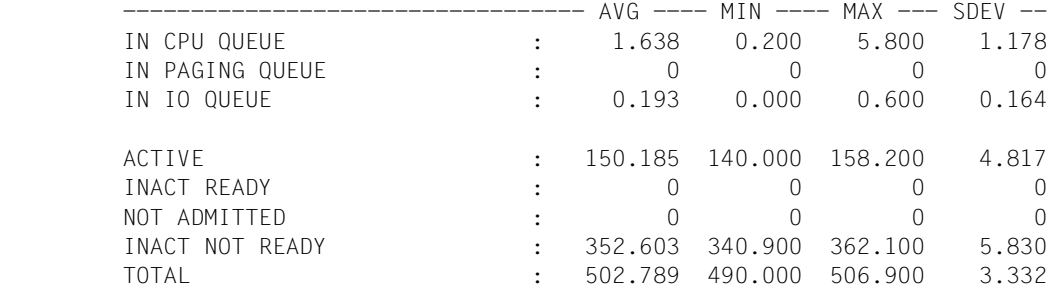

#### RESPONSE TIME STATISTICS

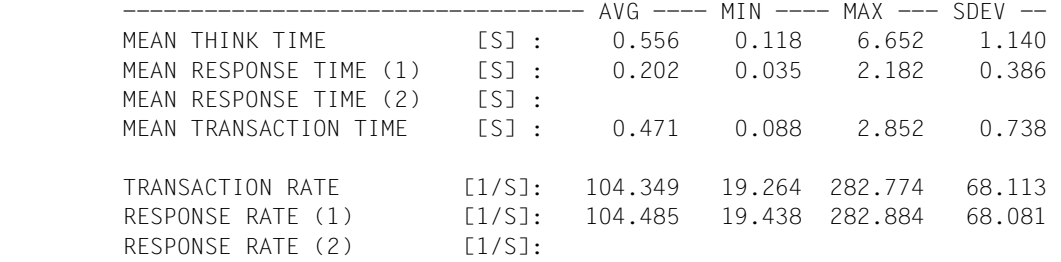

 $*****$  SM2R1 - FXAMPLF \*\*\*\*\*

SM2 SUMMARY ACTIVITY REPORT 2

#### SYSTEM STATISTICS

=================

#### CPU STATISTICS [NORMED %]

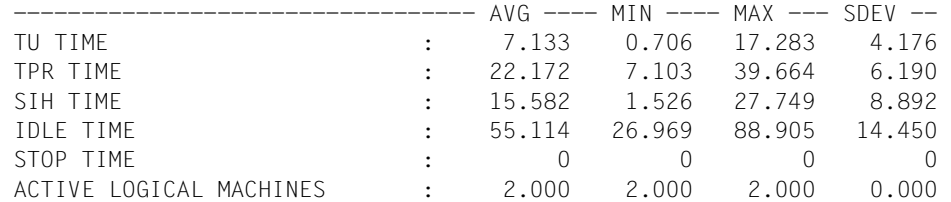

IO STATISTICS [1/S]

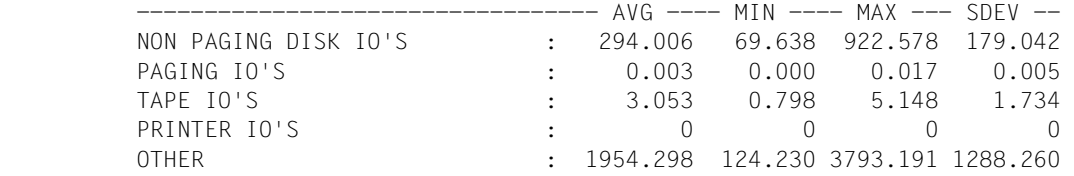

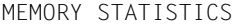

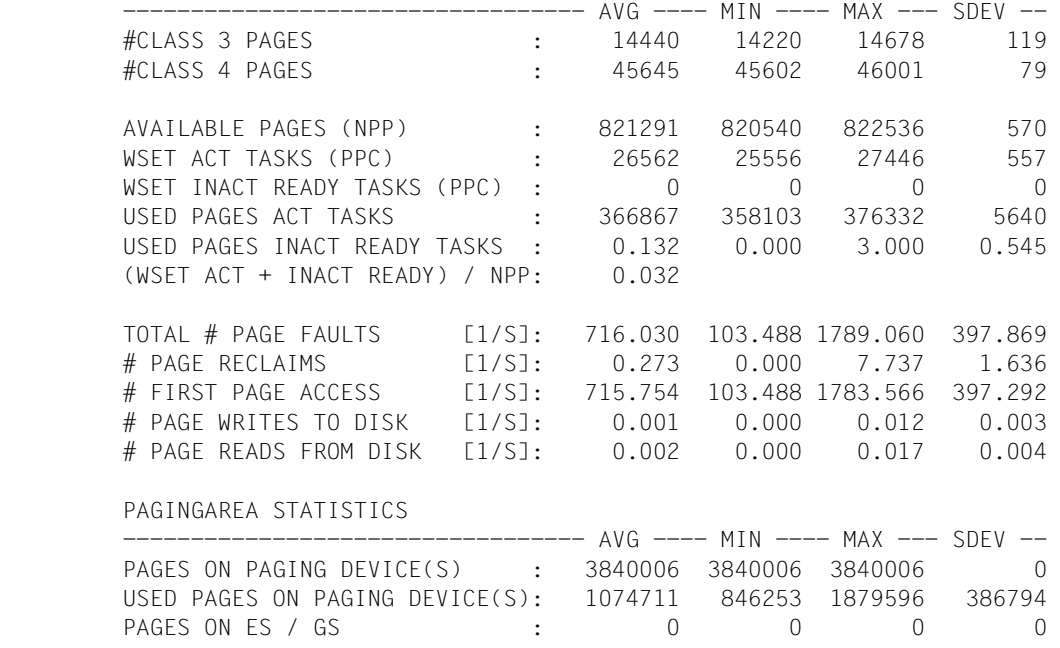

\*\*\*\*\* SM2R1 - EXAMPLE \*\*\*\*\*

SM2 SUMMARY ACTIVITY REPORT 3

#### CHANNEL STATISTICS

==================

CHANNEL BUSY STATE [%]

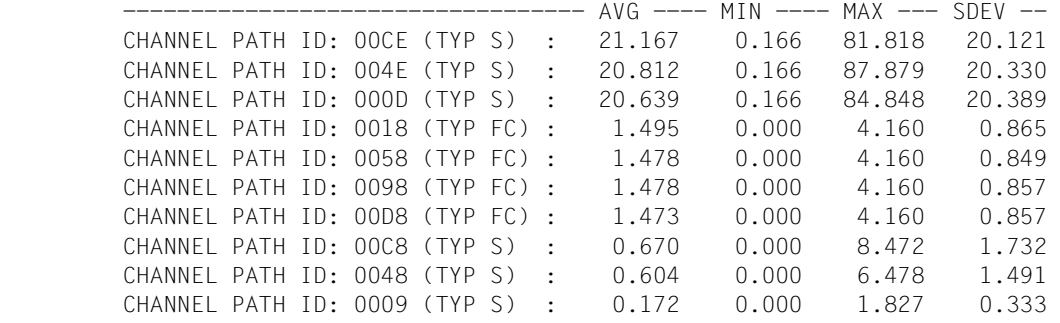

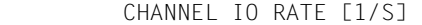

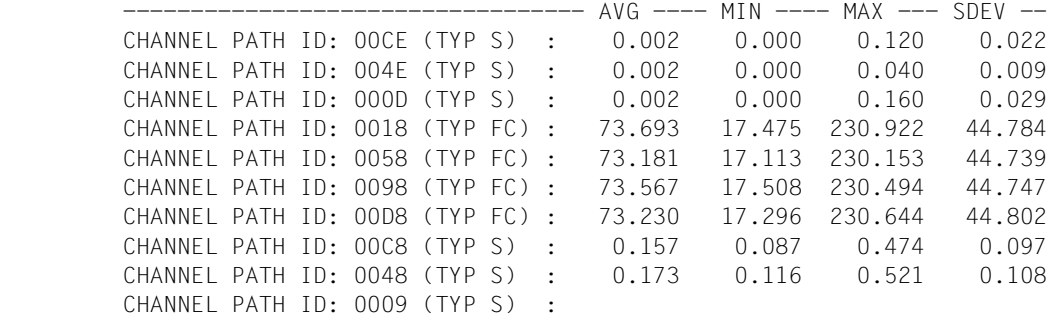

CHANNEL PAM PAGES [1/S]

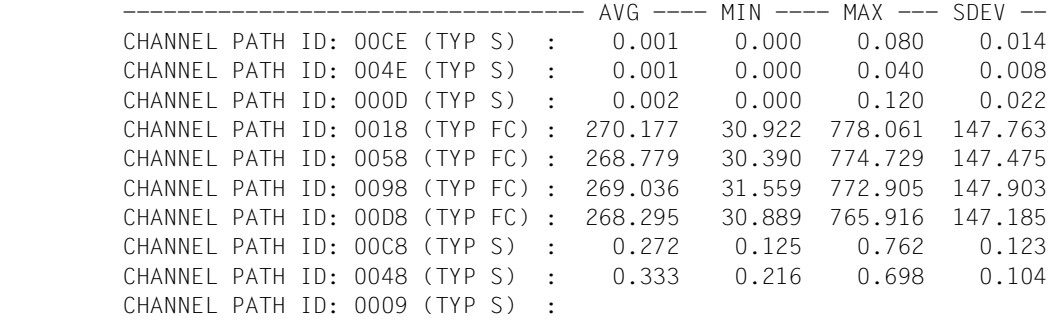

#### \*\*\*\*\* SM2R1 - EXAMPLE \*\*\*\*\*

#### SM2 SUMMARY ACTIVITY REPORT 4

#### DEVICE STATISTICS =================

DEVICE BUSY STATE (NON PAGING) [%]

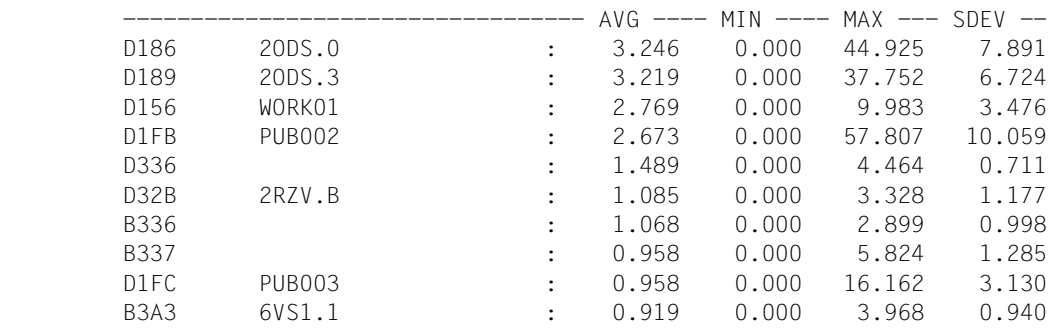

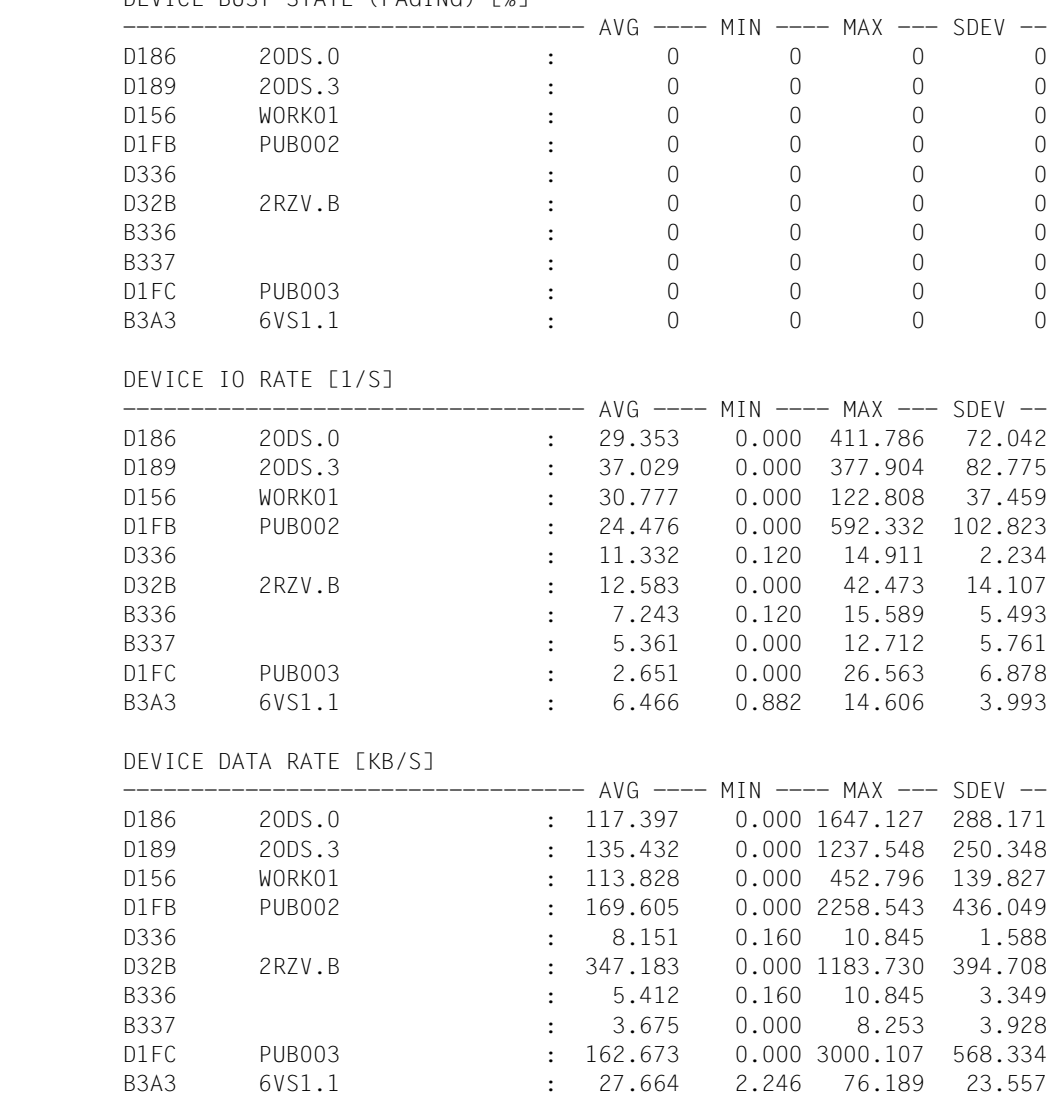

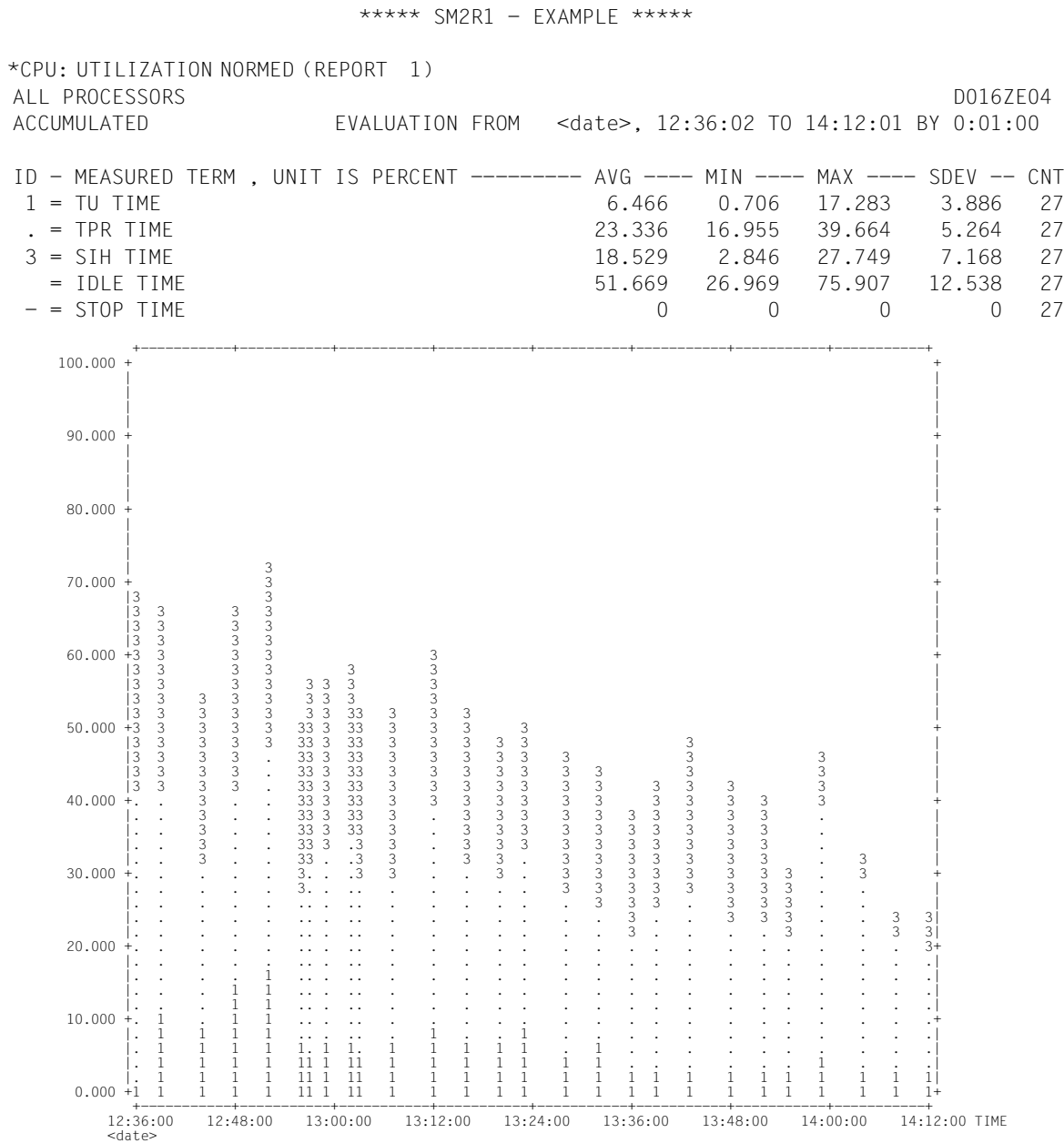

# **9.7 SM2R1 transfer file records**

The detailed description of the records provides the following information on every record field:

- contents of the record field
- data format: binary, floating or alphanumeric representation
- length of the field (in bytes)
- field displacement, counting from the beginning of the data area; for fields within a monitored object group or repeat group, counting starts from the beginning of the group (marked by a "+").

A 4-byte control field (record length field), whose first two bytes contain in binary form the length of the record, including the control field, always comes before the actual data area of each record.

## **TIM2 record**

The TIM2 record contains the data from the TIME record (Version 10.0). The only difference is that dates and times are output in ISO4 format. The date and time are separated by a "T".

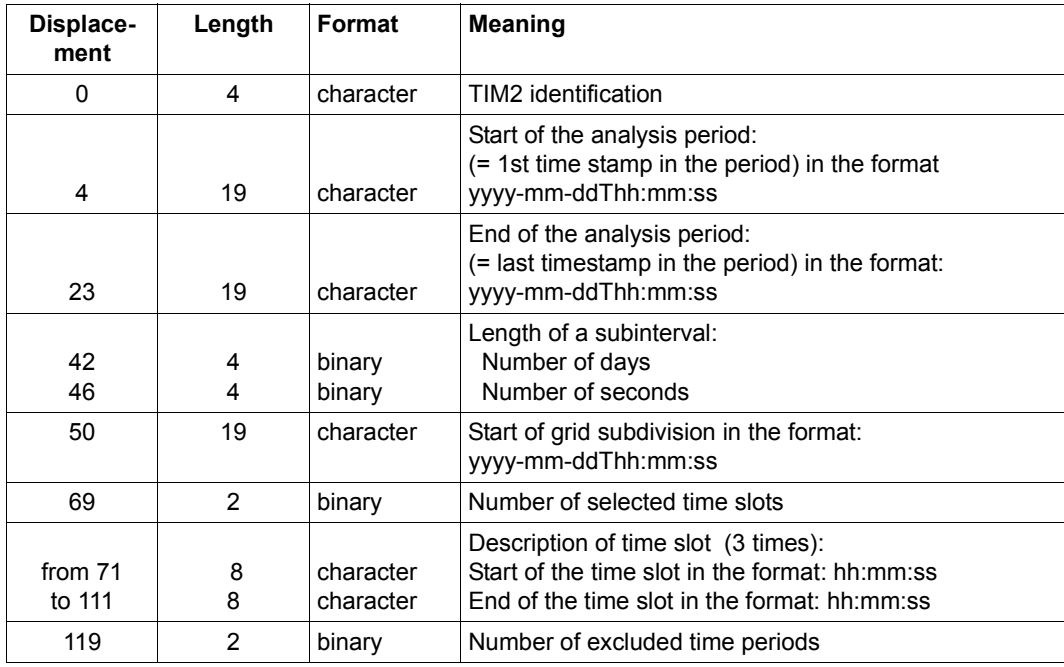

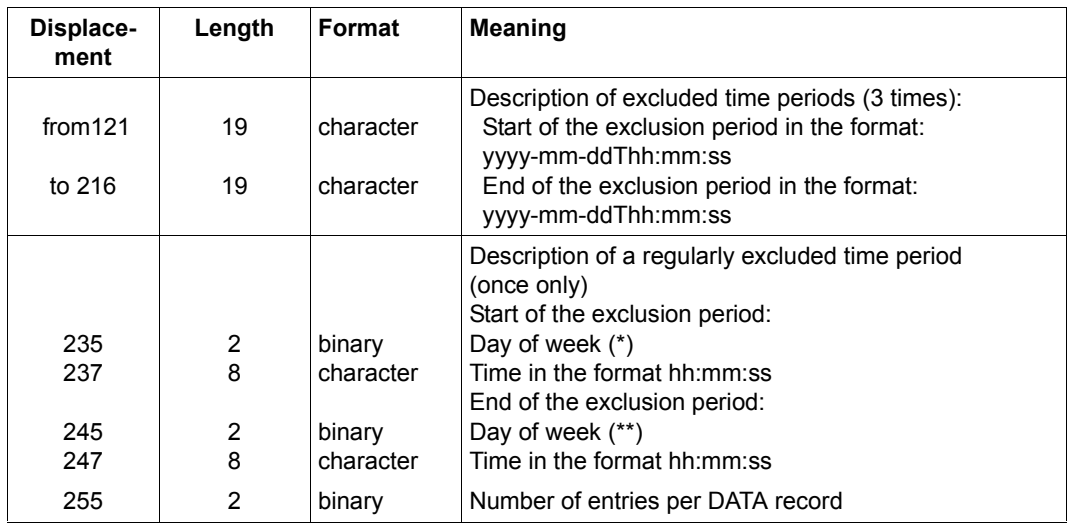

- (\*) The day of the week can have the values  $0$  (= no regular exclusion period) and 1 through 7 (1 being Monday, 7 being Sunday).
- (\*\*) The day of the week can have the values 1 through 7 (one being Monday, 7 being Sunday), and also the values 8 (Monday) through 13 (Saturday). The values 8 through 13 are required if the excluded time period selected extends over a weekend.

## **SYST record**

A "T" is used to separate the date and time when they are represented in ISO4 format.

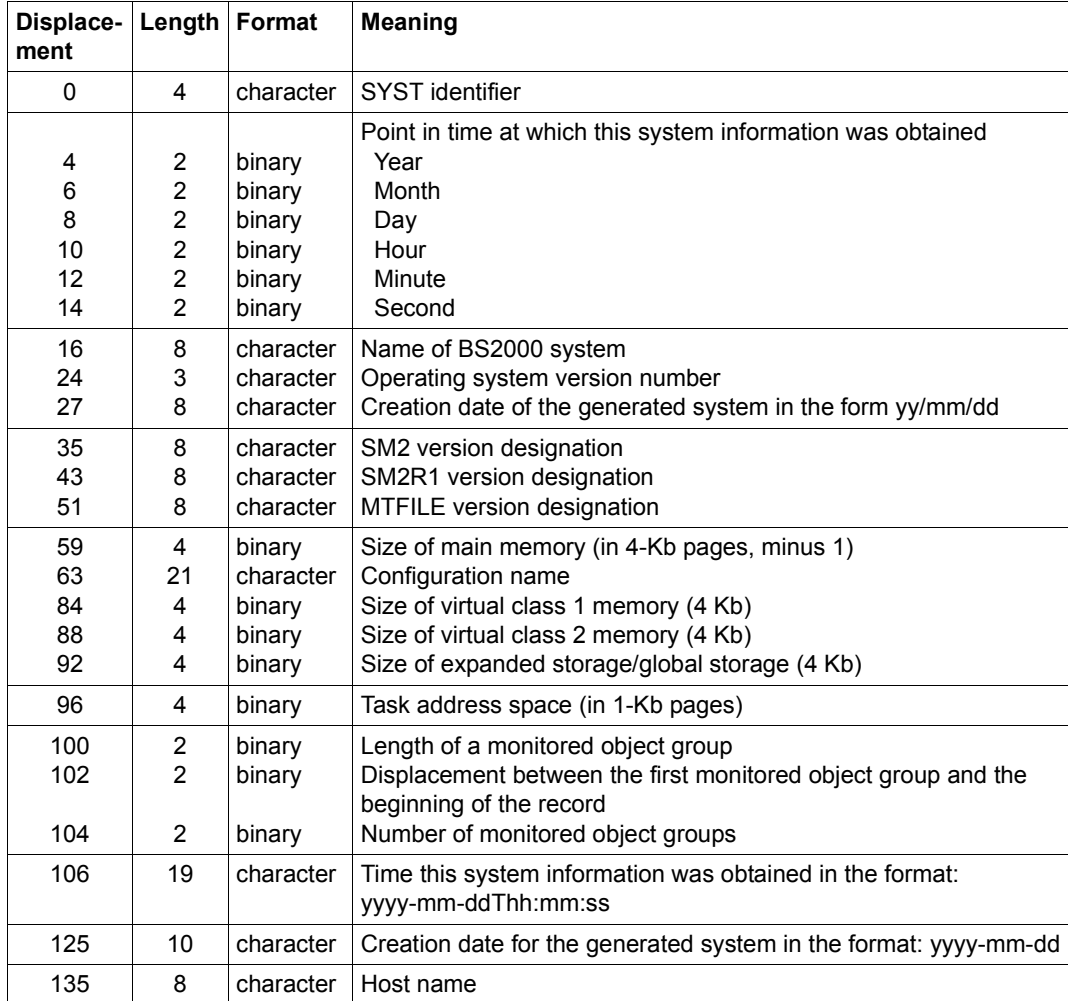

The identification is supplied for each processor in the monitored object group.

Monitored object group:

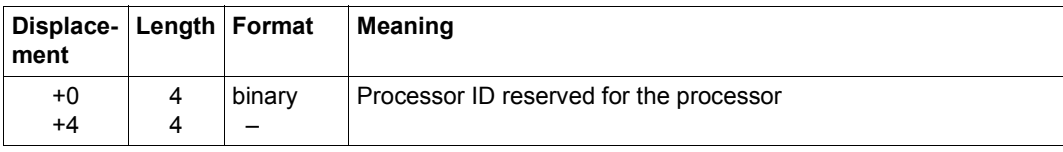

## **CONF records**

Each CONF record consists of the record header and at least one repeat group. The repeat groups can be global information, channel, controller or device. The entry under the "record identifier" header indicates the repeat group in question.

If all CONF records are consecutively read to memory and the header is omitted, the individual repeat groups can be located with the aid of the displacement values and the number given in the repeat group entitled "global information".

The "device" repeat group can only occur once in a CONF record, followed by at least one of its path repeat groups.

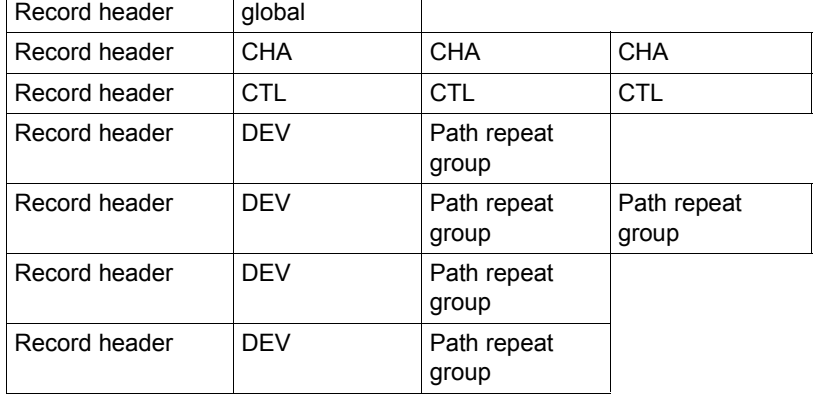

A set of CONF records might then have the following appearance:

## CONF record Record header:

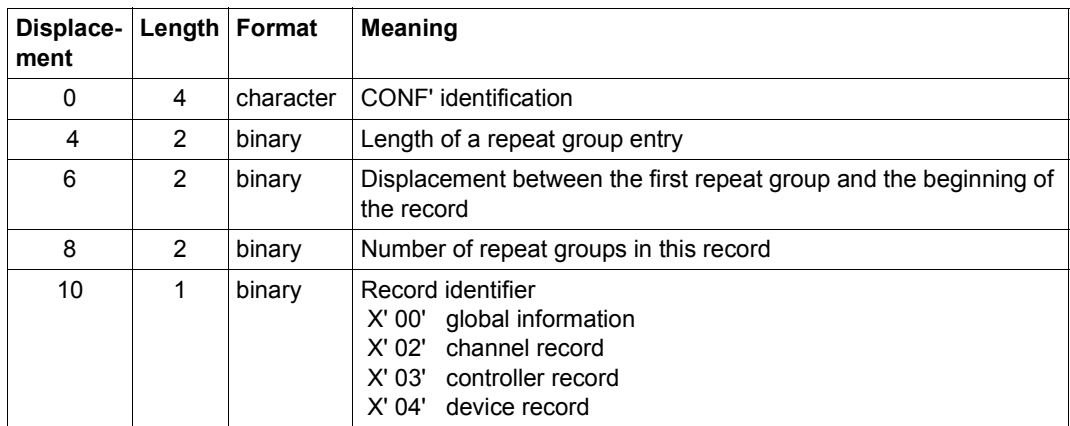

## Record identifier X'00' – global information Repeat group:

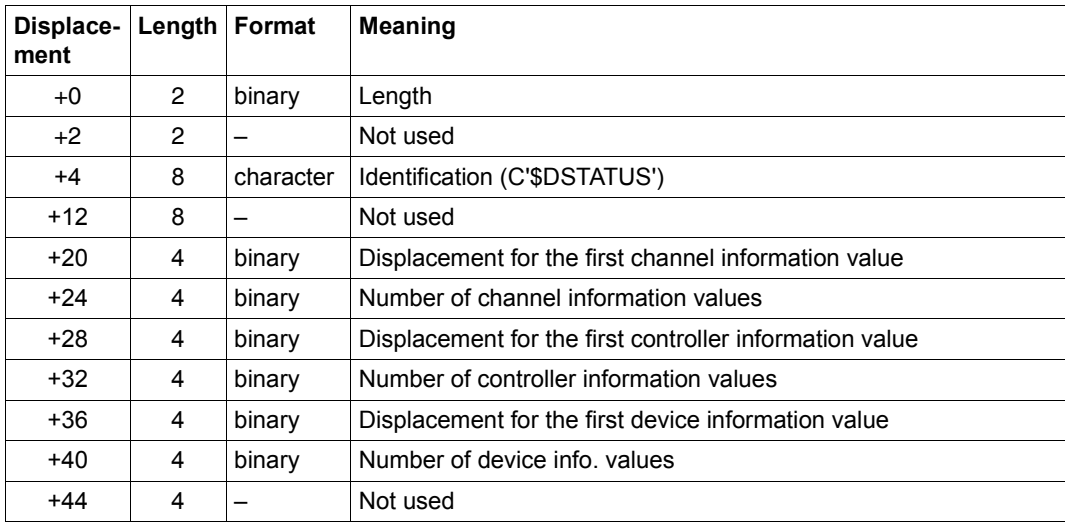

## Record identifier X'02' – channel Repeat group:

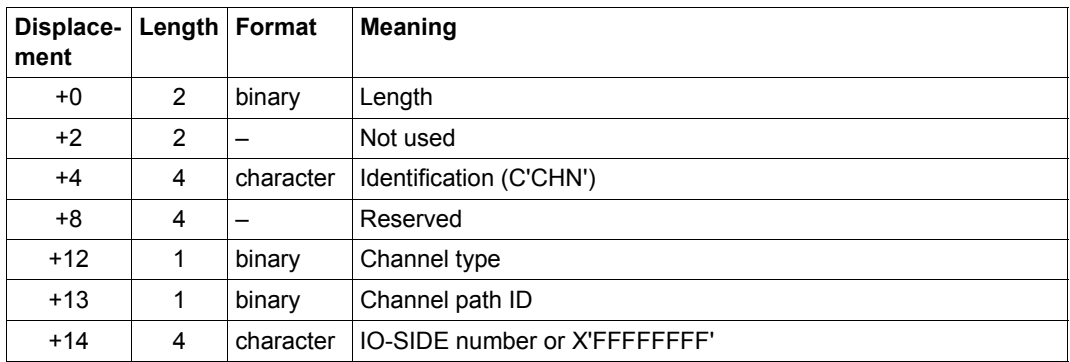

Record identifier X'03' – controller Repeat group:

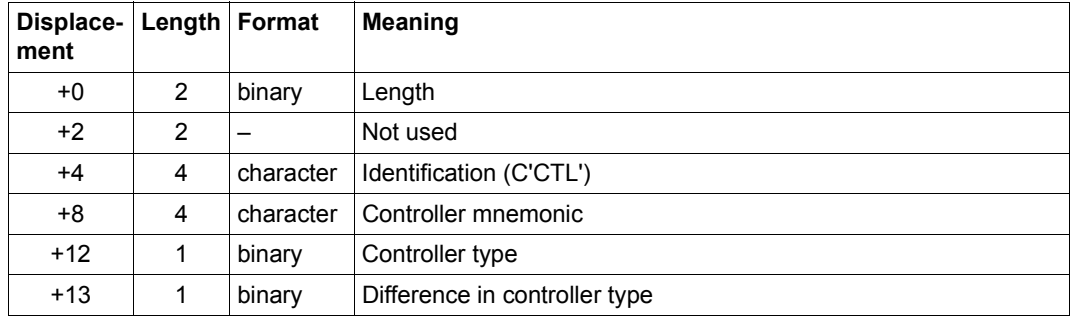
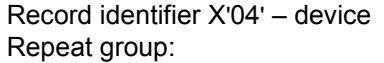

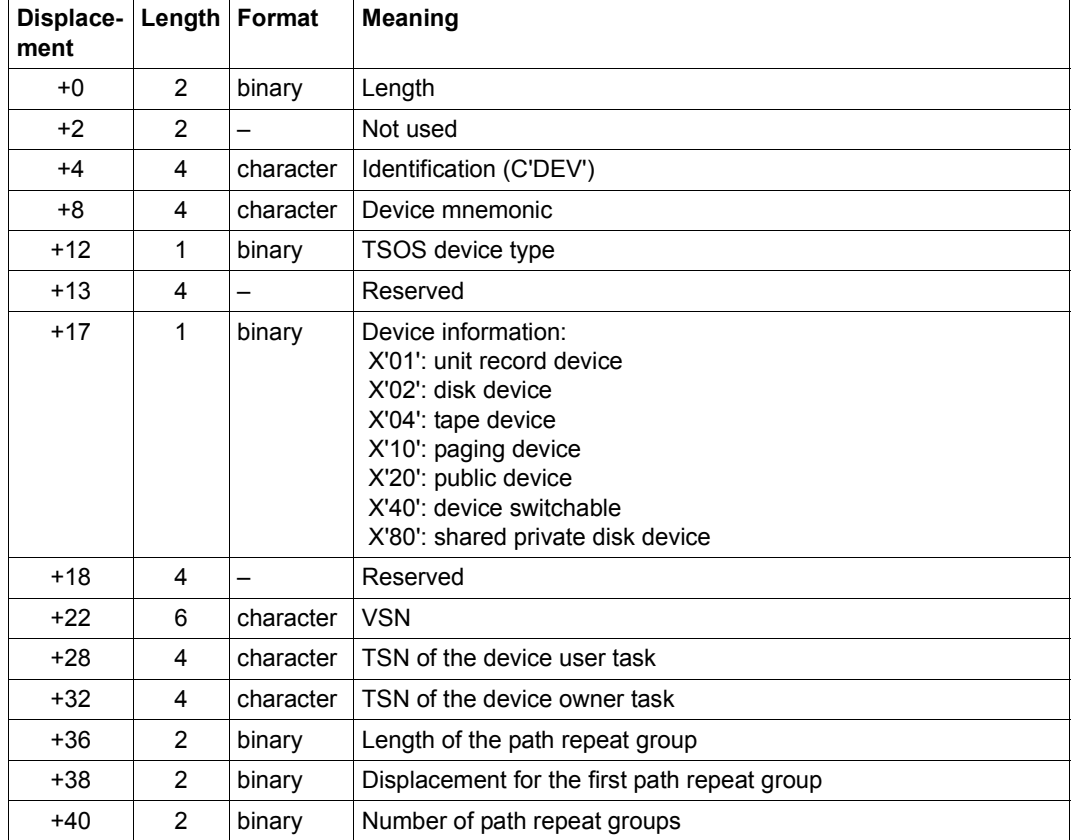

Path repeat group:

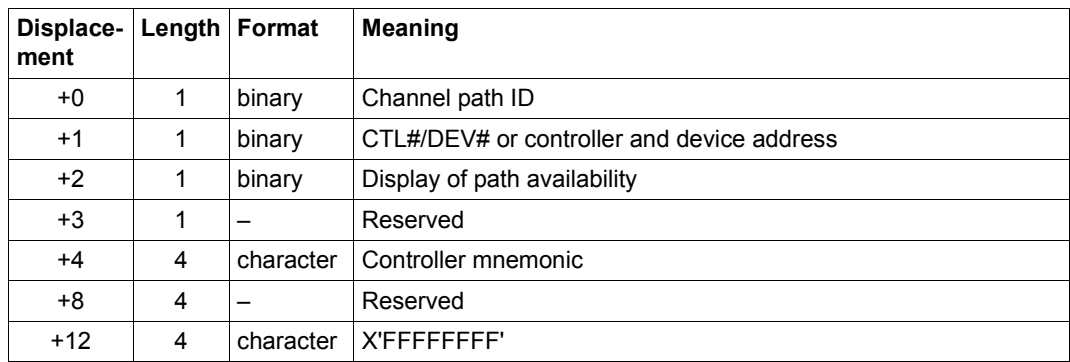

### **DSCR record**

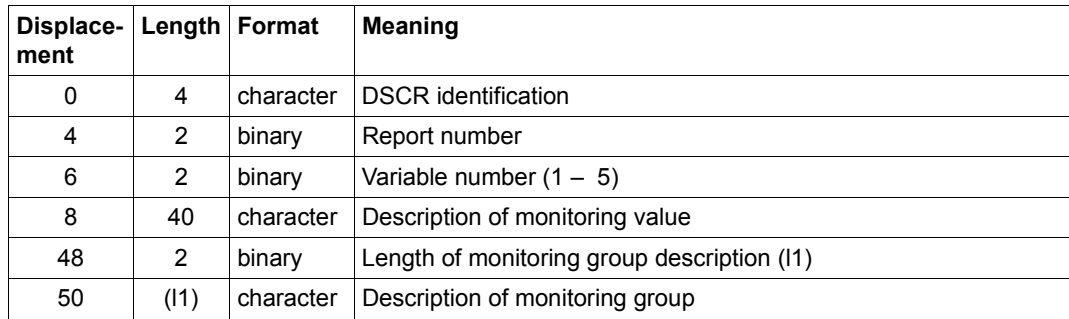

## **DATA record**

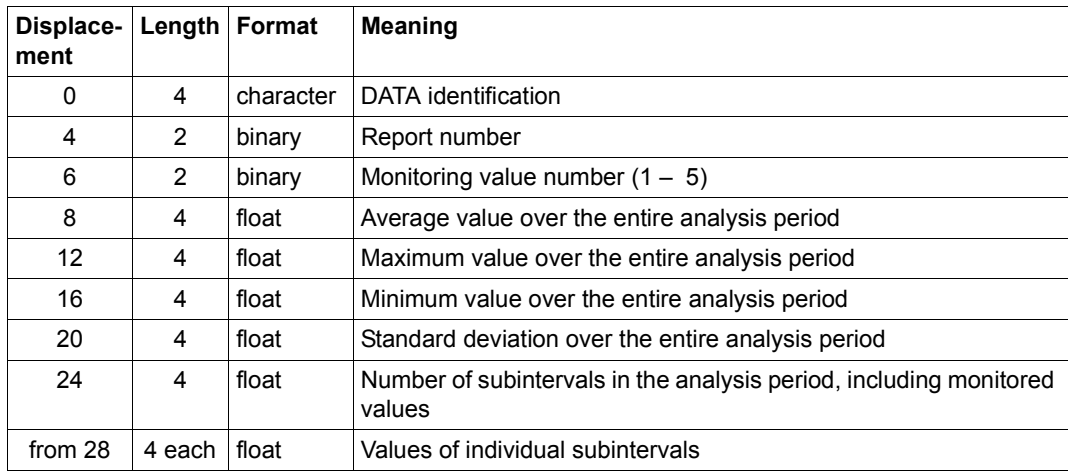

As of a displacement of 28, the DATA contains the values of the individual subintervals.

The total number of data entries is contained in the TIM2 record.

The number of data entries not equal to 0 is contained in the DATA record. If this value is 0, no values follow.

# **10 Other analysis routines**

The web-based user interface of openSM2 (openSM2 Manager) and the programs ANALYZER and INSPECTOR contain a convenient online help system. For a description of the product SM2-PA, see the "SM2-PA" manual [\[15](#page-675-0)].

# **10.1 openSM2 Manager**

The openSM2 Manager is the web-based user interface for performance monitoring of SE servers.

The openSM2 Manager is available as add-on software in the SE Manager. It runs on the Management Unit and enables central monitoring on the Server Units /390 and x86, the Application Units (x86), of storage systems and all devices with SNMP capability.

The openSM2 Manager is operated using a browser, either locally on the Management Unit or on a remote operator terminal. You will find the requirements for the browser in the description of the SE Manager in the "Operation and Administration" manual [\[18](#page-675-1)].

# **10.1.1 Calling the openSM2 Manager**

 $\blacktriangleright$  Start the SE Manager and log in.

Working with the SE server is described in the online help of the SE Manager and in the "Operation and Administration" manual [[18\]](#page-675-2).

Ê In the main window of the SE Manager select the *Performance* menu.

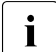

 $\cdot$  To obtain access to the openSM2 Manager, you must be a member of one of the following user groups: the following user groups:

Administrator or Operator user group of the SE Manager or a user group which is permitted to access the openSM2 Manager.

Otherwise access is denied.

Ê Following successful login, the main window of the openSM2 Manager is displayed.

| O openSM2 :: moglim2.abg. x<br>c<br>$\leftarrow$<br>$\longrightarrow$<br>ff. | x bttps://moglim2.abg.fsc.net/opensm2/overview/show |                               |                                                                                                    |                               |                                 |                |
|------------------------------------------------------------------------------|-----------------------------------------------------|-------------------------------|----------------------------------------------------------------------------------------------------|-------------------------------|---------------------------------|----------------|
|                                                                              |                                                     |                               |                                                                                                    |                               |                                 | 숨              |
| openSM2 Manager<br>⊟                                                         |                                                     |                               |                                                                                                    |                               | System Administrator<br>Log out | <b>FUJITSU</b> |
| Management Unit (moglim2)                                                    |                                                     |                               |                                                                                                    |                               | <b>DE</b>                       |                |
| ര<br><b>SE Manager</b>                                                       | <b>Systems</b><br>System properties                 | Alarm messages                |                                                                                                    |                               |                                 |                |
| IIQ Views                                                                    | Server systems<br>$\checkmark$                      |                               |                                                                                                    |                               |                                 |                |
|                                                                              | Showing 1 to 10 of 18 entries                       |                               | 44 4 Page 1 of 2 P                                                                                                    |                               | Show 10 <sup>v</sup> entries    |                |
| <b>Overviews</b><br><b>Report views</b>                                      | System                                              | <b>System type</b>            | CPU[%]<br>$v$ Mem $[%]$                                                                                                    |                               | Disk[IO/s]                      |                |
| 中 Systems                                                                    | System                                              | System type                   | $r$ From<br>to<br>From                                                                                                    | to<br>From                    | to                              |                |
|                                                                              | $\checkmark$<br>D016ZE15                            | BS2000                        | 92.4                                                                                                    | 93.1                          | 414.0                           |                |
| System groups                                                                | nala                                                | <b>VMware vSphere</b>         | 69.7                                                                                                    | 0.1                           | 0.0                             |                |
|                                                                              |                                                     |                               |                                                                                                    |                               |                                 |                |
|                                                                              | moglim2                                             | Linux                         | 64.4                                                                                                    | 33.3                          | 541.3                           |                |
| <b>B</b> D016ZE04                                                            | D016ZE04                                            | BS2000                        | 54.0                                                                                                    | 70.4                          | 1476.0                          |                |
| E ABG<br><b>E</b> OpenSession<br>G. D016ZE07                                 |                                                     |                               |                                                                                                    |                               |                                 |                |
| <b>G. D016ZE15</b>                                                           | <b>Storage systems</b>                              |                               |                                                                                                    |                               | $\odot$                         |                |
| Other systems<br>₿<br><b>BS2000</b>                                          |                                                     |                               |                                                                                                    |                               |                                 |                |
| <b>G. D0167E05</b>                                                           | Showing 1 to 1 of 1 entries<br><b>System</b>        | Model                         | <sup>44</sup> <b>Page 1 of 1</b> 2 22<br>Data[MB/s]                                                                                               |                               | Show 10 <sup>v</sup> entries    |                |
| shirkym1                                                                     | System                                              | Model                         | From<br>to                                                                                                    | $\sqrt{10[16]}$<br>From<br>to | Time[ms/IO]<br>From<br>to       |                |
|                                                                              |                                                     |                               |                                                                                                    |                               |                                 |                |
| abgsouth                                                                     | eternus+4531107005                                  | STORMAN_STORAGE_MODEL_ETERNUS | 213.6                                                                                                    | 308.9                         | 7.2                             |                |
| o simba<br>-61<br>moolim2                                                    |                                                     |                               |                                                                                                    |                               |                                 |                |
|                                                                              | Snmp systems                                        |                               |                                                                                                    |                               | $\omega$                        |                |
| E UNIX<br>$E -$ Linux<br><sup>(i)</sup> Windows<br>VMware vSphere<br>٠       | Showing 1 to 1 of 1 entries                         |                               | $\left  \begin{array}{c c} \hline \end{array} \right $ ( $\left  \begin{array}{c c} \textbf{Page 1 of 1} & \hline \end{array} \right $ ) $\hline$ |                               | Show 10 entries                 |                |
| Storage<br>SNMP                                                              | System                                              | <b>Description</b>            | InReceives[/s]                                                                                                    | OutRequests[/s]               |                                 |                |
| ÷<br>X2000<br>Œ                                                              | System                                              | Description                   | From<br>to                                                                                                    | From                          | to                              |                |

Bild 12: openSM2 Manager: Overviews

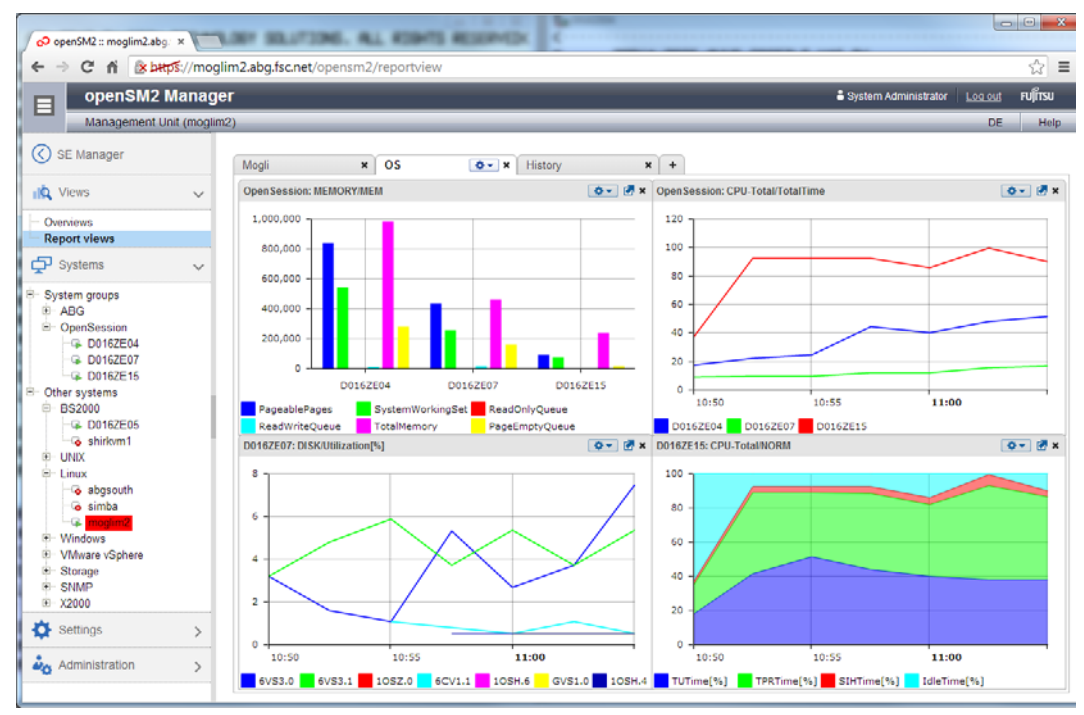

Bild 13: openSM2 Manager: Report views

# **10.1.2 Working with the openSM2 Manager**

● At the top of the tree structure of the main window you will find the entry **< SE Manager**, which enables you to return to the SE Manager.

When you return to the SE Manager, you are taken to the last screen you selected in the SE Manager.

- The openSM2 Manager always uses the language setting and the session timeout value of the SE Manager. You can modify the language setting in the openSM2 Manager.
- When you log off from the openSM2 Manager, you also log off implicitly from the SE Manager.
- Further information and help on working with the openSM2 Manager is provided in the online help of the openSM2 Manager.

# **10.1.3 Functions of the openSM2 Manager**

The functional scope of the openSM2 Manager is largely the same as that of the INSPECTOR program. In addition, the openSM2 Manager offers the following functions:

- Automatic monitoring of all components and systems of an SE server
- Summary presentation of the most important utilization values
- Extension of the system group concept by inhomogeneous and dynamic system groups
- Display of historical data

The openSM2 Manager is used primarily to monitor the components and systems of an SE server. However, the openSM2 Manager also enables you to monitor systems outside the SE server provided these have been configured as required.

The openSM2 Manager supports the server systems BS2000, Solaris, Linux, Microsoft Windows, VMware vSphere, Xen and X2000, the ETERNUS DX and Symmetrix storage systems, and all systems with SNMP capability.

At selectable intervals (monitoring intervals) agents collect monitored data on the current status of the monitored systems and store this in a database. The agents run on the Management Unit and collect the data of the monitored systems remotely, which means that openSM2 does not need to be installed on these systems. Only on BS2000 and Solaris systems does an agent have to be installed locally on the monitored system. This agent transfers the monitored data to the master agent on the Management Unit over a TCP/IP connection. Furthermore, if monitoring is also required for Windows systems, a Windows agent must be installed on any selected Windows system.

The monitored data is stored in two databases. One database contains the monitored data from the online monitoring of the last 24 hours. The second (optional) database contains archived monitored data for offline analyses. The scope of archiving (i.e. the systems and monitored variables whose monitored data is to be archived) can be configured. Furthermore, you can compress the archived monitored data by combining a number of monitoring intervals.

When the SE server is appropriately configured, the components and systems in it are automatically determined by the openSM2 Manager and included in monitoring. The openSM2 administrator must, if necessary, enter authentication data for the systems to permit the agent to establish a connection to the systems. Furthermore, the openSM2 administrator can enter further systems which are to be monitored.

Multiple systems - also with different system types - can be combined to form a system group. For example a system group can be formed with all guest systems (VM2000) on a virtualized server. Dynamic system groups permit systems to be selected and grouped according to specific criteria. The members of these system groups are not permanently defined, but are determined dynamically by filter functions, which means that new systems which are added can automatically be assigned to a system group.

The monitored systems are displayed in a tree structure which makes the assignment of the systems to system platforms and system groups visible. The color of a system entry shows the status of the system.

A summary presentation of the most important utilization values of all monitored systems with filter and sort functions provides a quick overview of the total utilization of the SE server.

Snapshot reports containing the monitored data of the current monitoring intervals and time series reports showing the time period of the monitored data are available to present the monitored data. Either the monitored data of one single system or of a system group can be presented in a report. The reports can be arranged, stored and opened again in various report views which can be freely configured by the user.

User management with a role concept assigns the users different rights. In addition to presenting the monitored data for the monitored systems, all users can define user-specific settings. Administrators can in addition define or modify global configuration settings.

Each user can modify the display names of the systems and define system groups. He/She can modify predefined report groups, reports and monitored variables, and also define new report groups, reports and monitored variables.

The monitored data can be monitored on the basis of user-defined rules. A rule defines conditions and actions. When all the conditions of a rule are satisfied, the defined actions are performed. The alarm status is displayed by the color of the system entry in the system list which is defined in the rule.

An administrator can define which systems are to be monitored and specify settings for the agents. Furthermore, he/she can define the role and thus the rights of other users. He/She can also export, archive and delete monitored data.

# **10.2 ANALYZER Analysis with a Windows PC**

ANALYZER is the component of openSM2 for analyzing openSM2 output files. The convenient graphical user interface of the manager enables you to specify the type and scope of the analysis. The analysis request so defined is processed by the agent, and the result is then presented by the manager. The output files to be analyzed can be located on any servers on which agents are running.

ANALYZER allows you to generate informative diagrams on the basis of the monitored data with a minimum of effort. The monitored data can thus be interpreted easily, enabling performance bottlenecks to be detected quickly and future performance requirements to be forecast. The wide range of options for creating the diagrams and the ease with which the data can be transferred to other Windows applications also make ANALYZER an indispensable tool for creating monitoring reports.

Various output files – also from different servers – can be analyzed simultaneously in an analysis run. The result of the analysis can be stored in a file to be processed further, and it can also be transferred to standard programs such as Excel and Word or to the clipboard.

The user can use macros in ANALYZER to run defined analyses entirely automatically and create daily monitoring reports, for example, without the need for any manual intervention.

ANALYZER allows the monitored data of selected variables over extended periods of time to be saved in compressed form on the PC in long-term files.

Just like an output file on a server, a long-term file can be analyzed and thus provide the database for trend analyses and long-term capacity planning.

The following analyses can be carried out with ANALYZER:

- diagrams
- automatic analysis
- configuration

#### **Diagrams**

The analysis result is supplied in the form of a diagram and a table.

ANALYZER offers many options for creating analyses in accordance with the wishes and requests of the user:

- selection of the analysis period with definition of time windows and exclusion of periods within them (e.g. weekends)
- selection of monitored variables on the basis of report group, report and variable
- combination of several monitored variables by means of formulae
- selection of monitored objects (e.g. devices, channels, categories, etc.)
- creation of a hit list of the monitored objects with the highest values in the case of partially qualified monitored objects
- identifying the processes involved in the case of peak system load
- monitoring of defined service levels through analysis of frequencies (e.g. in what percentage of the monitoring intervals was the response time between 0.5 and 1.0 seconds?)
- revelation of functional relationships between monitored variables through being displayed in a correlation chart
- customized design of graphics through selection of different chart types (bars, lines, logarithmic lines, etc.) and colors

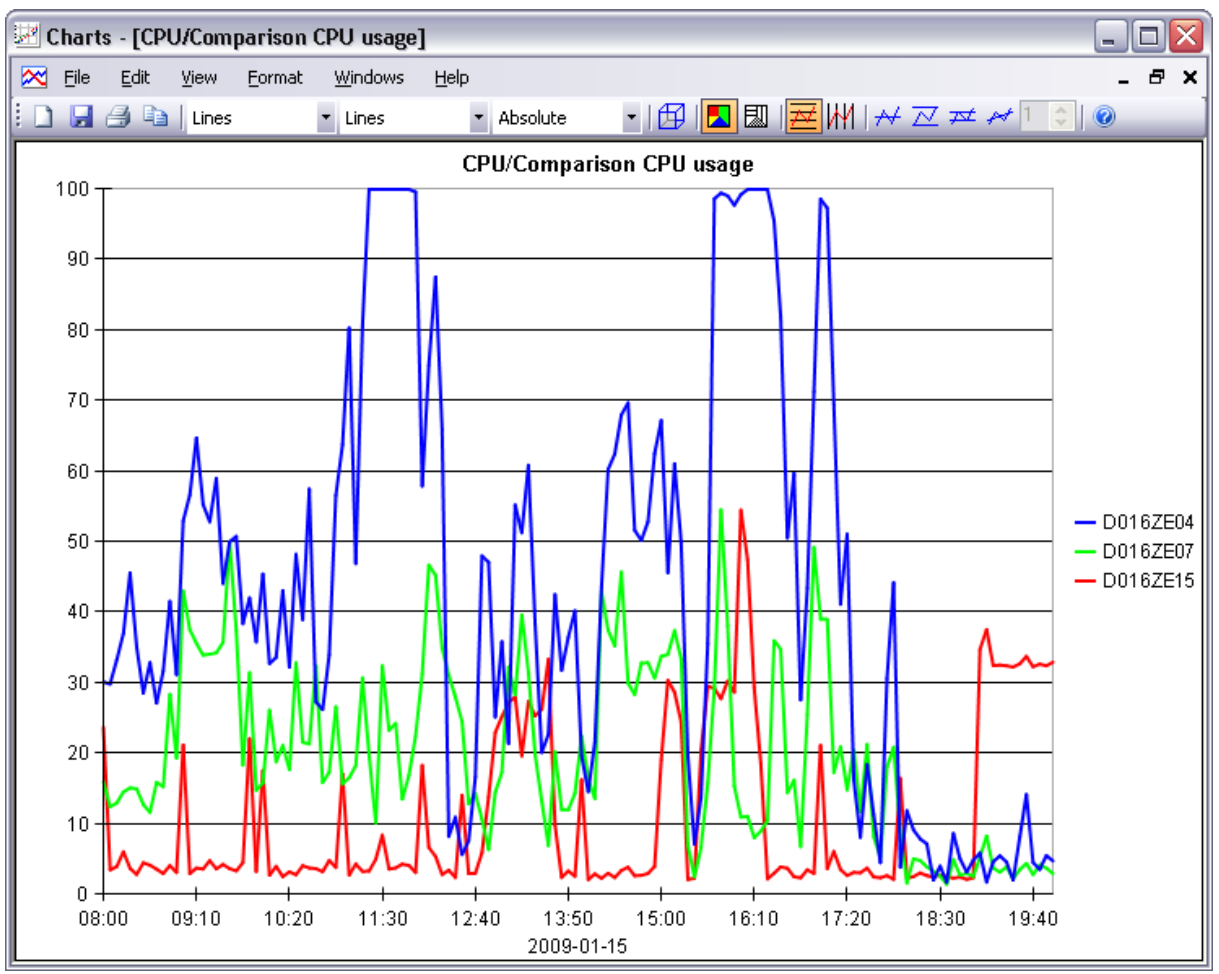

Figure 14: ANALYZER result of the analysis of several output files

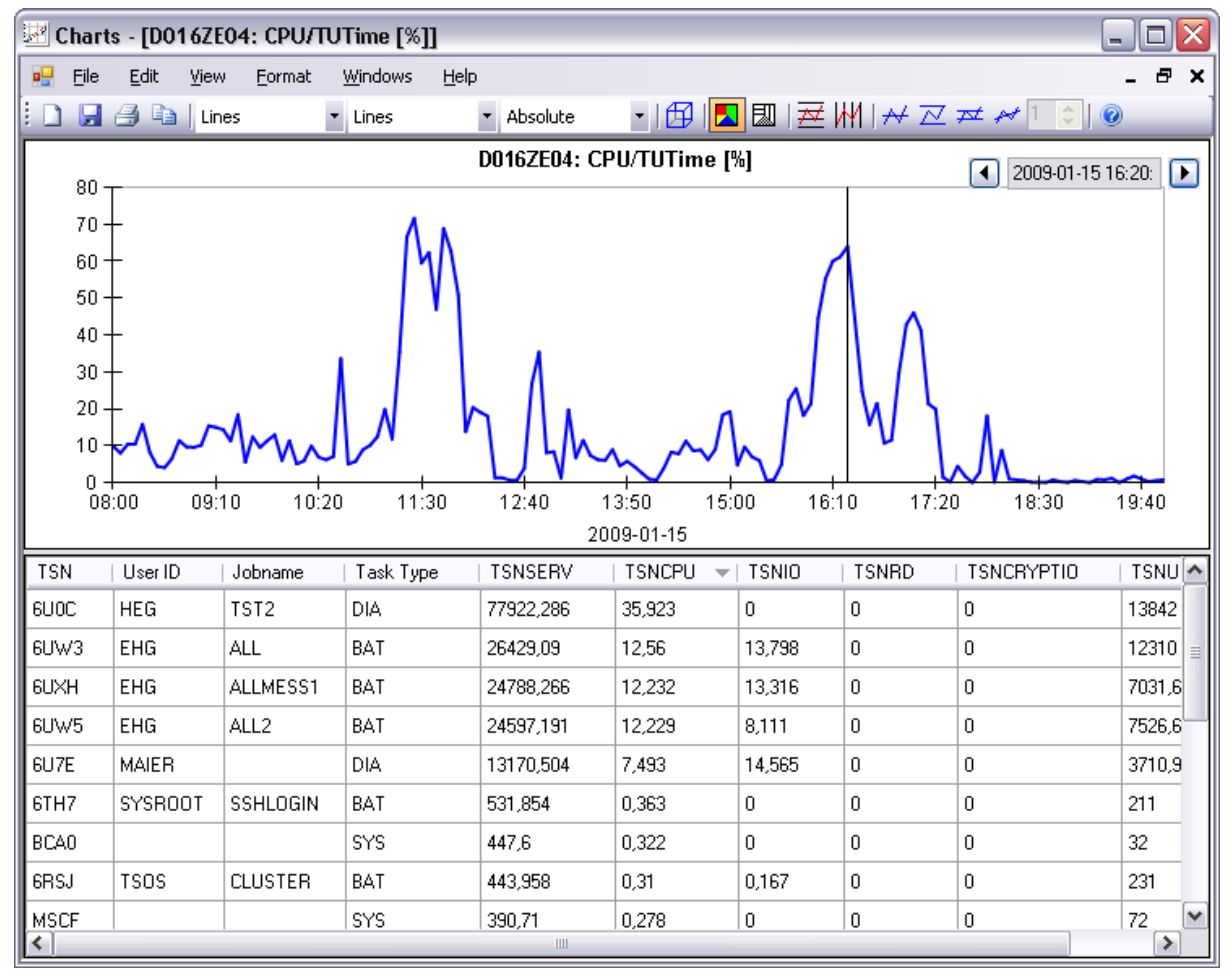

Figure 15: ANALYZER result of the analysis of an output file with a process hit list

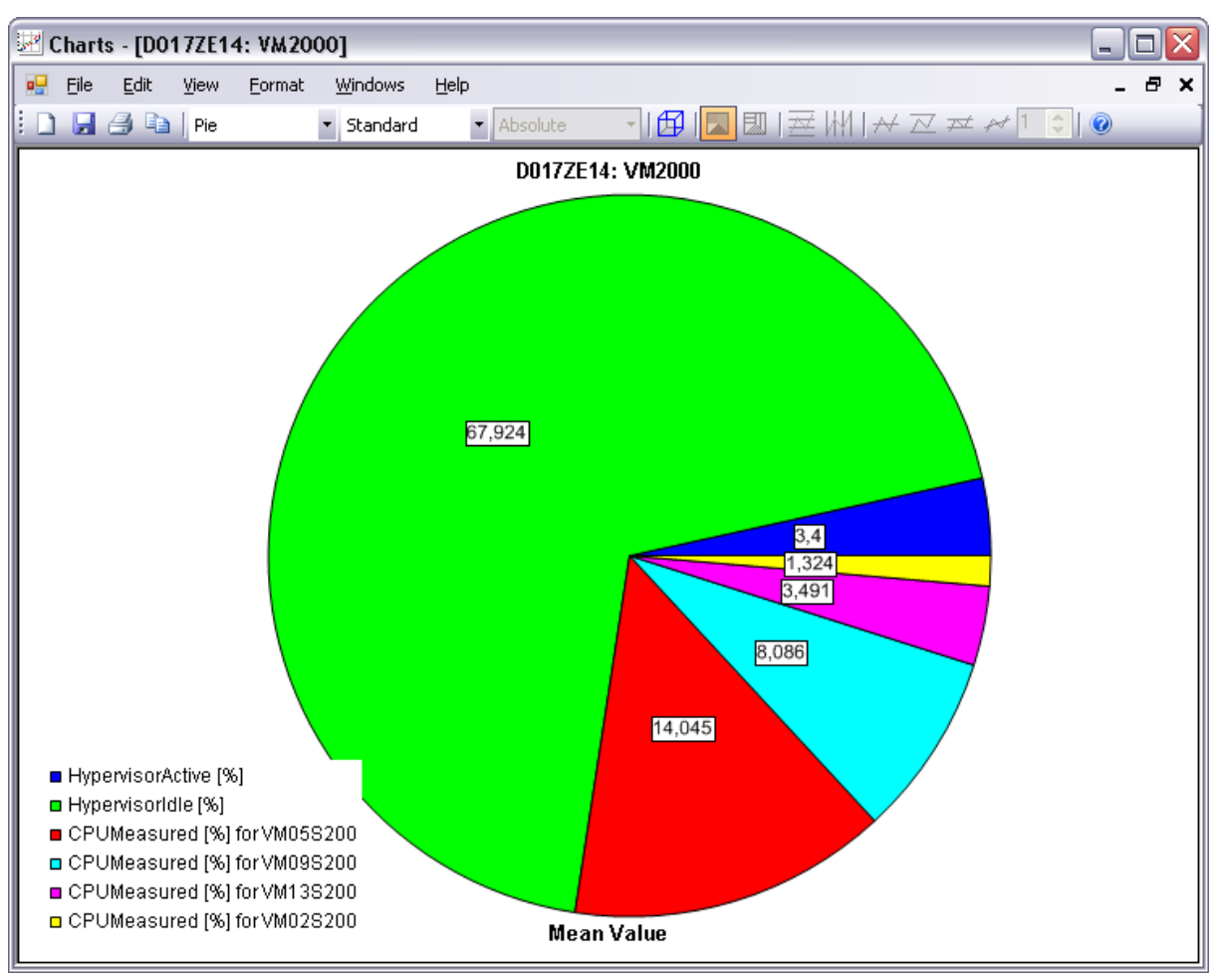

Figure 16: ANALYZER status diagram for a VM2000 system

#### **Automatic analysis**

Automatic analysis allows program areas in BS2000 systems to be identified quickly and countermeasures to be taken to deal with them.

In bottleneck analysis, monitored data is examined on the basis of specified conditions and rules. If the conditions for a rule are met, this is a sign of a system bottleneck, and a corresponding message is created, indicating how the bottleneck can be eliminated.

The result of the automatic analysis is displayed as a structured list of messages that can be printed and saved.

| Automatic Analysis - Analysis 1                                                                                                    |                                                                                                    |  |  |  |
|----------------------------------------------------------------------------------------------------|----------------------------------------------------------------------------------------------------|--|--|--|
| Help<br>Eile                                                                                                    |                                                                                                    |  |  |  |
| : 6 H D 4 O                                                                                                    |                                                                                                    |  |  |  |
| D016ZE04                                                                                                    | PAGING AREA OVER UTILIZED                                                                                                    |  |  |  |
| <b>⊟ ❤️ BS2000</b><br>≐⊗ CPU<br>SIH BOTTLENECK<br>UNBALANCED CATEGORY<br><b>BOTTLENECK</b><br>HIGH UTILIZATION IN TPR<br><b>C</b> HIGH UTILIZATION IN TU<br>HEAVY USAGE FOR MAIN CATE<br>SYSTEM PARAMETERS NOT BA<br>MAXMPL TOO LOW<br>MINMPL TOO LOW<br>Q<br>oi <b>@</b> IO<br>□ ⑥ PAGING<br><b>O</b> PAGING AREA OVER UTILIZED<br>NUMBER PAGING DISKS TOO S<br>DISK SHOULD NOT BE PAGING<br>.뿔뿔 VM2000<br>宙 | Utilization of paging area exceeds recommended limit.<br>Too many pages reserved (used) on paging area.<br>Increase available pages on paging area. |  |  |  |
| ∥∢<br>≯<br>$\  \cdot \ $                                                                                                    |                                                                                                    |  |  |  |

Figure 17: ANALYZER result of an automatic analysis

The structure tree in the left-hand half of the window displays the areas CPU, IO, PAGING and VM2000, which are subdivided into message areas. The message areas for which messages exist are highlighted in red.

The text area in the right-hand half of the window displays information and messages. If a red message area is clicked, the associated messages are displayed.

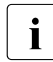

when Live Migration takes place, a new session with the new server is started in<br> $\mathbf{i}$  the SM2 output file. An automatic performance analysis across the session bound the SM2 output file. An automatic performance analysis across the session boundary leads to separate analyses for the server concerned.

### **Configuration**

The user can display the system configuration of a BS2000 server in a tree structure and thus obtain an overview of the server's peripherals.

The configuration can be saved in a file and read in again at any time for further processing or printed out in clear graphical form.

It is also possible to search the configuration for specific devices. Any of the attributes of the device (such as MN, VSN, device type, etc.) can be used as a search criterion.

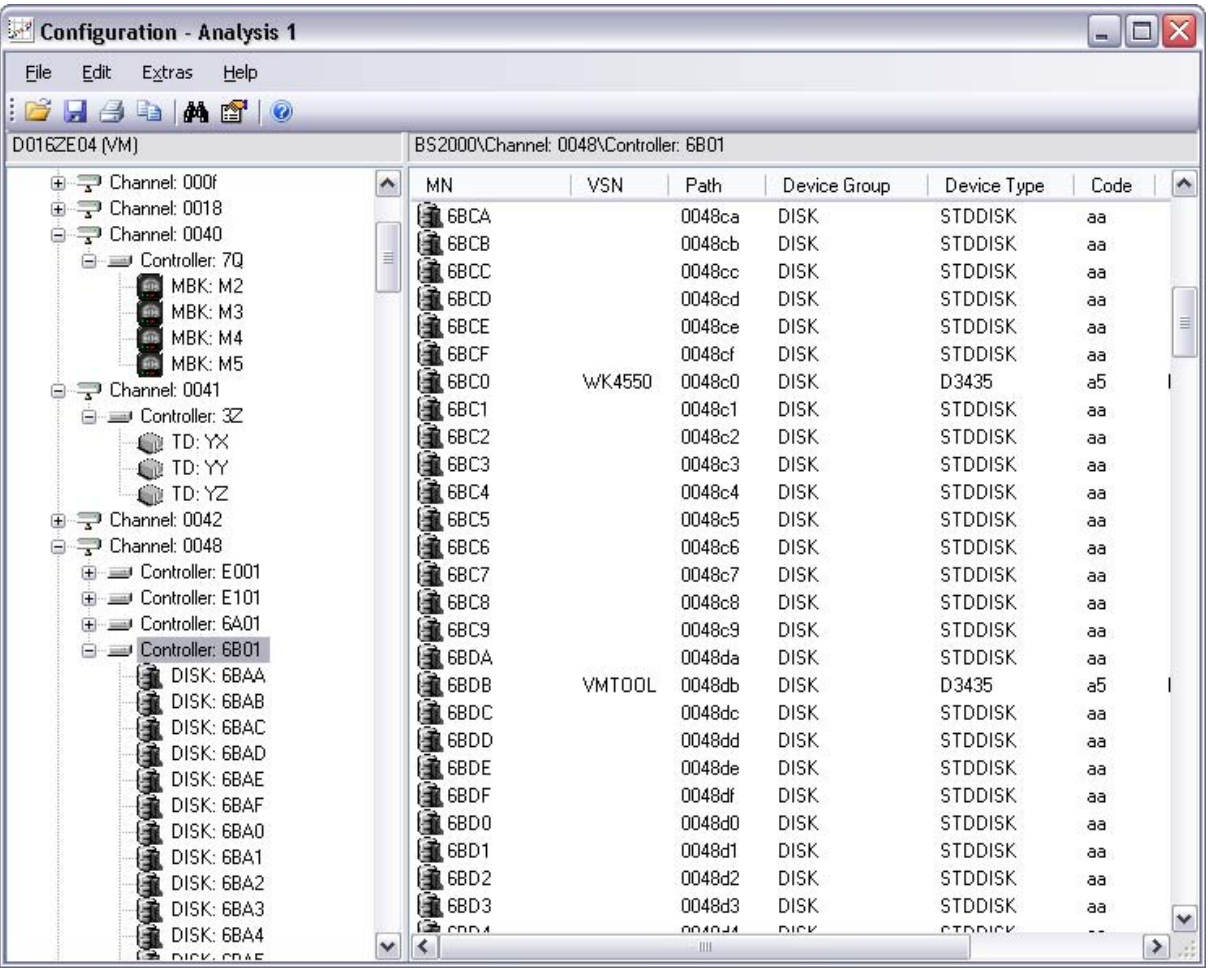

Figure 18: ANALYZER display of a configuration with marked controller 6B01

The list view on the right shows detailed information on all devices that are connected to the selected 6B01 controller.

# **10.3 INSPECTOR Online monitoring with a Windows PC**

INSPECTOR is the component of openSM2 which enables multiple systems to be monitored simultaneously and the monitored data to be presented graphically.

The clear graphical display and a rule-based check of the monitored data permit efficient monitoring of the systems. The user can trace the monitored data at any point in the procedure and thus assess the behavior of the system and identify problems at an early stage.

The rule-based check of the monitored data supports the extensive automation of monitoring by means of configurable alarm messages and actions which are triggered automatically.

# **System list and reports**

The systems monitored are displayed on the manager in the system list. The system list has a tree structure in which the assignment of the systems to system platforms and system groups can be seen. The color of a system entry shows the status of the system. The following values are possible: "no data", "values in the normal range" and "alarm". The status display is continuously updated and permits exception situations to be detected and reacted to immediately.

If the user wants to follow the development more closely on the hosts, there are various types of report available offering graphical or tabular views of the monitored data.

- Snapshot reports give the current system status. The user has the choice between the graphical display of the monitored data and a display that corresponds to the screen outputs of SM2 in BS2000.
- The time series reports show the monitored data over the last one to four hours.
- System reports can be opened in order to view selected monitored data of a system.
- Global reports offer an overview of the monitored data of several systems in a chart or table.

The monitored variables and objects can be defined whose monitored data is to be included in a report. In addition, new monitored variables can be defined by combining variables in formulae.

The charts in the reports can customized by selecting different chart types (bars, lines, logarithmic lines, etc.) and colors. You can use the mouse to print the charts, save them to graphics files or copy them to the clipboard in order to transfer them to standard programs (MS Word, MS PowerPoint, etc.). For the printout it is possible to insert a header and footer and modify the labeling of the charts.

The large number of report types and design options for the charts offer great scope for designing a monitoring screen that suits the requirements of users.

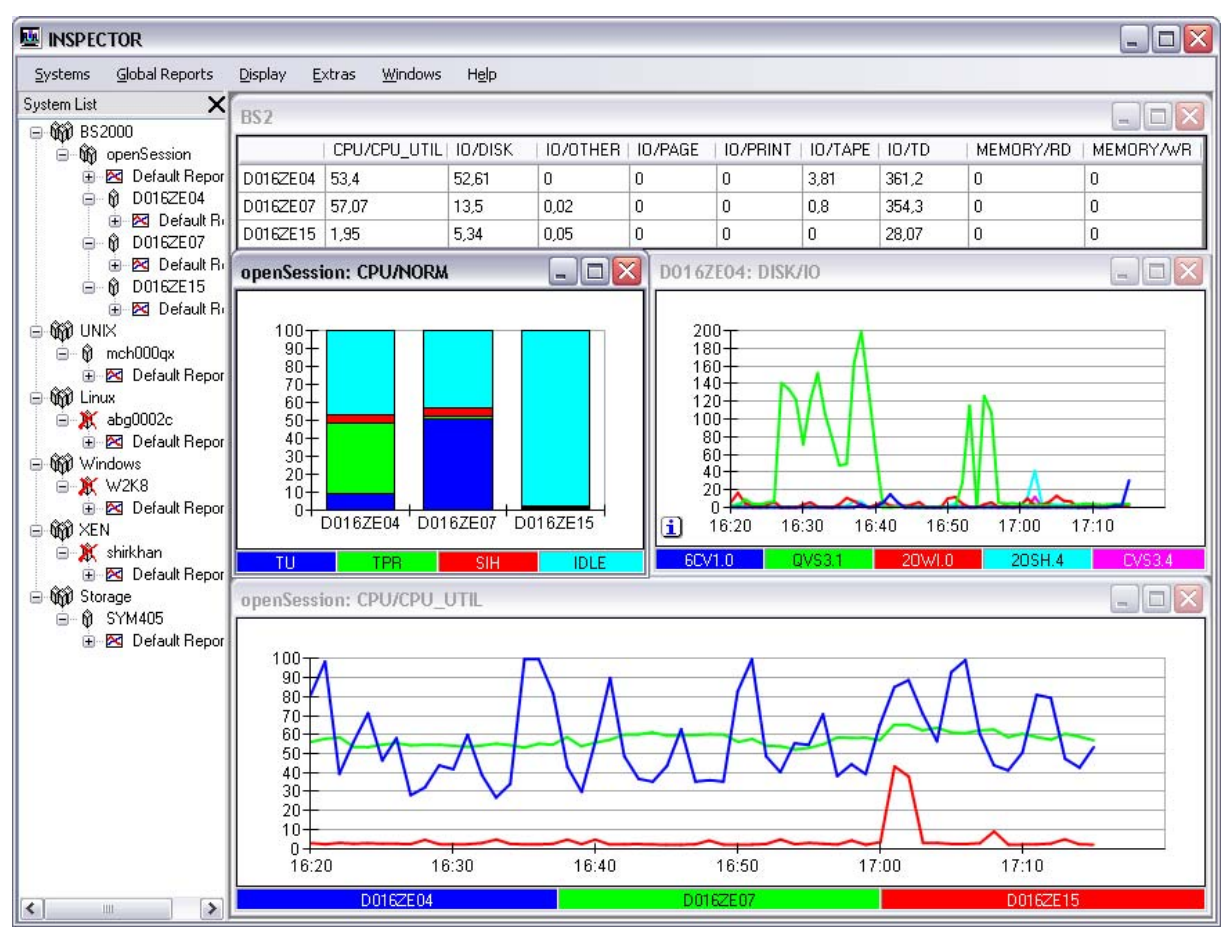

Figure 19: INSPECTOR monitoring screen with different report types

## **Rule-based monitoring**

The monitored data of each monitored variable can be monitored on the basis of userdefined rules.

Conditions and actions are specified in a rule. A condition is defined by a monitored variable and threshold values for the monitored data. If all the conditions for the rule are satisfied, an alarm is triggered for the rule and the actions are executed. The alarm status for the rule is terminated when at least one of the conditions is no longer satisfied.

The user can define different rules for different times of the day in order to take into account the different ways in which the system is used  $-$  e.g. interactive mode during the day and batch mode at night.

In the event of an alarm the entry in the system list takes on the color assigned to the rule's alarm level.

Furthermore, actions defined for the rule are performed.

The following actions are possible:

- A report with the monitored variable concerned is opened automatically for each of the rule's conditions.
- An audible alarm is triggered, which is either a beep or a (monitored-variable-specific) sound file, depending on what is selected.
- An Enter job is started on the BS2000 host in order, for example, to start an SM2 monitoring program.
- A batch file is started on the PC.
- The user is notified by e-mail or SMS.
- An SNMP trap is sent to a Management Station.

# **10.4 SM2-PA Program analyzer**

The program analyzer is an analysis routine for user-specific SM2 output files generated by the SM2 monitoring routine.

If permitted to do so by the SM2 administrator, any user can monitor a task using the SM2 monitoring routine by registering it for SM2 user task monitoring. The SM2 monitoring routine records the task-specific statistical values and session-specific monitoring data and writes this information to a user-specific SM2 output file.

SM2-PA analyzes this file. The results are supplied in the form of statistics which inform the user about the task's resource consumption or the performance characteristics of user programs and thus form the basis for tuning measures.

The most important performance statistics of a user task are output during task analysis, e.g. CPU time used, memory allocation, DMS and paging I/Os, the number of SVC calls and wait times.

SVC and program counter statistics can be requested during program analysis. The program counter statuses and SVC calls are supplied for separate modules and freely definable address ranges.

These session-specific statistics help in the more detailed examination of user program characteristics and make it possible to identify program sections which are very frequently executed or use a high level of CPU time.

All the statistics can be output to a file in a form ready for printing.

# **Example SM2-PA program counter statistics**

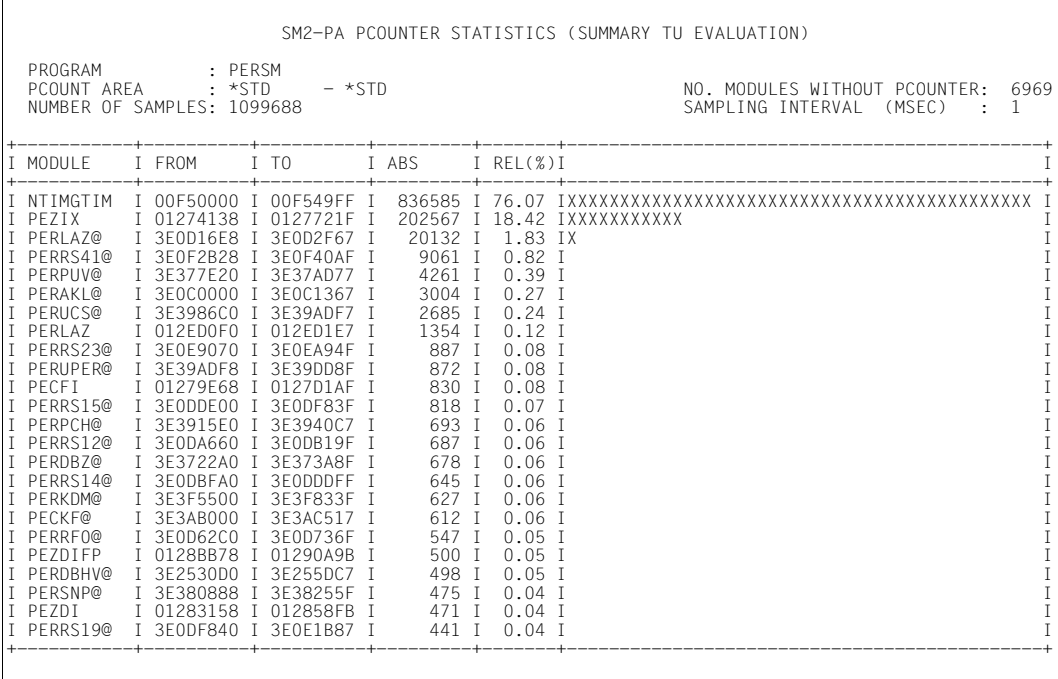

# **11 SM2 program interfaces**

In this chapter, the C interfaces SM2GMS and SM2GDAT and the assembly language interface PFMON are described.

The C interface permits access to all the data of the report screens. PFMON supplies a subset of this data: data on CPU utilization and the number of input/output operations.

New applications should use the C interface, since PFMON will not be supported in the long term.

# **11.1 C interfaces**

The C interfaces allow users to call all the current SM2 monitoring data in their C programs; they provide status information and all the data of the report screens.

In addition, two C macros are made available to the user:

- SM2GMS supplies all the data of the MEASUREMENT STATUS screen.
- SM2GDAT supplies the data of the most recently completed monitoring cycle of all report screens.

# **11.1.1 The SM2GMS macro**

The SM2GMS macro (SM2 Get Measurement Status) supplies all the data of the MEASUREMENT STATUS screen.

The macro stores the data in a C structure of the type SM2GMS get measurement status mdl. This structure is defined by the caller and must be passed as a parameter when the macro is called.

```
-----------------------------------------------------------------------------
#include "FHDR.H"
#include "SM2GMS.H"
#include "SM2RC.H"
SM2GMS( struct SM2GMS get measurement stat mdl SM2 STATUS, char *host name );
-----------------------------------------------------------------------------
```
struct SM2 GMS\_get\_measurement\_stat\_mdl SM2\_STATUS;

This structure must be defined before the macro is called. The macro stores the return codes and the data of the MEASUREMENT STATUS screen in this structure.

There is a description of the structure in [section "Structures of the SM2GMS macro" on](#page-556-0)  [page 557.](#page-556-0)

#### char \*host\_name

This parameter, which supports a host network, can be used to call the SM2 data of those hosts to which a connection exists through the MSCF subsystem.

However, this is dependent on the following conditions:

- the MSCF connection type must be CCS and the MSCF partner type must be CCS or XCS
- the SM2 subsystem must be loaded on the remote host
- the SM2 version on the remote host must be higher than or the same as that of the SM2GMS version of the local machine.

The parameter specifies the address of the field which contains the name of the host. If the SM2 data of a remote host is to be called, the host name of that host must be specified in the field in [8](#page-674-0) characters (see the "HIPLEX MSCF" manual [8]). If the SM2 data of the local host is to be called, the 8-byte field is to be initialized with zero (binary) or a blank.

## Return code

The return codes are stored in the standard header. The standard header is a structure of the type ESMFHDR. It can be addressed by means of the "hdr" structure element of the SM2\_STATUS structure. The evaluation of the return codes is described in [section "Evaluating the return codes"](#page-539-0)  [on page 540.](#page-539-0)

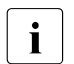

- $\overline{\mathbf{i}}$  SM2GMS is implemented as a macro.
	- When using the macro, the ISM2CALL module from the SYSLIB.SM2.<ver> library must be linked to the program (for native code on servers with x86 architecture: SKULIB.SM2.<ver>).
	- SM2GMS.H is in the SYSLIB.SM2.<ver> library and can be printed out with the following command:

```
/PRINT-DOCUMENT 
   FROM-FILE=*LIBRARY-ELEMENT(LIBRARY=SYSLIB.SM2.<ver>,
    ELEMENT=SM2GMS.H,TYPE=S)
```
– There is an example of the use of this macro in [section "Example" on page 544](#page-543-0).

# **11.1.2 The SM2GDAT macro**

The SM2GDAT macro (SM2 Get Data) supplies all the monitoring data for the most recently completed monitoring cycles; this data is also output in the SM2 report screens. There is an SM2 data buffer for each area (e.g. TIME-IO, DAB, MEMORY). The caller uses a macro call to request all SM2 data buffers or a freely selectable subset of all SM2 data buffers.

The macro copies the requested SM2 data buffers to an output area made available by the caller; the size and address of the output area are passed as parameters to the macro when it is called.

-----------------------------------------------------------------------------

```
#include "FHDR.H"
#include "SM2GDAT.H"
#include "SM2RC.H"
SM2GDAT( struct SM2GDAT get data mdl SM2 DATA, long length buffer,
         void *buffer ptr. unsigned long buffer flags, char *host name ):
```
-----------------------------------------------------------------------------

struct SM2GDAT\_get\_data\_mdl SM2\_DATA

This structure of the type SM2GDAT\_get\_data\_mdl must be defined before the macro is called. After the call, the return code and the actually required size of the output area can be queried. There is a description of the structure in [section "Structures of the](#page-556-0)  [SM2GMS macro" on page 557.](#page-556-0)

long length\_buffer

Size of the output area to which the macro is to copy the SM2 data buffer, specified in multiples of 4 Kb.

void \*buffer\_ptr

Address of the output area to which the macro is to copy the SM2 data buffer.

unsigned long buffer\_flags

Integer variable whose binary value specifies the SM2 data buffers to be copied by the macro to the output area. Symbolic constants are available for specifying the SM2 data buffers; if several SM2 data buffers are to be copied to the output area, the corresponding symbolic constants of the SM2 data buffers must be added (section ["Example" on page 544](#page-543-1)).

### *Caution*

The same symbolic constant cannot be re-added multiple times. If this were to happen, then the required SM2 data buffers would not be supplied. In particular, no symbolic constants may be added to SM2GDAT\_BUFFER\_ALL.

The following applies to programs which were generated using an earlier version of the macro:

- The programs remain executable and do not have to be recompiled.
- If they are recompiled than the logical OR operator must be replaced by an addition for the logical constants as otherwise compilation errors will occur.

## char \*host\_name

This parameter, which supports a host network, can be used to call the SM2 data of those hosts to which a connection exists through the MSCF subsystem.

However, this is dependent on the following conditions:

- the MSCF connection type must be CCS and the MSCF partner type must be CCS or XCS
- the SM2 subsystem must be loaded on the remote host
- the SM2 version must be higher than or the same as that of the SM2GDAT version of the local host.

The parameter specifies the address of the field which contains the name of the host. If the SM2 data of a remote host is to be called, the host name of that host must be specified in the field in 8 characters (see the "HIPLEX MSCF" manual [\[8](#page-674-1)]). If the SM2 data of the local host is to be called, the 8-byte field is to be initialized with zero (binary) or a blank.

#### **Names of the symbolic constants**

#### **Constant Meaning**

SM2GDAT\_BUFFER\_ACF Requests the ACF data buffer SM2GDAT\_BUFFER\_ALL Requests all the SM2 data buffers SM2GDAT\_BUFFER\_BASIC Requests the BASIC data buffer SM2GDAT\_BUFFER\_CMS Requests the CMS data buffer SM2GDAT\_BUFFER\_DAB Requests the DAB data buffer SM2GDAT\_BUFFER\_DLM Requests the DLM data buffer SM2GDAT\_BUFFER\_FILE Requests the FILE data buffer SM2GDAT\_BUFFER\_GS Requests the GS data buffer SM2GDAT\_BUFFER\_GSVOL Requests the GSVOL data buffer SM2GDAT\_BUFFER\_HSMS Requests the HSMS data buffer SM2GDAT\_BUFFER\_ISAM Requests the ISAM data buffer SM2GDAT\_BUFFER\_ISAM\_FILE Requests the ISAM-FILE data buffer SM2GDAT\_BUFFER\_MEMORY Requests the MEMORY data buffer SM2GDAT\_BUFFER\_MSCF Requests the MSCF data buffer SM2GDAT\_BUFFER\_NSM Requests the NSM data buffer SM2GDAT\_BUFFER\_OPENFT Requests the OPENFT data buffer SM2GDAT\_BUFFER\_PFA Requests the PFA data buffer SM2GDAT\_BUFFER\_POSIX Requests the POSIX data buffer SM2GDAT\_BUFFER\_PUBSET Requests the PUBSET data buffer SM2GDAT\_BUFFER\_SDEVICE Requests the SDEVICE data buffer SM2GDAT\_BUFFER\_SVC Requests the SVC data buffer SM2GDAT\_BUFFER\_SYSTEM Requests the SYSTEM data buffer SM2GDAT\_BUFFER\_TCP\_IP Requests the TCP\_IP data buffer

SM2GDAT\_BUFFER\_BCAM Requests the BCAM-CONNECTION data buffer SM2GDAT\_BUFFER\_CATEGORY Requests the CATEGORY data buffer SM2GDAT\_BUFFER\_CHANNEL\_IO Requests then CHANNEL-IO data buffer SM2GDAT\_BUFFER\_DISK\_FILE Requests the DISK-FILE data buffer SM2GDAT\_BUFFER\_PERTASK Requests the PERIODIC-TASK data buffer SM2GDAT\_BUFFER\_RTIME Requests the RESPONSETIME data buffer SM2GDAT\_BUFFER\_SCHANNEL Requests the SCHANNEL data buffer SM2GDAT\_BUFFER\_SESAM\_SQL Requests the SESAM-SQL data buffer SM2GDAT\_BUFFER\_ST\_SYSTEM Requests the STORAGE-SYSTEM data buffer

## **Constant Meaning**

SM2GDAT\_BUFFER\_TIME\_IO Requests the TIME\_IO data buffer SM2GDAT\_BUFFER\_TLM Requests the TLM data buffer SM2GDAT\_BUFFER\_USERFILE Requests the USERFILE data buffer SM2GDAT\_BUFFER\_USERISAM Requests the USERISAM data buffer SM2GDAT\_BUFFER\_UDS\_SQL Requests the UDS-SQL data buffer SM2GDAT\_BUFFER\_UTM Requests the UTM data buffer SM2GDAT\_BUFFER\_VM Requests the VM data buffer SM2GDAT\_BUFFER\_VM\_CPU\_POOL Requests the VM cpu pool data buffer

SM2GDAT\_BUFFER\_VM\_GROUP Requests the VM-GROUP data buffer

## **Return code**

The return codes are stored in the standard header.

The standard header is a structure of the type ESMFHDR. It can be addressed by means of the "hdr" structure element of the SM2\_DATA structure. The evaluation of the return codes is described in [section "Evaluating the return codes" on page 540](#page-539-0).

# **Notes**

- SM2GDAT is implemented as a macro.
- When the macro is used, the ISM2CALL module from the SYSLIB.SM2.<ver> library must be linked to the program (for native code on servers with x86 architecture: SKULIB.SM2.<ver>).
- SM2GDAT.H is in the SYSLIB.SM2.<ver> library and can be printed out with the following command:

/PRINT-DOCUMENT

```
FROM-FILE=*LIBRARY-ELEMENT(LIBRARY=SYSLIB.SM2.<ver>, 
 ELEMENT=SM2GDAT.H,TYPE=S)
```
"length\_buffer"

SM2 checks whether the size specified in the "length\_buffer" parameter for the output area is large enough for the requested SM2 data buffer (but not whether the caller has really made available an output area – e.g. using "malloc" – of the size specified in "length-buffer").

## ● Size of the output area

The size of some data buffers (e.g. the PERIODIC-TASK data buffer) can change dynamically (the number of tasks is not constant). If the output area is not large enough, a corresponding return code is set, and the actually required size is stored in the "length\_buffer" structure element of the SM2\_DATA structure. In this case, the "length\_buffer" parameter must be supplied with the value of the "length\_buffer" structure element, enough space must be made available, and the macro call must be repeated with the new "length buffer" value.

The caller can use this to determine the required size for the output area by calling the macro initially with a value of 0 for the "length buffer" parameter.

#### Making the output area available

The output area for the requested SM2 data buffer must be made available by the caller before calling the macro.

 $\cdot$  Before the macro is called with a sufficiently high value in the "length\_buffer"<br>parameter an output area must always be made available that is at least as parameter, an output area must always be made available that is at least as large as the value specified in the "length buffer" parameter. When the macro is called in order to determine how large the output area has to be, a value of 0 should always be specified for the "length\_buffer" parameter to prevent a situation in which the size specified in the "length buffer" parameter happens to be large enough but the actually available output area is not.

Validity of the SM2 data buffers

The data buffers BASIC, TIME\_IO, MEMORY, CATEGORY, ACF and SCHANNEL can always be supplied. For all other data buffers, the corresponding monitoring program must be active; whether a monitoring program is active can be checked using the SM2GMS macro. For all requested data buffers, after SM2GDAT has been called and before the data buffer has been evaluated, the "valid" bit should be checked. This is because there are situations in which SM2 supplies the data buffer but it does not contain any valid data. The "valid" bit can be checked with the "state" structure element in the BUFFER HEADER of the data buffer. The BUFFER HEADER is described in [section "Structures of the SM2GDAT macro" on page 558](#page-557-0), and [section "Example" on](#page-543-1)  [page 544](#page-543-1) contains an example of the checking of the "valid" bit.

Monitoring data of the data buffers The [chapter "SM2 screen output" on page 209](#page-208-0) contains a detailed description of the monitored data supplied in the data buffers.

The screen outputs use the same interface. The monitored data supplied in the data buffers is "raw data" that first has to be converted to units such as percent, accesses per second, and so on. For example, the CPU idle, TU, TPR and SIH times are supplied in units of "0.1 milliseconds"; to convert them to a percentage, they must be divided by the duration of the monitoring cycle ("elapsed time") (unit "1/300 seconds"!).

The [section "Example" on page 544](#page-543-1) contains an example of the use of the macro.

### **Structure of the output area**

In the output area, the caller receives copies of the requested SM2 data buffers. These copies are obtained from the central data buffer to which the SM2 monitoring task writes the monitoring data at the end of each online cycle (or offline cycle, when no online cycle is defined).

The structure of the output area is shown in the following figure.

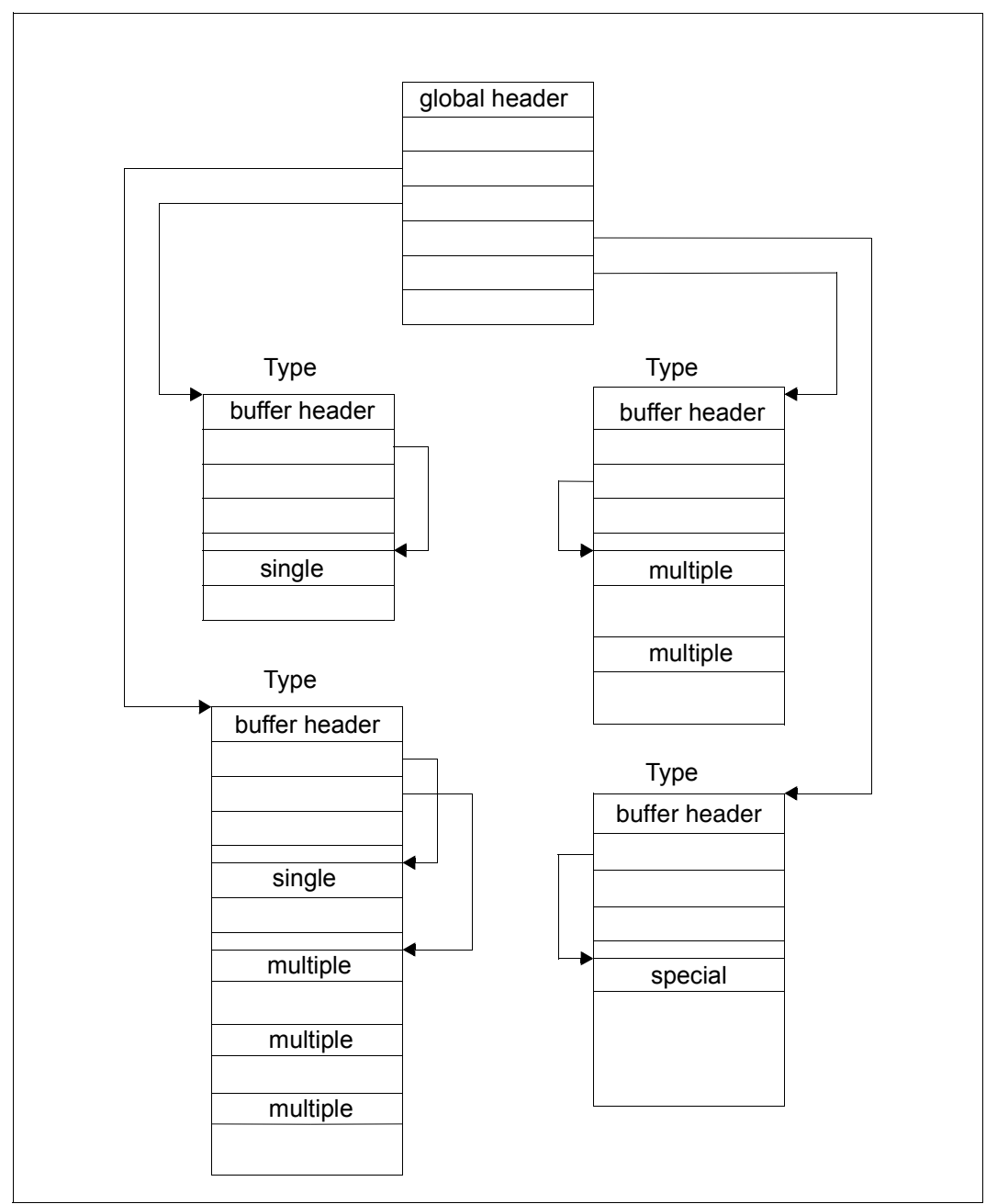

<span id="page-533-0"></span>Figure 20: Structure of the output area of the SM2GDAT macro

The output area begins with a global header that contains pointers to the individual data buffers. The "SM2GDAT\_global\_header\_mdl" structure describes the global header. The pointers to unrequested data buffers are supplied with NULL.

All data buffers have a standard BUFFER HEADER and a data area. The "SM2GDAT\_buffer\_header\_mdl" structure describes the BUFFER HEADER, which contains information on the validity and position of the monitoring data in the data buffer. The structure of the data area depends on the type of the data buffer.

There are four different types of data buffer (see [figure 20](#page-533-0) above), which are described briefly below; positioning on the data area with the information from the BUFFER HEADER is also explained for the individual types.

In [section "Structures of the SM2GDAT macro" on page 558](#page-557-1) you will find detailed descriptions of the different data buffers.

Type 1 The data area has a fixed length (referred to as "single" in the diagram).

In the case of this type, the "fixed part dsp" element of the BUFFER HEADER supplies the displacement of the data area from the beginning of the BUFFER **HEADER** 

Data buffers: ACF, BASIC, DLM, HSMS, MEMORY, MSCF, NSM, POSIX

Type 2 The data area consists of a number of repeat groups (referred to as "multiple" in the diagram), which all have the same structure; each repeat group contains the monitoring data for a specific monitored object.

In the case of this type, the "first\_group\_dsp" element of the BUFFER HEADER supplies the displacement of the first repeat group from the beginning of the BUFFER HEADER. The other repeat groups come after the first repeat group. The "length group" element supplies the length of a repeat group, and the "number\_groups" element supplies the number of repeat groups in the data area. Data buffers: GSVOL, SCHANNEL, SDEVICE, SVC, UTM

Type 3 The data area consists of an area of fixed length ("single") and a number of repeat groups ("multiple"), which all have the same structure. The area of fixed length contains data that does not refer to a specific object, whereas each repeat group contains the monitoring data for a specific object.

In the case of this type, the "fixed part dsp" element of the BUFFER HEADER supplies the displacement of the fixed-length data area from the beginning of the BUFFER HEADER, and the "first\_group\_dsp" element supplies the displacement of the first repeat group from the beginning of the BUFFER HEADER. The other repeat groups come after the first repeat group.

The "length group" element supplies the length of a repeat group.

In the case of the BCAM-CONNECTION, CMS and GS data buffers, the number of repeat groups is supplied by the "number\_groups" element of the BUFFER HEADER and, in the case of the CATEGORY, CHANNEL-IO, DISK-FILE, FILE, ISAM, PERIODIC-TASK, PUBSET, SESAM-SQL, TCP-IP, TIME-IO, TLM, UDS-SQL, USERFILE, USERISAM, VM, VM-CPU-POOL and VM-GROUP data buffers, by the "used\_groups" element in the fixed-length data area. In the case of the PFA data buffer, the number bcb groups element supplies the number of repeat groups and the first bcb group dsp element the displacement from the first repeat group. The number of "used\_groups" repeat groups that are actually filled may be smaller than the number of "number groups" present.

Data buffers: BCAM-CONNECTION, CATEGORY, CHANNEL-IO, CMS, DISK-FILE, FILE, GS, ISAM, PERIODIC-TASK, PFA, PUBSET, SESAM-SQL, TCP-IP, TIME-IO, TLM, UDS-SQL, USERFILE, USERISAM, VM, VM-CPU-POOL, VM-GROUP

Type 4 The data area has a "special" structure. This structure is described in [section](#page-557-0)  ["Structures of the SM2GDAT macro" on page 558.](#page-557-0)

In the case of this type, the "fixed part dsp" element of the BUFFER HEADER supplies the displacement of the data area from the beginning of the BUFFER **HEADER** 

Data buffers: DAB, RESPONSETIME, STORAGE-SYSTEM

The following table provides an overview of all the data buffers and the structures that describe the data area of the data buffer:

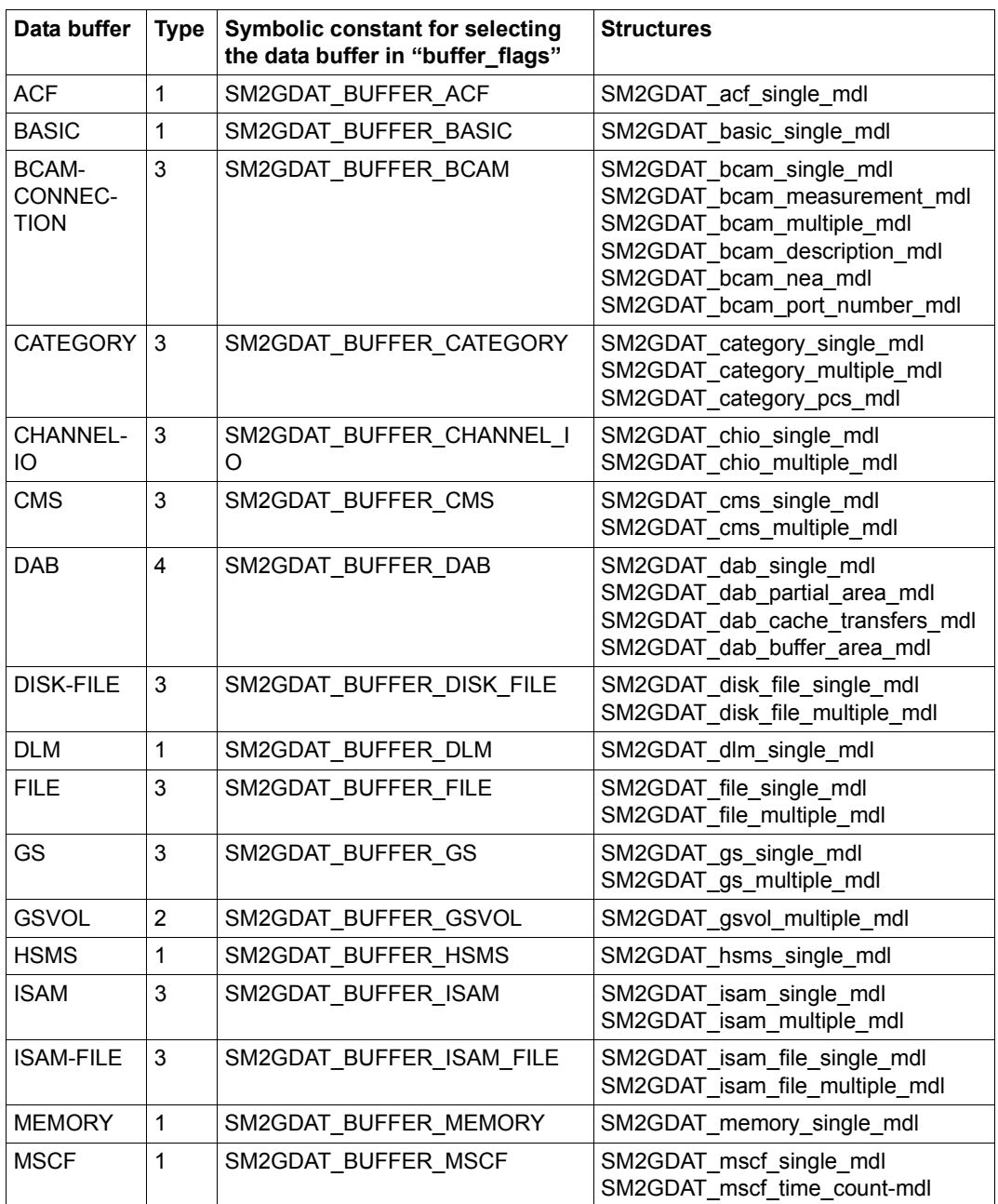

Table 17: Overview of all the data buffers and the structures (part 1 of 3)

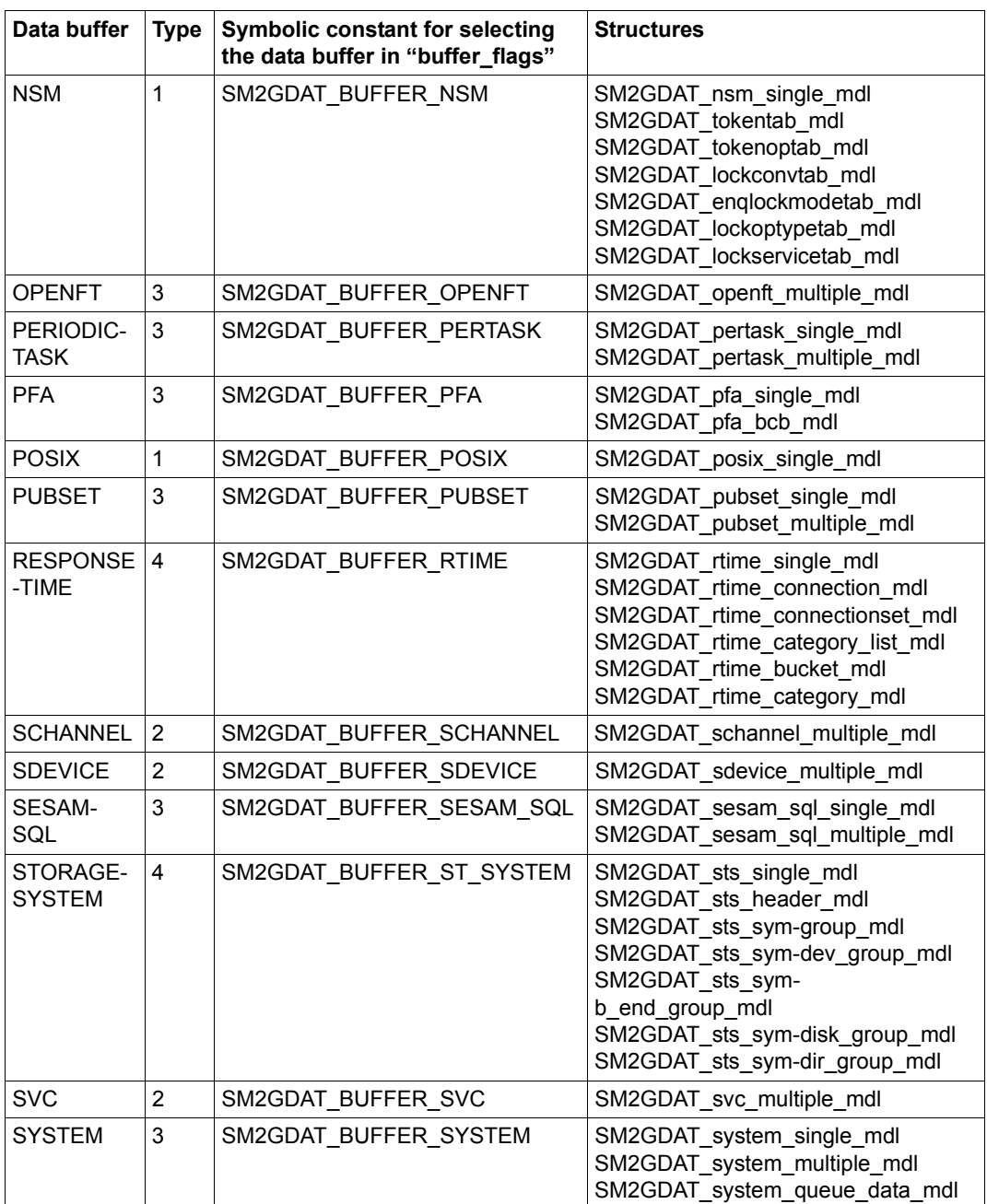

Table 17: Overview of all the data buffers and the structures (part 2 of 3)

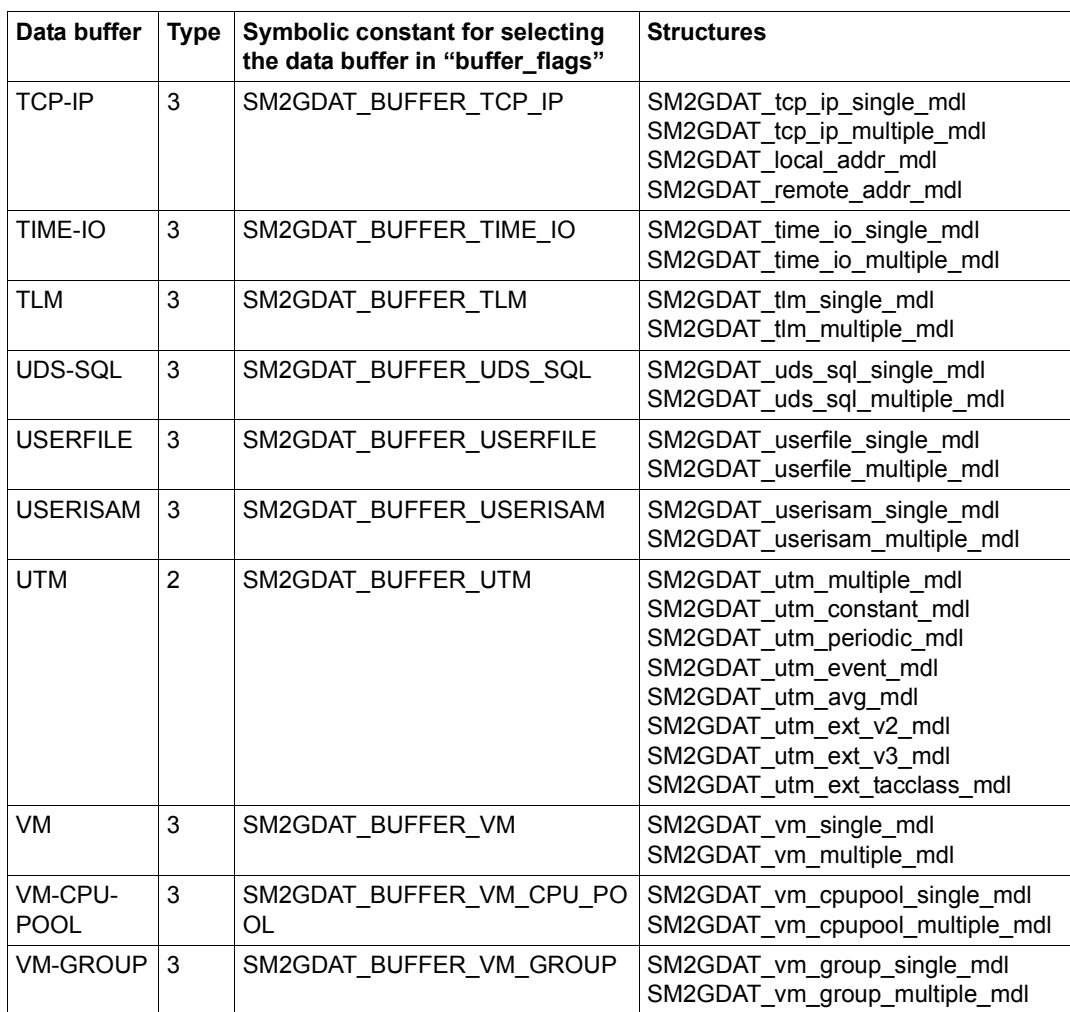

Table 17: Overview of all the data buffers and the structures (part 3 of 3)

# <span id="page-539-0"></span>**11.1.3 Evaluating the return codes**

The SM2GMS and SM2GDAT macros store the return codes in a structure of the type ESMFHDR, which can be addressed via the "hdr" structure element of the structure of the type "SM2GMS\_get\_measurement\_stat\_mdl" (in the case of SM2GMS) or of the structure of the type "SM2GDAT get data mdl" (in the case of SM2GDAT).

The ESMFHDR structure is declared in FHDR.H and structured as follows:

```
 struct ESMFHDR {
        struct FHDRifid mdl if id; \frac{1}{2} /* interface identifier \frac{1}{2}struct FHDRretc mdl returncode; /* return code */
 };
```
The "if id" structure element of the type "FHDRifid mdl" is used internally by the SM2GMS and SM2GDAT macros and has no significance for the evaluation of the return codes.

The "returncode" structure element of the type "FHDRretc\_mdl" has the following structure:

```
\frac{1}{2} returncode structure \frac{1}{2}struct FHDRretc_mdl {
       union /* rc */ {
              struct {
                      struct {
                             unsigned char subcode2;
                             unsigned char subcode1;
                      } subcode;
                      union /* mc */ {
                             unsigned short maincode;
                              struct {
                              unsigned char maincode2;
                              unsigned char maincode1;
                              } main_returncode;
                      } mc;
               } structured rc;
              unsigned long rc nbr; /* general return code: */
       } rc;
};
```
Symbolic names and constants are available for the evaluation of the return codes. These are defined in FHDR.H and SM2RC.H, and their use is explained below.

To check the return codes, the user must first query the "returncode.rc.structured\_ rc.mc.maincode" structure element of the ESMFHDR structure. This structure element (referred to subsequently as MAINCODE) can be addressed by means of the symbolic name FHDR\_RC\_MAINCODE.
### *Examples*

SM2GMS.hdr.FHDR\_RC\_SUBCODE1 SM2GDAT.hdr.FHDR\_RC\_SUBCODE1

When the macro is executed successfully, MAINCODE has the value "FHDRsuccessful\_processing".

In the event of an error, MAINCODE and the "returncode.rc.structured\_ rc.subcode.subcode1" structure element supply error information. The "returncode.rc.structured\_rc.subcode.subcode1" structure element (referred to subsequently as SUBCODE1) can be addressed by means of the symbolic name FHDR\_RC\_SUBCODE1.

*Examples*

SM2GMS.hdr.FHDR\_RC\_SUBCODE1 SM2GDAT.hdr.FHDR\_RC\_SUBCODE1

The following table explains the most important return codes:

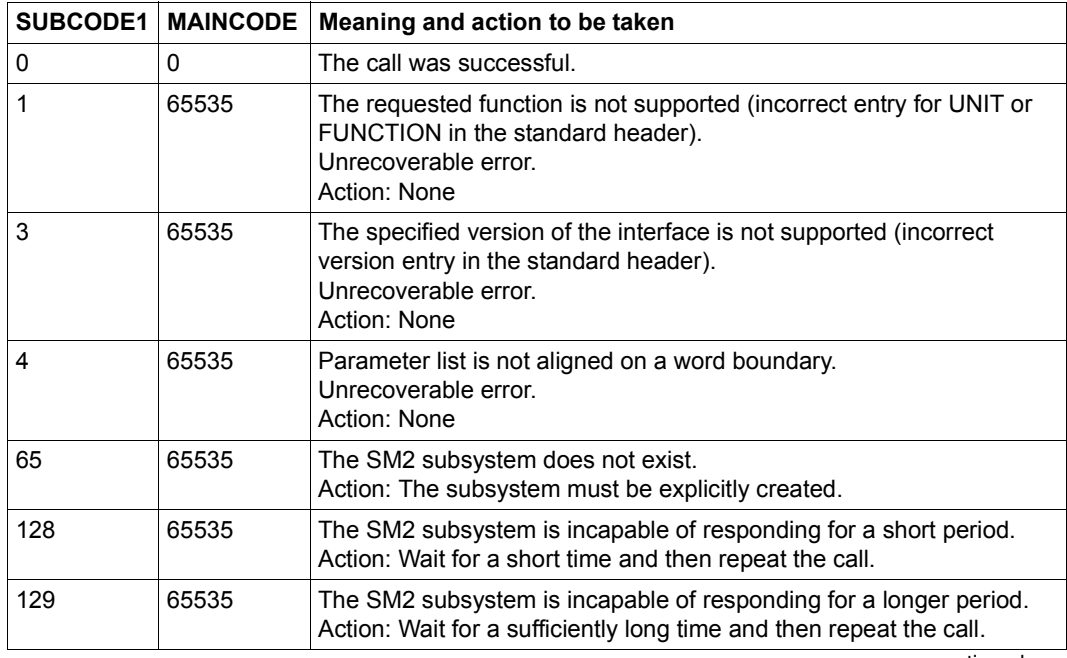

continued ➠

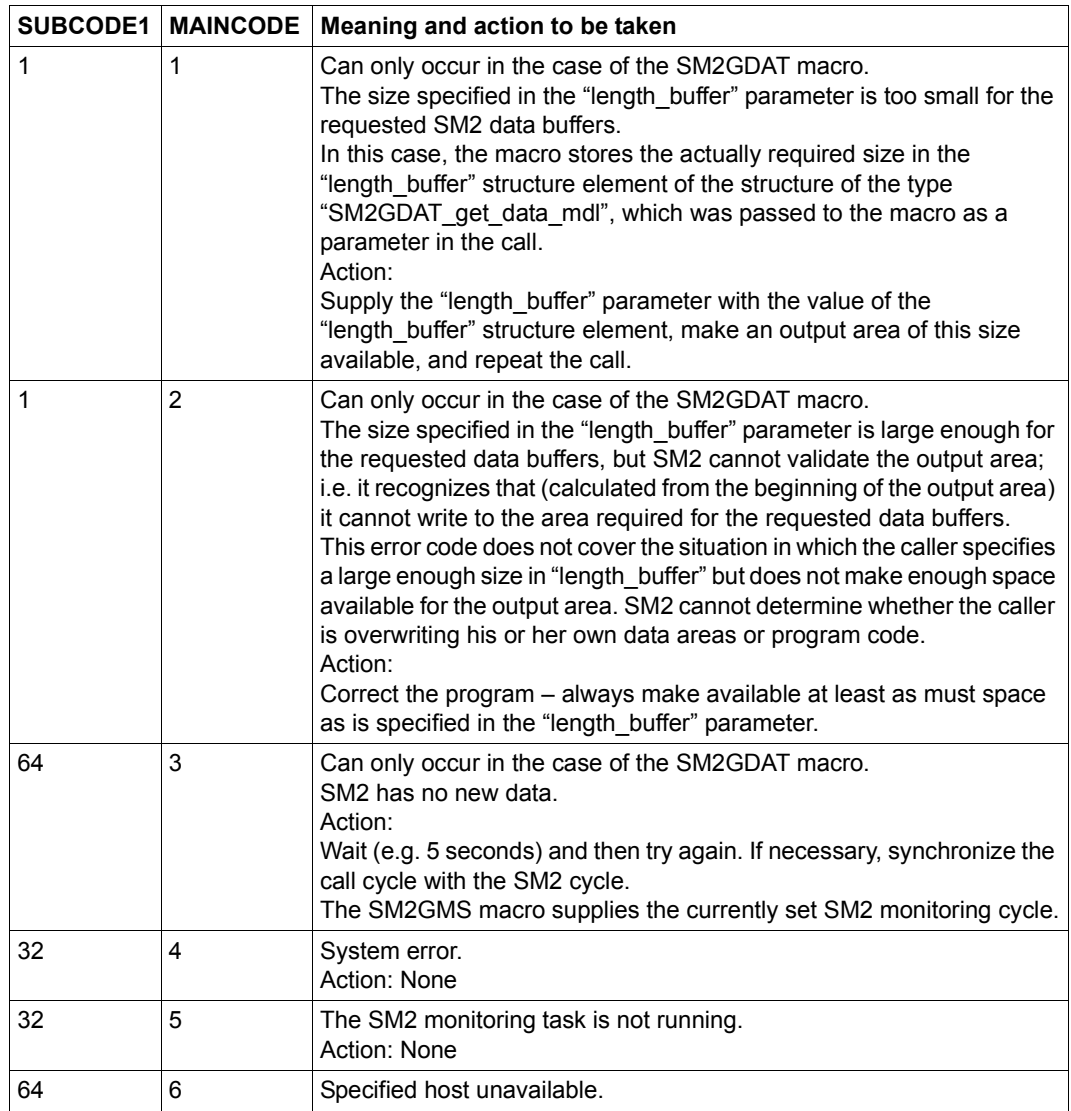

The following symbolic constants are available in FHDR.H and SM2RC.H for the values for MAINCODE and SUBCODE1 listed in the table:

*Symbolic constants for MAINCODE*

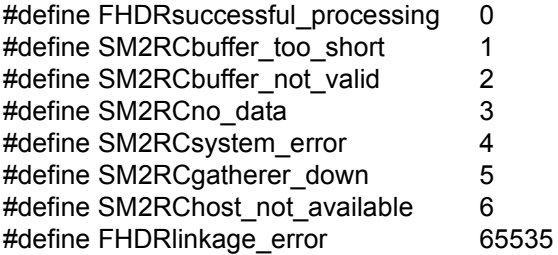

*Symbolic constants for SUBCODE1*

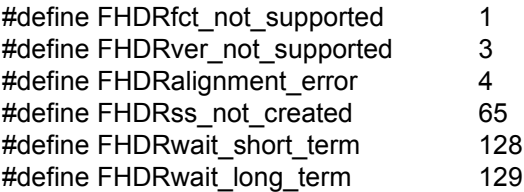

The example in the following section provides a practical guide to evaluating return codes.

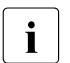

 $\sum_{i=1}^{\infty}$  – SM2RC.H is in the SYSLIB.SM2.<ver> library and can be printed out with the following command:

```
/PRINT-DOCUMENT 
   FROM-FILE=*LIBRARY-ELEMENT(LIBRARY=SYSLIB.SM2.<ver>, 
    ELEMENT=SM2RC.H,TYPE=S)
```
– FHDR.H is in the SYSLIB.BS2CP.<ver> library and can be printed out analogously.

# **11.1.4 Example**

The following example, which is also in the SYSLIB.SM2.<ver> library. It clarifies the use of the SM2GMS and SM2GDAT macros. To begin with, the sample program outputs the host name and obtains the SM2 online monitoring cycle. The data of the SM2 data buffers BASIC, SDEVICE, TIME\_IO and DAB are then output in the cycle of the SM2 online monitoring cycle. Each of these data buffers serves as an example for one of four data buffer types:

- BASIC data buffer (type 1) The time stamp of the monitoring cycle is output and the number of samples in the cycle obtained.
- SDEVICE data buffer (type 2) The utilization of each device whose utilization with regard to DMS I/Os exceeds a threshold value is output.
- TIME-IO data buffer (type 3) The number of active logical machines is output, together with the CPU utilization for each active logical machine whose CPU utilization exceeds a threshold value.
- DAB data buffer (type 4) The number of reads and the number of read hits are output for each DAB buffer.

Note in the SM2GDAT example that a value of 0 is specified for the "length buffer" parameter in the first call in order to determine the actually required size of "length buffer".

```
#include <stdio.h>
#include <stdlib.h>
#include <signal.h>
#include "FHDR.H"
#include "SM2GMS.H"
#include "SM2GDAT.H"
#include "SM2RC.H"
#define SHORT_TIME 1
#define LONG_TIME 60
#define WAIT_SHORT_AND_TRY_AGAIN 0
#define WAIT LONG AND TRY AGAIN 1
#define BUFFER TOO SHORT 2
#define TERMINATE PROGRAM 3
#define NOT DEFINED 0
```

```
#define NOT SET 0
#define SET 1
#define SIZE 4K PAGE 4096
#define DMS IOS THRESHOLD VALUE 60.0
#define CPU_UTILIZATION_THRESHOLD_VALUE 50.0
typedef struct SM2GDAT buffer header mdl StrBufferHeader;
typedef struct SM2GDAT basic single mdl StrBASICsingle;
typedef struct SM2GDAT sdevice multiple mdl StrSDEVICEmultiple;
typedef struct SM2GDAT time io single mdl StrTIME IOsingle;
typedef struct SM2GDAT_time_io_multiple_mdl StrTIME_IOmultiple;
typedef struct SM2GDAT dab single mdl StrDABsingle;
typedef struct SM2GDAT dab buffer area mdl StrDAB_BUFFER_AREAmultiple;
typedef struct SM2GDAT dab partial area mdl StrDAB PARTIAL AREAmultiple;
typedef unsigned char densitypedef unsigned char that the Uchar;
struct SM2GMS get measurement stat mdl SM2 STATUS;
struct SM2GDAT get data mdl SM2 DATA;
struct SM2GDAT global header mdl *GlobalHeader ptr;
struct StrBufferHeader *BufferHeader ptr;
void *buffer_ptr:
long length buffer = 0L; /* initialized with 0L for the first call */
                          /* of SM2GDAT */
int Cycle;
int NumberSamples;
char DABData;
char LocalHostName[] = " ";
void TerminateProgram( char * );
void main( void )
{
 void GetSM2StatusInformations( void );
 void CallSM2GDAT( double );
 void ShowBASICData( void );
 void ShowSDEVICEData( void );
 void ShowTIME_IOData( void );
 void ShowDABData( void );
```

```
 GetSM2StatusInformations( );
 for( ; ; )
    {
    CallSM2GDAT( SM2GDAT BUFFER BASIC /* data buffer of type 1 */
                  + SM2GDAT_BUFFER_SDEVICE /* data buffer of type 2 */
                 + SM2GDAT BUFFER TIME IO /* data buffer of type 3 */
                 + SM2GDAT BUFFER DAB ); /* data buffer of type 4 */
    ShowBASICData();
    ShowSDEVICEData();
    ShowTIME IOData();
    ShowDABData():
     sleep( Cycle );
     }
 exit( 0 );
}
void TerminateProgram( char *Message )
{
 printf( "\n\n%s\n\n", Message );
 printf( "Program abnormally terminated.\n" );
exit(-1);
}
void GetSM2StatusInformations( void )
{
 char TRY_AGAIN;
 char Message[100];
 int Errorhandling( int, int, char * );
TRY AGAIN = 'y';
while(TRY AGAIN == 'y')
   {
   SM2GMS( SM2 STATUS, LocalHostName ): /* calling macro SM2GMS */
```

```
if( SM2 STATUS.hdr.FHDR RC MAINCODE == FHDRsuccessful processing )
       TRY AGAIN = 'n': else
\overline{\mathcal{A}}switch( Errorhandling( ( int )SM2 STATUS.hdr.FHDR RC MAINCODE,
                                 ( int )SM2_STATUS.hdr.FHDR_RC_SUBCODE1,
                                Message ) )
\{ case WAIT_SHORT_AND_TRY_AGAIN:
                   sleep( SHORT_TIME );
                  TRY_AGAIN = 'y';
                  break;
          case WAIT LONG AND TRY AGAIN:
                  sleep( LONG TIME ):
                  TRY_AGAIN = 'y';
                  break;
           case TERMINATE_PROGRAM:
                  TerminateProgram( Message );
                  break;
           default:
                   TerminateProgram( "Unexpected return code from SM2GMS.\n" );
                  break;
 }
       }
    }
printf( "Host: %8.8s\n", SM2 STATUS.status.endsystem name );
 if( SM2_STATUS.status.online_cycle == NOT_DEFINED )
    Cycle = SM2 STATUS.status.offline cycle;
 else
    Cycle = SM2 STATUS.status.online cycle;
if( SM2 STATUS.status.active programs.flag.dab == SET )
    DABData = 'y'; \frac{1}{2} /* measurement program DAB is active \frac{1}{2}/
 else
    DABData = 'n'; \frac{1}{x} measurement program DAB is not active \frac{x}{x}
```
}

```
void CallSM2GDAT( double BufferSelection )
{
 char Message[100];
 int Errorhandling( int, int, char * );
 void GetMemory( void );
 char TRY_AGAIN;
TRY AGAIN = 'y';while(TRY AGAIN == 'y')
    {
             /* calling macro SM2GDAT to get the data buffers */
    SM2GDAT( SM2 DATA, length buffer, buffer ptr, BufferSelection, LocalHostName );
     if( SM2_DATA.hdr.FHDR_RC_MAINCODE == FHDRsuccessful_processing )
       TRY AGAIN = 'n':
     else
       {
       switch( Errorhandling( ( int )SM2 DATA.hdr.FHDR RC MAINCODE,
                               ( int )SM2_DATA.hdr.FHDR_RC_SUBCODE1,
                               Message ) )
\{ case WAIT_SHORT_AND_TRY_AGAIN:
                  sleep( SHORT_TIME );
                 TRY AGAIN = 'y';
                  break;
          case WAIT LONG AND TRY AGAIN:
                  sleep( LONG_TIME );
                  TRY_AGAIN = 'y';
                  break;
          case BUFFER TOO SHORT: /* needed buffer length has increased */
                    /* since the last call of SM2GDAT - this return code *//* is especially expected for the first call of *//* SM2GDAT, because length buffer is initialized with 0 */length buffer =SM2 DATA.length buffer; /* copy the needed size */
                 GetMemory( ); \frac{1}{2} /* allocate memory for the output area */
                 TRY AGAIN = 'y';
                  break;
```

```
 case TERMINATE_PROGRAM:
                  TerminateProgram( Message );
                  break;
           default:
                  TerminateProgram( "Unexpected return code from SM2GDAT.\n" );
                  break;
 }
       }
    }
       /* initialize pointer to evaluate the global header */ GlobalHeader_ptr = ( struct SM2GDAT_global_header_mdl * )buffer_ptr;
}
int Errorhandling( int MAINCODE, int SUBCODE1, char *Message )
{
 switch( MAINCODE )
   {
    case FHDRlinkage_error:
             switch( SUBCODE1 )
\{case FHDRfct not supported:
                case FHDRfct_not_available:
               case FHDRver_not_supported:
               case FHDRalignment error:
               case FHDRss not created:
                        break;
               case FHDRwait short term:
                        return( WAIT_SHORT_AND_TRY_AGAIN );
               case FHDRwait long term:
                       return( WAIT LONG AND TRY AGAIN );
                default:
                        break;
 }
             break;
    case SM2RCbuffer too short:
             return( BUFFER_TOO_SHORT );
     case SM2RCno_data:
             return( WAIT_SHORT_AND_TRY_AGAIN );
```

```
case SM2RCbuffer not valid:
    case SM2RCsystem_error:
     case SM2RCgatherer_down:
             break;
     default:
            break;
 }
  sprintf( Message, "MAINCODE: %d, SUBCODE1: %d",
                    MAINCODE, SUBCODE1 );
  return( TERMINATE_PROGRAM );
}
void GetMemory( void )
{
  static char FirstCall = 'y';
 if(FirstCall == 'y' ) FirstCall = 'n';
  else
    free( buffer_ptr );
 if( \int buffer ptr =
          ( Uchar *)malloc((unsigned int)( SIZE 4K PAGE * length buffer )) ) == NULL )
     TerminateProgram( "malloc( ): Not enough memory." );
}
/*
 * evaluates the BASIC data buffer - this is an example to evaluate
  * a data buffer of type 1
 \star/void ShowBASICData( void )
{
 StrBufferHeader *BufferHeader ptr;
  StrBASICsingle *BASICsingle_ptr;
```

```
/* initialize pointer to evaluate the buffer header of the */ /* BASIC data buffer */
BufferHeader ptr = ( StrBufferHeader * )GlobalHeader ptr->basic ptr;
 if( BufferHeader ptr->state.valid == NOT SET ) /* no valid data in data buffer */
\sim {
    printf( "Data in BASIC-Buffer not valid.\n" );
    return;
    }
      /* initialize pointer to evaluate the fixed data area of the */ /* BASIC data buffer */
BASICsingle ptr =( StrBASICsingle * ) ( ( Uchar * ) BufferHeader ptr + BufferHeader ptr->fixed part dsp );
 printf( "\n\nTime stamp of cycle: %10.10s %8.8s\n",
        BASICsingle ptr->date, BASICsingle ptr->time );
NumberSamples = BASICsingle ptr->samples;
}
/*
* evaluates the SDEVICE data buffer - this is an example to evaluate
 * a data buffer of type 2
\star/void ShowSDEVICEData( void )
{
StrBufferHeader *BufferHeader ptr;
 StrSDEVICEmultiple *SDEVICEmultiple_ptr;
 Uchar *Multiple_ptr;
 int LengthMultipleGroup;
 int NumberMultipleGroups;
 float DmsBusy;
 int i;
      /* initialize pointer to evaluate the buffer header of the */ /* SDEVICE data buffer */
BufferHeader ptr = ( StrBufferHeader * )GlobalHeader ptr->sdevice ptr;
```

```
if( BufferHeader ptr->state.valid == NOT SET ) /* no valid data in data buffer */
    {
     printf( "\nData in SDEVICE-Buffer not valid.\n" );
     return;
    }
LengthMultipleGroup = BufferHeader ptr->length group;
NumberMultipleGroups = BufferHeader ptr->number groups;
      \frac{x}{x} initialize pointer with the address of the first repeat group \frac{x}{x}Multiple ptr = ( Uchar * ) BufferHeader ptr + BufferHeader ptr->first group dsp;
 printf( "\n" );
for( i = 0; i != NumberMultipleGroups; i++, Multiple ptr += LengthMultipleGroup )
\left\{\begin{array}{ccc} \end{array}\right\}/* initialize pointer to evaluate the repeat group of the */ /* SDEVICE data buffer */
     SDEVICEmultiple ptr = (StrSDEVICEmultiple * ) Multiple ptr:
     DmsBusy = ( SDEVICEmultiple ptr->busy dms * 100.0 ) / NumberSamples;
      if( DmsBusy >= DMS_IOS_THRESHOLD_VALUE )
         printf( "Utilization of VSN %6.6s, MN %4.4s, Type %02x: %f\n",
                 SDEVICEmultiple_ptr->vsn,
                  SDEVICEmultiple_ptr->mnemonic,
                  SDEVICEmultiple_ptr->type[1],
                  DmsBusy );
 }
}
/*
* evaluates the TIME IO data buffer - this is an example to evaluate
* a data buffer of type 3
\star/void ShowTIME_IOData( void )
{
StrBufferHeader *BufferHeader ptr;
StrTIME IOsingle *TIME IOsingle ptr;
StrTIME_IOmultiple *TIME_IOmultiple_ptr;
 Uchar *Multiple_ptr;
 int LengthMultipleGroup;
 int NumberMultipleGroups;
float SUM, CPU Utilization:
 int i;
```

```
/* initialize pointer to evaluate the buffer header of the *//* TIME IO data buffer */BufferHeader ptr = ( StrBufferHeader * )GlobalHeader ptr-\gttime io ptr;
if( BufferHeader ptr->state.valid == NOT SET ) /* no valid data in data buffer */
\sim {
    printf( "\nData in TIME IO-Buffer not valid.\n" );
     return;
    }
       /* initialize pointer to evaluate the fixed data area of the */ /* TIME_IO data buffer */
TIME IOsingle ptr = ( StrTIME IOsingle * ) ( ( Uchar * ) BufferHeader ptr
                                         + BufferHeader ptr->fixed part dsp );
 printf( "\nNumber active logical machines: %d\n",
         TIME IOsingle ptr->active lm );
LengthMultipleGroup = BufferHeader ptr->length group;
NumberMultipleGroups = BufferHeader ptr->number groups;
      /* initialize pointer with the address of the first repeat group */Multiple ptr = ( Uchar * ) BufferHeader ptr + BufferHeader ptr->first group dsp;
for( i = 0; i != NumberMultipleGroups; i++, Multiple ptr += LengthMultipleGroup )
\left\{\begin{array}{ccc} \end{array}\right\}/* initialize pointer to evaluate the repeat group of the */ /* TIME_IO data buffer */
     TIME_IOmultiple_ptr = ( StrTIME_IOmultiple * ) Multiple_ptr;
     SUM = ( TIME IOmultiple ptr-gttu time
             + TIME_IOmultiple_ptr->tpr_time
            + TIME IOmultiple ptr->sih time );
    if( (SUM + TIME I0multiple <i>ptr</i>-<i>side</i> time ) <math>> 0</math>)CPU Utilization = (SUM * 100.0) / ( SUM + TIME_IOmultiple_ptr->idle_time );
     else
        CPU Utilization = 0.0;
```

```
if( i == 0 ) /* the first repeat group contains the average values */ /* of all logical machines */
         printf( "Average CPU utilization of all logical machines: %f %%\n",
                CPU Utilization );
     else
         if( CPU_Utilization >= CPU_UTILIZATION_THRESHOLD_VALUE )
            printf( "CPU utilization logical machine %d: %f %%\n",
                   i, CPU Utilization );
     }
}
/*
* evaluates the DAB data buffer - this is an example to evaluate
 * a data buffer of type 4
\star /
void ShowDABData( void )
{
StrBufferHeader *BufferHeader_ptr:
StrDABsingle *DABsingle ptr;
 StrDAB_BUFFER_AREAmultiple *DAB_BUFFER_AREAmultiple_ptr;
 Uchar *Multiple_ptr;
 int LengthMultipleGroup;
 int NumberMultipleGroups;
long reads, read hits;
 int i;
 void EvaluatePartialAreas( int, StrDABsingle *, long *, long *);
 if( DABData == 'n' )
   \left\{ \right. printf( "\nMeasurement program DAB is not active.\n" );
    return;
    }
       /* initialize pointer to evaluate the buffer header of the */ /* DAB data buffer */
BufferHeader ptr = ( StrBufferHeader * )GlobalHeader ptr->dab ptr;
if( BufferHeader ptr->state.valid == NOT SET ) /* no valid data in data buffer */
    {
     printf( "\nData in DAB-Buffer not valid.\n" );
    return;
    }
```

```
/* initialize pointer to evaluate the fixed data area of the */ /* DAB data buffer */
 DABsingle ptr =( StrDABsingle * ) ( ( Uchar * ) BufferHeader_ptr + BufferHeader_ptr->fixed_part_dsp );
 if( DABsingle ptr->reconfigurations != 0 ) /* DAB reconfiguration */
\left\{ \right. printf( "\nDAB reconfiguration in last cycle.\n" );
     return;
 }
LengthMultipleGroup = DABsingle ptr->length buffer area group;
NumberMultipleGroups = DABsingle ptr->number buffer area groups;
      /* initialize pointer with the address of the first buffer area */ /* repeat group */
Multiple ptr =( Uchar * ) DABsingle ptr + DABsingle ptr->first buffer area group dsp:
 printf( "\n" );
 for( i = 0; i != NumberMultipleGroups; i++, Multiple ptr += LengthMultipleGroup )
\left\{\begin{array}{ccc} \end{array}\right\}reads = read hits = 0L;
         /* initialize pointer to evaluate the buffer area repeat group *//* of the DAB data buffer */DAB_BUFFER_AREAmultiple_ptr =
                    ( StrDAB_BUFFER_AREAmultiple * ) Multiple_ptr;
     EvaluatePartialAreas( i + 1, DABsingle ptr, &reads, &read hits );
     printf( "DAB buffer %-32.32s: reads: %ld, read hits: %ld\n",
             DAB BUFFER AREAmultiple ptr->id, reads, read hits );
 }
}
void EvaluatePartialAreas( int BufferIndex, StrDABsingle *DABsingle_ptr,
                            long *reads, long *read hits )
{
StrDAB_PARTIAL_AREAmultiple *DAB_PARTIAL_AREAmultiple_ptr;
 Uchar *Multiple_ptr;
 int LengthMultipleGroup;
 int NumberMultipleGroups;
 int i;
```

```
LengthMultipleGroup = DABsingle ptr->length partial area group;
NumberMultipleGroups = DABsingle ptr->number partial area groups;
      /* initialize pointer with the address of the first partial area */ /* repeat group */
 Multiple_ptr =
          ( Uchar * ) DABsingle_ptr + DABsingle_ptr->first_partial_area_group_dsp;
for( i = 0; i := NumberMultipleGroups; i++, Multiple ptr += LengthMultipleGroup )
\left\{\begin{array}{ccc} \end{array}\right\}/* initialize pointer to evaluate the buffer area repeat group *//* of the DAB data buffer */DAB_PARTIAL_AREAmultiple_ptr =
                    ( StrDAB_PARTIAL_AREAmultiple * ) Multiple_ptr;
            /* the partial area belongs to the buffer and was served in *//* the monitoring cycle */ if( DAB_PARTIAL_AREAmultiple_ptr->buffer_index == BufferIndex
         && DAB_PARTIAL_AREAmultiple_ptr->state == SM2GDATserved )
 {
         *reads += DAB_PARTIAL_AREAmultiple_ptr->transfers.read;
        *read hits += DAB PARTIAL AREAmultiple ptr->transfers.read hit;
 }
     }
}
```
# **11.1.5 Structures of the SM2GMS macro**

The declarations of the structures of the SM2GMS macro are in SM2GMS.H, and the definitions of the symbolic constants for evaluating the return codes are in SM2RC.H.

The "SM2GMS get measurement stat mdl" structure, which is used to call the macro, contains the "hdr" structure element of the structure type ESMFHDR (this structure is declared in FHDR.H) and the "status" structure element of the structure type "SM2GMS\_status\_data\_mdl".

The macro sets parameters internally in "hdr", and it also stores its return codes there. The evaluation of the return codes is described in [section "Evaluating the return codes" on](#page-539-0)  [page 540.](#page-539-0)

The macro supplies the "host name" element internally with the value passed by the caller in the "host name" parameter.

In the "status" structure element, the macro stores its information on the status of SM2. This information corresponds to that in the MEASUREMENT STATUS screen (see [page 335\)](#page-334-0).

The "status" structure element contains four elements of the structure type "SM2GMS\_measurement\_program", in which displays for the defined and active monitoring programs of SM2 are set. By querying these flags, the user can check whether the associated monitoring programs for the data buffers requested with the SM2GDAT macro are activated in SM2.

The "ss\_sm2\_status" should also be noted. This indicates whether the SM2 subsystem should be unloaded.

# **11.1.6 Structures of the SM2GDAT macro**

The declarations of the structures of the SM2GDAT macro are in SM2GDAT.H, and the definitions of the symbolic constants for evaluating the return codes are in SM2RC.H.

In addition to the "SM2GDAT get data mdl" structure (and its substructures) used in the macro call, there are a number of structures for describing the data buffers of the output area.

All the structures of the SM2GDAT macro are described below. The data buffers are described in alphabetical order.

# **The "SM2GDAT\_get\_data\_mdl" structure**

The "SM2GDAT get data mdl" structure is passed to the SM2GDAT macro as a parameter in the macro call.

The macro sets parameters internally in "hdr", and it also stores its return codes there. The evaluation of the return codes is described in [section "Evaluating the return codes" on](#page-539-1)  [page 540.](#page-539-1)

The macro supplies the "selected1", "selected2", "length\_buffer", "buffer\_ptr" and "host name" elements internally with the values passed by the caller in the "buffer flags", "length buffer", "buffer ptr" or "host name" parameters.

After an error-free call and in the case of the return code SM2GDAT buffer too short, the "buffer\_length" element contains the actually used or required length of the output area.

## **Structure of the global header**

The global header is located at the beginning of the output area and is described by the "SM2GDAT\_global\_header\_mdl" structure.

For each data buffer, it contains a pointer to the beginning of the data buffer. Only the pointers for those data buffers requested by the caller are supplied. All other pointers are filled with null

# **Structure of the BUFFER HEADER**

Each data buffer begins with the BUFFER HEADER, which is described by the "SM2GDAT\_buffer\_header\_mdl" structure. The BUFFER HEADER contains administration information that enables the actual monitoring data (in the data area) of the respective data buffer to be accessed. The administration information is evaluated differently, depending on the type of data buffer (see the description of the relevant data buffer).

The "valid" bit indicates whether valid data exists for the data buffer. It must always be queried first. A "valid" bit that is not set means both that the remaining administration elements in the BUFFER HEADER and the monitoring data in the data area may be invalid. The possible causes of an unset "valid" bit are:

- The monitoring program is not activated.
- SM2 cannot create any monitoring data because different monitoring objects occurred in two successive monitoring cycles.
- SM2 cannot create any monitoring data because SM2 did not receive any basic data from the system.
- SM2 has an error.

The "size" element specifies the length of the data buffer (including that of the BUFFER HEADER).

### **Structure of the ACF data buffer**

The ACF data buffer supplies data for activation control of the PRIOR task administration facility. The data provides information for the internal decision concerning activation.

The data area of the ACF data buffer comprises an area of fixed length. Data buffer type: 1

#### *Fixed-length data area*

The fixed-length data area contains monitoring data of the PRIOR task scheduler (number of task activations, deactivations, preemptions, etc.). In addition, 3 counters for each of the resources CPU, MEMORY and PAGING provide information on how often the utilization of these resources was low, medium or high.

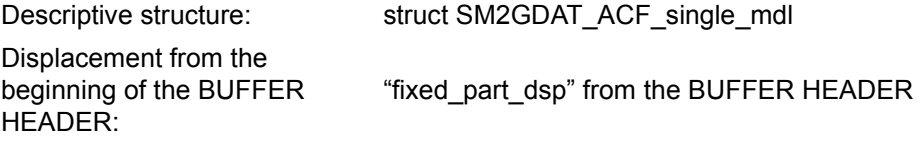

**i** Corresponding screen report in the online component: ACF Monitoring program: –

## **Structure of the BASIC data buffer**

The BASIC data buffer contains basic information on SM2 monitoring.

The data area of the BASIC data buffer comprises an area of fixed length. Data buffer type: 1

## *Fixed-length data area*

The fixed-length data area supplies basic data for the most recently completed monitoring cycle (elapsed time, data, time, number of samples, etc.). The number of logical machines set, the number of data records not written to the output file (and thus lost), a VM2000 indicator and the host name are also made available.

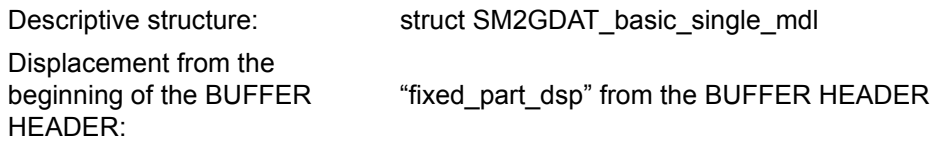

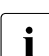

 $\begin{bmatrix} \cdot \\ \cdot \end{bmatrix}$  Corresponding screen report in the online component: ACTIVITY Monitoring program: –

## **Structure of the BCAM-CONNECTION data buffer**

The BCAM-CONNECTION data buffer supplies data for defined connection sets and on the size of the resident memory for data transfer.

The data area of the BCAM-CONNECTION comprises an area of fixed length and a number of repeat groups. Data buffer type: 3

*Fixed-length data area.*

The fixed length data area contains the number of subsequent repeat groups and the data on the size of the resident memory for data transfer.

Descriptive structure: SM2GDAT\_bcam\_single\_mdl

Displacement from the beginning of the BUFFER HEADER:

"fixed\_part\_dsp" from the BUFFER HEADER

### *Repeat groups*

A repeat group is written for every monitored connection set.

The repeat group contains

- the name of the connection set.
- the definition of the connection set (the structures SM2GDAT\_bcam\_description\_mdl, SM2GDAT\_bcam\_nea\_mdl, SM2GDAT\_bcam\_port\_number\_mdl),
- the number of active connections, and
- the monitored data (the structure SM2GDAT bcam\_measurement\_mdl) for the connection set.

The "description data dsp" element contains the displacement from the beginning of the repeat group to the definition of the connection set. Among other things, the definition of the connection set contains a list of application names or port numbers which can be accessed via length, number and displacement using the familiar logic. The access elements are "length\_description", "number\_description" and "first\_description\_dsp". The displacement is measured from the start of the definition of the connection set.

The connection set data comprises only those connections that were active both at observation time and during the immediately preceding monitoring cycle.

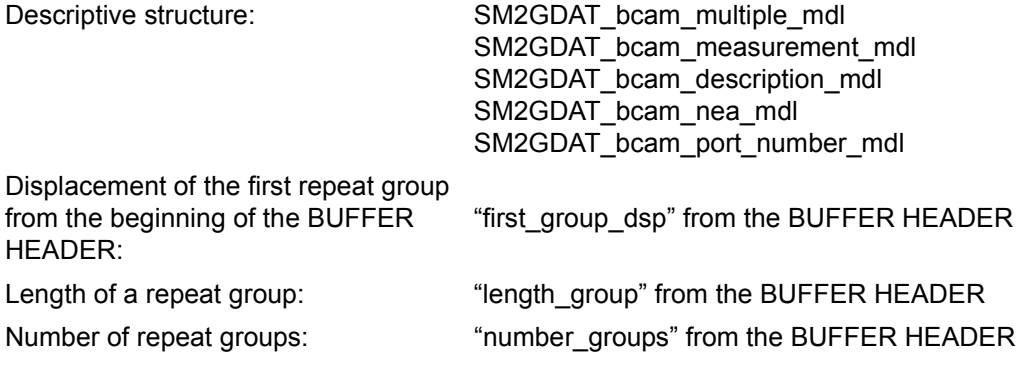

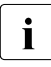

Corresponding screen repors in the online component:<br> $\overline{I}$  BCAM CONNECTION BCAM MEMORY BCAM CONNECTION, BCAM MEMORY Monitoring program: BCAM-CONNECTION

# **Structure of the CATEGORY data buffer**

The CATEGORY data buffer contains data for task administration and the working set and data of the PCS system. It supplies monitoring data for each category.

The data area of the CATEGORY data buffer consists of an area of fixed length and a number of repeat groups.

Data buffer type: 3

#### *Fixed-length data area*

The fixed-length data area contains monitoring data not assigned to any specific category.

The mean number of tasks is made available for the SYS, DIALOG, BATCH and TP task types. The sum of the values provides the mean number of all tasks in the system.

The "pcs\_active" indicator reveals whether data of the PCS subsystem exist. In the case of PCS reconfiguration ("pcs\_reconfigurations" not equal to 0), no PCS data can be supplied.

Most of the values of the CATEGORY data buffer are obtained by sampling. You should bear in mind that the accuracy of the data varies with the number of samples taken.

Descriptive structure: SM2GDAT\_category\_single\_mdl

Displacement from the

beginning of the BUFFER HEADER: "fixed\_part\_dsp" from the BUFFER HEADER

## *Repeat groups*

The first repeat group contains the sum values of all categories. SUM is output as "name". "type" and "number" are undefined. Each subsequent repeat group contains the monitoring data for a single category.

Each repeat group provides information on the number of tasks in the different queues and on the working set of different task groups.

The data of the PCS subsystem is only valid when the "pcs\_data" indicator is set in the SM2GDAT\_category\_single\_mdl structure.

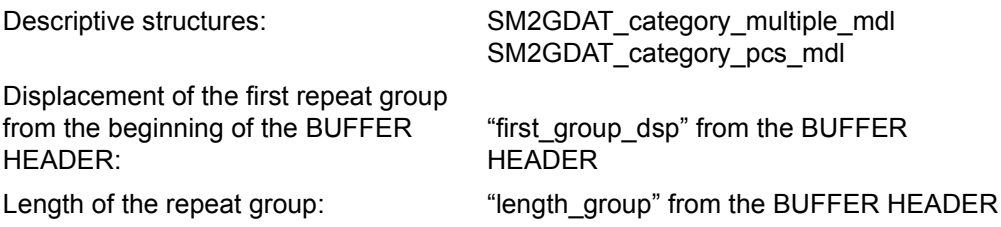

Number of repeat groups: "used\_groups" from

SM2GDAT\_category\_single\_mdl

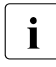

Corresponding screen reports in the online component:<br> $\overline{1}$  ACTIVITY CATECORY OUEUE CATECORY WSET E ACTIVITY, CATEGORY QUEUE, CATEGORY WSET, PCS Monitoring program: -

# **Structure of the CHANNEL-IO data buffer**

The CHANNEL-IO data buffer contains data on I/O channel data transmission.

*Fixed-length data area.*

The number of repeat groups that are subsequently used is located in "number\_used\_groups".

Descriptive structure: SM2GDAT\_hsms\_single\_mdl

Displacement from the beginning of the BUFFER HEADER: "fixed\_part\_dsp" from the BUFFER HEADER

#### *Repeat groups*

A repeat group is written for each monitored channel. The repeat group provides information about the number of I/Os or the volume of the transferred data in the case of PAM block or byte transfer. The I/Os without data transfer are also output.

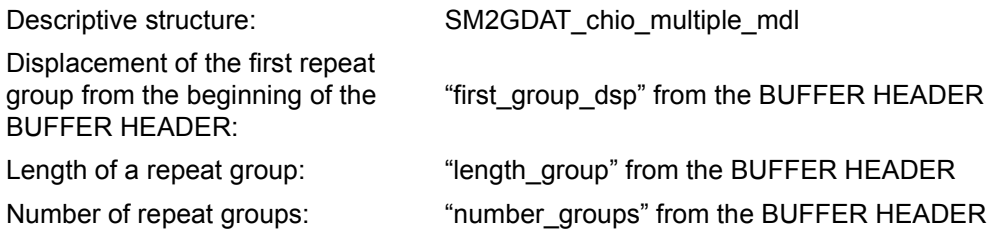

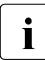

**i** Corresponding screen report in the online component: CHANNEL<br>**i** Monitoring program: CHANNEL IO Monitoring program: CHANNEL-IO

## **Structure of the CMS data buffer**

The CMS data buffer supplies data on the performance of the catalog management system.

The data area of the CMS data buffer comprises an area of fixed length and a number of repeat groups.

Data buffer type: 3

### *Fixed-length data area*

The fixed-length data area contains the number of CMS reconfigurations. In the case of a reconfiguration, no data can be supplied to the repeat groups.

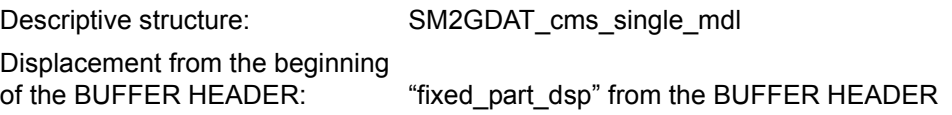

#### *Repeat groups*

A repeat group is written for each imported public volume set. In addition, a repeat group is written for the entire set of all private disks. Data is supplied for queues, accesses and response times.

The data for the queues is obtained by sampling. The number of samples is contained in "samples". You should bear in mind that the accuracy of the data varies with the number of samples taken.

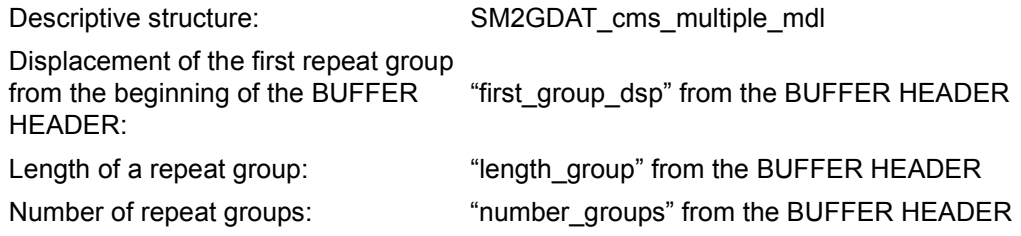

**i** Corresponding screen report in the online component: CMS Monitoring program: CMS

## **Structure of the DAB data buffer**

The DAB data buffer supplies data on the activity of the disk access buffer function.

The data area of the DAB data buffer comprises an area of fixed length and two types of repeat group, which are arranged in two chains. Data buffer type: 4

#### *Fixed-length data area*

For each of the two chains of repeat groups, the fixed-length data area contains the length of a repeat group, the number of repeat groups and the displacement from the first repeat group. The displacements are measured from the beginning of the "SM2GDAT\_dab\_single\_mdl" structure.

The "reconfigurations" element provides information on the possible changes to the configuration of the DAB buffers. In this case, the repeat groups contain only information on the new configuration of the DAB buffers but no monitoring data on the accesses.

Descriptive structure: SM2GDAT\_dab\_single\_mdl

Displacement from the beginning

of the BUFFER HEADER: "fixed\_part\_dsp" from the BUFFER HEADER

## *The BUFFER AREA repeat group*

A repeat group exists for each DAB cache area. This contains the name and size of the DAB cache area as well as various attributes. The repeat groups come one after the other in the data buffer.

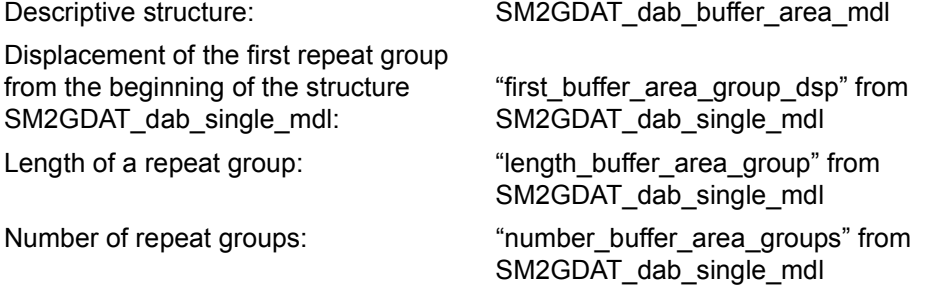

#### *The PARTIAL AREA repeat group*

A repeat group exists for each subarea or file of each DAB buffer. The repeat groups come one after the other in the data buffer.

The assignment of the PARTIAL AREA repeat groups to the DAB cache areas is as follows:

If the "buffer index" element of the PARTIAL AREA repeat group has the value n, the subarea belongs to the DAB buffer of the nth repeat group in the chain of BUFFER AREA repeat groups.

A PARTIAL AREA repeat group contains administration information and monitoring data on the accesses ("SM2GDAT\_cache\_transfers\_mdl" structure). The "state" indicator reveals whether the subarea was used in the monitoring cycle. The "assignment" indicator reveals whether a file or an area on disk is used. The file name or VSN is also output. The "first\_page" and "last\_page" elements specify the first and last block number, respectively. Depending on "assignment", they are physical or logical block numbers.

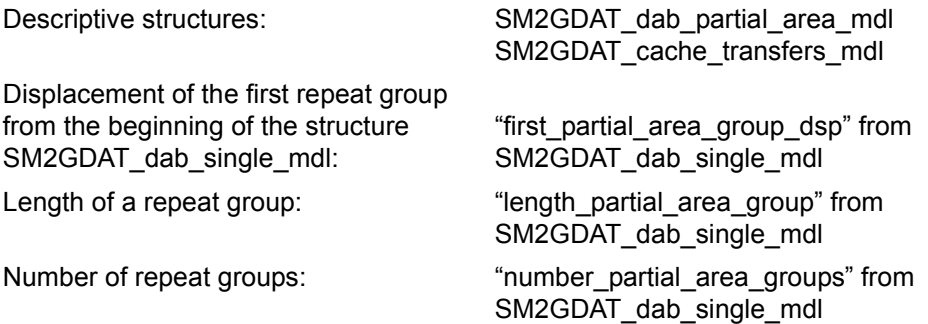

**Corresponding screen report in the online component: DAB, DAB CACHE.**<br>I Monitoring program: DAB Monitoring program: DAB

## **Structure of the DISK-FILE data buffer**

For the selected disk devices, the DISK-FILE data buffer contains an overview of the files which have triggered physical I/Os.

#### *Fixed-length data area.*

The number of repeat groups that are subsequently used is located in "number\_used\_groups".

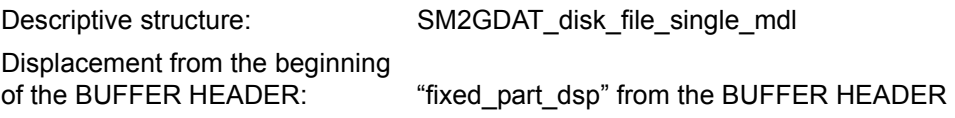

#### *Repeat groups*

A maximum of 300 repeat groups are created for each monitored disk device. Each repeat group contains the mnemonic of the disk device, the VSN and the file name together with the number of physical I/Os for reading and writing. If multiple disk devices are monitored then the repeat groups are always collated for each individual device on output, i.e. if there are two devices, then all the repeat groups for the first device are output first followed by all the repeat groups for the second device.

For each device, a repeat group with the filename "\*OVERRUNS" is always output first. These group gathers together the I/Os for those files for which there was no free entry in the SM2 table.

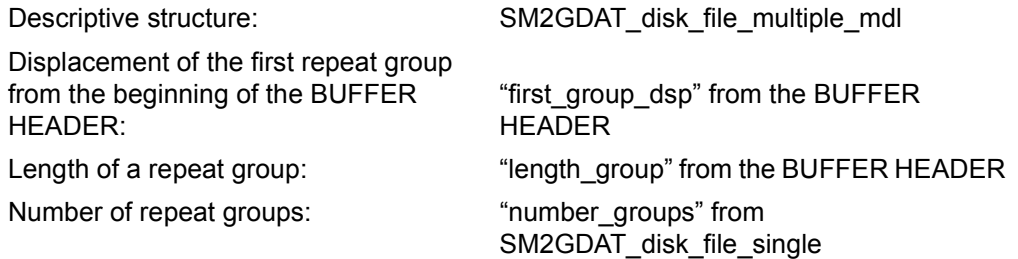

Corresponding screen report in the online component: DISK-FILE<br>
Monitoring program: DISK FILE Monitoring program: DISK-FILE

## **Structure of the DLM data buffer**

The DLM data buffer provides general information on Distributed Lock Managers events.

The data area of the DLM data buffer comprises an area of fixed length. Data buffer type: 1

## *Fixed-length data area*

The fixed-length data area contains the number of different lock requests from TU, TPR and NSM in the system.

Descriptive structure: SM2GDAT\_dlm\_single\_mdl

Displacement from the beginning

of the BUFFER HEADER: "fixed\_part\_dsp" from the BUFFER HEADER

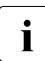

**i** Corresponding screen report in the online component: DLM Monitoring program: DLM

# **Structure of the FILE data buffer**

The FILE data buffer contains data on file accesses.

The data area of the FILE data buffer comprises an area of fixed length and a number of repeat groups. Data buffer type: 3

### *Fixed-length data area*

The fixed-length data area contains only the number of repeat groups to follow.

Descriptive structure: SM2GDAT\_file\_single\_mdl Displacement from the beginning of the BUFFER HEADER: "fixed part dsp" from the BUFFER HEADER

### *Repeat groups*

A repeat group is written for each file monitored. The repeat group provides information on the number of read, write, wait and check accesses as well as the average duration of I/Os.

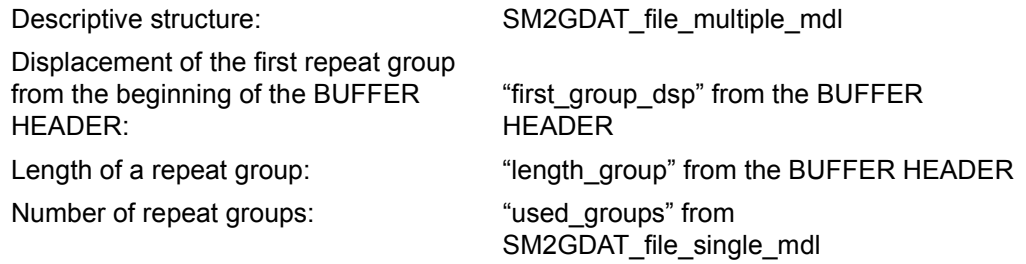

Corresponding screen report in the online component: FILE.<br> $\overline{\mathbf{i}}$  Monitoring program: FILE Monitoring program: FILE

### **Structure of the GS data buffer**

The GS data buffer contains information about global storage.

The data area of the GS data buffer comprises an area of fixed length and a number of repeat groups. Data buffer type: 3

*Fixed-length data area*

The fixed-length data area provides the number of GS reconfigurations. During a reconfiguration, no data can be supplied in the repeat groups.

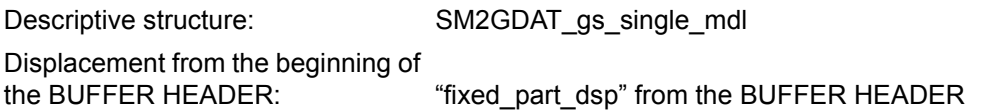

#### *Repeat groups*

A repeat group is written for each GS partition. The repeat group provides the number of accesses and the number of bytes read and written for each GS partition.

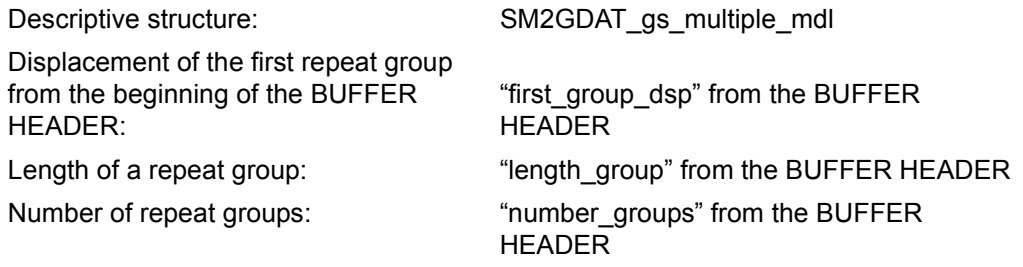

**i** Corresponding screen report in the online component: GS.<br>**i** Monitoring program: GS Monitoring program: GS

## **Structure of the GSVOL data buffer**

The GSVOL data buffer contains information about emulated volumes in global storage.

The data area of the GSVOL data buffer comprises only repeat groups. Data buffer type: 2

### *Repeat groups*

A repeat group is written for each volume. The repeat group provides the device name, the GS unit and the number of I/Os.

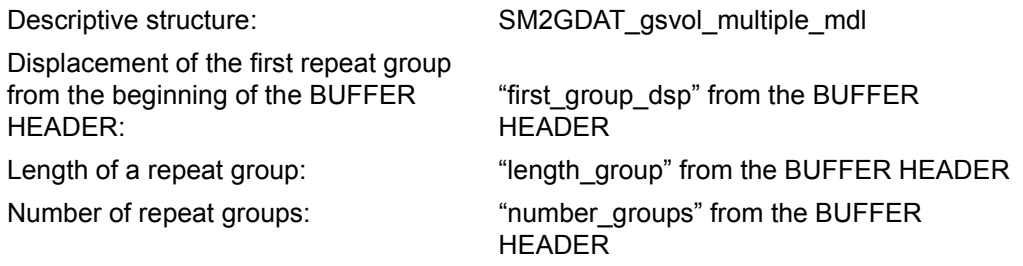

**i** Corresponding screen report in the online component: GSVOL Monitoring program: GSVOL

## **Structure of the HSMS data buffer**

The HSMS data buffer provides information about the migration of files to the background level and their retrieval into the processing level. The data area of the HSMS data buffer comprises an area of fixed length. Data buffer type: 1

*Fixed length data area*

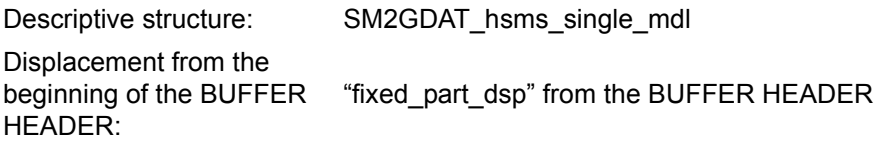

**i** Corresponding screen report in the online component: ---<br>**i** Monitoring program: HSMS

Monitoring program: HSMS

## **Structure of the ISAM data buffer**

The ISAM data buffer supplies data on access to ISAM pools.

The data area of the ISAM data buffer comprises an area of fixed length and a number of repeat groups. Data buffer type: 3

#### *Fixed-length data area*

The fixed-length data area contains only the number of repeat groups to follow.

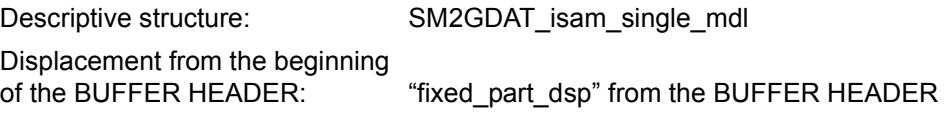

### *Repeat groups*

A repeat group is written for each ISAM pool monitored. The repeat group provides information on the accesses and the pages used for buffering.

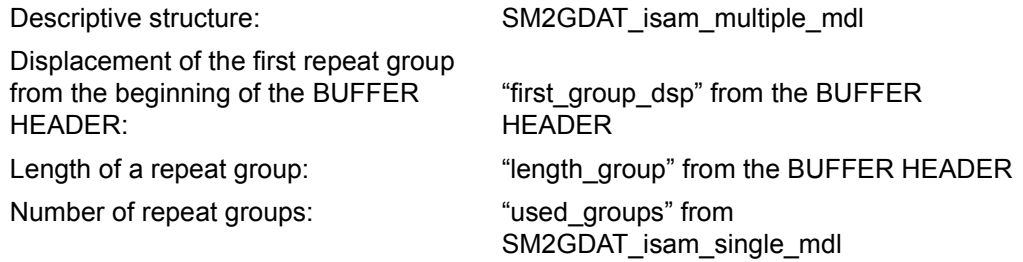

**i** Corresponding screen report in the online component: ISAM<br>Monitoring program: ISAM Monitoring program: ISAM

### **Structure of the SAM-FILE data buffer**

The ISAM-FILE data buffer supplies data on access to NK-ISAM files in a global ISAM pool in the Data Space.

The data area of the ISAM-FILE data buffer comprises an area of fixed length and a number of repeat groups. Data buffer type: 3

#### *Fixed-legth data area*

The fixed-legth data area contains only the number of repeat groups to follow..

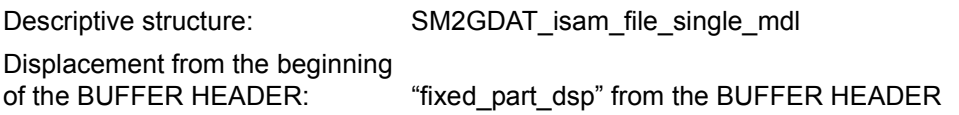

#### *Repeat groups*

A repeat grup is written for each ISAM file monitored. The repeat group provides on the accesses and the pages used for buffering.

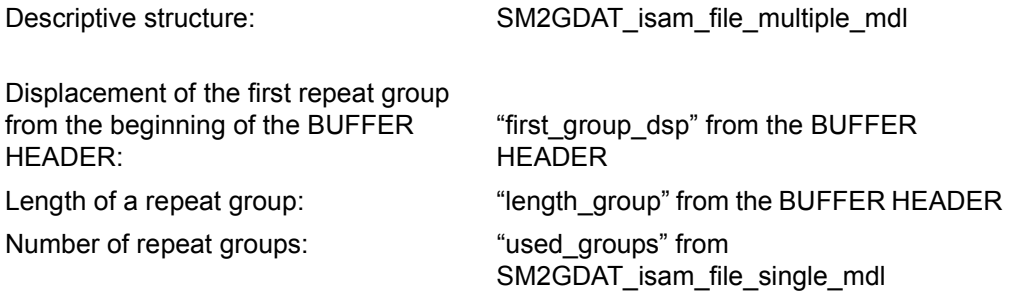

**i** Corresponding screen report in the online component: ISAM FILE<br>Monitoring program: ISAM Monitoring program: ISAM

## **Structure of the MEMORY data buffer**

The MEMORY data buffer supplies data on the utilization of main memory and the virtual address space.

The data area of the MEMORY data buffer comprises an area of fixed length. Data buffer type: 1

#### *Fixed-length data area*

The fixed-length data area provides information on the size and utilization of main memory and on paging.

Displacement from the beginning of

Descriptive structure: struct SM2GDAT\_memory\_single\_mdl

the BUFFER HEADER: "fixed part dsp" from the BUFFER HEADER

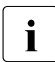

Corresponding screen reports in the online component: ACTIVITY, MEMORY<br>
Monitoring program:  $\overline{ }$ Monitoring program: –

## **Structure of the MSCF data buffer**

The MSCF data buffer provides general information on the MSCF subsystem.

The data area of the MSCF data buffer comprises an area of fixed length. Data buffer type: 1

## *Fixed-length data area*

The fixed-length data area contains the number of server tasks and limit values at which the MSCF subsystem sets the FLOW state (see the "HIPLEX MSCF" manual [\[8\]](#page-674-0)). The number of executed and rejected send jobs is also shown.

For send jobs of type REQUEST WITH REPLY, the average total times of the job and the wait times for the first reply from the receiving host are displayed. The average time the system spent in the FLOW state is also shown, whereby only the transitions from FLOW to NO FLOW are taken into account.

The latter data is event-driven and is described by the structure SM2GDAT\_mscf\_time\_count\_mdl, where "average\_time" already contains an average time. "count" specifies how often the event has occurred.

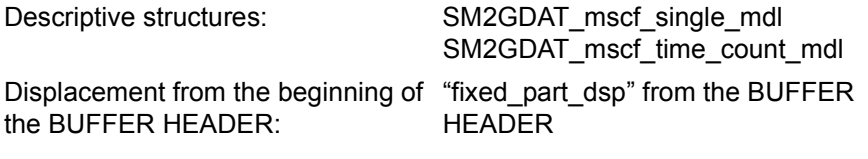

**i** Corresponding screen report in the online component: MSCF<br>**i** Monitoring program: MSCF Monitoring program: MSCF

## **Structure of the NSM data buffer**

The NSM data buffer contains information about the token and locks in the host network.

The data area of the NSM data buffer comprises an area of fixed length. Data buffer type: 1

### *Fixed-length data area*

The fixed-length data area contains the number of hosts in the host network and information about the token and locks.

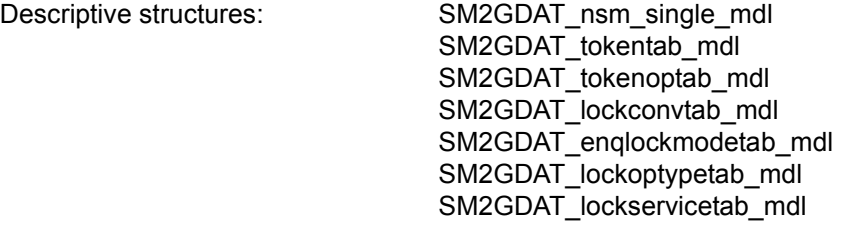

Displacement from the beginning of

the BUFFER HEADER: "fixed part dsp" from the BUFFER HEADER

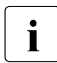

**i** Corresponding screen report in the online component: NSM Monitoring program: NSM

# **Structure of the OPENFT data buffer**

The OPENFT data buffer contains information about openFT instances.

The data area of the OPENFT data buffer comprises only of repeat groups. Data buffer type: 2

## *Repeat groups*

A repeat group exists for each monitored openFT instance.

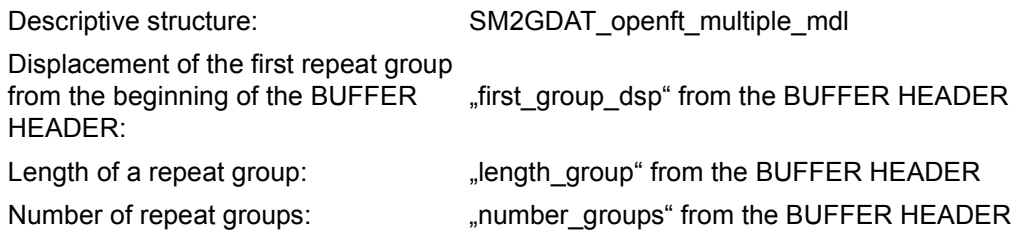
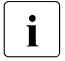

Corresponding screen report in the online component: OPENFT Monitoring program: OPENFT

# **Structure of the PERIODIC-TASK data buffer**

The PERIODIC-TASK data buffer supplies utilization data for all tasks.

The data area of the PERIODIC-TASK data buffer comprises an area of fixed length and a number of repeat groups. Data buffer type: 3

#### *Fixed-length data area*

The fixed-length data area contains the number of supplied repeat groups to follow (used\_groups). In addition, the number of existing repeat groups is also supplied here (number\_groups). This value is, however, not required for analyzing the data buffer and is used only for internal purposes.

Descriptive structure: SM2GDAT\_pertask\_single\_mdl

Displacement from the beginning

of the BUFFER HEADER: "fixed\_part\_dsp" from the BUFFER HEADER

*Repeat groups*

A repeat group exists for each task. The repeat group provides information on service units, CPU time, I/Os, UPG (used page count) and PAGE READs. In addition, it is indicated whether the data of this task is written to the output file. In this case, the "task\_in\_file" bit is set.

The caller without the SWMONADM privilege receives only the data of tasks of his or her own ID.

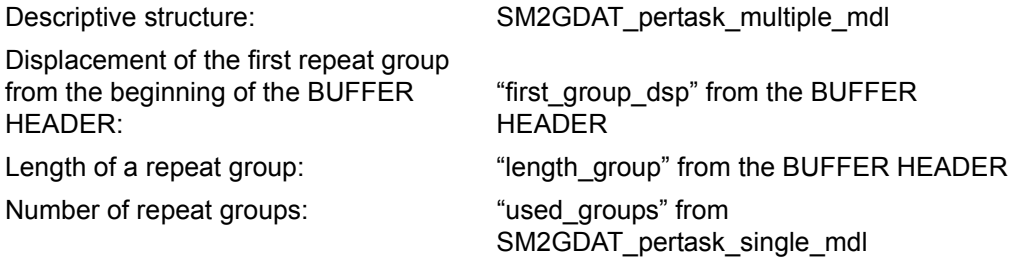

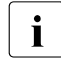

Corresponding screen report in the online component: PERIODIC TASK<br>
Monitoring program: PERIODIC TASK Monitoring program: PERIODIC-TASK

# **Structure of the PFA data buffer**

The PFA data puffer provides monitored data on caches under User PFA that are used by DAB.

The data area of the PFA data buffer comprises an area of fixed length and two types of repeat group.

There is a chain of BCB repeat groups (BCB stands for buffer control block); these are not arranged one after the other in the data buffer, as is the case with most repeat groups; instead, the displacement from the next BCB repeat group is specified in each BCB repeat group.

Data buffer type: 3

#### *Fixed-length data area*

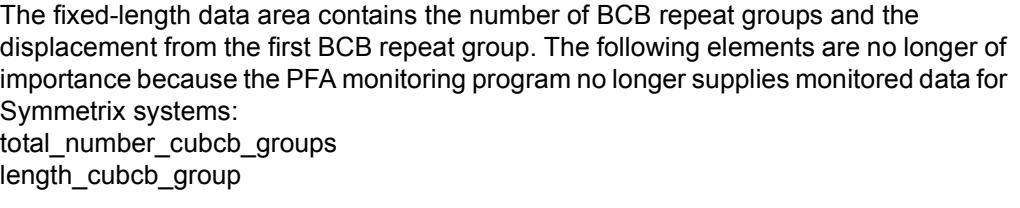

Descriptive structure: SM2GDAT\_pfa\_single\_mdl

Displacement from the beginning of

the BUFFER HEADER: "fixed part dsp" from the BUFFER HEADER

# *The BCB repeat group*

For each cache there is a BCB repeat group.

The BCB repeat groups are not arranged one after the other in the data buffer. The "next bcb\_group\_dsp" element contains the displacement from the next BCB repeat group. The following elements are no longer of importance because the PFA monitoring program no longer supplies monitored data for Symmetrix systems: number\_cubcb\_groups first\_cubcb\_group

The report type element now only has the value SM2GDATpfa.

Each BCB repeat group contains information (e.g. ID, driver, medium, size) on the buffer and monitoring data (e.g. read and write accesses).

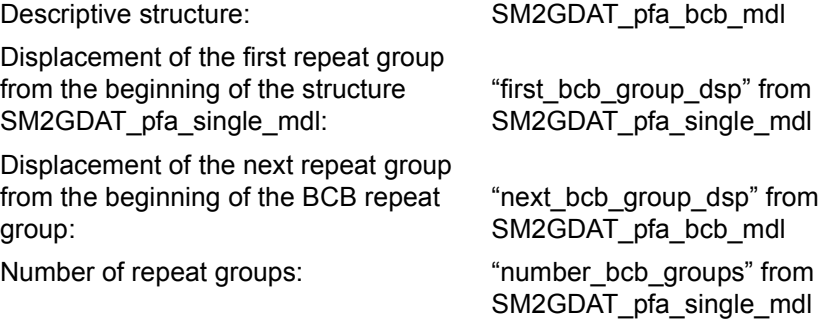

# *CUBCB repeat group*

The CUBCB repeat group is no longer of importance because the monitoring program no longer records monitored data for Symmetrix systems.

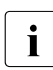

Corresponding screen report in the online component: PFA<br>
Monitoring program:  $PFA$ Monitoring program: PFA

# **Structure of the POSIX data buffer**

The POSIX data buffer supplies data on the use of various functions of the POSIX subsystem.

The data area of the POSIX data buffer comprises an area of fixed length. Data buffer type: 1

#### *Fixed-length data area*

The monitored data is supplied in dual form: as a absolute count for the interval and as a count per second for the interval. At high load peaks, the absolute counts can overflow and thus supply incorrect values. It is advisable to work with the time-related data.

The supplied data corresponds to that of the sar command in UNIX.

Descriptive structure: struct SM2GDAT\_posix\_single\_mdl

Displacement from the beginning of the

BUFFER HEADER: "fixed part dsp" from the BUFFER HEADER

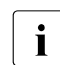

**i** Corresponding screen report in the online component: ACTIVITY, POSIX Monitoring program: POSIX

# **Structure of the PUBSET data buffer**

The PUBSET data buffer supplies data on the utilization of imported pubsets. Data for SF pubsets and volume sets is supplied.

The data area of the PUBSET data buffer comprises an area of fixed length and a number of repeat groups. Data buffer type: 3

*Fixed-length data area*

The fixed-length data area contains only the number of the following repeat groups

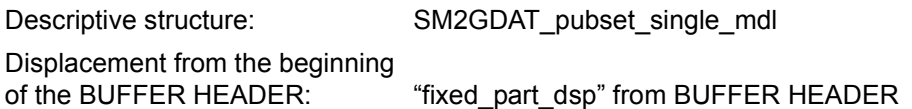

#### *Repeat groups*

For each SF pubset and volume set a repeat group exists with

- information on the pubset CATID, name of the SM pubset in the case of volume sets, saturation level
- monitored data capacity and utilized storage area of the pubset

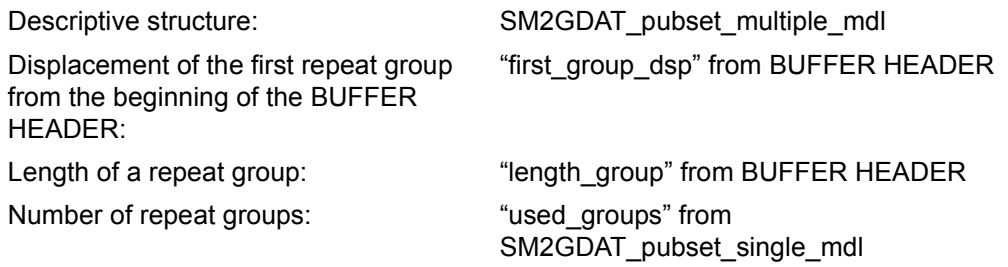

**i** Corresponding screen report in online part: PUBSET Monitoring program: PUBSET

# **Structure of the RESPONSETIME data buffer**

The RESPONSETIME data buffer supplies data on response, think, transaction and message wait times. The monitored data is supplied bucket-specifically and/or categoryspecifically for defined connection sets.

The data area of the RESPONSETIME data buffer comprises an area of fixed length and three types of repeat group, which are arranged in three chains. Data buffer type: 4

#### *Fixed-length data area*

The fixed-length data area contains for each of the three chains of repeat groups the length of a repeat group, the number of repeat groups and the displacement from the first repeat group.

The number of buckets and the data for each bucket are output for the different response time definitions.

The "connection" element ("SM2GDAT\_rtime\_connection\_mdl" structure type) contains the defined connection groups of which the connection sets are composed.

The "connection set" element ("SM2GDAT rtime connectionset mdl" structure type) contains the definition of the connection sets, particularly how the connection sets are composed of the connection groups. A connection set consists of one or more (up to five) connection groups. The connection set can be defined either positively (i.e. all the groups specified in this connection set are monitored) or negatively (i.e. all groups are monitored except those specified in the connection set).

Each bit of the "connection\_set.define\_set.connection.selection" element corresponds to a connection group of the "connection" element: a set bit means that the connection group belongs to the connection set. The "connection\_set.indication.indicate.positive" bit specifies whether the connection set is defined positively or negatively.

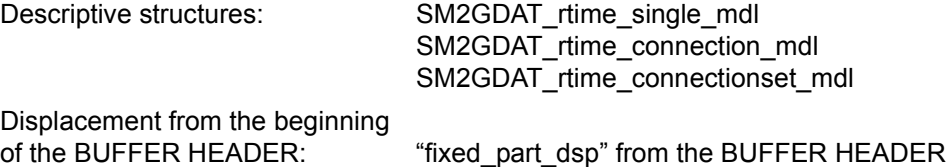

#### *The CATEGORY LIST repeat group*

CATEGORY LIST repeat groups are only written when the response time data is collected category-specifically. A repeat group exists for each category monitored. Each repeat group contains the name of the category monitored. The repeat groups come one after the other in the data buffer No repeat group is written for the SUM category. Descriptive structure:  $SM2GDAT$  rtime\_category\_list\_mdl Displacement of the first repeat group

from the beginning of the structure SM2GDAT\_rtime\_single\_mdl:

"first\_category\_name\_group\_dsp" from SM2GDAT\_rtime\_single\_mdl

Length of a repeat group: "length category name group" from SM2GDAT\_rtime\_single\_mdl

Number of repeat groups: "number category name groups" from SM2GDAT\_rtime\_single\_mdl

#### *The BUCKET repeat group*

BUCKET repeat groups are only written when the response time data is collected bucket-specifically. A repeat group exists for each connection set.

The repeat groups come one after the other in the data buffer and are assigned to the connection sets as follows:

the nth repeat group contains the data for the connection set that is in the nth position in the "connection\_set" element of the "SM2GDAT\_rtime\_single\_mdl" structure.

A repeat group provides information on how many interactions have occurred in the individual areas (buckets). The number and limits of the buckets are described in the "SM2GDAT\_rtime\_single\_mdl" structure.

In addition, the time sums up to the largest bucket and the overflow values are output.

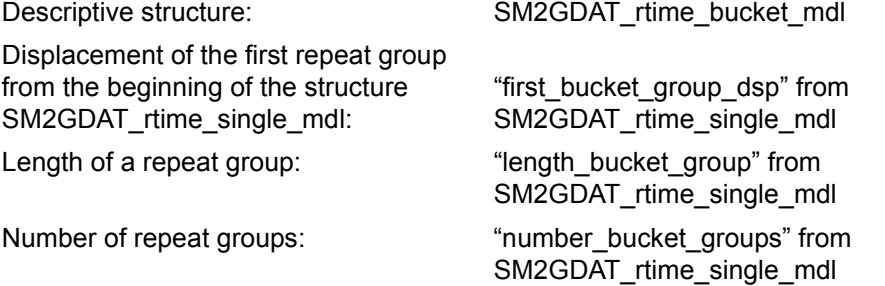

#### *The CATEGORY repeat group*

CATEGORY repeat groups are written only when the response time data is collected category-specifically.

A chain of CATEGORY repeat groups is written for each category (including the "SUM" category). The chains come one after the other in the data buffer. Each chain supplies the category-specific data for all connection sets of a particular category. The chain of the SUM category comes at the end.

The chains with CATEGORY repeat groups are assigned to the categories as follows: the nth chain contains the date of the category in the nth position in the chain of the CATEGORY LIST repeat groups.

In a chain with CATEGORY repeat groups, the individual repeat groups are assigned to the connection sets as follows: the nth repeat group contains the data for the connection set in the nth position in the "connection set" of the "SM2GDAT rtime single\_mdl" structure.

A CATEGORY repeat group provides information on time sums and the number of interactions with and without overflow values.

Descriptive structure:  $\sim$  SM2GDAT\_rtime\_category\_mdl

Displacement of the first repeat group from the beginning of the structure SM2GDAT\_rtime\_single\_mdl:

"first\_category\_group\_dsp" from SM2GDAT\_rtime\_single\_mdl

Length of a repeat group: "length\_category\_group" from SM2GDAT\_rtime\_single\_mdl

Number of repeat groups: "number\_category\_groups" from SM2GDAT\_rtime\_single\_mdl

Corresponding screen report in the online component:<br> $\overline{\mathbf{i}}$  RESPONSETIME (BUCKET CATEGORY) RESPONSETIME (BUCKET, CATEGORY) Monitoring program: RESPONSETIME

# **Structure of the SCHANNEL data buffer**

The SCHANNEL data buffer contains data on the activity of input/output channels and of the processors. It supplies monitoring data for each channel.

The data area of the SCHANNEL data buffer consists only of repeat groups. Data buffer type: 2

#### *Repeat groups*

A repeat group is written for each channel. The repeat group provides information on how often the channel was active at the same time as at least one processor and on how often the channel was active when no processor was active at the same time.

In addition, the repeat group provides information on whether the IOPT funciton is active. If required, the channel utilization is recorded by tasks of the various priority classes. For information on IOPT, see the IORM utility in the "Utility Routines" manual [\[1\]](#page-674-0).

The data of the SCHANNEL data buffer is obtained by sampling. The number of samples is contained in "samples" in the "SM2GDAT\_basic\_single\_mdl" structure (BASIC data buffer). You should bear in mind that the accuracy of the data varies with the number of samples.

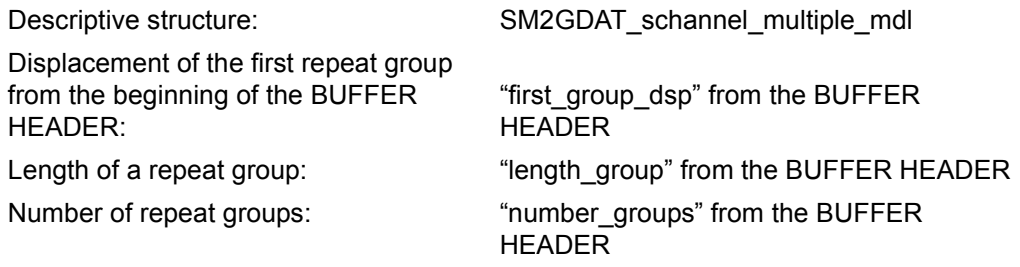

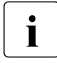

**i** Corresponding screen report in the online component: CHANNEL Monitoring program: –

# **Structure of the SDEVICE data buffer**

The SDEVICE data buffer supplies data about input/output operations on peripheral devices. Also the monitored data for communication devices are delivered. There are only ever read or write accesses for communication devices.

The data area of the SDEVICE data buffer consists only of repeat groups. Data buffer type: 2

#### *Repeat groups*

A repeat group is written for each device. The repeat group provides information on how often the device was active on account of DMS or paging input/output operations and on the mean queue length.

This monitoring data is obtained by sampling. The number of samples is contained in "samples" in the "SM2GDAT\_basic\_single\_mdl" structure (BASIC data buffer). You should note that the accuracy of the data varies with the number of samples.

In addition, the number of I/Os and the volume of data transferred are output.

In addition, the repeat group provides information on whether the IOPT funciton is active (see the IORM utility in the "Utility Routines" manual [\[1\]](#page-674-1)). If required, the channel utilization is recorded by tasks of the various priority classes.

Monitored data for GS (global storage) is not delivered here (see the GS, GSVOL data buffer).

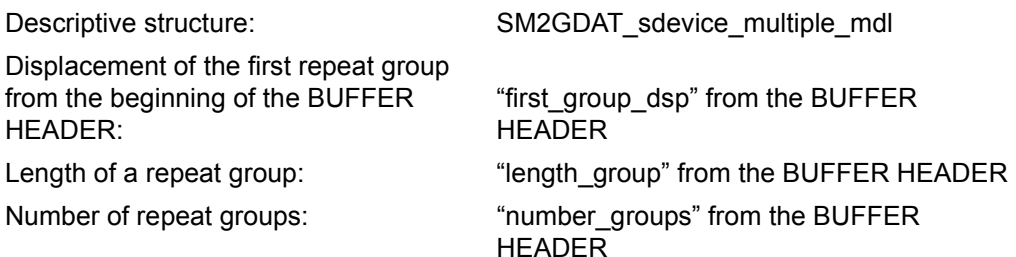

 $\cdot$  When parallel access volumes (PAVs) are used, the data of the basic and alias dovices is output. The data of basic dovices relates to the basic dovice and the devices is output. The data of basic devices relates to the basic device and the assigned alias devices (summation or averaging of the monitored data). When an alias device changes its basic device, the data of the alias device is not included in the data of the basic device in the monitoring cycle in which the change takes place.

Corresponding screen report in the online component: DEVICE DISK, DEVICE OTHER, DEVICE TAPE, DEVICE TD Monitoring program: SAMPLING-DEVICE

# **Structure of the SESAM-SQL data buffer**

The SESAM-SQL data buffer supplies data on SESAM/SQL data base systems.

The data area of the SESAM-SQL data buffer comprises an area of fixed length and a number of repeat groups. Data buffer type: 3

*Fixed-length data area*

The fixed-length data area contains the number of the following repeat groups

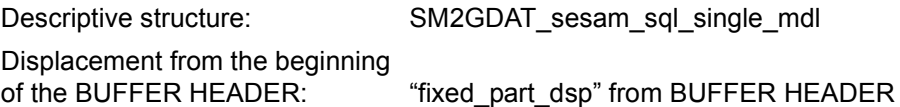

#### *Repeat groups*

A repeat group is written for each monitored database system. All monitored data with the unit "Number" applies for the monitoring cycle specified in "elapsed\_time". Because of the asynchronous data collection (see [section "Privileged](#page-51-0)  [SM2 monitoring programs" on page 52](#page-51-0)), the "elapsed\_time" can differ from the variable of the same name in the BASIC data buffer.

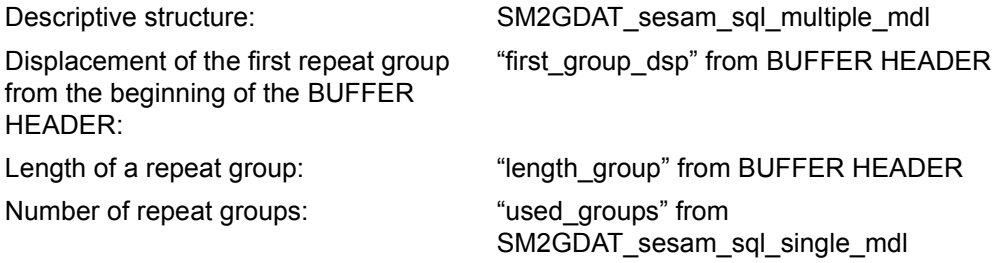

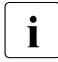

**i** Corresponding screen report in online part: SESAM SQL Monitoring program: SESAM-SQL

# **Structure of the STORAGE-SYSTEM data buffer**

The STORAGE-SYSTEM data buffer supplies measured data on Symmetrix systems.

The data area of the STORAGE-SYSTEM data buffer comprises an area of fixed length and up to six different types of repeat groups. Data buffer type: 4

#### *Fixed-length data area.*

For the chain of the repeat group STORAGE-SYSTEM-HEADER the fixed-length data area contains the length of the repeat group, the number of repeat groups and the displacement from the first repeat group.

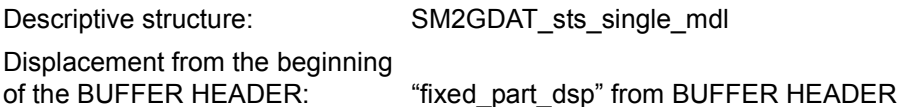

#### *Repeat group STORAGE-SYSTEM-HEADER*

The repeat group STORAGE-SYSTEM-HEADER exists for each type of storage system.

As currently only Symmetrix systems are supported, there is only one repeat group.

For the chain of the repeat group SYMMETRIX the repeat group STORAGE-SYSTEM-HEADER contains the length of the repeat group, the number of repeat groups and the displacement from the first repeat group..

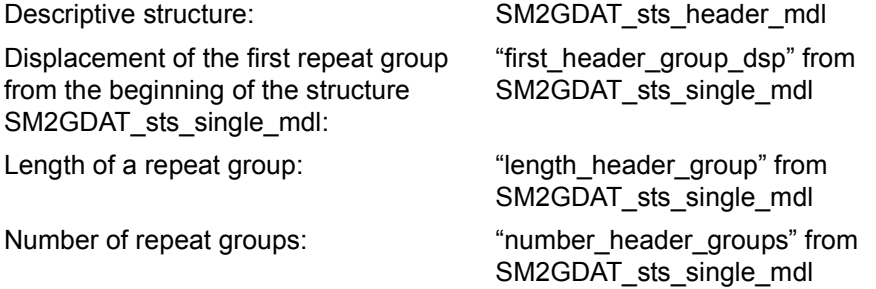

*Repeat group SYMMETRIX*

For each Symmetrix system a repeat group exists with

- information on the Symmetrix system Symmetrix serial number, size of the cache
- monitored data number of read and write accesses, number of accesses which were completed by the cache, and number of blocks transferred

For the devices (logical volumes), the physical disks in the Symmetrix system and the directors additional repeat groups exist whose length, number and displacement from the first repeat group are also contained in the Symmetrix repeat group.

The repeat groups are written only if the data is selected when the monitoring program is defined.

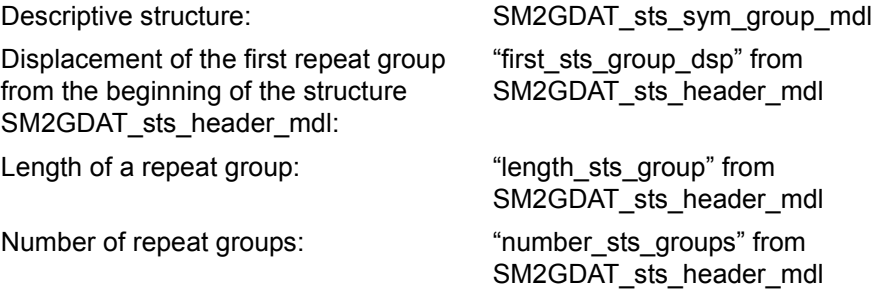

*Repeat group DEVICE*

The repeat groups exist only if the recording of monitoring data for devices (logical volumes) is specified when the monitoring program is defined.

For each recorded device (logical volume) a DEVICE repeat group exists with

- information on the device unique internal Symmetrix number of the device, the mnemonic device name and the VSN, and the ID of the pubset only if the device is "attached"
- monitored data number of read and write accesses, number of accesses completed by the cache, and number of blocks transferred.

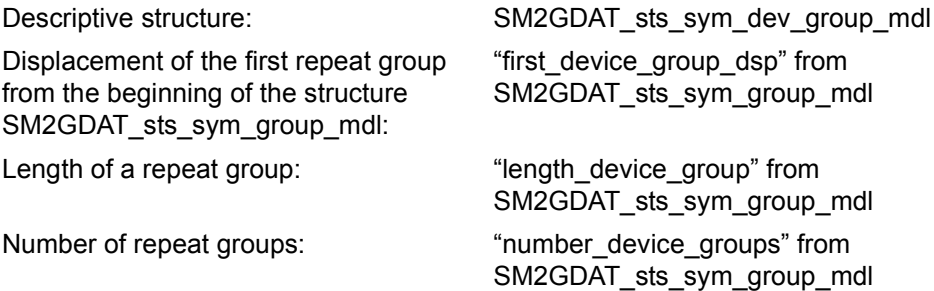

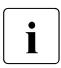

The internal Symmetrix device name is also available in a length of 7 characters<br> $\mathbf{i}$  in the new "device ext" variable. When the length of the device name is less in the new "device ext" variable. When the length of the device name is less than 4, the original "device" variable then only contains the first 4 characters of the original device name.

#### *Repeat group BACK-END*

The repeat groups exist only if the recording of monitoring data for devices (logical volumes), and here especially the recording of the back-end data, is specified when the monitoring program is defined.

A BACK-END repeat group with monitoring data (the number of read and write accesses and the number of transferred blocks) exists for each recorded device (logical volume). The back-end data provides information on the activity between the device (logical volume) concerned and the physical drives in the Symmetrix system. However, the data does not establish a correlation to individual physical drives.

No information on the device (logical volume) exists in this repeat group. This can be taken from the relevant DEVICE repeat group. Here the i-th BACK-END repeat group corresponds to the i-th DEVICE repeat group..

Descriptive structure:  $SM2GDAT\_sts\_sym\_b\_end\_group\_md$ 

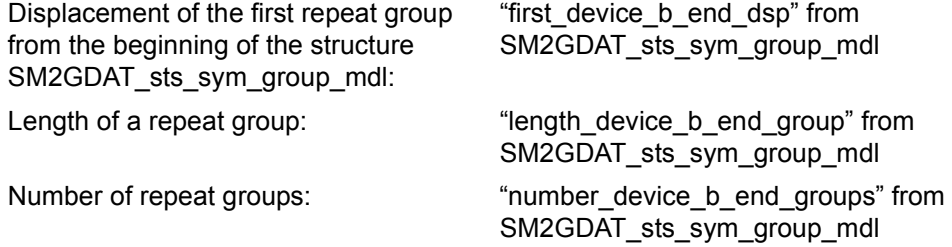

# *Repeat group DISK*

The repeat groups exist only if the recording of monitoring data for physical drives (physical disks) is specified when the monitoring program is defined.

For each physical drive a DISK repeat group exists with

- information on the physical drive name of the physical drive
- monitored data number of read and write accesses and number of transferred blocks.

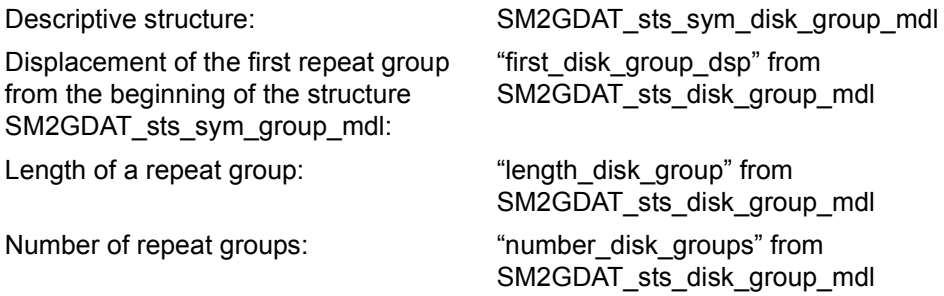

*Repeat group DIRECTOR*

The repeat groups exist only if the recording of monitoring values for directors is specified when the monitoring program is defined.

For each director a DIRECTOR repeat group exists with

- information on the director number and type
- monitored data number of read and write accesses and number of transferred blocks (only RA director), and total number of accesses completed by the cache.

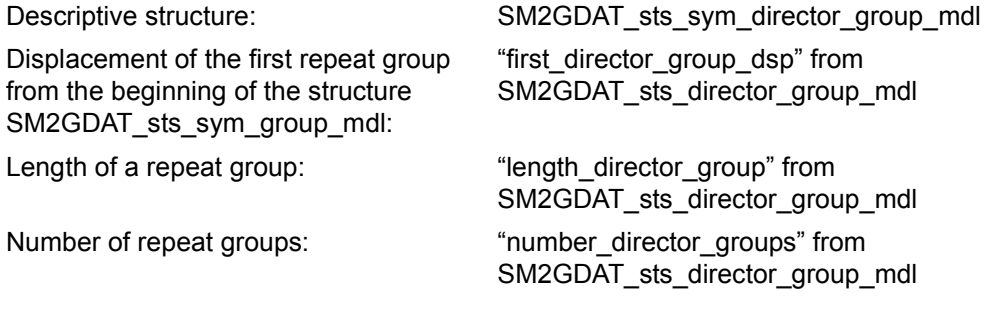

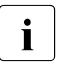

**i** Corresponding screen report in online part:<br>
SYMMETRIX SYMMETRIX PURSET SYM SYMMETRIX, SYMMETRIX PUBSET, SYMMETRIX DEVICE Monitoring program: STORAGE-SYSTEM

# **Structure of the SVC data buffer**

The SVC data buffer provides information on the number of SVC calls.

The data area of the SVC data buffer comprises only repeat groups. Data buffer type: 2

#### *Repeat groups*

A repeat group exists for each SVC.

The number of SVC calls is collected separately for TU and TPR calls.

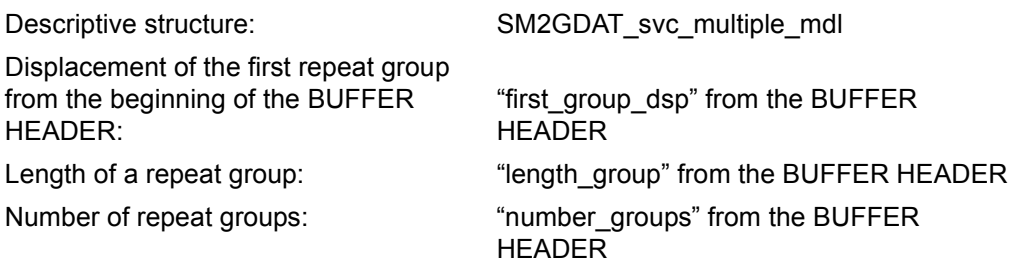

**i** Corresponding screen report in the online component: SVC Monitoring program: SVC

# **Structure of the SYSTEM data buffer**

For each category, the SYSTEM data buffer supplies information on queues and DMS and paging input/output operations.

The data area of the SYSTEM data buffer comprises an area of fixed length and a number of repeat groups.

Data buffer type: 3

# *Fixed-length data area*

The fixed-length data area contains the number of devices monitored and their names. In the case of the \*ALL, \*DISK and \*TAPE monitoring program definitions, the real number of devices cannot be specified: the "number\_used\_devices" element contains a one, and the first four characters of the relevant name appear for the first device name.

The number of PAGE WRITEs and the associated mean service times are also output. This data cannot be assigned to a category, which is why it is found here. It applies only to the devices included in monitoring.

The number of supplied repeat groups to follow is contained in "used\_groups".

Descriptive structure: SM2GDAT\_system\_single\_mdl Displacement from the beginning of the BUFFER HEADER: "fixed\_part\_dsp" from the BUFFER HEADER

#### *Repeat groups*

The first repeat group contains the sum values of all categories. SUM is output as "category name". The "category number" is undefined. Each subsequent repeat group contains the monitoring data for a single category.

Each repeat group provides information on the CPU and system time. In multiprocessor servers, the sum of the times across all categories can be greater than the "elapsed\_time" in the SM2GDAT\_basic\_single\_mdl structure.

The number of DMS/paging I/Os and the associated service times refer only to the devices specified in the SM2GDAT\_system\_single\_mdl structure in the "device\_name" element. In the case of paging I/O, only the assignable I/Os are supplied (see above). In the case of the SUM category, the sum is formed on the basis of all I/Os and times.

For the queues, the number of tasks in the queue at the end of the monitoring cycle or the number of tasks that left the queue during the monitoring cycle is output.

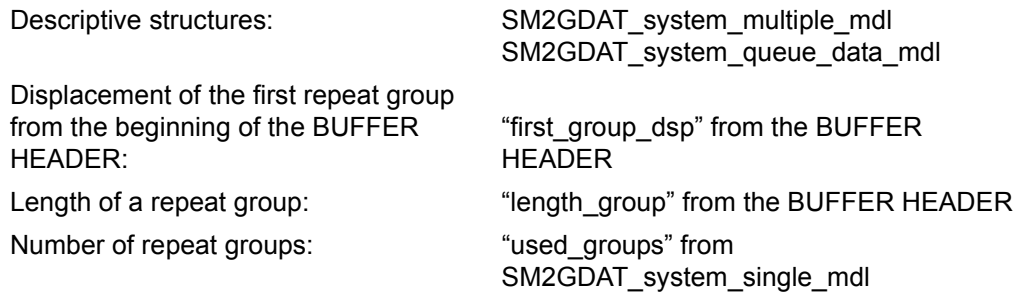

Corresponding screen report in the online component: CATEGORY Monitoring program: SYSTEM

# **Structure of the TCP-IP data buffer**

The TCP-IP data buffer provides monitored data on each TCP/IP connection of the local host.

The data area of the TCP-IP data buffer comprises an area of fixed length and a number of repeat groups.

Data buffer type: 3

# *Fixed-length data area*

The fixed-length data area contains the number of repeat groups to follow.

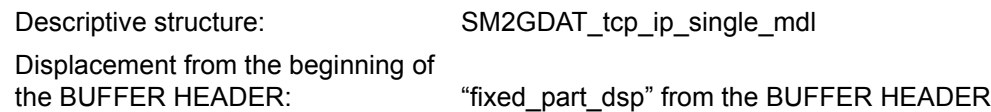

#### *Repeat groups*

A repeat group is written for each connection. IPv4 as well as IPv6 connections are reported. Depending on the version (ip-version variable), the variables of the local or remote IP address are only partially (IPv4) or fully (IPv6) filled. The repeat group provides the number of data packets sent and received, the cache area occupied by messages to be sent and received, and the size of the last window sent or received.

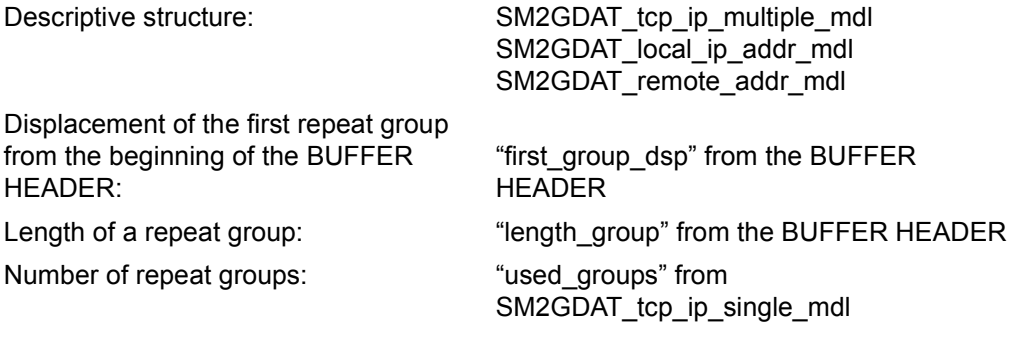

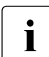

 $\cdot$  Corresponding screen report in the online component: TCP-IP<br>Monitoring program: TCP-IP Monitoring program: TCP-IP

# **Structure of the TIME-IO data buffer**

The TIME-IO data buffer provides an overview of important system activities. It supplies monitoring data for each logical machine.

The data area of the TIME-IO data buffer comprises an area of fixed length and a number of repeat groups.

Data buffer type: 3

#### *Fixed-length data area*

The fixed-length data area contains monitoring data that is not specific to any particular logical machine. The number of CPU reconfigurations and active logical machines is output here.

Descriptive structure: SM2GDAT\_time\_io\_single\_mdl

Displacement from the beginning

of the BUFFER HEADER: "fixed\_part\_dsp" from the BUFFER HEADER

# *Repeat groups*

The first repeat group contains for all logical machines mean values for the TU, TPR, SIH and IDLE times and cumulative values for the other monitoring data. Each subsequent repeat group contains the monitoring data for a single logical machine. Consequently, when there is only one logical machine, there is only one repeat group. A repeat group contains the CPU time in the various function statuses, the number of SVC calls and the number of input/output operations. The number of the logical machine is provided in printable form (beginning with '00'). The first repeat group always contains AV for the number of the logical machine.

On servers with x86 architecture the following applies: Only in the first repeat group the element "other\_io" contains the operations on devices of the family type TD (including openCRYPT-BOX devices).

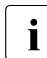

 $\overline{\cdot}$  The "samples\_tu" and "samples\_tpr" elements serve as indicators of the<br> $\overline{\cdot}$ accuracy of the TU and TPR time – these two function statuses are recorded by SM2 by means of sampling. The accuracy of the two times varies, depending on the number of samples taken.

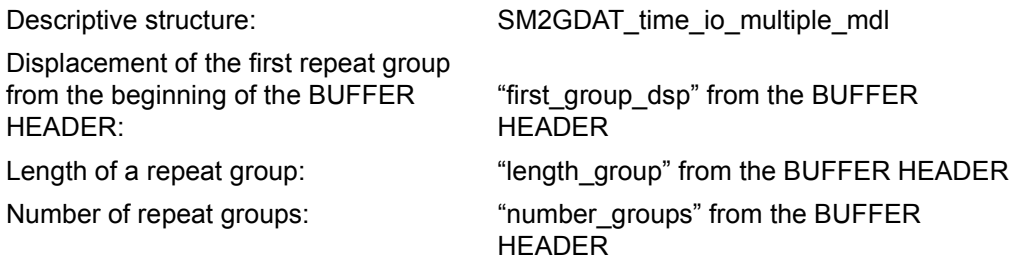

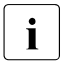

**i** Corresponding screen reports in the online component: ACTIVITY, CPU Monitoring program: –

#### **Structure of the TLM data buffer**

The TLM data buffer supplies data on the utilization of locks administered by the Task Lock Manager.

The data area of the TLM data buffer comprises an area of fixed length and a number of repeat groups. Data buffer type: 3

#### *Fixed-length data area*

The number of supplied repeat groups to follow is contained in "used\_groups".

Descriptive structure: SM2GDAT\_tlm\_single\_mdl Displacement from the beginning of the BUFFER HEADER: "fixed\_part\_dsp" from the BUFFER HEADER

#### *Repeat groups*

A repeat group exists for each lock. The repeat group provides information on the mean number of tasks in the queue and on how often the lock was identified as occupied.

The data is collected by sampling. The number of samples is contained in the SM2GDAT\_tlm\_single\_mdl structure in the "samples" element. You should bear in mind that the accuracy of the data varies with the number of samples taken.

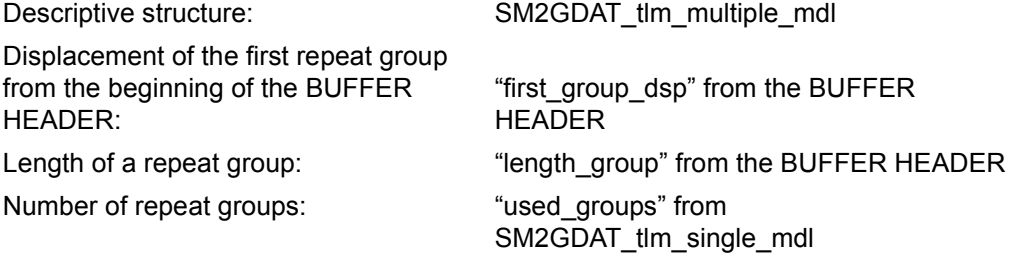

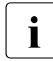

**i** Corresponding screen report in the online component: TLM<br>**i** Monitoring program: TLM Monitoring program: TLM

#### **Structure of the UDS-SQL data buffer**

The UDS-SQL data buffer supplies data on UDS/SQL data base systems.

The data area of the SESAM-SQL data buffer comprises an area of fixed length and a number of repeat groups. Data buffer type: 3

*Fixed-length data area*

The fixed-length data area contains the number of the following repeat groups

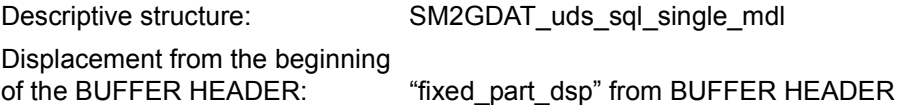

#### *Repeat groups*

A repeat group is written for each monitored database system. All monitored data with the unit "Number" applies for the monitoring cycle specified in "elapsed\_time". Because of the asynchronous data collection (see [section "Privileged](#page-51-1)  [SM2 monitoring programs" on page 52](#page-51-1)), the "elapsed\_time" can differ from the variable of the same name in the BASIC data buffer.

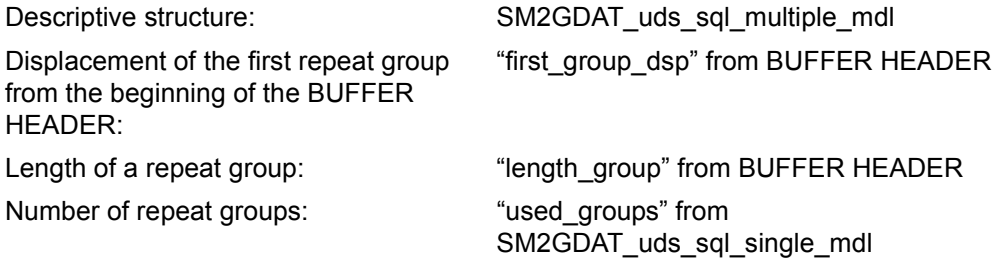

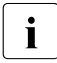

**i** Corresponding screen report in online part: UDS SQL Monitoring program: UDS-SQL

# **Structure of the USERFILE data buffer**

The USERFILE data buffer contains data on access to user-specifically registered files.

The data area of the USERFILE data buffer comprises an area of fixed length and a number of repeat groups. Data buffer type: 3

#### *Fixed-length data area*

The fixed-length data area contains only the number of repeat groups to follow.

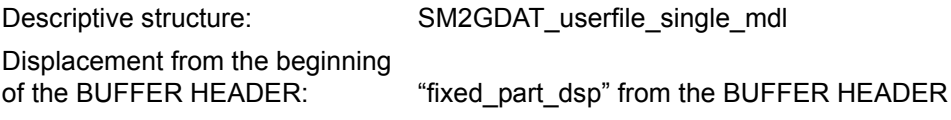

#### *Repeat groups*

A repeat group is written for each monitored file. The repeat group provides information on the number of read, write, wait and check accesses as well as the average duration of I/Os.

The number of repeat groups that are actually filled ("used\_groups") may be smaller than the number of groups that exist ("number\_groups"). Equally, the filled repeat groups can be distributed arbitrarily among the existing groups.

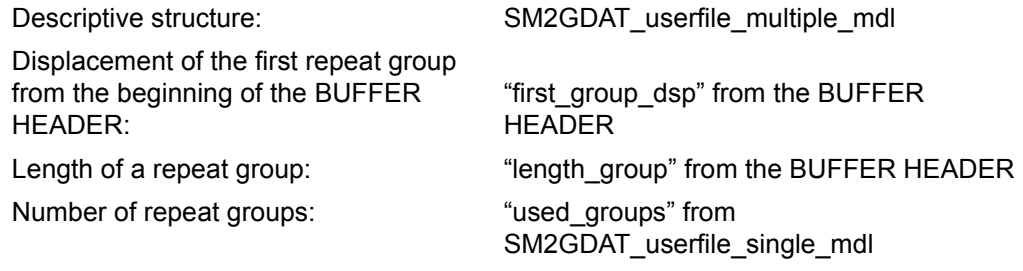

Corresponding screen report in the online component: USER FILE<br>
Monitoring program:  $E \parallel E \parallel E \parallel E$  (LISER MEASLIPEMENTS) Monitoring program: FILE (USER MEASUREMENTS)

# **Structure of the USERISAM data buffer**

The USERISAM data buffer supplies data on access to user-specifically registered ISAM pools.

The data area of the USERISAM data buffer comprises an area of fixed length and a number of repeat groups. Data buffer type: 3

#### *Fixed-length data area*

The fixed-length data area contains only the number of repeat groups to follow.

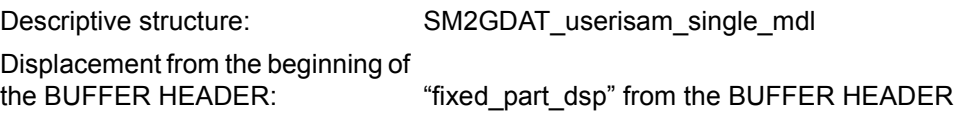

#### *Repeat groups*

A repeat group is written for each monitored ISAM pool. The repeat group provides information on the accesses and the pages used for buffering.

The number of repeat groups that are actually filled ("used\_groups") may be smaller than the number of groups that exist ("number\_groups"). Equally, the filled repeat groups can be distributed arbitrarily among the existing repeat groups.

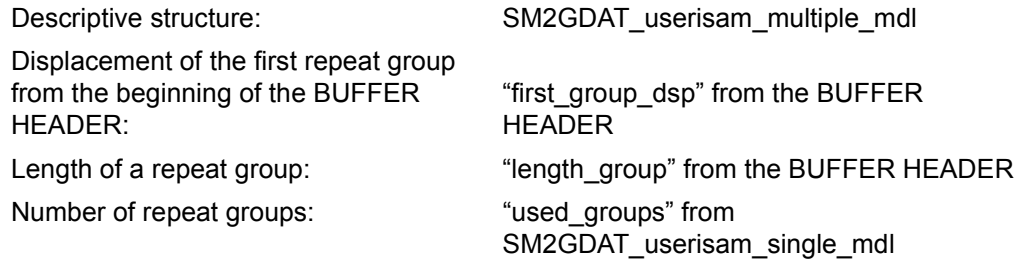

Corresponding screen report in the online component: USER ISAM Monitoring program: ISAM (USER MEASUREMENTS)

# **Structure of the UTM data buffer**

The UTM data buffer supplies application-specific data for UTM applications. The data area of the UTM data buffer comprises only repeat groups. Data buffer type: 2

#### *Repeat groups*

A repeat group exists for each UTM application.

A repeat group is subdivided into constant, periodic and event-driven data. Each of these types of data has its own structures.

In the case of the event-driven data (SM2GDAT\_utm\_event\_mdl structure), each monitoring value is calculated on the basis of a counter ("count") and a sum element ("sum"). The counter specifies how often the event has occurred.

The sum element contains the sum of the data made available for the events. The quotient of "sum" and "count" is the mean monitoring value.

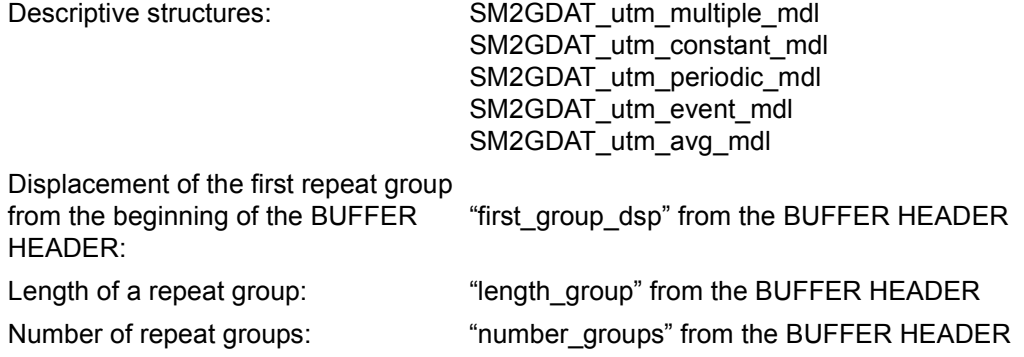

With the extension extv3 the repeat group is extended by, among other things, TAC class values. The data of the TAC classes is contained in the repeat groups of the UTM application as TAC class repeat groups (structure SM2GDAT utm\_ext\_tacclass\_mdl). 16 TAC class repeat groups always exist which are addressed analogously to the UTM application repeat groups:

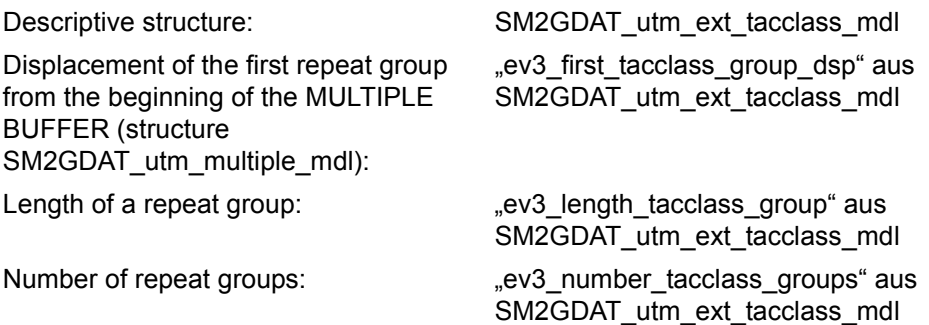

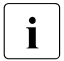

Corresponding screen report in the online component: UTM, UTM APPLICATION<br>
Monitoring program: UTM Monitoring program: UTM

# **Structure of the VM data buffer**

The VM data buffer provides data for the individual virtual machines (VMs) of a VM2000 system.

The data area of the VM data buffer comprises an area of fixed length and a number of repeat groups.

Data buffer type: 3

#### *Fixed-length data area*

In addition to the number of repeat groups subsequently supplied with values, the fixedlength data area contains the number of real, available CPUs.

The values for the hypervisor are only available on servers with /390 architecture. The values for the utilization of all domains, for the BS2000 guest systems and for the CPU percentages available to BS2000 guest systems are only available on servers with x86 architecture.

Displays which show the validity of the data exist for this data.

Descriptive structure: SM2GDAT\_vm\_single\_mdl

Displacement from the beginning of

the BUFFER HEADER: "fixed part dsp" from the BUFFER HEADER

#### *Repeat groups*

A repeat group exists for each VM. The repeat group provides information on the CPU time utilized and the planned relative share of CPU time. The available main memory and the number of the active, virtual CPUs are also output.

Values for all VMs are output only on the monitor VM. Otherwise, only the values of your own VM are output.

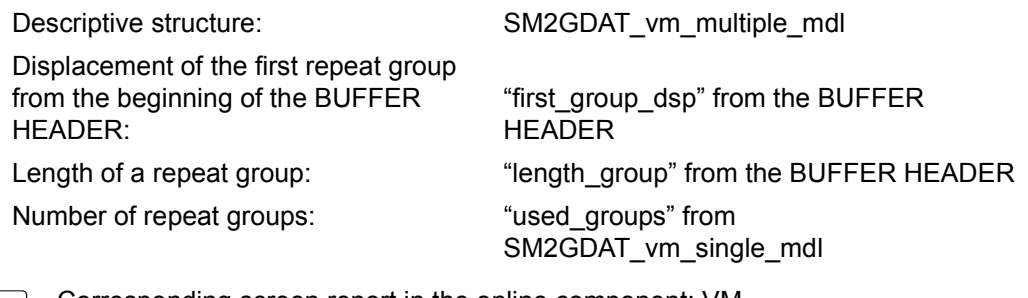

 $\cdot$  Corresponding screen report in the online component: VM. Monitoring program: VM

# **Structure of the VM-CPU-POOL data buffer**

The VM-CPU-POOL data buffer supplies data on the utilization of the CPU pool.

The data area of the VM-CPU-POOL data buffer comprises an area of fixed length and a number of repeat groups. Data buffer type: 3

# *Fixed-length data area*

The fixed-length data area contains only the number of the following repeat groups

Descriptive structure: SM2GDAT\_vm\_cpupool\_single\_mdl Displacement from the beginning of the BUFFER HEADER: "fixed part dsp" from BUFFER HEADER

#### *Repeat groups*

For each CPU pool a repeat group exists with

- information on the CPU pool name, number of available real CPUs (also extra CPUs)
- monitored data

The values for the hypervisor are only available on servers with /390 architecture. The values for the utilization of all domains, for the BS2000 guest systems and for the CPU shares available to BS2000 guest systems are only available on servers with x86 architecture.

Displays which show the validity of the data exist for this data.

Values for all CPU pools are output only on the monitor VM. Otherwise, only the values for the CPU pool of your VM are output.

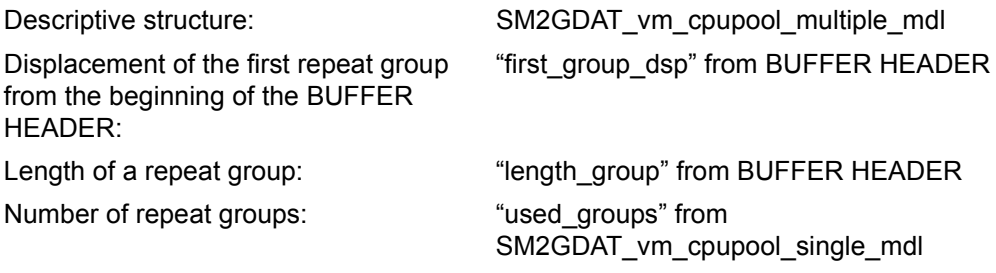

**i** Corresponding screen report in online part: VM CPU POOL Monitoring program: VM

#### **Structure of the VM-GROUP data buffer**

The VM-GROUP data buffer supplies data on the utilization of VM groups (servers with /390 architecture only).

The data area of the VM-GROUP data buffer comprises an area of fixed length and a number of repeat groups. Data buffer type: 3

#### *Fixed-length data area*

The data area of fixed length supplies the number of available real CPUs. The number of supplied repeat groups to follow is contained in 'used\_groups'.

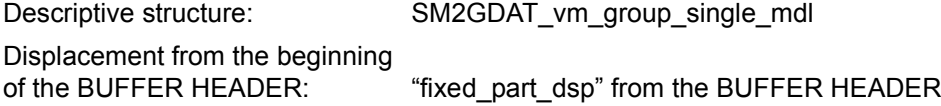

#### *Repeat groups*

A repeat group exists for each VM group. The repeat group provides information on the CPU time utilized, the planned relative share and the maximum share of CPU time.

Values for all VM groups are output only on the monitor VM. Otherwise, only the values of your own VM group are output.

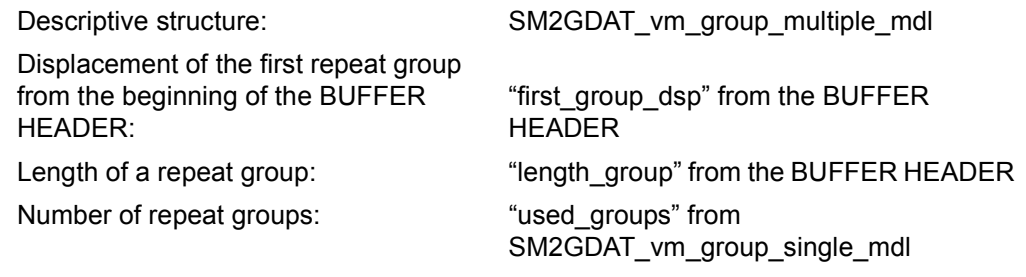

**i** Corresponding screen report in the online component: VM GROUP<br>**i** Monitoring program: VM Monitoring program: VM

# **11.2 Program interface for querying system utilization**

Application area: SM2 information macro Macro type: S type (E form/L form/C form/D form)

# **Macro description**

The **PFMON** macro provides information on the utilization of the overall system. Shares of CPU time (subdivided into idle, TU, TPR and SIH times) and the number of I/O operations for disks, magnetic tapes and other devices are output. The list of operands begins with the standard header. The user can generate a DSECT or data list for the output area.

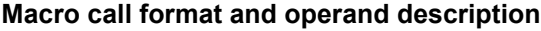

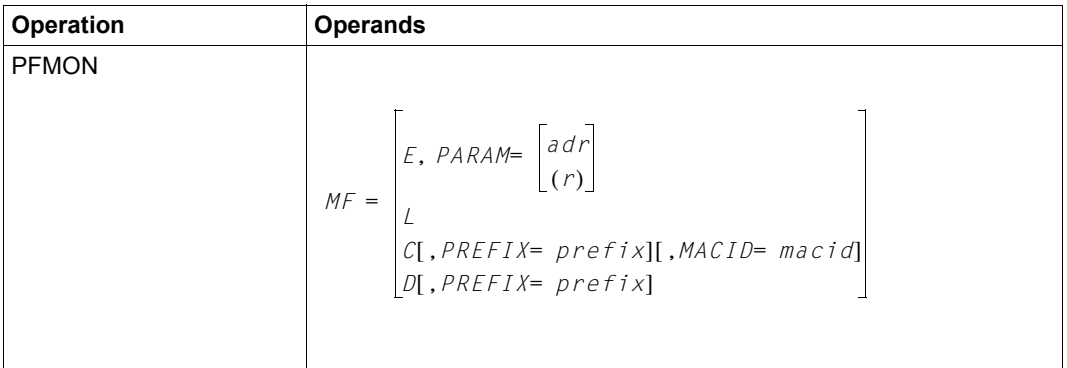

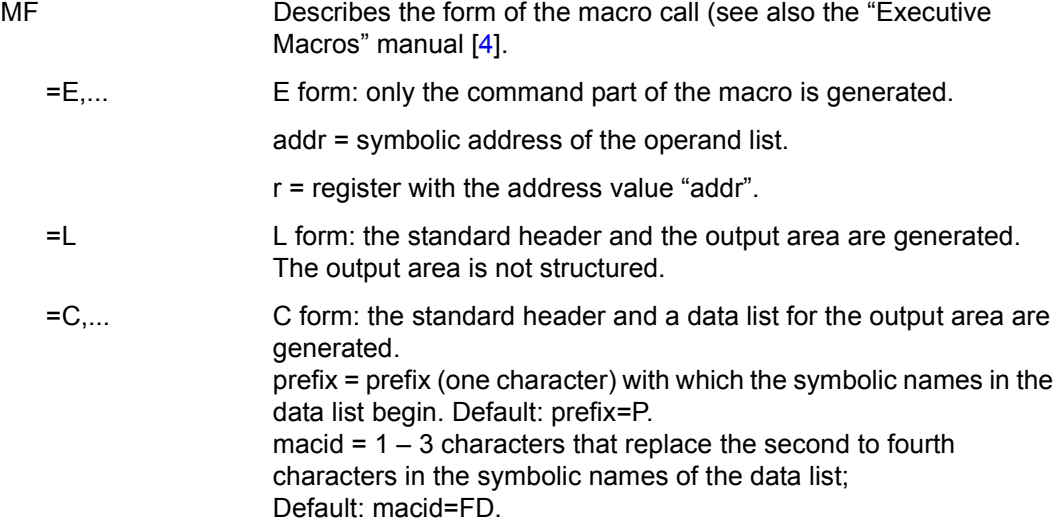

=D,... D form: a DSECT is generated for the standard header and output area. prefix = prefix (one character) with which the symbolic names in the DSECT begin. Default: prefix=P.

# **Layout of the output area**

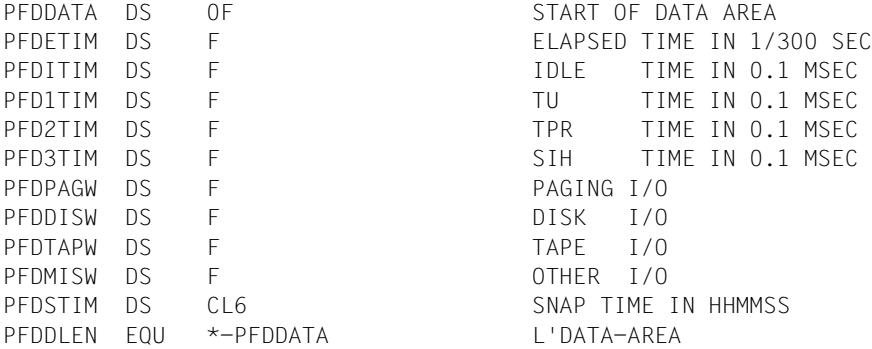

# **Explanation of the fields:**

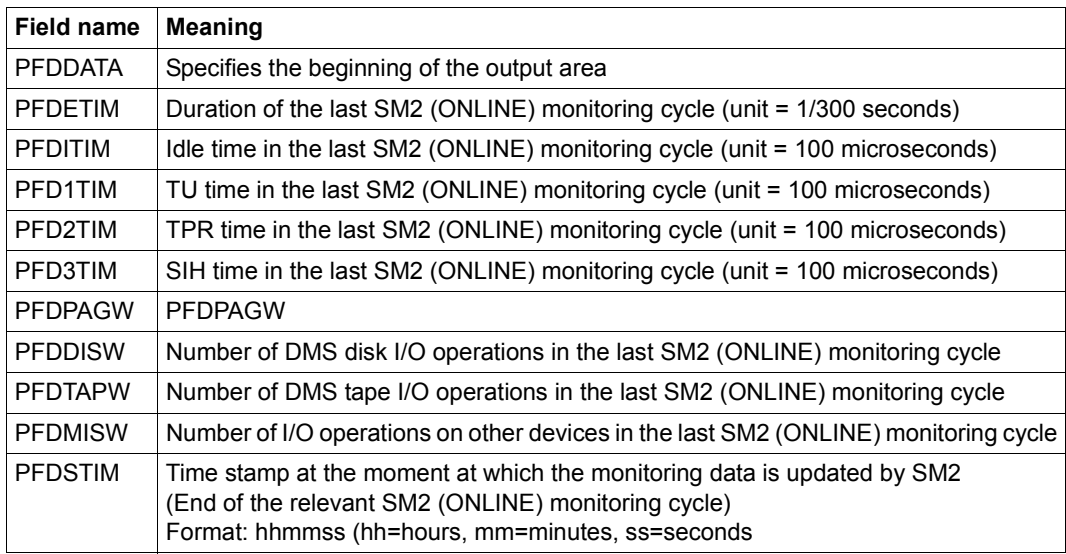

# **Return code and error indicators**

Register R1 contains the address of the parameter list.

A return code is supplied in the standard header relating to execution of the **PFMON** macro. The values specify hexadecimal constants. When MF=C/D applies, the structure of the return code is explained and equates are offered for the return codes.

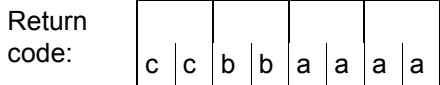

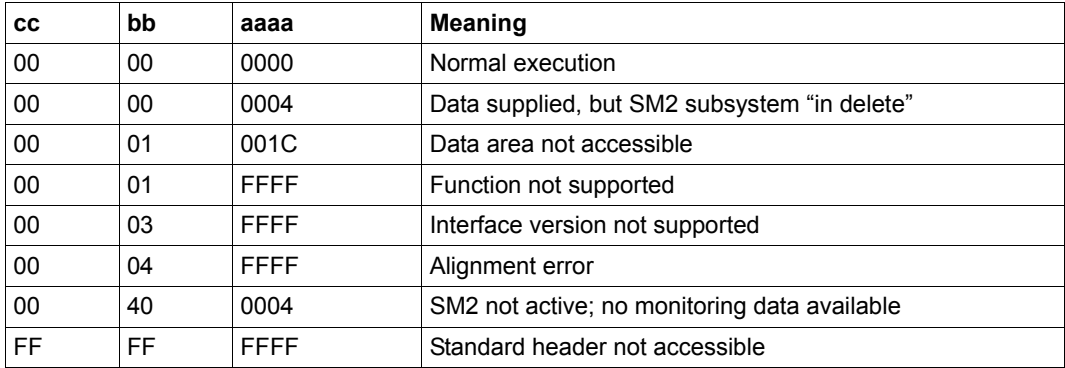

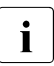

- $\cdot$  = In multiprocessor systems, the time monitoring data that is output for the function statuses represents mean values of the data obtained on the individual function statuses represents mean values of the data obtained on the individual processors.
	- The number data for the I/O operations represents the sums of the data obtained on the individual processors.
	- Under VM2000 there may be large differences between the sum of the IDLE, TU, TPR and SIH times and the elapsed time on account of the CPU allocation to the different guest systems.

# **12 Variables reports**

# **12.1 Table of variables**

The following table presents the variables monitored by SM2 in association with monitoring program, ONLINE report and SM2R1 report group.

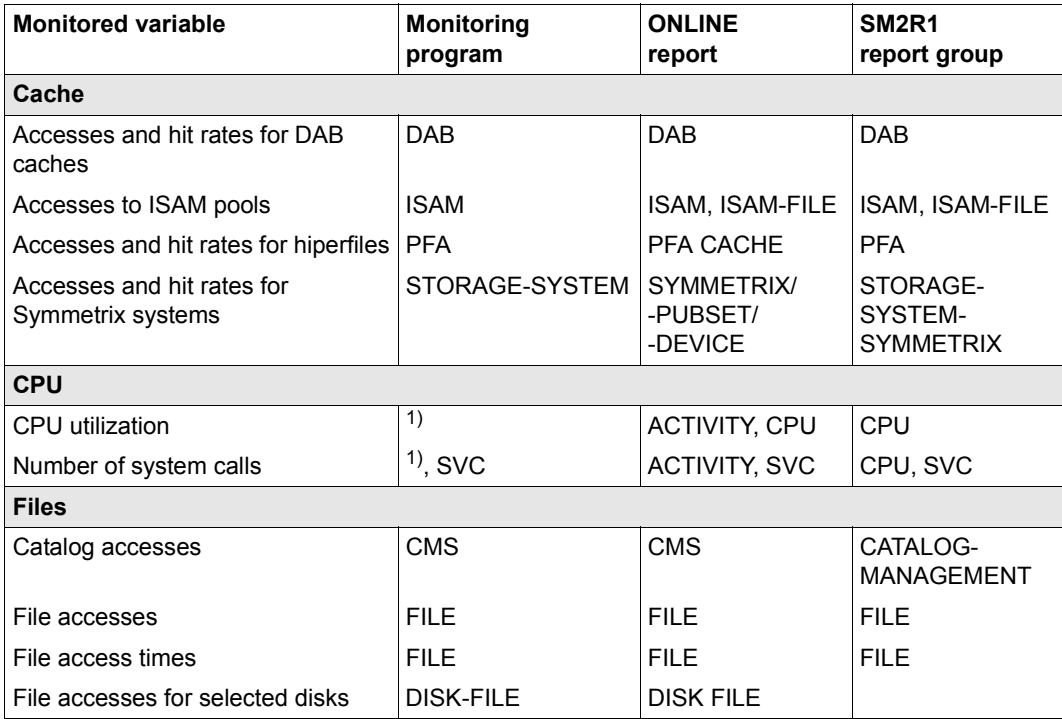

Table 18: Monitored variables in relation to the monitoring program, ONLINE report, and SM2R1 report group (part 1 of 4)

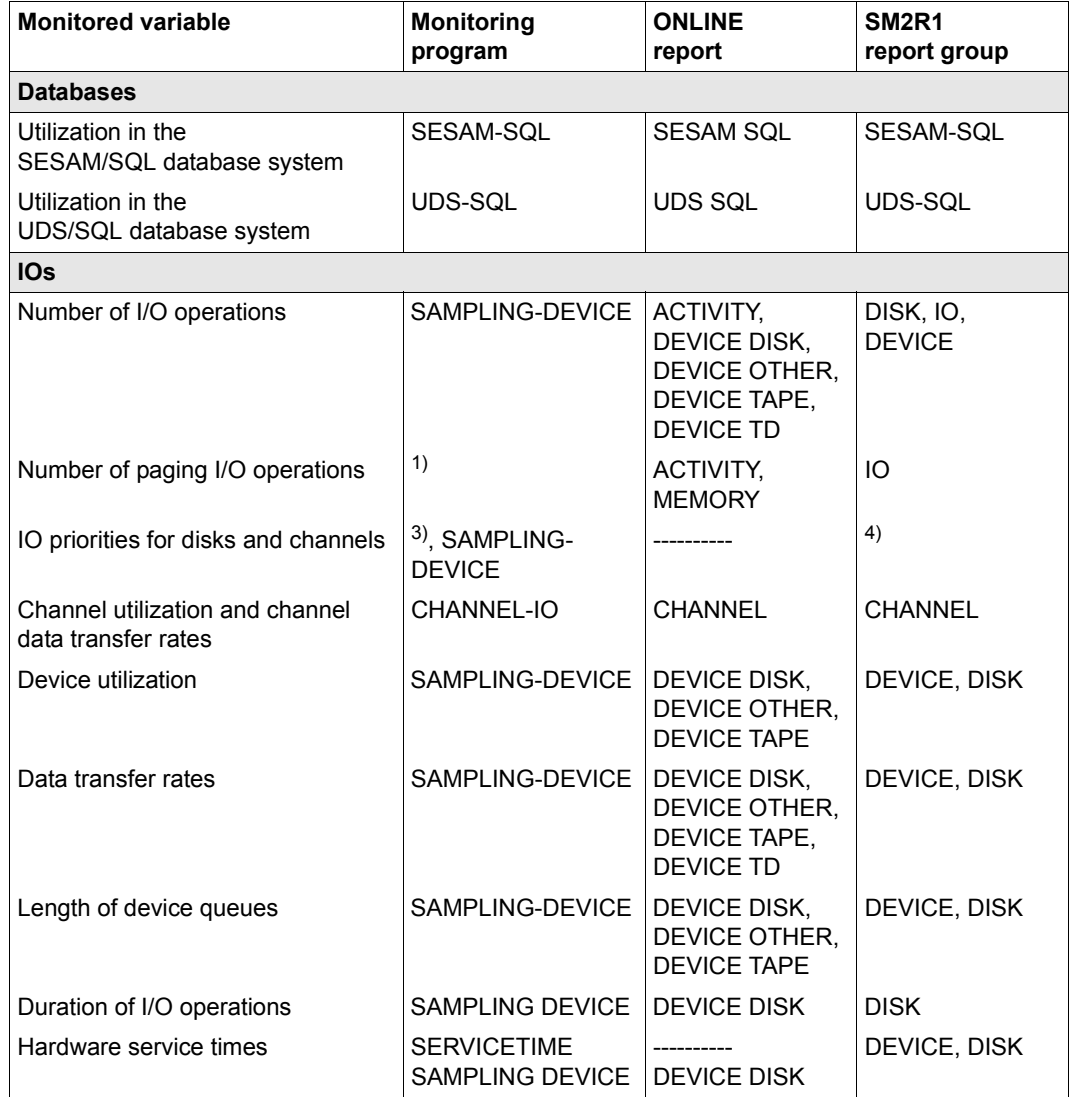

Table 18: Monitored variables in relation to the monitoring program, ONLINE report, and SM2R1 report group (part 2 of 4)

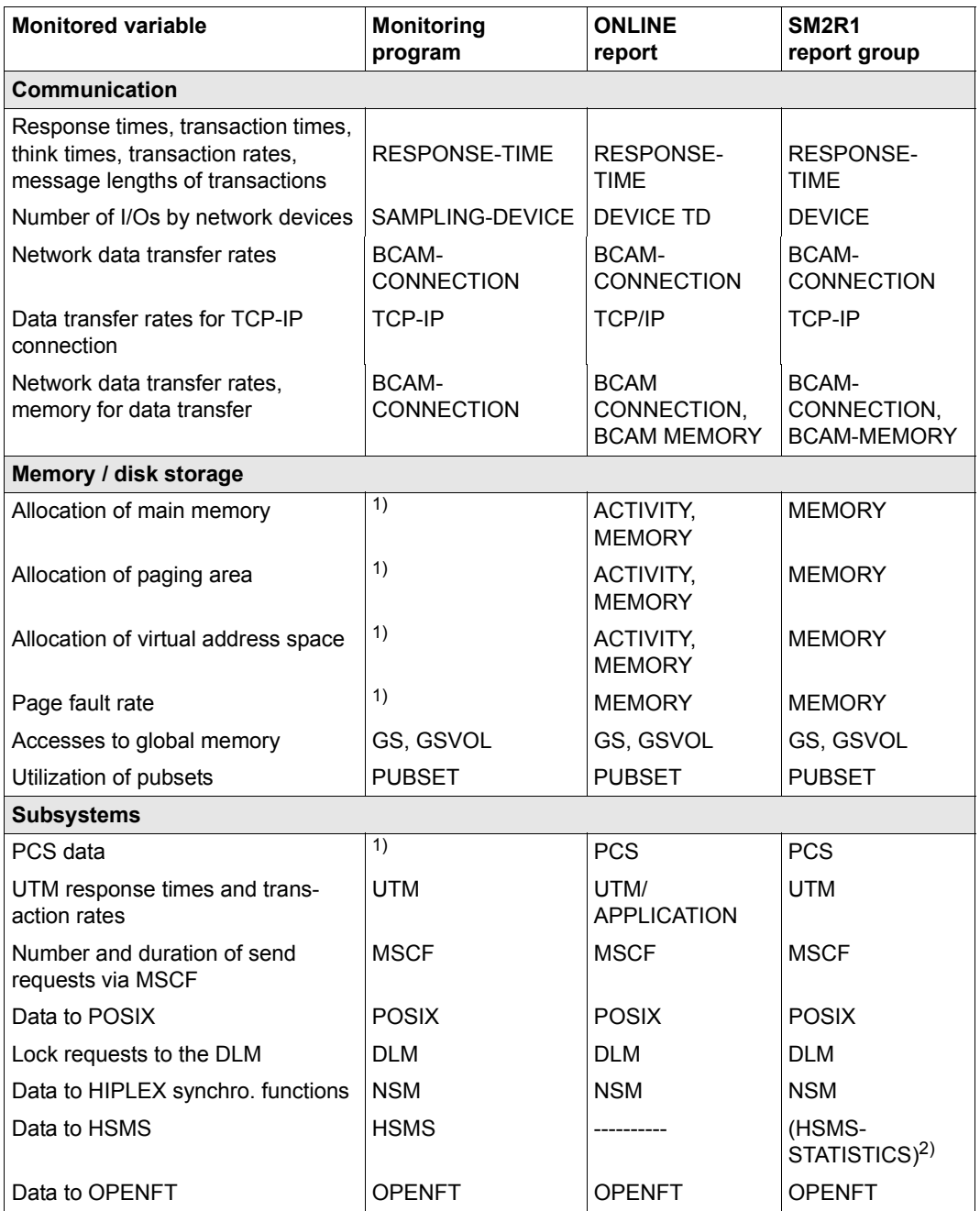

Table 18: Monitored variables in relation to the monitoring program, ONLINE report, and SM2R1 report group (part 3 of 4)

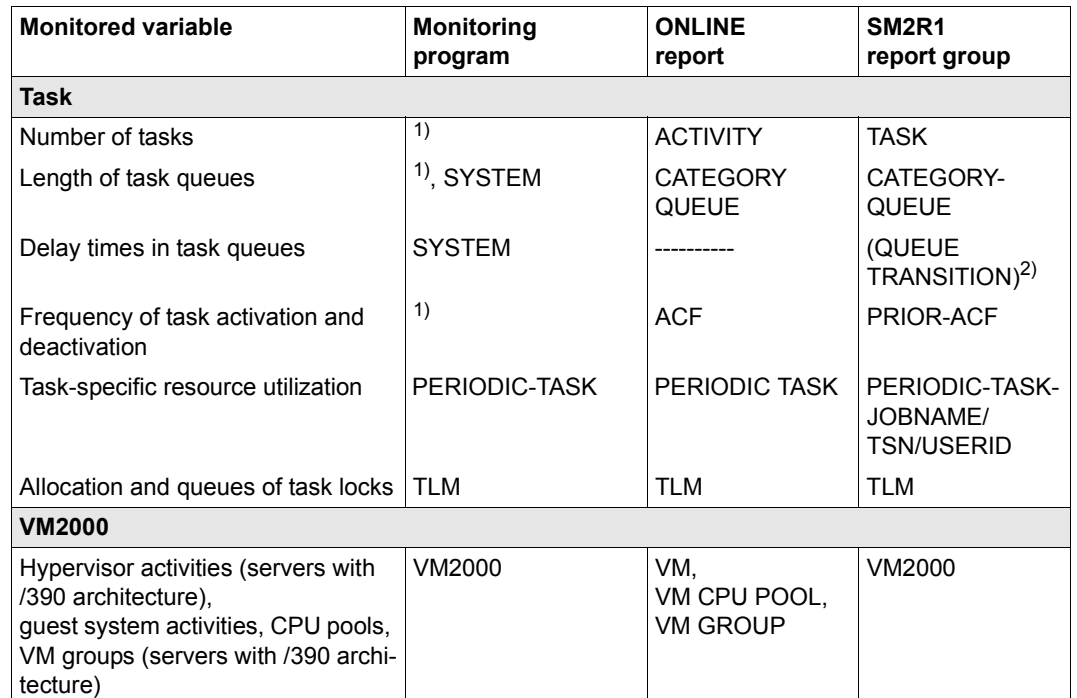

 $(1)$  The monitored values are recorded permanently (default monitoring method).

<sup>2)</sup> The items in brackets refer to SM2R1 statistics, not report groups.

 $3)$  The monitored values are recorded permanently for channels (default monitoring method).

 $^{4)}$  The data is available online via the SM2GDAT program interface or in the output file (analysis only possible using ANALZYER)

Table 18: Monitored variables in relation to the monitoring program, ONLINE report, and SM2R1 report group  $(part 4 of 4)$ 

# **12.2 Table of report groups**

The columns of the following table contain, from left to right:

- the name of the (current) report group,
- an asterisk if this report group is included in the report group STD
- the monitored objects that can be specified
- the character Y if \*ALL may be specified for the monitored objects
- the numbers of the reports if REPORT-NUMBER=\*ALL is specified in the PRINT-REPORTS statement
- the numbers of the reports if REPORT-NUMBER=\*STD is specified in the PRINT-REPORTS statement
- the SM2 monitoring programs corresponding to the report groups (\*: monitored data is entered continuously)

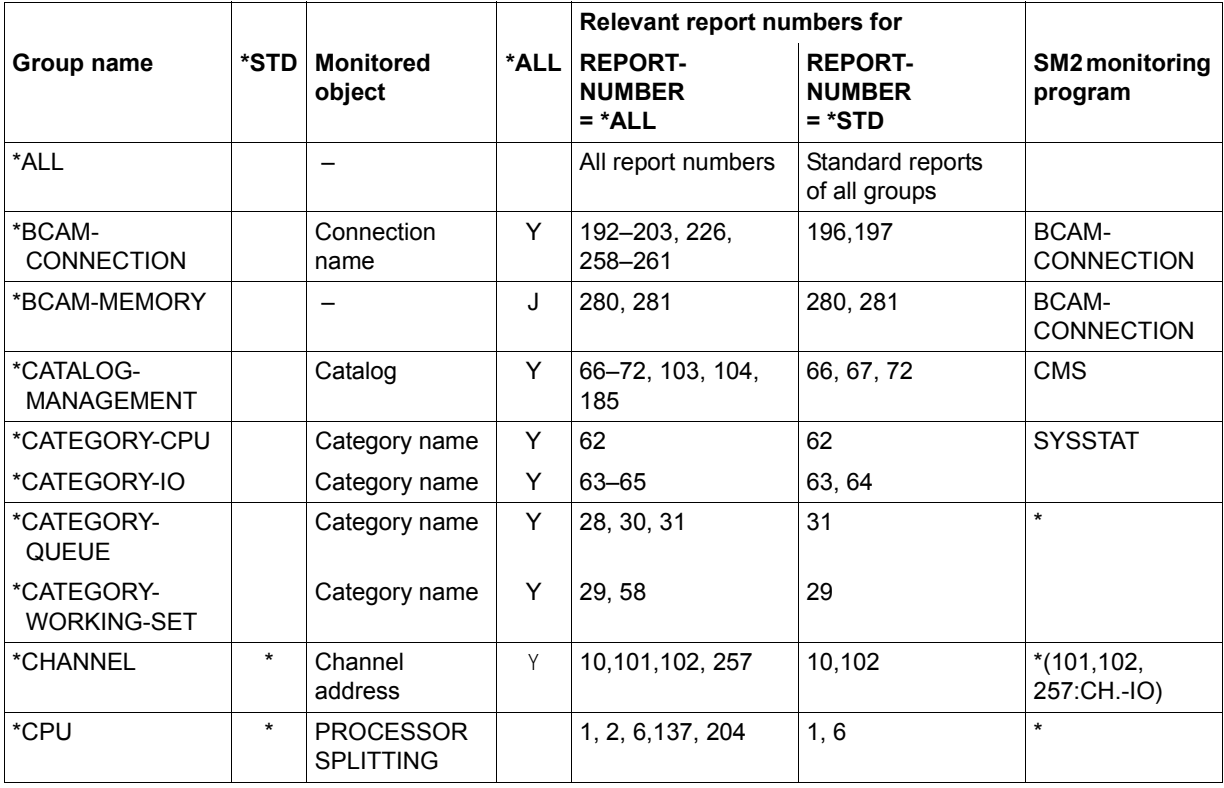

Table 19: Report groups (part 1 of 3)

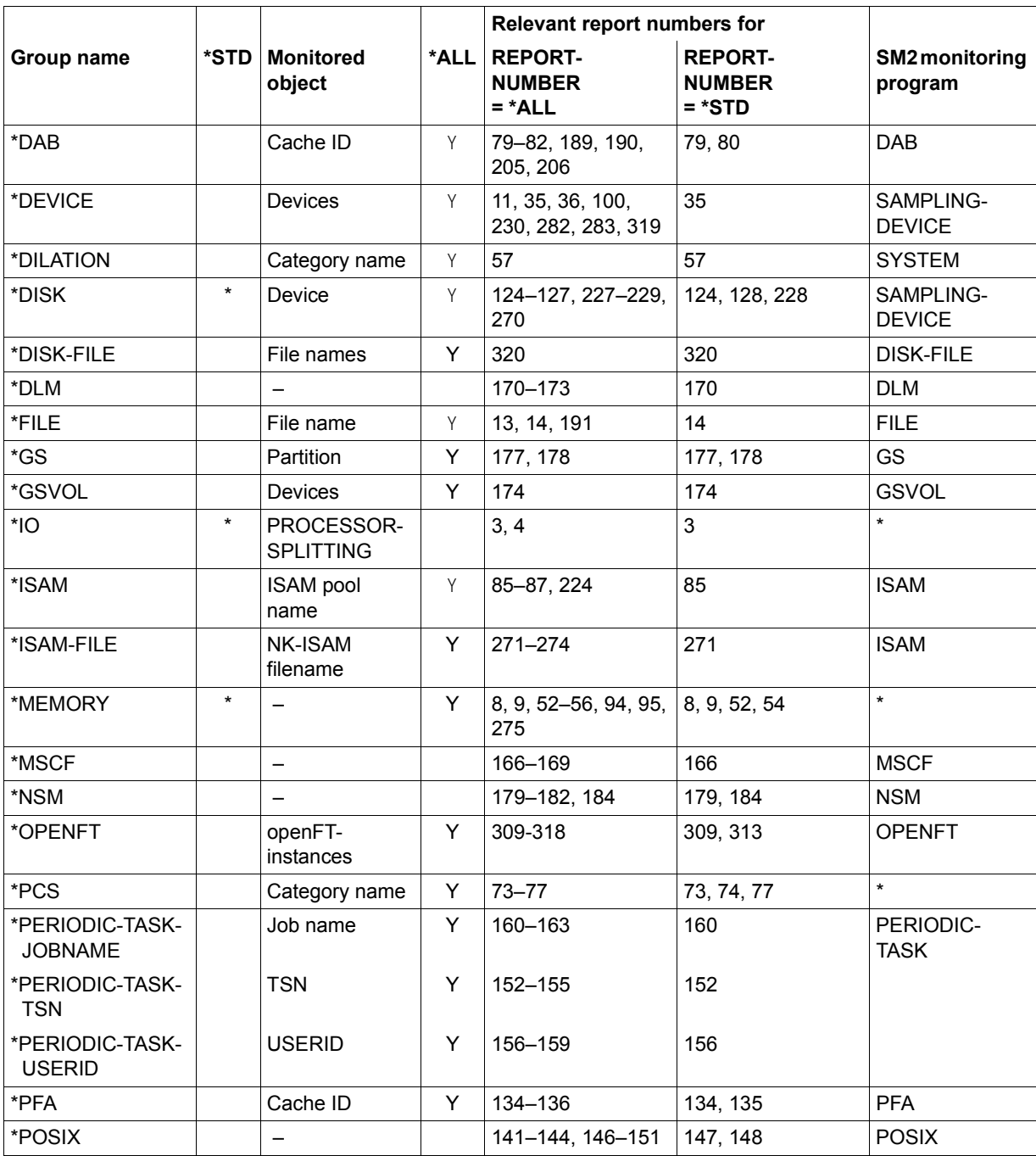

Table 19: Report groups (part 2 of 3)
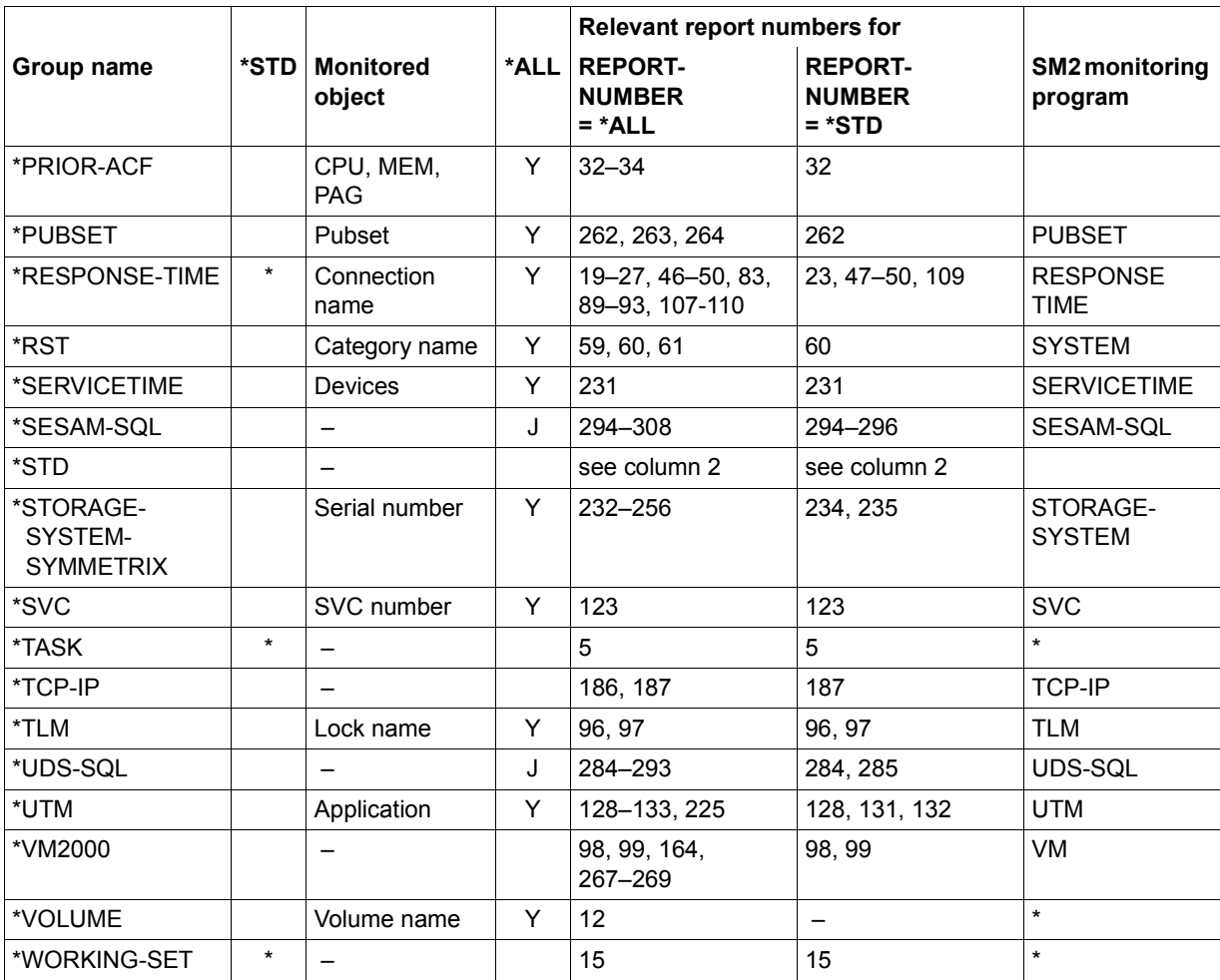

Table 19: Report groups (part 3 of 3)

## **12.3 Table of report names**

The report name is given in the heading of each report page.

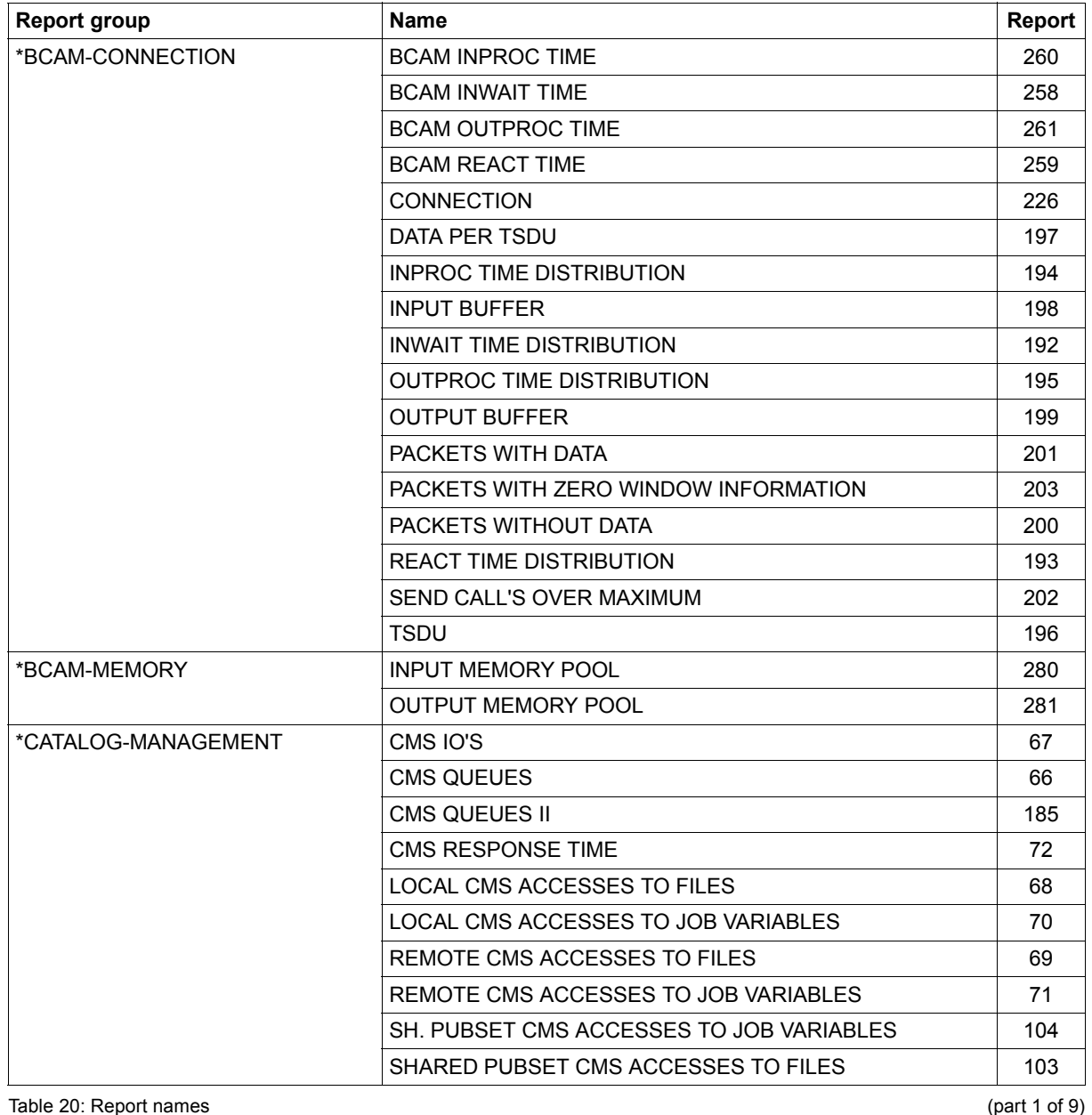

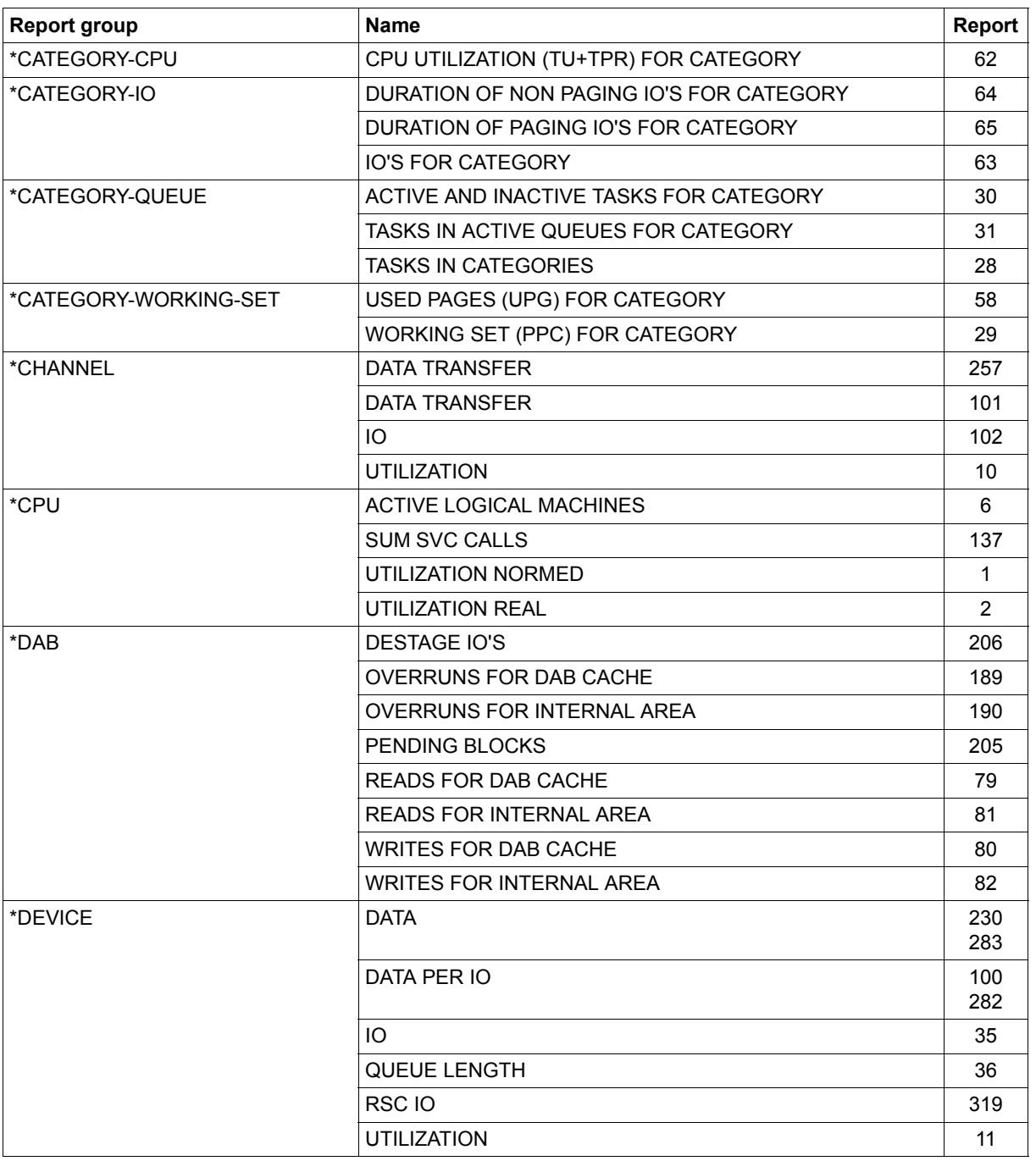

Table 20: Report names (part 2 of 9)

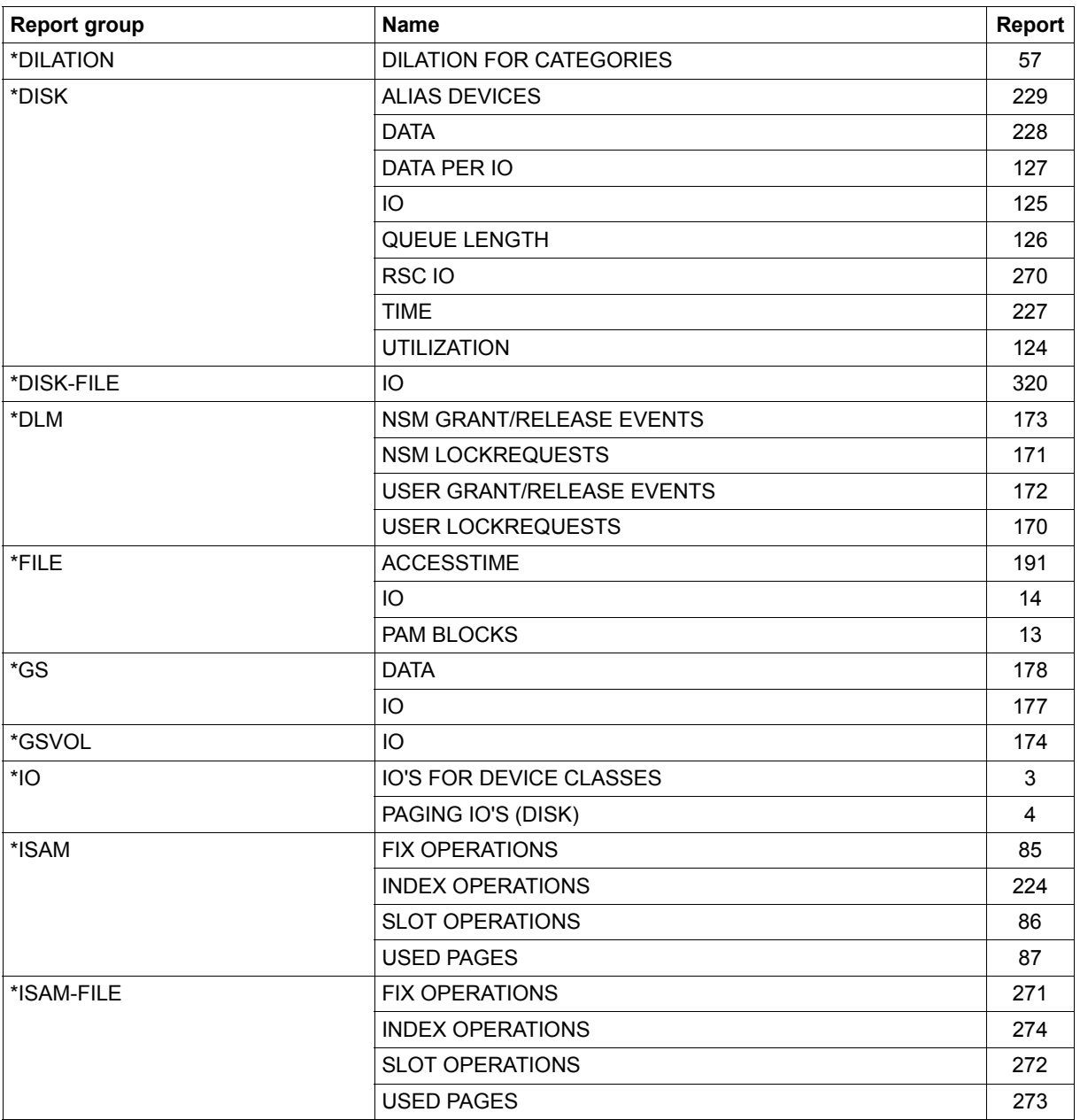

Table 20: Report names (part 3 of 9)

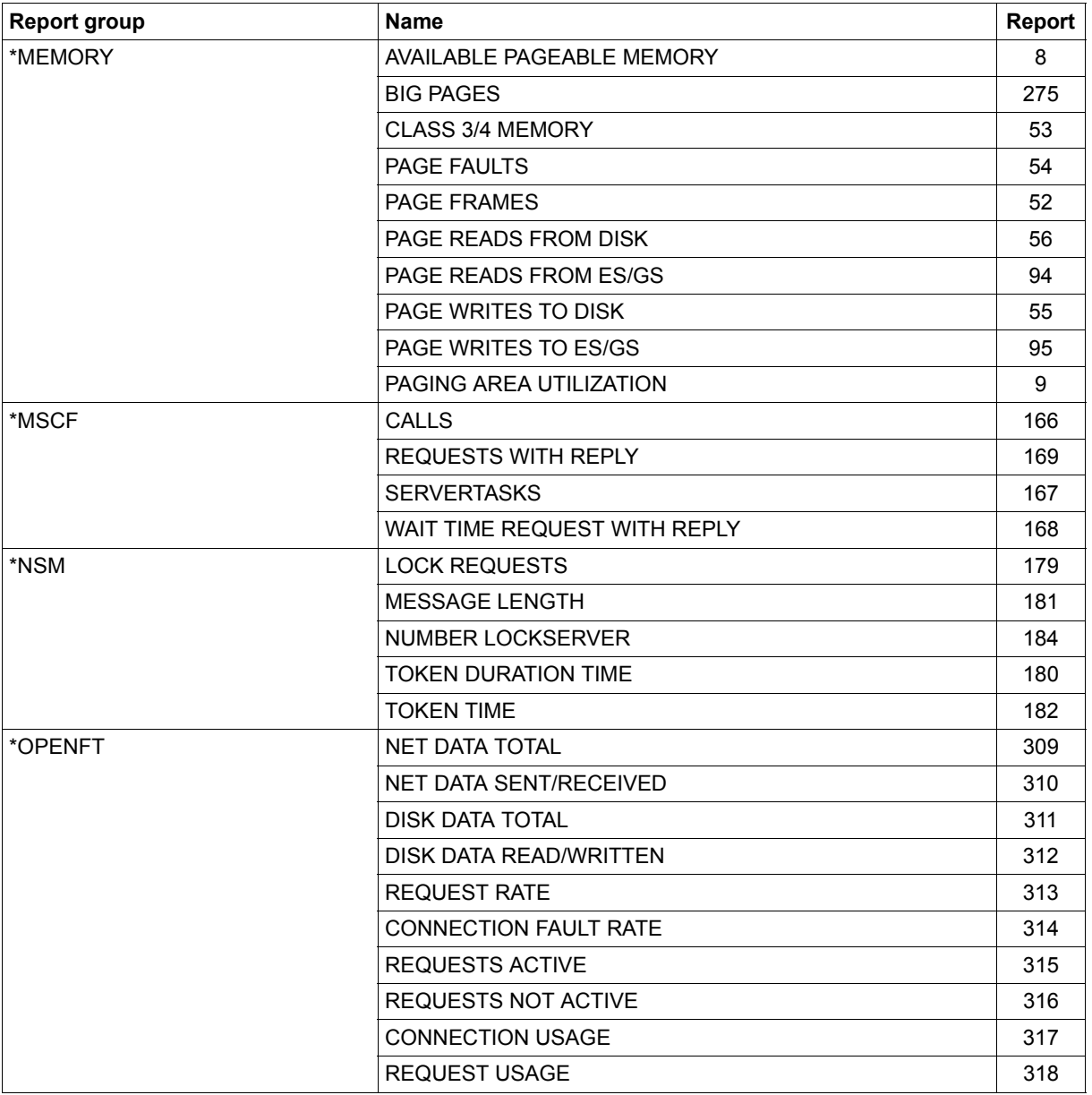

Table 20: Report names (part 4 of 9)

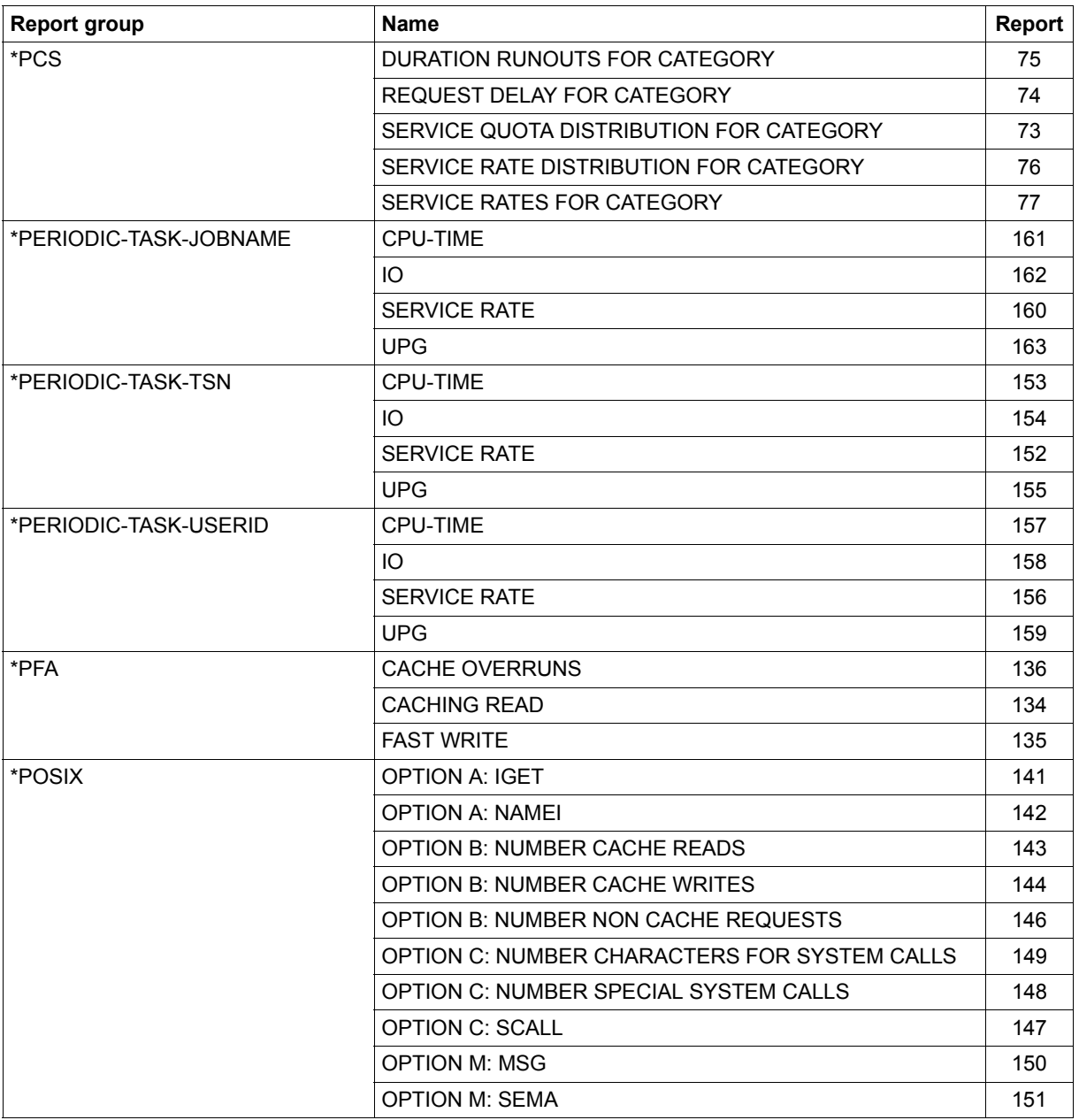

Table 20: Report names (part 5 of 9)

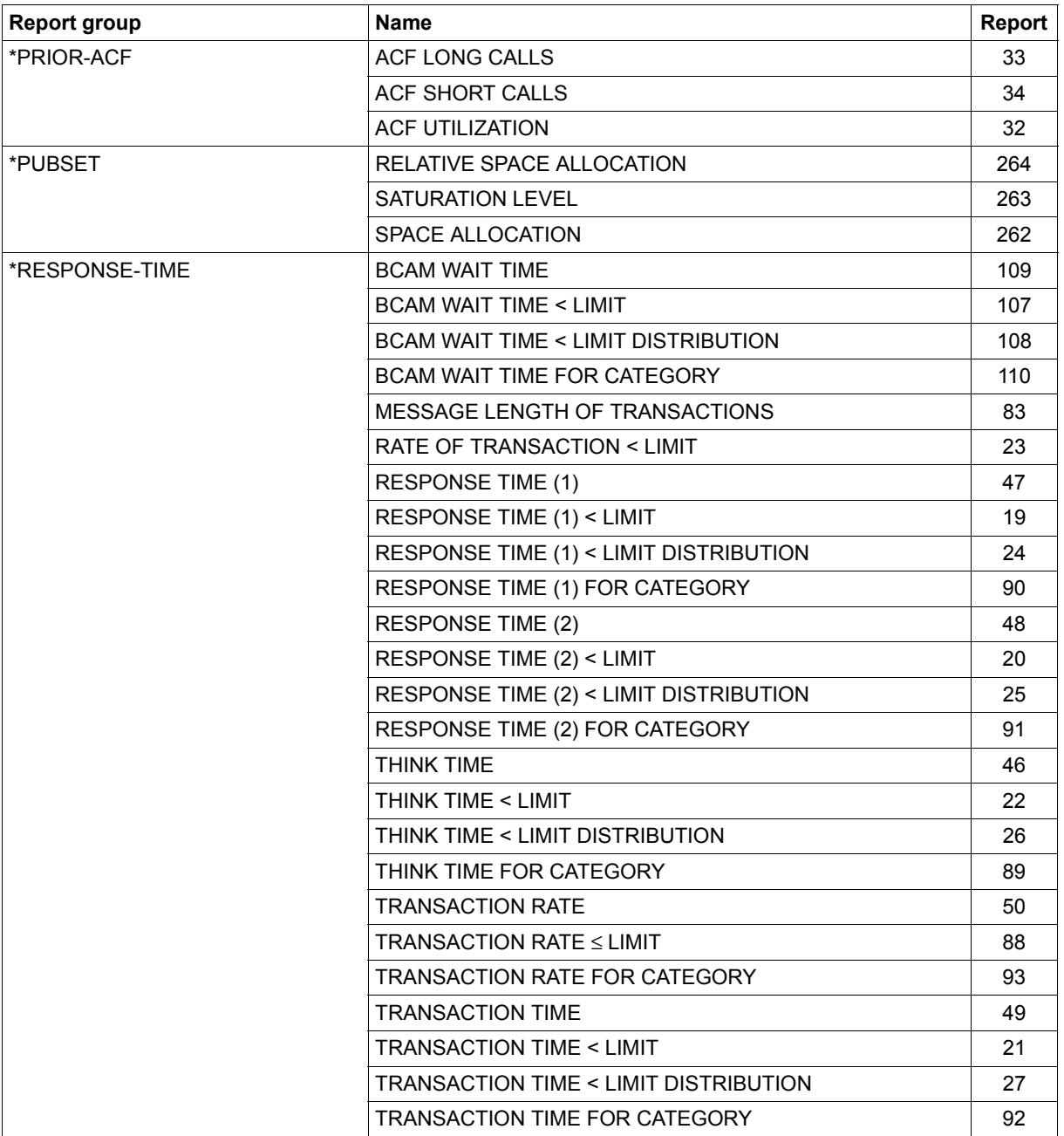

Table 20: Report names (part 6 of 9)

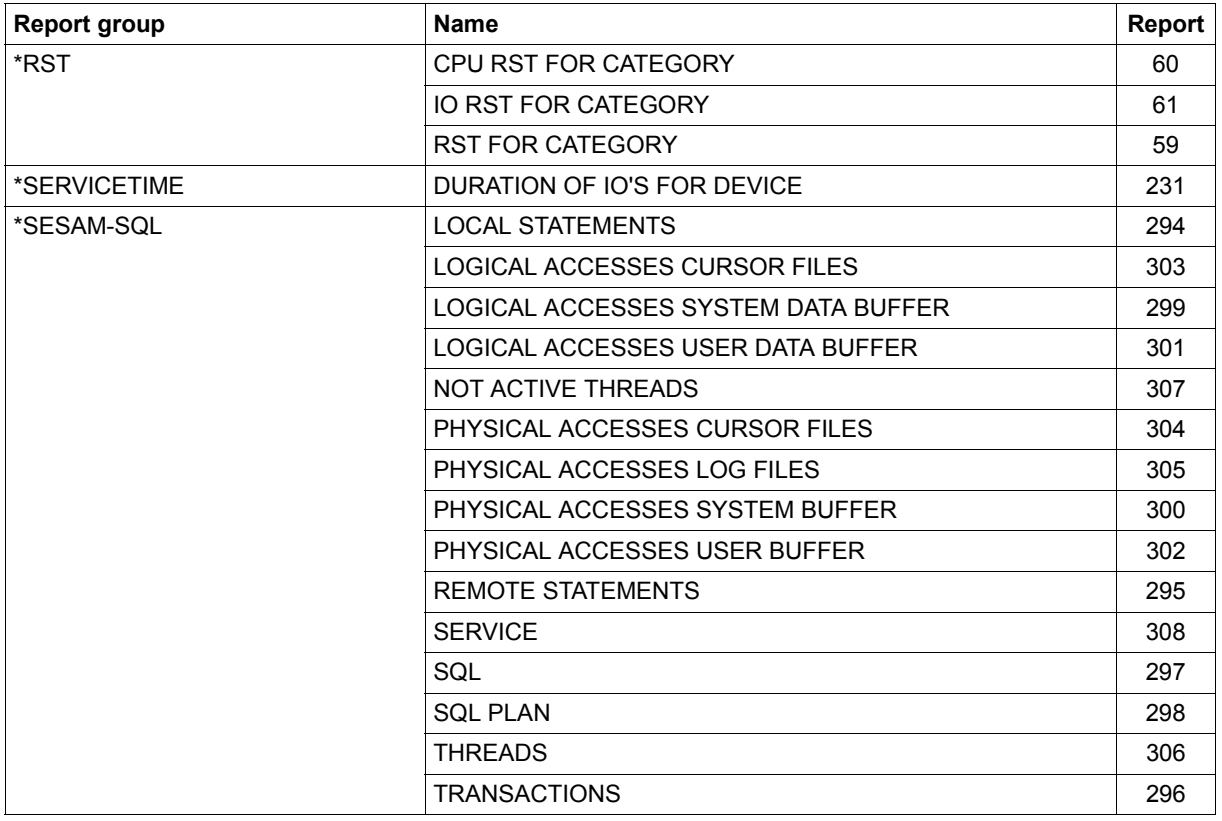

Table 20: Report names (part 7 of 9)

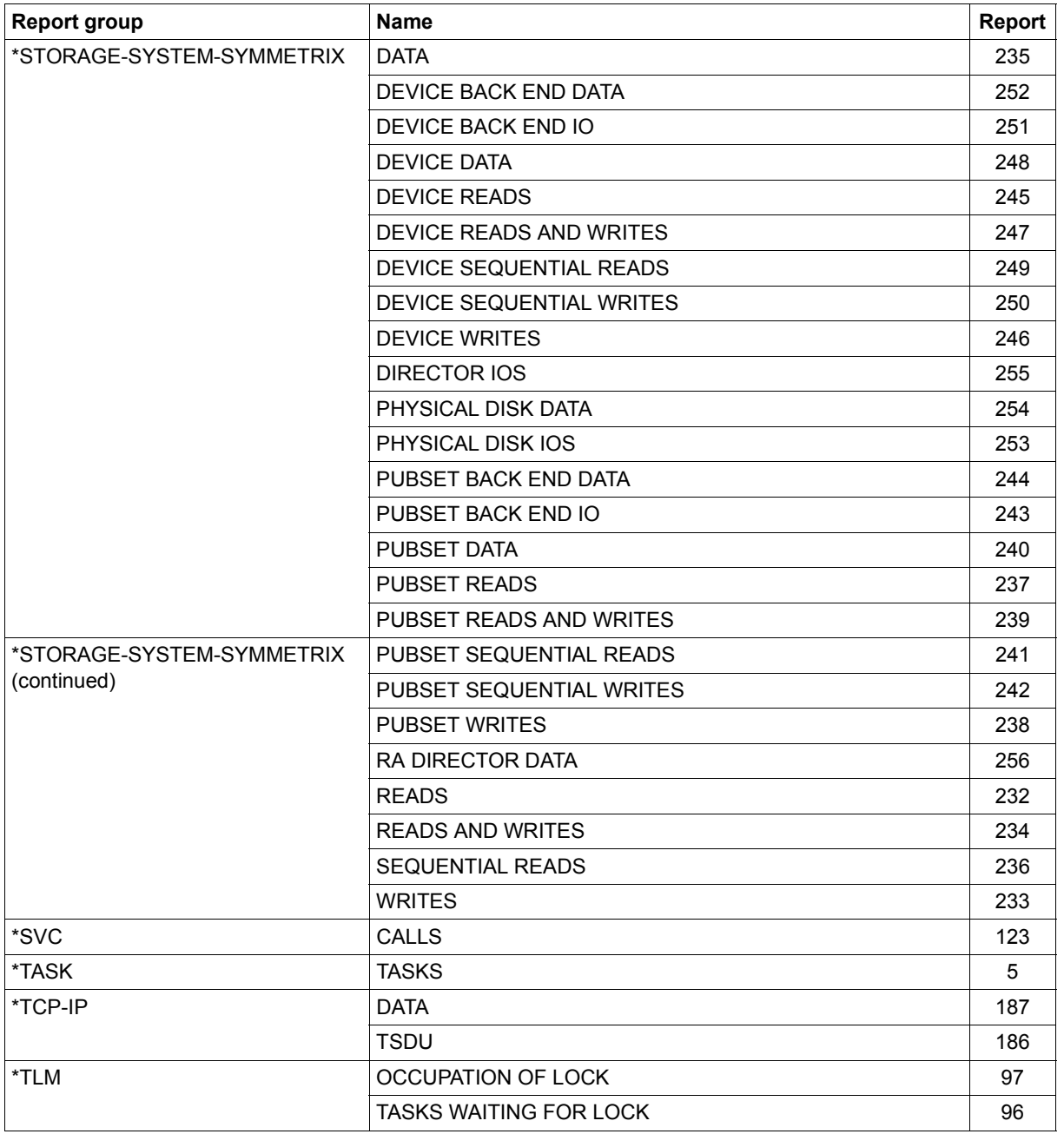

Table 20: Report names (part 8 of 9)

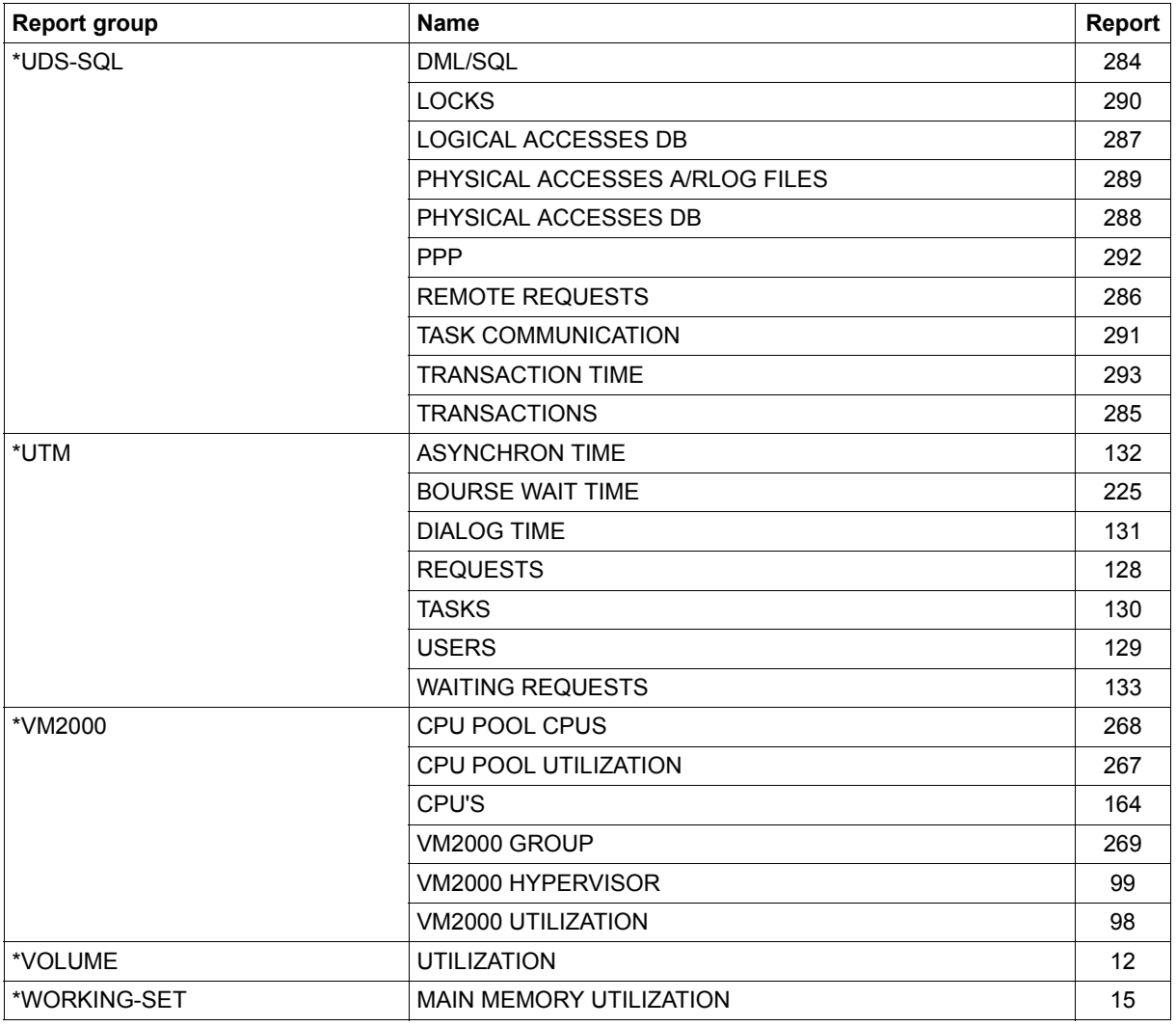

Table 20: Report names (part 9 of 9)

## **12.4 Table of variables reports**

The following table lists the variables reports by

- their numbers
- the symbols used for the variables in the bar chart
- the variables contained in the report
- the unit used for data output.

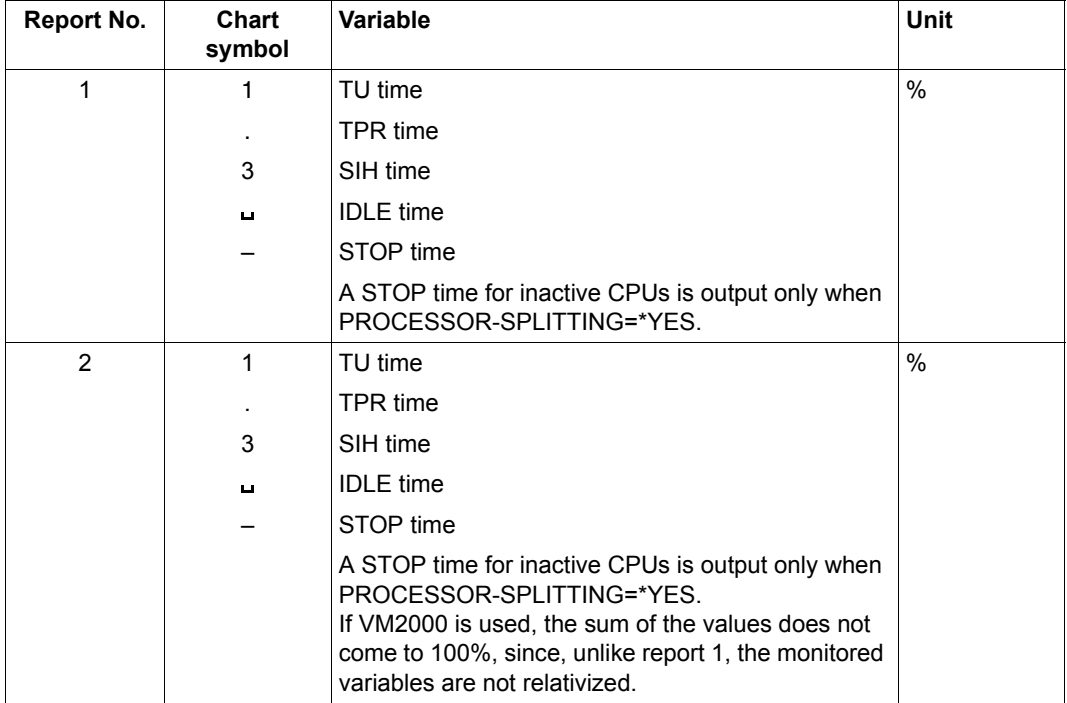

Table 21: Variable reports (part 1 of 38)

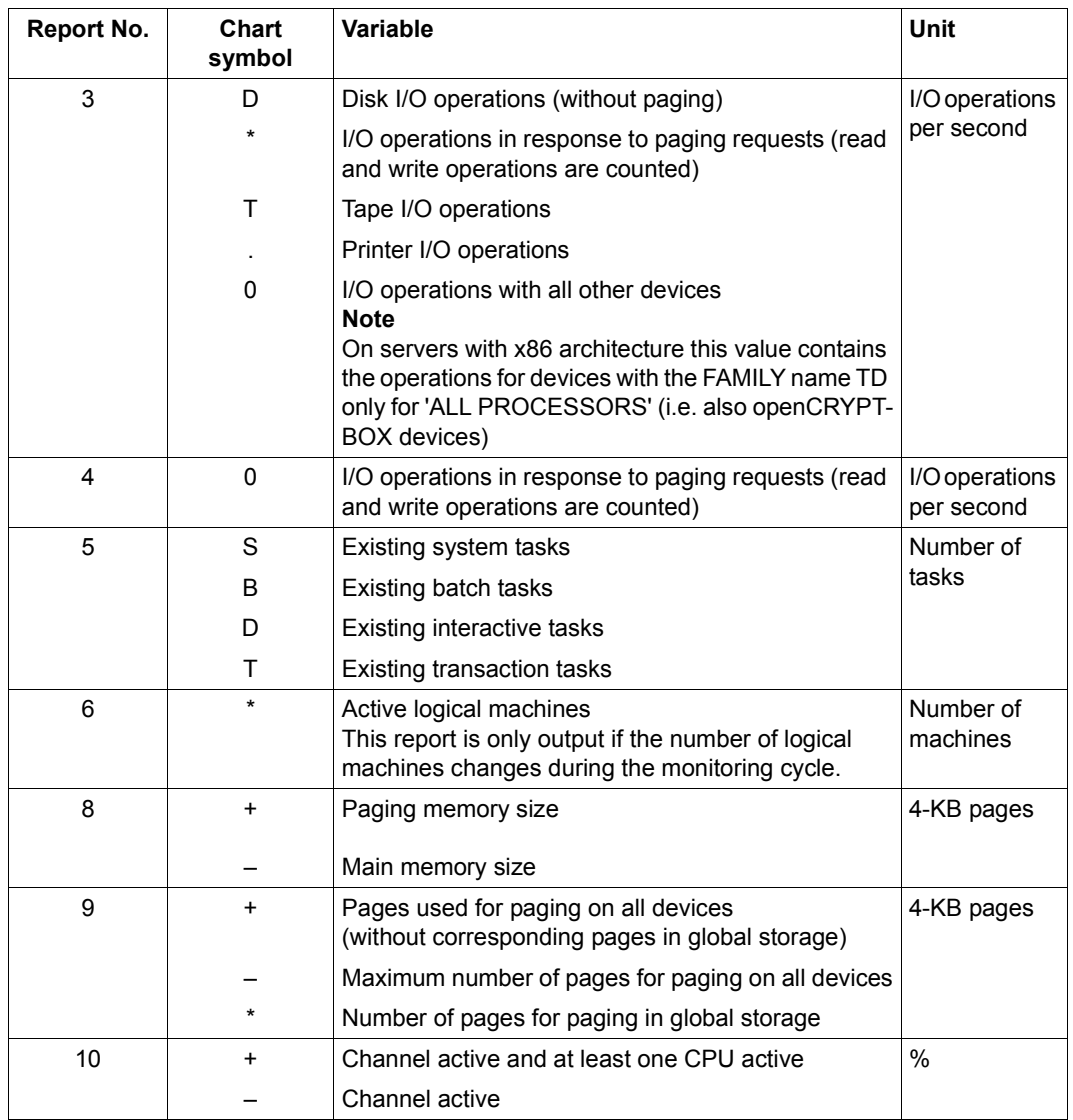

Table 21: Variable reports (part 2 of 38)

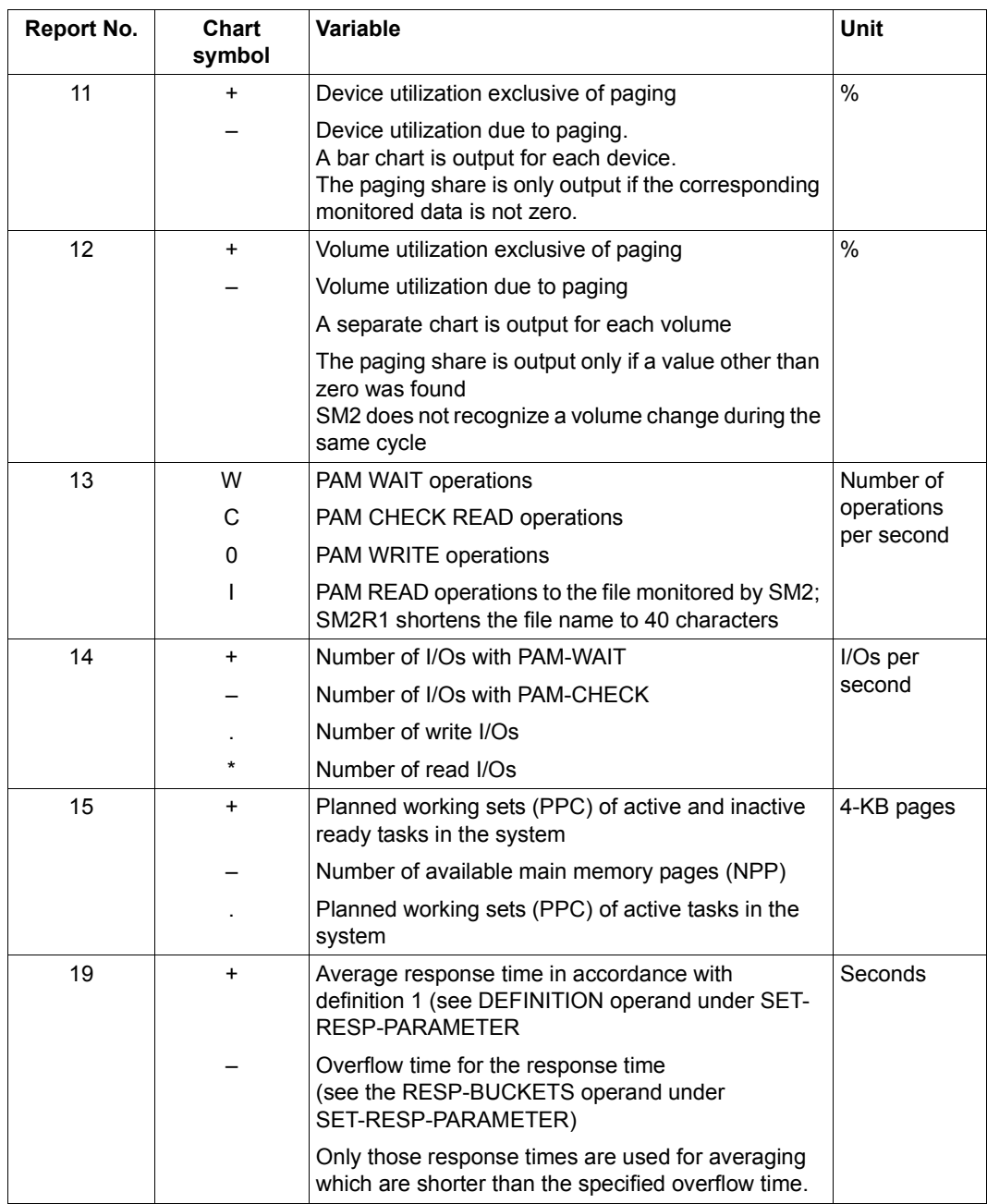

Table 21: Variable reports (part 3 of 38)

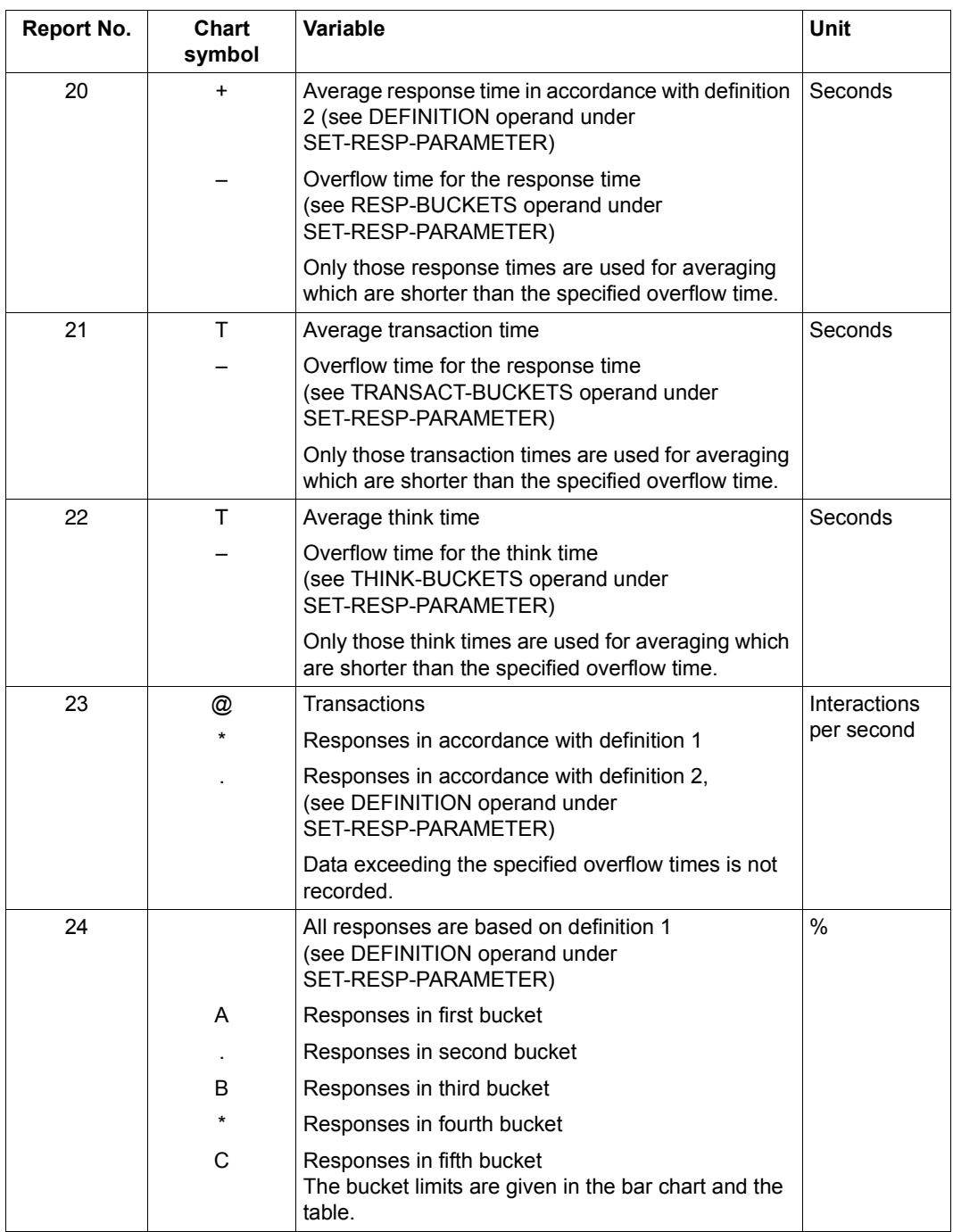

Table 21: Variable reports (part 4 of 38)

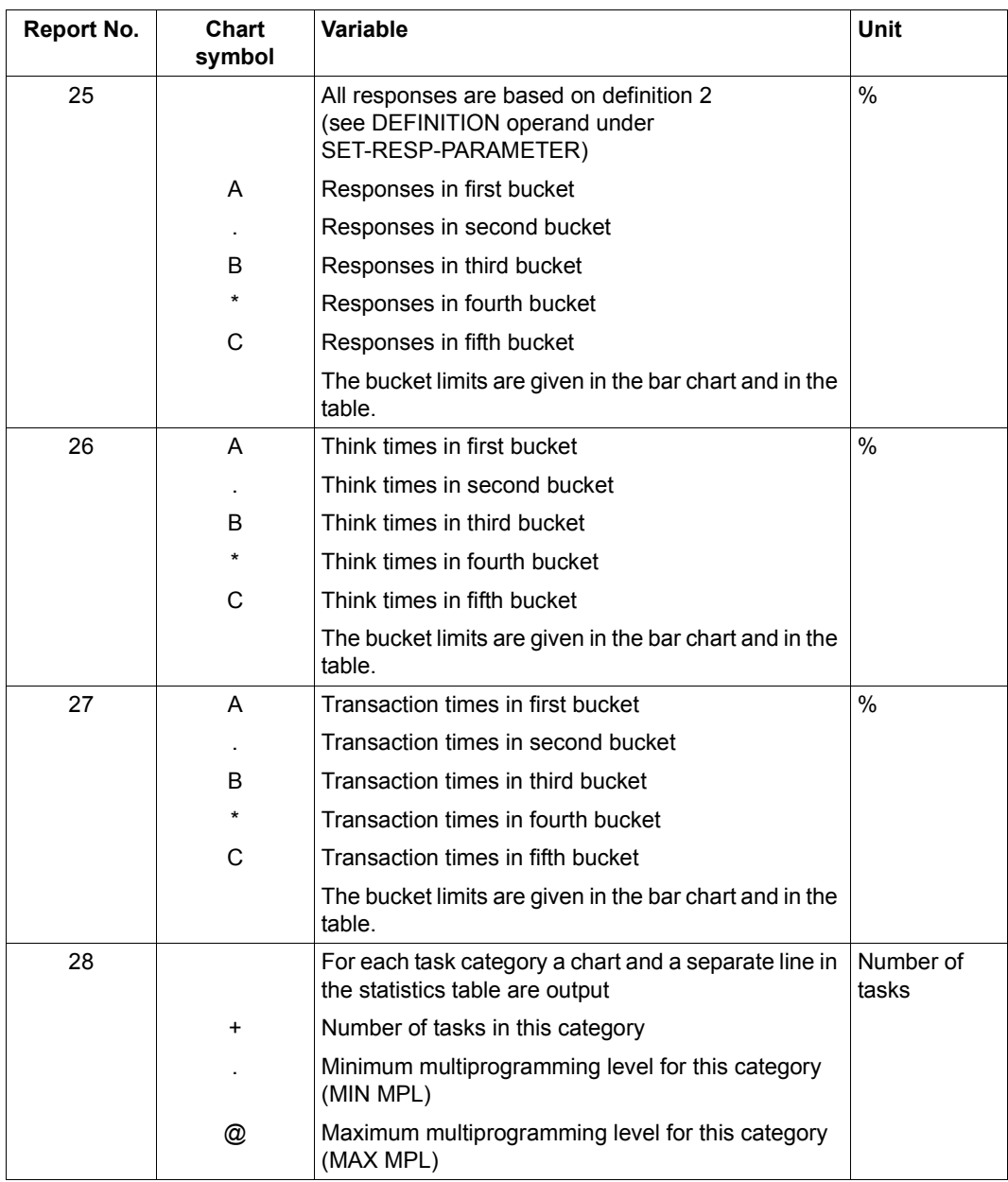

Table 21: Variable reports (part 5 of 38)

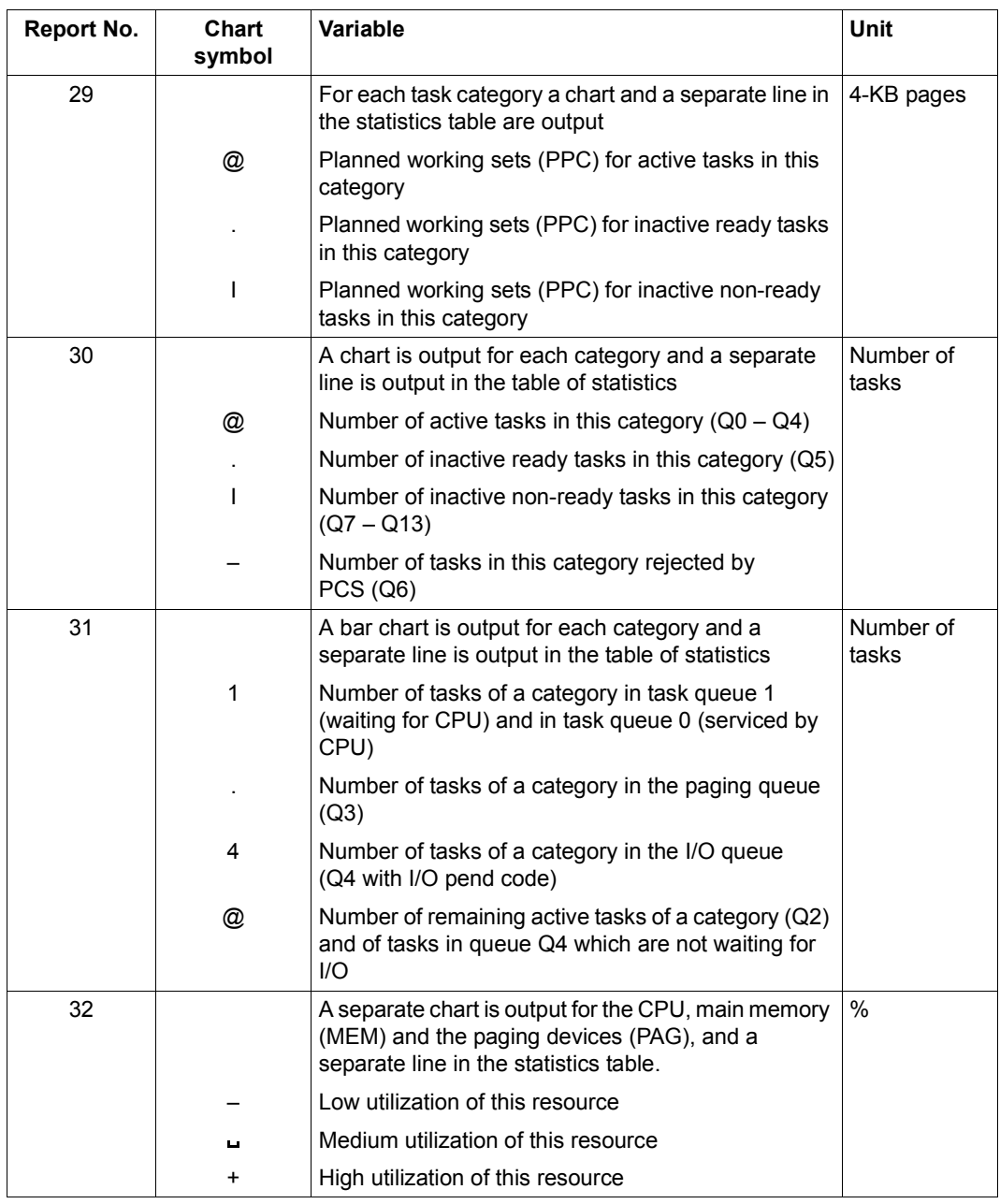

Table 21: Variable reports (part 6 of 38)

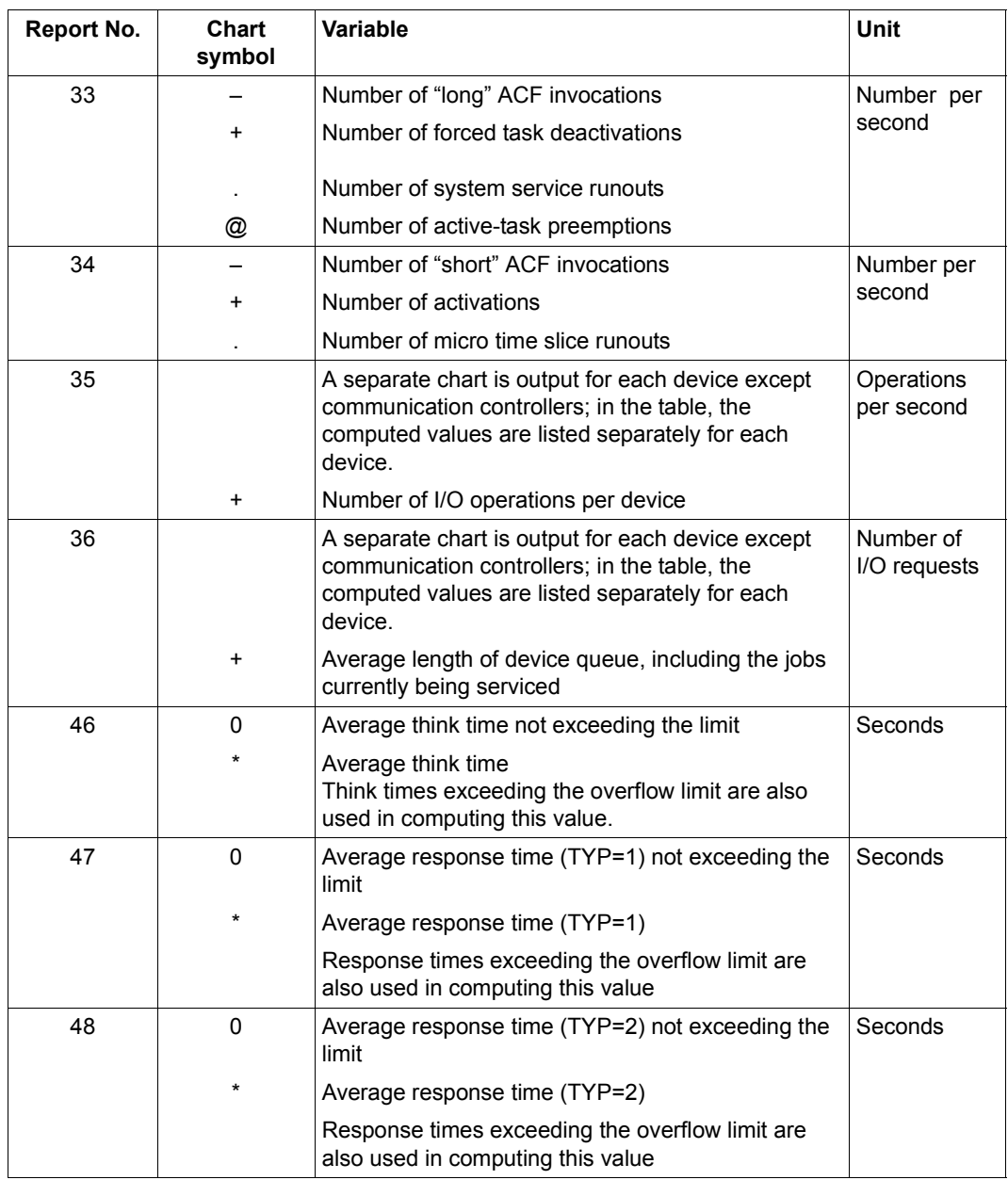

Table 21: Variable reports (part 7 of 38)

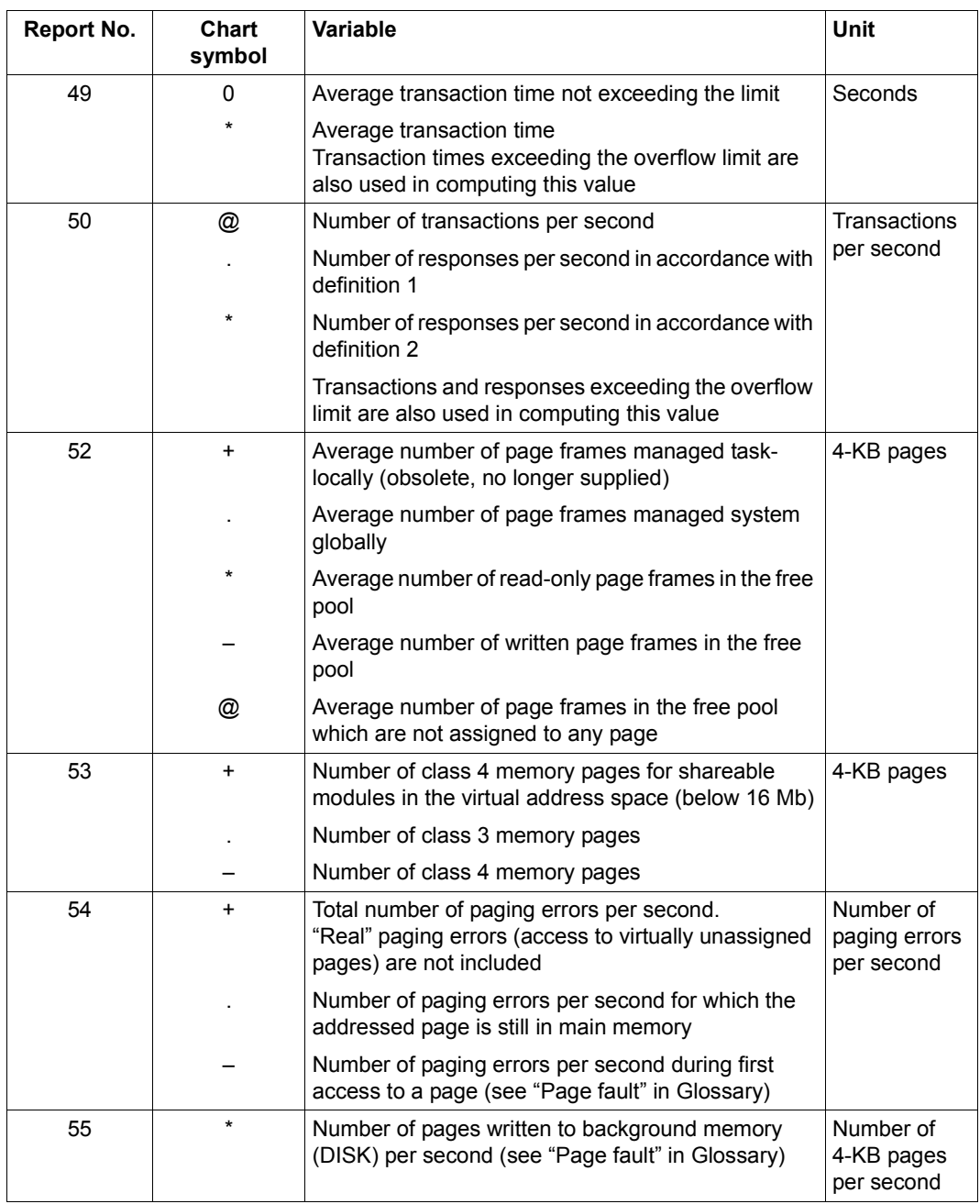

Table 21: Variable reports (part 8 of 38)

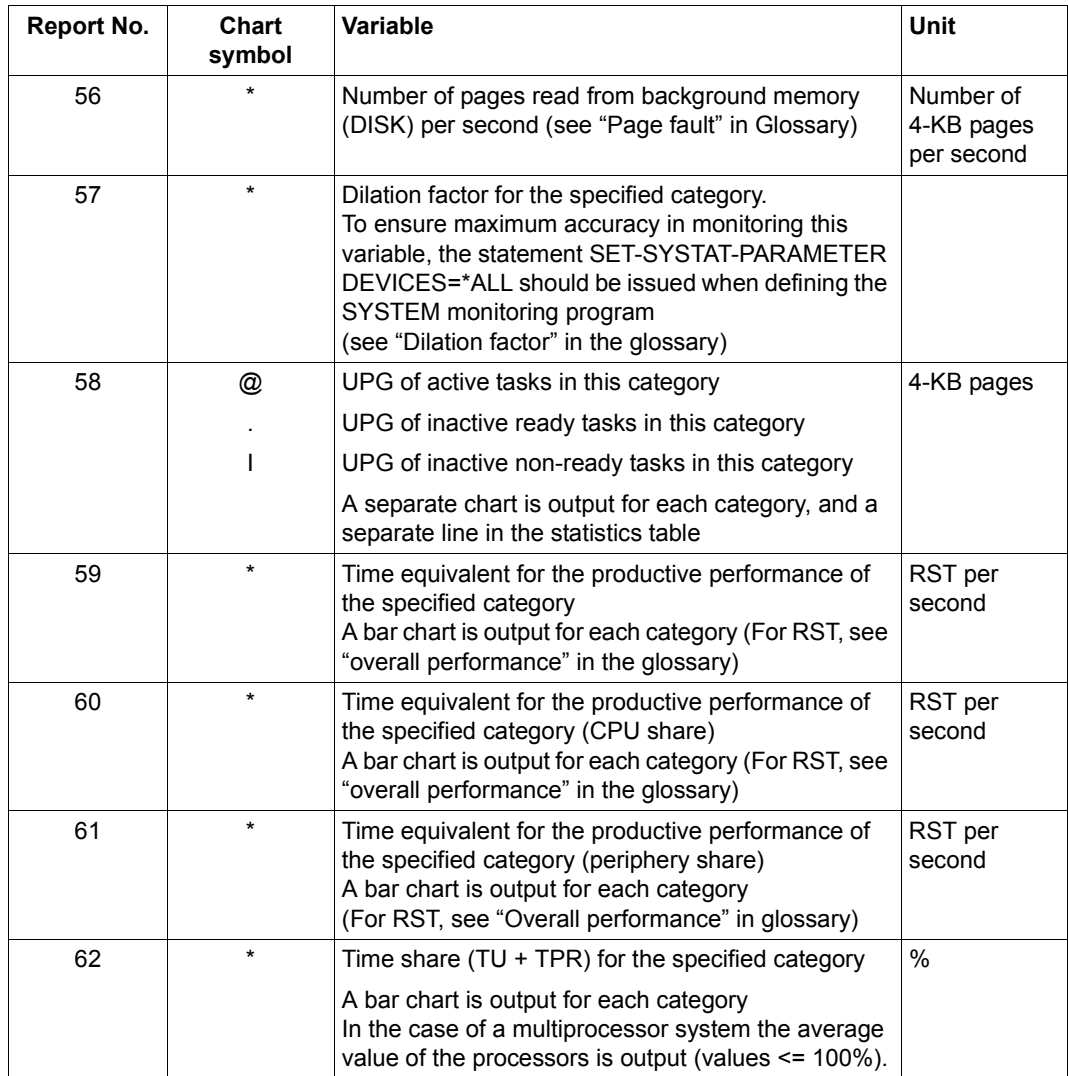

Table 21: Variable reports (part 9 of 38)

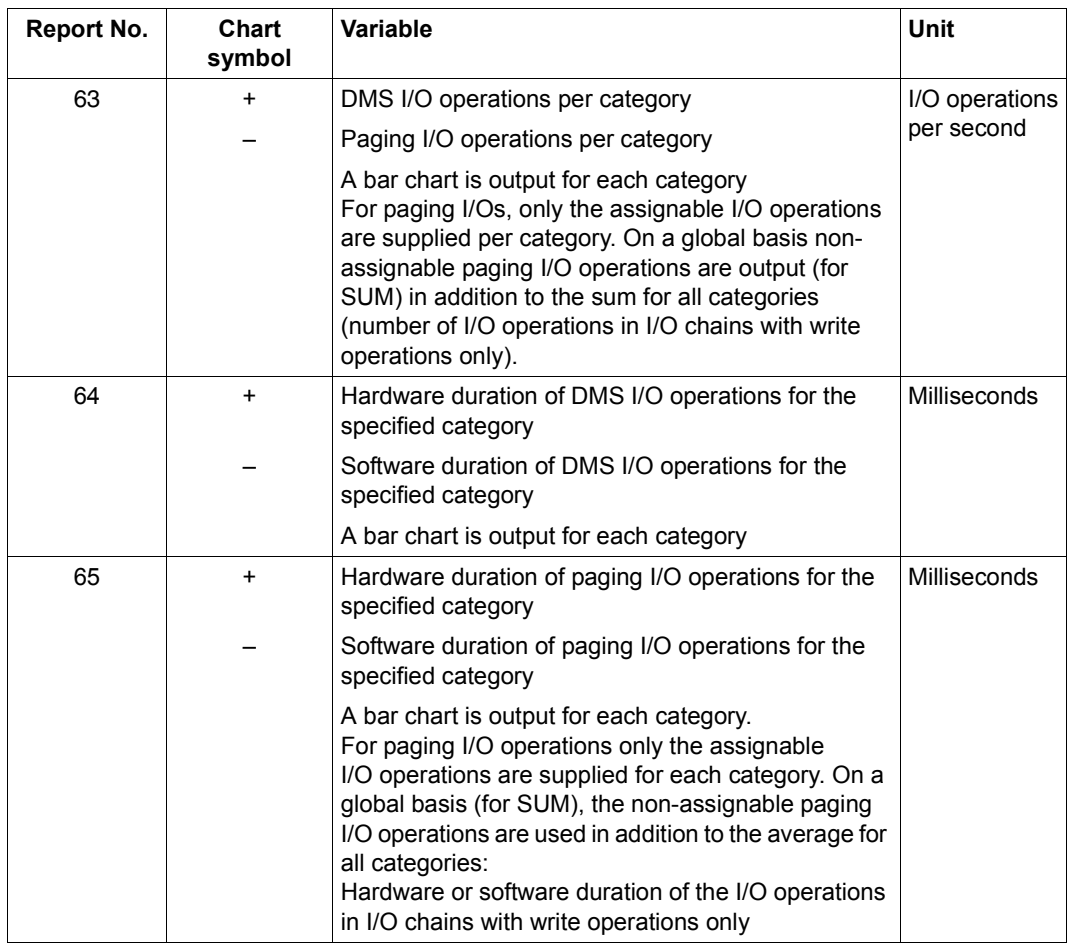

Table 21: Variable reports (part 10 of 38)

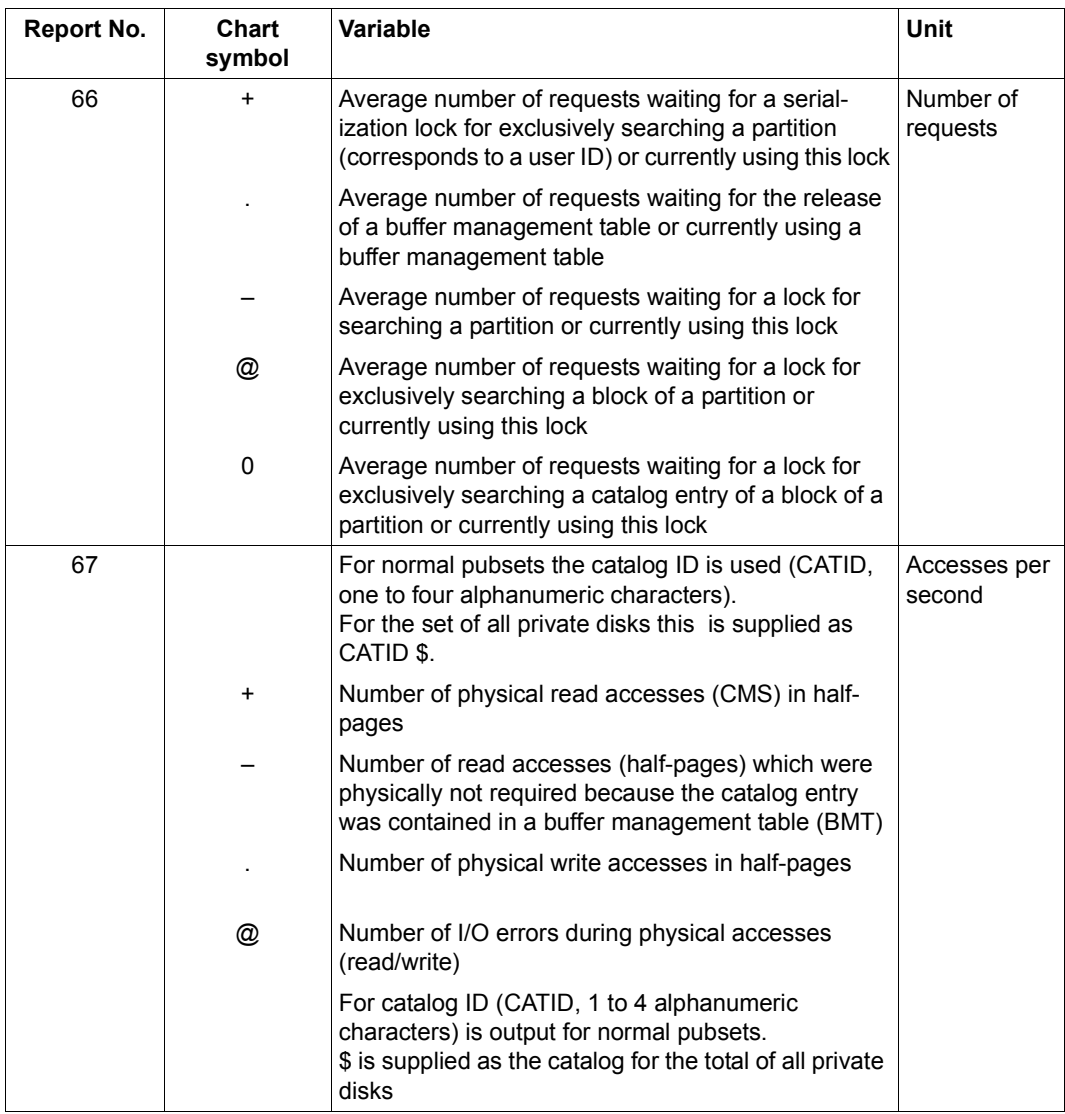

Table 21: Variable reports (part 11 of 38)

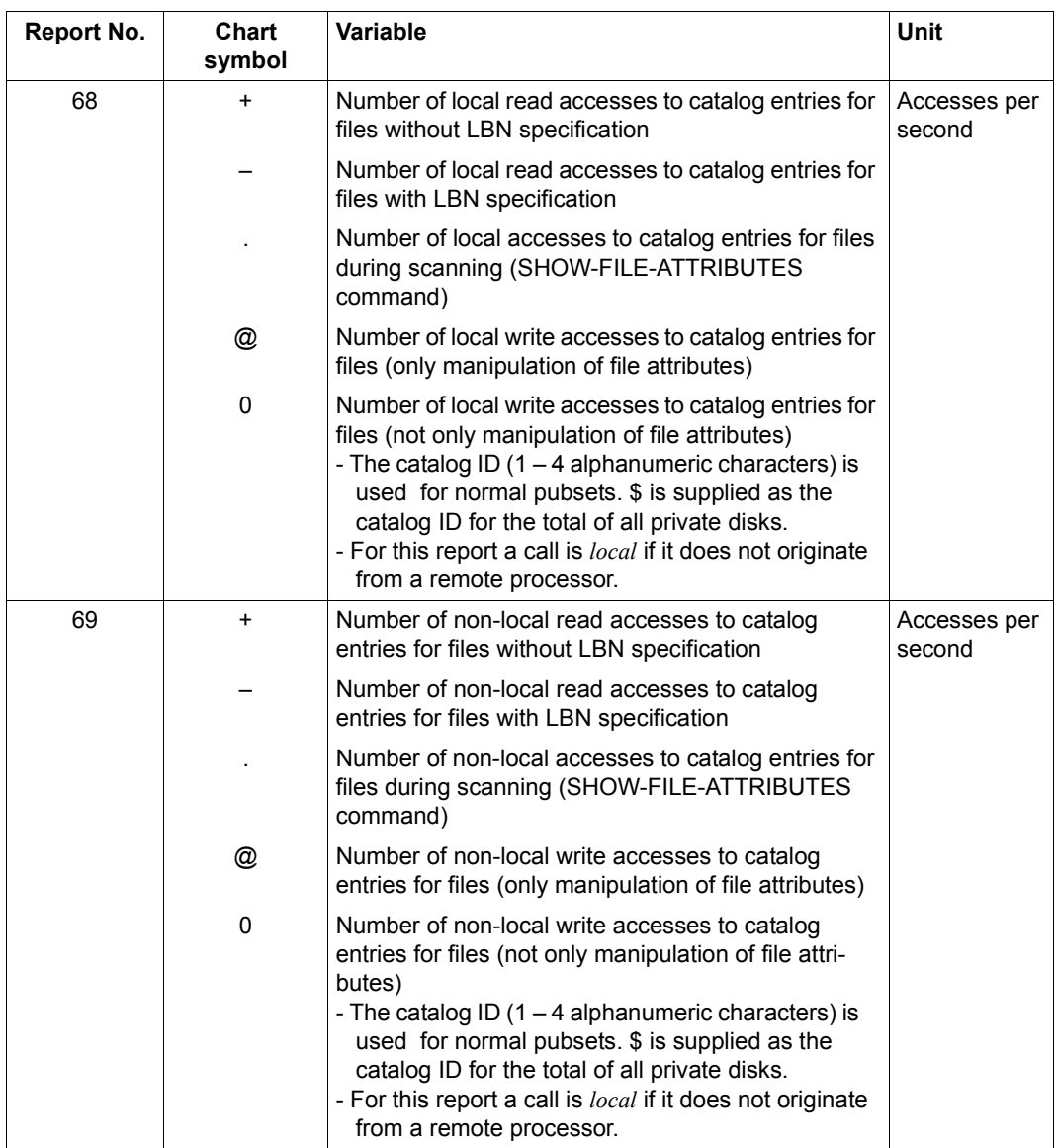

Table 21: Variable reports (part 12 of 38)

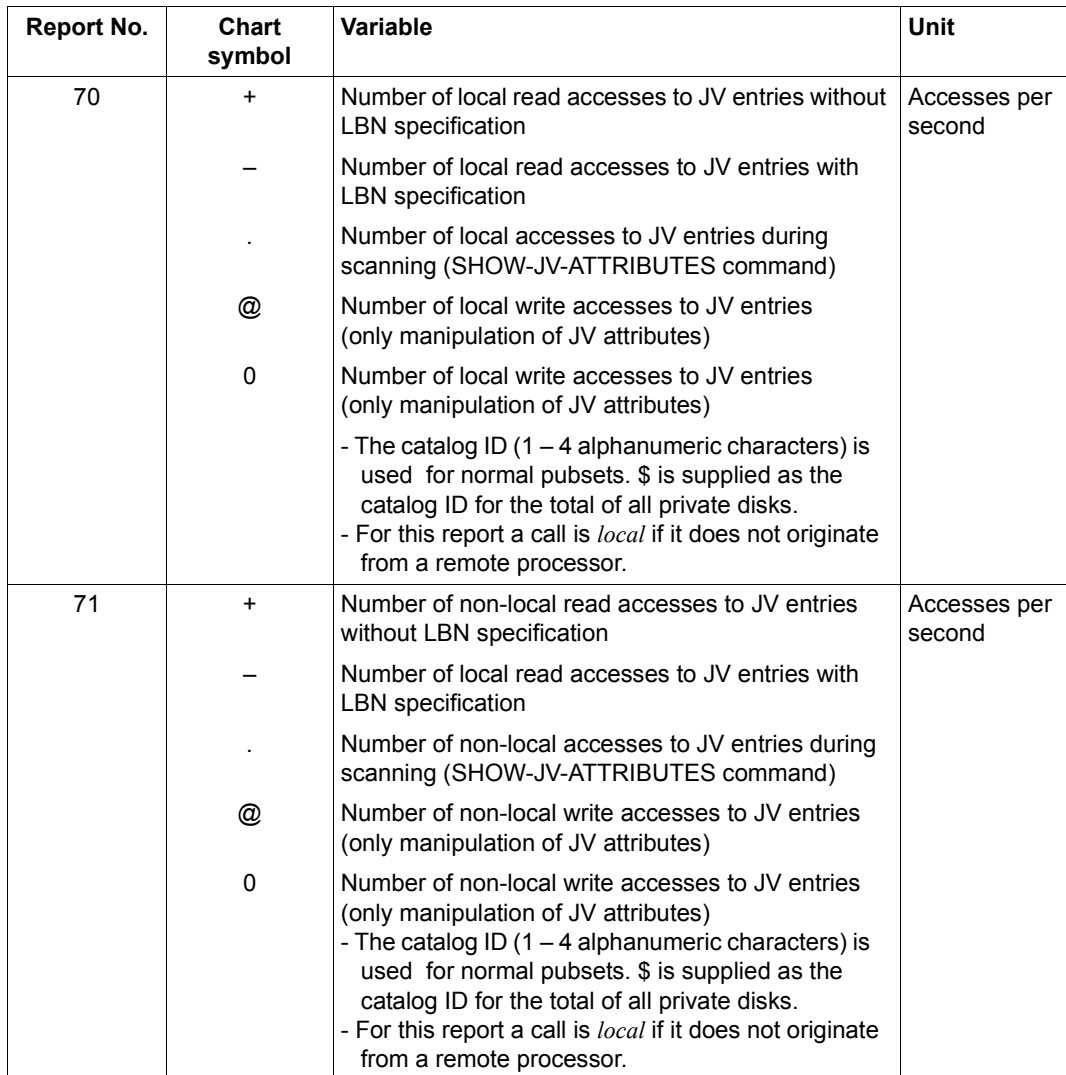

Table 21: Variable reports (part 13 of 38)

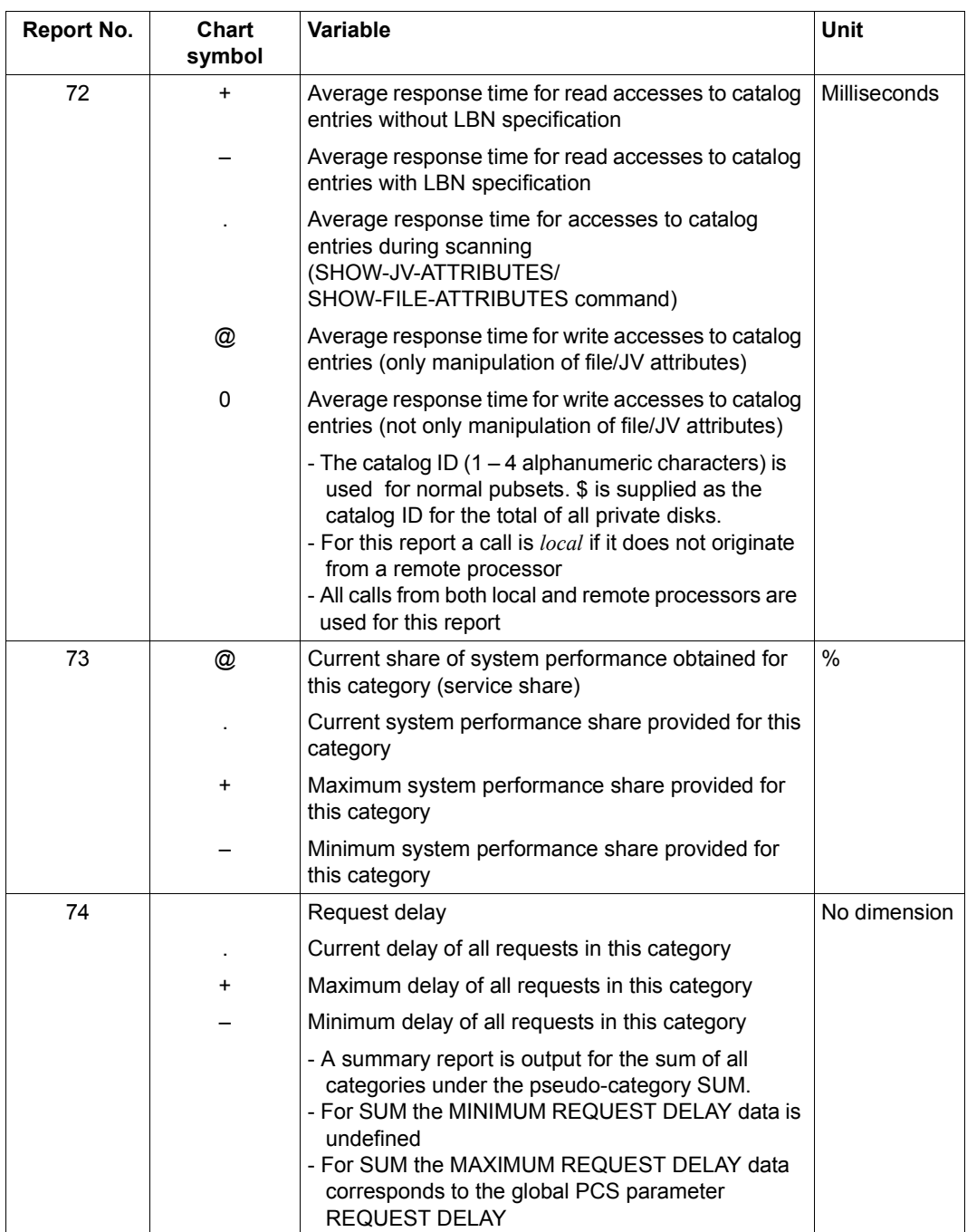

Table 21: Variable reports (part 14 of 38)

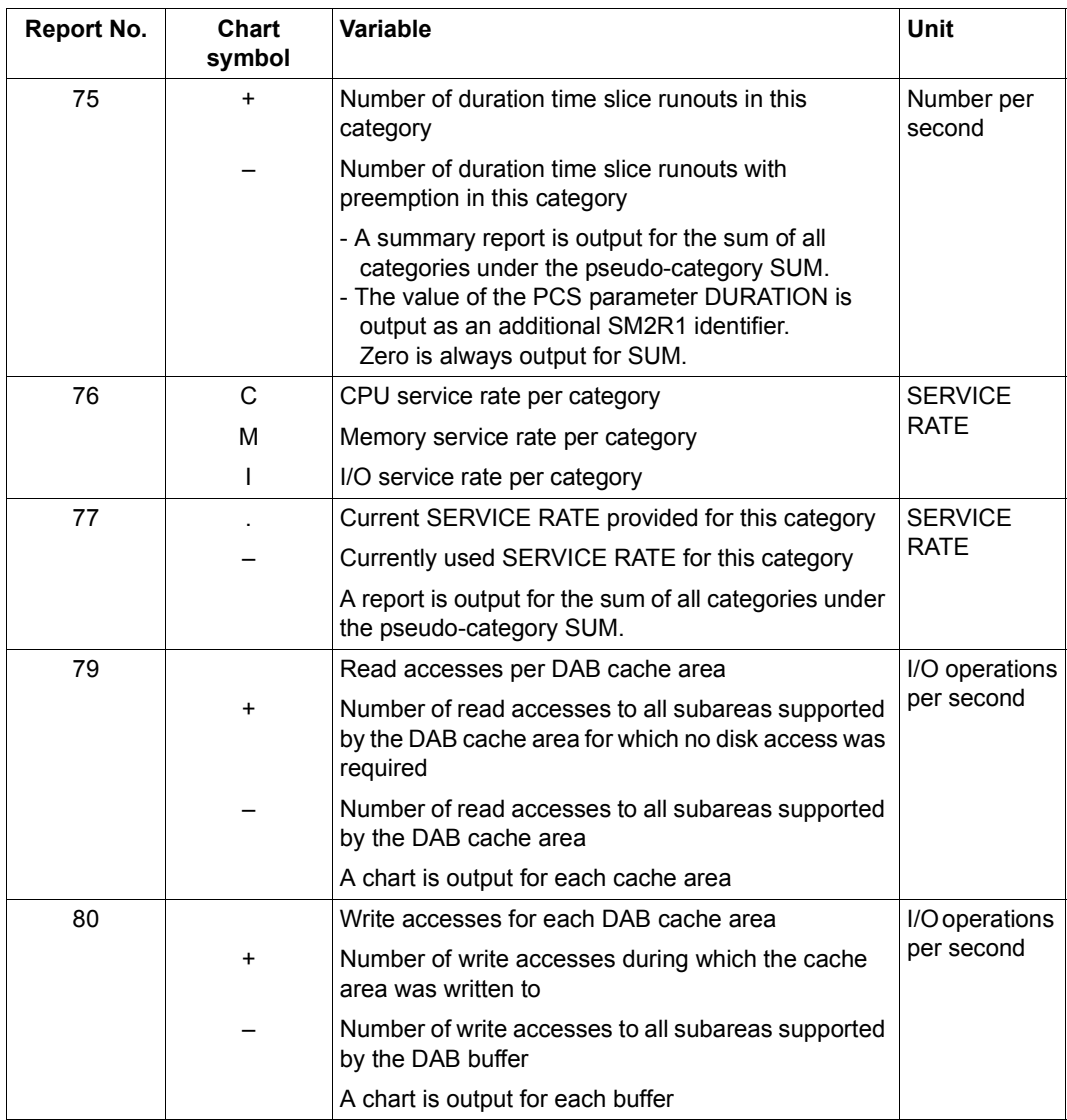

Table 21: Variable reports (part 15 of 38)

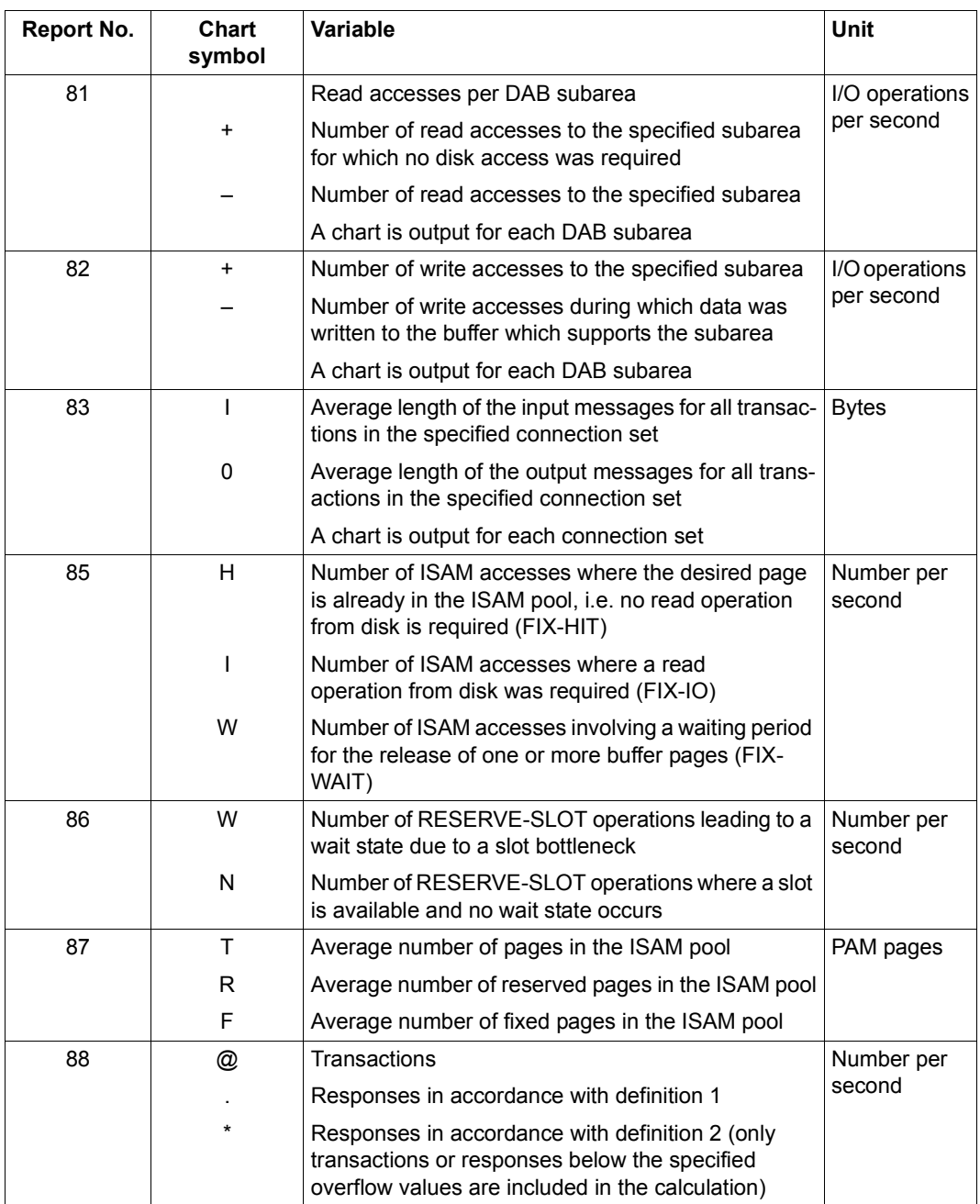

Table 21: Variable reports (part 16 of 38)

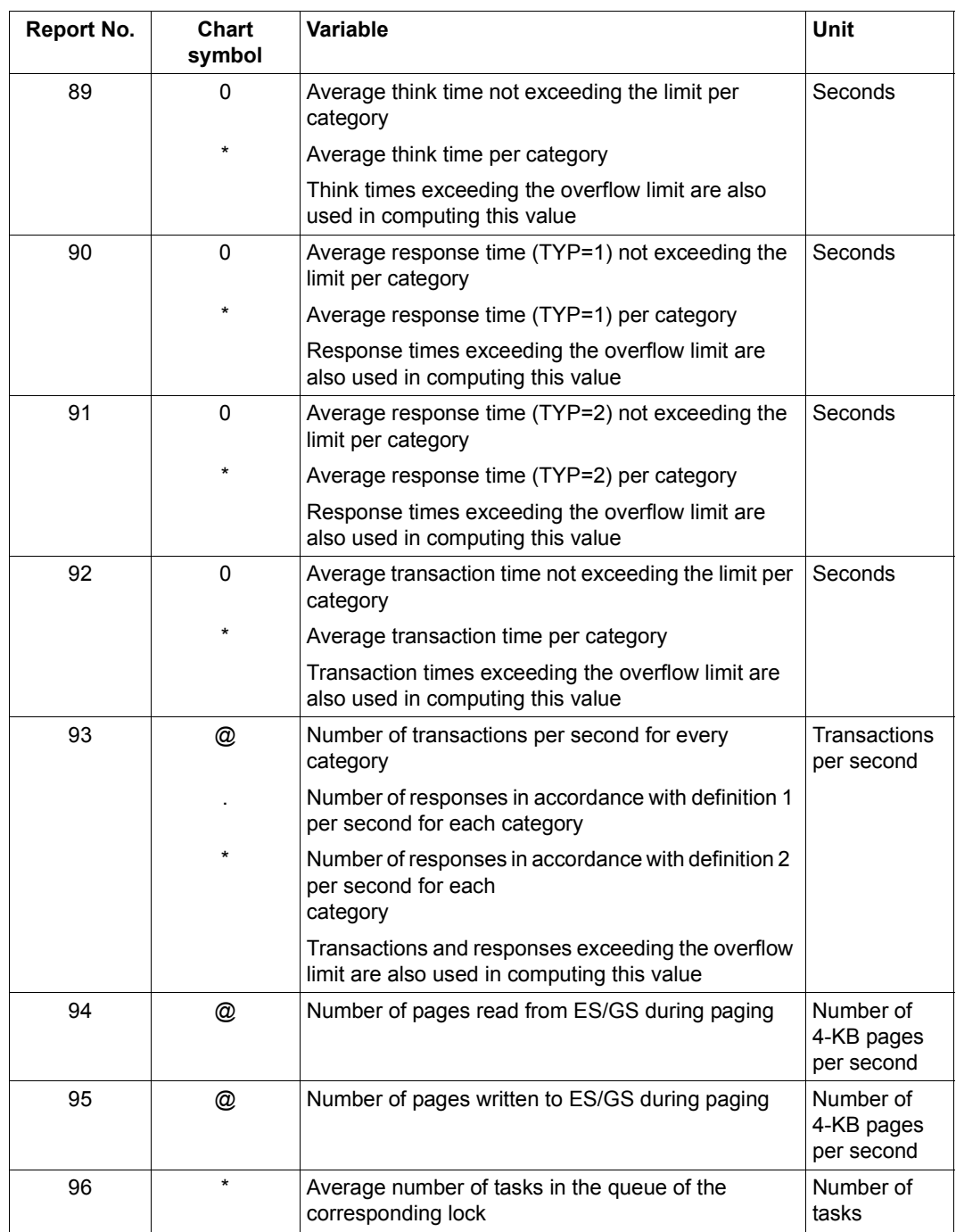

Table 21: Variable reports (part 17 of 38)

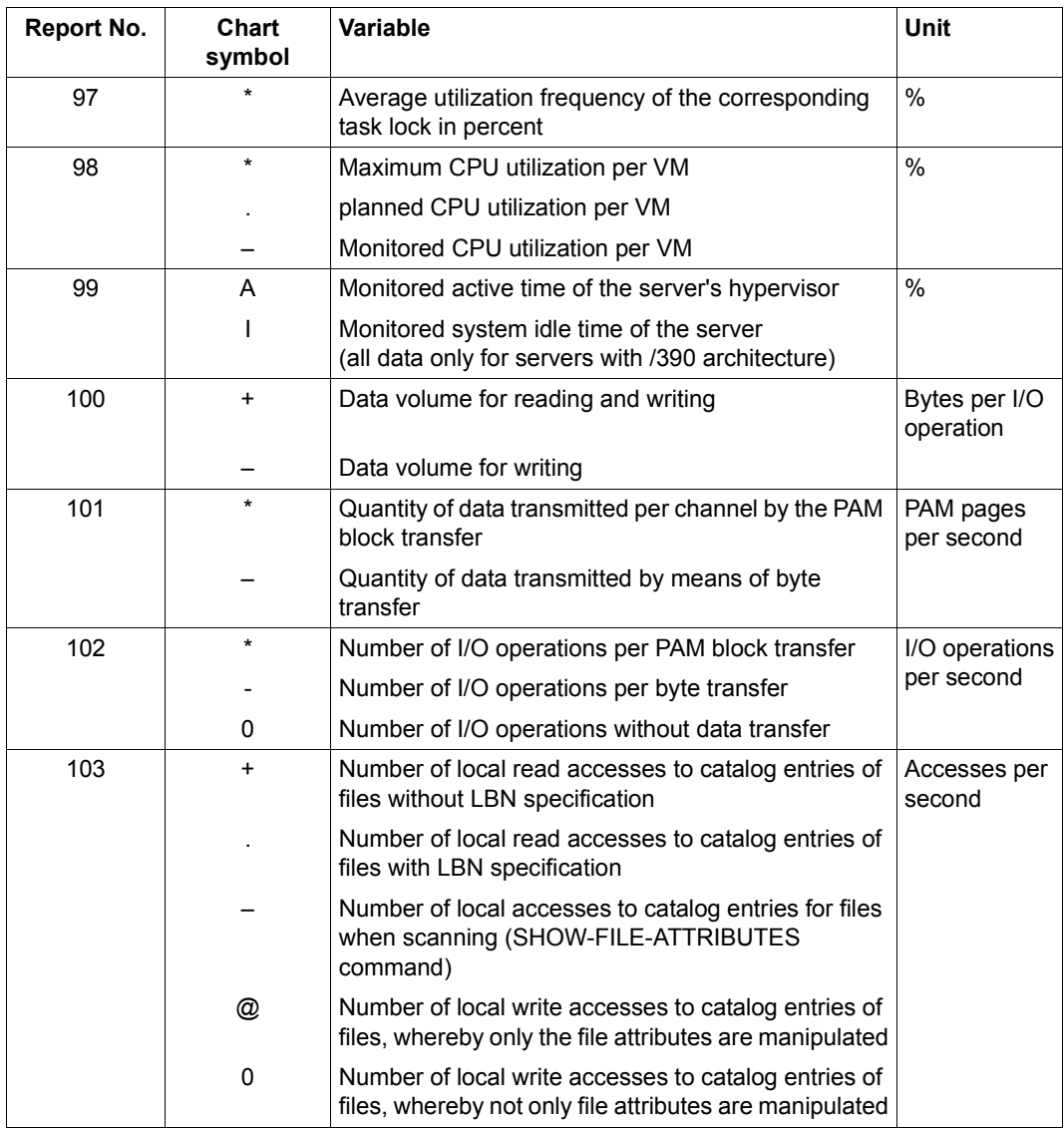

Table 21: Variable reports (part 18 of 38)

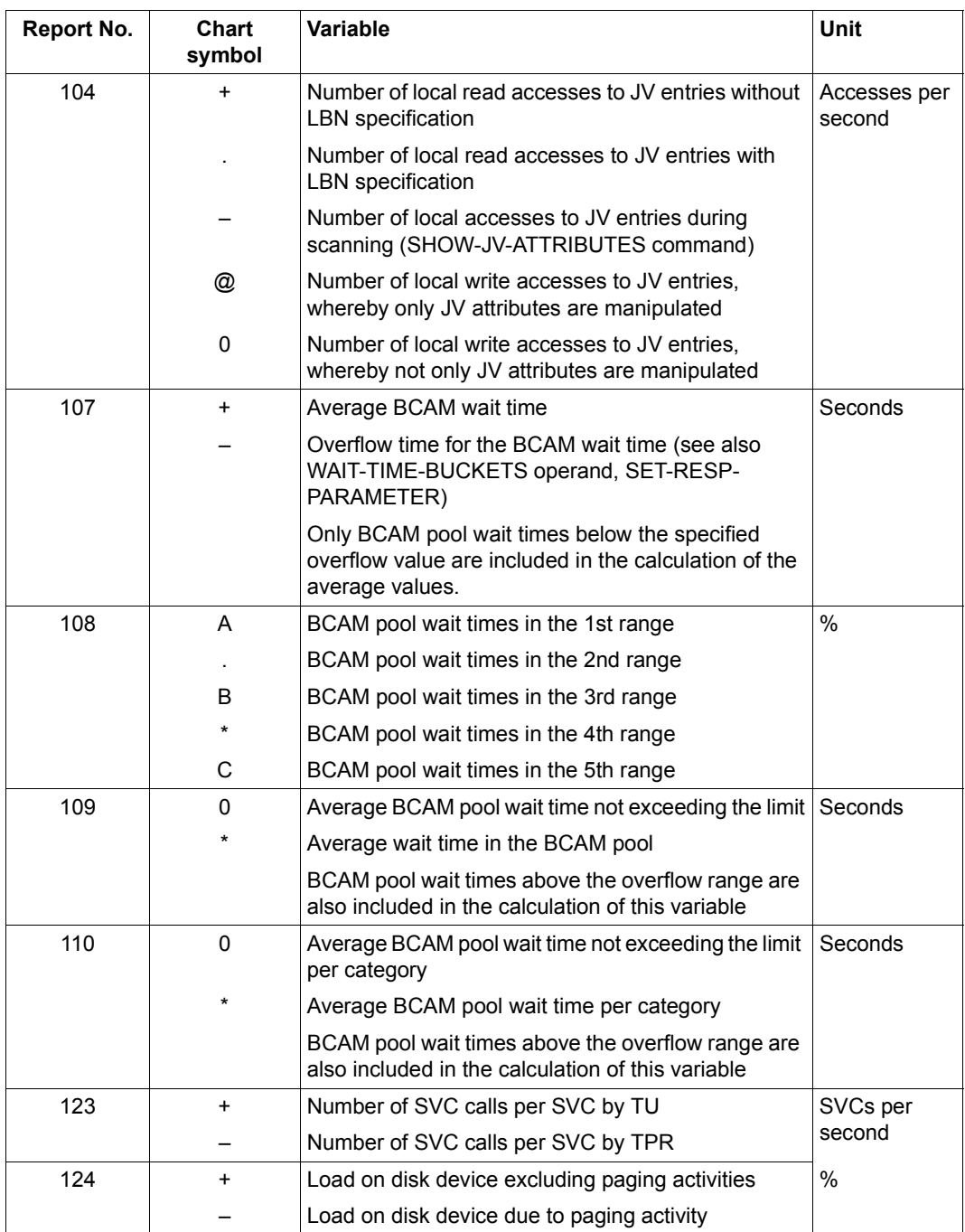

Table 21: Variable reports (part 19 of 38)

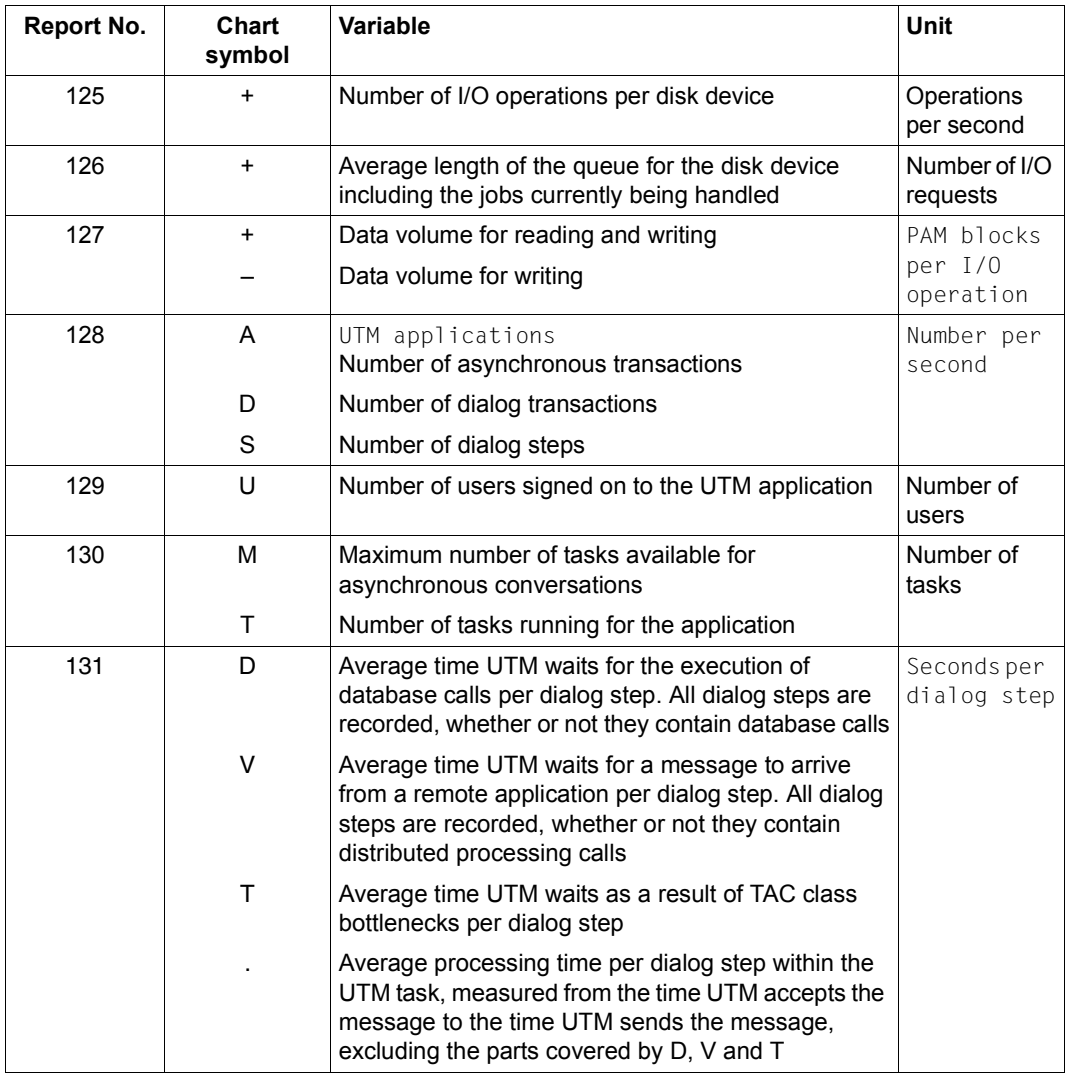

Table 21: Variable reports (part 20 of 38)

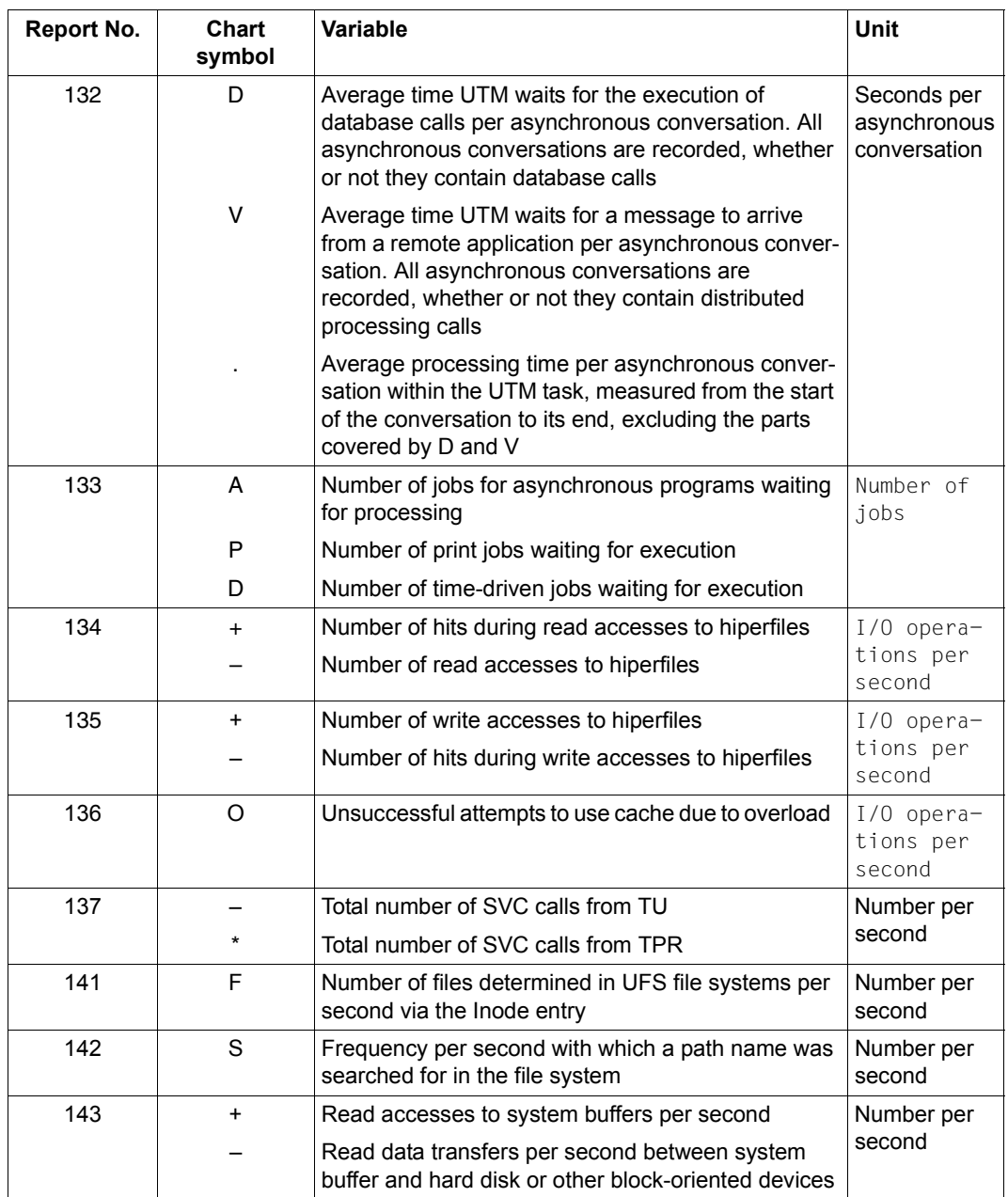

Table 21: Variable reports (part 21 of 38)

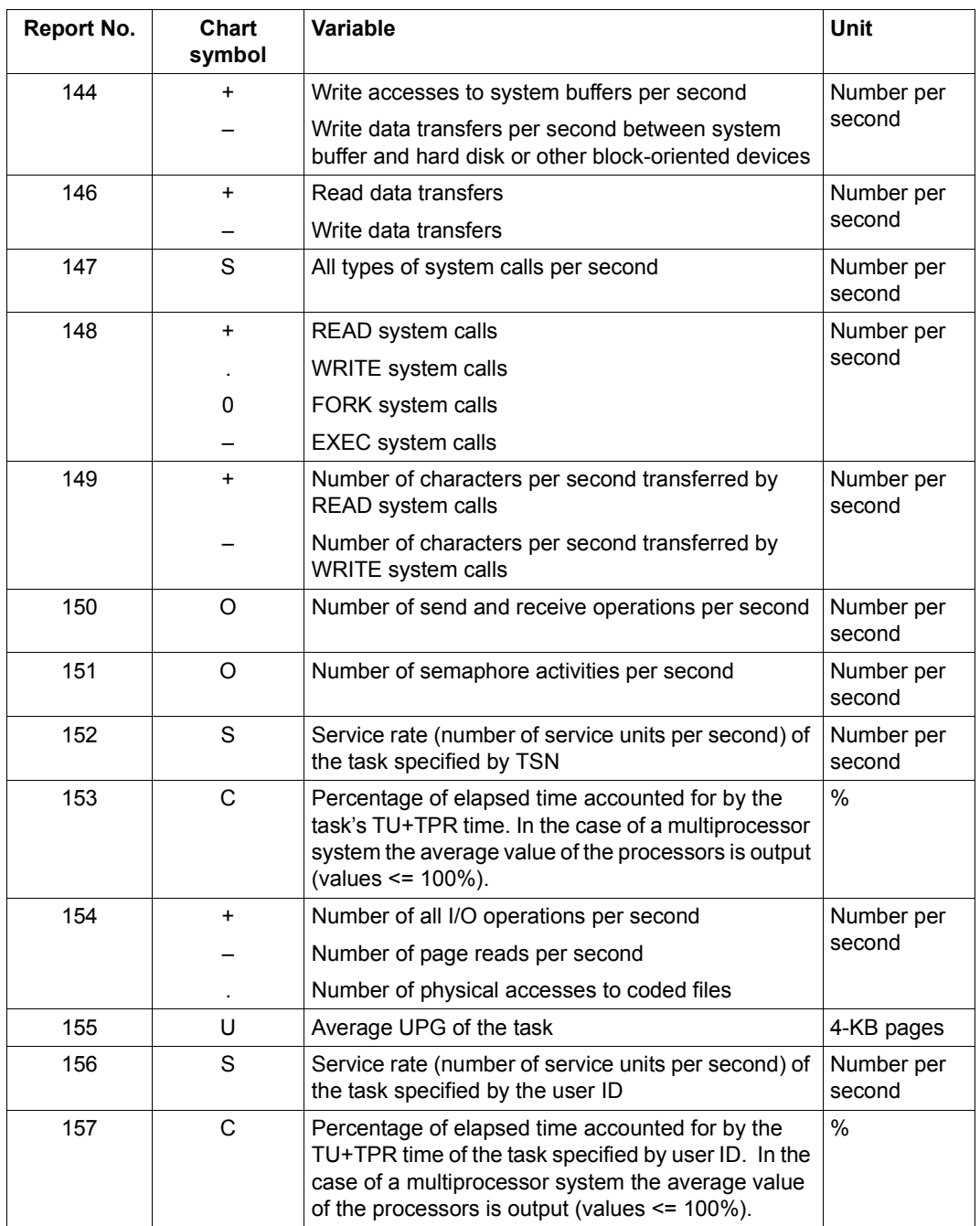

Table 21: Variable reports (part 22 of 38)

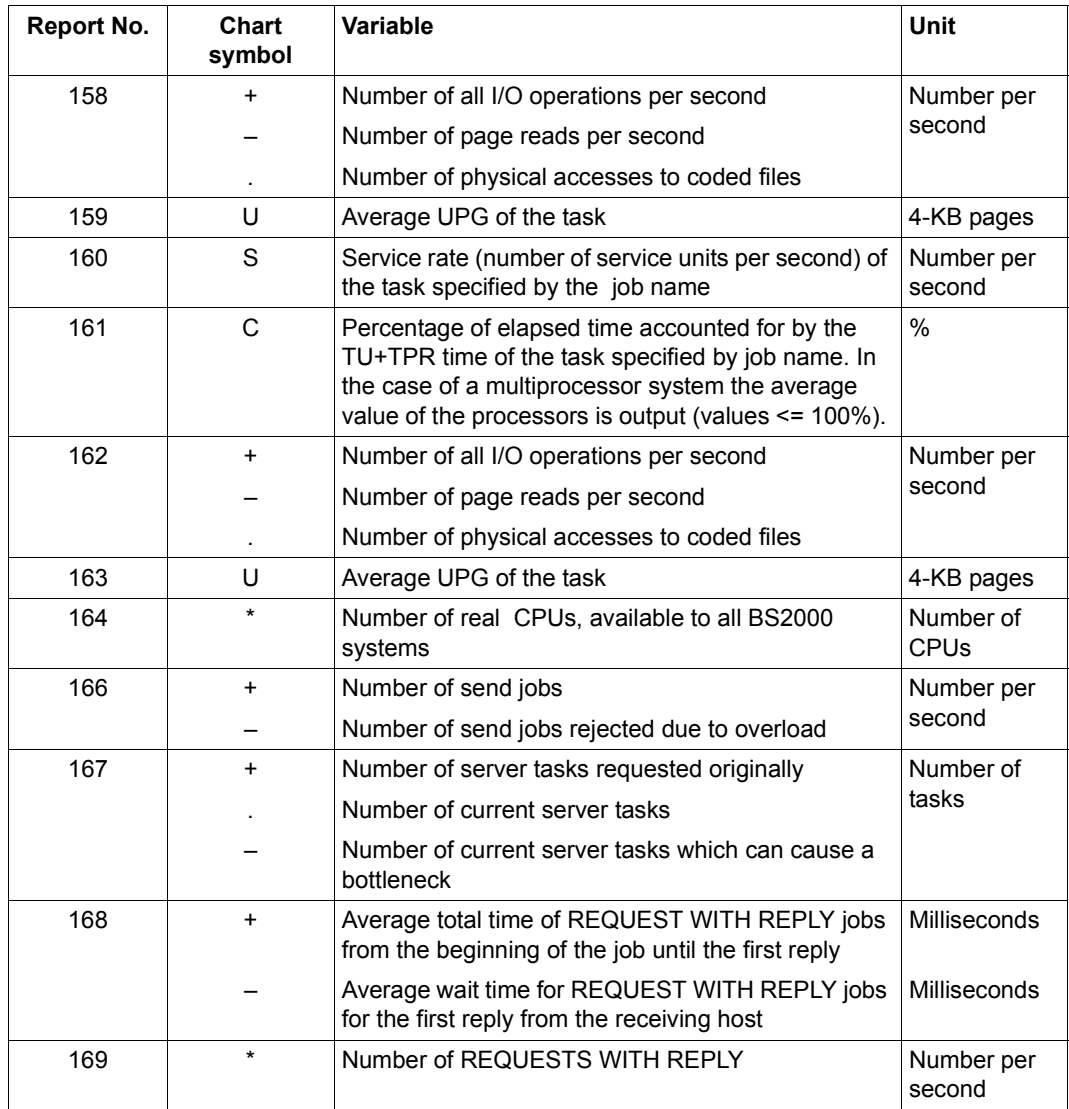

Table 21: Variable reports (part 23 of 38)

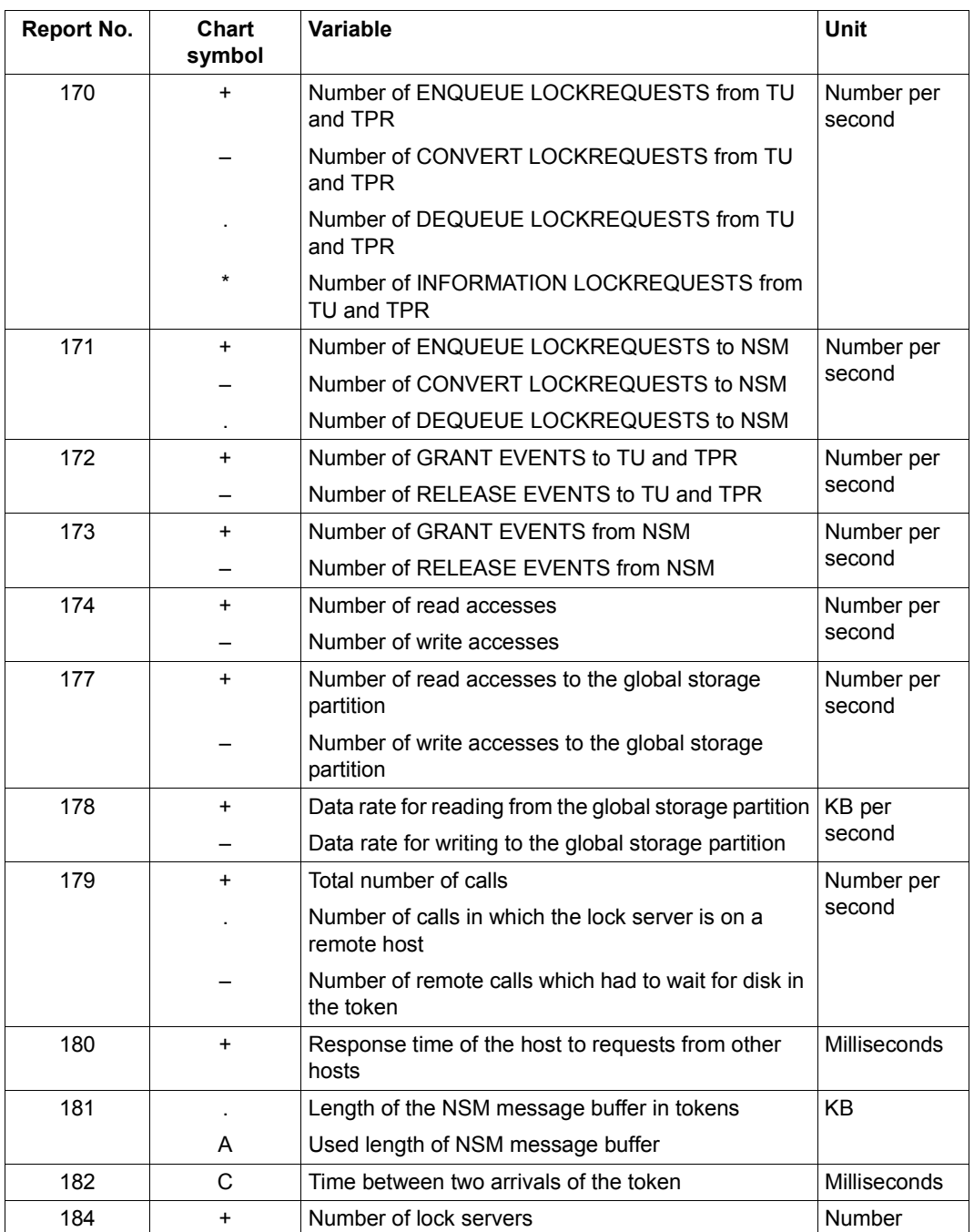

Table 21: Variable reports (part 24 of 38)

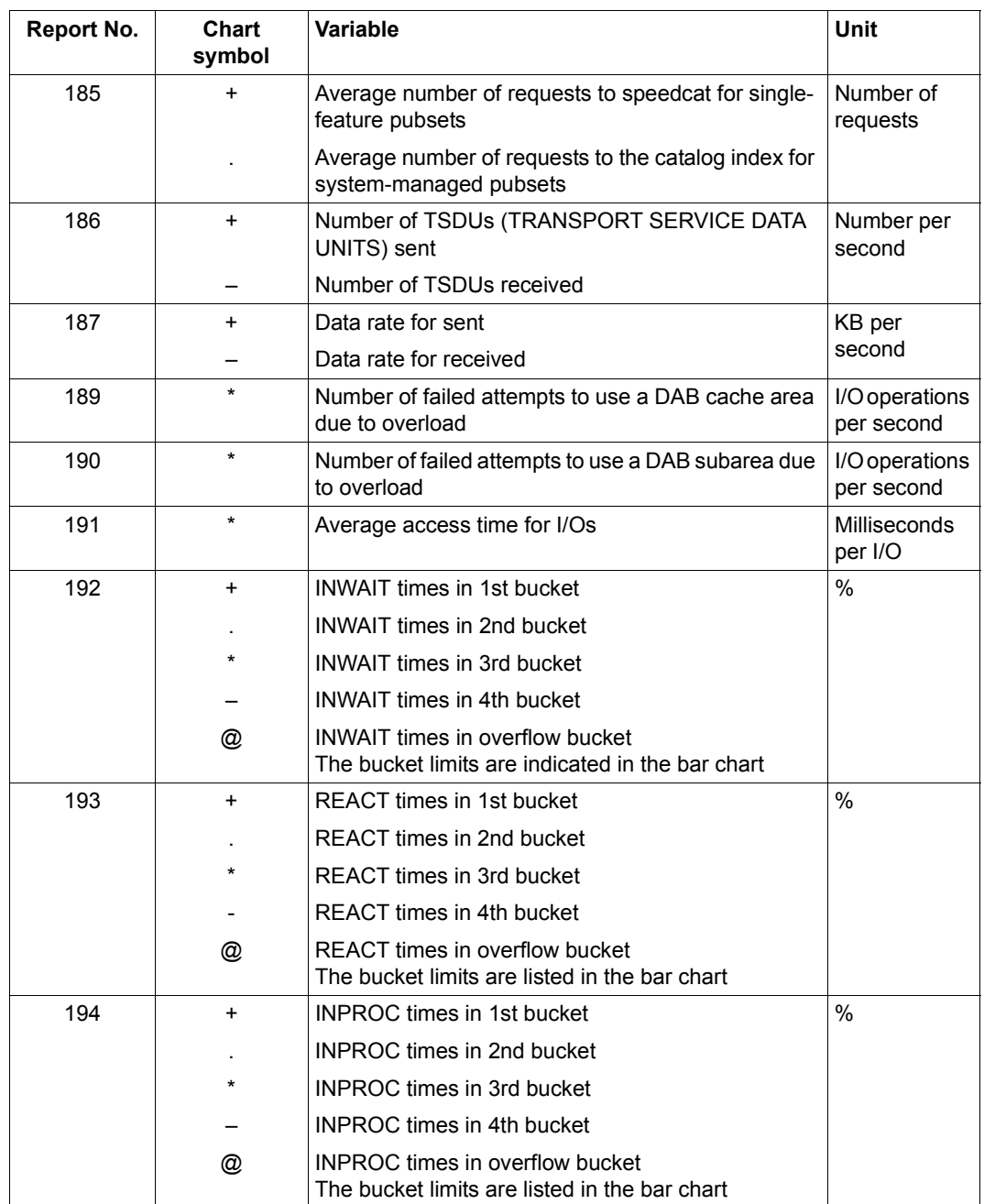

Table 21: Variable reports (part 25 of 38)

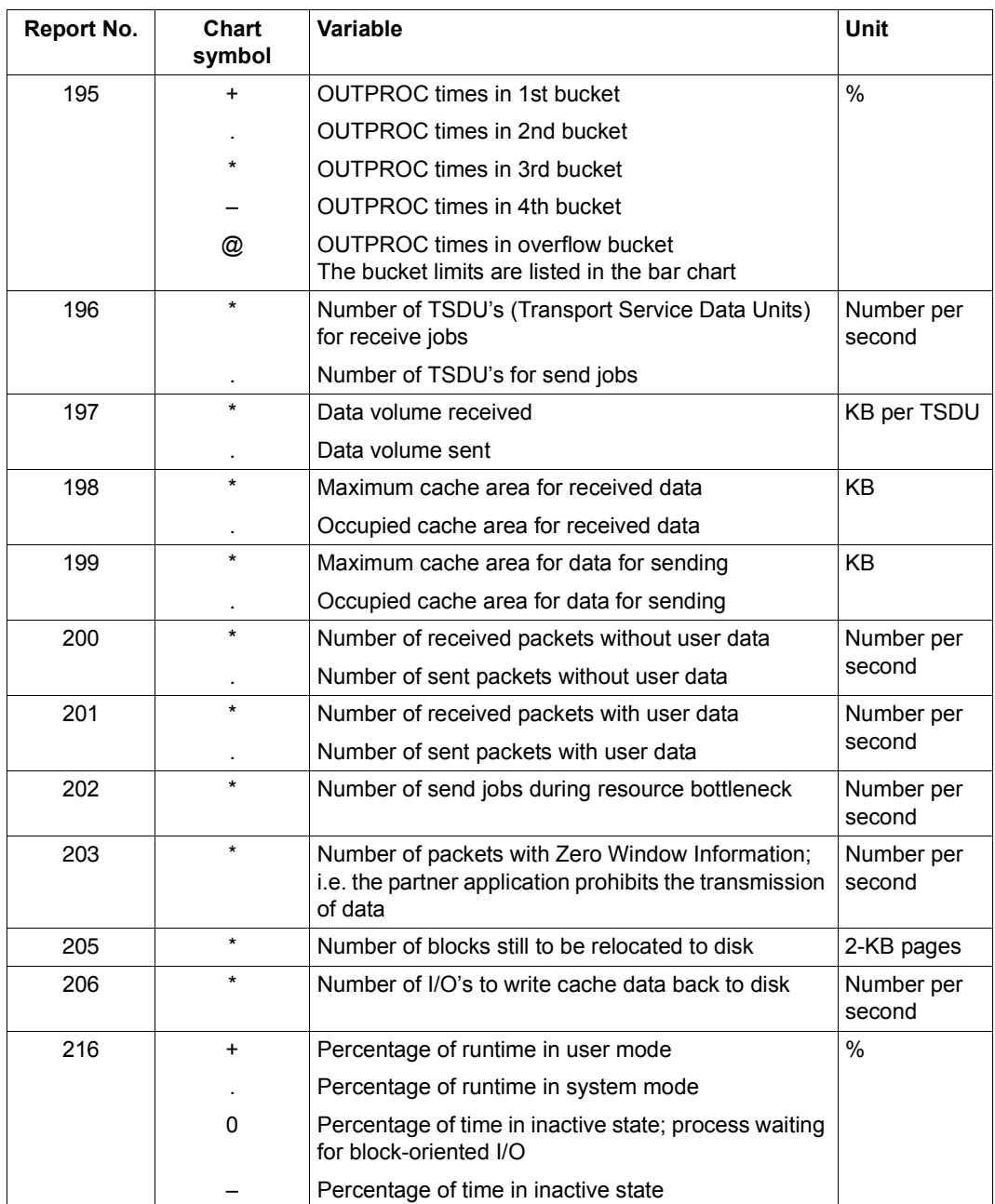

Table 21: Variable reports (part 26 of 38)
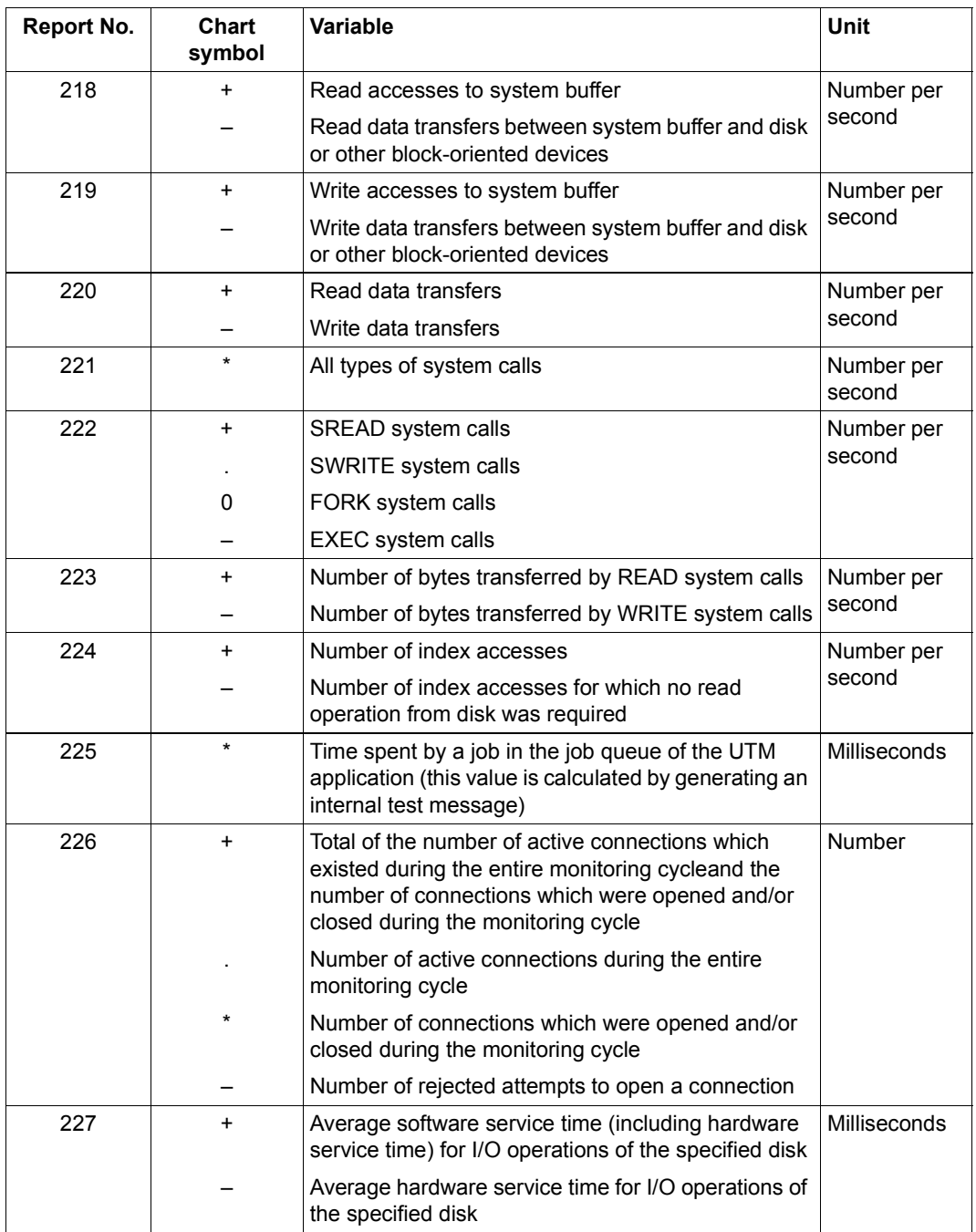

Table 21: Variable reports (part 27 of 38)

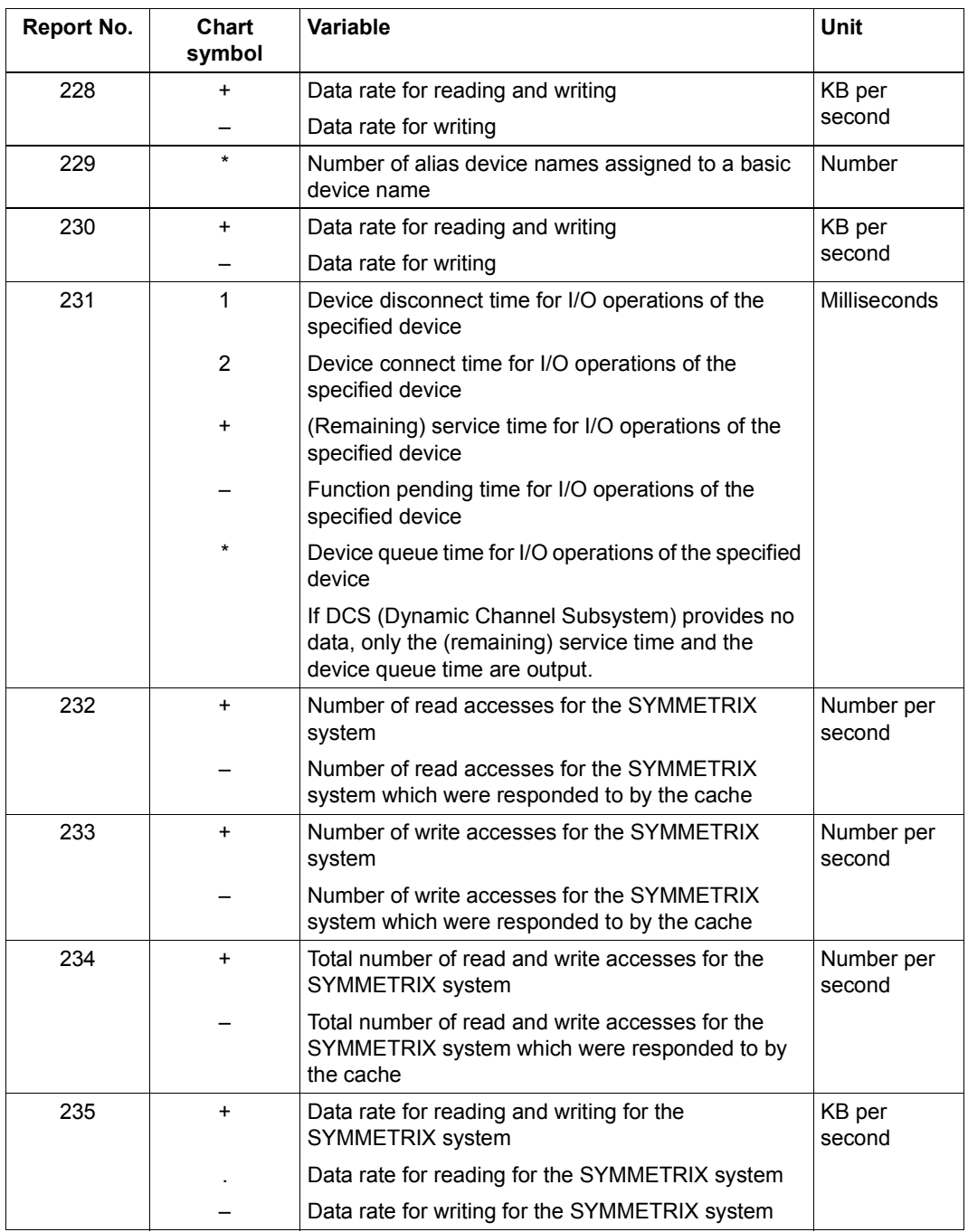

Table 21: Variable reports (part 28 of 38)

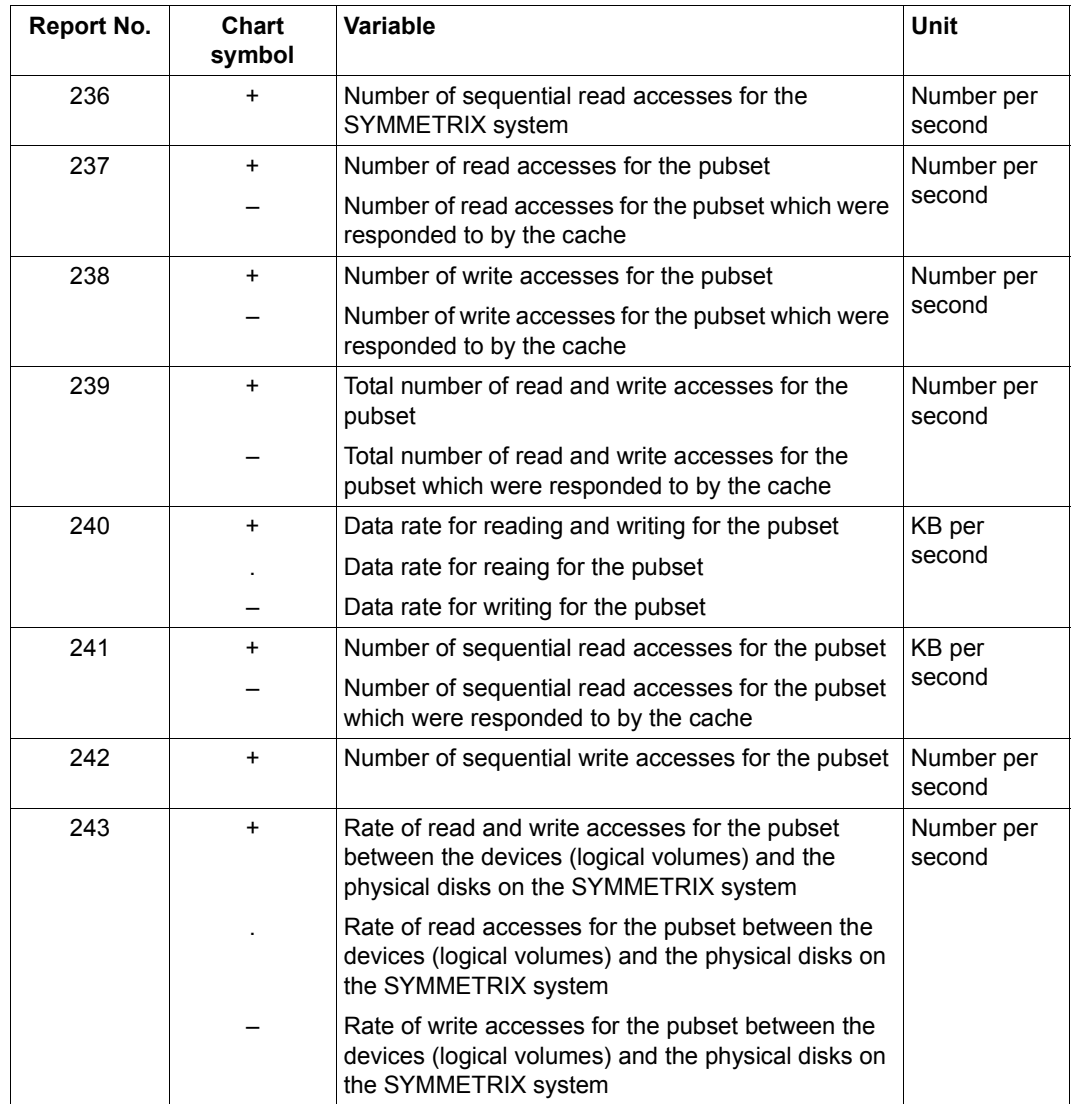

Table 21: Variable reports (part 29 of 38)

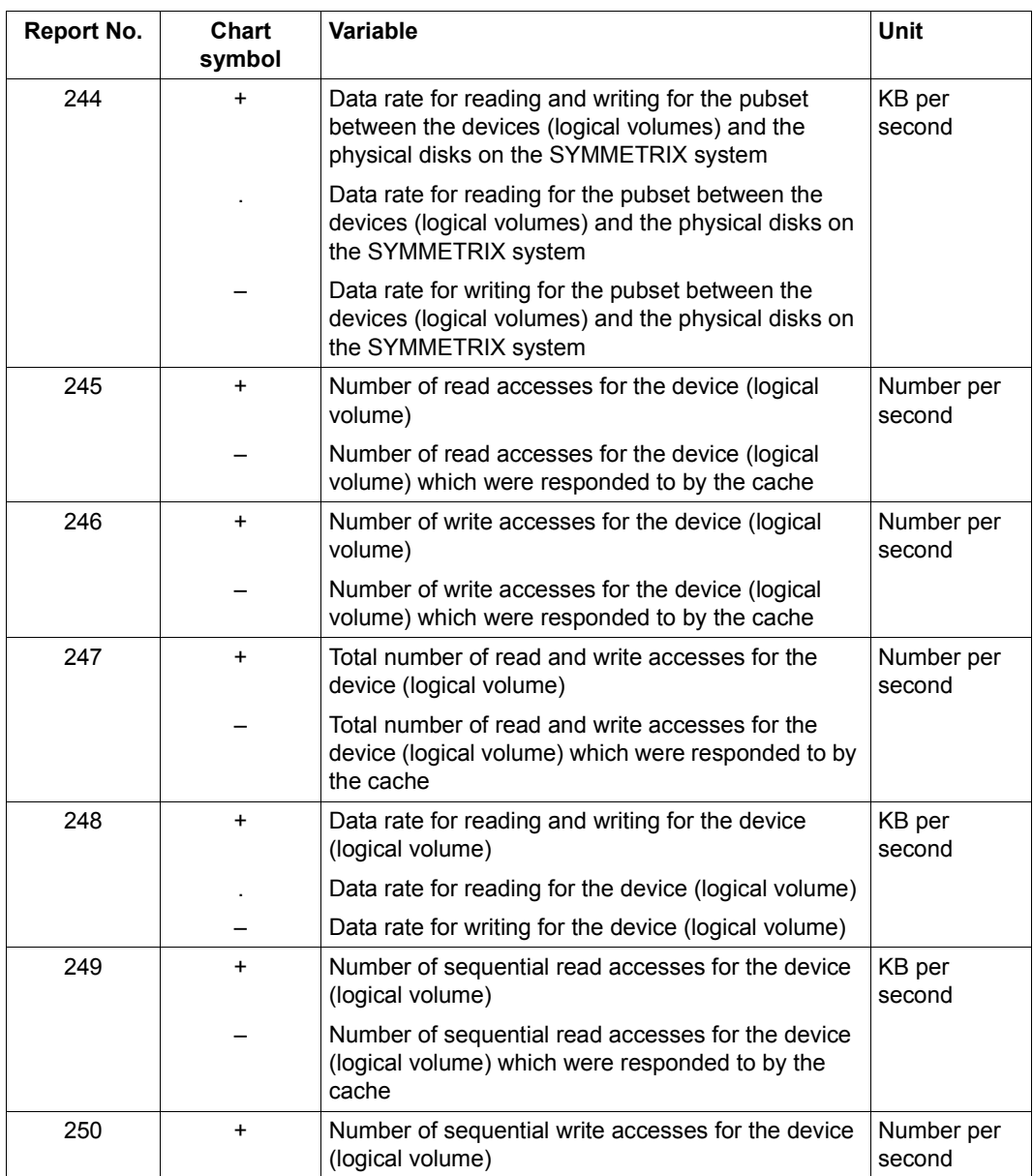

Table 21: Variable reports (part 30 of 38)

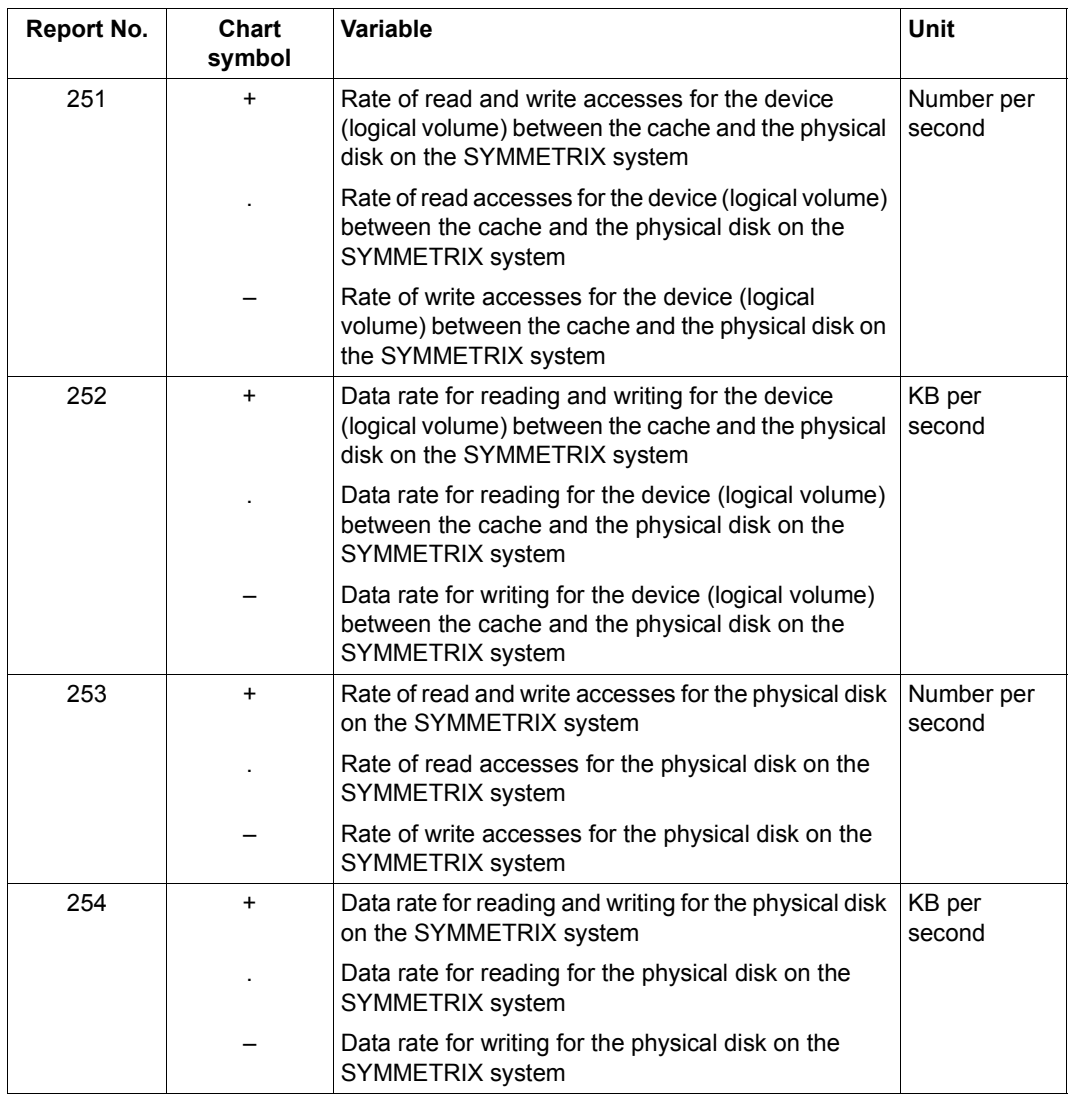

Table 21: Variable reports (part 31 of 38)

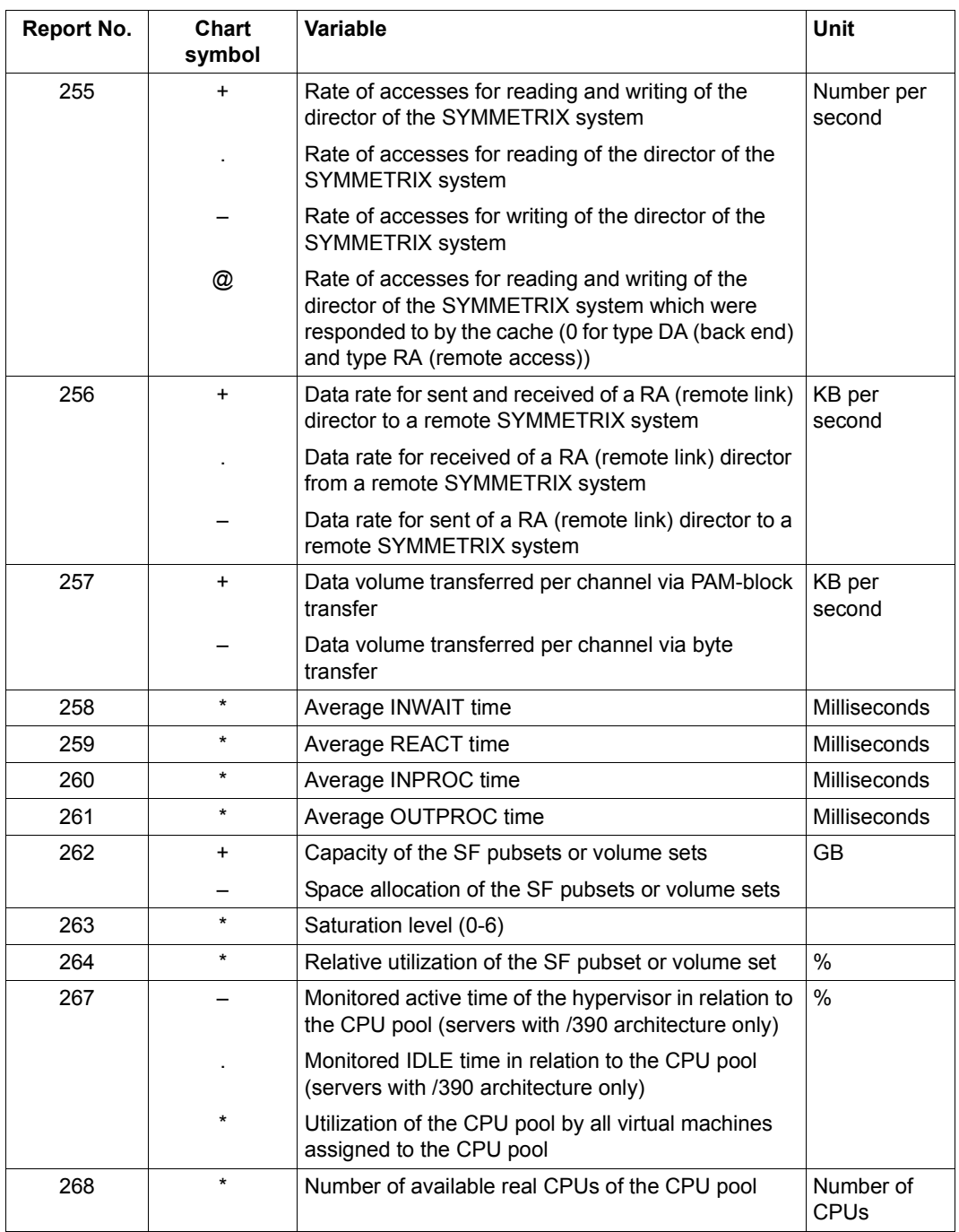

Table 21: Variable reports (part 32 of 38)

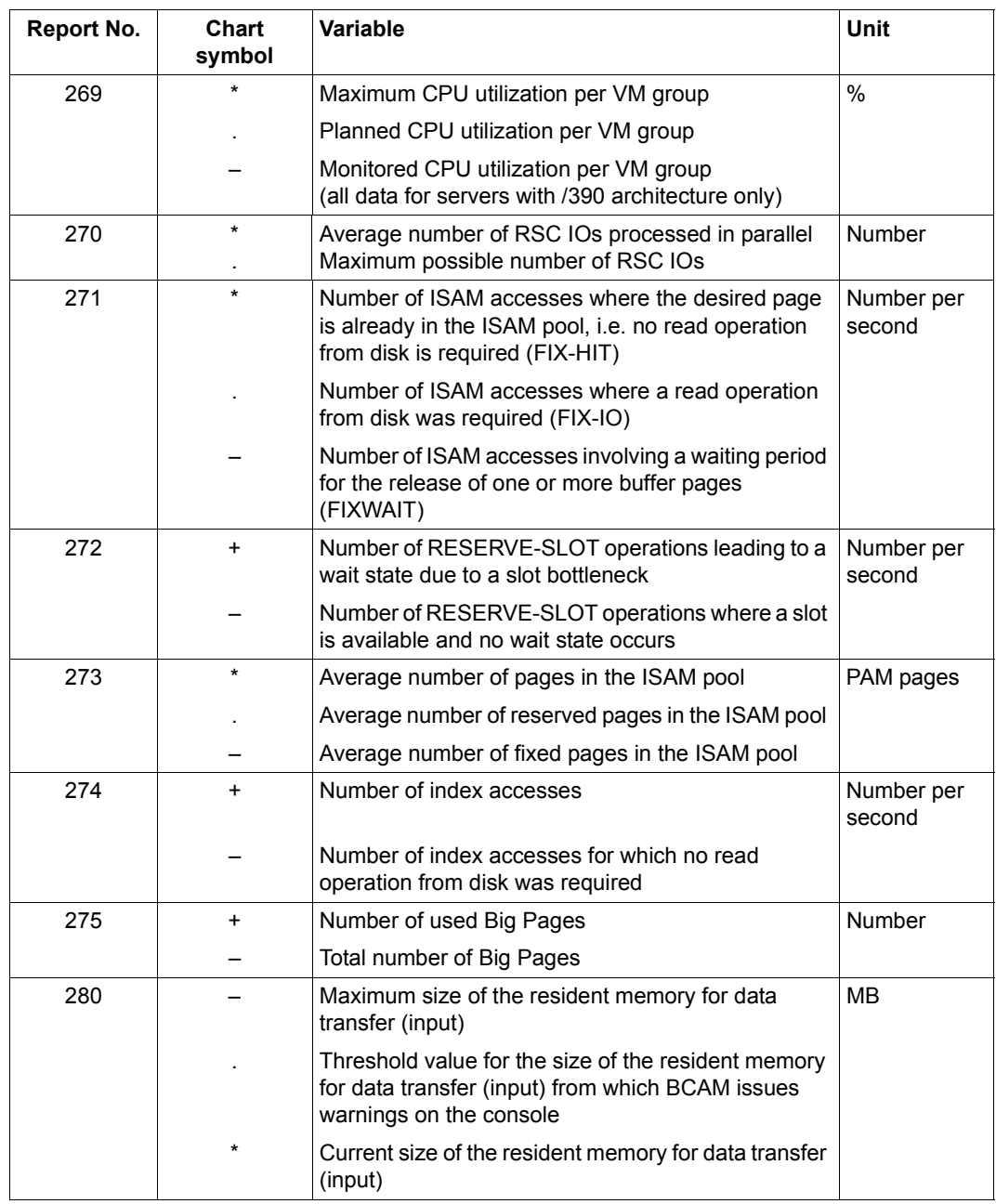

Table 21: Variable reports (part 33 of 38)

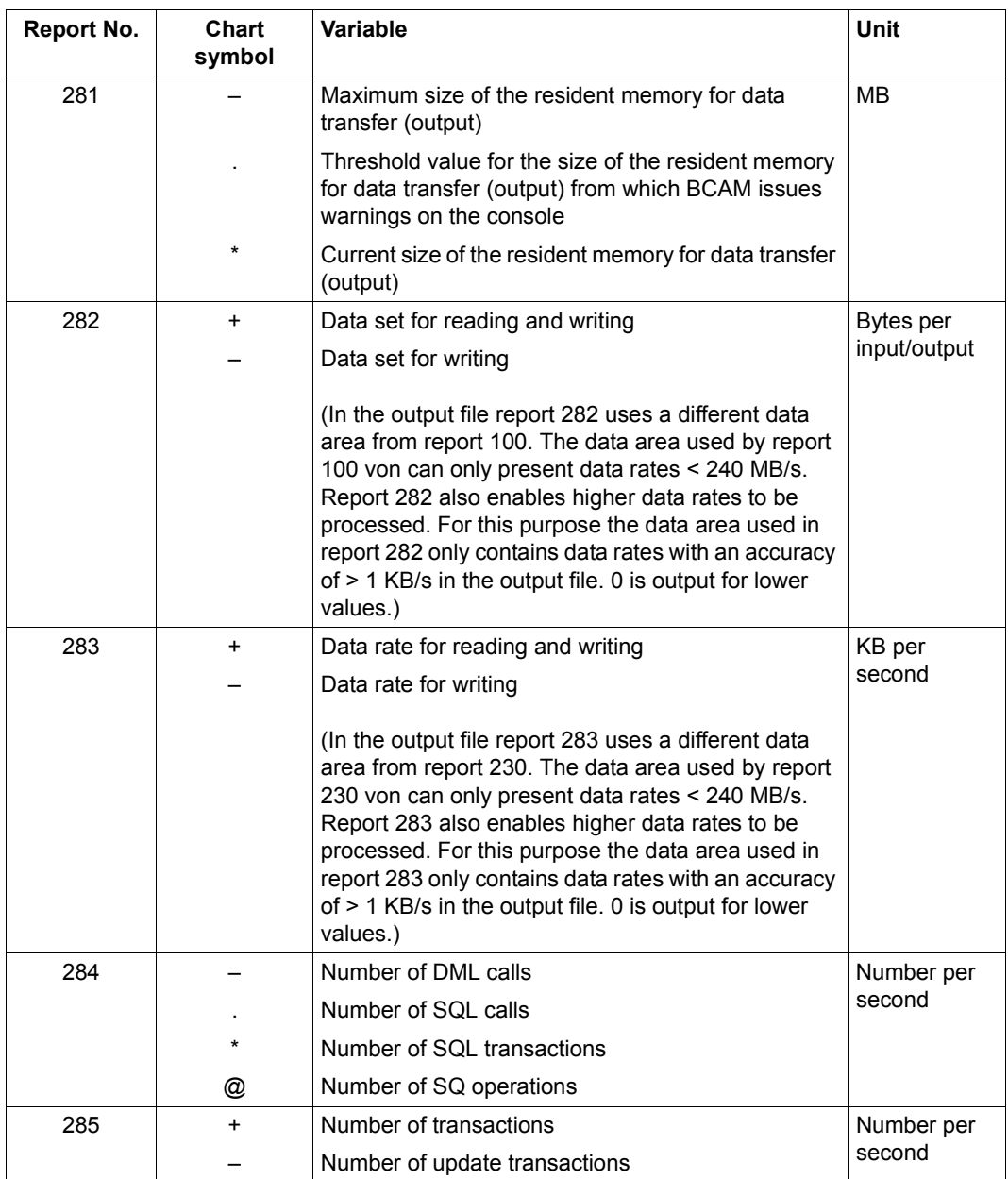

Table 21: Variable reports (part 34 of 38)

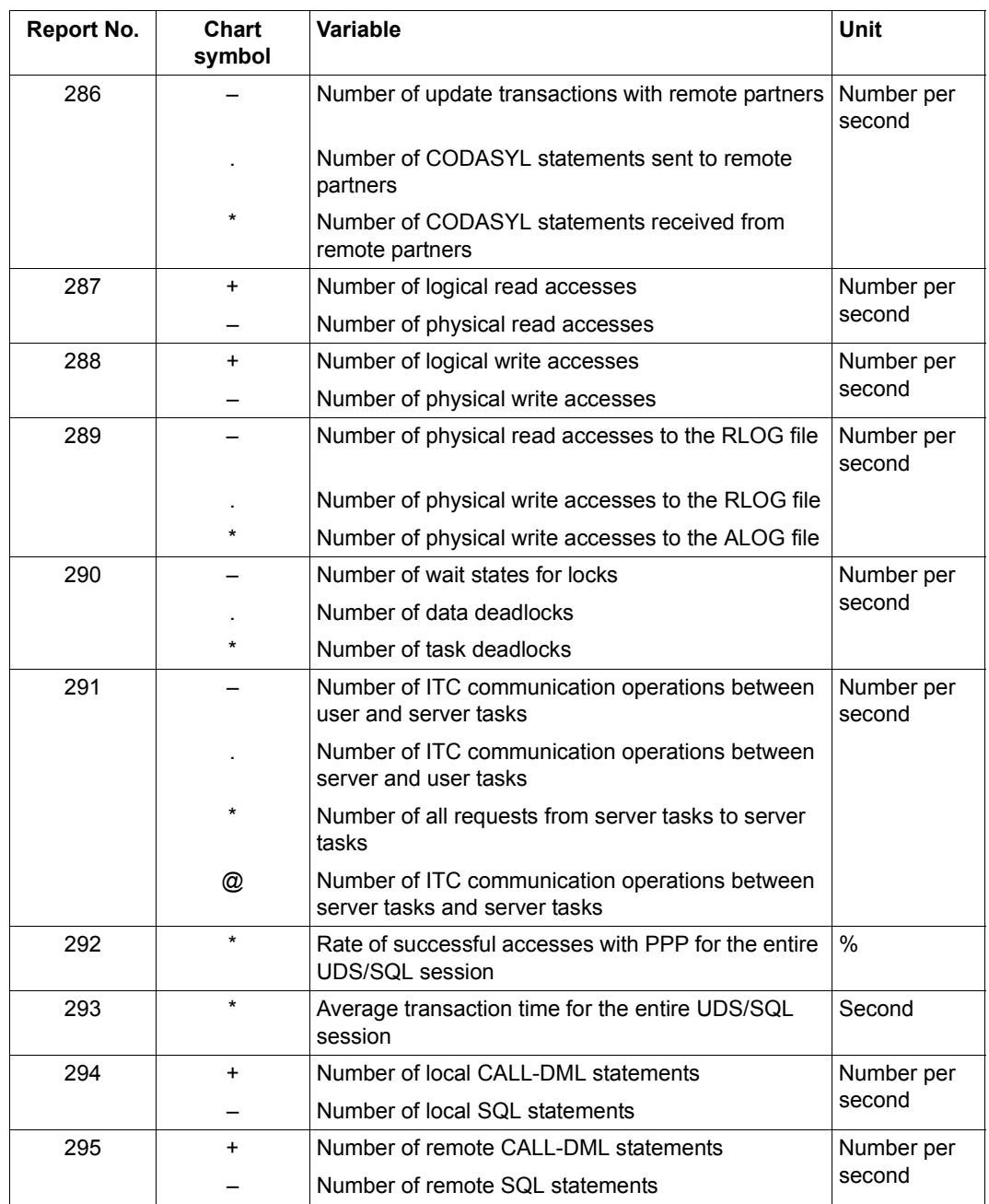

Table 21: Variable reports (part 35 of 38)

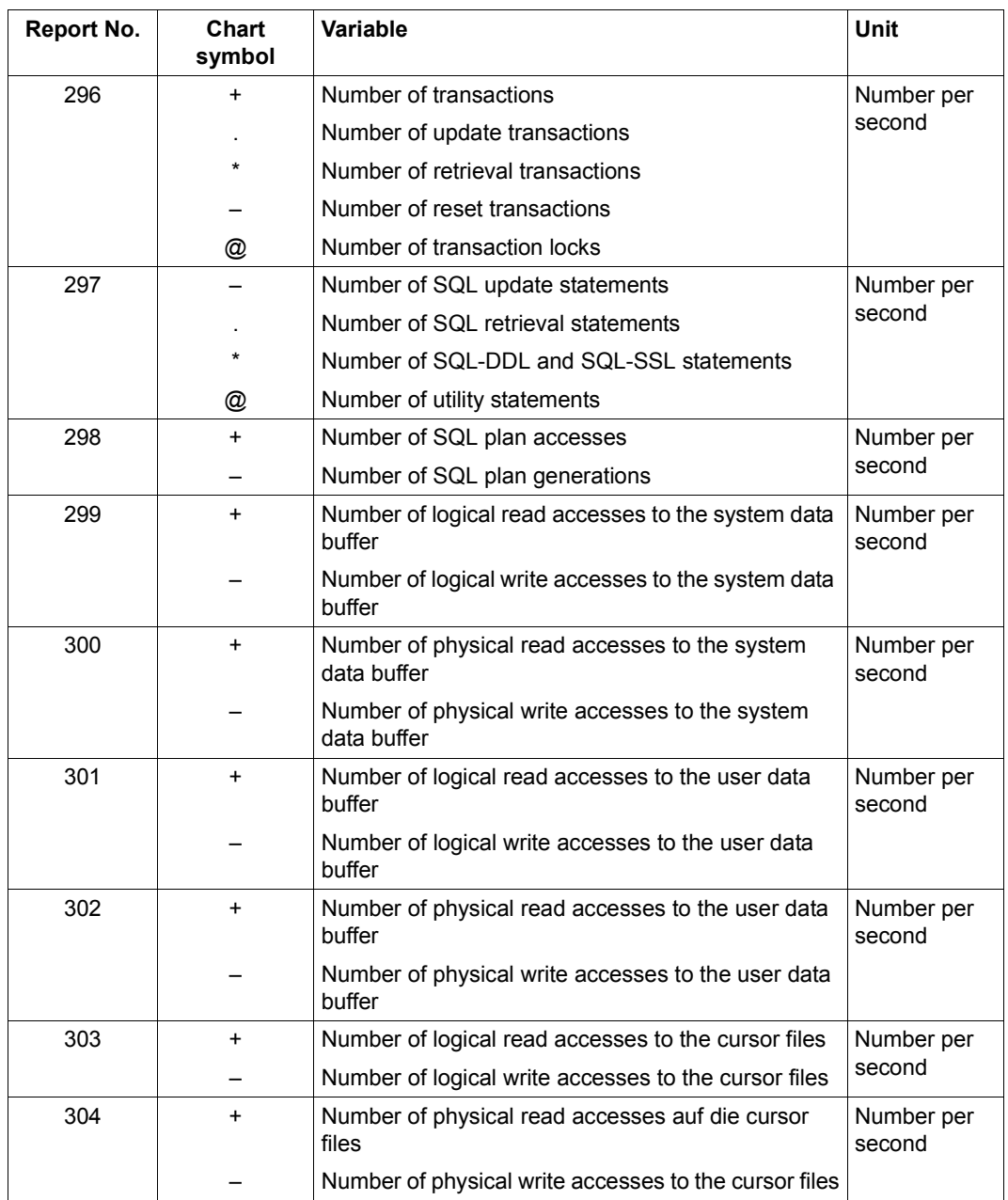

Table 21: Variable reports (part 36 of 38)

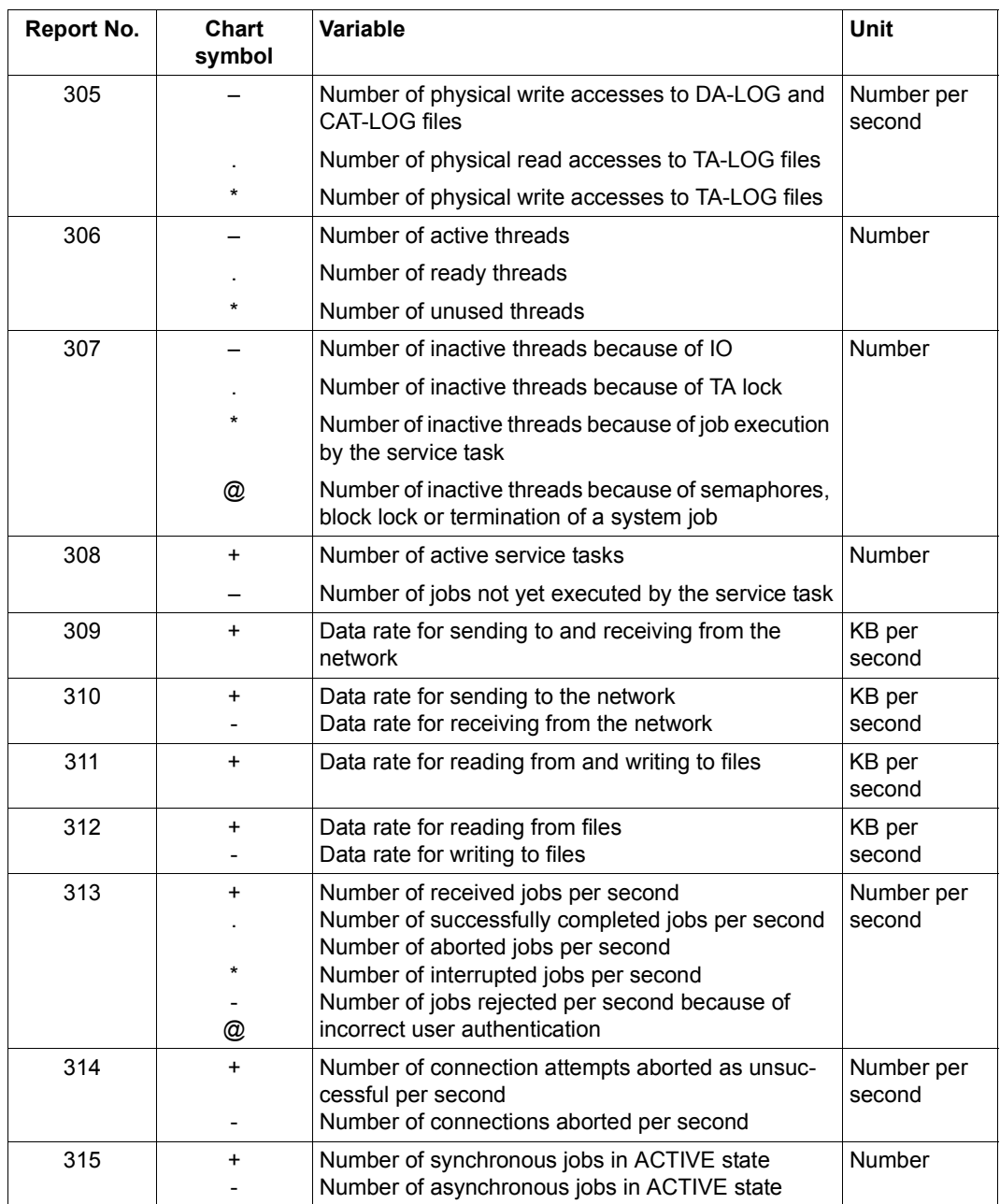

Table 21: Variable reports (part 37 of 38)

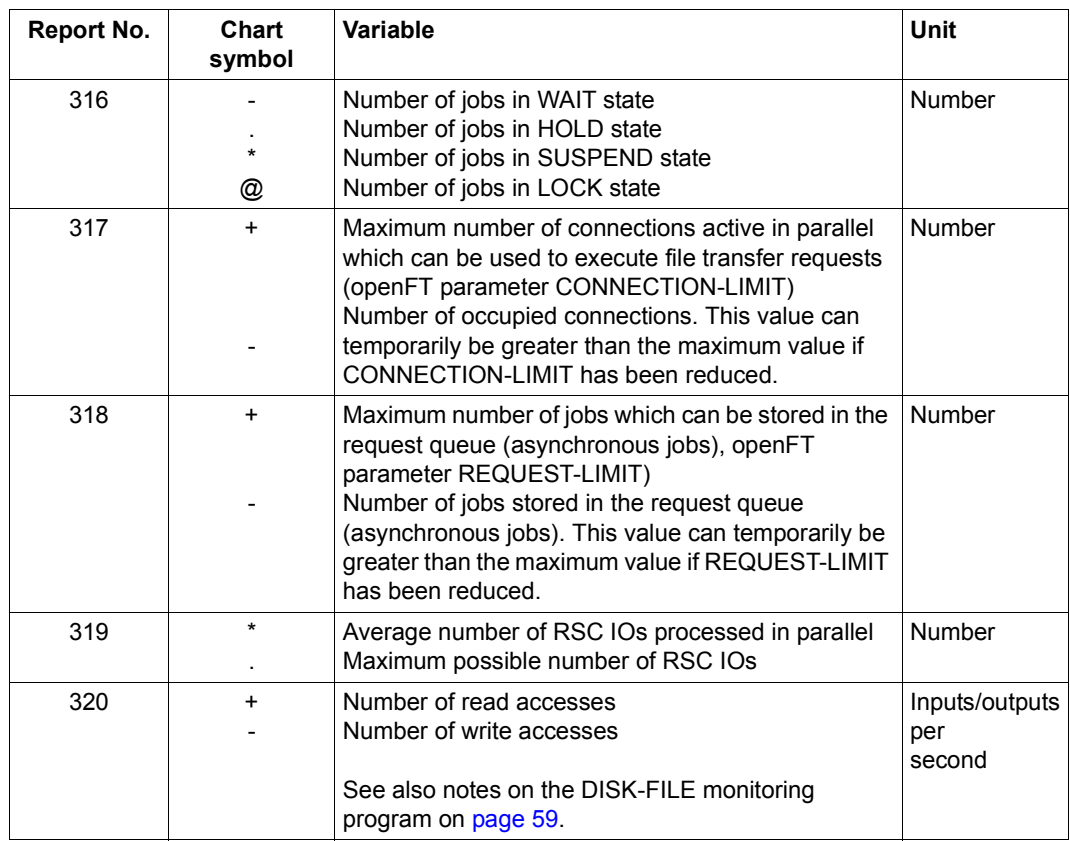

Table 21: Variable reports (part 38 of 38)

# **Glossary**

The following terms have been used frequently in this manual. They are explained below:

### <span id="page-660-0"></span>**activation**

Whenever a task issues a request to the system after a period of inactivity (e.g. think time at a terminal), the system must take two decisions before processing can be continued:

- 1. The activation decision
- 2. The initiation decision

### **activation decision**

<span id="page-660-1"></span>This decision gives the task the right to use the CPU and to perform I/O operations. At activation time, the task is allocated as many main memory pages as it is likely to need.

Activation delays are possible in cases of resources overloading.

#### **assignment of paging activities to the initiating task**

<span id="page-660-3"></span>The system initiates all paging I/O operations directly in the SIH state. However, SM2 does not assign all paging I/O operations to the SYSTEM category, but sometimes to the initiating task.

<span id="page-660-2"></span>For SM2, the initiating task is that task which caused a page fault during page access. Two chains have to be distinguished:

1. Only one page is read.

The full firmware duration of the output operation is assigned to the initiating task and its category. The full software duration of the input operation is assigned to the category of the initiating task.

The task and category counters for the number of paging operations are incremented by 1.

2. Only page output occurs.

The full firmware duration of the output operation is assigned to the PGE task, but not to the SYSTEM category (although it is registered system-globally for SUM). The PGE task counter for the number of paging operations is incremented by 1.

## <span id="page-661-0"></span>**background storage**

Storage area on peripheral devices which can be accessed by means of virtual addressing. Programs and data are transferred in pages from background storage to main memory before processing and returned (if required) to background storage after processing.

## <span id="page-661-1"></span>**Big Pages**

Big Pages (4 MB) are used for JIT compilations for a better performance on servers with /x86 architecture.

#### <span id="page-661-2"></span>**caching**

Caching is understood to be the process of buffering data in a fast data medium (the cache) in an attempt to accelerate subsequent inputs and outputs to the same data areas.

Data to be written to or read from disk is buffered in the cache to avoid the longer input/ output times involved in accessing the disk.

If the data to be accessed is in the cache at the time of access, this is referred to as a cache hit, otherwise as a cache miss.

The proportion of hits in the total number of accesses is known as the cache hit rate. The higher the hit rate, the greater the advantage of using the cache. The hit rate which can be achieved depends on a range of factors, such as the locality of the accesses, the size of the cache, the caching method selected (read cache, write cache, read/write cache) and the appropriate selection of files. Monitoring systems such as SM2 can be used to identify files and disks suitable for caching.

## <span id="page-662-0"></span>**counting of I/O operations and their duration**

<span id="page-662-2"></span>For SM2, an I/O operation is

- any version of EXCP (EXCP, EXCPW, \$EXCP, \$EXCPW) or
- <span id="page-662-1"></span>an I/O request from the memory management system for paging (no SVC call) addressed to the I/O control module. The I/O control module is the central system component for handling physical I/O operations.

The I/O control module normally processes the I/O request with one privileged instruction (Start Device or Start Subchannel). For each instruction a termination message is issued, upon which the I/O operation is counted.

<span id="page-662-3"></span>In rare cases (e.g. disk connected to a channel operated in selector mode), two SDV instructions are issued. This is called "offline seek". The first SDV prepares the I/O device and the second initiates the I/O operation proper. Only one I/O operation is counted in this case too.

#### *The following particularities should be noted:*

I/O requests which could not be started properly (SDV with condition code differing from 0) are ignored.

<span id="page-662-5"></span>So-called SENSE SDVs, which are generally issued after an I/O request that resulted in an error and serve to fetch additional diagnostic information, are only included in report 100.

<span id="page-662-4"></span>In SDV fast release mode supported in some servers, a properly initiated I/O operation can be rejected at a later time by a channel. The rejected SDVs are not counted.

In determining the duration of the I/O operation, the time between the SDV and the termination message is always counted. An SDV rejected because of an error is ignored; this results in an increase in waiting time for the device. An SDV rejected in SDV fast release mode is ignored; this also results in an increase in waiting time for the device.

In "offline seek" mode, the time between the first SDV and the termination message for the second SDV is counted.

## <span id="page-663-0"></span>**CPU states**

Program interrupts are caused by

- input/output requests
- calls to the Control System
- timers
- errors
- paging requests

The system distinguishes between the following CPU states when handling programs and interrupts:

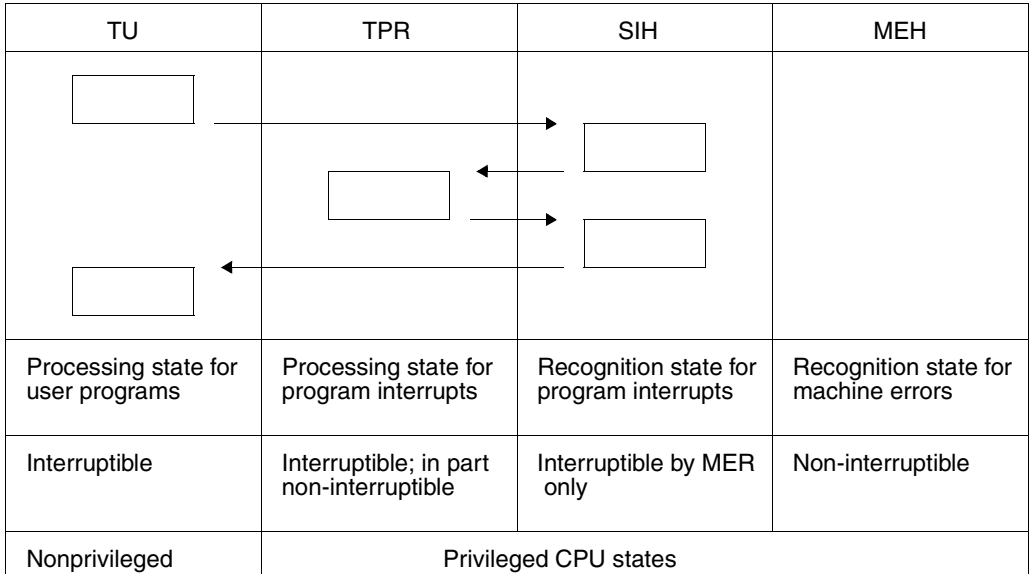

<span id="page-663-3"></span>If the CPU is in none of the above states, it is in the IDLE state.

## <span id="page-663-2"></span><span id="page-663-1"></span>**deactivation, forced deactivation**

When a task is deactivated, it is no longer authorized to use the CPU. In the case of forced deactivation, the system withdraws the task's right to use the CPU. Forced deactivation can occur when resources are extremely overloaded.

## **dilation factor**

<span id="page-664-1"></span>Dilation factors can be determined for individual tasks, for specific task classes and on a system-global basis.

Dilation factor = Dwell time / Productive RST

Productive RST = productive CPU RST + productive I/O RST

For further information on productive RST, see ["time equivalent for the productive](#page-672-0)  [performance" on page 673](#page-672-0).

A dilation factor smaller than 1 can occur when a task uses asynchronous I/O. In this case, the task uses 2 or more resources simultaneously.

The dilation factor output in SM2R1 report 57 is not comparable with the value "REQUEST DELAY" in the SM2 PCS report and in SM2R1 report 74. This quantity is designed for optimum response time control by PCS.

## <span id="page-664-2"></span>**DMS I/O operations**

All accesses to peripheral devices not performed for paging.

## <span id="page-664-3"></span>**dwell time**

The time spent by a task in the system comprises the service times of the physical resources and all non-voluntary wait times of the task.

It is not always possible to distinguish between voluntary and non-voluntary wait times without unreasonable outlay.

## *Example*

<span id="page-664-0"></span>The BS2000 boursing mechanism can be used to determine both the voluntary wait times (e.g. wait for user input) and the non-voluntary wait times (wait for a busy resource).

For simplicity's sake, SM2 considers all waits times for boursing, for the PASS and VPASS macros, and for responses to a console question (/INFORM-OPERATOR WAIT-RESPONSE=\*YES or TYPIO macro with response) as voluntary wait times.

SM2 includes the following times in the dwell time:

- 1. Time spent in the queue for the CPU(s). This includes the CPU RST and the time spent in Q1.
- 2. Wait for paging page transfer (time spent in Q3).
- 3. Wait for execution of DMS I/O operations (time spent in Q4 and Q12 for I/O).
- 4. Further time spent in Q4 except for boursing, ITC, PASS/VPASS and waiting for response to console questions.
- 5. Wait for activation (time spent in Q5).
- 6. Wait for admission (time spent in queue Q6).
- 7. Wait in Q7 for hardware error recovery (HERS).
- 8. Further time spent in Q12 except for boursing and waiting for response to console message.
- 9. Hardware duration of I/O operations for paging page transfers.

#### <span id="page-665-0"></span>**EXCP**

Macro on the physical I/O level which initiates a channel program (see ["counting of I/O](#page-662-0)  [operations and their duration" on page 663](#page-662-0)).

### <span id="page-665-1"></span>**global storage (GS)**

Global storage is a form of semiconductor-based expansion memory which has been made non-volatile by a number of measures. The GS is accessed using synchronous machine instructions, i.e. no task switching takes place and the access speed is considerably increased compared to the disk I/Os.

## <span id="page-665-3"></span>**hardware service time**

<span id="page-665-2"></span>Time for which devices are busy with I/O operations, also called hardware duration. The hardware duration is defined as the time between I/O initiation (start subchannel) and device end (interrupt).

See also "service times definition" on [page 671](#page-670-0).

#### <span id="page-665-4"></span>**hiperfile concept**

Hiperfiles (high-performance file) in BS2000 are a means of accelerating file processing. This concept is based on the use of particularly fast storage media when processing a file in order to avoid I/O bottlenecks and thus increase the performance of the entire system.

These storage media are used to buffer data to be written to or read from disk. This avoids the longer I/O times associated with disk accesses.

Main memory or global storage can be used as storage media.

In this manual, hiperfiles are files with the attribute PERFORMANCE=\*HIGH or \*VERY-HIGH.

#### <span id="page-665-5"></span>**initiation**

After a task has been activated, the system must reach a decision on initiation. When it is initiated, the task can use a CPU, i.e. compute.

### <span id="page-665-6"></span>**input/output, logical level**

On the logical level, the user uses macro calls (e.g. GET, PUT) to initiate system functions which control data interchange with the peripheral devices, block and unblock data, and handle any errors that may occur.

## <span id="page-666-0"></span>**interaction**

Generic term for wait, response, think, and transaction processes (RESPONSETIME monitoring program).

## <span id="page-666-1"></span>**main memory**

Memory area which can be addressed directly by the CPU. The program instructions are read and processed in this area.

## <span id="page-666-2"></span>**overall performance**

<span id="page-666-4"></span>The productive performance and the dilation, i.e. the relation between the time spent in the system (dwell time) and the time required for providing the productive performance, are important criteria for accessing the suitability of an IT system for a given load.

The following definition is used:

Overall performance = productive performance + housekeeping performance

<span id="page-666-3"></span>Productive performance is the load handling capacity.

Housekeeping (or overhead) performance is the performance required for system control by the operating system.

Overall performance is the sum of these two quantities.

The performance is provided by the various IT system components, e.g. the CPU(s) and the peripheral devices.

Performance = work done per unit of time. A precise definition of "work done" is not attempted here. Only the time required for productive or housekeeping performance is considered.

<span id="page-666-7"></span>The time equivalent of the productive performance or of the housekeeping performance is the (service) time for which resources are being used for productive work or for housekeeping.

<span id="page-666-6"></span><span id="page-666-5"></span>It is also called Resources Service Time (RST).

The dwell time of a task is the sum of the physical resources service times plus all nonvoluntary wait times of the task. The non-voluntary wait time of a task is thus a criteria for task obstruction by other tasks in the system.

## <span id="page-667-0"></span>**page fault**

<span id="page-667-2"></span><span id="page-667-1"></span>BS2000 is an operating system with virtual addressing, i.e. it supports several address spaces simultaneously. The virtual address spaces and the real main memory are managed in units of 4-Kb pages. (On servers with x86 architecture, main memory is managed in 8-Kb pages.) The DEMAND PAGING method is used for mapping virtual pages onto real memory page frames:

When an attempt is made to access a page that is not in main memory, the hardware detects this condition and uses a page fault interrupt to notify the operating system. If the addressed page is on disk (paging device), the page is read in (page transfer).

If free page frames are required, the system tries to return modified main memory pages to disk.

SM2 counts the number of paging I/O operations (number of I/O requests to the central I/O control module of the system, which corresponds to the EXCP calls). This number is supplied in the ACTIVITY report and in SM2R1 reports 3 and 4.

For each I/O request, SM2 increments this number by 1 when

- a page is read in or
- one or more pages are written (the system tries to group up to 8 pages for one I/O operation).

The number of pages written is also given in the MEMORY report and in report 55, and the number of pages read is given in report 56.

SM2 supplies the following additional data:

- <span id="page-667-3"></span>1. Total number of page fault interrupts. "Real" page faults are not included in this number.
- <span id="page-667-4"></span>2. Number of page fault interrupts for which the addressed page was still in main memory (PAGE RECLAIMS).
- 3. Number of page fault interrupts for which a page transfer is required. This count is also incremented when 2 or more tasks try simultaneously to access the same virtual page and the page is not in main memory.
- 4. Number of page fault interrupts for the first access to a new page.

## <span id="page-668-1"></span><span id="page-668-0"></span>**paging in BS2000**

The number of addressable virtual pages is usually greater than the number of page frames available in main memory.

For the removal of pages which can no longer be kept in main memory, see ["page fault"](#page-667-0)  [on page 668.](#page-667-0)

The main memory management strategies are based on the assumption that the programs (or tasks) will only address a limited set of the total number of virtual pages within a specific period of time, i.e. that the programs are more or less local. This set of pages, whose size varies dynamically, is the called the working set.

<span id="page-668-6"></span>The PPC (planned page count) indicates how local a program or task is. This value is provided by the memory management system before task activation and – because it is a measure of the intensity of memory utilization by the task – is used as a task activation criterion.

The PPC value for the next activation phase depends on program behavior during the preceding activation phase.

While the task is active, the PPC value can be modified in accordance with program behavior.

The number of pages used by a task is called UPG (USED PAGE COUNT).

The main memory is managed system-global (real memory management). This means that, when determining the pages which should be removed because of a shortage of free real-memory page frames, all main memory pages are checked.

The LRU principle is used for determining the pages to be removed from main memory: To this end the main memory pages are sorted according to their access times. The PPC value is supplied as a measure of how local a task is.

The check is made and working set pages are removed only if free page frames are required. This is why UPG may become greater than the working set, especially if the main memory is large.

Free pages or pages not actually assigned to a task are in the FREE POOL (read-onlyor read-write-queue) or in the empty queue.

## <span id="page-668-2"></span>**paging I/O operations**

All I/O operations performed in response to paging requests.

#### <span id="page-668-3"></span>**paging memory**

The whole main memory area available to all users for paging.

#### <span id="page-668-4"></span>**paging rate**

Number of required paging I/O operations per second (calls to the I/O control module).

#### <span id="page-668-5"></span>**path info**

A 3-byte address comprising the channel address (2 bytes) and the device address of a complete data path between main memory and the device.

## <span id="page-669-1"></span>**PAV**

<span id="page-669-0"></span>Parallel Access Volume

The PAV function allows a number of I/Os to be executed simultaneously to a logical volume. This increases the data rate for volumes with high utilization.

## <span id="page-669-2"></span>**PDT**

The PDT (Physical Device Table) is the central device table of the input/output system which contains an entry for each device. In addition to the device name and type, the entries also contain details about device characteristics which must be borne in mind when the devices are operated.

## <span id="page-669-3"></span>**PGE task**

System task required for restarting after hardware errors during paging I/O.

## <span id="page-669-4"></span>**response time**

Time required by the system for processing a request. For the user, this is the time between an input operation and the corresponding system response (see measurement program RESPONSETIME on [page 63](#page-62-0) and measurement program BCAM-CONNECTION on [page 52](#page-51-0)).

## <span id="page-669-5"></span>**RSC IOs**

The term RSC IO (I/O request with "Remote System Call" on servers with x86 architecture) refers to the execution of an I/O request with a high-performance interface between BS2000 and X2000.

BS2000 defines the I/O request in the "open" format expected by the FC peripherals. This format enables multiple I/Os to be started in parallel with disks.

## <span id="page-670-1"></span><span id="page-670-0"></span>**service times definition (DCS, I/O operations)**

Detailed monitoring of service times is possible on XS systems with DCS, the interface between the operating system, the I/O processor and the physical devices.

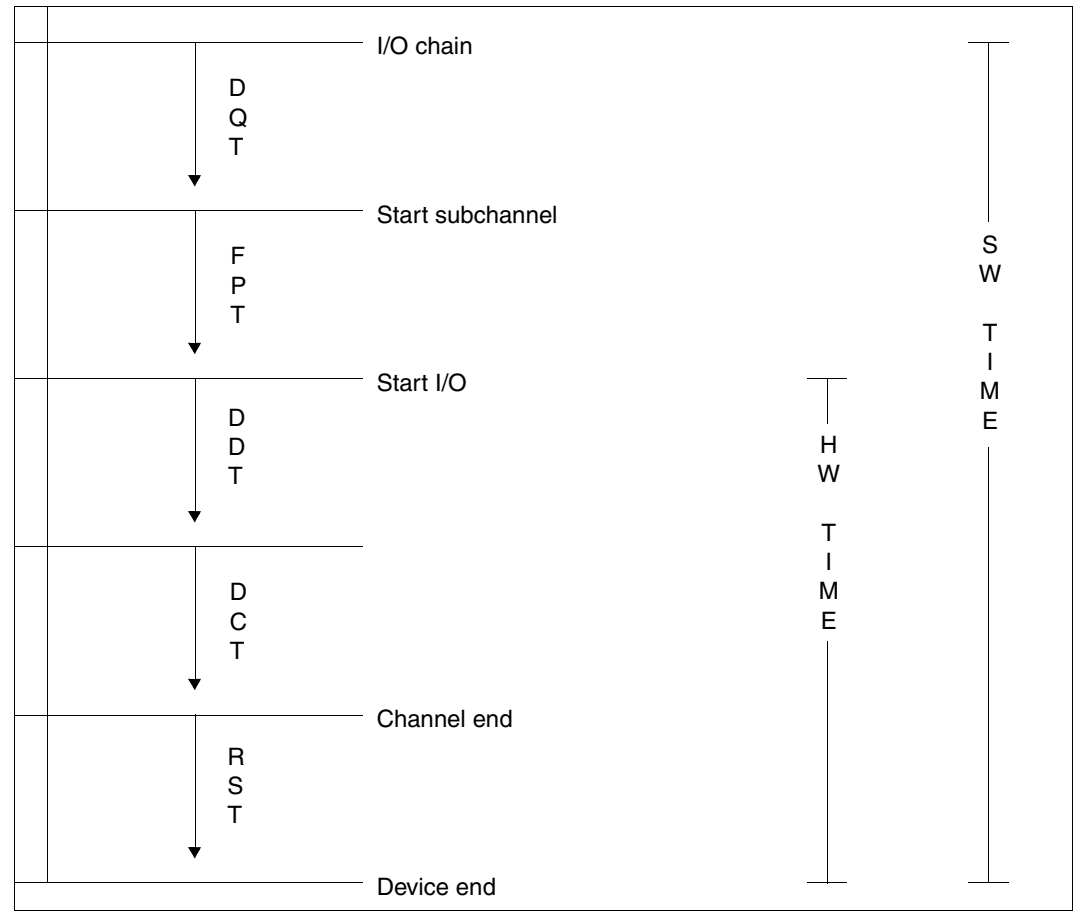

Figure 21: Service times

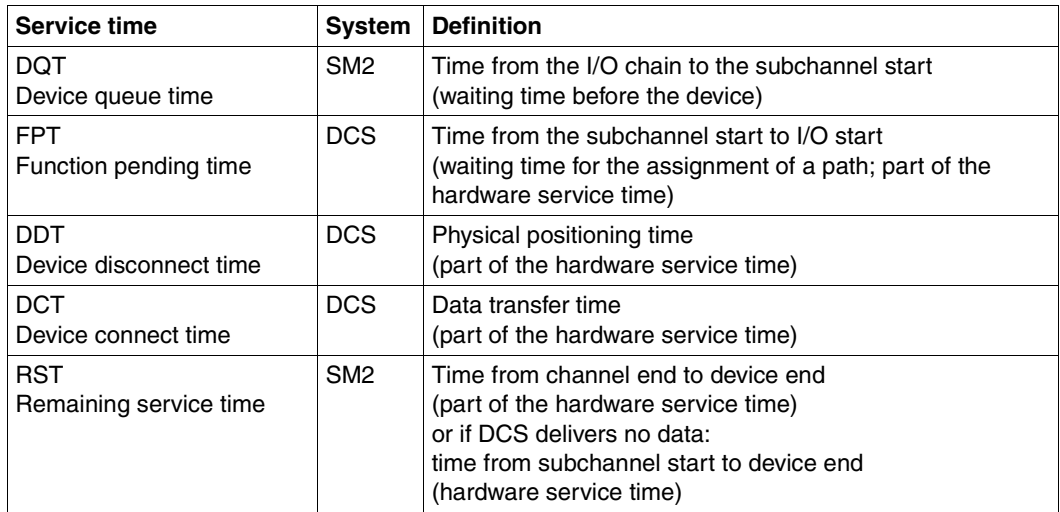

Table 22: Service times

#### **software service time**

The software service time (also called software duration) is obtained by adding the waiting time of an input/output request in the device queue of the system to the hardware duration. See also "service times definition" on [page 671.](#page-670-0)

#### <span id="page-671-0"></span>**queues**

- Q0 A task is in this queue when it is using the CPU.
- Q1 Tasks in this queue are waiting to use the CPU.
- Q2 This is the queue for the SM2 write task.
- Q3 Tasks waiting for end of paging.
- Q4 Tasks waiting for peripheral I/O termination (disk, tape), for task communication events (boursing, ITC), or for VPASS where msec is specified.
- Q5 Ready tasks waiting to become active again.
- Q6 .Ready tasks waiting to be admitted (PCS).

The task queues described in the following contain tasks waiting for an event that is very remote in time before they become ready. These tasks are deactivated, i.e. they have lost the right to use main memory.

- Q7 Not used
- Q8 Not used
- Q9 Not used
- Q10 Hold queue for tasks placed in the hold state by the system or the operator in an emergency or overload situation. Tasks in the device queue. Tasks which cannot be terminated under normal conditions but have not yet been completed (error). Newly generated tasks.
- Q11 System tasks which are not called on a time basis.
- Q12 Tasks in the WHEN queue or tasks waiting for an event remote in time, e.g. timeconsuming inter-task communication events (boursing, especially waiting for terminal input in interactive mode).
- Q13 Tasks waiting for VPASS or PASS end.

The task queues are implemented by chaining the TCBs (task control blocks). In the system, a separate entry refers to the first TCB of each queue.

Task queues Q0 to Q4 exist once for each central processor. Queues Q5 to Q13 are system-global.

## **time equivalent for the housekeeping performance**

The housekeeping performance of the system is a measure of the operating system overhead caused by the workload to be processed. Its definition encompasses the following factors:

- 1. CPU service time (SIH time) for processing paging requests.
- 2. Further SIH times for the operating system.

This is for simplification only, because various operations performed in the SIH state constitute productive work. Part of the productive performance for I/O execution occurs in the SIH state. System activities for processing SVC calls (SVC frame processing) are also handled in the SIH state. As far as monitoring is concerned, it would be very complicated to assign the SIH part of the productive performance to the individual tasks.

3. Hardware duration of the I/O operation for paging page transfers.

#### <span id="page-672-0"></span>**time equivalent for the productive performance**

In determining the RST (resources service time), a distinction is made between the CPU and the peripheral devices as follows:

<span id="page-672-1"></span>1. For the CPU the RST is the time in which instructions are processed in the TU and TPR states. This time is called productive CPU RST (the SIH share of the productive performance is not counted; see above).

2. For the peripheral equipment, the RST is the firmware service time of the devices for performing an I/O operation.

<span id="page-673-2"></span>The firmware duration is defined as the time from I/O initiation (START-DEVICE or START-SUBCHANNEL instruction) to I/O termination (channel interrupt). Only I/O operations initiated by DMS are counted. This share is called productive I/O RST.

In practical operation, the firmware duration is affected by other tasks in the system. The positioning time during disk access, for example, depends on prior events, i.e. the current arm position, and on operating system strategies. In BS2000, arm movement optimization is used, i.e. the operating system tries to start I/O accesses in such a way that arm movements are minimized.

By adding the waiting time of an I/O request in the device queue of the system to the firmware duration, the software service time (also called software duration) is obtained.

#### **transaction**

<span id="page-673-1"></span>Total number of system responses to a user request. (Please refer to the normal usage in the UTM manuals for the meaning of the

term "transaction" in the UTM reports).

## **virtual address space subdivision**

<span id="page-673-0"></span>The virtual address space is subdivided as follows:

1. Class 1 memory

Resident memory for system module code.

The size of this memory segment is specified at system generation time and remains constant for the session.

2. Class 2 memory

Paging memory for system module code. The size of this memory segment depends on generation specifications and remains constant for the session.

3. Class 3 memory

Resident memory requested dynamically for tables, control blocks and overlay modules.

The size of this memory segment varies during the session.

4. Class 4 memory

Paging memory requested dynamically for tables, control blocks and overlay modules (also shared modules).

The size of this memory segment varies during the session.

## **working set see "paging in BS2000" on [page 669](#page-668-0)**

# **Related publications**

You will find the manuals on the internet at *<http://manuals.ts.fujitsu.com>*. You can order printed copies of those manuals which are displayed with an order number.

- [1] **BS2000 OSD/BC Utility Routines** User Guide
- [2] **BS2000 OSD/BC DMS Macros** User Guide
- [3] **BS2000 OSD/BC Commands** User Guide
- [4] **BS2000 OSD/BC Executive Macros** User Guide
- [5] **BS2000 OSD/BC Performance Handbook** User Guide
- [6] **BS2000 OSD/BC Introduction to System Administration** User Guide
- [7] **DAB** (BS2000) **Disk Access Buffer**  User Guide
- [8] **HIPLEX MSCF** (BS2000) **BS2000 Processor Networks** User Guide
- [9] **openFT for BS2000 Installation and Administration** System Administrator Guide
- [10] **openNet Server** (BS2000) **BCAM** User Guide
- [11] **openUTM** (BS2000) **Using openUTM Applications under BS2000** User Guide
- [12] **PCS** (BS2000) **Performance Control Subsystem** User Guide
- [13] **SESAM/SQL-Server** (BS2000) **Database Operation** User Guide
- [14] **SHC-OSD / SCCA-BS2** (BS2000) **Storage Management for BS2000** User Guide
- [15] **SM2-PA** (BS2000) **SM2 Program Analyzer** User Guide
- [16] **UDS/SQL-Server** (BS2000) **Database Operation** User Guide
- [17] **VM2000** (BS2000) **Virtual Machine System** User Guide
- [18] **FUJITSU Server BS2000 SE Series Operation and Administration** User Guide

# **Index**

## **A**

accumulated [408](#page-407-0) ACF report [218](#page-217-0) activation [661](#page-660-0) activation decision [661](#page-660-1) ACTIVE PARAMETER screen [324](#page-323-0) ACTIVITY report [220](#page-219-0) ADD-CONNECTION-SET statement [91](#page-90-0) ADD-COSMOS-EVENT statement [93](#page-92-0) ADD-FILE statement [95](#page-94-0) ADD-ISAM-FILE statement [96](#page-95-0) ADD-ISAM-POOL statement [97](#page-96-0), [98](#page-97-0) administration facility [99](#page-98-0) switch to [99](#page-98-0) admit additional SM2 administrators [102](#page-101-0) analysis task statistics [461](#page-460-0) analysis interval setting (SM2R1) [473](#page-472-0) analysis period [391](#page-390-0) setting (SM2R1) [473](#page-472-1) analysis routines [507](#page-506-0) analysis subinterval [404](#page-403-0) ANALYZER [512](#page-511-0) attributes category [230](#page-229-0) attributes of the SM2 output file [202](#page-201-0) freely selected [203](#page-202-0) preset [202](#page-201-1) authorization table [26](#page-25-0) authorizations for nonprivileged users [117](#page-116-0) automatic analysis [516](#page-515-0) average value of monitoring period [405](#page-404-0) axes annotation [407](#page-406-0) division [407](#page-406-1)

## **B**

background monitoring [23](#page-22-0) background storage [662](#page-661-0) bar chart layout [406](#page-405-0) structure [406](#page-405-0) basic load [349](#page-348-0) basic resources [348](#page-347-0) batch processing (criteria) [42](#page-41-0) BCAM Application Name [64](#page-63-0) BCAM CONNECTION report [224](#page-223-0) BCAM MEMORY report [227](#page-226-0) BCAM-CONNECTION exclude connection sets [121](#page-120-0) BCAM-CONNECTION (monitoring program) [52](#page-51-1) Big Pages [662](#page-661-1) bottleneck analysis [44,](#page-43-0) [516](#page-515-1) (autom.) starting (SM2R1) [485](#page-484-0) boursing mechanism [665](#page-664-0) BREAK function [165](#page-164-0) BREAK statement [170](#page-169-0) BUCKET parameters [53](#page-52-0) BUSY [183](#page-182-0)

# **C**

C interfaces [525](#page-524-0) example [544](#page-543-0) return code evaluation [540](#page-539-0) caching [662](#page-661-2) calculate arithmetic mean [404](#page-403-1) CALL-ADMINISTRATION-PART statement [99](#page-98-0) CALL-EVALUATION-PART statement [99](#page-98-1) capacity planning [512](#page-511-1) categories [424](#page-423-0) category [230](#page-229-1)

CATEGORY QUEUE report [230](#page-229-2) CATEGORY report [228](#page-227-0) CATEGORY WSET report [233](#page-232-0) CHANGE-MEASUREMENT-PROGRAM statement [100](#page-99-0) channel define for monitoring [132](#page-131-0) output [236](#page-235-0) channel load [57](#page-56-0) CHANNEL report [235](#page-234-0) sort criterion [183](#page-182-1) channel utilization [355](#page-354-0) CHANNEL-IO (monitoring program) [57](#page-56-1) clock resetting interruption-free [374,](#page-373-0) [394](#page-393-0) uninterruptible [31](#page-30-0) CLOSE-LOG-FILE statement [101](#page-100-0) CMS (monitoring program) [57](#page-56-2) CMS report [238](#page-237-0) command return codes [199](#page-198-0) compression function of SM2U1 [384](#page-383-0) computation methods [404](#page-403-2) computation of statistical data [405](#page-404-1) CONF record [502](#page-501-0) configuration [518](#page-517-0) configuration change [39](#page-38-0) connection group [54](#page-53-0), [66](#page-65-0) connection set [52](#page-51-2), [66,](#page-65-1) [91](#page-90-1) define for monitoring [91](#page-90-1) excluded, define [121](#page-120-1), [122](#page-121-0) consoles [252](#page-251-0) continuation character [170](#page-169-1) control output [164](#page-163-0) controlled mode [164](#page-163-1), [177](#page-176-0) COSMOS (monitoring program) [58](#page-57-0) define monitoring program definition [133](#page-132-0) modify monitoring program definition [103](#page-102-0) prepare [102](#page-101-1) CPU pool [76](#page-75-0) CPU pools [321](#page-320-0) CPU report [241](#page-240-0) CPU states [664](#page-663-0) CPU utilization [354](#page-353-0) CREATE statement [412](#page-411-0)

CREATE-JOBCLASS-SET statement (SM2R1) [414](#page-413-0) CREATE-JOBNAME-SET statement (SM2R1) [415](#page-414-0) CREATE-TSN-SET statement (SM2R1) [416](#page-415-0) CREATE-USERID-SET statement (SM2R1) [417](#page-416-0)

## **D**

DAB (monitoring program) [58](#page-57-1) DAB CACHE report [246](#page-245-0) DAB cache, select [185](#page-184-0) DAB report [243](#page-242-0) data interface [393](#page-392-0) statistical [410](#page-409-0) DATA record [506](#page-505-0) data records [30](#page-29-0) deactivation [664](#page-663-1) DEFINED PARAMETER screen [334](#page-333-0) degree of detail for task statistics [462](#page-461-0) demand paging method [668](#page-667-1) DEVICE DISK report [249](#page-248-0) sort criterion [186](#page-185-0) DEVICE OTHER report [252](#page-251-1) DEVICE TAPE report [254](#page-253-0) DEVICE TD report [256](#page-255-0) device utilization [354](#page-353-1) devices for extended system statistics, define [149](#page-148-0) for service time statistics, define [146](#page-145-0) dilation factor [665](#page-664-1) disk devices define for monitoring [141](#page-140-0) DISK FILE report [257](#page-256-0) DISK-FILE (monitoring program) [59](#page-58-1) DLM (monitoring program) [59](#page-58-2) DLM report [258](#page-257-0) DMS I/O operations [665](#page-664-2) DRV implementation [363](#page-362-0) DSCR record [506](#page-505-1) dwell time [42,](#page-41-1) [665](#page-664-3) dynamic IO configuration change [39](#page-38-1)

## **E**

efficient DP system usage [45](#page-44-0) END statement [101,](#page-100-1) [173](#page-172-0) (SM2R1) [417](#page-416-1) (SM2U1) [379](#page-378-0) ES (expanded storage) [467](#page-466-0) ETERNUS DX [15](#page-14-0), [510](#page-509-0) event-driven monitoring method [353](#page-352-0) events define for monitored data acquisition (COSMOS) [93](#page-92-1) group events [94](#page-93-0) remove from monitoring program definition (COSMOS) [123](#page-122-0) examples for SM2U1 utility routine [389](#page-388-0) for the SM2R1 analysis routine [488](#page-487-0) SM2 monitoring program [206](#page-205-0) exclude periods (SM2R1) [478](#page-477-0) EXCP [666,](#page-665-0) [223](#page-222-0)

external storage utilization [348](#page-347-1)

# **F**

FILE nonprivileged (monitoring program) [77](#page-76-0) privileged (monitoring program) [60](#page-59-0) file define for monitoring [95](#page-94-0) remove from monitoring [124](#page-123-0) to be removed from monitoring, define [125](#page-124-0) file access [59](#page-58-3), [60](#page-59-1) file link name (SM2R1) [399](#page-398-0) file migration [60](#page-59-2) file names [174](#page-173-0) FILE reports [260](#page-259-0) output monitored data [260](#page-259-1) FILE statement [174](#page-173-1) file statistics [95](#page-94-0) privileged [95](#page-94-0), [96](#page-95-0) file transfer [61](#page-60-0) files statistics [96](#page-95-0) forced deactivation [664](#page-663-2) format description (SM2) [169](#page-168-0) function states [221](#page-220-0)

## **G**

GLOBAL report [262](#page-261-0) global report [519](#page-518-0) global storage (GS) [60,](#page-59-3) [666](#page-665-1) group events [94](#page-93-1) group names (report groups) [611](#page-610-0) GS (monitoring program) [60](#page-59-4) GS report [263](#page-262-0) GSVOL (monitoring program) [60](#page-59-5) GSVOL report [264](#page-263-0) guest system [76](#page-75-1)

## **H**

hardware duration [666](#page-665-2) hardware service time [666](#page-665-3) HELP statement [175](#page-174-0) hiperfile concept [666](#page-665-4) HIPLEX MSCF® [61](#page-60-1) host communication [61](#page-60-2) define for SM2 [128](#page-127-0) host network C interfaces (char \*host\_name parameter) [526](#page-525-0), [529](#page-528-0) HSMS (monitoring program) [60](#page-59-6) HYPERVISOR-IDLE value [361](#page-360-0)

## **I**

I/O control module [663](#page-662-1) I/O operations (SM2) [663](#page-662-2) I/O reconfiguration [411](#page-410-0), [420](#page-419-0) identify resource bottlenecks [486](#page-485-0) IDLE state [664](#page-663-3) values [361](#page-360-1) information on monitoring programs and monitoring cycles (SM2U1) [386](#page-385-0) information screens [213](#page-212-0) INITIATE-COSMOS statement [102](#page-101-2) initiating task [661](#page-660-2) initiation [666](#page-665-5) INPROC time [52](#page-51-3) input during monitoring [165](#page-164-1) input files (SM2R1) [399](#page-398-1)

input/output [666](#page-665-6) insert remarks [178](#page-177-0) INSPECTOR [519](#page-518-1) installation of SM2 [345](#page-344-0) interaction [63,](#page-62-1) [667](#page-666-0) interactive processing [41](#page-40-0) internal program name [87](#page-86-0) INWAIT time [52](#page-51-4) ISAM nonprivileged (monitoring program) [77](#page-76-1) privileged (monitoring program) [61](#page-60-3) ISAM buffer management [61](#page-60-4) ISAM FILE report [268](#page-267-0) ISAM pools [61,](#page-60-5) [77](#page-76-2) define for monitoring [97,](#page-96-1) [98](#page-97-1) exclude from the monitoring process (nonpriv-ileged user) [195](#page-194-0) include an exclude [171](#page-170-0) include in the monitoring process (nonprivi-leged user) [193](#page-192-0) remove [126](#page-125-0) ISAM reports [265](#page-264-0) output monitored data [265](#page-264-1) ISAM statistics [97](#page-96-1), [98](#page-97-1) privileged [97,](#page-96-1) [98](#page-97-1) ISO format [392](#page-391-0) ISP syntax [169](#page-168-1)

## **J**

job [42](#page-41-2)

## **L**

language options [509](#page-508-0) Level=High (task statistics) [471](#page-470-0) Level=Low (task statistics) [467](#page-466-1) logical level [666](#page-665-6) long-term file [512](#page-511-2)

## **M**

main memory [667](#page-666-1) utilization [351](#page-350-0) MAX MPL [230](#page-229-3) maximum [405](#page-404-2) mean values [31](#page-30-1) MEASUREMENT STATUS screen [156](#page-155-0), [335](#page-334-0) memory classes [674](#page-673-0) MEMORY report [270](#page-269-0) MERGE-FILES statements (SM2U1) [379](#page-378-1) messages [346](#page-345-0)  $MIN MPL 230$  $MIN MPL 230$ minimize arm movements [674](#page-673-1) minimum [405](#page-404-3) MISSED RECORDS [204](#page-203-0) MODIFY [117](#page-116-1) MODIFY-ADMINISTRATOR-ADMISSION statement [102](#page-101-3) MODIFY-COSMOS-PARAMETER statement [103](#page-102-1) MODIFY-MEASUREMENT-PERIODS statement [112](#page-111-0) MODIFY-RESPONSETIME-PARAMETER statement [114](#page-113-0) MODIFY-USER-ADMISSION statement [117](#page-116-2) module information [200](#page-199-0) loading information [198](#page-197-0) modules (SM2) [351](#page-350-1) monitor files (nonprivileged user) [174](#page-173-2) monitored data reports [209](#page-208-0) monitored objects [446](#page-445-0) and associated users [159](#page-158-0) output [192](#page-191-0) monitored variables [404](#page-403-3) entry [408](#page-407-1) monitoring terminate (nonprivileged user) [173](#page-172-1) monitoring cycle [29](#page-28-0) modify [112](#page-111-0) relationship with output cycle [165](#page-164-2) monitoring data output [30](#page-29-1)

monitoring environment [401](#page-400-0) monitoring information [401](#page-400-1) output of the system name [401](#page-400-2) outputting [401](#page-400-3) static system information [401](#page-400-4) monitoring interval [112](#page-111-1) monitoring method [27](#page-26-0), [353](#page-352-1) based on monitoring cycle [27](#page-26-1) based on sampling cycle [27](#page-26-2) event-driven [27,](#page-26-3) [350](#page-349-0), [353](#page-352-0) sample-driven [353](#page-352-2) monitoring parameters for STORAGE-SYSTEM, define [147](#page-146-0) monitoring program run start [160](#page-159-0) terminate [161](#page-160-0) monitoring programs [49](#page-48-0), [100](#page-99-1) stop and restart [100](#page-99-1) monitoring screen [520](#page-519-0) monitoring status, output [195](#page-194-1) monitoring task, activate [26](#page-25-1) monitoring, rule-based [521](#page-520-0) MSCF (monitoring program) [61](#page-60-6) MSCF report [273](#page-272-0) MTFILE control file [391](#page-390-1) multi-step transaction [41](#page-40-1) multiprocessor system [238](#page-237-1) multiprogramming level [230](#page-229-5)

## **N**

networks [36](#page-35-0) prerequisites for using SM2 in [36](#page-35-1) restrictions [38](#page-37-0) screen output [37](#page-36-0) selecting hosts with SM2 [36](#page-35-2) standard SM2 output file [37](#page-36-1) users [37](#page-36-2) non accumulated [408](#page-407-2) notational conventions [169](#page-168-2) NSM (monitoring program) [61](#page-60-7) NSM report [275](#page-274-0)

# **O**

objects and monitoring parameters output active [154](#page-153-0) output defined [155](#page-154-0) offline seek [663](#page-662-3) online analysis [99](#page-98-1) online help system [507](#page-506-1) online monitoring [519](#page-518-2) online monitoring cycle [29](#page-28-1) online output [49](#page-48-1) open mode [205](#page-204-0) OPEN-LOG-FILE statement [120](#page-119-0) OPENFT (monitoring program) [61](#page-60-8) openFT instance [61,](#page-60-9) [277,](#page-276-0) [576](#page-575-0) OPENFT report [277](#page-276-1) openFT-Instanz [576](#page-575-1) openSM2 (Open Systems) [15](#page-14-1) operand keyword [169](#page-168-3) positional [169](#page-168-3) operation [42](#page-41-3) OUTPROC time [52](#page-51-5) output cycle [163](#page-162-0), [165](#page-164-3) output file managing [373](#page-372-0) preparing [373](#page-372-0) output file (SM2R1) [391](#page-390-2) printing [400](#page-399-0) output mode automatic [163](#page-162-0) define [176](#page-175-0) OUTPUT statement [176](#page-175-1) output title (SM2R1) [484](#page-483-0) overall performance [667](#page-666-2) overhead [667](#page-666-3)

## **P**

page fault [668](#page-667-2) real [668](#page-667-3) page reclaims [668](#page-667-4) paging [669](#page-668-1) activities, assign [661](#page-660-3) I/O operations [669](#page-668-2) memory [669](#page-668-3) rate [669](#page-668-4) PAM output file [204](#page-203-1) Parallel Access Volume [670](#page-669-0) path info (ICVV) [669](#page-668-5) PAV [670](#page-669-1) PCS report [280](#page-279-0) PCS summary report [456](#page-455-0) PDT [670](#page-669-2) percentage frequency [31](#page-30-2) performance analysis automatic (SM2R1) [394](#page-393-1) performance expectations system-oriented [44](#page-43-1) user-oriented [44](#page-43-2) performance of DP system [42](#page-41-4) PERIODIC TASK report [282](#page-281-0) sort criterion [187](#page-186-0) PERIODIC-TASK (monitoring program) [62](#page-61-0) PFA (monitoring program) [62](#page-61-1) PFA CACHE report [284](#page-283-0) PFA reports [284](#page-283-1) PFMON (macro) [604](#page-603-0) layout of the output area [605](#page-604-0) return code and error indicators [606](#page-605-0) PGE task [670](#page-669-3) plausibility checks (SM2U1) [388](#page-387-0) POSIX (monitoring program) [62](#page-61-2) POSIX report [286](#page-285-0) PPC [669](#page-668-6) prepare SM2U1 session [375](#page-374-0) primary administrator [24,](#page-23-0) [102](#page-101-3) print report groups (SM2R1) [426](#page-425-0) PRINT statements [413](#page-412-0) print statistics on task queues (SM2R1) [424](#page-423-1) print summary analysis (SM2R1) [449](#page-448-0) print system configuration (SM2R1) [420](#page-419-1)

PRINT-CONFIGURATION statement (SM2R1) [420](#page-419-1) PRINT-HSMS-STATISTICS statement (SM2R1) [422](#page-421-0) PRINT-QUEUE-TRANSITION statement (SM2R1) [424](#page-423-1) PRINT-REPORTS statement (SM2R1) [426](#page-425-0) PRINT-SUMMARY statement (SM2R1) [449](#page-448-0) PRINT-TASK-STATISTICS statement (SM2R1) [461](#page-460-1) PRIOR task scheduler [230](#page-229-6) private disk selection [184](#page-183-0) privileged user [24](#page-23-1) productive CPU RST [673](#page-672-1) productive I/O RST [674](#page-673-2) productive performance [667](#page-666-4) program counter statistics [196](#page-195-0), [351](#page-350-2) program execution (SM2R1) [400](#page-399-1) PUBSET (monitoring program) [63](#page-62-2) PUBSET report [288](#page-287-0) pubset selection [150,](#page-149-0) [184](#page-183-1), [189](#page-188-0)

## **Q**

querying system utilization [604](#page-603-1) queues [672](#page-671-0)

## **R**

REACT time [52](#page-51-6) Readme file [17](#page-16-0) real-time monitoring [23](#page-22-1) record selecting (SM2U1) [373,](#page-372-1) [381](#page-380-0) structure [499](#page-498-0) records (SM2R1 transfer file) [499](#page-498-1) reducing error sources measures for [355](#page-354-1) reduction of monitored items for output selection of subreports [426](#page-425-1) reduction of the number of monitored objects for output [446](#page-445-1) selection of individual reports [426](#page-425-2) REMARK statement [178](#page-177-0)

REMOVE-BCAM-CONNECTION-SET statement [121](#page-120-2) REMOVE-CONNECTION-SET statement [122](#page-121-1) REMOVE-COSMOS-EVENT statement [123](#page-122-1) REMOVE-FILE statement [124](#page-123-0) REMOVE-ISAM-FILE statement [125](#page-124-0) REMOVE-ISAM-POOL statement [126](#page-125-1) REMOVE-OPENFT-INSTANCE statement [127](#page-126-0) report group names [611](#page-610-0) report groups [446,](#page-445-2) [611](#page-610-1) report identifiers [181](#page-180-0) report names [614](#page-613-0) REPORT statement [179](#page-178-0) reports [165](#page-164-4), [209](#page-208-1) select [179](#page-178-0) reports (SM2R1) [519](#page-518-3) representation of averages [409](#page-408-0) request queue [239](#page-238-0) request user help information [175](#page-174-0) requesting bar chart output [409](#page-408-1) residual class (task analysis) [464](#page-463-0) resource bottleneck [486](#page-485-1) resource service time [667](#page-666-5) resource utilization CPU [349](#page-348-1) external storage [348](#page-347-2) response time [42](#page-41-5), [63](#page-62-3), [115,](#page-114-0) [144,](#page-143-0) [670](#page-669-4) response time statistics [66](#page-65-2), [114](#page-113-1) bucket-specific [114,](#page-113-2) [143](#page-142-0) category-specific [114,](#page-113-2) [143](#page-142-0) define settings [143](#page-142-1) examples [67](#page-66-0) modify settings [114](#page-113-1) RESPONSETIME (monitoring program) [63](#page-62-4) RESPONSETIME report [290](#page-289-0) RESTART statement [183](#page-182-2) result lists (SM2R1) [392](#page-391-1) RSC IO [62](#page-61-3), [73,](#page-72-0) [670](#page-669-5) RST (Resource Service Time) [667](#page-666-6)

# **S**

SAM output file [205](#page-204-1) sample procedures [364](#page-363-0) sample-driven monitoring method [353](#page-352-2) samples number of [355](#page-354-2) sampling cycle [29](#page-28-2) SAMPLING-DEVICE (monitoring program) [68](#page-67-0) screen output [209](#page-208-2) scroll commands [164](#page-163-2) SDV fast release mode [663](#page-662-4) SE Manager [508](#page-507-0) secondary administrator [24,](#page-23-2) [102](#page-101-0) select report [179](#page-178-0) select timeslots (SM2R1) [482](#page-481-0) SELECT-CHANNEL-PARAMETER statement [183](#page-182-3) SELECT-CMS-PUBSET statement [184](#page-183-2) SELECT-DAB-CACHE statement [185](#page-184-1) SELECT-DEVICE-DISK-PARAMETER statement [186](#page-185-1) SELECT-HOSTS statement [128](#page-127-1) SELECT-MEASUREMENT-GROUPS statement (SM2U1) [381](#page-380-1) SELECT-PERIODIC-TASK-PARAMETER statement [187](#page-186-1) SELECT-SYMMETRIX-PUBSET statement [189](#page-188-1) SELECT-UTM-APPLICATION statement [191](#page-190-0) SELECTED HOSTS screen [339](#page-338-0) SENSE-SDV [663](#page-662-5) SEPARATE-FILES statement (SM2U1) [383](#page-382-0) service time [667](#page-666-7) definition (DCS) [671](#page-670-1) statistics [69](#page-68-0) SERVICETIME (monitoring program) [69](#page-68-0) SESAM SQL report [294](#page-293-0) SESAM-SQL (monitoring program) [71,](#page-70-0) [74](#page-73-0) session management [509](#page-508-1) session timeout [509](#page-508-2) SET names declaration for job classes (SM2R1) [414](#page-413-1) declaration for job names (SM2R1) [415](#page-414-1) declaration for TSNs (SM2R1) [416](#page-415-1) declaration for user IDs (SM2R1) [417](#page-416-2)

SET-BCAM-CONNECTION-PARAMETER statement [130](#page-129-0) SET-CHANNEL-IO-PARAMETER statement [132](#page-131-1) SET-COMPRESSION statement (SM2U1) [384](#page-383-1) SET-COSMOS-PARAMETER statement [133](#page-132-1) SET-DISK-FILE-PARAMETER statement [141](#page-140-0) SET-EVALUATION-PERIOD statement (SM2R1) [473](#page-472-2) SET-EXCEPTION-PERIOD statement (SM2R1) [478](#page-477-1) SET-PERIODIC-TASK-PARAMETER statement [141](#page-140-1) SET-REPORT-FOCUS statement (SM2R1) [482](#page-481-1) SET-RESPONSETIME-PARAMETER statement [143](#page-142-2) SET-SAMPLING-DEVICE-PARAMETER statement [145](#page-144-0) SET-SERVICETIME-PARAMETER statement [146](#page-145-1) SET-STORAGE-SYSTEM-PARAMETERS statement [147](#page-146-1) SET-SYSTEM-PARAMETER statement [149](#page-148-1) SET-TASK-PARAMETER statement [151](#page-150-0) SET-TITLE statement (SM2R1) [484](#page-483-1) SET/MODIFY statements [412](#page-411-1) SF pubsets, monitoring data [63](#page-62-5) SHARED PVS report [295](#page-294-0) short-term monitoring start [364](#page-363-1) terminate and resume [367](#page-366-0) SHOW-ACTIVE-PARAMETER statement [154](#page-153-1) SHOW-DEFINED-PARAMETER statement [155](#page-154-1) SHOW-INFORMATION statement (SM2U1) [386](#page-385-1) SHOW-MEASUREMENT-STATUS statement [156](#page-155-0) SHOW-SELECTED-HOSTS statement [156](#page-155-1) SHOW-SM2-STATUS statement [157](#page-156-0) SHOW-USER-MEASURED-OBJECTS statement [159,](#page-158-0) [192](#page-191-0) SM2 start [79](#page-78-0) terminate [80](#page-79-0) use in a computer network [36](#page-35-3)

SM2 administrator [83](#page-82-0) SM2 counters [31](#page-30-3) SM2 data accuracy [352](#page-351-0) SM2 interfaces [525](#page-524-1) SM2 monitoring routine (overview) [21](#page-20-0) SM2 output file [23,](#page-22-2) [101](#page-100-0), [202](#page-201-2), [373](#page-372-2) analyze [371](#page-370-0) attributes [202](#page-201-3) close [101](#page-100-0), [205](#page-204-2) manage [204](#page-203-1) open [120,](#page-119-1) [205](#page-204-2) specify [197](#page-196-0) user-specific [196](#page-195-1) write task [350](#page-349-1) write to [202](#page-201-4) SM2 output files separating (SM2U1) [383](#page-382-1) SM2 pseudo-category SUM [424](#page-423-2) SM2 reports [164](#page-163-0), [209](#page-208-3), [210](#page-209-0) SM2 screen output [209](#page-208-3) representation of values [214](#page-213-0) SM2-PA [522](#page-521-0) SM2-PA (analysis program) [196](#page-195-2) SM2GDAT (macro) [528](#page-527-0) overview of data buffers and structures [536](#page-535-0) structure "SM2GDAT get data\_mdl" [558](#page-557-0) structure of the ACF data buffer [559](#page-558-0) structure of the BASIC data buffer [560](#page-559-0) structure of the BCAM-CONNECTION data buffer [560](#page-559-1) structure of the buffer header [558](#page-557-1) structure of the CATEGORY data buffer [562](#page-561-0) structure of the CHANNEL-IO data buffer [563](#page-562-0) structure of the CMS data buffer [564](#page-563-0) structure of the DAB data buffer [565](#page-564-0) structure of the DISK-FILE data buffer [567](#page-566-0) structure of the DLM data buffer [568](#page-567-0) structure of the FILE data buffer [569](#page-568-0) structure of the global header [558](#page-557-2) structure of the GS data buffer [570](#page-569-0) structure of the GSVOL data buffer [571](#page-570-0) structure of the HSMS data buffer [571](#page-570-1)
SM2GDAT (macro) structure of the ISAM data buffer [572](#page-571-0) structure of the ISAM-FILE data buffer [573](#page-572-0) structure of the MEMORY data buffer [574](#page-573-0) structure of the MSCF data buffer [575](#page-574-0) structure of the NSM data buffer [576](#page-575-0) structure of the OPENFT data buffer [576](#page-575-1) structure of the output area [533](#page-532-0) structure of the PERIODIC-TASK data buffer [577](#page-576-0) structure of the PFA data buffer [578](#page-577-0) structure of the POSIX data buffer [579](#page-578-0) structure of the PUBSET data buffer [580](#page-579-0) structure of the RESPONSETIME data buffer [581](#page-580-0) structure of the SCHANNEL data buffer [584](#page-583-0) structure of the SDEVICE data buffer [585](#page-584-0) structure of the SESAM-SQL data buffer [586](#page-585-0) structure of the STORAGE-SYSTEM data buffer [587](#page-586-0) structure of the SVC data buffer [592](#page-591-0) structure of the SYSTEM data buffer [592](#page-591-1) structure of the TCP-IP data buffer [594](#page-593-0) structure of the TIME-IO data buffer [595](#page-594-0) structure of the TLM data buffer [596](#page-595-0) structure of the UDS-SQL data buffer [597](#page-596-0) structure of the USEREILE data buffer [598](#page-597-0) structure of the USERISAM data buffer [599](#page-598-0) structure of the UTM data buffer [600](#page-599-0) structure of the VM data buffer [601](#page-600-0) structure of the VM-CPU-POOL data buffer [602](#page-601-0) structure of the VM-GROUP data buffer [603](#page-602-0) structures [558](#page-557-0) SM2GMS (macro) [526](#page-525-0) structures [557](#page-556-0) SM2R1 [391](#page-390-0) analysis routine [391](#page-390-0) starting [397](#page-396-0) table of contents [395](#page-394-0) terminating [397](#page-396-0) transfer file [393,](#page-392-0) [499](#page-498-0) SM2R1 analysis, prepare [369](#page-368-0)

## SM2U1 [373](#page-372-0)

output files [388](#page-387-0) starting and terminating [377](#page-376-0) utility routine [373](#page-372-0) snapshot report [519](#page-518-0) software duration [672](#page-671-0) software service time non-DCS [672](#page-671-1) standard categories [230](#page-229-0) standard deviation [405](#page-404-0) start report output [165](#page-164-0), [192](#page-191-0) for selected reports [183](#page-182-0) start SM2 [79](#page-78-0) START statement [192](#page-191-1) START-AUTOMATIC-ANALYSIS statement (SM2R1) [485](#page-484-0) START-ISAM-STATISTICS statement [193](#page-192-0) START-MEASUREMENT-PROGRAM statement [160](#page-159-0) START-SM2 (BS2000 command) [79](#page-78-1) START-SM2R1 (BS2000 command) [397](#page-396-1) START-SM2U1 (BS2000 command) [377](#page-376-1) START-TASK-MEASUREMENT (BS2000 command) [196](#page-195-0) statement syntax (SM2R1) structure [412](#page-411-0) statements [83](#page-82-0) for SM2 administrators [83](#page-82-1) length [170](#page-169-0) SM2R1 [414](#page-413-0) SM2U1 [378](#page-377-0) terminating (SM2R1) [417](#page-416-0) static system information [401](#page-400-0) statistical data [405,](#page-404-1) [410](#page-409-0) status of SM2 system tasks, output [157](#page-156-0) STATUS statement [195](#page-194-0) STATUS TABLE [340](#page-339-0) STOP time [221](#page-220-0) STOP-ISAM-STATISTICS statement [195](#page-194-1) STOP-MEASUREMENT-PROGRAM statement [161](#page-160-0) STOP-TASK-MEASUREMENT(BS2000 command) [196](#page-195-1) STORAGE-SYSTEM (monitoring program) [71](#page-70-0)

structure of statistics [404](#page-403-0) time series [404](#page-403-0) subcharts [409](#page-408-0) SVC (monitoring program) [72](#page-71-0) SVC report [297](#page-296-0) SVC statistics [196](#page-195-2) Symmetrix [15,](#page-14-0) [510](#page-509-0) SYMMETRIX DEVICE report [304](#page-303-0) pubsets [189](#page-188-0) SYMMETRIX PUBSET report [302](#page-301-0) SYMMETRIX report [298](#page-297-0) Symmetrix system, monitored data [71](#page-70-1) Symmetrix system, select [190](#page-189-0) SYST record [501](#page-500-0) SYSTEM (monitoring program) [72](#page-71-1) system configuration [518](#page-517-0) system counters [31](#page-30-0) system list [519](#page-518-1) system mode, change to [170](#page-169-1) system monitoring with openSM2 [41](#page-40-0) system privilege SWMONADM [24](#page-23-0) system report [519](#page-518-2) system resource utilization (SM2) [348](#page-347-0)

## **T**

TASK (monitoring program) [73](#page-72-0) TASK LOCK MANAGER (monitoring program) [74](#page-73-0) task monitoring activating [196](#page-195-3) TASK MONITORING CYCLE [465](#page-464-0) task queues [672](#page-671-2) retention period in [424](#page-423-0) TASK START TIME [465](#page-464-1) task statistics [461](#page-460-0) outputting (SM2R1) [461](#page-460-1) TASK STOP TIME [465](#page-464-2) TASK user-specific (monitoring program) [78](#page-77-0) tasks and devices for task statistics, define [151](#page-150-0) deactivated [672](#page-671-3) monitored data acquisition, define [141](#page-140-0) TCP-IP (monitoring program) [74](#page-73-1) TCP/IP report [306](#page-305-0) terminate SM2 [80](#page-79-0) terminate SM2 run [101](#page-100-0) terminate SM2U1 [379](#page-378-0) termintate monitoring (nonprivileged user) [173](#page-172-0) text file [391](#page-390-1) think time [63,](#page-62-0) [115](#page-114-0), [144](#page-143-0) throughput rate [42](#page-41-0) TIM2 record [499](#page-498-1) time equivalent for the housekeeping performance [673](#page-672-0) time equivalent for the productive performance [673](#page-672-1) time series [513](#page-512-0) time series report [519](#page-518-3) timesharing mode [41](#page-40-1) TLM (monitoring program) [74](#page-73-2) TLM report [308](#page-307-0) transaction [41](#page-40-2), [674](#page-673-0) mode [41](#page-40-3) rate [42](#page-41-1) time [41](#page-40-4), [63,](#page-62-1) [115](#page-114-1), [144](#page-143-1) trend analysis [512](#page-511-0) trend monitoring [43](#page-42-0)

**U** UDS SQL report [309](#page-308-0) UPG [669](#page-668-0) user nonprivileged [24](#page-23-1) SM2 [24](#page-23-2) USER MEASURED OBJECTS screen [343](#page-342-0) user monitoring programs [77](#page-76-0) user task statistics [351](#page-350-0) users (SM2R1) [391](#page-390-2) (SM2U1) [374](#page-373-0) users and monitored objects [159](#page-158-0) UTC time [31,](#page-30-1) [374](#page-373-1), [394](#page-393-0) UTM (monitoring program) [75](#page-74-0) UTM APPLICATION report [313](#page-312-0)

## **V**

UTM report [310](#page-309-0)

variables for which no values can be determined [409](#page-408-1) variables reports [411](#page-410-0), [623](#page-622-0) variables, relevant [354](#page-353-0) virtual address space subdivision [674](#page-673-1) VM (monitoring program) [76](#page-75-0) VM CPU POOL report [321](#page-320-0) VM group [76](#page-75-1) VM2000 GROUP report [323](#page-322-0) VM2000 operation [356](#page-355-0) VM2000 report [318](#page-317-0) VM2000 system [76](#page-75-0), [318](#page-317-0) VOLUME load [363](#page-362-0) volume sets, monitoring data [63](#page-62-2) VOLUNTARY ACTIVE WAIT STATE [465](#page-464-3) VOLUNTARY INACTIVE WAIT STATE [465](#page-464-4)

## **W**

wait time [63](#page-62-3) in the BCAM pool [116,](#page-115-0) [145](#page-144-0) non-voluntary [665](#page-664-0) voluntary [665](#page-664-0) WEIGHT [231](#page-230-0) wildcard syntax [87](#page-86-0) Windows PC [512](#page-511-1) working set [669](#page-668-1)